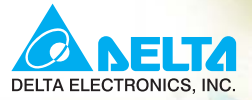

# **Manual del usuario**

Microvariador de frecuencia para motores de CA, de alto desempeño y opciones flexibles

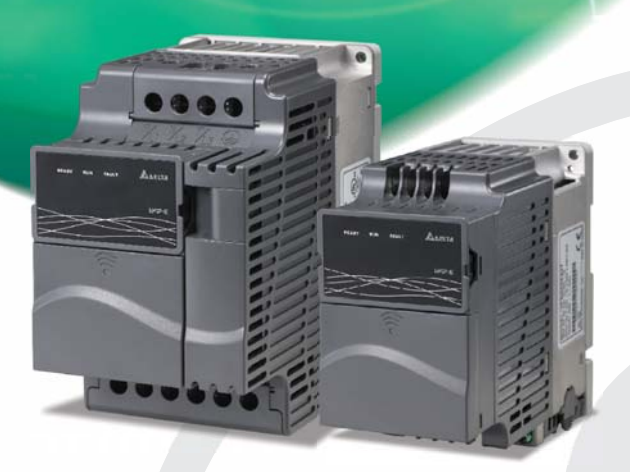

#### Rango de suministro eléctrico

1-phase 115V series: 0.2~0.75kW (0.25~1HP) 1-phase 230V series: 0.2~2.2kW  $(0.25 - 3HP)$ 3-phase 230V series: 0.2~7.5kW  $(0.25 - 10HP)$ 3-phase 460V series: 0.4~11kW  $(0.50 - 15HP)$ 

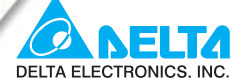

#### www.delta.com.tw/industrialautomation

#### **ASIA**

**Delta Electronics, Inc.** 

#### Taovuan1

31-1, Xingbang Road, Guishan Industrial Zone, Taoyuan County 33370, Taiwan, R.O.C TEL: 886-3-362-6301 / FAX: 886-3-362-7267

#### **Delta Electronics (Jiang Su) Ltd.**

#### **Wujiang Plant3**

1688 Jiangxing East Road, Wujiang Economy Development Zone, Wujiang City, Jiang Su Province, People's Republic of China (Post code: 215200) TEL: 86-512-6340-3008 / FAX: 86-512-6340-7290

#### Delta Electronics (Japan), Inc. **Tokyo Office**

Delta Shibadaimon Building, 2-1-14 Shibadaimon, Minato-Ku, Tokyo, 105-0012, Japan TEL: 81-3-5733-1111 / FAX: 81-3-5733-1211

#### Delta Electronics (Korea), Inc.

234-9, Duck Soo BD 7F, Nonhyun-dong, Kangnam-ku, Seoul, Korea Post code: 135-010 TEL: 82-2-515-5303/5 / FAX: 82-2-515-5302

Delta Electronics (Singapore) Pte. Ltd.

8 Kaki Bukit Road 2, #04-18 Ruby Warehouse Complex, Singapore 417841 TEL: 65-6747-5155 / FAX: 65-6744-9228

## Delta Energy Systems (India) Pvt. Ltd.<br>Plot No. 27 & 31, Sector-34, EHTP,

Gurgaon-122001 Haryana, India TEL: 91-124-4169040 / FAX: 91-124-4036045

#### **AMERICA**

#### **Delta Products Corporation (USA)**

**Raleigh Office** P.O. Box 12173,5101 Davis Drive, Research Triangle Park, NC 27709, U.S.A. TEL: 1-919-767-3813 / FAX: 1-919-767-3969

#### **EUROPE**

**Deltronics (Netherlands) B.V.** Eindhoven Off De Witbogt 15, 5652 AG Eindhoven, The Netherlands TEL: 31-40-259-28-50/ FAX: 31-40-259-28-51

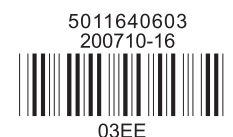

\*We reserve the right to change the information in this manual without prior notice

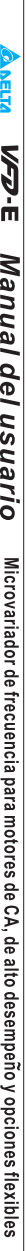

## *Prefacio*

<span id="page-3-0"></span>Gracias por elegir la Serie de alto rendimiento VFD-E de DELTA. La Serie VFD-E se fabrica con componentes y materiales de alta calidad e incorpora la más moderna tecnología disponible en microprocesadores.

Se debe usar este manual para instalación, ajuste de parámetros, solución de problemas y mantenimiento diario del variador de frecuencia de motor de CA. Para garantizar la operación segura del equipo, lea las siguientes pautas de seguridad antes de conectar la energía eléctrica al variador de frecuencia de motor de CA. Mantenga este manual de funcionamiento a su alcance y distribúyalo a todos los usuarios para que lo consulten.

Para garantizar la seguridad de los operarios y del equipo, sólo el personal calificado familiarizado con el variador de frecuencia de motor de CA debe hacer la instalación, el arranque y el mantenimiento. Lea siempre este manual a fondo antes de usar el variador de frecuencia de motor de CA, de serie VFD-E, en especial las notas ADVERTENCIA, PELIGRO y CUIDADO. Dejar de hacerlo puede ocasionar lesiones personales y daños al equipo. Si tiene alguna pregunta, por favor póngase en contacto con su distribuidor.

#### *POR FAVOR, POR SEGURIDAD, LEA ANTES DE LA INSTALACIÓN.*

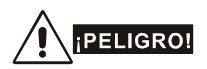

- 1. Antes de efectuar cualquier cableado a la transmisión del variador de frecuencia de motor de CA se debe desconectar la toma de energía eléctrica para corriente alterna.
- 2. Puede quedar todavía carga con voltajes peligrosos en los condensadores DC-link, aunque se haya apagado la energía eléctrica. Para prevenir lesiones personales, por favor asegúrese de que se ha apagado la energía eléctrica antes de abrir el variador de frecuencia de motor de CA y espere diez minutos para que los condensadores se descarguen a unos niveles de voltaje seguros.
- 3. Nunca reensamble los elementos internos o el cableado.
- 4. El variador de frecuencia de motor de CA se puede destruir y ser irreparable si se conectan a las terminales de entrada o de salida los cables incorrectos. Nunca conecte directamente las terminales de salida U/T1, V/T2, y W/T3 del motor variador de CA al circuito principal de suministro de energía eléctrica para corriente alterna.
- 5. Use la terminal de tierra para poner el VFD-E a tierra. El método de poner a tierra debe cumplir con las leyes del país donde se debe instalar el motor de corriente alterna. Consulte el Diagrama de cableado básico.
- 6. La serie VFD-E sólo se usa para controlar la velocidad variable de los motores de inducción de 3 fases, NO para los motores de 1 fase u otro objetivo.
- 7. La serie VFD-E no se deberá usar como equipo de apoyo vital o para ninguna situación en que peligre la vida.

## **ADVERTENCIA!**

- 1. NO use la prueba Hi-pot para las partes internas. El semiconductor usado en el variador de frecuencia de motor de CA se daña fácilmente por el alto voltaje.
- 2. Hay componentes MOS muy delicados en las tarjetas de circuitos impresos. Estos componentes se afectan especialmente por la electricidad estática. Para prevenir daños a estos componentes, no toque esos componentes ni las tarjetas de circuito con objetos metálicos ni con sus manos desnudas.
- 3. Sólo se permite a personas calificadas que instalen, cableen y mantengan los variadores de frecuencia de motores de CA.

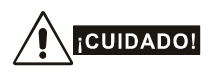

- 1. EL ajuste de algunos parámetros puede hacer que el motor opere inmediatamente después de conectar la energía eléctrica.
- 2. NO instale el variador de frecuencia de motor de CA en un lugar sometido a alta temperatura, luz solar directa, humedad elevada, vibración excesiva, gases o líquidos corrosivos, ni polvo o partículas metálicas transportadas por el aire
- 3. Use los variadores de frecuencia de motores de CA sólo dentro de las especificaciones Dejar de hacerlo puede ocasionar incendio, explosión o choque eléctrico.
- 4. Para prevenir lesiones personales, por favor mantenga lejos del equipo a los niños y a las personas no calificadas.
- 5. Cuando es demasiado largo el cable del motor entre el variador de frecuencia de motor de CA y el motor, se puede dañar la capa de aislamiento del motor. Por favor use el motor regulador de inversión de frecuencia o añada un reactor de salida de corriente alterna para prevenir los daños al motor. Consulte los detalles en el Apéndice B Reactor.

6. El el rango de voltaje para el variador de frecuencia de motor de CA es ≤ 240V (≤ 480V para los modelos 460V) y la capacidad de la corriente principal de suministro debe ser de ≤ 5000A RMS (≤10000A RMS para los modelos  $≥$  40hp (30kW)).

DeviceNet es una marca registrada de Open DeviceNet Vendor Association, Inc. Lonwork es una marca registrada de Echelon Corporation. Profibus es una marca registrada de Profibus International. CANopen es una marca registrada de CAN en Automation (CiA). Otras marcas registradas pertenecen a sus respectivos propietarios.

Está página fue intencionalmente dejada en blanco

## *Tabla de Contenido*

<span id="page-7-0"></span>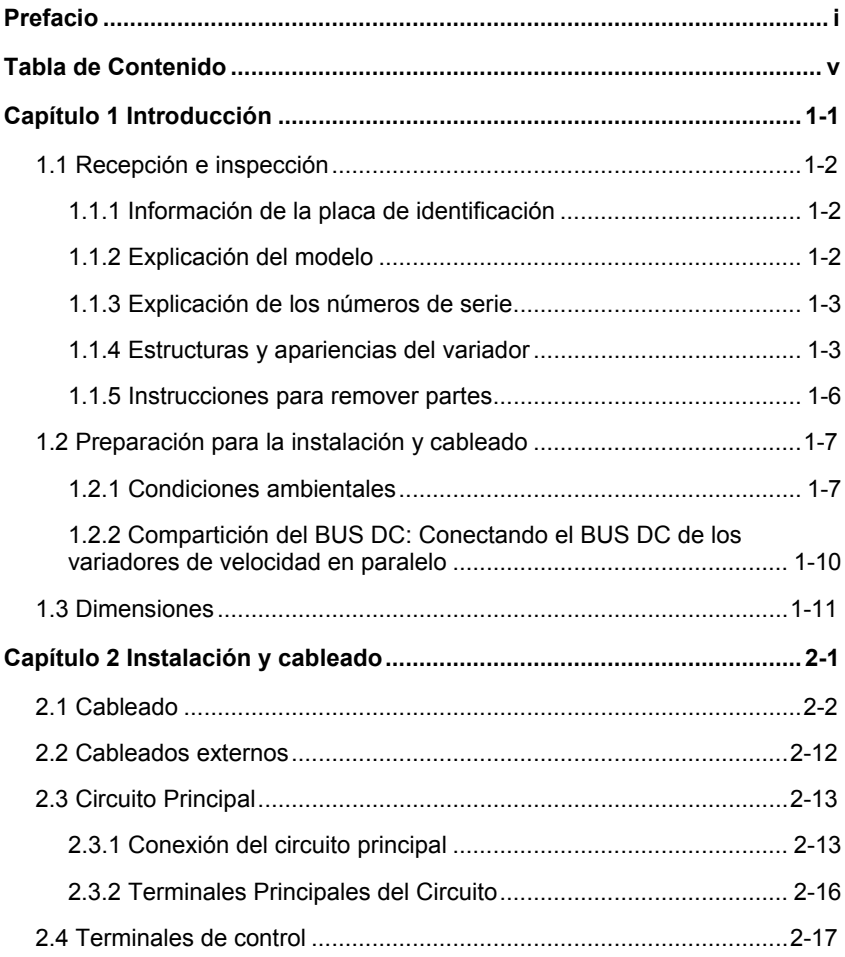

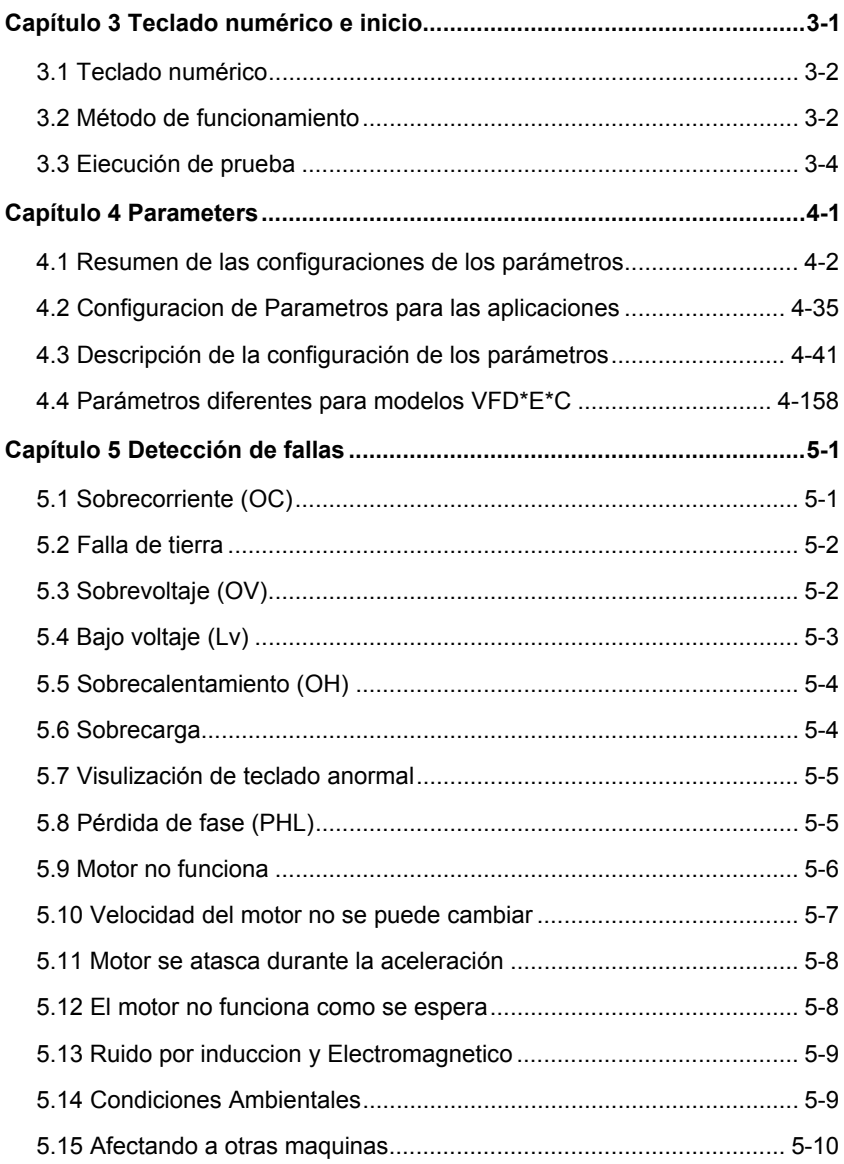

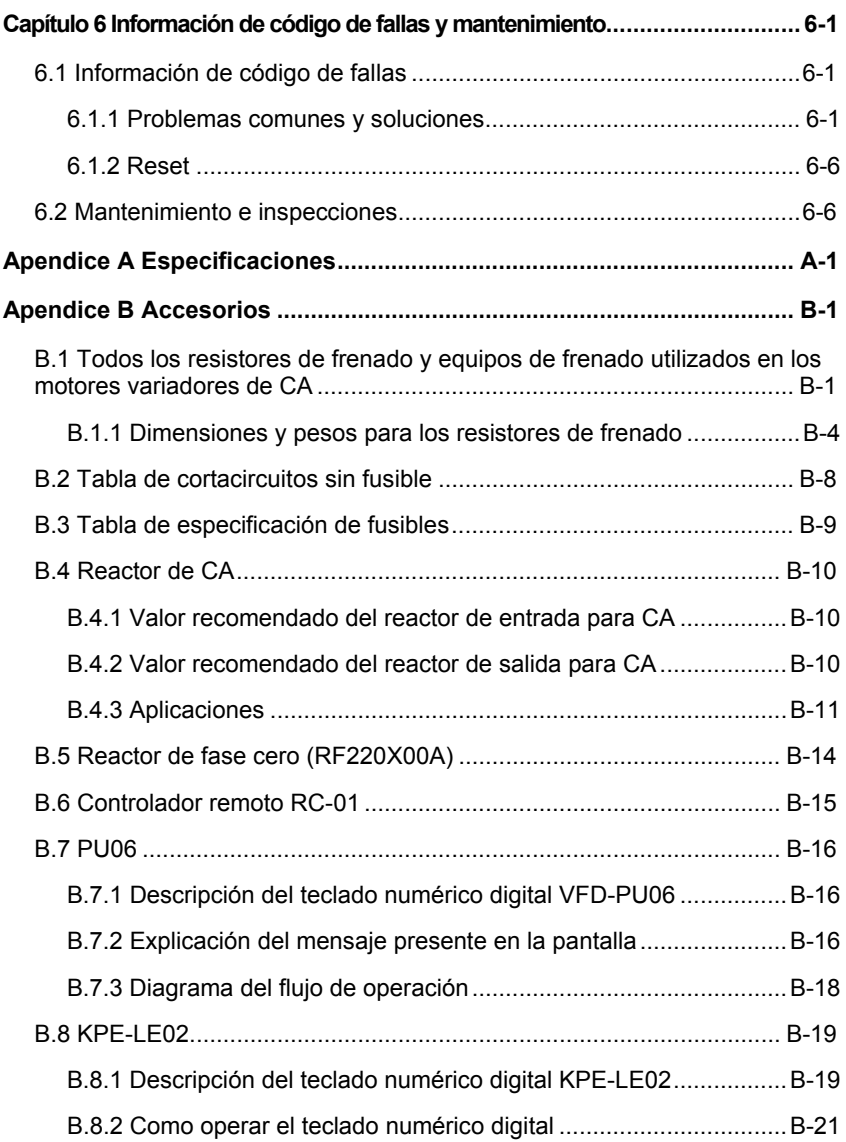

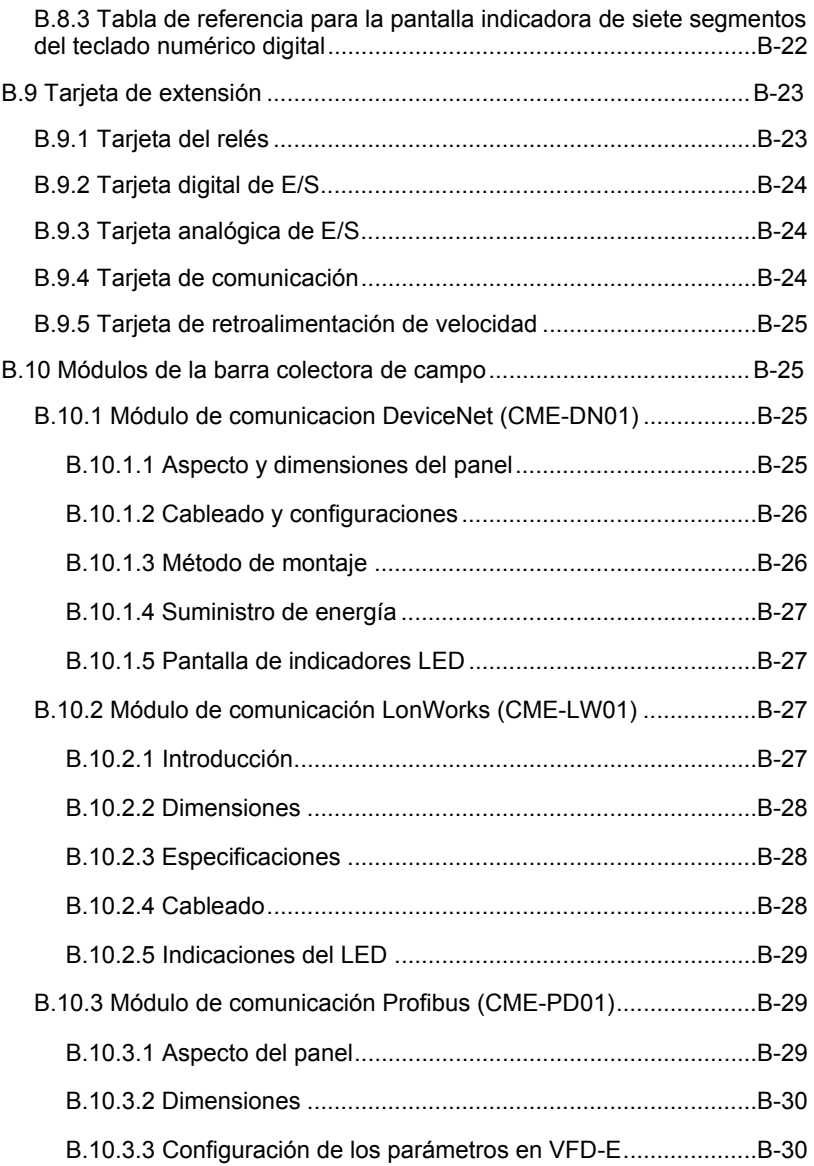

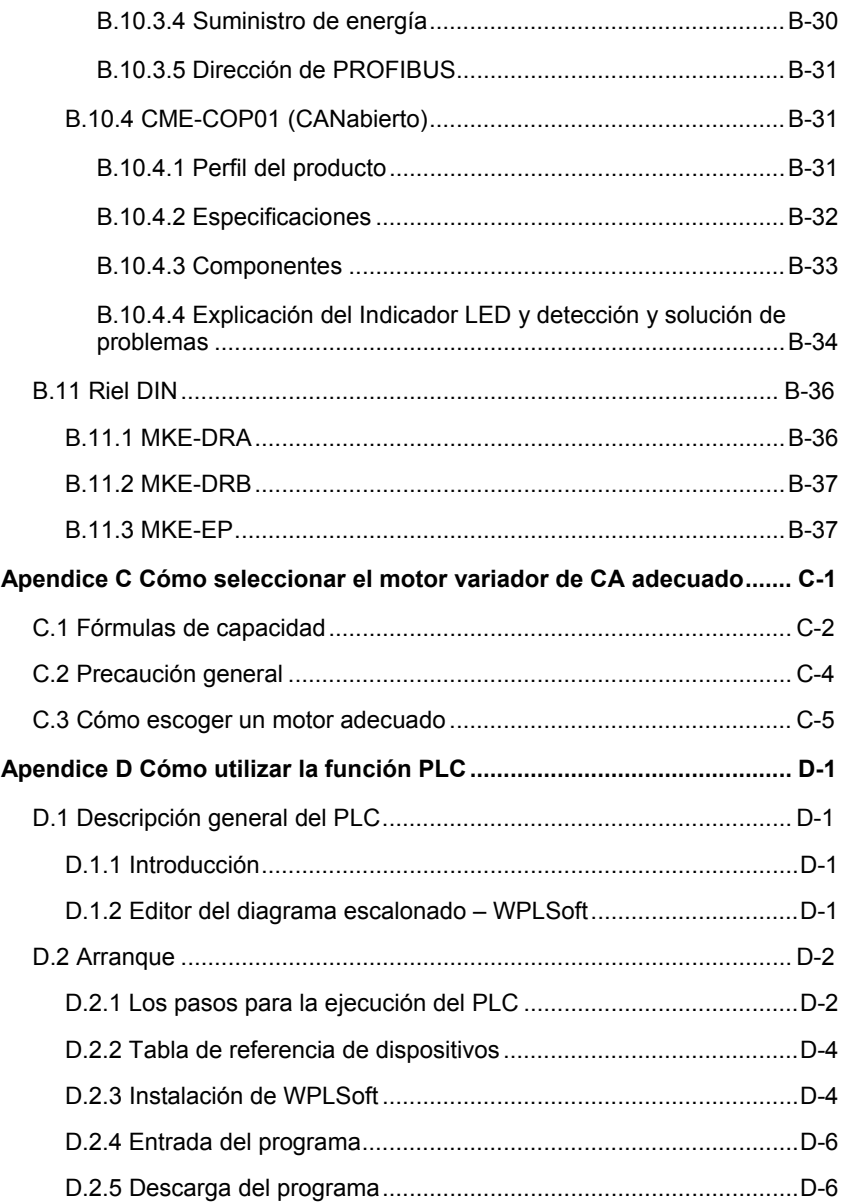

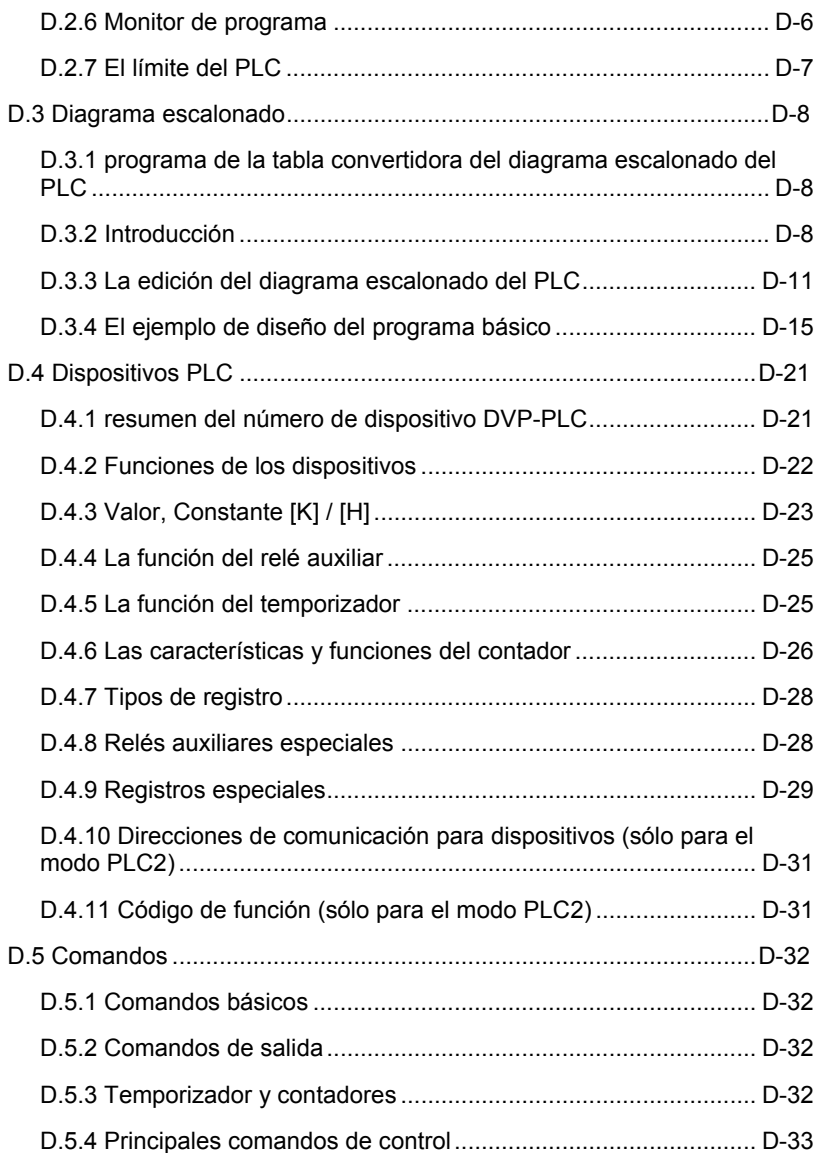

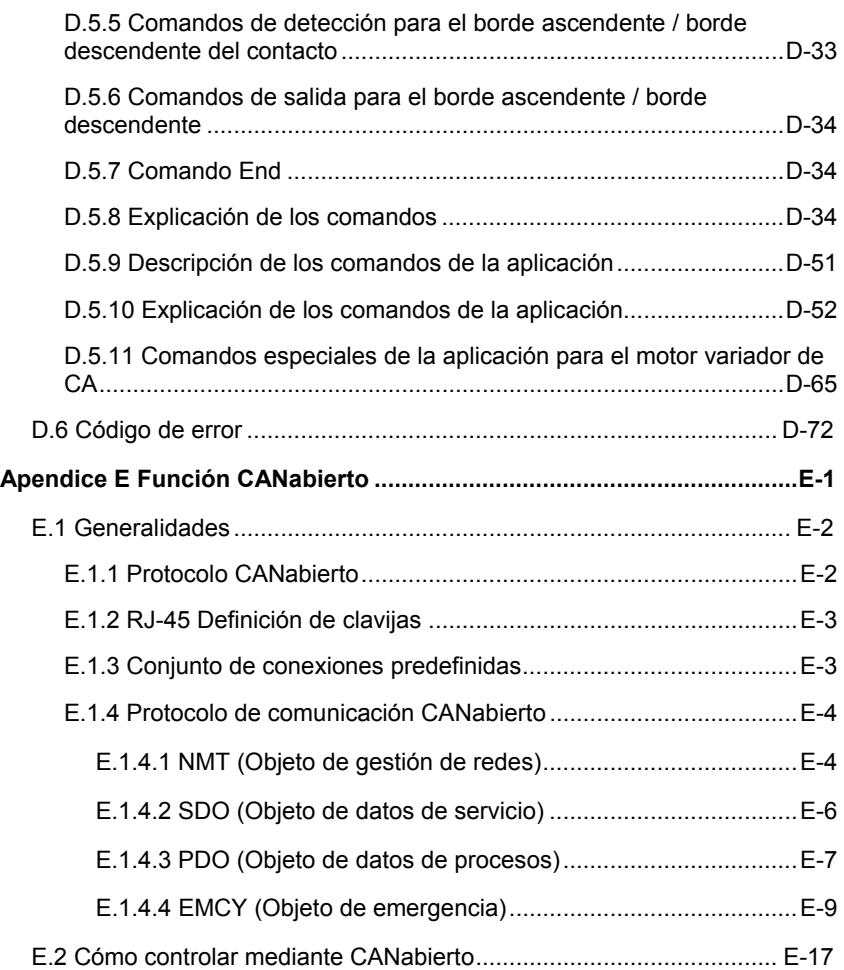

Está página fue intencionalmente dejada en blanco

## *Capítulo 1 Introducción*

<span id="page-15-0"></span>Antes de la instalación se debe mantener el variador de frecuencia de CA en su empaque de cartón o contenedor. Para que el variador de frecuencia de CA conserve la cobertura de la garantía cuando no se use por un período de tiempo extenso, se debe almacenar correctamente. Las condiciones de almacenamiento son:

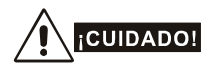

- 1. Almacene en un lugar limpio y seco sin luz solar directa o vapores corrosivos.
- 2. Almacene dentro de un rango de temperatura ambiente de -20 $\degree$ C a +60  $\degree$ C.
- 3. Almacene dentro de un rango de humedad relativa del 0% al 90% y en un ambiente sin condensación.
- 4. Almacene dentro de un rango de presión atmosférica de 86 kPA a 106kPA.
- 5. NO lo coloque directamente en el suelo. Debe almacenarse correctamente. Además, si el medio ambiente es humedo usted debe poner en el embalaje un desecador.
- 6. NO almacenar en un área que tenga cambios bruscos de temperatura. Podría ocasionar condensación y escarcha.
- 7. Si el motor variador de CA es almacenado por más de 3 meses, la temperatura no debe ser mayor a los 30 °C. No se recomienda almacenarlo más de un año, podría hacer que los condensadores electrolíticos de degraden.
- 8. Cuando el variador de frecuencia de CA después de instalado en los sitios o lugares donde hay humedad y polvo no se usa por un largo tiempo es mejor mover el motor variador de CA a un medio ambiente como se describió anteriormente.

### <span id="page-16-0"></span>**1.1 Recepción e inspección**

Este variador de frecuencia de CA VFD-E ha pasado por rigurosas pruebas de control de calidad en la fábrica antes de ser enviado. Tras recibir el motor variador de CA, compruebe lo siguiente por favor:

- Revise y asegúrese que el paquete incluya el motor variador de CA, el manual del usuario/inicio rápido y el CD.
- Inspeccione la unidad para asegurarse que no se dañó durante el envío.
- Asegúrese que el número de parte indicado en la placa de identificación corresponde al de su orden.

### **1.1.1 Información de la placa de identificación**

Ejemplo para un variador de frecuencia de CA de 1 HP/0.75KW trifásico 230V

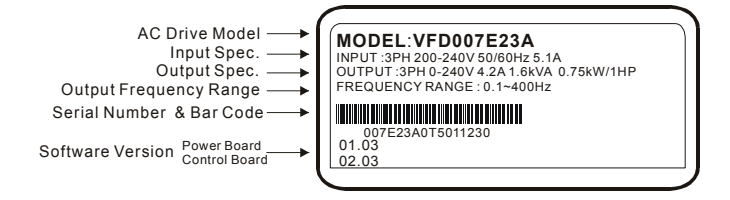

### **1.1.2 Explicación del modelo**

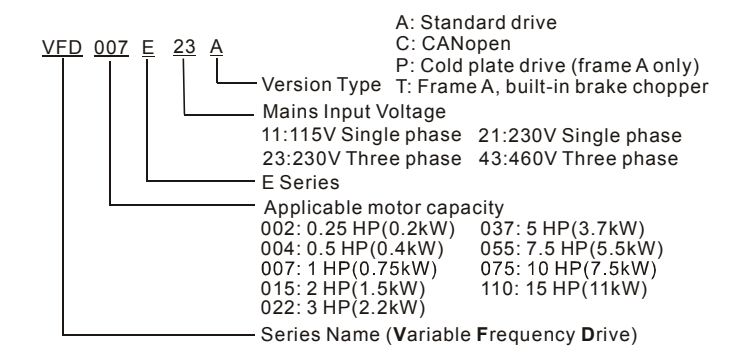

### <span id="page-17-0"></span>**1.1.3 Explicación de los números de serie**

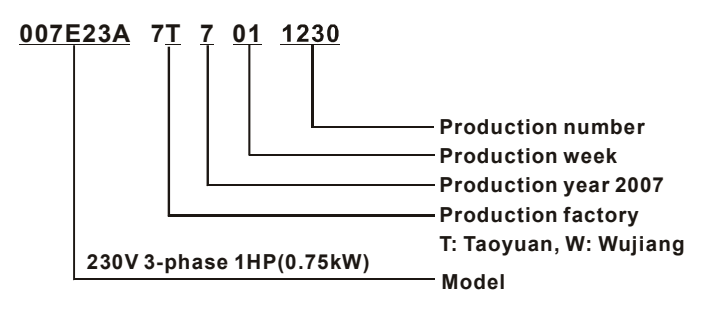

Si la información en la placa de identificación no corresponde con su orden de compra o si hay cualquier problema, por favor comuníquese con su distribuidor.

## **1.1.4 Estructuras y apariencias del variador**

#### **0.25-2HP/0.2-1.5kW (Estructura A)**

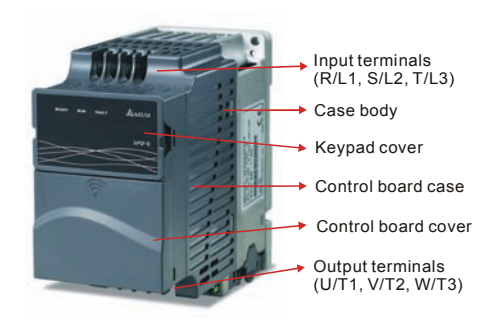

#### **1-15HP/0.75-11kW (Estructura B&C)**

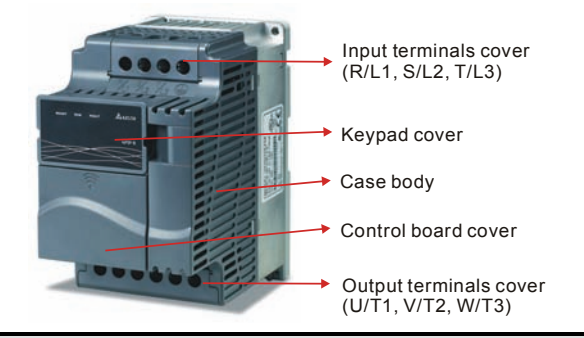

#### **Estructura interna**

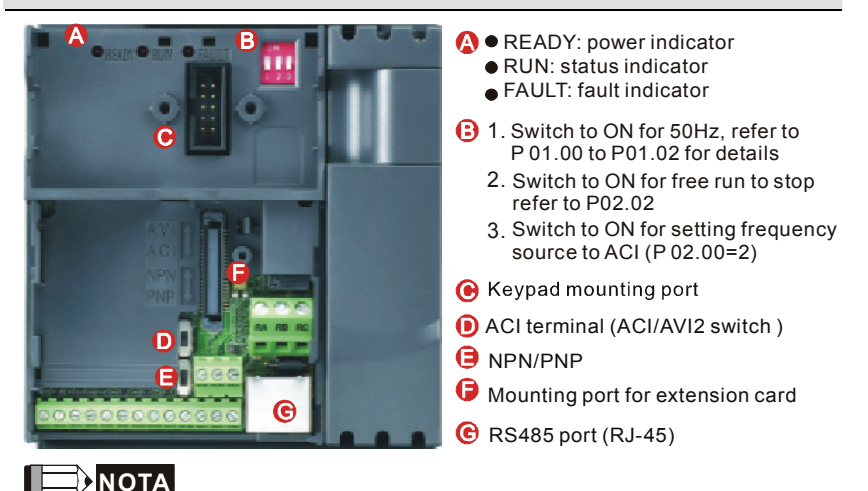

El LED "READY" (listo) se iluminará después de conectar la energía eléctrica. La luz no se apagará antes de que los condensadores se hayan descargado a niveles de voltaje seguros después de desconectar la energía eléctrica.

**Ubicación del jumper de conexión al filtro RFI** 

#### **Estructura A: cerca de las terminales de salida (U/T1, V/T2, W/T3)**

**Estructura B: por encima de la placa de identificación** 

**Estructura C: por encima de la etiqueta de advertencia** 

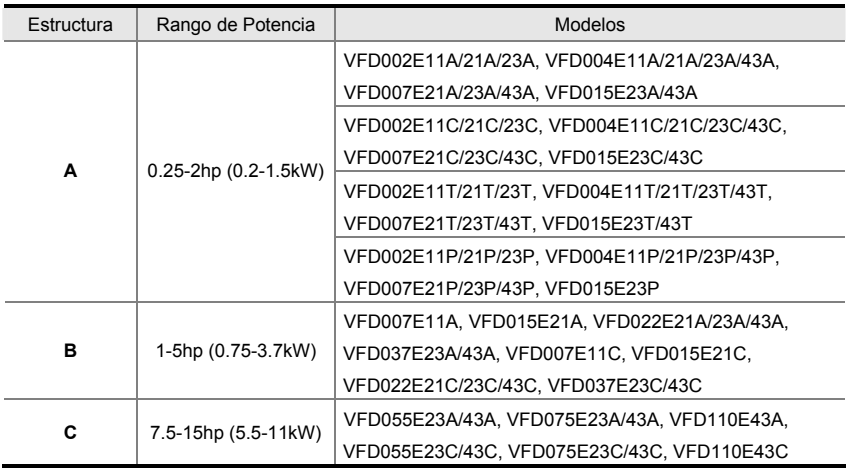

#### **Jumper RFI**

Jumper RFI: el variador de frecuencia de CA puede emitir ruido eléctrico. El jumper RFI se usa para suprimir la interferencia (interferencia de radio frecuencia) en la línea de energía eléctrica. Línea principal de energía eléctrica aislada de tierra:

Si el el variador de frecuencia de CA se alimenta de una línea eléctrica aislada (energía eléctrica IT), se debe cortar el jumper RFI IFR. Luego las capacitancias de RFI (los condensadores del filtro) se desconectarán de la tierra para prevenir daños al circuito (de acuerdo con IEC 61800-3) y se reducirá el escape de corriente a tierra.

## <span id="page-20-0"></span>**CUIDADO!**

- 1. Después de conectar la energía eléctrica al variador de frecuencia de CA, no corte el jumper RFI. Por lo tanto, asegúrese que la línea principal de energía eléctrica se ha apagado antes de cortar el jumper RFI.
- 2. El intervalo de descarga puede ocurrir cuando el voltaje transitorio es mayor de 1,000V. Por otra parte, la compatibilidad electromagnética de los motores de corriente alterna será menor después de cortar el jumper RFI.
- 3. NO corte el jumper RFI cuando la línea principal de energía eléctrica esté conectada a tierra.
- 4. El jumper RFI no se puede cortar cuando se están efectuando pruebas Hi-pot. La red de energía eléctrica y el motor deben estar separados si se efectúa la prueba de alto voltaje y las pérdidas de corriente son muy elevados.
- 5. Para prevenir daños al variador el jumper RFI conectado a tierra deberá cortarse si el variador de frecuencia de CA está instalado en un sistema de alimentación eléctrica subterráneo o en un sistema superior de alimentación eléctrica de resistencia a tierra por encima de 30 ohmios o en un sistema TN (conexión a neutro) con una fase a tierra.

### **1.1.5 Instrucciones para remover partes**

#### **Quitar el Teclado numérico**

- 1. Oprima y retenga las pestañas de cada lado de la cubierta hacia.
- 2. Levante la cubierta para liberarla.

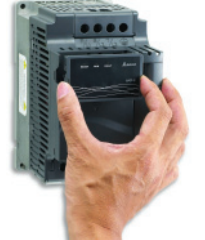

#### **Quite la cubierta de enfrente**

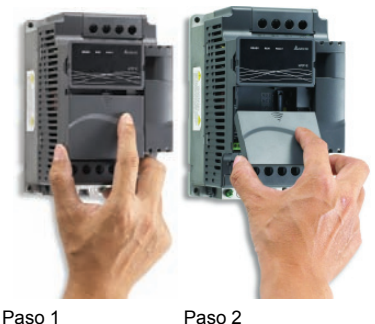

<span id="page-21-0"></span>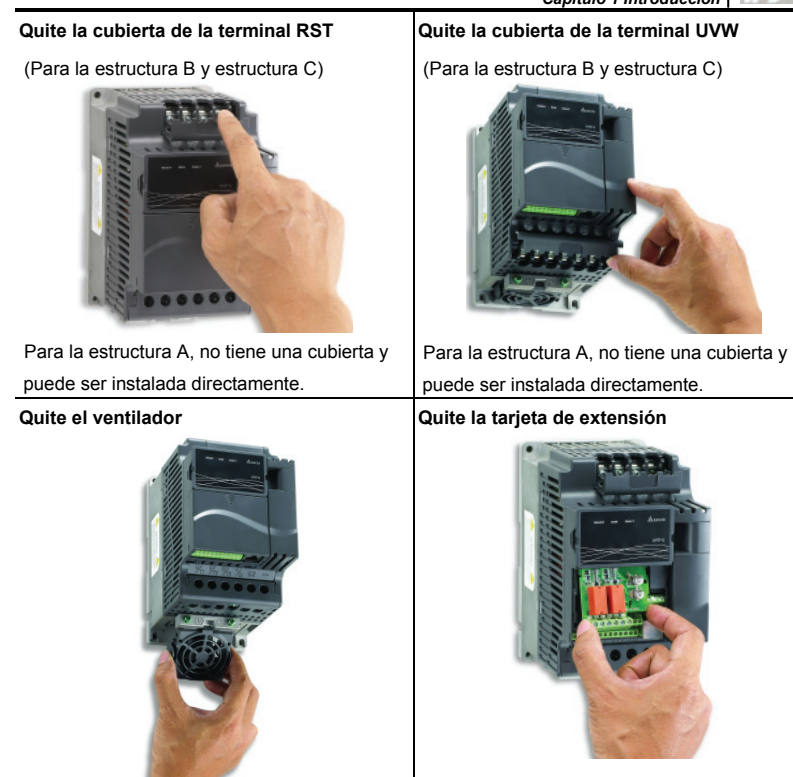

## **1.2 Preparación para la instalación y cableado**

## **1.2.1 Condiciones ambientales**

Instalar variador de frecuencia de CA en un ambiente con las condiciones siguientes:

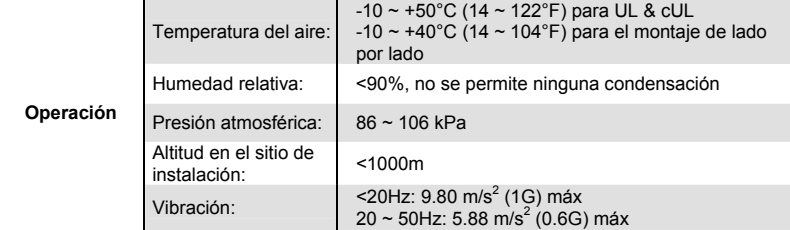

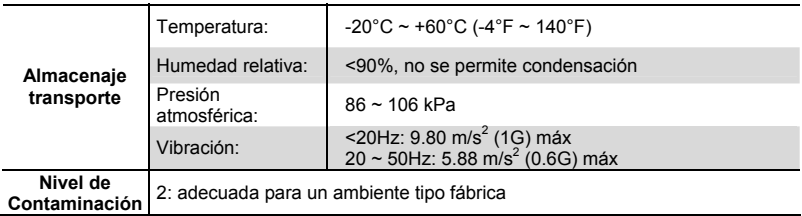

#### *Espacios libres mínimos para montaje*

#### **Espacios libres para el montaje de la estructura A**

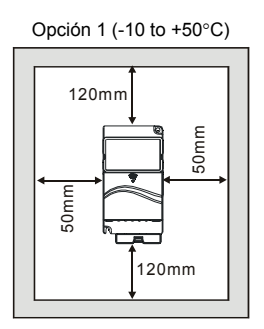

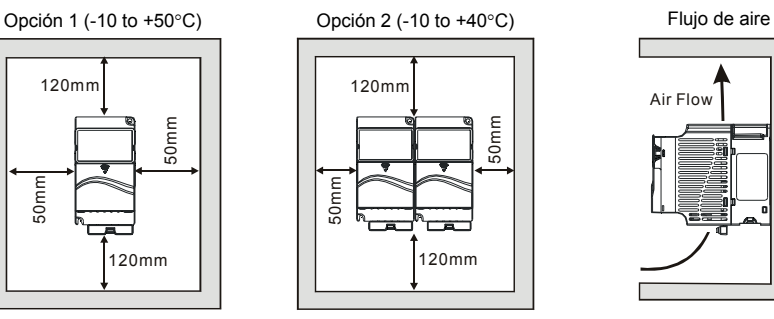

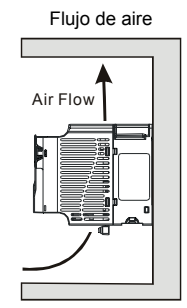

**Espacios libres para montaje de la estructura B y C**

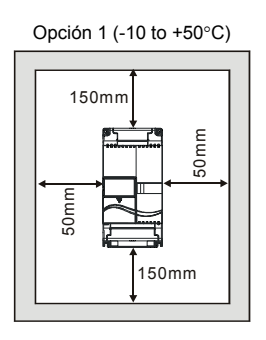

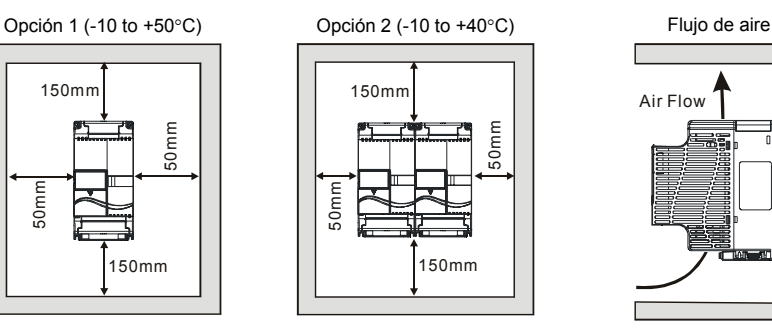

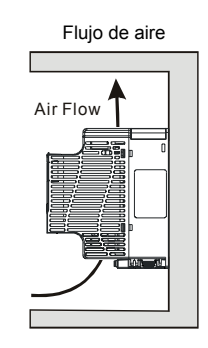

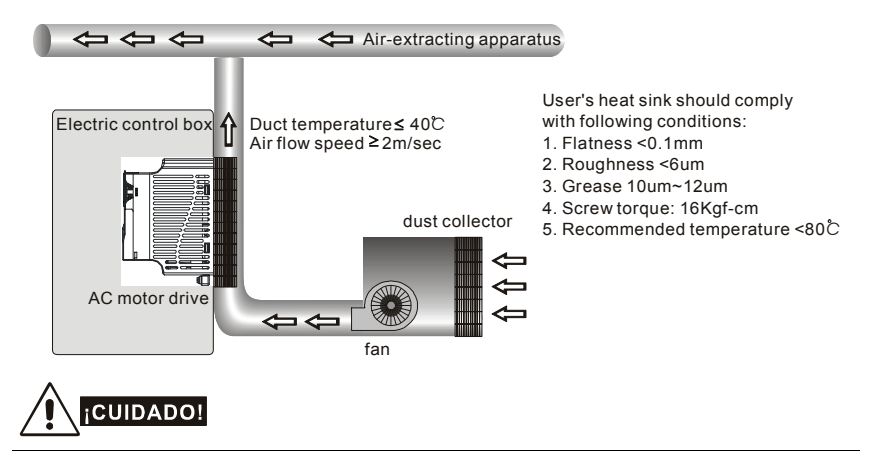

#### **Para la serie VFD-E-P: ejemplo de sistema de disipador de calor**

- 1. Hacer funcionar, almacenar o transportar el variador de frecuencia de CA fuera de estas condiciones puede causar daños al controlador del variador de frecuencia de CA.
- 2. ¡Dejar de seguir estas precauciones puede anular la garantía!
- 3. Monte el variador de frecuencia de CA verticalmente sobre un objeto con superficie vertical plana usando tornillos. No se permiten otras direcciones.
- 4. El variador de frecuencia de CA generará calor durante el funcionamiento. Deje espacio suficiente alrededor de la unidad para la disipación del calor.
- 5. La temperatura del disipador de calor puede subir a 90°C cuando funciona. El material sobre el cual se monta el variador debe ser incombustible y ser capaz de resistir esta temperatura elevada.
- 6. Cuando se instala el variador de frecuencia de CA en un espacio confinado (ejemplo, un gabinete), la temperatura circundante debe ser dentro de 10 ~ 40°C y con buena ventilación. NO instale el variador de frecuencia de CA en un espacio que tenga mala ventilación.
- 7. Evite que partículas de fibra, recortes de papel, aserrín, partículas de metal, etc., se adhieran al disipador de calor.
- 8. Cuando instale múltiples variadores de frecuencia de CA en el mismo gabinete, deben estar adyacentes en una fila, con suficiente espacio entre sí. Cuando instale un variador de frecuencia de CA debajo de otro, use una separación de metal entre los motores de CA para prevenir el calentamiento mutuo.

<span id="page-24-0"></span>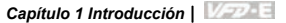

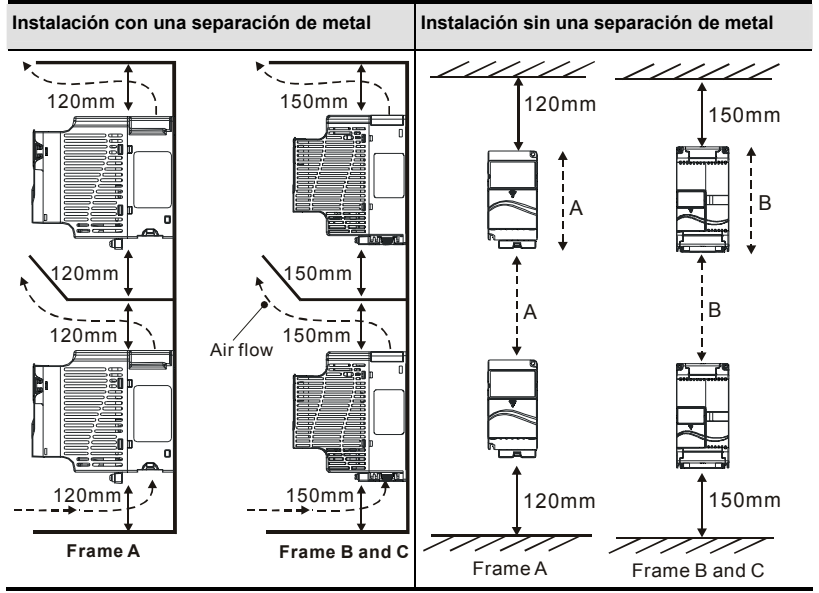

## **1.2.2 Compartición del BUS DC: Conectando el BUS DC de los variadores de velocidad en paralelo**

- 1. Esta función no es para la serie VFD-E-T.
- 2. Los variadores de frecuencia de CA pueden absorber el voltaje mutuo que se produce hacia la barra colectora de CC (corriente continua) por la desaceleración.
- 3. Mejore la función de frenado y estabilize el voltaje de la barra de corriente colectora.
- 4. Se puede añadir el módulo de frenado para mejorar la función de frenado despues de hacer la conexión en paralelo.
- 5. Sólo se puede conectar en paralelo sistemas de la misma potencia.
- 6. Se recomienda conectar 5 motores variadores de CA en paralelo (sin límite de caballos de fuerza).

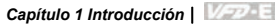

<span id="page-25-0"></span>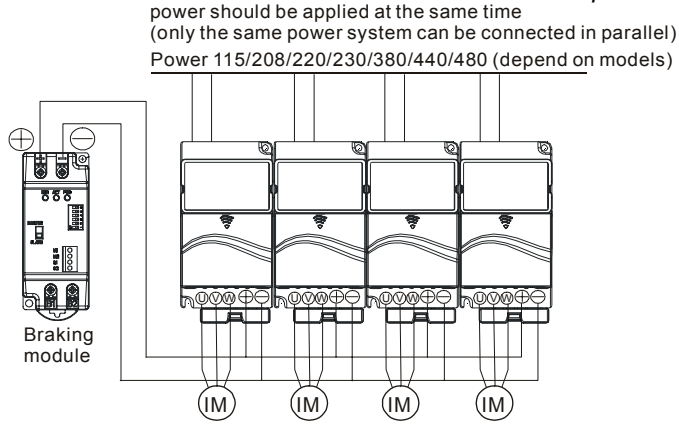

For frame A, terminal  $+$  (-) is connected to the terminal  $+$  (-) of the braking module. For frame B and C, terminal +/B1 (-) is connected to the terminal + (-) of the braking module.

### **1.3 Dimensiones**

(Las dimensiones son en milímetros y en [pulgadas])

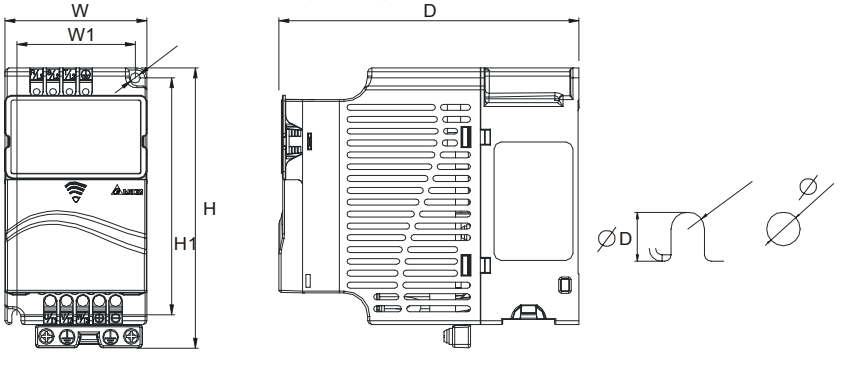

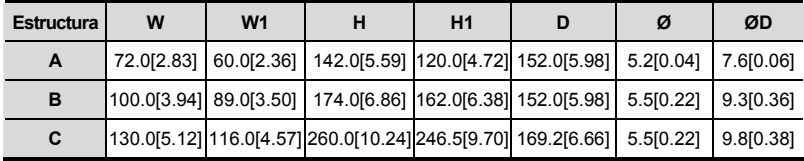

## **NOTA**

**Estructura A:** VFD002E11A/21A/23A, VFD004E11A/21A/23A/43A, VFD007E21A/23A/43A, VFD015E23A/43A, VFD002E11C/21C/23C, VFD004E11C/21C/23C/43C, VFD007E21C/23C/43C, VFD015E23C/43C, VFD002E11T/21T/23T, VFD004E11T/21T/23T/43T, VFD007E21T/23T/43T, VFD015E23T/43T

**Estructura B:** VFD007E11A, VFD015E21A, VFD022E21A/23A/43A, VFD037E23A/43A, VFD007E11C, VFD015E21C, VFD022E21C/23C/43C, VFD037E23C/43C **Estructura C:** VFD055E23A/43A, VFD075E23A/43A, VFD110E43A, VFD055E23C/43C, VFD075E23C/43C, VFD110E43C

Dimensiones para las series VFD-E-P

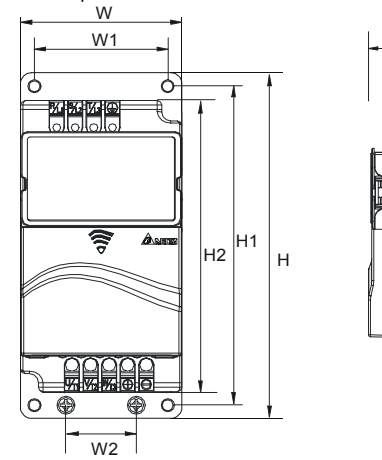

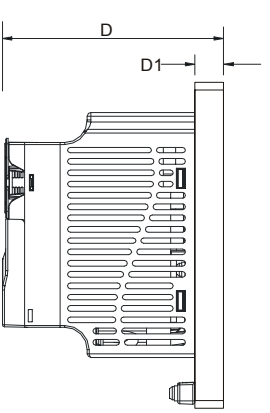

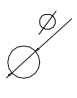

Unidad: mm [pulgada]

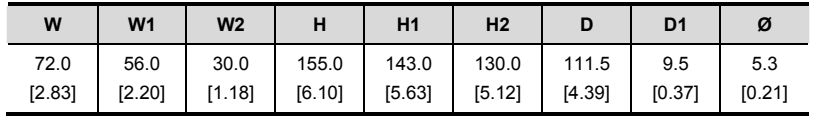

## **NOTA**

**Estructura A:** VFD002E11P/21P/23P, VFD004E11P/21P/23P/43P, VFD007E11P/21P/23P/43P, VFD015E23P/43P

## *Capítulo 2 Instalación y cableado*

<span id="page-27-0"></span>Después de retirar la tapa del frente, revise que las terminales de energía y de control estén despejadas. Asegúrese de seguir las precauciones siguientes cuando cablee.

- Información general de cableado
- Códigos aplicables

Todas las series VFD-E son homologadas por Underwriters Laboratories, Inc. (UL) y Canadian Underwriters Laboratories (cUL) y, en consecuencia, cumplen con las exigencias del Código Eléctrico Estadounidense (NEC) y del Código Eléctrico Canadiense (CEC).

La instalación que se proponga cumplir con las exigencias UL y cUL debe seguir, como estándar mínimo, las instrucciones proporcionadas en "Notas sobre cableado". Siga todos los códigos locales que excedan las exigencias UL y cUL. Para los datos eléctricos consulte la etiqueta de datos técnicos fijada al motor variador de CA y la placa de identificación del motor.

En la "Especificación del fusible de línea" en el Apéndice B, está la lista del número de parte del fusible recomendado para cada número de parte de la serie VFD-E. Se deben usar estos fusibles (o los equivalentes) en todas las instalaciones donde el cumplimiento con los estándares U.L. sea una exigencia.

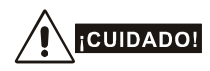

- 1. Asegúrese que la energía eléctrica solamente se conecte a las terminales R/L1, S/L2, T/L3. Dejar de hacerlo puede ocasionar y daños al equipo. El voltaje y la corriente deben encontrarse dentro del rango indicado en la placa de identificación.
- 2. Todas las unidades deben estar directamente a tierra hacia una terminal común a tierra para prevenir la caída de un rayo o el choque eléctrico.
- 3. Asegúrese de fijar el tornillo de las terminales del circuito principal para prevenir las chispas que se producen por los tornillos flojos, debido a la vibración.

#### <span id="page-28-0"></span>*Capítulo 2 Instalación y cableado*|

- 4. Revise los artículos siguientes después de terminar el cableado:
	- A. ¿Están todas las conexiones correctas?
	- B. ¿No hay cables sueltos?
	- C. ¿No hay cortos circuitos entre las terminales o hacia tierra?

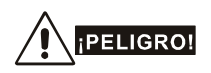

- Puede quedar todavía carga con voltajes peligrosos en los condensadores DC-link, aunque se haya apagado la energía eléctrica. Para prevenir lesiones personales, por favor asegúrese de que se ha apagado la energía eléctrica antes de abrir el motor variador de CA y espere diez minutos para que los condensadores se descarguen a unos niveles de voltaje seguros.
- 2. Sólo se permite a personal calificado familiarizado con el motor variador de CA que efectúe instalación, cableado y funcionamiento.
- 3. Asegúrese que la energía eléctrica esté desconectada antes de hacer cualquier cableado para prevenir el choque eléctrico.

### **2.1 Cableado**

Los usuarios deben unir los cables según los diagramas del circuito de las páginas siguientes. No enchufe un módem ni una línea de teléfono al puerto de comunicación RS-485 o puede ocasionarse daño permanente. Las terminales 1 y 2 son el suministro de energía eléctrica únicamente para el teclado numérico de copia opcional y no se deberán usar para la comunicación RS-485.

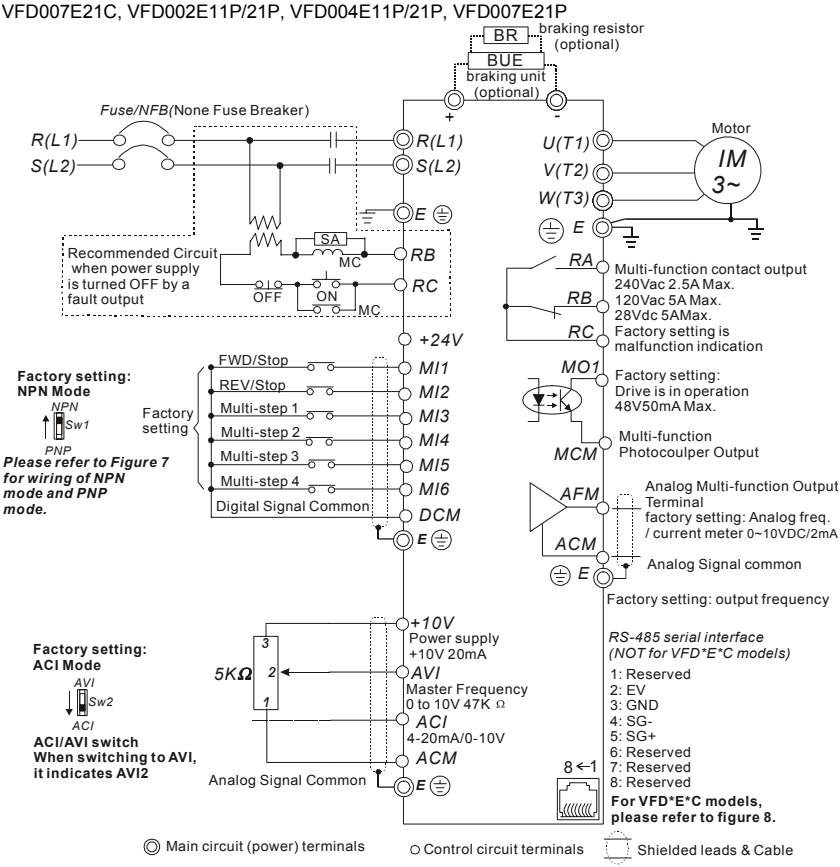

Figura 1 para los modelos de la Serie VFD-E VFD002E11A/21A, VFD004E11A/21A, VFD007E21A, VFD002E11C/21C, VFD004E11C/21C, VFD007E21C, VFD002E11P/21P, VFD004E11P/21P, VFD007E21P

#### *Capítulo 2 Instalación y cableado*|

#### Figura 2 para los modelos de la Serie VFD-E

VFD002E23A, VFD004E23A/43A, VFD007E23A/43A, VFD015E23A/43A, VFD002E23C, VFD004E23C/43C, VFD007E23C/43C, VFD015E23C/43C, VFD002E23P, VFD004E23P/43P, VFD007E23P/43P, VFD015E23P

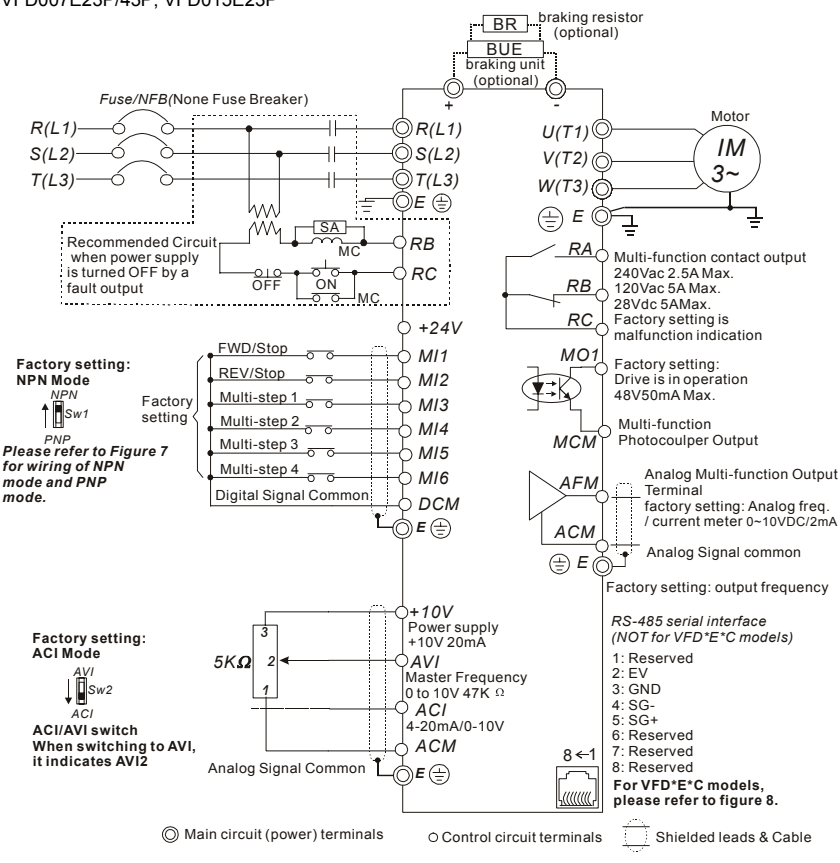

#### Figura 3 para los modelos de la Serie VFD-E VFD007E11A, VFD015E21A, VFD022E21A, VFD007E11C, VFD015E21C, VFD022E21C

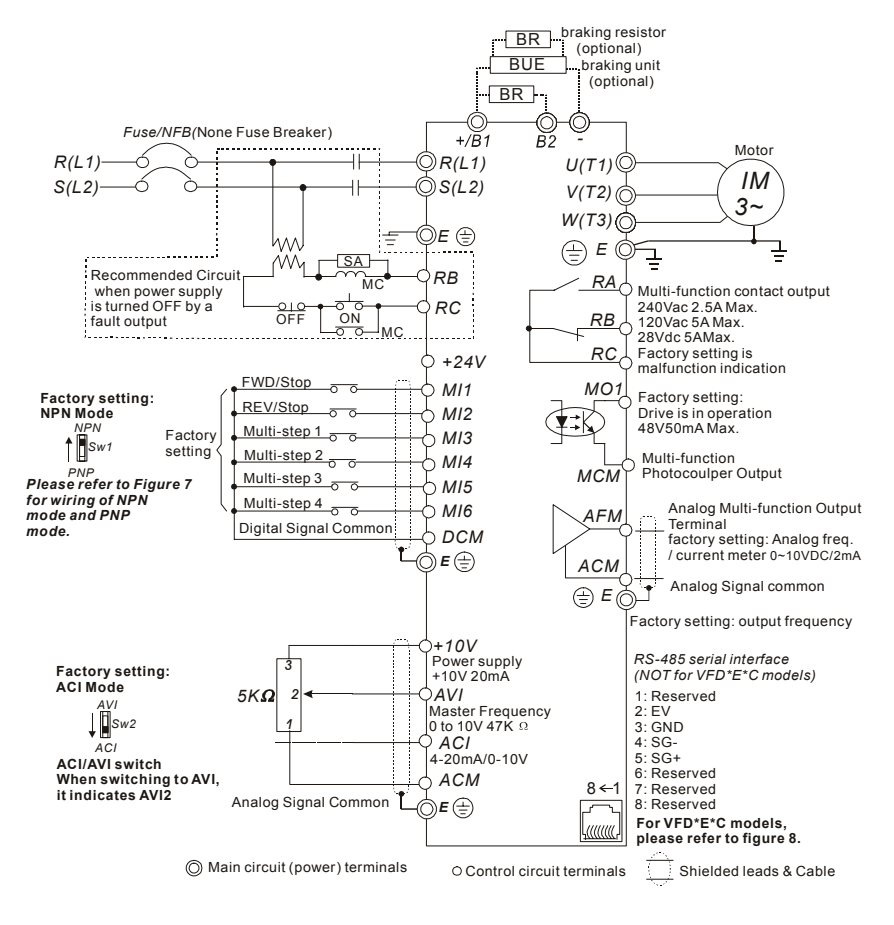

#### *Capítulo 2 Instalación y cableado*|

Figura 4 para los modelos de la Serie VFD-E

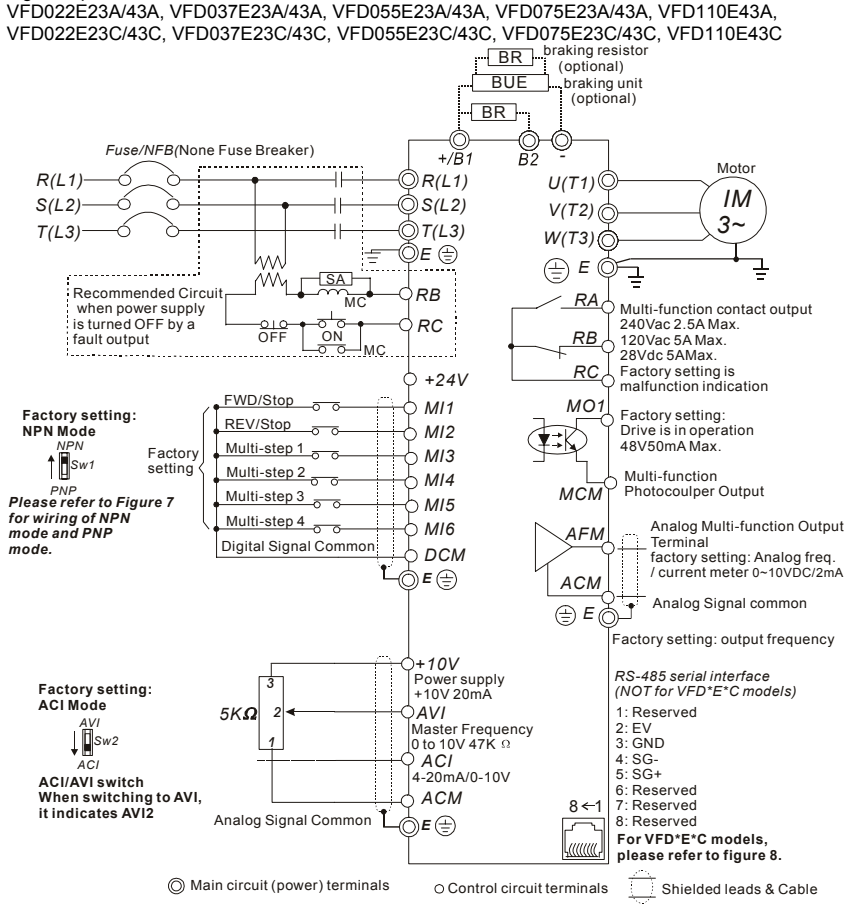

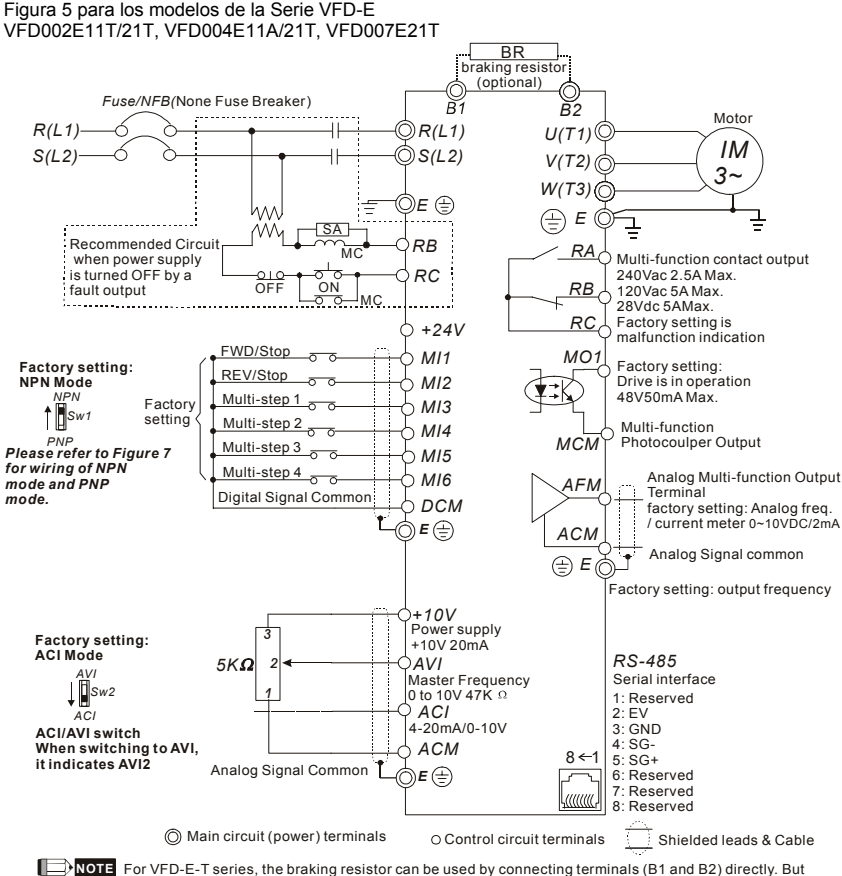

it can't connect DC-BUS in parallel.

#### *Capítulo 2 Instalación y cableado*|

Figura 6 para los modelos de la Serie VFD-E

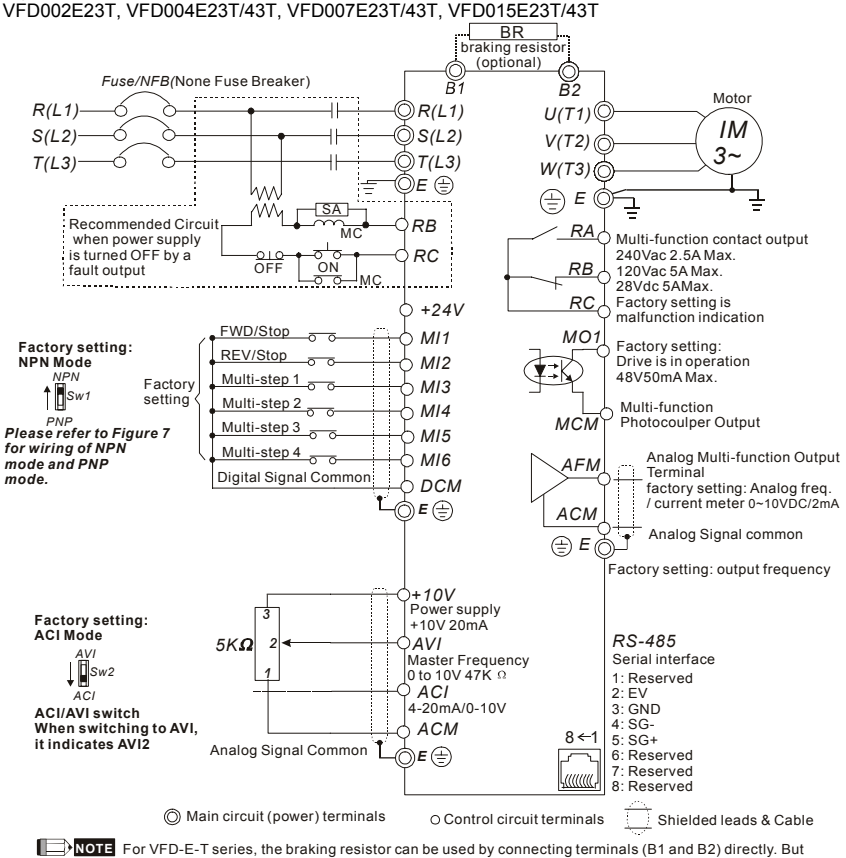

it can't connect DC-BUS in parallel.

Figura 7 cableado para el modo NPN y modo PNP

A. NPN modo sin energía externa

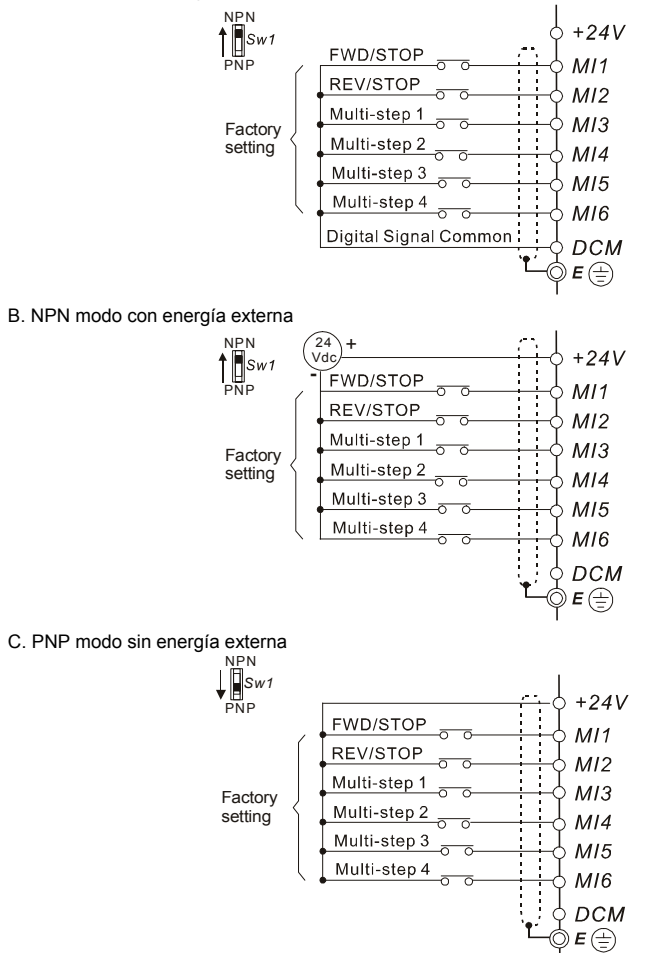
#### *Capítulo 2 Instalación y cableado*|

D. PNP modo con energía externa

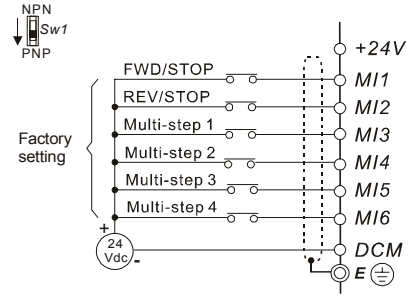

Figura 8 RJ-45 definición del pin para los modelos VFD\*E\*C

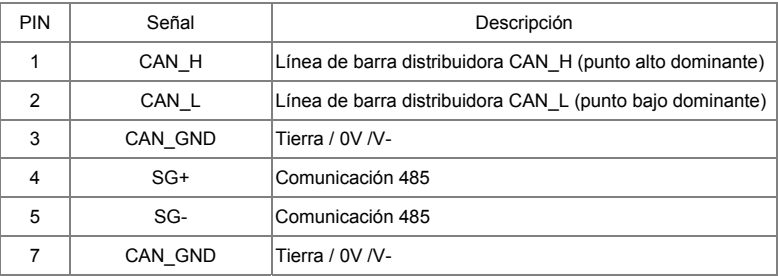

# **CUIDADO!**

- 1. El cableado del circuito principal y el del circuito de control deberán ser separados para prevenir acciones erróneas.
- 2. Utilice cable recubierto para el cableado de control y para no exponer la red pelada del frente de la terminal.
- 3. Utilice cable o tubo blindado para el cableado de energía y ponga a tierra los dos extremos del cable blindado o tubo.
- 4. El aislamiento dañado del cableado puede causar lesiones personales o daño a los circuitos o al equipo, si entra en contacto con la alta tensión.
- 5. El motor variador de CA, el motor y el cableado pueden causar interferencia. Para prevenir daños al equipo, preste atención a las acciones erróneas de los sensores circundantes y del equipo.
- 6. Cuando las terminales de salida U/T1, V/T2 y W/T3 del motor variador de CA están conectadas a las terminales del motor U/T1, V/T2, y W/T3, respectivamente. Para invertir permanentemente la dirección de la rotación del motor, conmute cualquiera de las dos guías del motor.

#### *Capítulo 2 Instalación y cableado*|

- 7. Con los cables de motor largos, los picos de corriente cambiantes altamente capacitivos pueden causar sobrecorriente, escape considerable de corriente o baja la exactitud de lectura de la corriente. Para prevenir esto, el motor del cable debe ser menor a 20m para los modelos 3.7kW y menores. Y el cable debe ser menor a 50m para los modelos 5.5kW y mayores. Para los cables de motor más largos use un reactor de salida de corriente alterna.
- 8. El motor variador de CA, la máquina de soldadura eléctrica y el motor con más caballos de fuerza se deben poner a tierra por separado.
- 9. Use guías de tierra que cumplan con las normas locales y manténgalas tan cortas como sea posible.
- 10. Ninguna resistencia para frenado está hecha en las series VFD-E, esta puede instalar la resistencia de frenado para aquellas ocasiones en que se usa inercia de carga más alta o iniciación y parada frecuentes. Consulte los detalles en el Apéndice B.
- 11. En un lugar se pueden instalar múltiples unidades VFD-E. Todas las unidades se deben conectar directamente a tierra en una terminal de tierra común, como lo muestra la figura de abajo.

**Asegúrese de que no hay ningún lazo a tierra.**

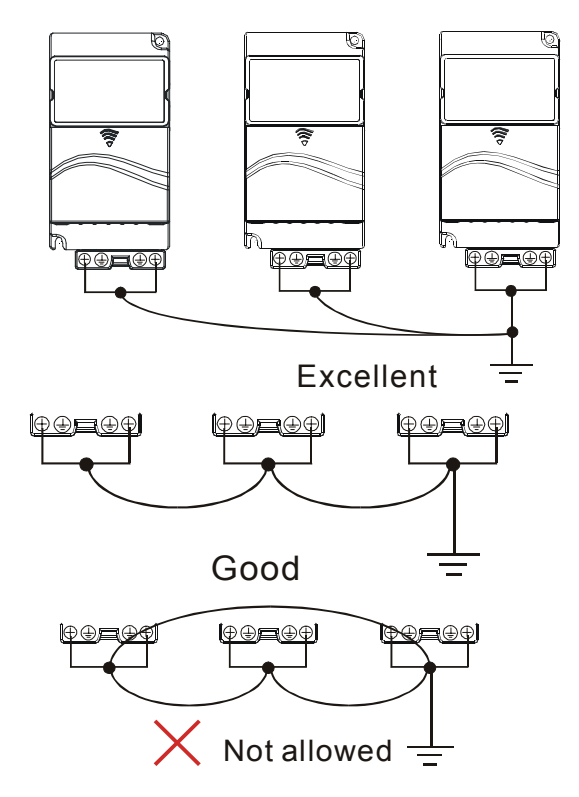

# **2.2 Cableados externos**

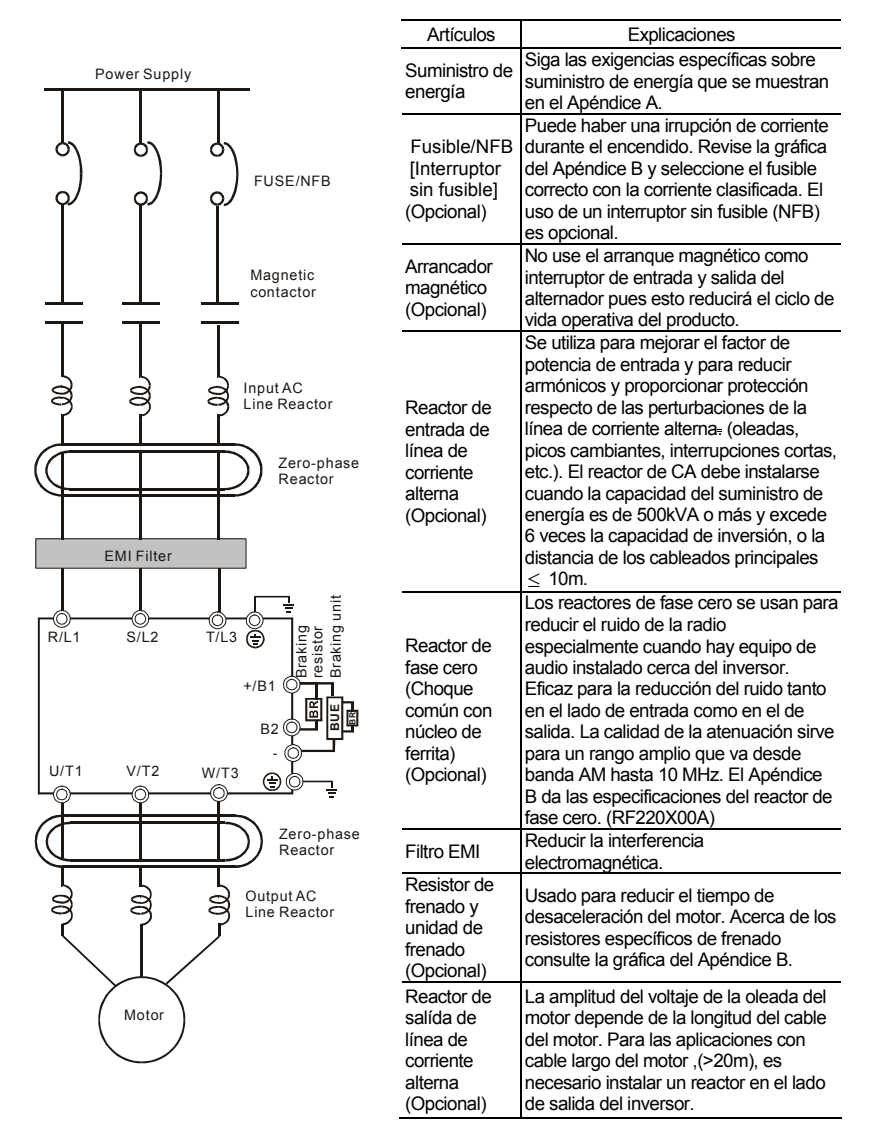

# **2.3 Circuito Principal**

# **2.3.1 Conexión del circuito principal**

Figura 1

**Para la estructura A:** VFD002E11A/21A/23A, VFD004E11A/21A/23A/43A, VFD007E21A/23A/43A, VFD015E23A/43A, VFD002E11C/21C/23C, VFD004E11C/21C/23C/43C, VFD007E21C/23C/43C, VFD002E11P/21P/23P, VFD004E11P/21P/23P/43P, VFD007E11P/21P/23P/43P, VFD015E23P/43P

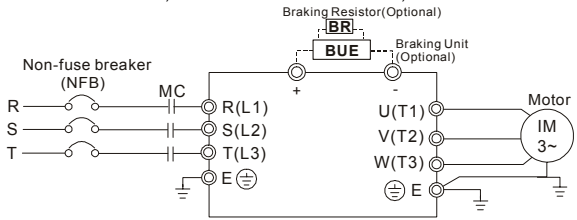

Figura 2

**Para la estructura A:** VFD007E11C, VFD015E21C, VFD022E21C/23C/43C,

VFD037E23C/43C, VFD055E23C/43C, VFD075E23C/43C, VFD110E43C

**Para la estructura B:** VFD007E11A, VFD015E21A, VFD022E21A/23A/43A,

VFD037E23A/43A, VFD007E11C, VFD015E21C, VFD022E21C/23C/43C, VFD037E23C/43C

**Para la estructura C:** VFD055E23A/43A, VFD075E23A/43A, VFD110E43A

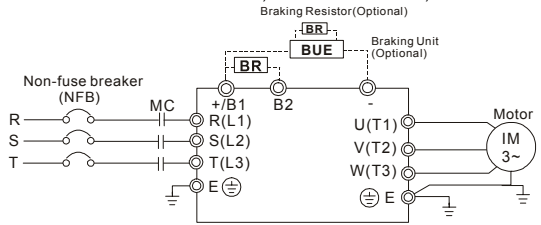

Figura 3

Para la **Estructura A:** VFD002E11T/21T/23T, VFD004E11T/21T/23T/43T,

#### VFD007E21T/23T/43T, VFD015E23T/43T

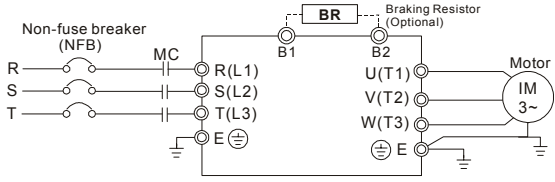

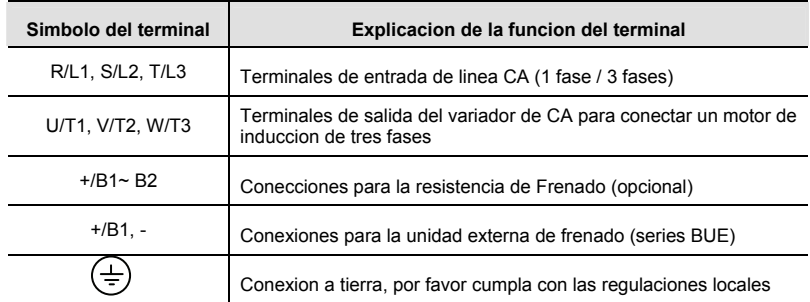

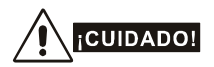

#### **Terminales de alimentación principales (R/L1, S/L2, T/L3)**

- Conecte estos terminales (R/L1, S/L2, T/L3) por medio de un interruptor sin fusible o interruptor de fugas a tierra a la alimentación de CA de 3 fases (en algunos modelos a la alimentación de 1 fase) para la protección del circuito. No es necesario considerar secuencia de fase.
- Se recomienda instalar un contactor magnético (CM) en el cableado de entrada de linea para cortar la alimentación rápidamente y minimizar la falla cuando se activa la función de protección de motor del variador de CA. Ambas terminales del CM deben tener un protector RC para picos.
- Por favor asegúrese de apretar los tornillos de los terminales del circuito principal para prevenir chispas provenientes de tornillos flojos debido a la vibración.
- Por favor use voltajes y corrientes dentro de la norma mostrada en el apéndice A.
- Cuando se utilice un CIFT (Circuito Interruptor de Fallas a Tierra), seleccione un sensor de corriente con sensibilidad a 200 mA y no menos de 0.1 segundo de tiempo de detección para evitar activaciones molestas.
- NO arranque/detenga el variador para motor AC presionanado ON/OFF. Active o pare el variador para motores de CA usando el comando RUN/STOP por medio de las terminales de control o el teclado Si aún así se requiere activar o parar los variadores de CA presionando ON/OFF, se recomienda hacerlo sólo UNA VEZ cada hora.
- NO conecte los modelos de 3 fases a una fuente de alimentación de 1 fase.

#### **Las terminales de salida del circuito principal (U, V, W)**

- La configuración de fábrica para dirección de operación es corriendo hacia adelante. Los métodos para controlar la direccion de operacion son: método 1, ajustado por los parámetros de comunicación Para detalles consulte el Apéndice del grupo 9. Método 2, control mediante el teclado opcional KPE-LE02 Para detalles consulte el Apéndice B.
- Cuando se necesite instalar el filtro al lado de la salida de los terminales U/T1, V/T2, W/T3 en el variador para motor de CA. Por favor use filtro inductivo No utilice capacitores para compensación de fase o L-C (Inductivo - Capacitivo) ó R-C (Resistivo - Capacitivo), a menos que sea autorizado por Delta.
- NO conecte capacitores de-compensación de fase o protectores de aumento de voltaje a las terminales de salida de los variadores para motores de CA.
- Utilice un motor bien aislado, adecuado para la operación del inversor.

#### **Terminales [+/B1, B2] para conectar la resistencia de frenado**

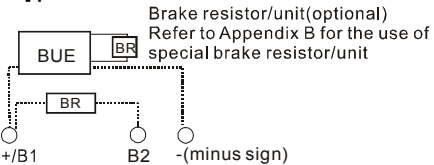

- Conecte una resistencia de frenado o unidad de freno en aplicaciones con frecuentes rampas de desaceleracion, tiempo de desaceleracion corto, muy bajo torque de frenado o donde se requiera incrementar el torque de frenado.
- Si variador para motor AC tiene integrado un freno chopper (estructura B y C), conecte la resistencia externa de frenado a los terminales [+/B1, B2].
- Los modelos de estructura A no tienen integrado un freno chopper. Por favor conecte una resistencia de frenado externa opcional (Serie BUE) y una resistencia de frenado Para detalles consulte el manual de usuario de la serie BUE.
- Conecte las terminales  $[+(P), -(N)]$  de la unidad de frenado a las terminales  $[+(B1,-]$  del variador para motor de CA. La longitud del cableado debe ser menor a 5m con cable trenzado.
- Cuando no se utilice, por favor deje las terminales [+/B1,-] abiertas.

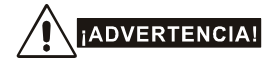

El juntar las terminales [B2] o [-] a [+/B1] puede dañar el variador para motor de CA.

# **2.3.2 Terminales Principales del Circuito**

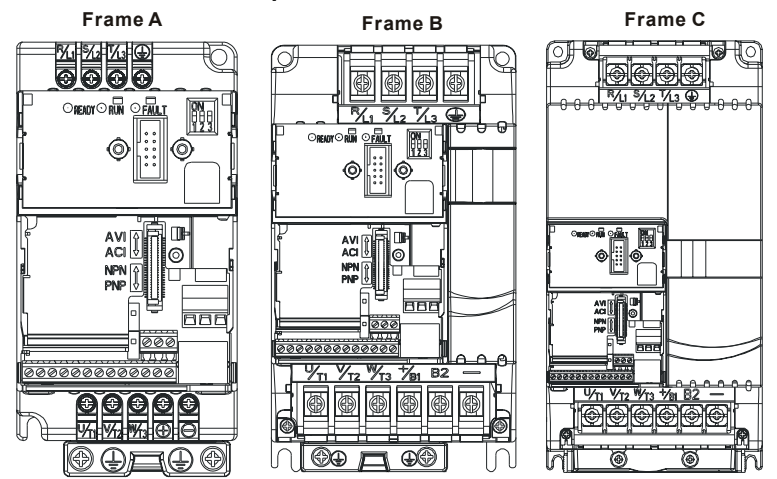

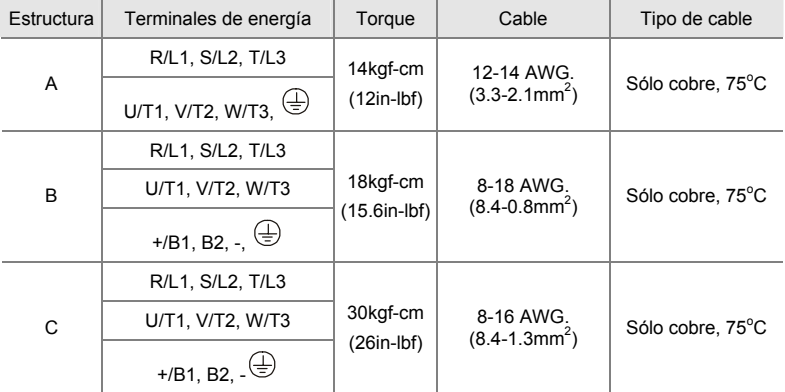

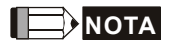

**Estructura A:** VFD002E11A/21A/23A, VFD004E11A/21A/23A/43A, VFD007E21A/23A/43A, VFD015E23A/43A, VFD002E11C/21C/23C, VFD004E11C/21C/23C/43C, VFD007E21C/23C/43C, VFD015E23C/43C, VFD002E11T/21T/23T, VFD004E11T/21T/23T/43T, VFD007E21T/23T/43T, VFD015E23T/43T, VFD002E11P/21P/23P, VFD004E11P/21P/23P/43P, VFD007E21P/23P/43P, VFD015E23P

**Estructura B:** VFD007E11A, VFD015E21A, VFD022E21A/23A/43A, VFD037E23A/43A,

VFD007E11C, VFD015E21C, VFD022E21C/23C/43C, VFD037E23C/43C

**Estructura C:** VFD055E23A/43A, VFD075E23A/43A, VFD110E43A

Para la estructura C: Para conectar cables 6 AWG (13.3 mm<sup>2</sup>), usar terminales de anillo reconocidas

# **2.4 Terminales de control**

Diagrama del circuito para entradas digitales (NPN corriente 16mA)

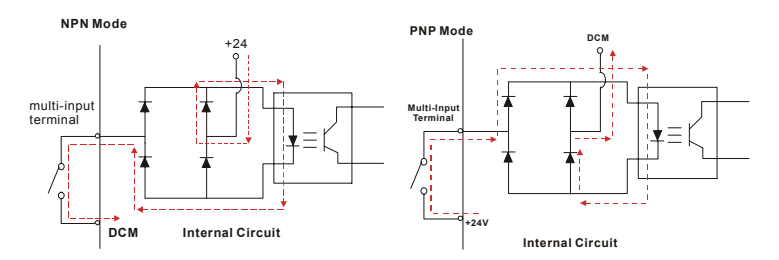

La posición de los terminales de control

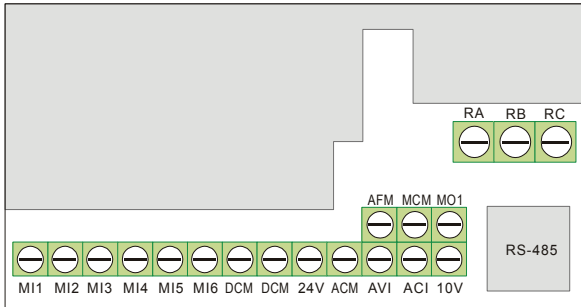

# *Capítulo 2 Instalación y cableado*|

Símbolos y funciones de terminal

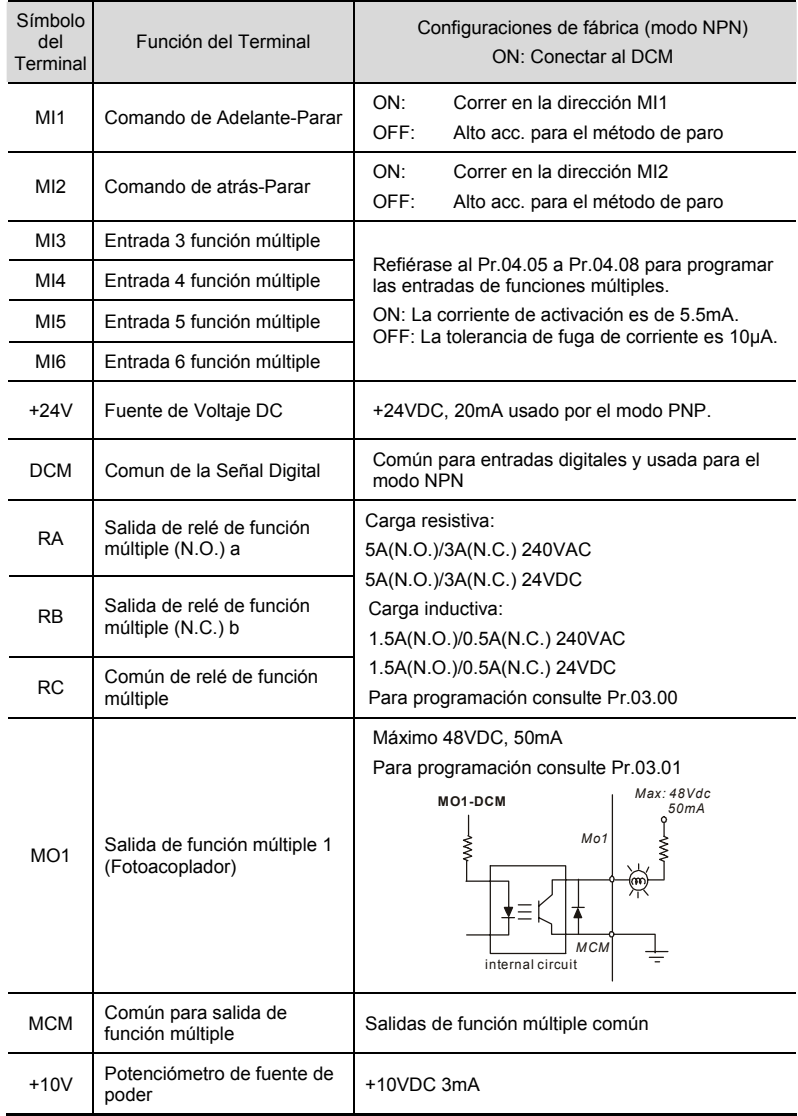

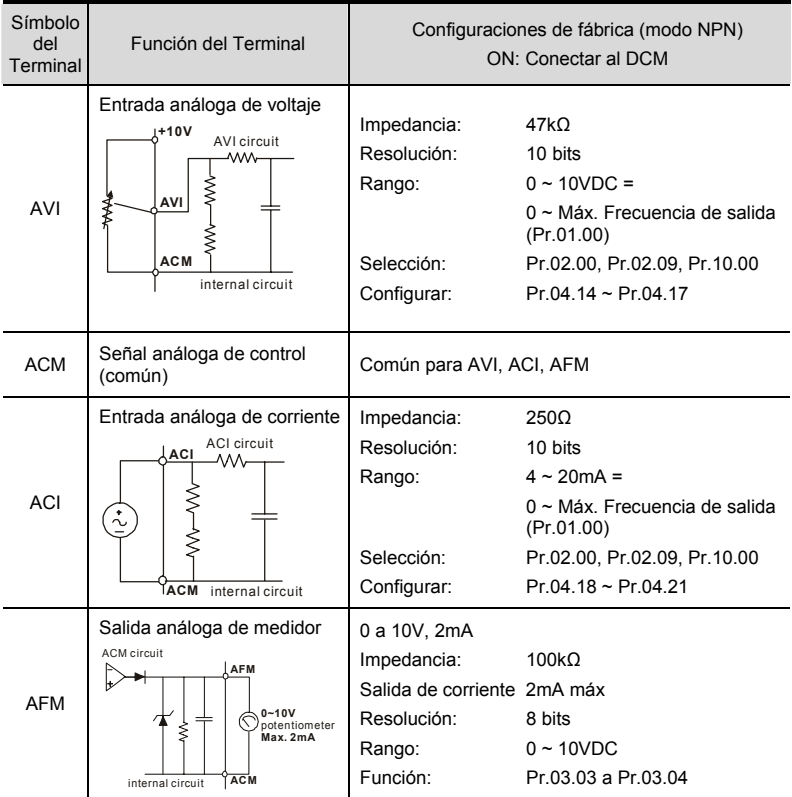

NOTA: Tamaño del cable de señal de control: 18 AWG (0.75 mm<sup>2</sup>) con cable apantallado.

#### **Entradas análogas (AVI, ACI, ACM)**

- Las señales análogas de entrada son fácilmente afectadas por el ruido externo. Use cable apantallado y mantengalo tan corto como sea posible (<20m) con una adecuada conexion a tierra. Si el ruido es inductivo, se puede mejorar conectando la pantalla a la terminal ACM.
- Si las señales de entrada analogas son afectadas por el ruido proveniente del variador para motor AC, por favor conecte un capacitor (0.1  $\mu$  F o superior) y núcleo de ferrita como se indica en los siguientes diagramas:

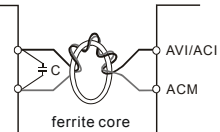

#### **envuelva cada cable 3 vueltas o más alrededor del núcleo.**

#### **Entradas digitales (MI1~MI6, DCM)**

 Cuando se usen contactos o interruptores para controlar las entradas digitales, por favor use componentes de alta calidad para evitar el rebote por contacto.

#### **Salidas digitales (MO1, MCM)**

- Asegúrese de conectar las salidas digitales a la polaridad correcta, consulte los diagramas de cableado.
- Cuando este conectando un relé a las salidas digitales, conecte un absorbedor de subidas de voltaje o un diodo de marcha atrás a través de la bobina y revise la polaridad.

#### **General**

- Para evitar interferencias, el cableado de control se debe mantener lo más lejos posible del cableado de alimentación y en conductos de conducción independientes. En caso de necesidad, se pueden entrecruzar solo a un ángulo de 90º.
- El cableado de control variador para motor de CA se debe instalar correctamente, y no tocar ninguno de los cableados o terminales con corriente viva.

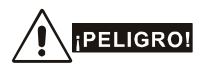

El aislamiento dañado del cableado puede provocar lesiones a las personas o a los circuitos/ equipos, si éste entra en contacto con la alta tensión.

#### *Las características técnicas de las terminales de control son las siguientes*

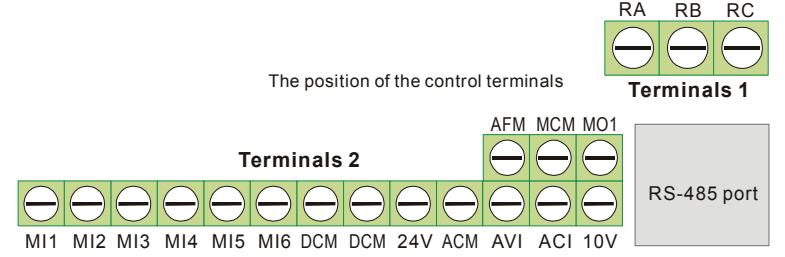

*Capítulo 2 Instalación y cableado*|

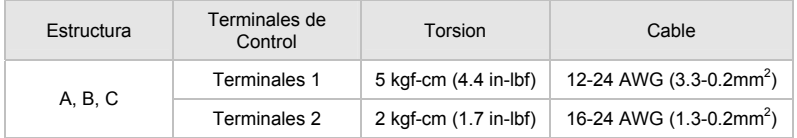

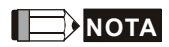

**Estructura A:** VFD002E11A/21A/23A, VFD004E11A/21A/23A/43A, VFD007E21A/23A/43A, VFD015E23A/43A, VFD002E11C/21C/23C, VFD004E11C/21C/23C/43C, VFD007E21C/23C/43C, VFD015E23C/43C, VFD002E11T/21T/23T, VFD004E11T/21T/23T/43T, VFD007E21T/23T/43T, VFD015E23T/43T, VFD002E11P/21P/23P, VFD004E11P/21P/23P/43P, VFD007E21P/23P/43P, VFD015E23P

**Estructura B:** VFD007E11A, VFD015E21A, VFD022E21A/23A/43A, VFD037E23A/43A, VFD007E11C, VFD015E21C, VFD022E21C/23C/43C, VFD037E23C/43C

**Estructura C:** VFD055E23A/43A, VFD075E23A/43A, VFD110E43A

Está página fue intencionalmente dejada en blanco

# *Capítulo 3 Teclado numérico e inicio*

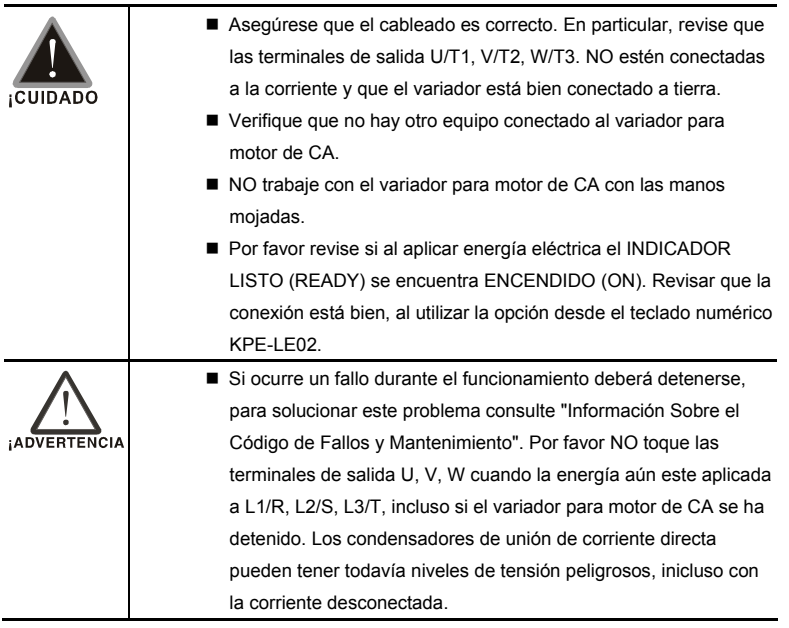

# **3.1 Teclado numérico**

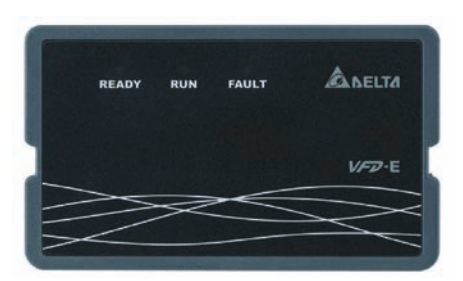

El teclado numérico tiene tres INDICADORES:

INDICADOR LISTO (READY): Se enciende al aplicar corriente eléctrica. Después de desconectar la corriente, la luz no se apagará hasta que los condensadores no se descarguen hasta alcanzar niveles de tensión seguros.

INDICADOR DE FUNCIONAMIENTO: Se encenderá si el motor se encuentra funcionando. INDICADOR DE FALLA: Se encenderá al producirse un fallo.

# **3.2 Método de funcionamiento**

El método de funcionamiento se puede establecer por comunicacion, por medio de las terminales de control y mediante el teclado numérico opcional KPE-LE02.

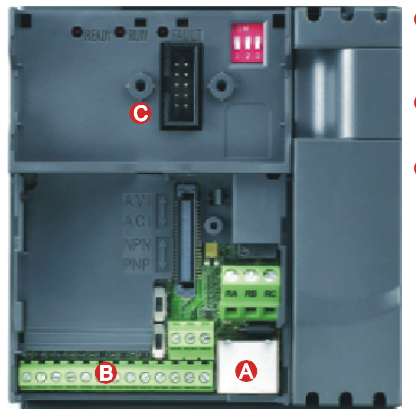

- **RS485 port (RJ-45)** It needs to use VFD-USB01 or IFD8500 converter to connect to the PC.
- Control terminals (MI1 to MI6)
- **O** Keypad mounting port

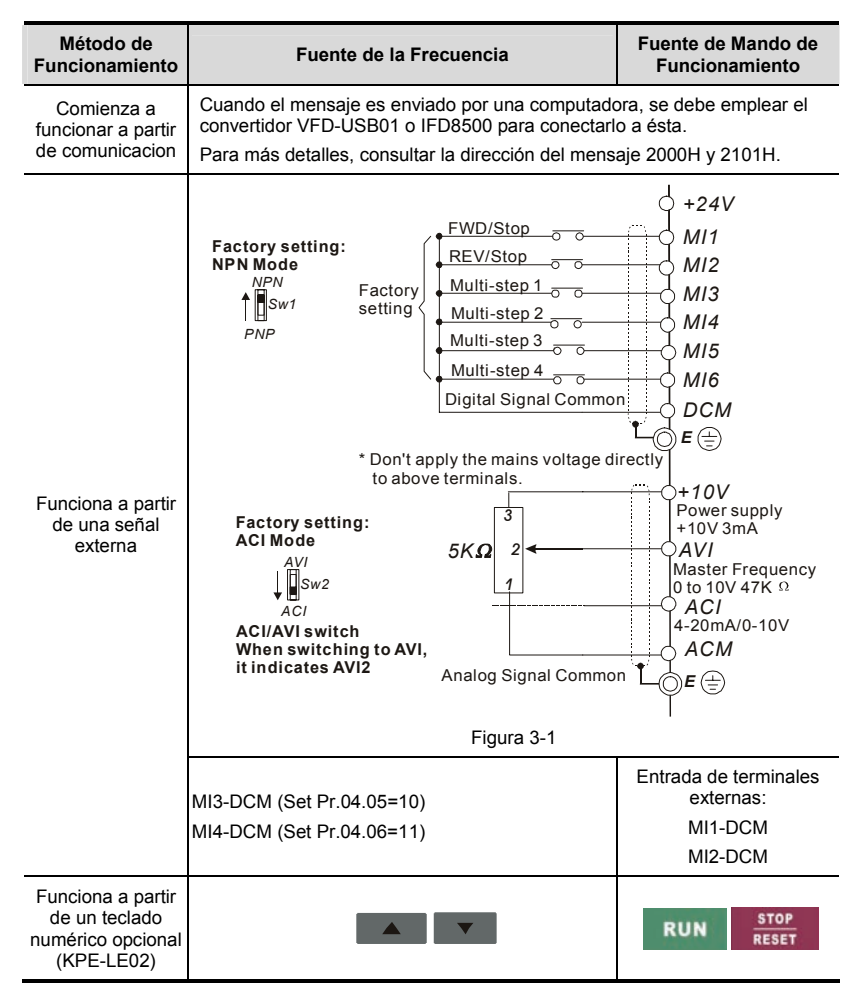

# **3.3 Eiecución de prueba**

La configuración que traé de fábrica la fuente de operacion se obtiene de un terminal externo (Pr.02.01=2).

- 1. Tanto MI1-DCM como MI2-DCM se deben conectar a un interruptor para cambiar hacia FWD/STOP y REV/STOP.
- 2. Por favor conecte un potenciómetro entre AVI, 10V y DCM o aplique un voltaje de 0-10Vdc a AVI-DCM (como se muestra en la figura 3-1).
- 3. El Voltaje del potenciómetro o AVI-DCM 0-10Vdc debe ser menos de 1V.
- 4. Configure MI1=On (Encendido) para funcionamiento hacia adelante. Y si desea obtener un movimiento de retroceso, se debe establecer MI2=On (Encendido). Y si desea desacelerar la velocidad para detener, por favor establecer a MI1/MI2=Off (Apagado).
- 5. Revisar las siguientes cuestiones:
	- *Revisar si la dirección de rotación del motor es la correcta.*
	- *Revisar si el motor funciona sostenidamente, sin ruidos y vibraciones anormales.*
	- *Revisar si la aceleración y desaceleracion de la velocidad se producen sin problemas.*

#### *Capítulo 3 Teclado numérico e inicio*|

Si desea realizar un arranque de prueba utilizando el teclado numérico opcional, por favor, siga las siguientes instrucciones.

- 1. El teclado numérico se debe conectar correctamente al variador para motor AC.
- 2. Después de aplicar la corriente, verifique que el INDICADOR muestra F 0.0Hz.
- 3. Establecer las siguientes configuraciones Pr.02.00=0 y Pr.02.01=0. (Para más detalles consulte el Apéndice B para el flujo de operación)
- 4. Oprima **de la tecla para establecer la** frecuencia alrededor de 5Hz.
- 5. Oprima **RUN** la tecla para funcionar hacia adelante. Y si se desea obtener un movimiento de retroceso, se debe presionar
	- en la pagina **entrant de la pagina en la pagina en la pagina en la pagina en la pagina de la pagina de la pagin**

la página. Y si desea desacelerar la

- velocidad para detener, por favor, presione **STOP**  $l$ a tecla **RESET** tecla.
- 6. Revise los siguientes detalles:
	- Revise si la rotación del motor es la correcta.
	- Revise si el motor funciona sostenidamente sin ruido o vibración anormal.
	- Revisar si la aceleración y la desaceleración se producen sin problemas.

Si los resultados de la prueba de arranque son normales, por favor inicie el arranque regular.

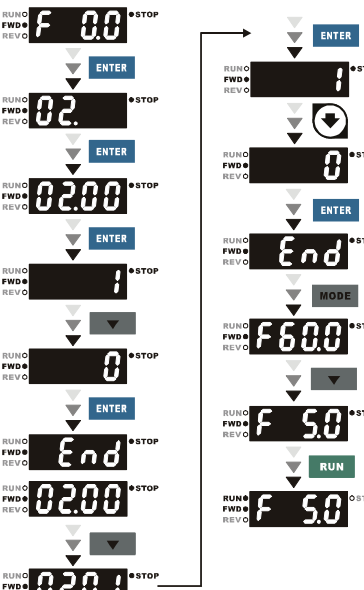

Está página fue intencionalmente dejada en blanco

Para una configuración fácil los parámetros VFD-E estan divididos en 14 grupos. En la mayor parte de las aplicaciones, antes de comenzar y sin tener que hacer reajustes durante el funcionamiento, el usuario puede concluir con todas las configuraciones de los parámetros.

Los 14 grupos son los siguientes:

- Grupo 0: Parámetros del usuario
- Grupo 1: Parámetros básicos
- Grupo 2: Parámetros de método de operacion
- Grupo 3: Parámetros de Funcion de Salida
- Grupo 4: Parámetros de funcion de entrada
- Grupo 5: Parámetros de velocidad de pasos múltiples
- Grupo 6: Parámetros de protección
- Grupo 7: Parámetros para el motor
- Grupo 8: Parámetros especiales
- Grupo 9: Parámetros para comunicación
- Grupo 10: Parámetros de control PID
- Grupo 11: Terminal para parámetros de entrada/salida de función múltiple para la tarjeta de extensión
- Grupo 12: Parámetros de entrada/salida analógica para tarjeta de expansión
- Grupo 13: Parámetros de función de PG para tarjeta de expansión

# **4.1 Resumen de las configuraciones de los parámetros**

 $\overline{\mathscr{M}}$ : El parámetro se puede fijar durante la operación.

#### **Parámetros de usuario grupo 0**

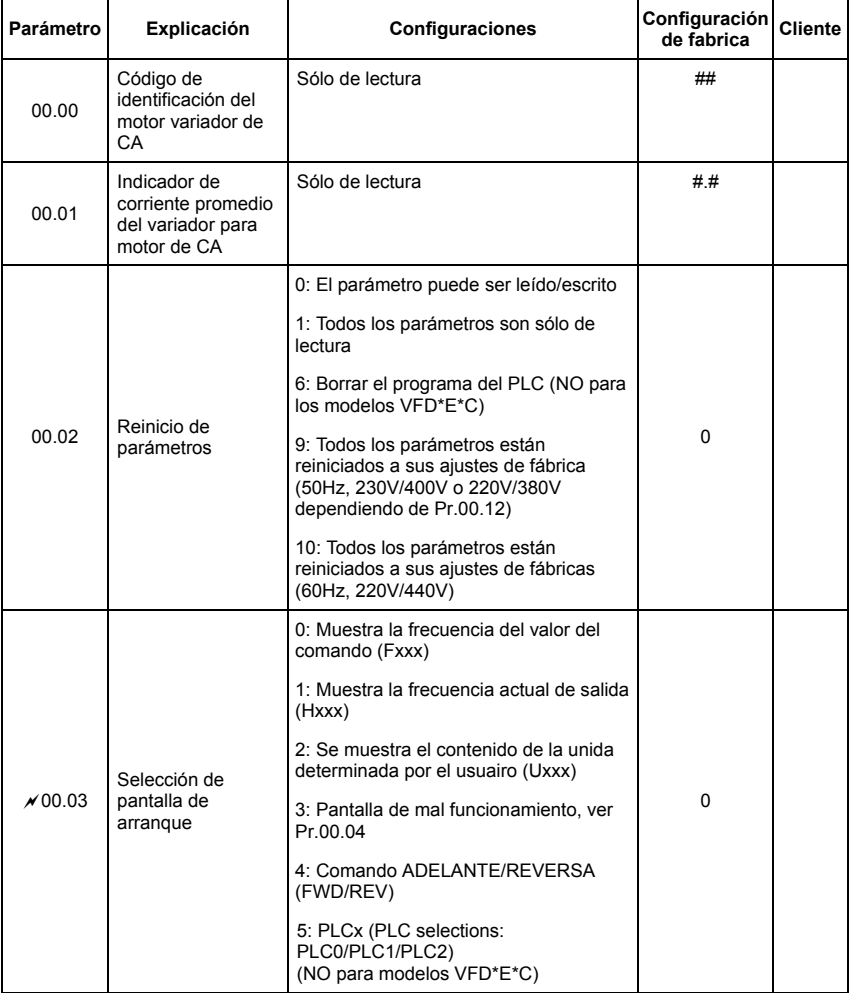

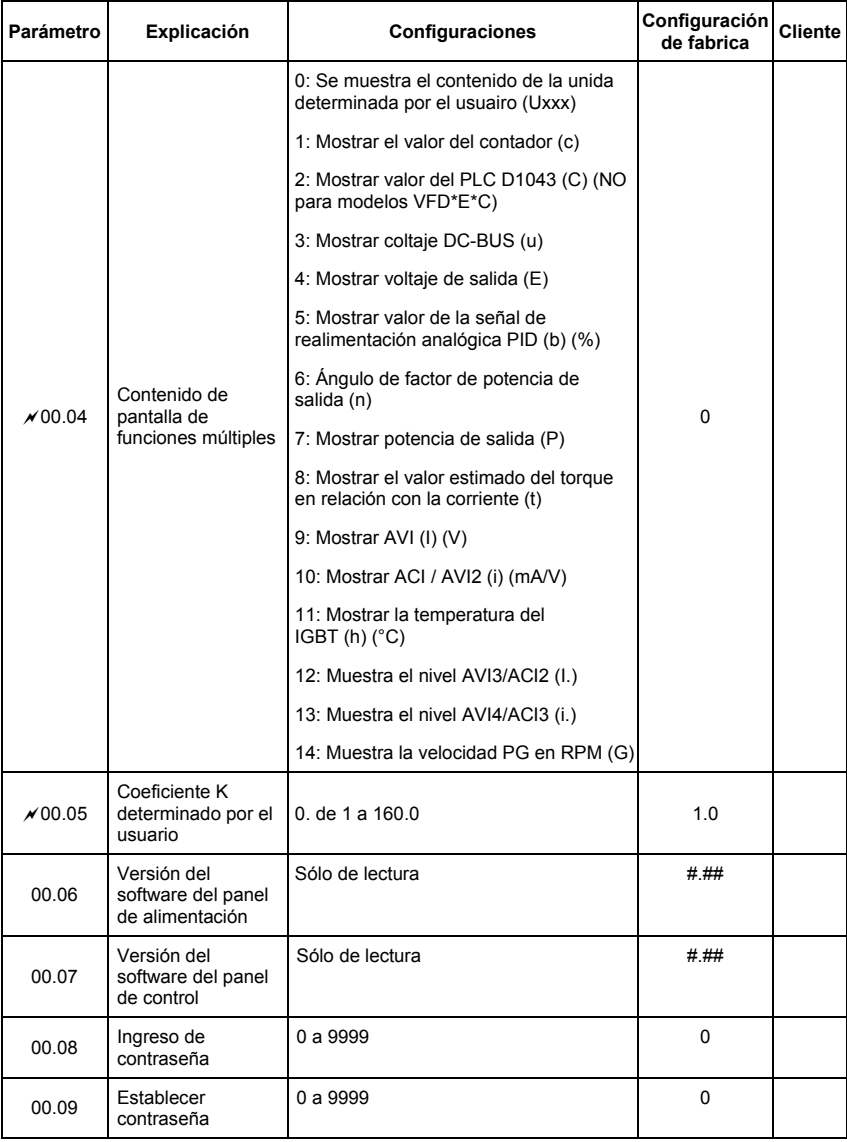

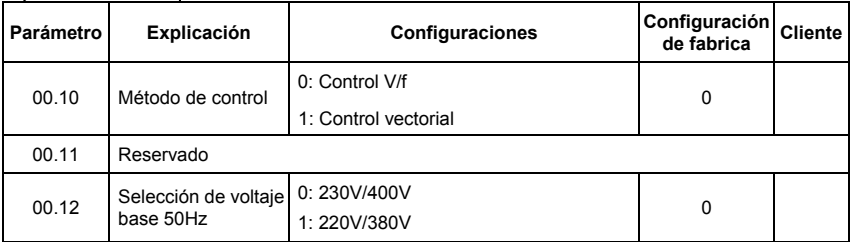

# **Parámetros básicos del grupo 1**

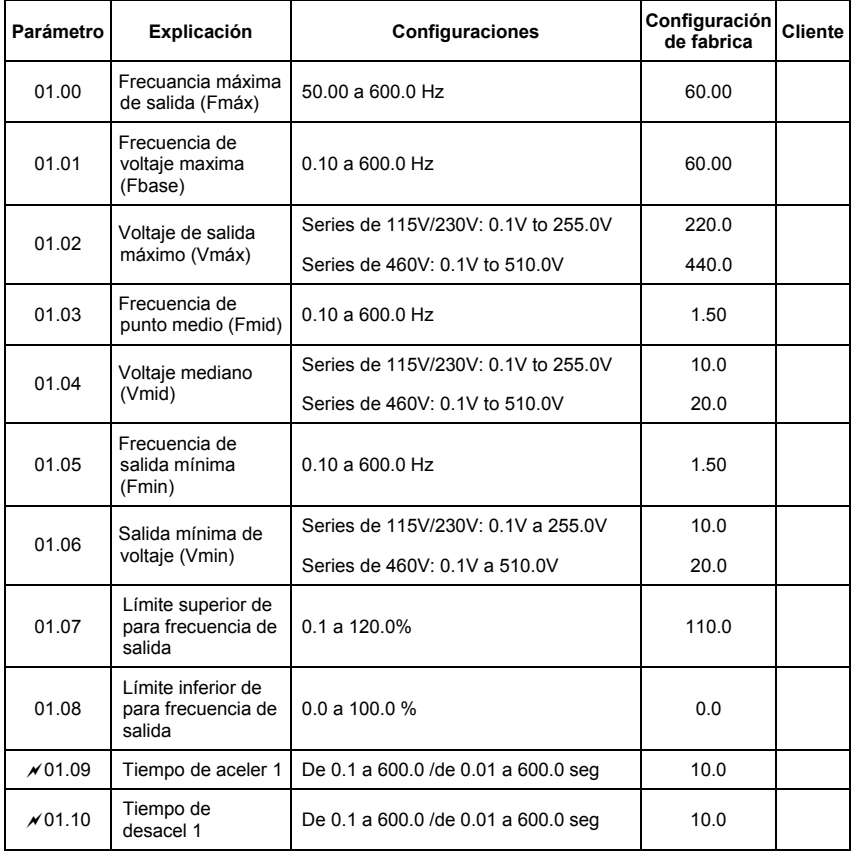

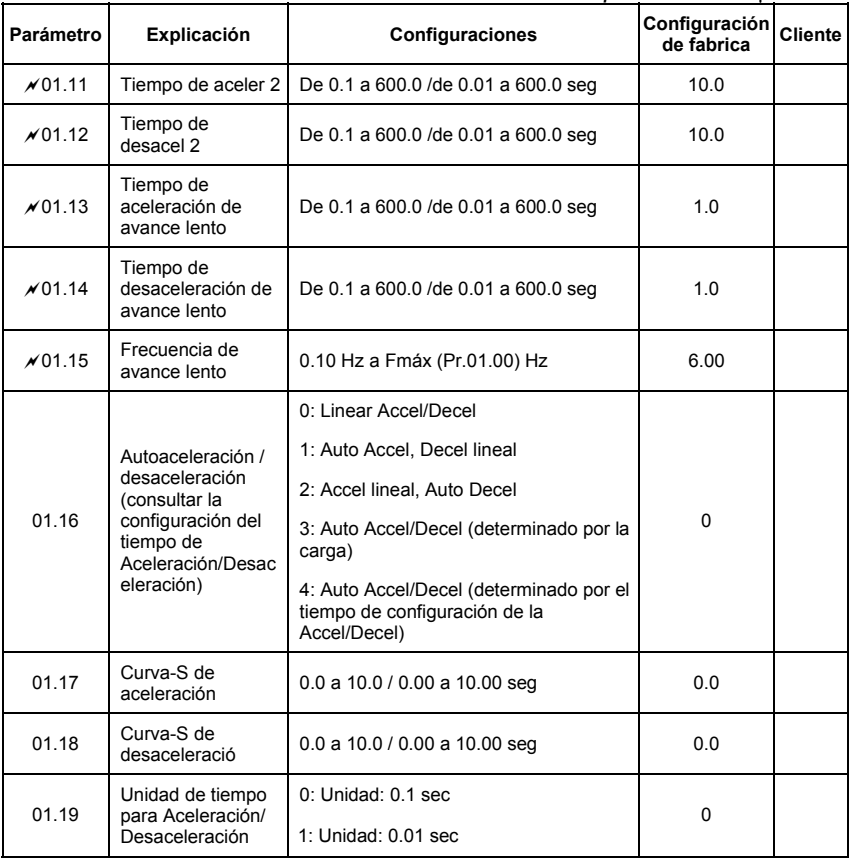

### **Parámetros de método de operación del grupo 2**

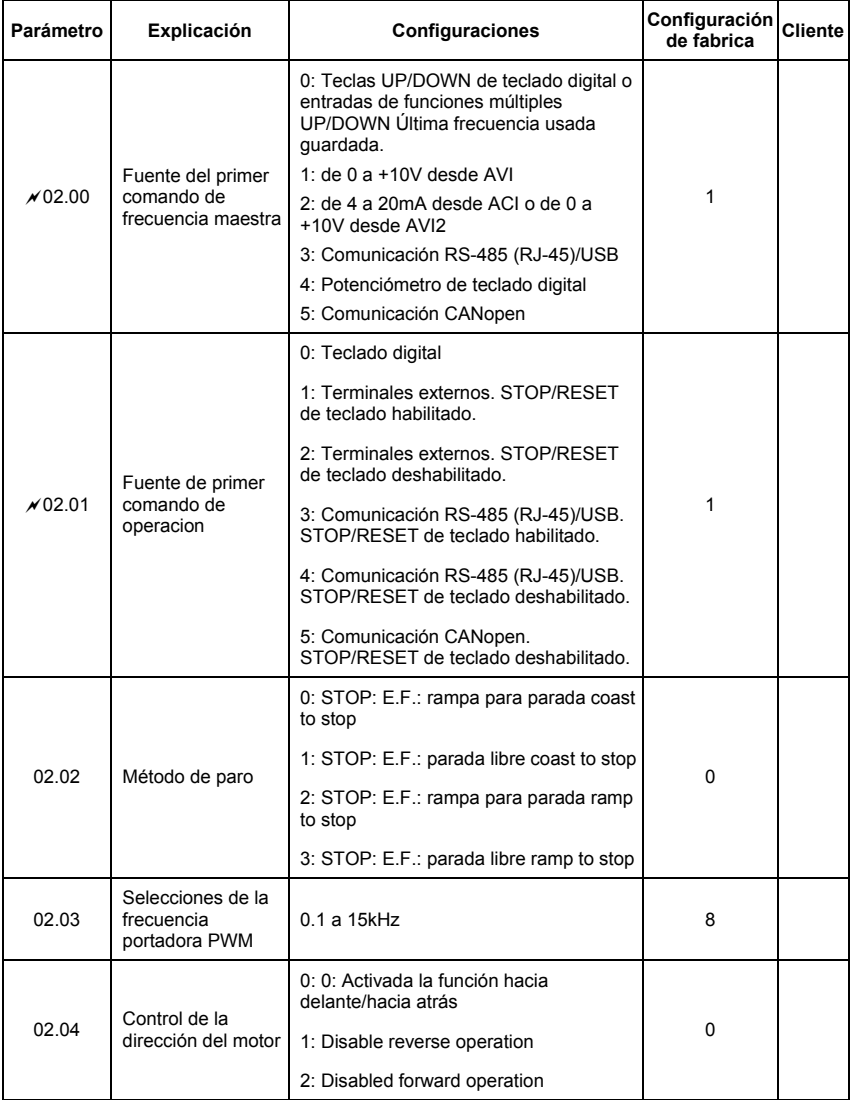

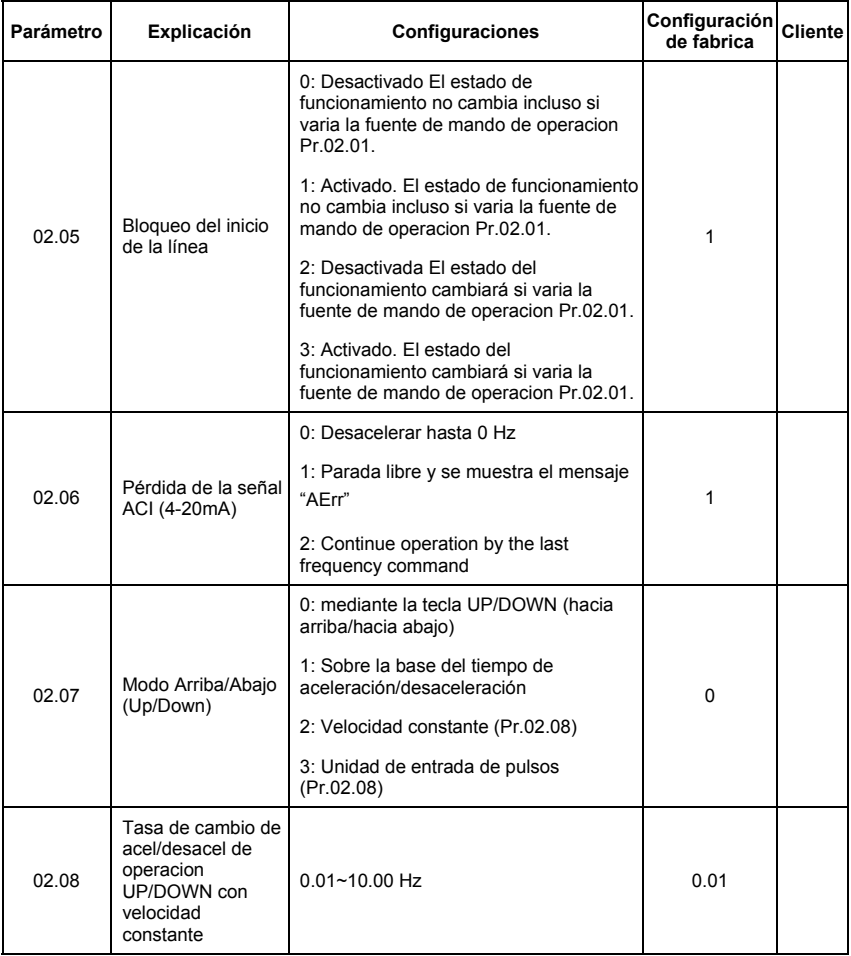

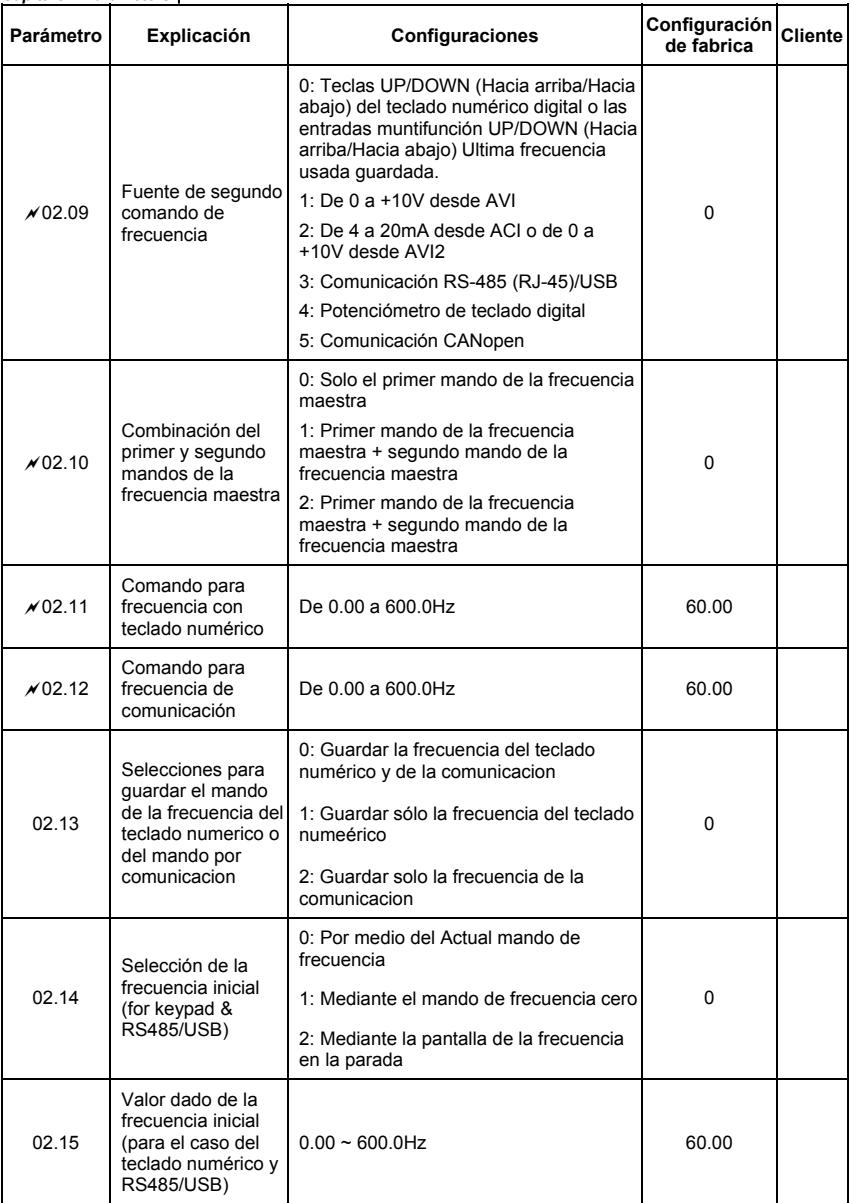

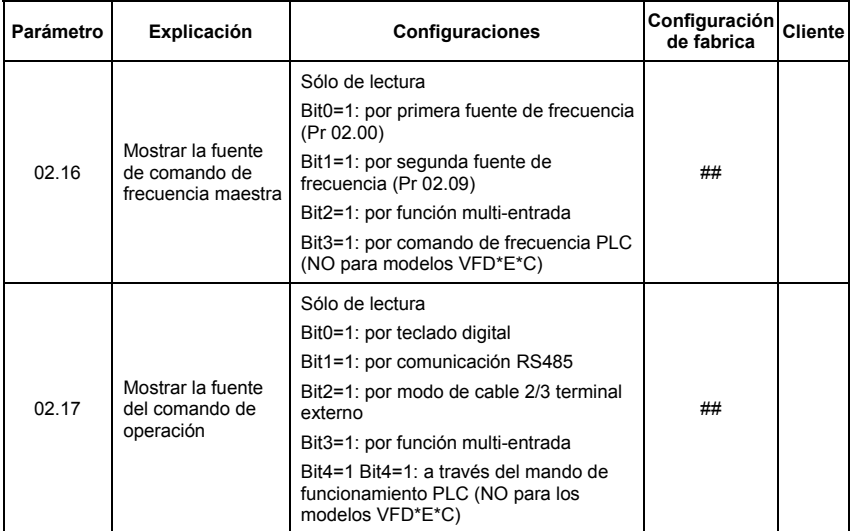

# **Parámetros de función de salida de grupo 3**

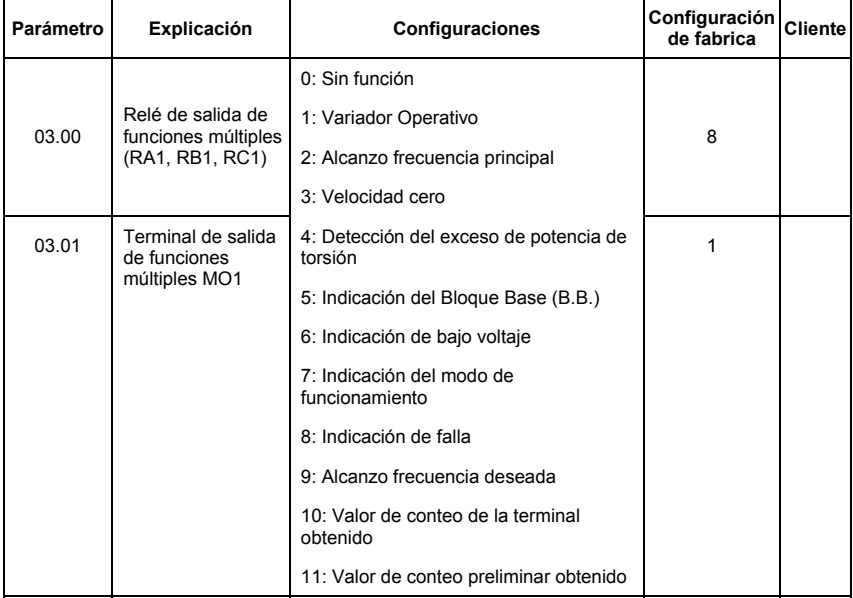

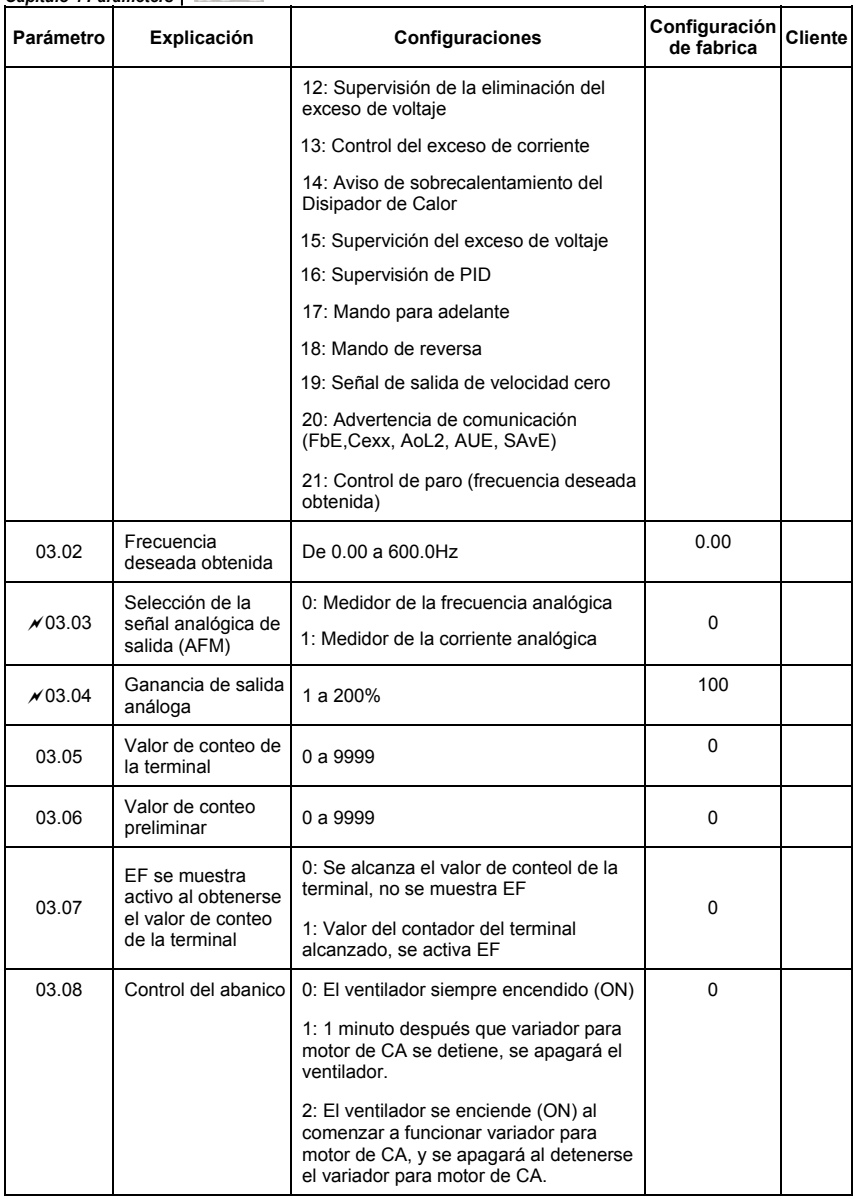

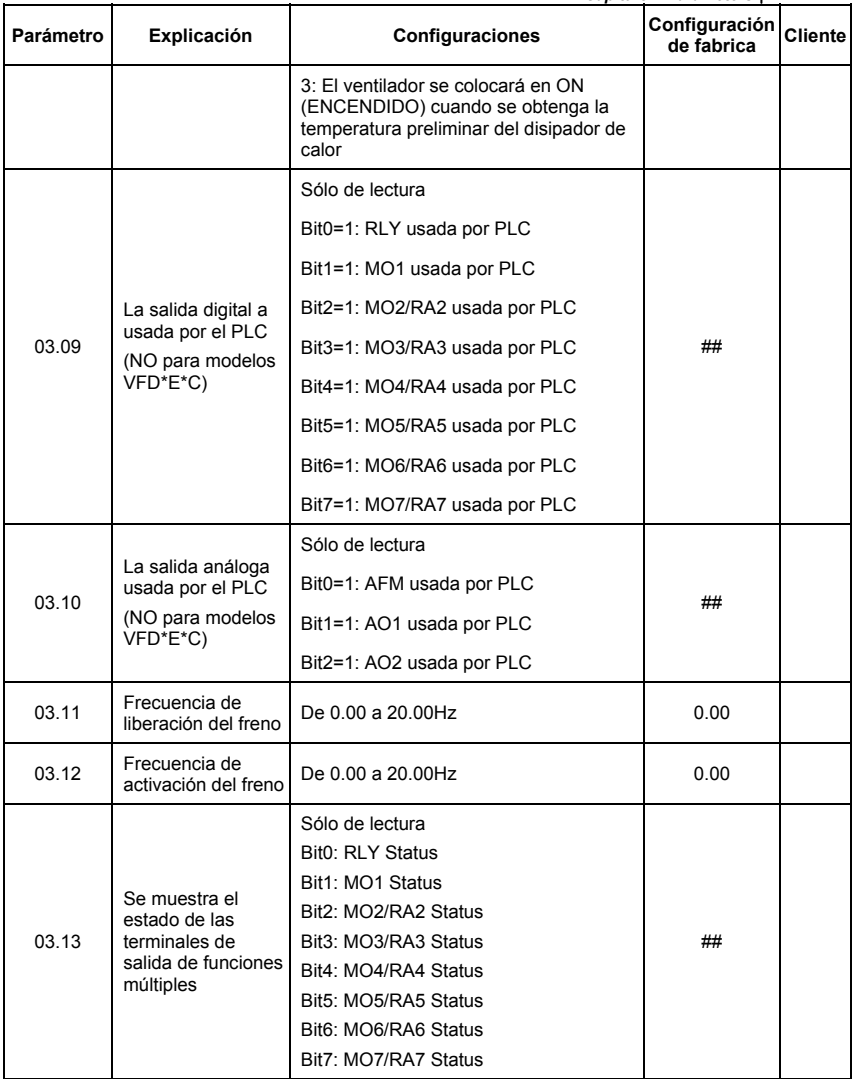

### **Parámetros de función de entrada de grupo 4**

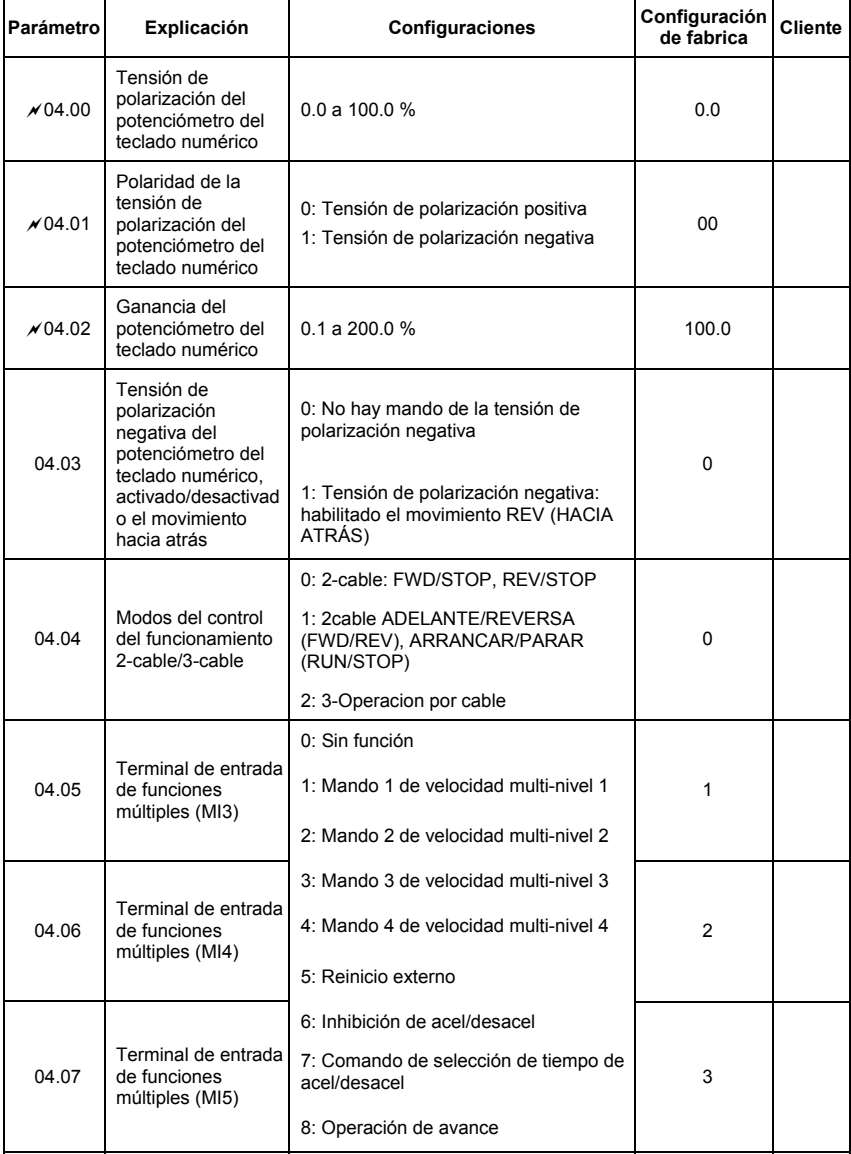

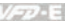

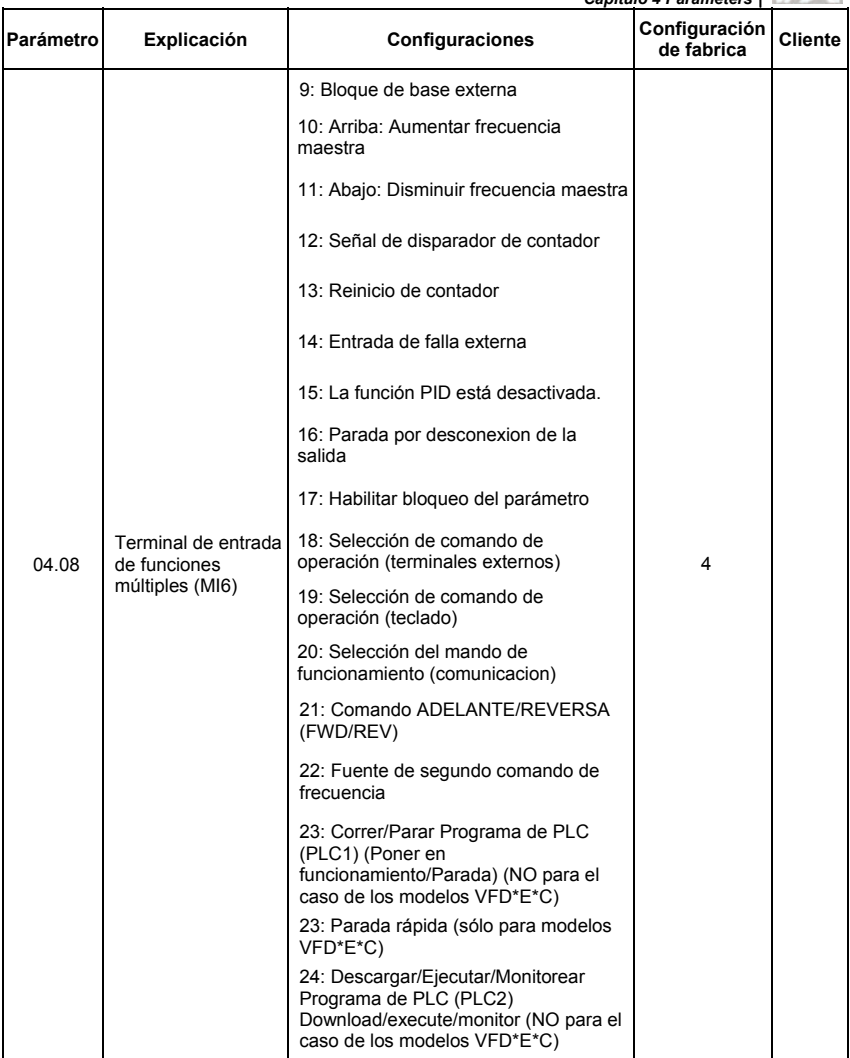

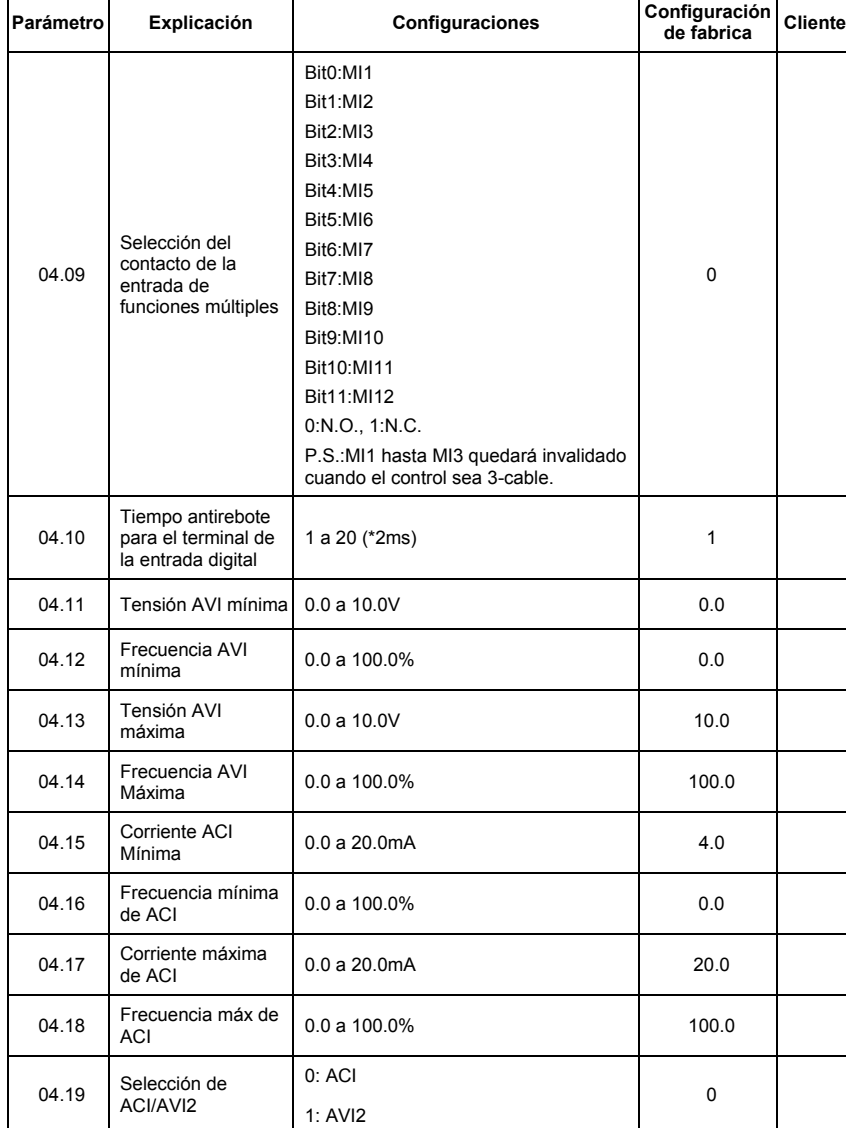

04.20 Voltaje mínimo AVI2 0.0 a 10.0V 0.0

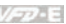

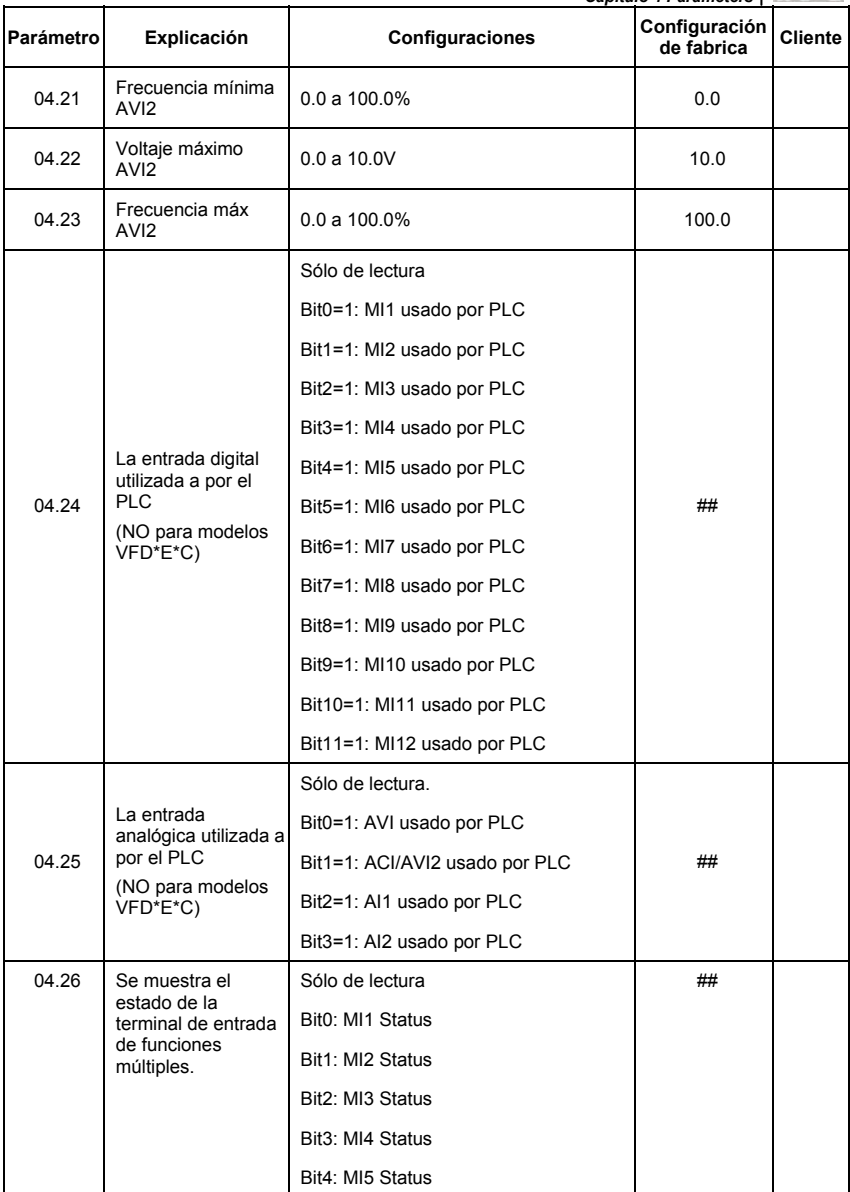

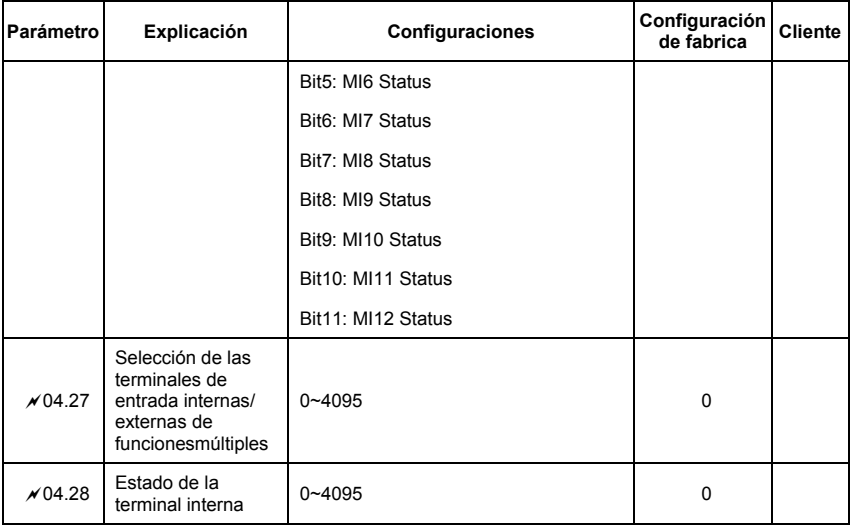

### **Parámetros de las velocidades de múltiples niveles del grupo 5**

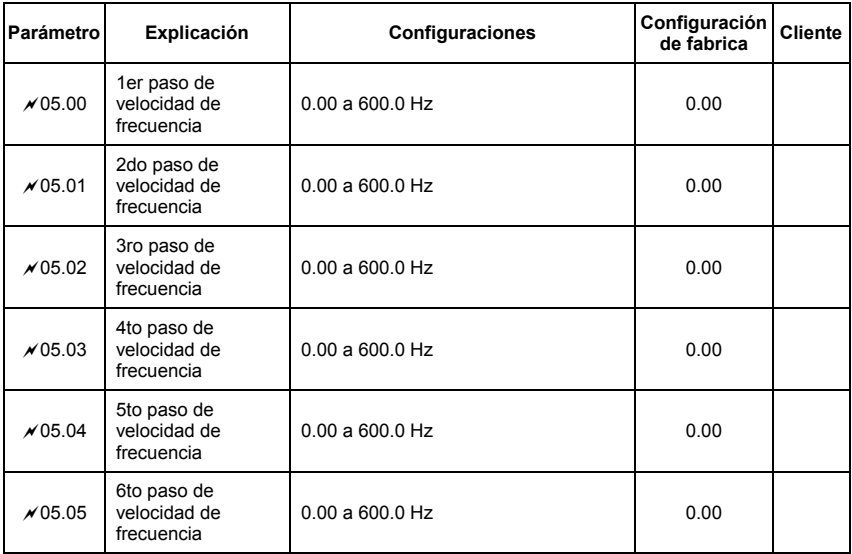

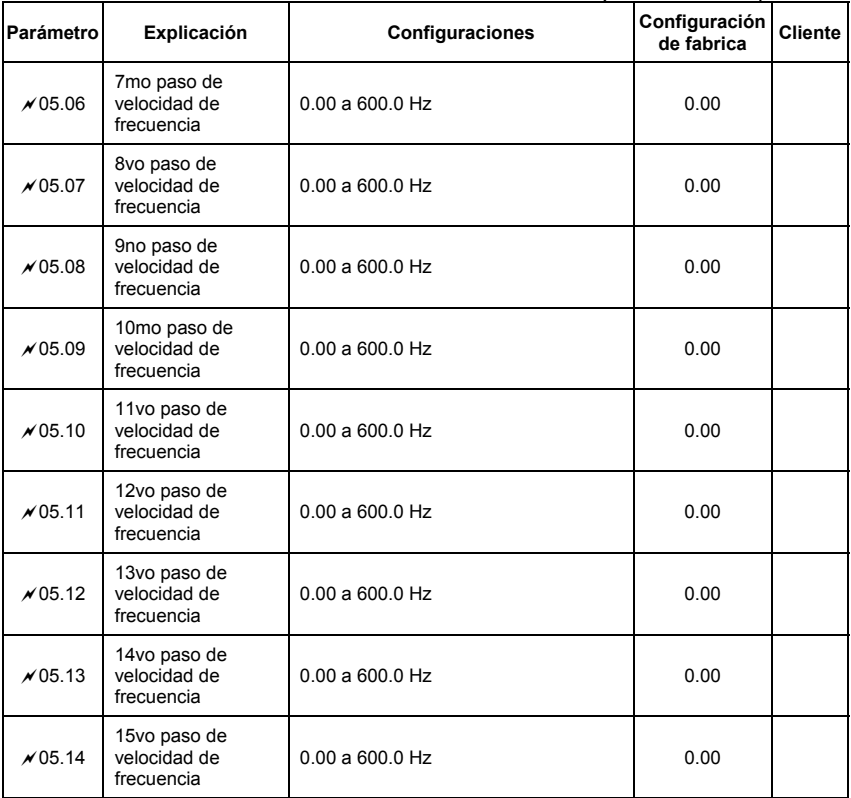

# **Grupo 6 parámetros de protección**

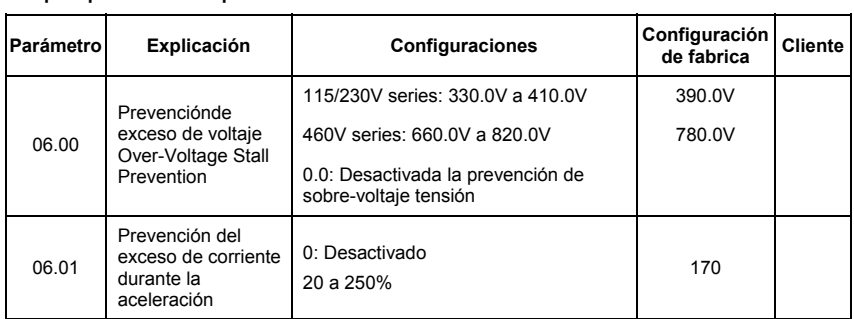
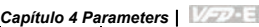

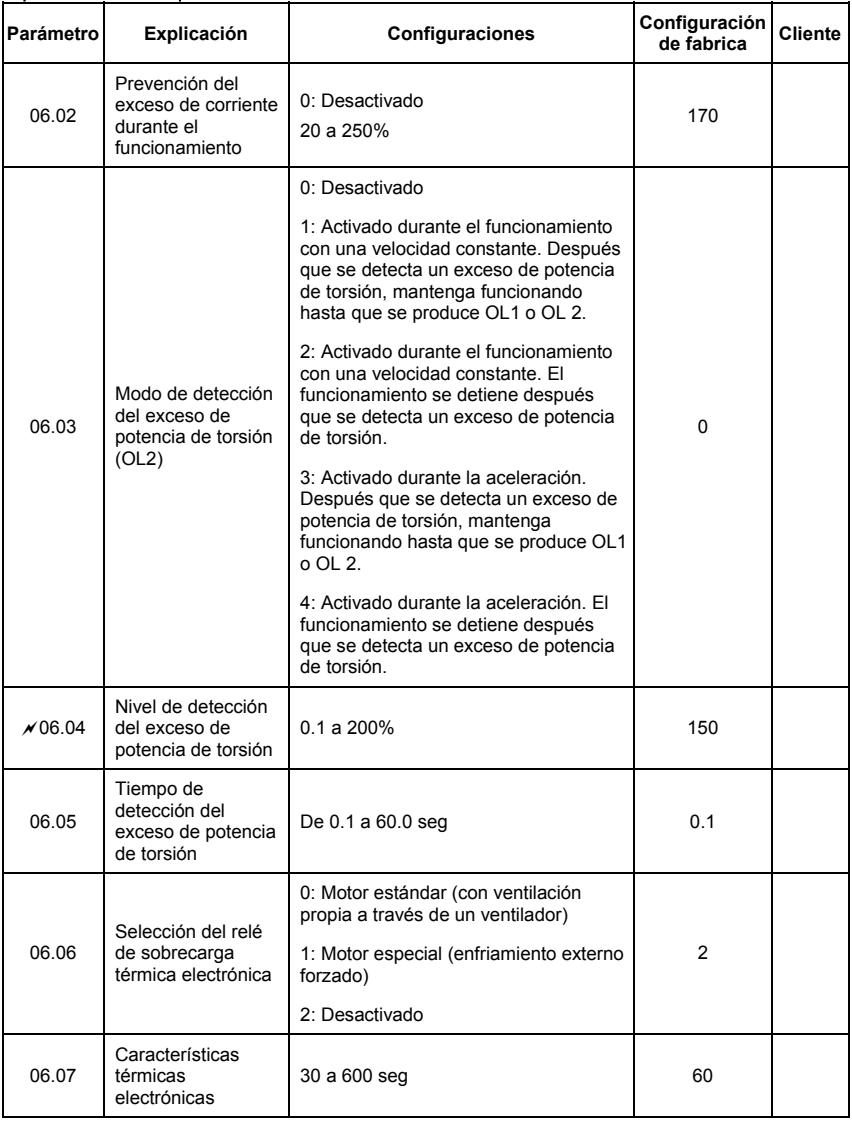

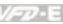

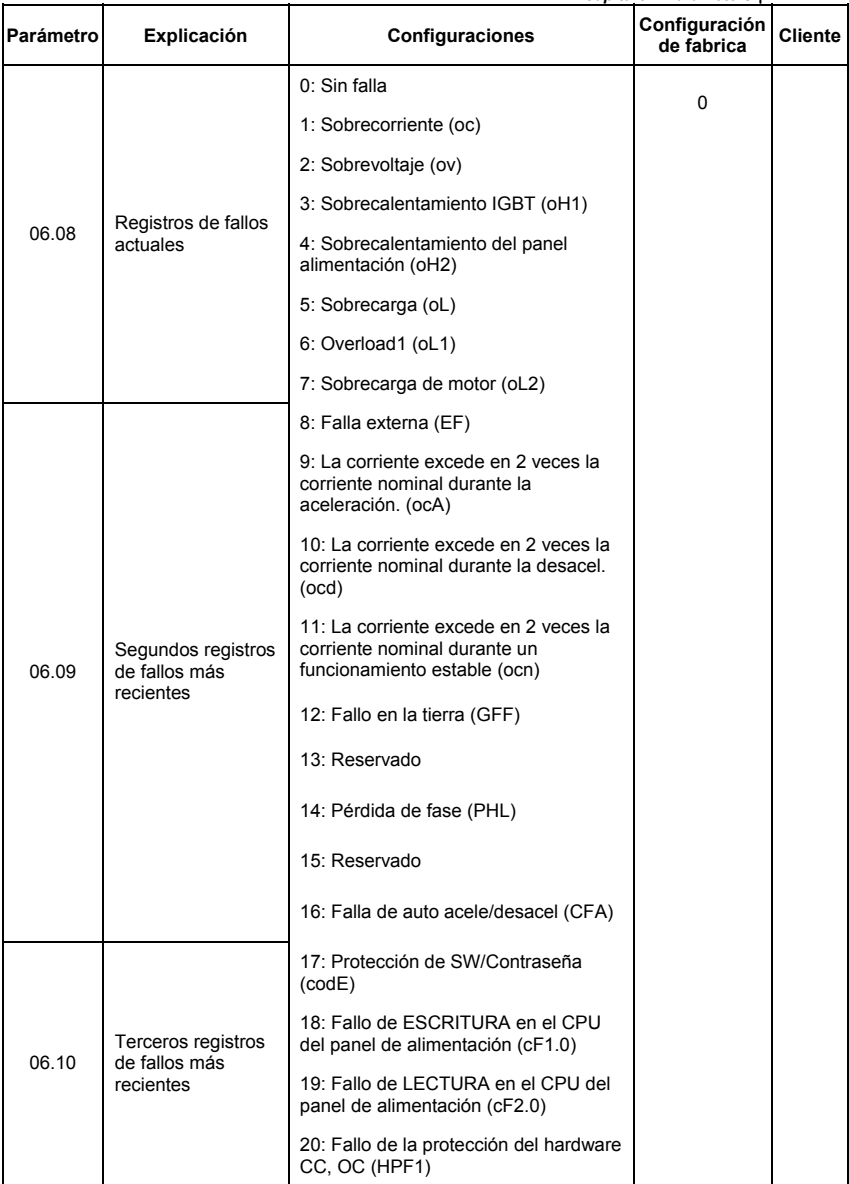

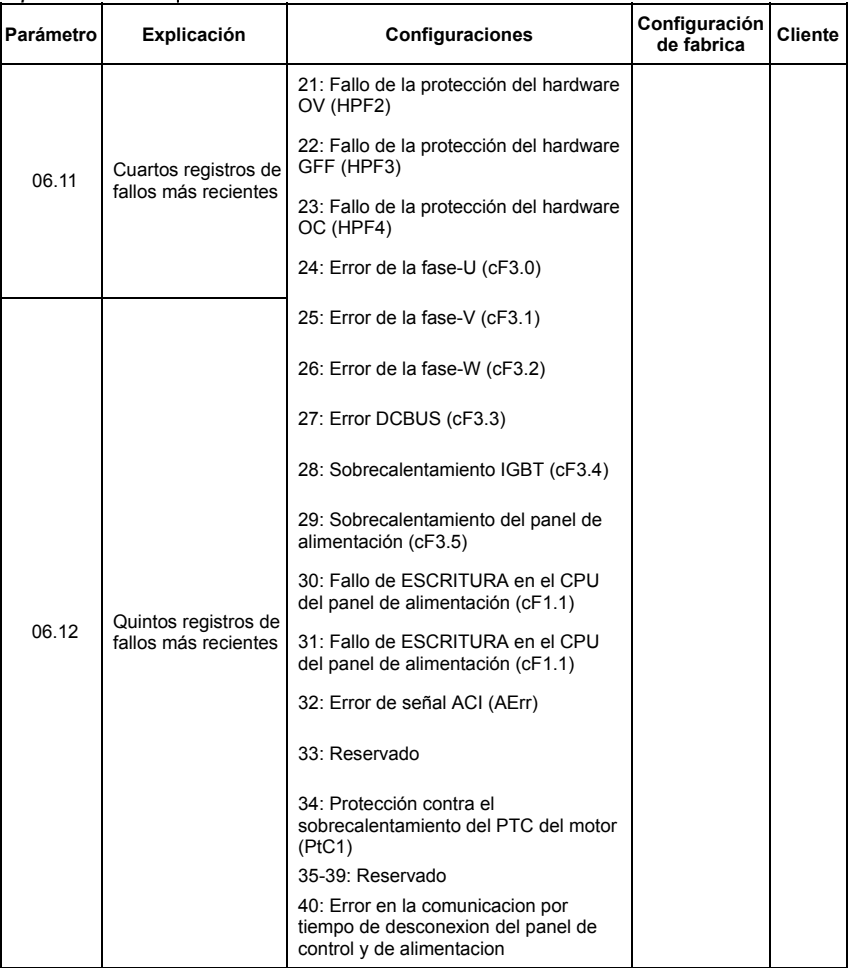

# **Parámetros de motor grupo 7**

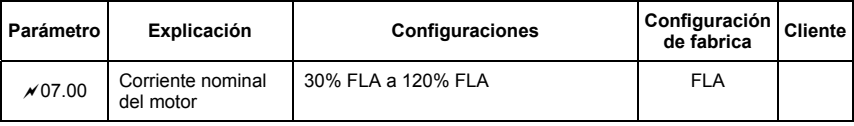

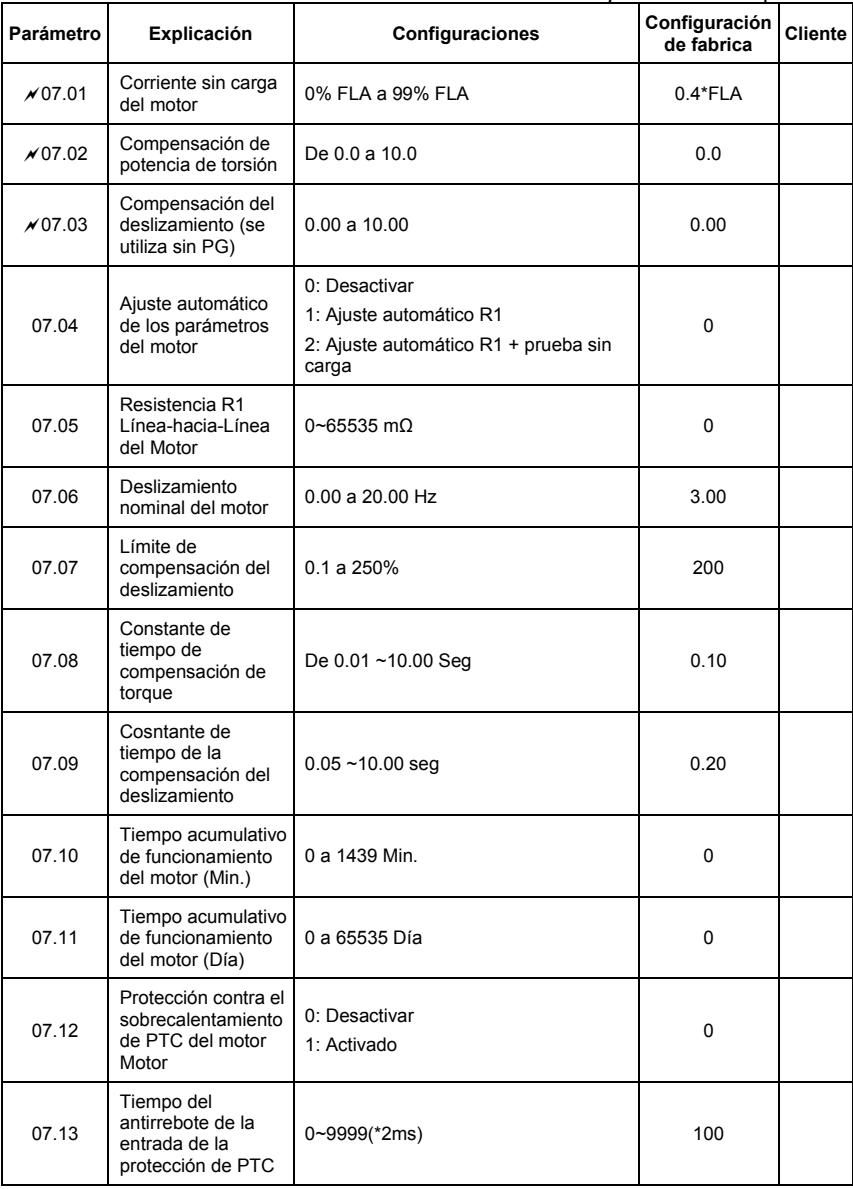

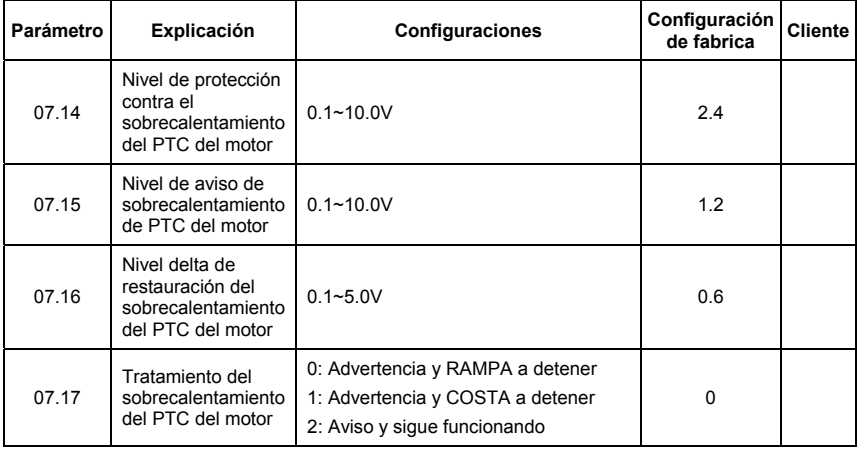

# **Grupo 8 Parámetros especiales**

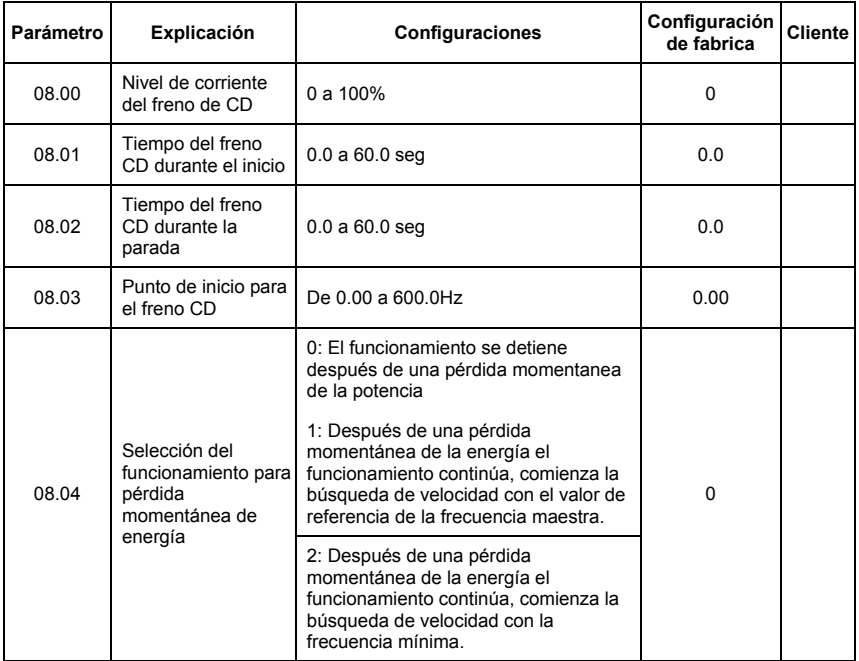

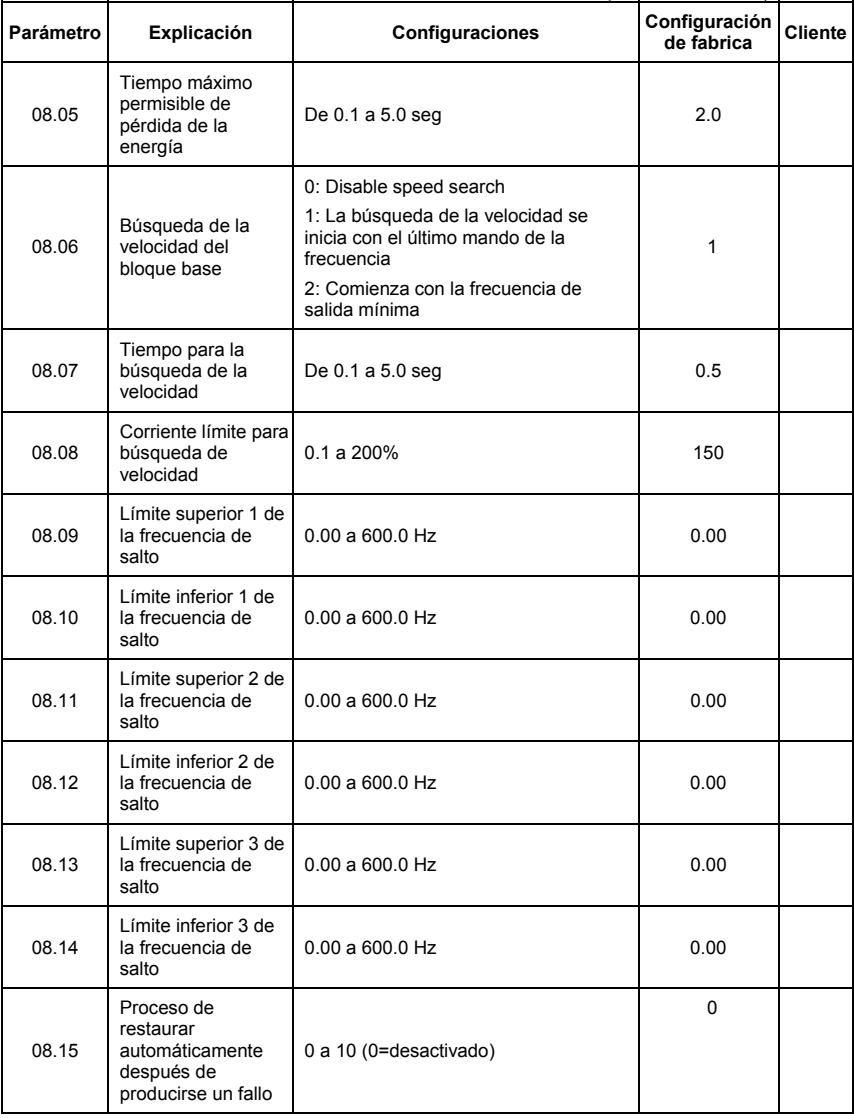

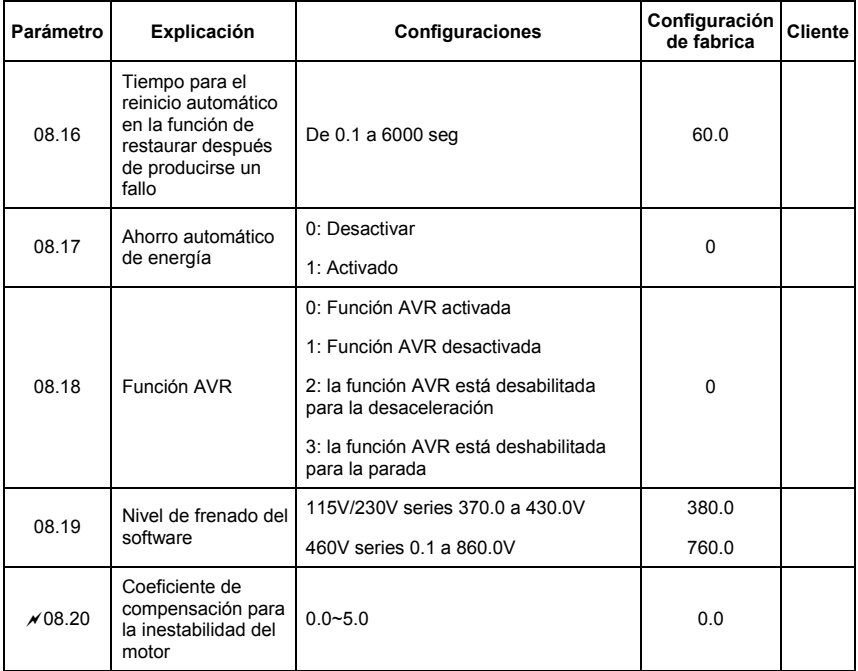

# **Parámetros de comunicación grupo 9**

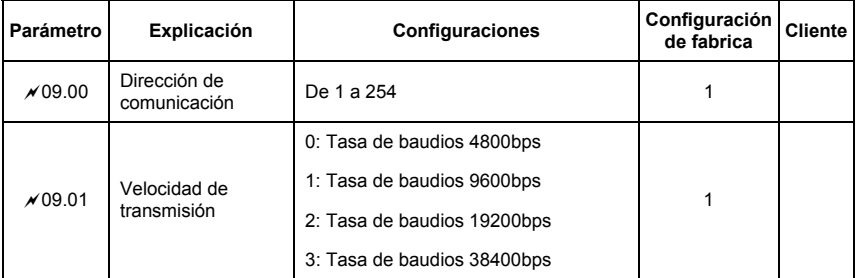

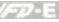

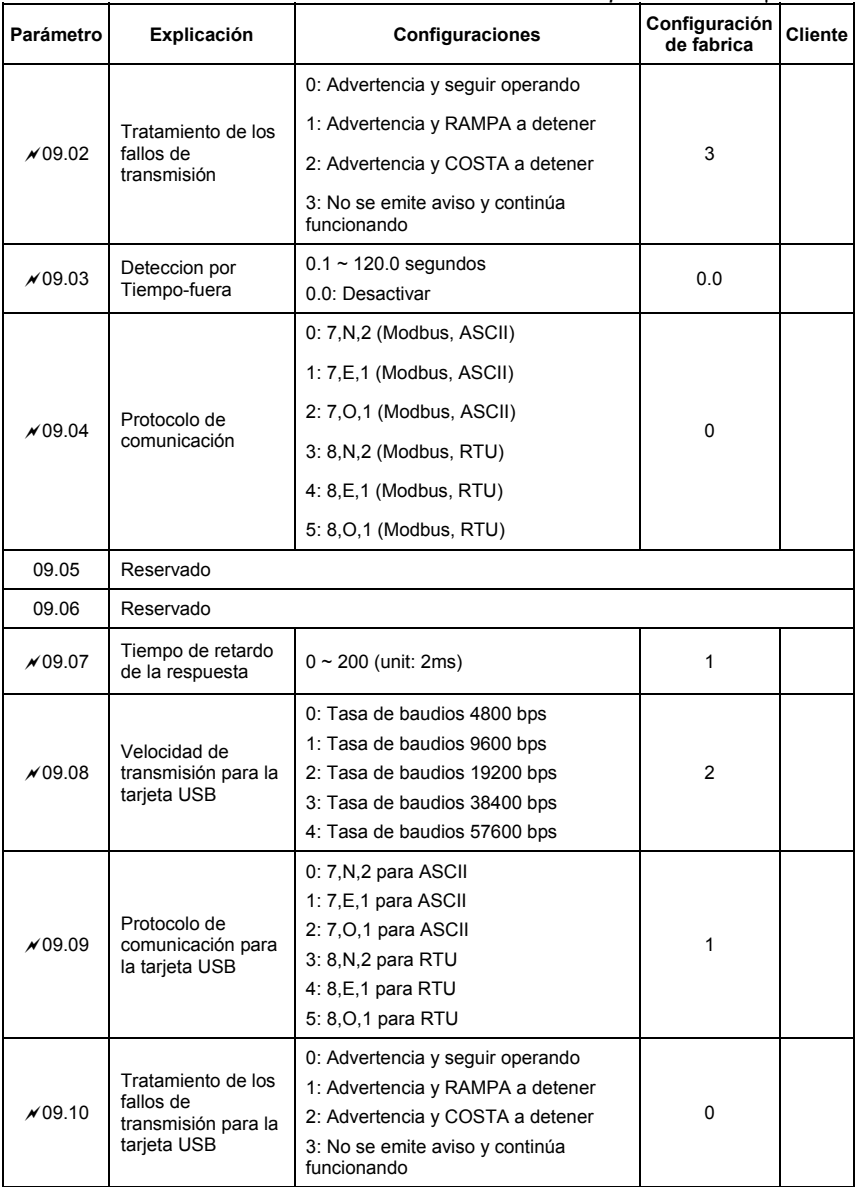

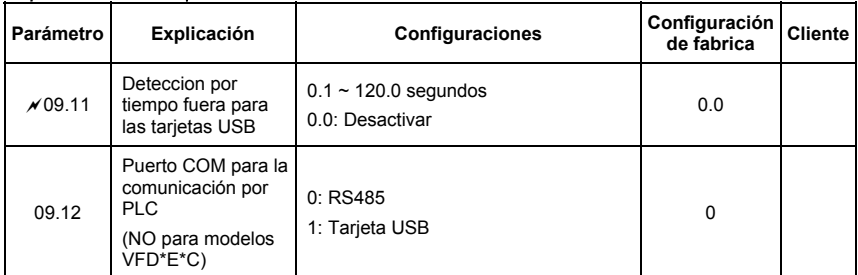

# **Grupo 10 PID parámetros de control**

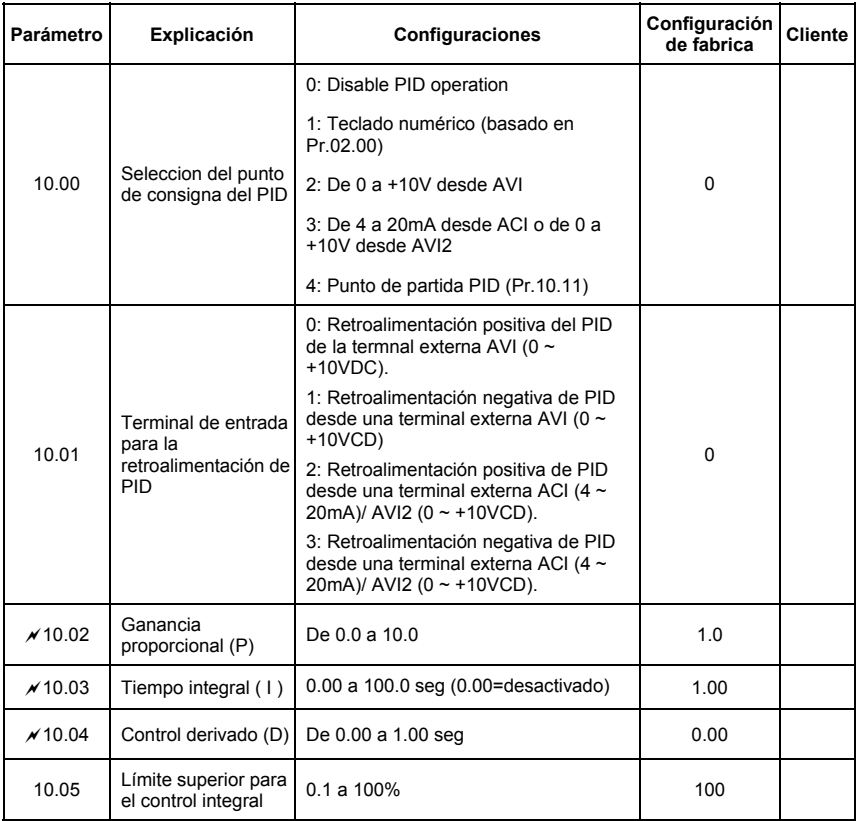

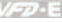

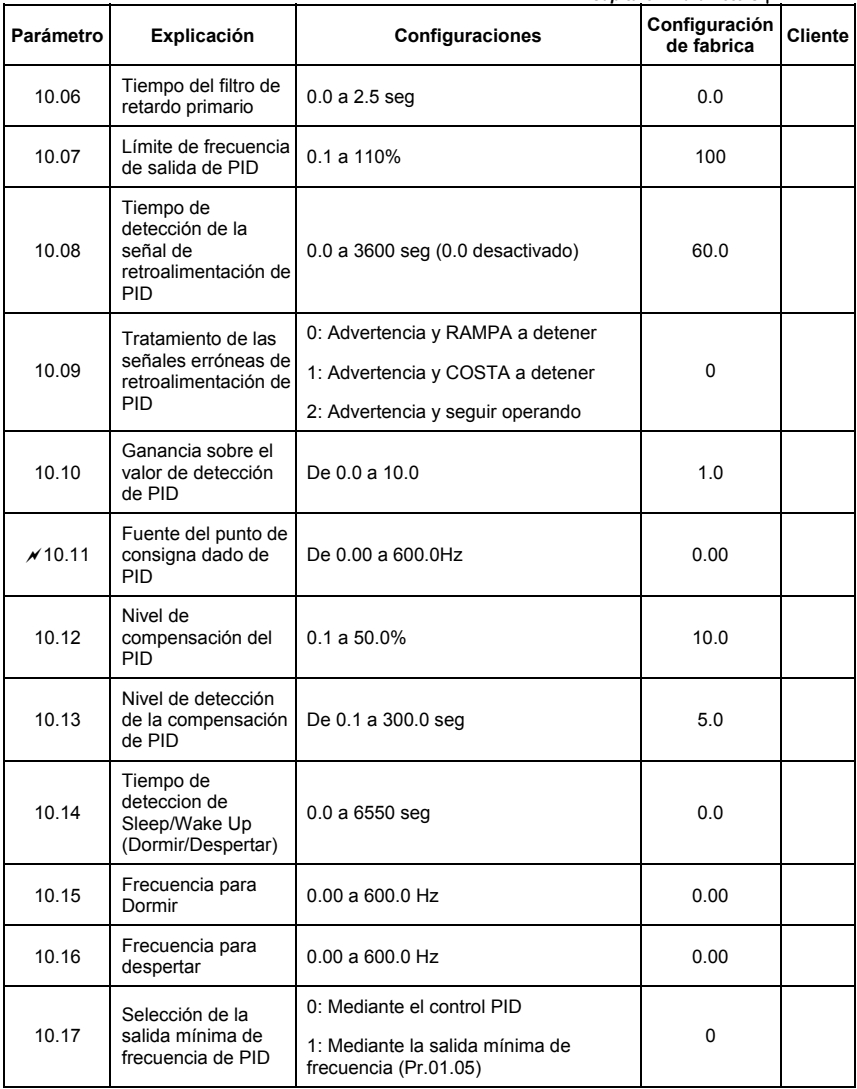

## **Parámetros para tarjeta de expansión grupo 11**

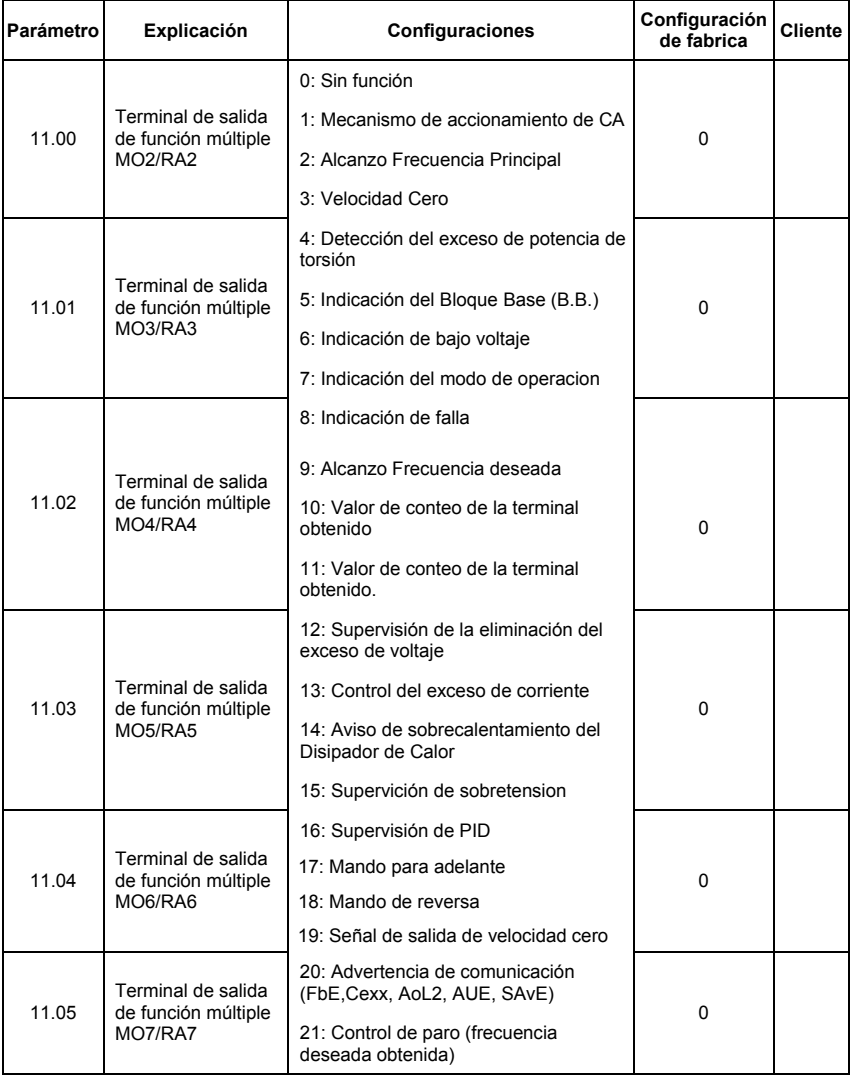

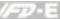

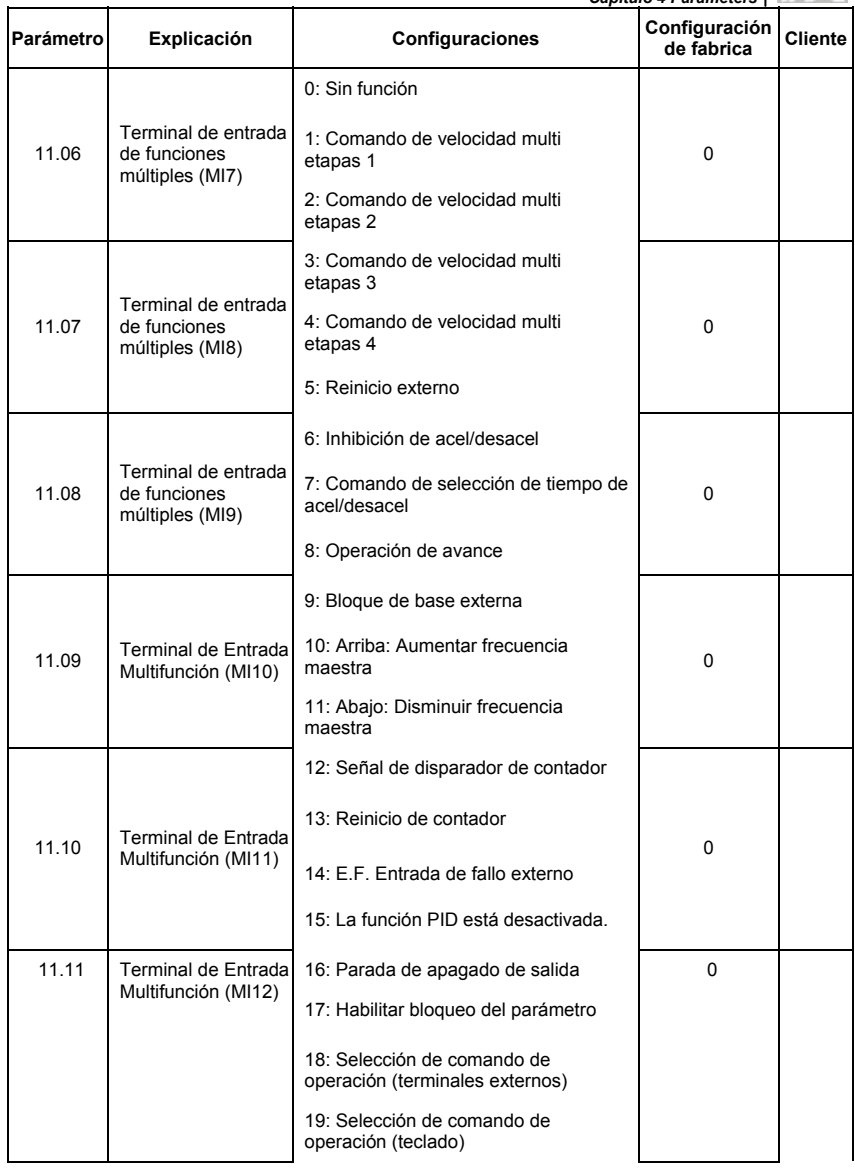

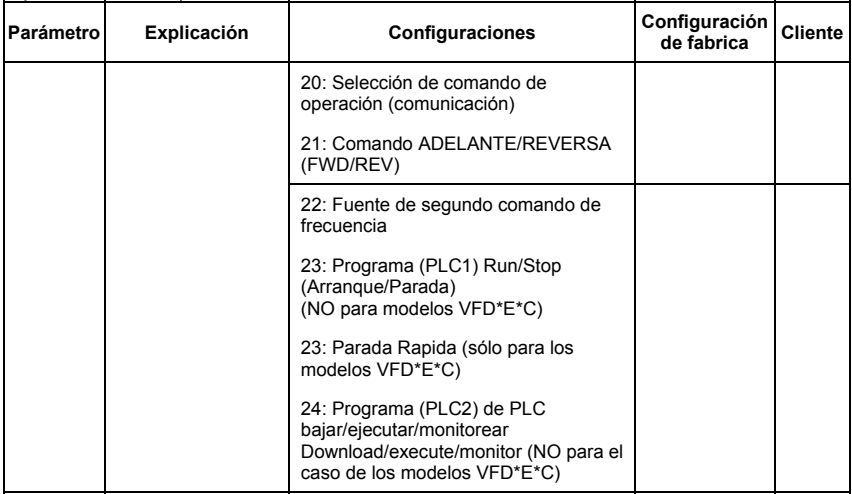

## **Grupo 12: Parámetros de entrada/salida analógica para tarjeta de expansión**

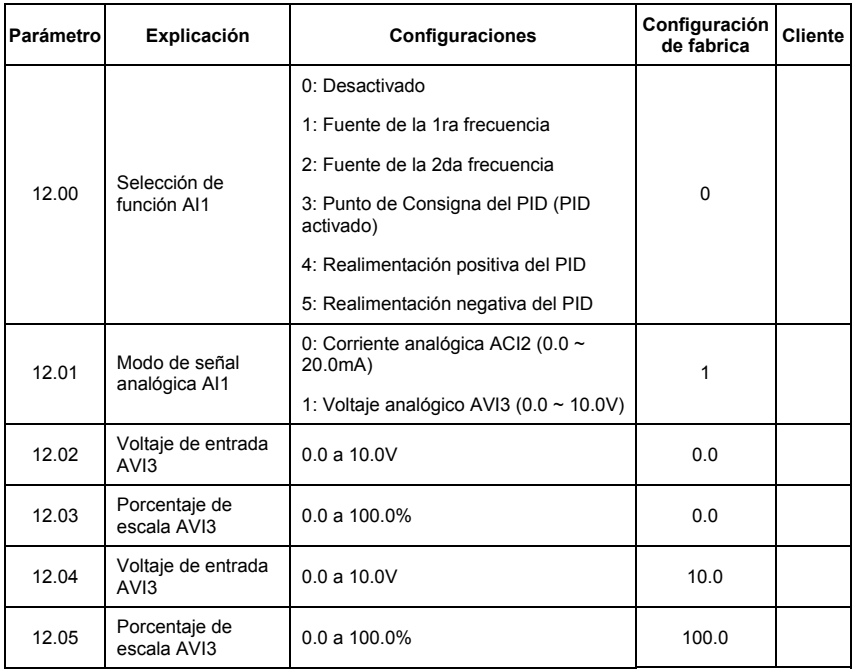

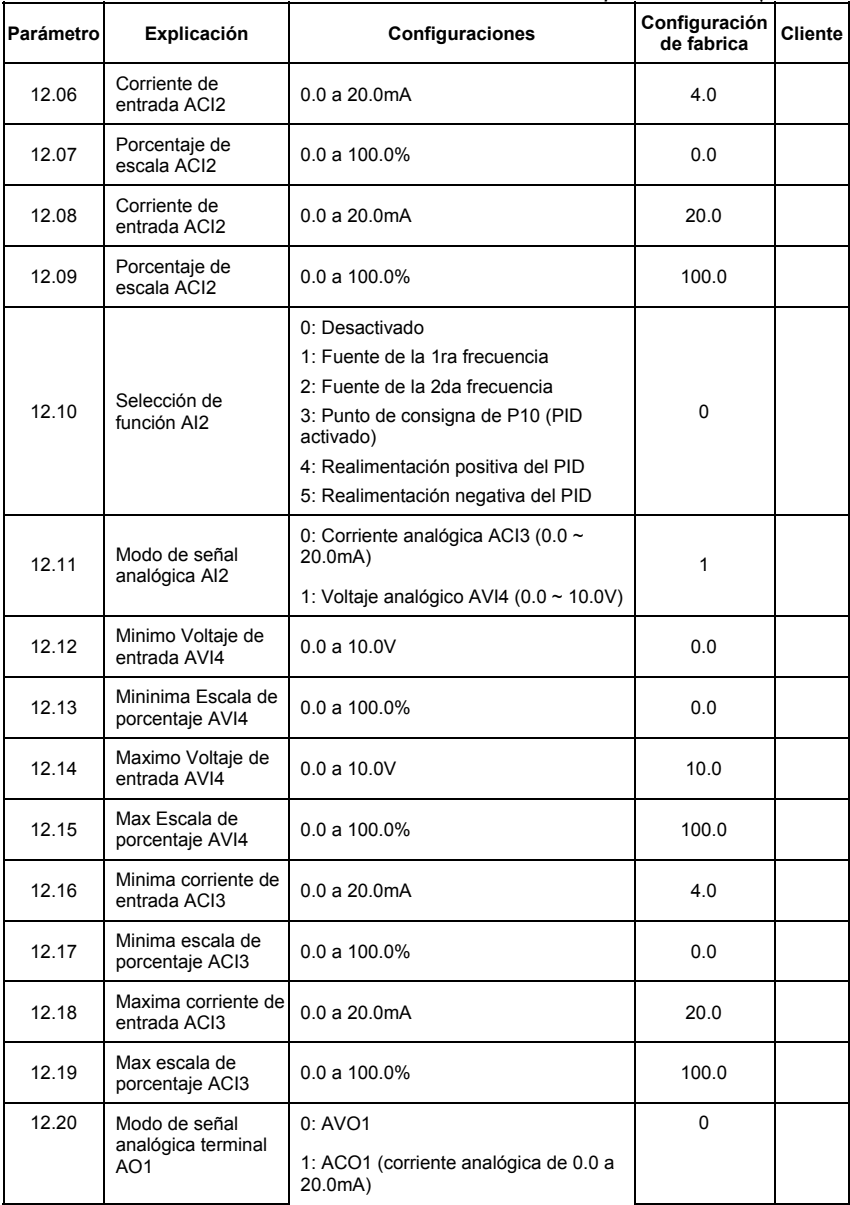

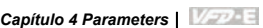

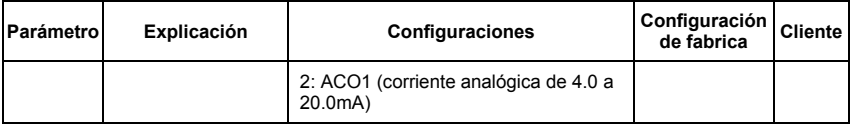

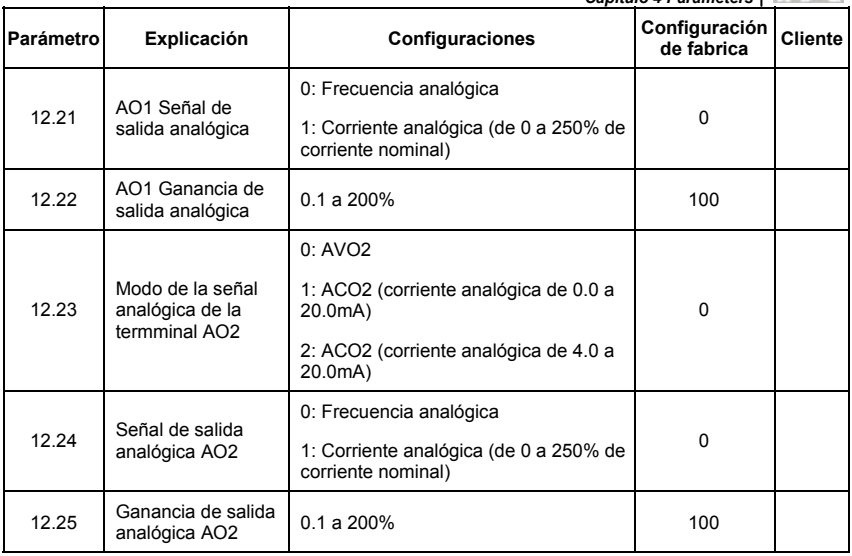

## **Grupo 13: Parámetros de función de PG para tarjeta de expansión**

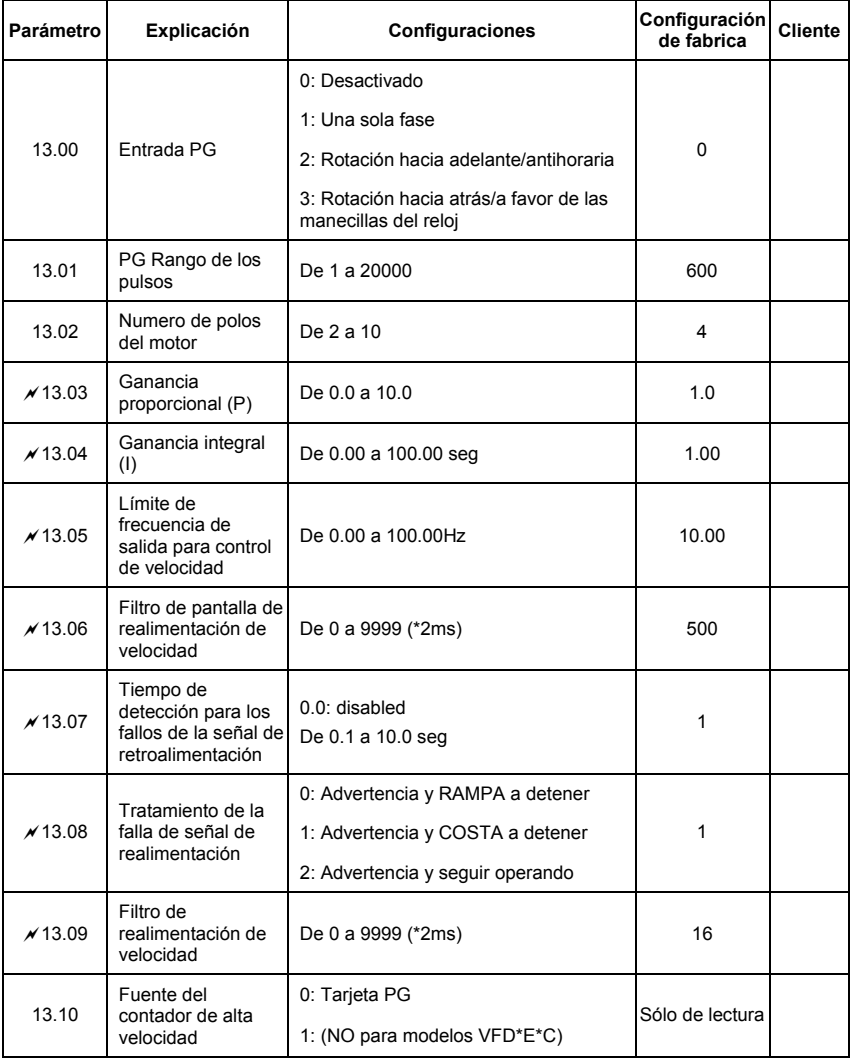

# **4.2 Configuracion de Parametros para las aplicaciones**

#### **Búsqueda de velocidad**

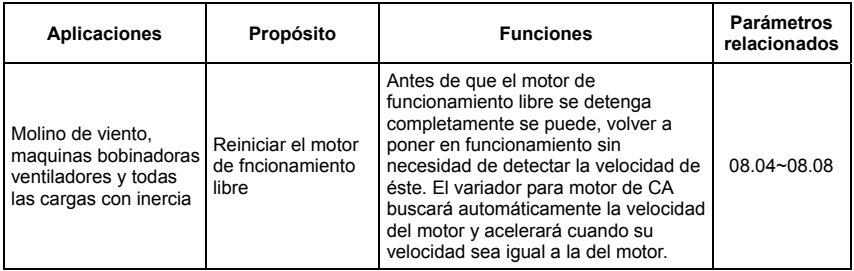

#### **Frenado de CD antes del funcionamiento**

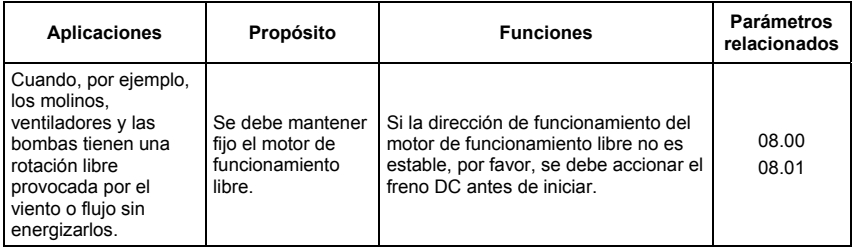

#### **Ahorro de energía**

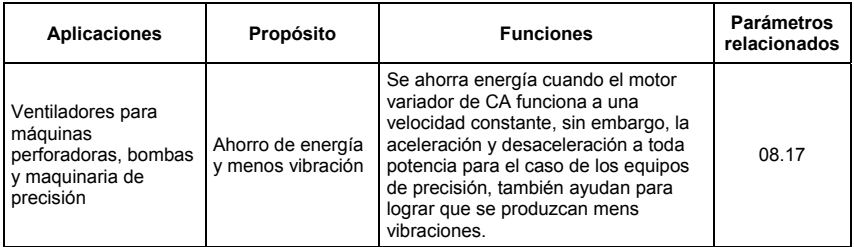

## **Operación de paso múltiple**

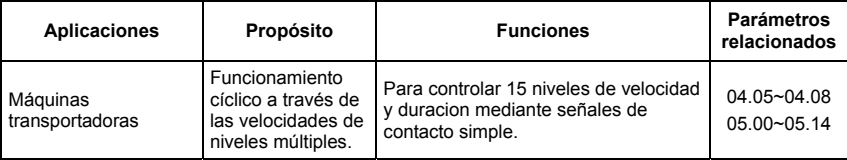

## **Cambiando tiempos de aceleracion y desaceleracion**

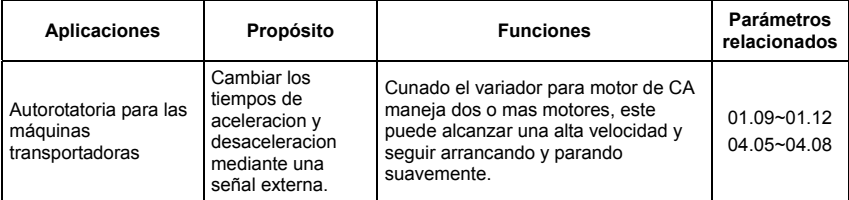

#### **Advertencia de sobrecalentamiento**

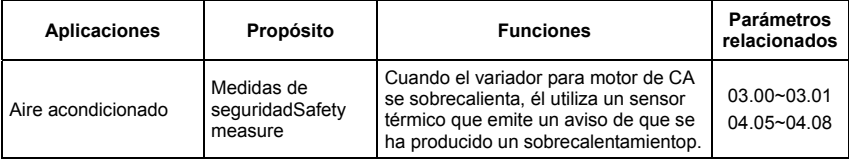

#### **Dos-cable/tres/-cable**

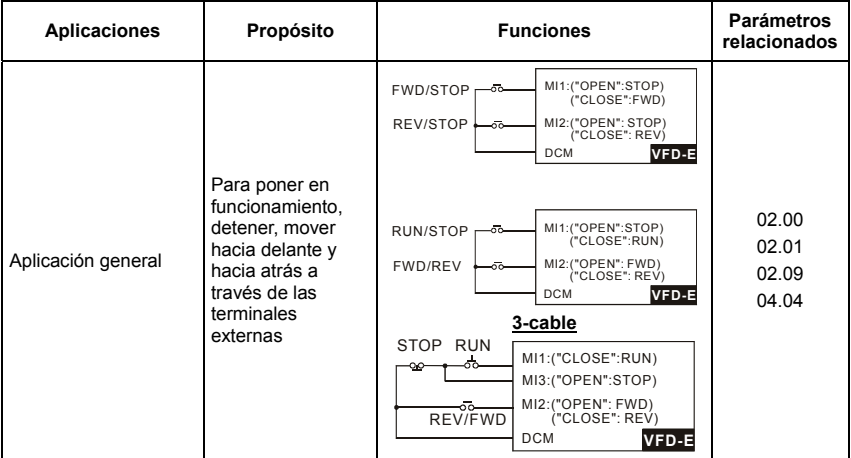

#### **Comando de operación**

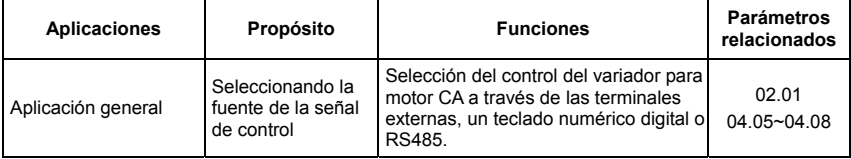

#### **Mantenimiento de la frecuencia**

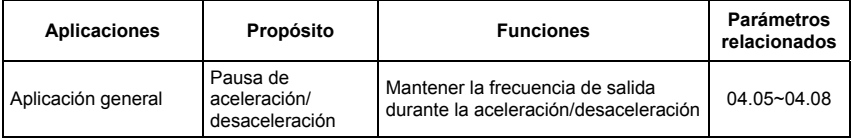

# **Sistema de reinicio automático al producirse un fallo**

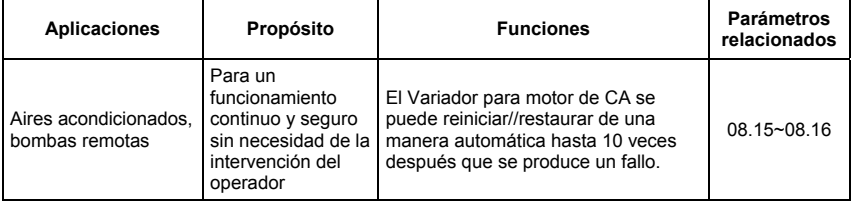

# **Parada de emergencia mediante el freno CD**

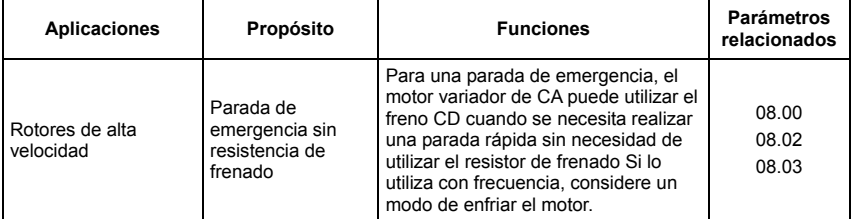

# **Configuración del exceso de potencia de torsión**

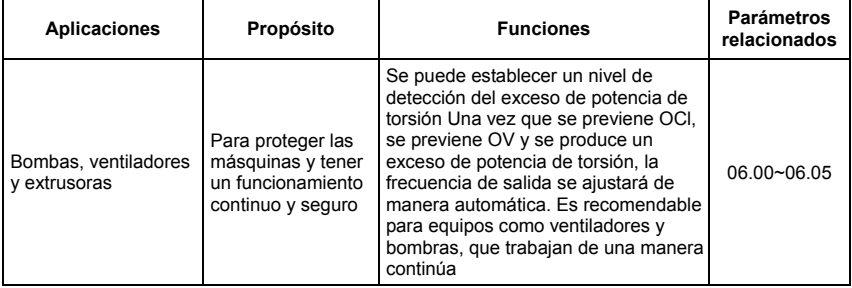

### **Frecuencia del límite superior/inferior**

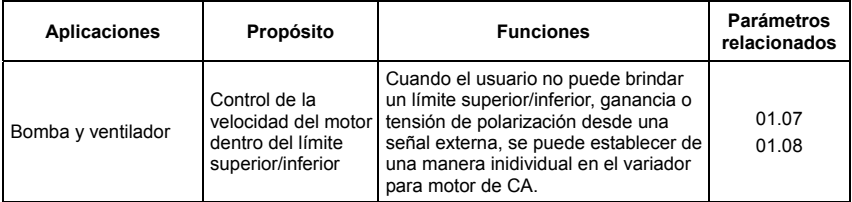

#### **Saltarse la configuración de frecuencia**

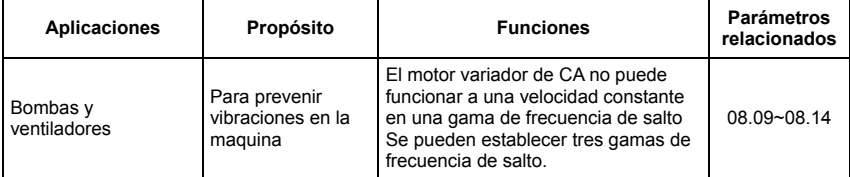

#### **Configuración de la frecuencia portadora**

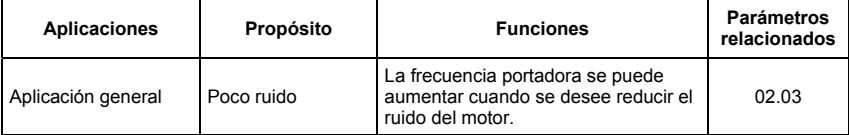

#### **Se mantiene funcionando cuando se pierde el mando de frecuencia**

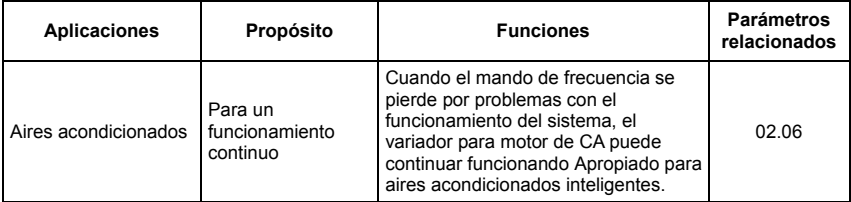

# **Señal de salida durante el funcionamiento**

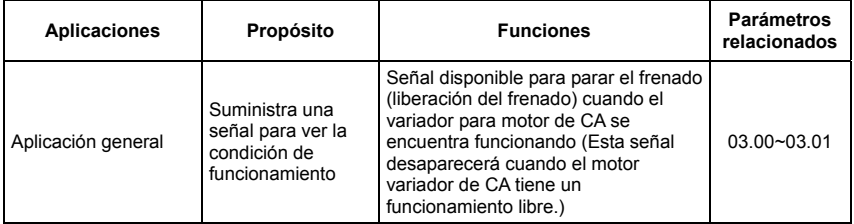

# **Señal de salida en velocidad cero**

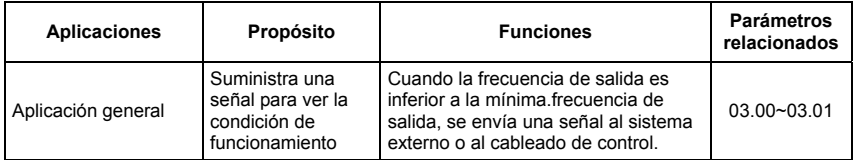

#### **Señal de salida a la frecuencia deseada**

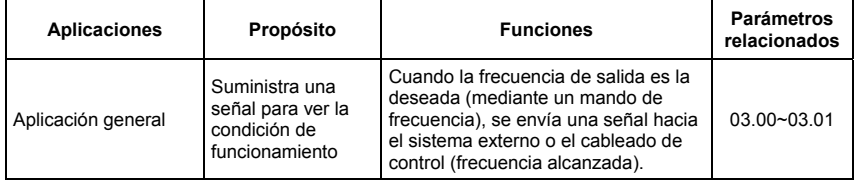

#### **Señal de salida para el bloque base**

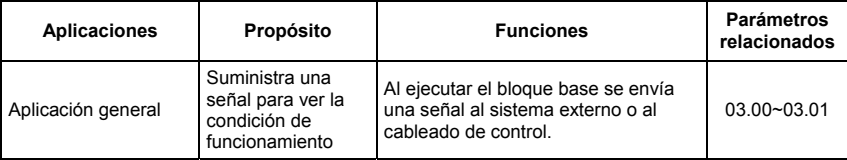

## **Aviso de sobrecalentamiento para el caso del disipador de calor**

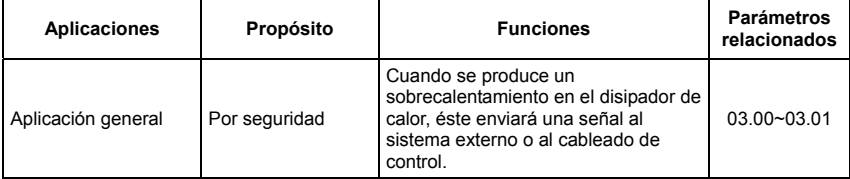

#### **Salida analógica multifunción**

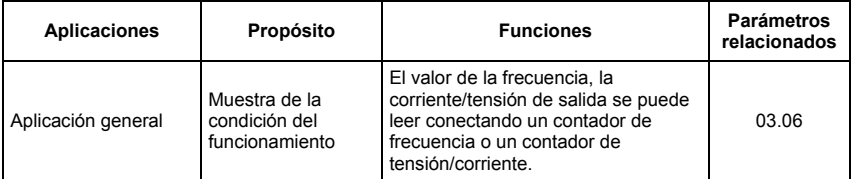

# **4.3 Descripción de la configuración de los parámetros**

#### **Grupo 0: Parámetros del usuario**

#### a**: Este parámetro puede ser establecido durante el funcionamiento.**

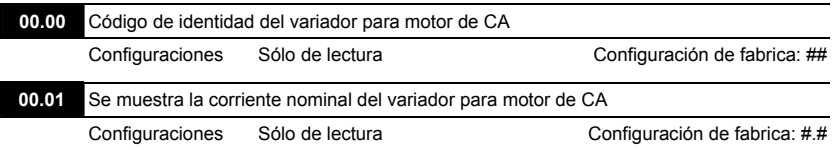

- Pr. 00.00 muestra el código de identidad del motor variador de CA. La capacidad, corriente nominal, voltaje nominaly la maxima frecuencia de portadora se relacionan con el código de identificación. Los usuarios pueden utilizar la siguiente tabla para comprobar de qué forma la corriente nominal, la tensión nominal y la Frecuencia máxima portadora del variador para motor de CA se corresponden con el código de identificación.
- Pr.00.01 muestra la corriente nominal del variador para motor de CA. Al leer éste parámetro el usuario puede revisar si el variador para motor de CA esta correcto.

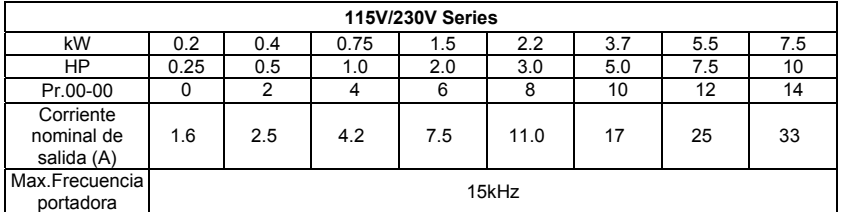

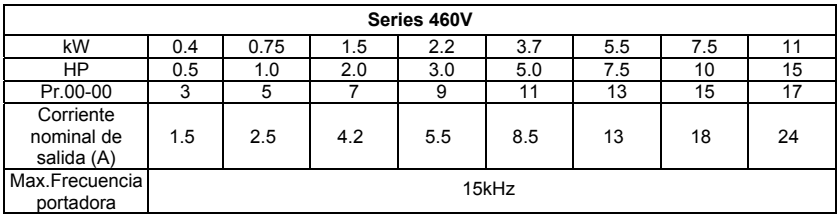

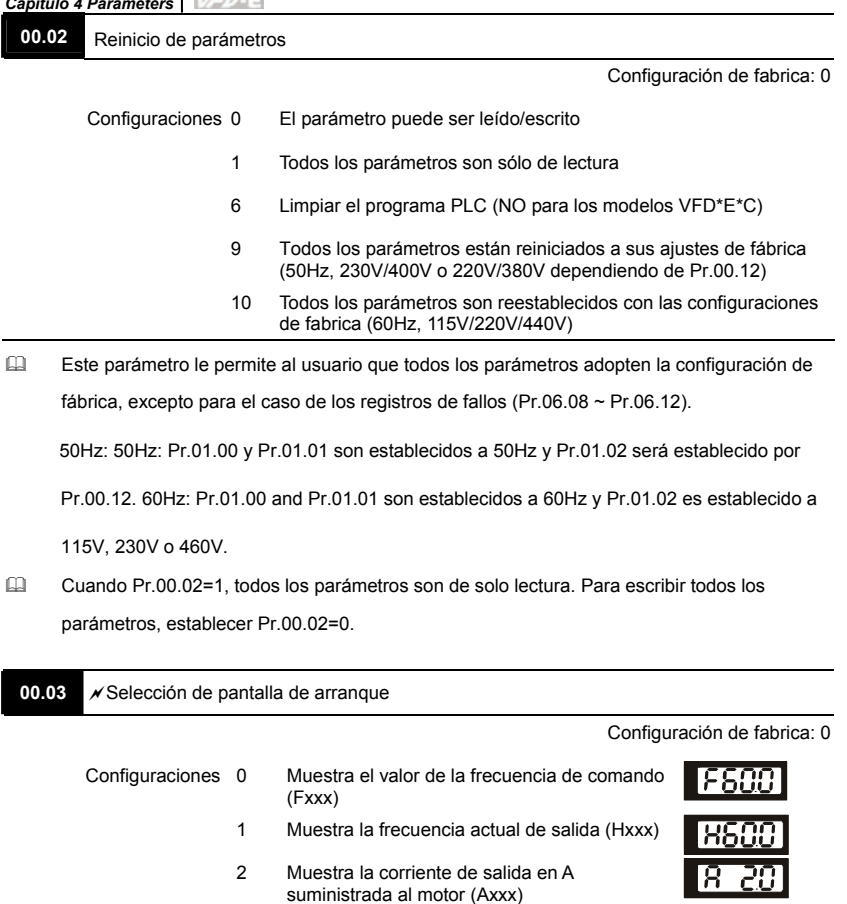

- 3 Se muestra el contenido de la unida determinada por el usuairo (Uxxx)
- 4 Comando ADELANTE/REVERSA (FWD/REV)
- 5 PLCx (PLC selections: PLC0/PLC1/PLC2) (NO para modelos VFD\*E\*C)
- Este parámetro determina la página que se mostrará al inicio después que se aplica energía al motor variador.
- Para la configuración 5, PLC0: desactivado, PLC1: funciona PLC, PLC2: programas de lectura/escritura de PLC en el motor variador de CA.

# 00.04  $\sqrt{\frac{20.04}{\pi}}$  Contenido de pantalla de funciones múltiples

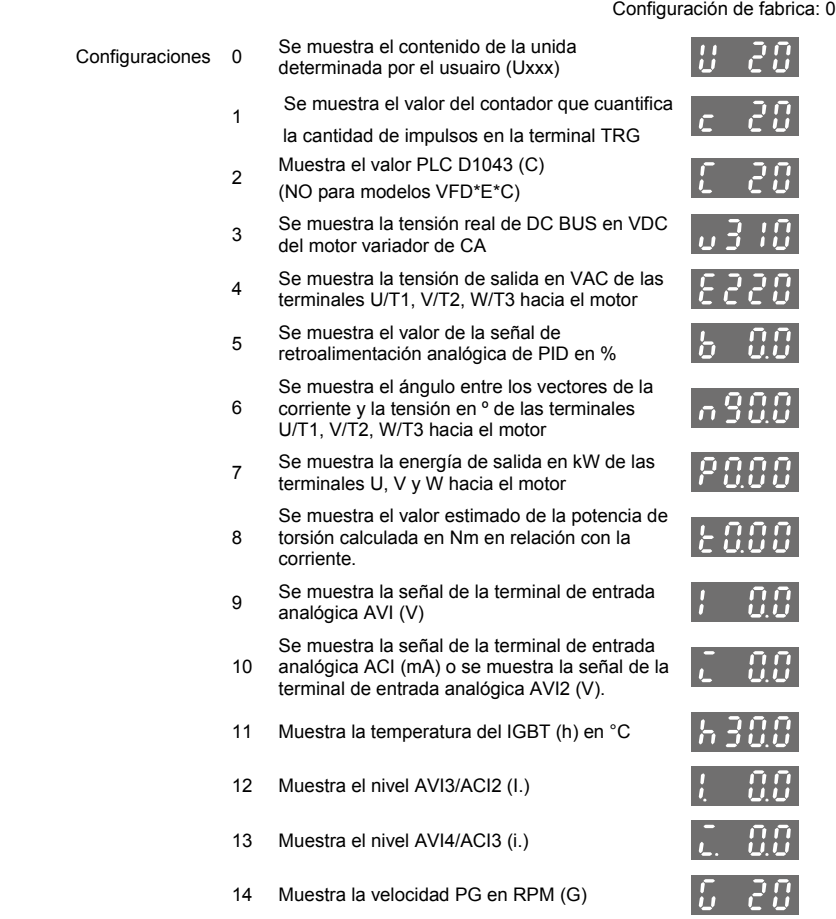

# Cuando Pr00.03 se pone en 03, lo que muestra es de conformidad a la configuración del Pr00.04.

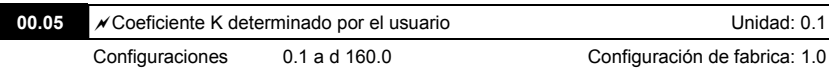

 El coeficiente K determina el factor multiplicador para la unidad determinada por el usuaio.. El valor que se muestra se calcula de la siguiente forma:

```
U (Unidad determinada por el usuario) = Frecuencia de salida real * K (Pr.00.05)
Ejemplo:
```
Una cinta transportadora se mueve a 13.6m/s con una velocidad del motor de 60Hz.

 $K = 13.6/60 = 0.22$  (0.226667 se aproxima a 1 decimal), por lo que Pr.00.05=0.2

Con el mando de la frecuencia de 35Hz, se muestra U y 35\*0.2=7.0m/s.

(Para aumentar la precisión, se utiliza K=2.2 or K=22.7 y no se tiene en cuenta el punto decimal.)

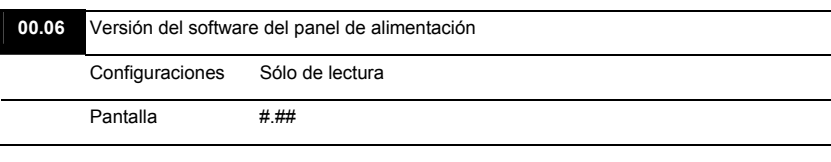

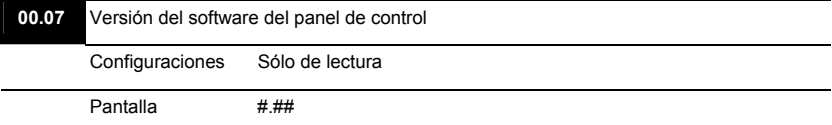

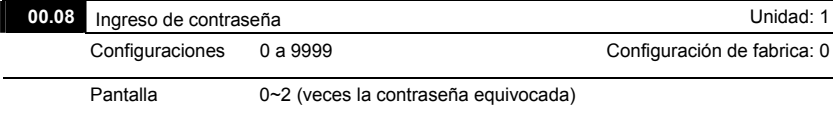

La función de este parámetro es introducir la contraseña que se establece en Pr.00.09..Ingrese la contraseña correcta aquí para poder cambiar los parámetros. Tiene como límite un máximo de 3 intentos. Después de 3 intentos consecutivos fallidos, se mostrará un "código" parpadeando para obligar al usuario a reiniciar el motor variador de CA para poder intentar otra vez ingresar la contraseña correcta.

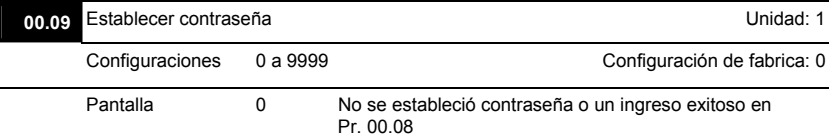

 Para establecer una contraseña y proteger las configuraciones de sus parámetros. Si la pantalla muestra 0, no se ha establecido una contraseña o no se ha ingresado correctamente una contraseña en Pr.00.08. Entonces todos los parámetros pueden ser cambiados incluyendo Pr.00.09.

La primera vez usted puede establecer una contraseña directamente. Después de haber establecido la contraseña exitosamente la pantalla mostrará 1.

Asegúrese de registrar la contraseña para futuros ingresos.

Para cancelar el bloqueo de un parámetro, establezca el parámetro en 0 después de haber puesto la contraseña correcta en Pr.00.08.

La contraseña consiste mínimo de 1 dígito y máx.4 dígitos.

 Como poder validar la contraseña otra vez después de decodificar mediante Pr.00.08: Método 1: Vuelva a ingresar la contraseña original en el Pr.00.09 (O puede poner una

contraseña nueva si usted quiere usar un cambio o uno nuevo).

Método 2: Después de rearrancar, se recuperará la función de la contraseña.

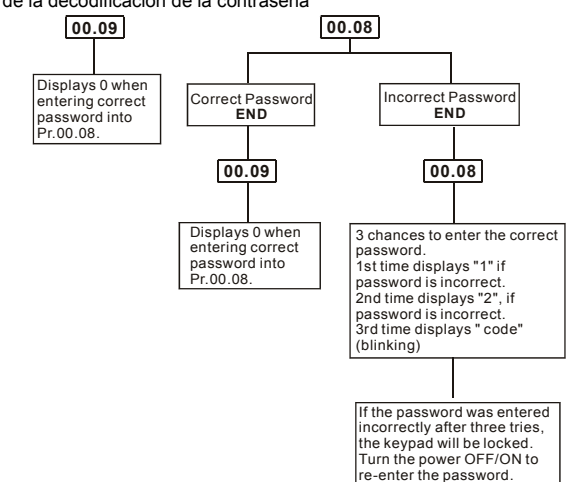

Tabla de flujo de la decodificación de la contraseña

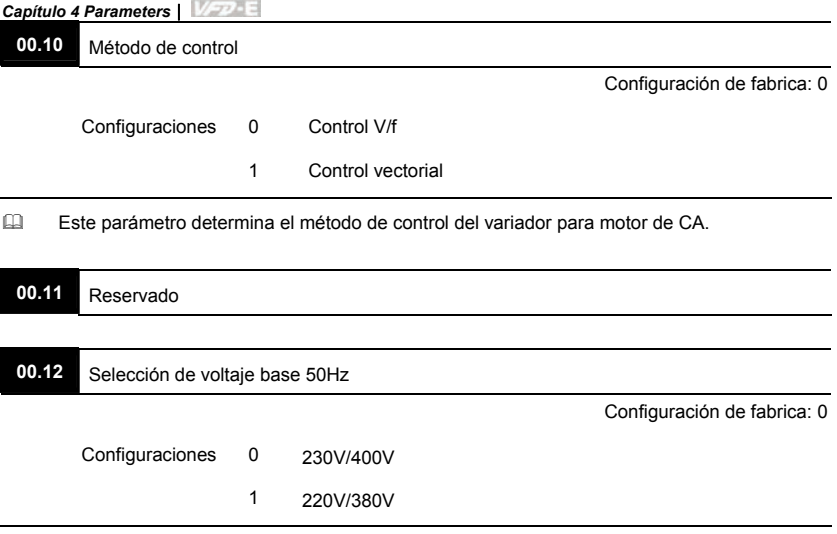

Este parámetro determina el voltaje base de 50Hz.

#### **Grupo 1: Basic Parameters**

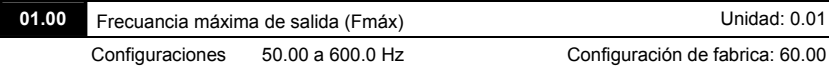

 Este parámetro determina la salida máxima de frecuencia del motor variador de CA. Todas las fuentes de los mandos de la frecuencia del motor variador de CA (entradas analógicas entre 0 y hasta +10V y entre 4 y 20mA) son escaladas hasta que correspondan al rango de frecuencia de salida.

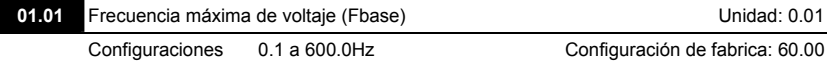

 Este valor debe ser establecido de conformidad a la frecuencia nominal del motor según lo indicado en la placa de identificación del motor. La frecuencia de voltaje máximo determina el coeficiente de equivalencia de la curva v/f.Por ejemplo, si el motor variador tiene una salida de 460 VAC y la frecuencia del voltaje máximo es de 60Hz, el motor variador mantendrá un coeficiente de equivalencia de 7.66 V/Hz (460V/60Hz=7.66V/Hz). El valor de éste parámetro debe ser igual o mayor que el de laFrecuencia de punto medio (Pr.01.03).

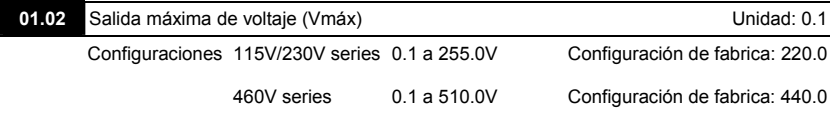

 Este parámetro determina la salida máxima de voltaje del variador para motor de CA. La configuración del voltaje de salida máxima debe ser menor o igual que el voltaje nominal del motor según se indica en la placa de identificación de éste. Este valor de parámetro debe ser igual o mayor que el voltaje de punto medio (Pr.01.04).

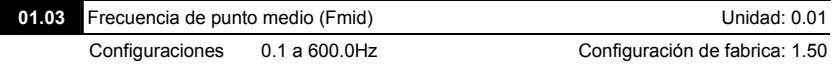

 Este parámetro establece la frecuencia de punto medio de la curvaV/f. Con esta configuración, se puede determinar el coeficiente de equivalencia V/f entre la frecuencia mínima y la frecuencia mediana. Este parámetro debe ser igual o mayor que la frecuencia de salida mínima (Pr.01.05) e igual o menor que la frecuencia de voltaje máxima (Pr.01.01).

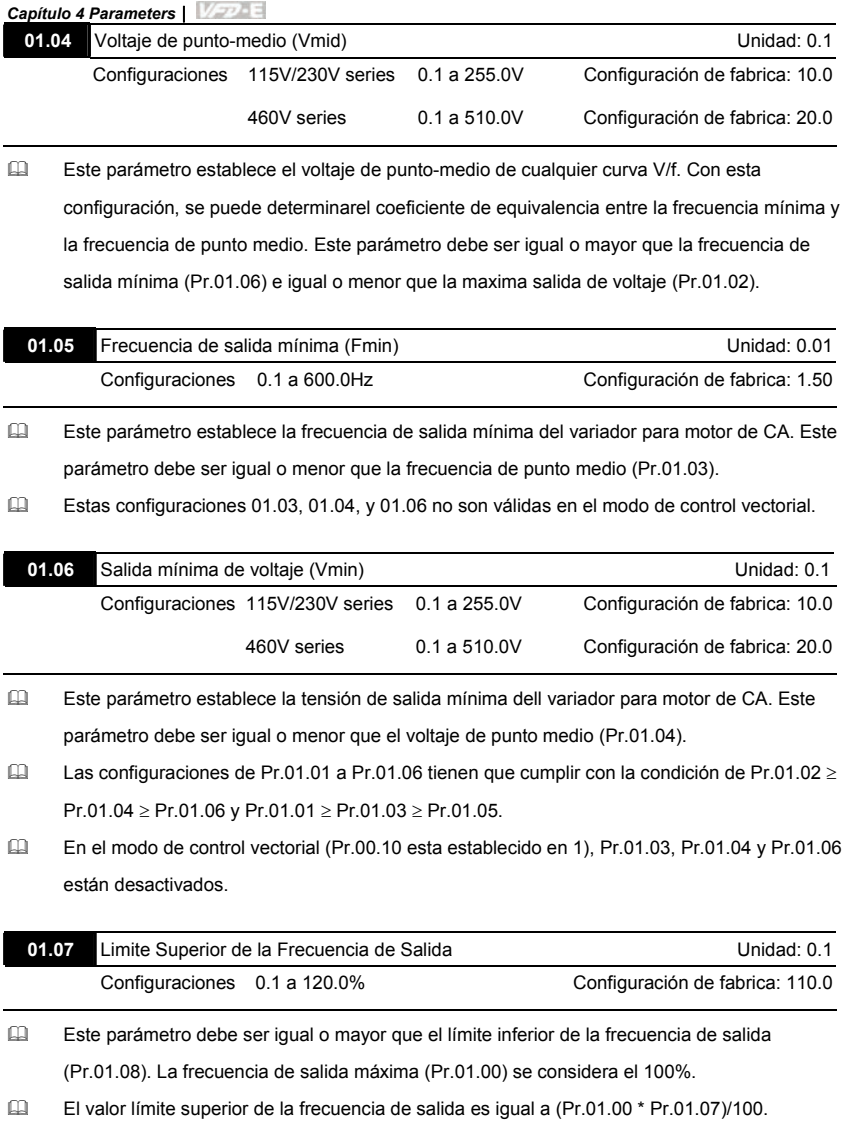

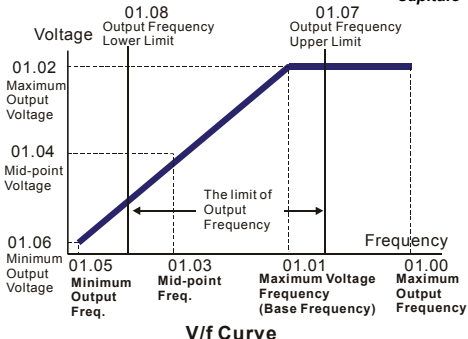

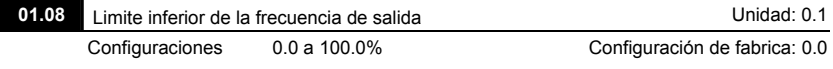

- Los límites superior/inferior son para prevenir los errores de funcionamiento y los daños a los equipos y máquinas.
- Si el límite superior de la frecuencia de salida es de 50Hz y la frecuencia de salida máxima es de 60Hz, la frecuencia de salida estará limitada a los 50Hz.
- Si el límite inferior de la frecuencia de salida es de 10 Hz y la frecuencia de salida mínima (Pr.01.05) se establece igual a 1.0Hz, entonces, cualquier frecuencia de mando entre 1.0- 10Hz generará una salida de 10Hz desde el variador.
- Este parámetro debe ser igual o menor que el límite superior de la frecuencia de salida (Pr.01.07).
- El valor del límite inferior de la frecuencia de salida es igual a (Pr.01.00 \* Pr.01.08) /100.

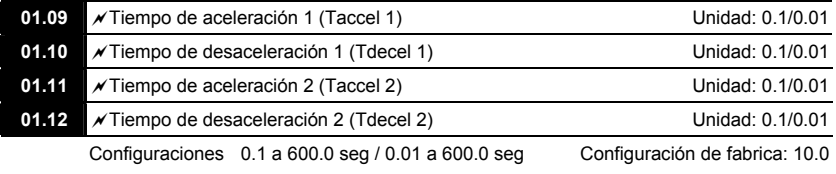

 El tiempo de aceleración/desaceleración 1 o 2 se puede cambiar configurando las terminales externas MI3~ MI12 en 7 (se establece Pr.04.05~Pr.04.08 en 7 o Pr.11.06~Pr.11.11 en 7).

**01.19 Unidad de tiempo para Aceleración/Desaceleración** 

Configuración de fabrica: 0

 Configuraciones 0 Unidad: 0.1 sec 1 Unidad: 0.01 sec

- El tiempo de aceleración se emplea para determinar el tiempo que se necesita para que el motor variador rampe de 0 Hz hasta la frecuencia de salida máxima (Pr.01.00). La tasa es lineal al menos que la curva-s este "activada", ver Pr.01.17.
- El tiempo de desaceleración se emplea para determinar el tiempo que se necesita para que el variador para motor de CA se desacelere de la frecuencia de salida máxima (Pr.01.00) hasta alcanzar 0 Hz. La tasa es lineal al menos que la curva-s este "activada", ver Pr.01.18.
- Los tiempos de aceleración/desaceleración 1, 2, 3, 4 se seleccionan de acuerdo con la configuración de las terminales de entrada multifunción. Para más detalles ver Pr.04.05 al Pr.04.08.
- En el diagrama que se muestra a continuación, el tiempo de aceleración/desaceleración del variador para motor de CA es el que se encuentra entre 0 Hz y la frecuencia de salida máxima (Pr.01.00). Supongamos que la frecuencia de salida máxima es de 60 Hz, la frecuencia de salida mínima (Pr.01.05) será de 1.0 Hz, y el tiempo de aceleración/desaceleración será de 10 segundos. El tiempo real para que el motor variador de CA pueda aumentar la velocidad de la inicial hasta alcanzar los 60 Hz y reducir la velocidad de 60Hz hasta 1.0Hz en este caso es de 9.83 segundos. ((60-1) \* 10/60=9.83segs).

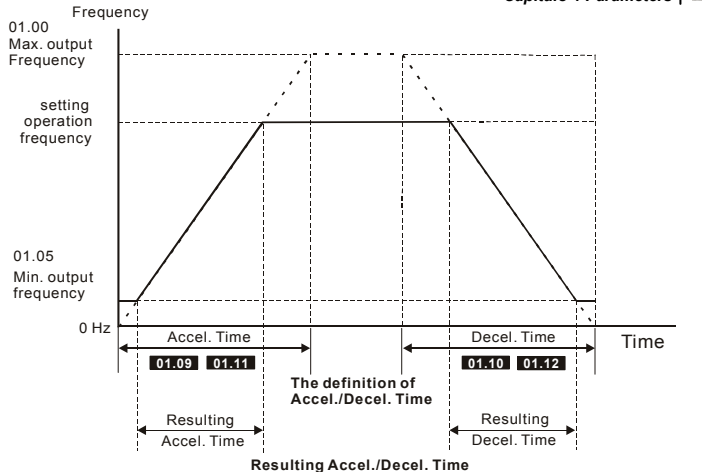

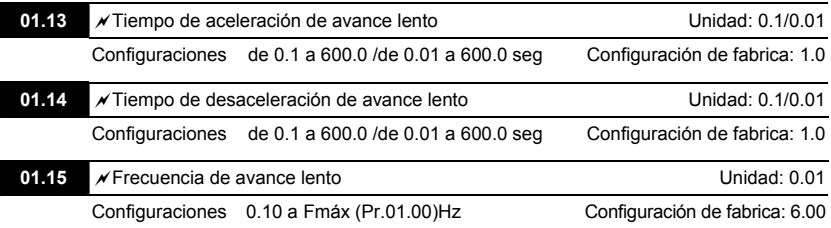

- Solo se pueden utilizar JOG (Servicio de marcha lenta) externos (MI3 hasta MI12). Si el mando del Jog (Servicio de marcha lenta) se encuentra en "ON" (Encendido), al motor variador de CA se acelerará desde la Frecuencia de Salida Mínima (Pr.01.05) hasta alcanzar la Frecuencia de Jog (servicio de marcha lenta) (Pr.01.15). Si el mando de Jog (marcha lenta) se encuentra en "OFF" (DESACTIVADO), el motor variador de CA se desacelerará de la frecuencia Jog (marcha lenta) hasta alcanzar la frecuencia cero. El tiempo de aceleración/ desaceleración en marcha lenta (Pr.01.13, Pr.01.14) es el que se encarga de establecer el tiempo de aceleración/desaceleración utilizado.
- Antes de utilizar el mando de JOG (Servicio de marcha lenta), el variador debe estar detenido primero de accionamiento. Y durante el funcionamiento en Jog (marcha lenta) no se aceptan otros mandos de funcionamiento que no sean las que se envías a través de las teclas

FORWARD (HACIA DELANTE), REVERSE (HACIA ATRÁS) and STOP (PARADA) que tiene

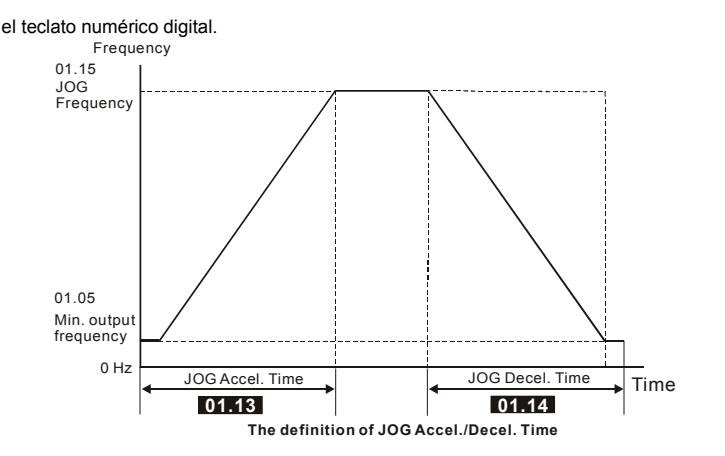

#### 01.16 **Auto-Aceleración** / desaceleración

Configuración de fabrica: 0

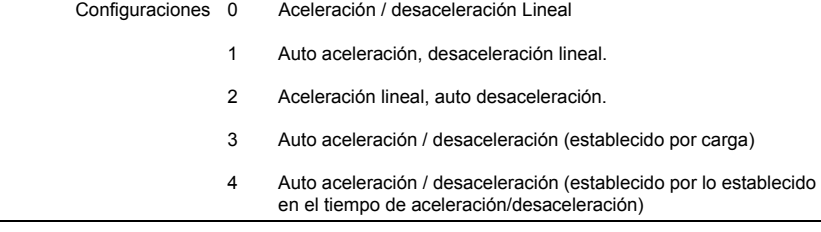

 Con la aceleración/desaceleración automática se pueden reducir las vibraciones y sacudidas al comenzar y detener el proceso de carga.

Durante la aceleración automática, se mide automáticamente la potencia de torsión y el motor variador se acelerará hasta alanzar la frecuencia con el tiempo más rápido de aceleración y la corriente de inicio más suave.

Durante la desaceleracion automática, se mide la energía regenerativa y el motor se detiene suavemente al más rápido tiempo de desaceleración.

Pero cuando este parámetro se establece en 04, el tiempo real de aceleración/desaceleración será igual o mayor que el parámetro Pr.01.09 ~Pr.01.12.

- La aceleración/desaceleración automática hace que no sea necesario el complicado proceso de ajuste. Hace que el funcionamiento sea eficiente y se ahorre energía mediante la aceleración sin prevención y la desaceleración sin resistencia de frenado.
- En las aplicaciones con una resistencia de frenado o una unidad de frenado, no se deberá utilizar la desaceleración automática.

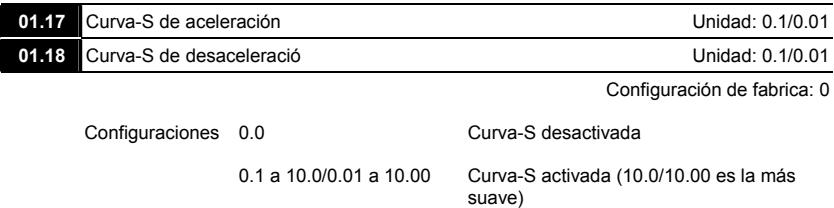

 Este parámetro se emplea para garantizar una aceleración y desaceleración suave a través de la curva S.

La curva S se desactiva cuando se alcanza el valor de 0.0 y se activa al alcanzar los valores 0.1, 10.0/0.01, 10.00.

La configuración 0.1/0.01 brinda la curva S más rápida y la configuración 10.0/10.00, la más larga y suave.

El variador para motor no seguirá los tiempos de aceleración/desaceleración en Pr.01.09 a Pr.01.12.

 El diagrama de abajo muestra que la configuración original del tiempo de aceleración/ desaceleración es sólo de referencia cuando la curva-s esta activada. El tiempo de aceleración/desaceleración depende de la curva-s seleccionada (0.1 a 10.0). La aceleración total.Tiempo=Pr.01.09 + Pr.01.17 o Pr.01.11 + Pr.01.17

La desaceleración total.Tiempo=Pr.01.10 + Pr.01.18 o Pr.01.12 + Pr.01.18

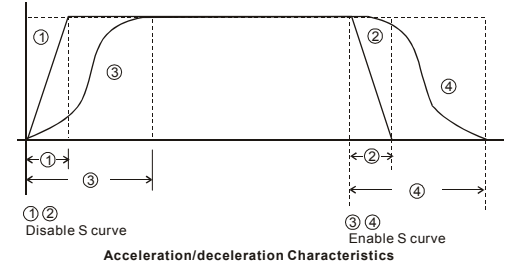
#### **Grupo 2: Parámetros de método de operación**

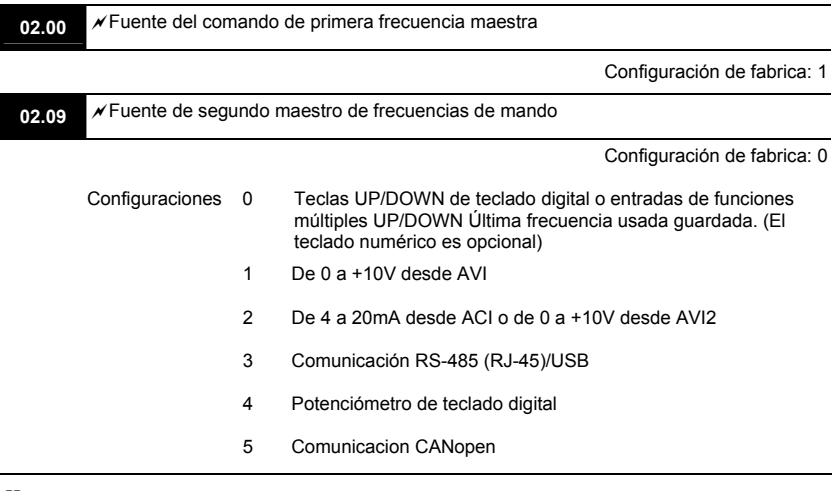

- Estos parámetros establecen la Fuente de Mando de Frecuencia Maestra del variador para motor de CA.
- El comando para la configuración de fabrica para la frecuencia maestra es 1.(Es opcional el teclado numérico digital.)
- Configuración 2: para seleccionar ACI or AVI2 utilice el interruptor ACI/AVI que tiene el variador para motor de CA. Cuando se indique que configure en AVI, AVI2
- Cuando el 3 interruptor en la esquina superior del lado derecho se pone en ENCENDIDO (ON) como se muestra en el diagrama, la fuente del primer comando de frecuencia maestra (Pr.02.00) forzará la configuración 2. Esta configuración (Pr.02.00) no puede cambiarse hasta que el 3<sup>er</sup> interruptor se ponga en APAGADO (OFF).

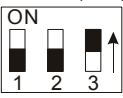

- Cuando el variador para motor de CA es controlado por una terminal externa, para mayores detalles consulte el Pr.02.05.
- Las terminales de entrada de funciones múltiples se encargan de activar/desactivar el primer/segundo mando de frecuencia/funcionamiento. Por favor consulte el Pr.04.05 ~ 04.08.

Configuración de fabrica: 1

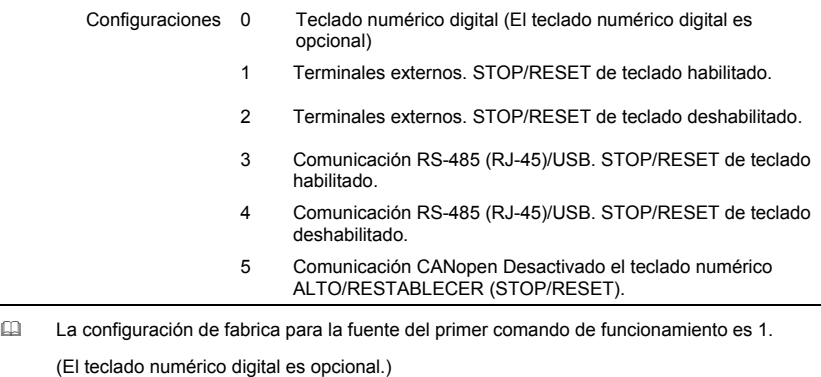

 Cuando el variador para motor de CA es controlado por una termnal externa, para mayores detalles consulte el Pr.02.05/Pr.04.04.

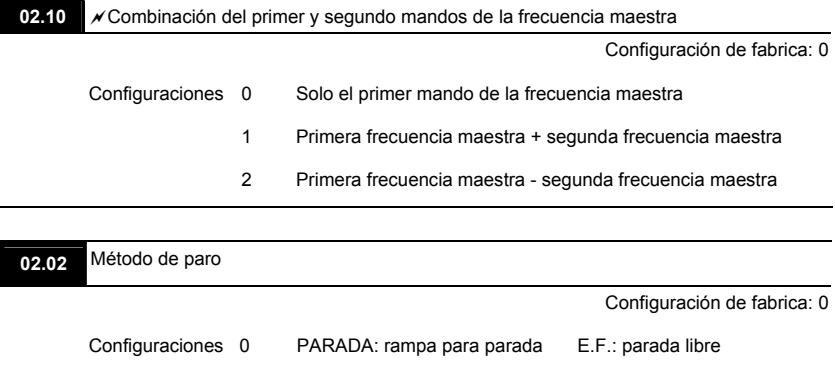

- 1 PARADA: parada libre E.F.: parada libre
	- 2 PARADA: rampa para parada E.F.: rampa para parada
		- 3 PARADA: parada libre E.F.: rampa para parada

 $\Box$  Cuando el 2<sup>do</sup> interruptor, que se encuentra en la esquina superior derecha, está en ON (ENCENDIDO), de la misma forma que se muestra en siguiente diagrama, el método para detener el motor (Pr.02.02) forzará adoptar la configuración 1. Esta configuración (Pr.02.02) no puede cambiarse hasta que el 2do interruptor sea puesto en APAGADO (OFF).

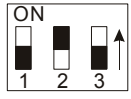

 El parámetro determina como es que el motor se para cuando el variador para motor de CA recibe un comando válido de parada o que detecta un a falla externa.

Ramp: El variador para motor de CA se desacelerará hasta alcanzar la frecuencia de salida mínima (Pr.01.05), de acuerdo con el tiempo de desaceleración, y después se detiene.

Coast: El variador para motor CA al momento de recibir el mando detiene la salida, y continúa el funcionamiento libre hasta que se detiene completamente.

El método de paro usualmente se determina por las características de la carga del motor y con que regularidad es detenido.

- (1) En las aplicaciones en las que el motor tiene que detenerse después que lo hace el mecanismo de accionamiento, y para seguridad del personal o para evitar gastar materiales, se recomienda utilizar "rampa para parada". El tiempo de desaceleracion tiene que ser fijado adecuadamente.
- (2) Si se permite el libre funcionamiento del motor o la carga de inercia es grande, se recomienda seleccionar "parada libre". Por ejemplo: sopladores, máquinas perforadoras, centrífugas y bombas.

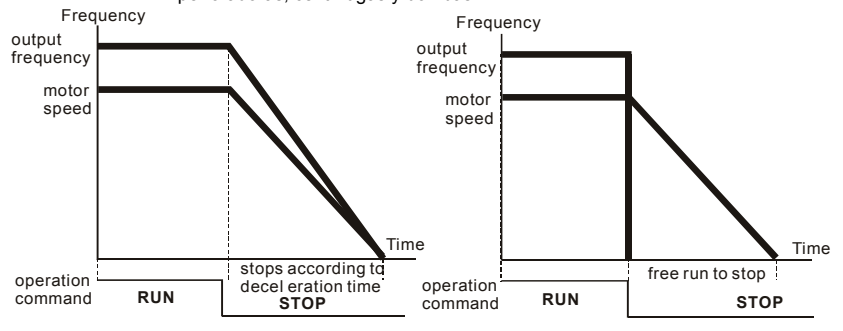

#### **ramp to stop and free run to stop**

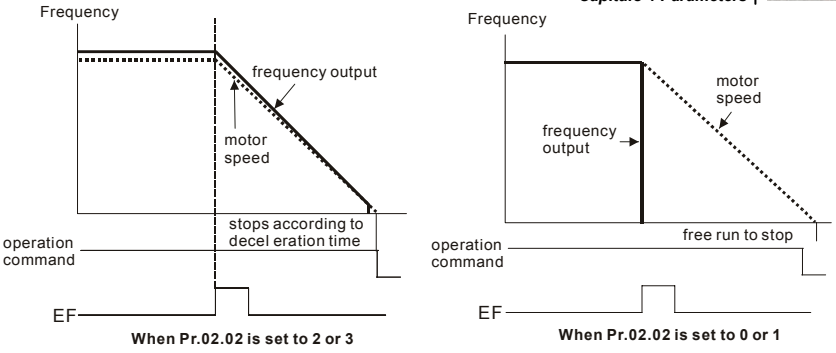

**02.03** Selecciones de la frecuencia portadora PWM Unidad: 1

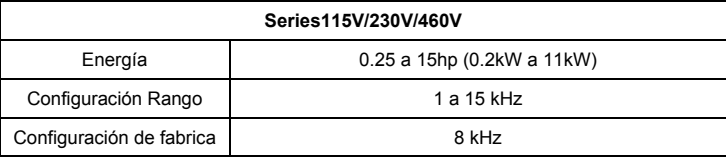

 Este parámetro determina la frecuencia portadora PWM del variador para motor de CA.

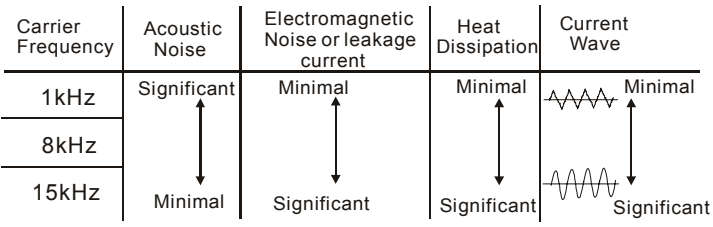

- En la tabla se puede observar que la frecuencia portadora PWM tiene una gran influencia sobre el ruido electromagnético, la disipación de calor del motor variador de CA, así como sobre el ruido acústico del motor.
- La frecuencia portadora de PWM disminuirá automáticamente por la temperatura del disipador de calor y la corriente de salida del motor variador de CA. Se utiliza como una precaución necesaria para evitar el sobrecalentamiento del variador para motor de CA, y de esta forma aumentar la vida útil de IGBT. Ejemplo para el caso de los modelos de 460V: Supongamos que la frecuencia portadora es de 15kHz y la temperatura ambiente de 50 grados centígrados con un solo variador para motor de CA (metodo de montaje A). Si la corriente de salida supera los 80% \* corriente nominal, variador para motor de CA reducirá la frecuencia portadora de una manera automática de acuerdo con el siguiente gráfico. Si la corriente de salida es de un 100% \* corriente nominal, la frecuencia portadora disminuirá de 15kHz hasta 12kHz.

Método de montaje

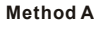

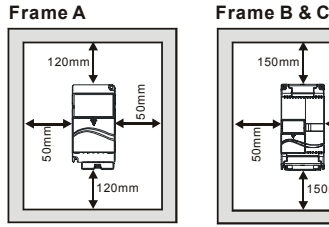

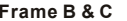

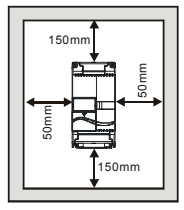

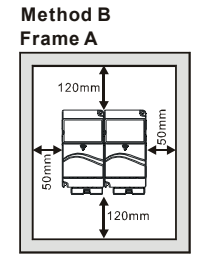

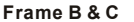

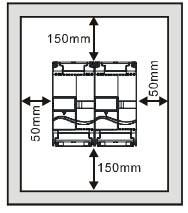

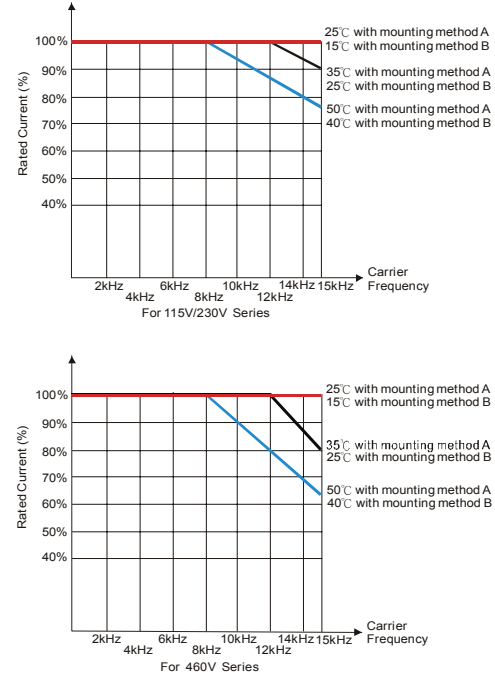

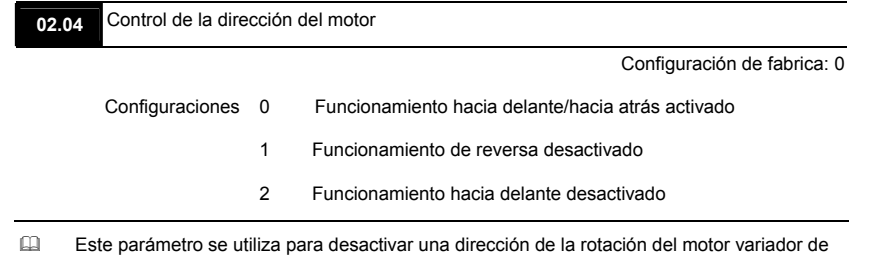

CA.

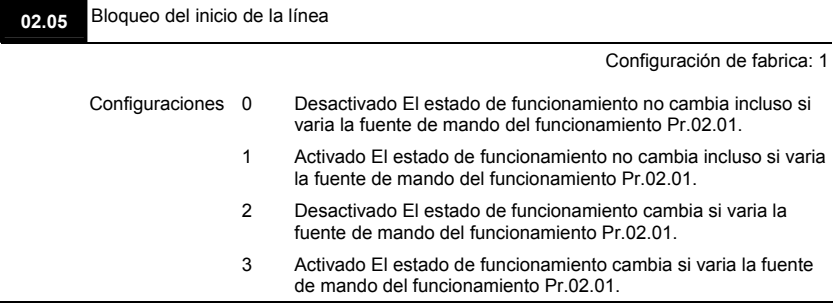

 Este parámetro determina si varia la reacción del mecanismo de accionamiento sobre la

energía y el mando del funcionamiento.

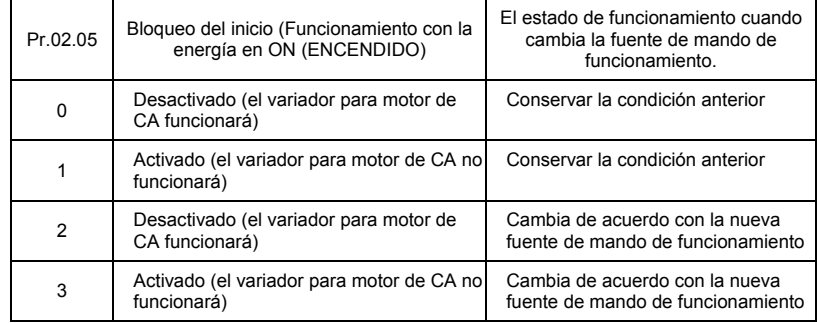

- $\Box$  Cuando la fuente de mando de funcionamiento viene de la terminal externa y el mando de funcionamiento está en ON (ENCENDIDO) (MI1/MI2-DCM=cerrado), el variador para motor de CA funcionará de acuerdo con Pr.02.05, después de aplicar energía. **<Sólo para terminales MI1 y MI2>**
	- 1. Cuando Pr.02.05 se establece igual a 0 o 2, el variador para motor de CA comenzará a funcionar inmediatamente.
	- 2. Cuando Pr.02.05 se establece igual a 1 o 3, el motor variador de CA se mantendrá detenido hasta que se reciba el mando de funcionamiento y después que haya sido cancelada el anterior mando de funcionamiento.

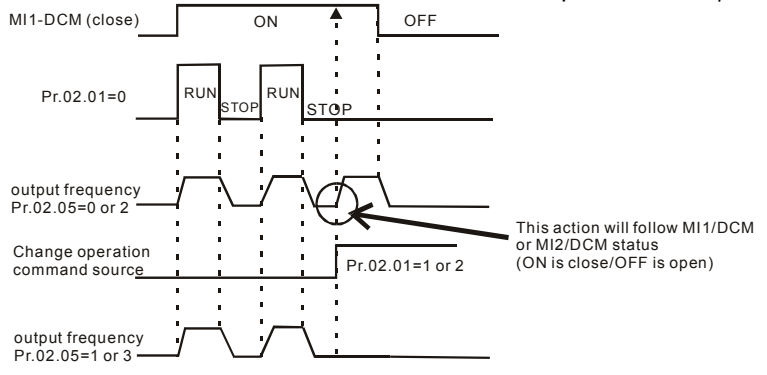

- Cuando la fuente de mando de funcionamiento no viene de las terminales externas, no importando si el motor variador está detenido o funcionando, este último funcionará de acuerdo con Pr.02.05, si se cumplen las dos condiciones que se exponen a continuación:
	- 1. Cuando la fuente de mando de funcionamiento cambia para la terminal externa (Pr.02.01=1 o 2)
	- 2. El estado de la terminal y del variador para motor de CA es diferente.

Y el funcionamiento del variador para motor AC sera:

- 1. Cuando se establece igual a 0 o 1, el estado de la terminal no hace cambiar el estado del variador para motor CA.
- 2. Cuando se establece igual a 2 o 3, el estado de la terminal hace cambiar el estado del variador para motor CA.

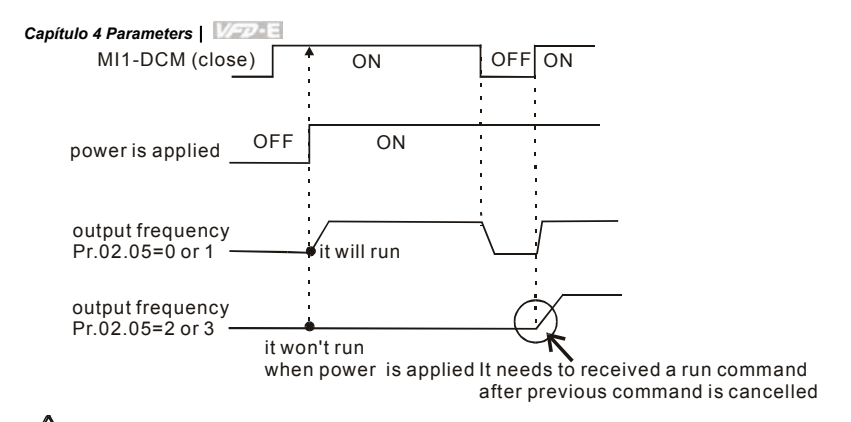

 El bloqueo del inicio de la línea no garantiza que el motor nunca se iniciará en esta condición. condición.Es posible que el motor se ponga en movimiento por un interruptor que presenta problemas.

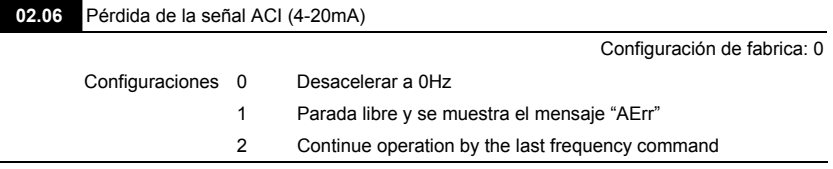

Este parámetro determna el comportamiento cuando se pierde la ACI.

 Al fijarse en 1, se mostrará un mensaje de advertencia "AErr" en el teclado numérico, en el caso que se produzca una pérdida de la señal ACI y se ejecute la configuración. Cunado se recupera la señal ACI, el mensaje de precaucion terminara de parpadear. Por Favor presione la tecla "RESET" para limpiarlo.

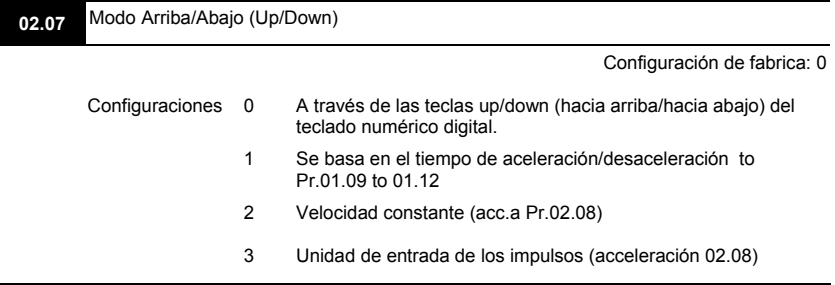

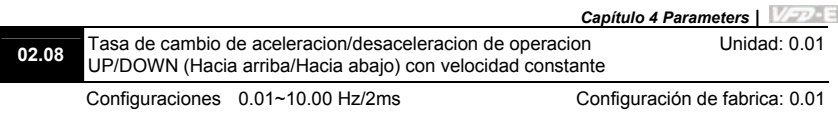

- Estos parametros determinan el incremento/decremento de la frecuencia maestra cunado opera mediante las entradas multifuncion cuando Pr.04.05 - Pr.04.08 estan fijadas a 10 (comando de subida) o 11 (comando de bajada).
- Cuando se establece Pr.02.07 igual a 0: mediante la tecla UP/DOWN (HACIA ARRIBA/HACIA ABAJO) se puede aumentar/reducir la frecuencia. Sólo es válido cuando el variador para motor de CA esta funcionando.

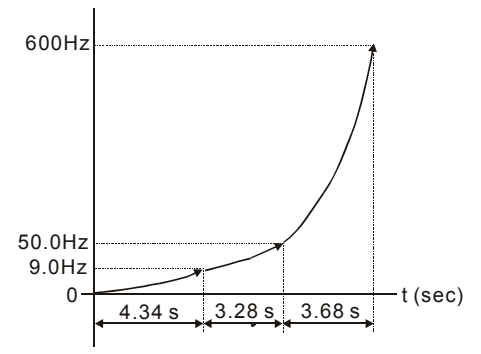

- Cuando Pr.02.07 se establece igual a 1: mediante la configuración de aceleración/ desaceleración se puede aumentar/reducir la frecuencia. Es válido solo cuando el VARIADOR PARA MOTOR DE CA está funcionando.
- Cuando Pr.02.07 esta fijado a 2: incremente/decremente la frecuencia mediante Pr.02.08.
- Cuando Pr.02.07 esta fijado a 3: incremente/decremente la frecuencia mediante Pr.02.08 (unidad: entrada de pulsos).

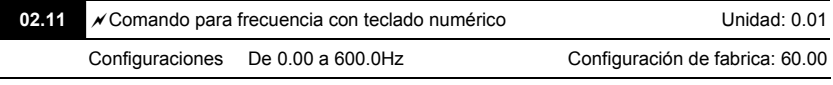

 Este parámetro se puede utilizar para establecer el mando de frecuencia o leer el mando de frecuencia de mensajes.

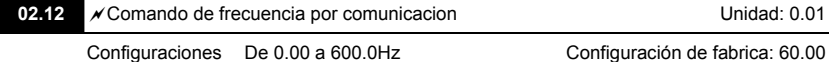

 Este parámetro se puede utilizar para establecer el mando de frecuencia o leer el comando de frecuencia de comunicacion.

**02.13** Las selecciones para guardar el mando de frecuencia por comunicacion o por teclado Configuración de fabrica: 0 Configuraciones 0 Guardar frecuencia de teclado y de comunicacion 1 Guardar sólo la frecuencia del teclado numeérico 2 Guardar sólo la frecuencia de comunicación Este parámetro es empleado para guardar el mando de frecuencia de teclado o por comunicacion RS-485. **02.14** Selección de la frecuencia inicial (para teclado y RS-485) Configuración de fabrica: 0 Configuraciones 0 Mediante el mando de frecuencia actual 1 Mediante el mando de frecuencia cero 2 Mostrando la frecuencia al detenerse **02.15** Punto de consigna de la frecuencia inicial (para el caso del Punto de consigna de la hecdencia micial (para el caso del entre 1990) Unidad: 0.01<br>teclado numérico y RS485/USB) Configuraciones 0.00 ~ 600.0Hz Configuración de fabrica: 60.00 Estos parámetros son empleados para determinar la frecuencia de parada: Al establecer el valor de Pr.02.14 igual a 0: la frecuencia inicial será la frecuencia actual corriente. Al establecer Pr.02.14 a 1: la frecuencia inicial será 0. Al establecer Pr.02.14 a 2: la frecuencia inicial será Pr.02.15. **02.16** Mostrar la fuente de comando de frecuencia maestra Configuraciones Sólo de lectura Configuración de fabrica: ##

 Usted puede leer el origen del comando de la frecuencia maestra mediante éste parámetro.

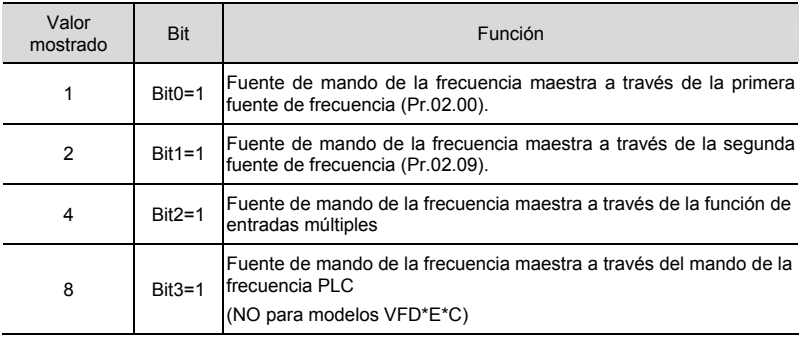

**02.17** Muestra la fuente del mando de operacion Configuraciones Sólo de lectura Configuración de fabrica: ##

 Usted puede leer la fuente de operacion mediante éste parámetro.

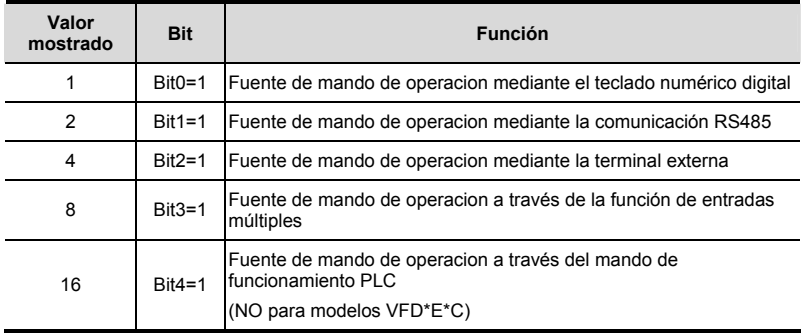

# **Grupo 3: parámetros para función de salida**

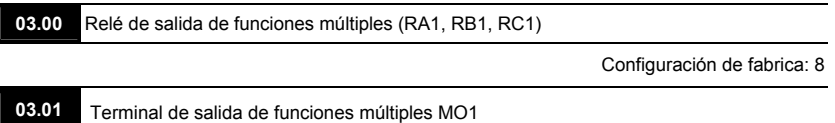

Configuración de fabrica: 1

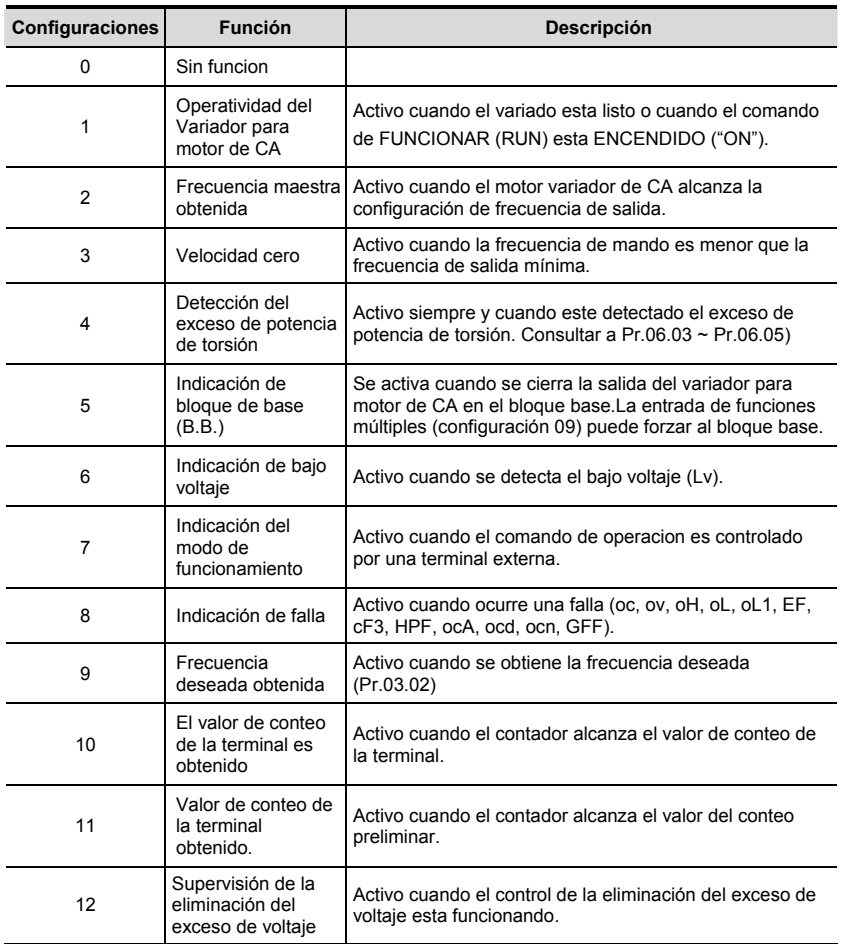

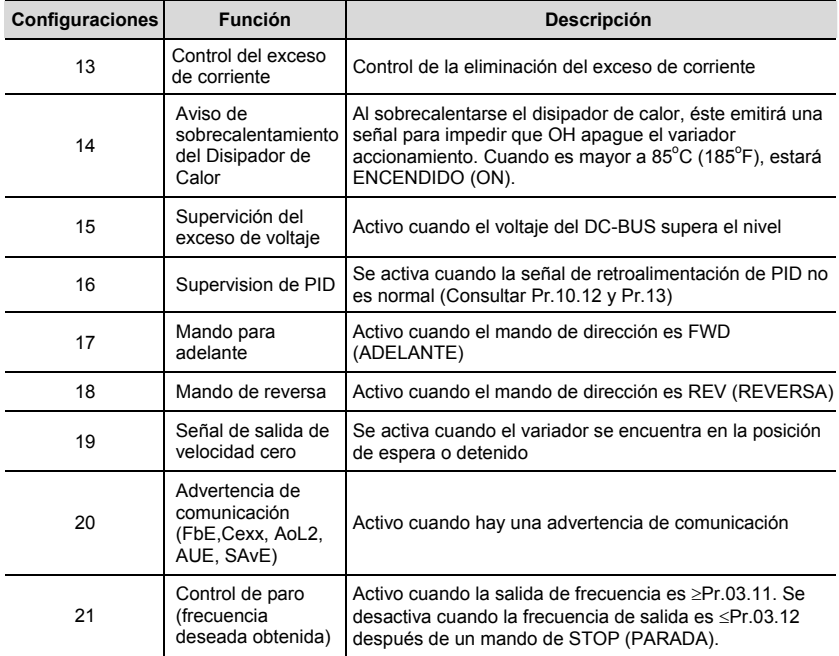

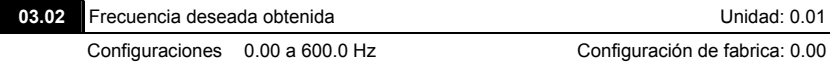

 Si una terminal de salida de funciones múltiples se programa para que trabaje como la frecuencia deseada obtenida (Pr.03.00 hasta Pr.03.01=09), entonces, se activará la salida al obtenerse la frecuencia programada.

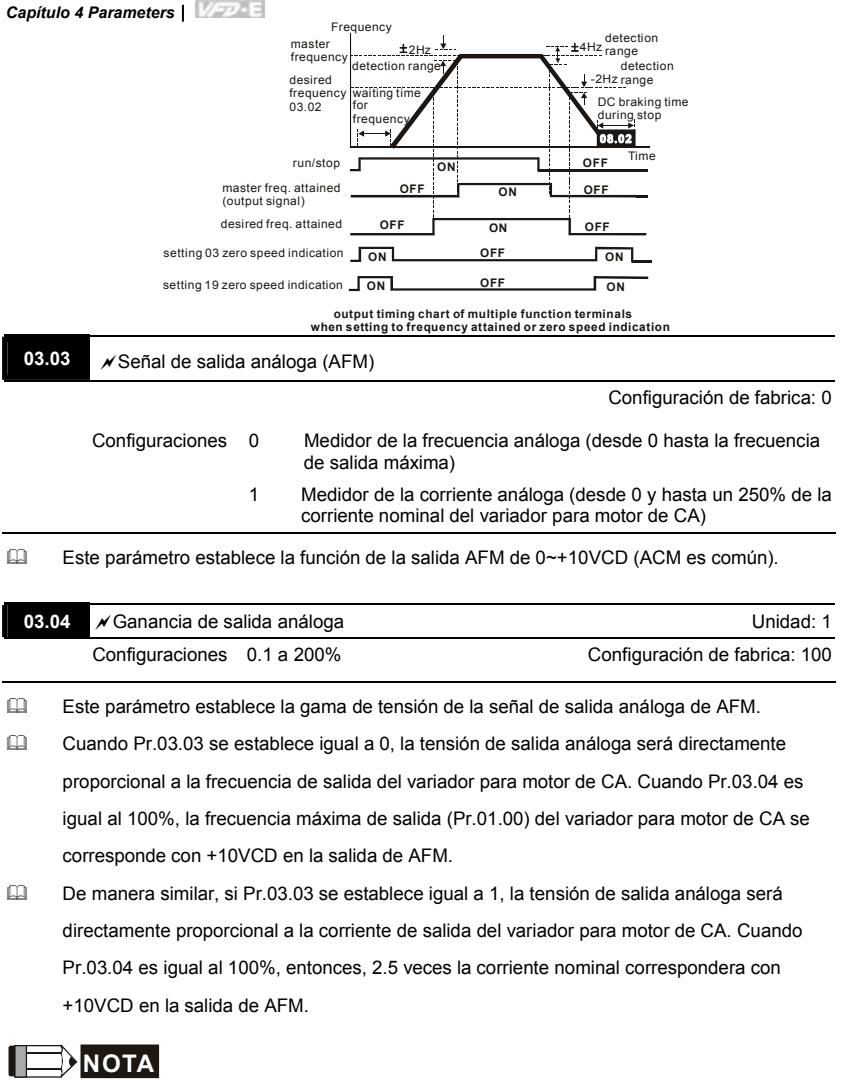

Se puede utilizar cualquier tipo de voltímetro. Si el medidor lee toda la escala a una tensión de menos de 10V, Pr. 03.04 se debe establecer utilizando la siguiente fórmula: Pr. 03.04 = ((tensión en toda la escala del medidor)/10) x 100% Por ejemplo: Cuando se

utiliza un medidor con una escala de 5 volts, Pr.03.04 se ajusta al 50%. Si Pr.03.03 se establece igual a 0, entonces, 5VCD se corresponderá con la frecuencia de salida máxima.

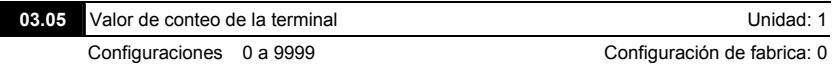

- Este parámetro establece el valor de conteo del contador interno. Para aumentar el contador interno, una entre Pr.04.05 y hasta 04.08 se debe establecer igual a 12. Después de terminado el conteo, se activará la terminal de salida específica. (Pr.03.00 a Pr.03.01 puesto en 10).
- Cuando la pantalla muestra c555, el variador ha contado 555 veces. Si la pantalla muestra c555, significa que el valor del conteo real es entre 5,550 y 5,559.

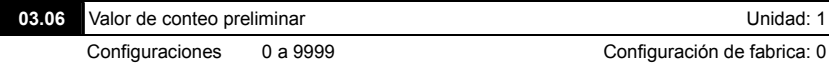

- Cuando el valor del contador alcanza este valor, se activará la terminal de salida de funciones múltiples correspondiente, facilitando que uno entre Pr.03.00 y hasta Pr.03.01 se establezca igual a 11 (Configuración de conteo preliminar) Esta termimnal de salida de funciones múltiples se desactivará al terminar el valor de conteo de la terminal obtenido.
- El diagrama de cálculos de los tiempos:

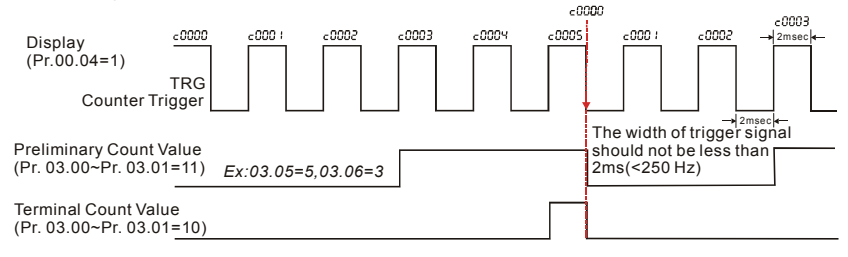

**03.07** EF se activa cuando se obtiene el valor de conteo de la terminal Configuración de fabrica: 0 Configuraciones 0 Se obtiene el valor de conteol de la terminal, no se muestra EF 1 Valor de conteo Terminal count value attained, EF active

 $\Box$  Si este parámetro se establece igual a 1 y se obtiene el valor deseado del contador, el variador para motor de CA lo considerará como un fallo. El variador se detendrá y se mostrará el mensaje en la pantalla "EF".

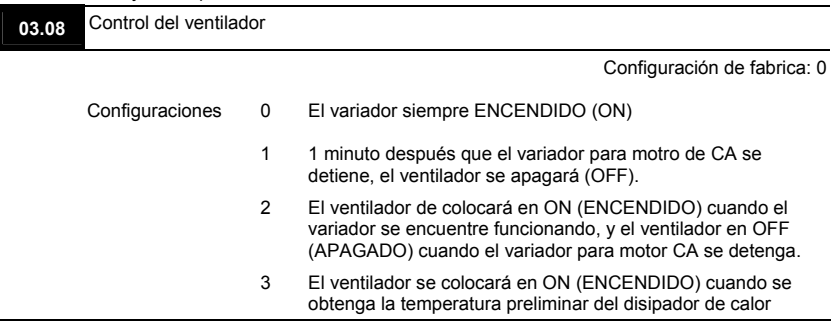

 Este parámetro determina el modo de funcionamiento del VENTILADOR enfriador.

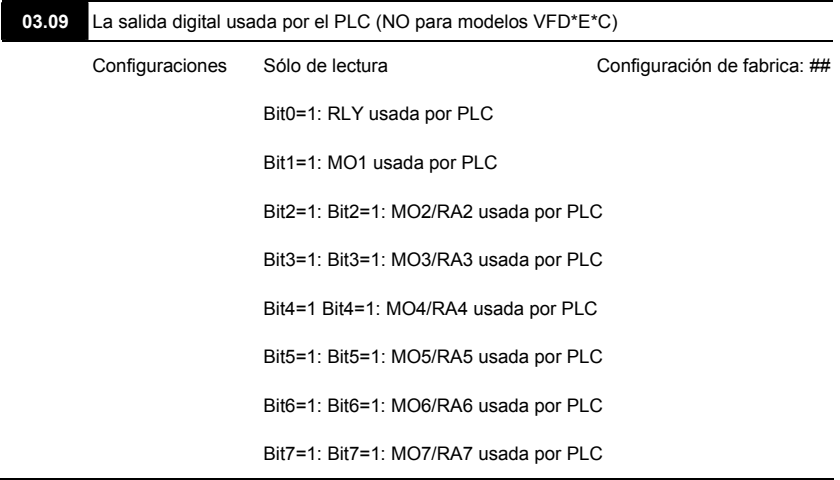

- Se usa el equivalente de 8-bit para mostrar la condición (usada o no usada) de cada salida digital. El valor que Pr.03.09 muestra es el resultado de la conversión de un valor binario de 8 bit en otro decimal.
- Para el caso de un variador para motor de CA estándar, éste solo tiene 2-bit (bit0 y bit1). Cuando se instala la tarjeta de extensión el número de salida digital de las terminales

aumentará de conformidad a la tarjeta de extensión. La cantidad máxima de las salidas

*1 0* Weights  $2^7$   $2^6$   $2^5$   $2^4$   $2^3$   $2^2$   $2^1$   $2^0$  1=Used by PLC Bit  $|7|6|5|4|3|2|1|0|$  Relay 1 MO1 *7 6 5 4 3 2* MO2/RA2 MO3/RA3 MO4/RA4 MO5/RA5 MO6/RA6 MO7/RA7 0=not used

digitales de las terminales se muestra de la siguiente manera.

 Por ejemplo: cuando Pr.03.09 se establece igual a 3 (decimal) = 00000011 (binario), lo que indica que el Relé1 y MO1 son utilizados por PLC. (Pr.03.09=  $2^0+2^1=3$ )

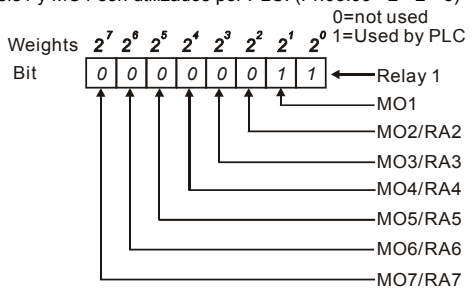

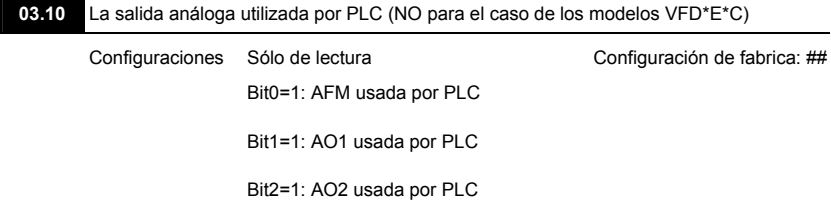

 El equivalente de 1-bit se utiliza para mostrar el estado (usada o no usada) de cada salida análoga. El valor que Pr.03.10 muestra es el resultado de convertir un valor binario de un 1-bit a otro decimal.

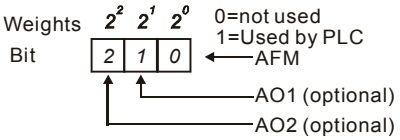

 Por ejemplo:

Si Pr.03.10 muestra 1, significa que AFM is usada por PLC.

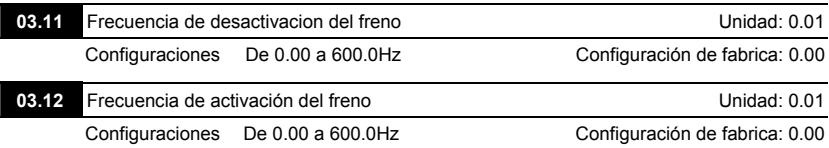

 Estos dos parámetros se utilizan para contral el freno mecánico a través de las terminales de salida (Relé o M01) cuando Pr.03.00~03.01 tiene un valor de 21. Para más detalles consulte los siguientes ejemplos.

Ejemplo:

1. Case 1: Pr.03.12 ≥ Pr.03.11

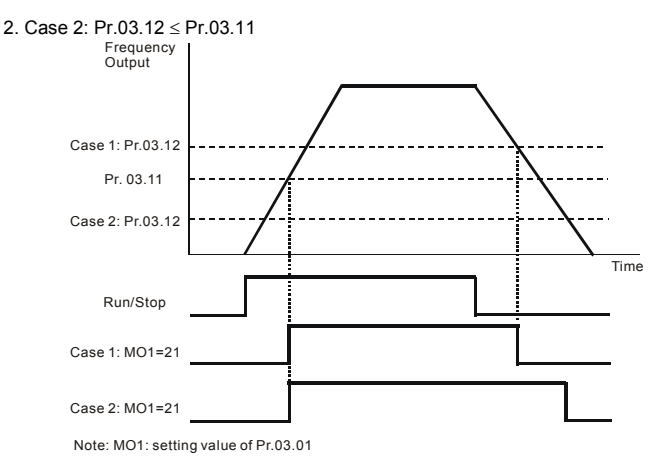

#### **03.13** Se muestra el estado de las terminales de salida de funciones múltiples

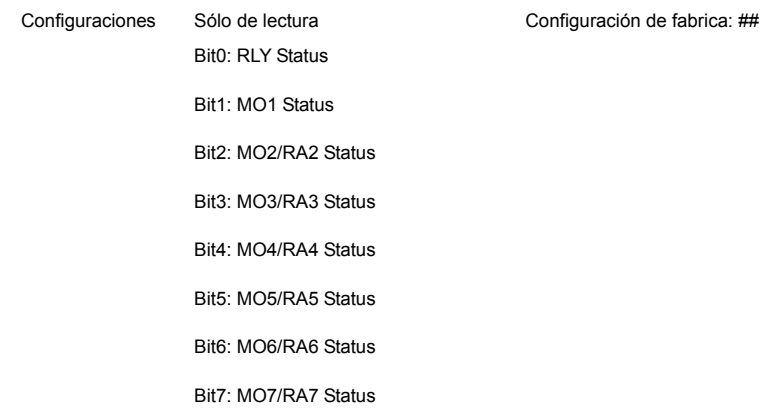

 Para el caso de un variador para motor de CA (sin tarjeta de expansión), las terminales de salida de funciones múltiples se activan en el extremo inferior y Pr.03.13 mostrará 3 (11), indicando que no hay funcionamiento.

> 0=Active  $\mathbf{2}^{\prime}$ Weights 1=Off Bit *1 0* Relay 1 M<sub>O</sub>1

 Por ejemplo:

Si Pr.03.13 muestra 2, significa que MO1 esta activo.

El valor de pantalla =bit 1  $\times$  2<sup>1</sup>

Con la tarjeta de expansión instalada, la cantidad de terminales de salida de funciones múltiples aumentará de acuerdo con la tarjeta de expansión. La cantidad máxima de las salidas de función múltiple de las terminales se muestra de la siguiente manera.

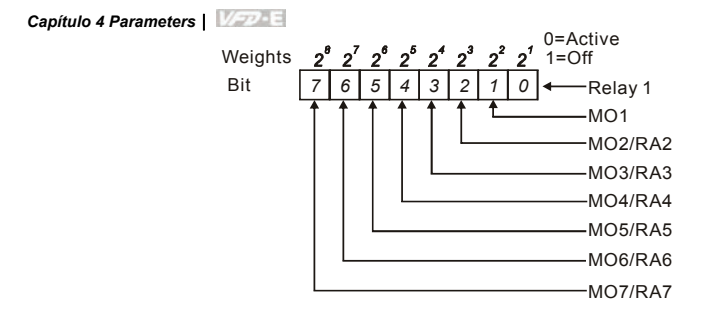

**Grupo 4: Input Function Parameters** 

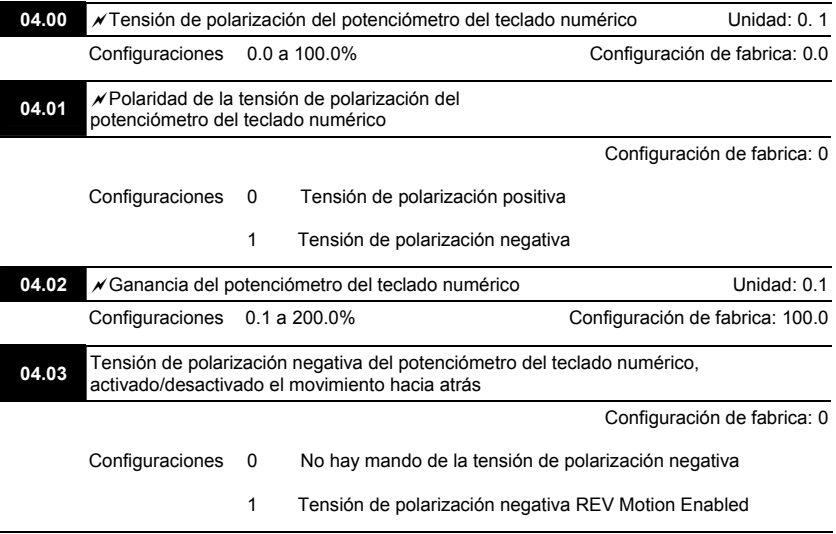

#### **Ejemplo 1: Aplicacion Comun**

Esta es la configuración más usada. El usuario sólo necesita establecer Pr.02.00 a 04. El mando de la frecuencia viene del potenciómetro del teclado numérico.

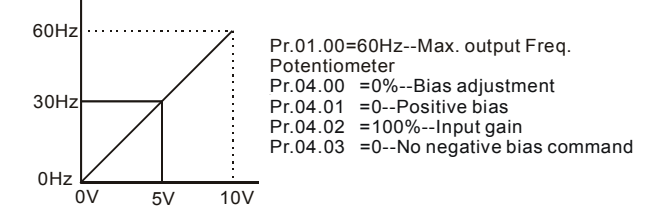

#### **Ejemplo 2: El empleo de la tensión de polarización**

Este ejemplo muestra la influencia de los cambios de la tensión de polarización. Si la entrada es igual a OV, la frecuencia de salida es de 10 Hz. En el punto medio un potenciómetro se obtendrán 40 Hz. Una vez que se alcance la frecuencia de salida máxima, cualquier otro incremento del potenciómetro o de la señal no provocará un aumento de la frecuencia de salida. (Para utilizar la gama completa del potenciómetro, por favor consultar el Ejemplo 3.) El valor de la tensión/corriente de entrada externa de 0-8.33V se corresponde con la frecuencia de configuración de 10-60Hz.

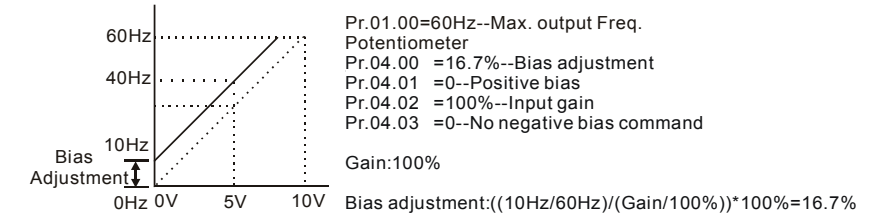

#### **Ejemplo 3: El empleo de la tensión de polarización y la ganancia para el uso de toda la gama**

Este ejemplo también muestra un método popular. Si se desea se puede usar toda la escala del potenciometro. Además de las señales entre 0 y 10V, las señales de tensión populares también incluyen las que se encuentran entre 0 y 5V, o cualquier valor por debajo de 10V. Para todo lo relacionado con la configuración, por favor ver los siguientes ejemplos:

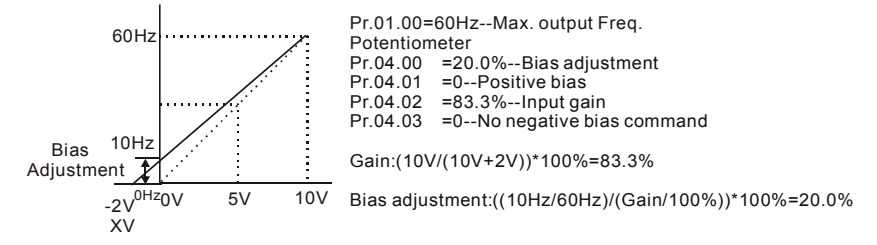

#### **Ejemplo 4: Uso del rango de 0-5V de un potenciometro a traves del ajuste de la ganancia**

Este ejemplo muestra el rango del potenciometro de 0 a 5 Volts. En lugar de ajustar la ganancia, como se muestra en el ejemplo que se expone a continuación, se puede establecer Pr. 01.00 hasta 120Hz, y de esta forma se logran los mismos resultados.

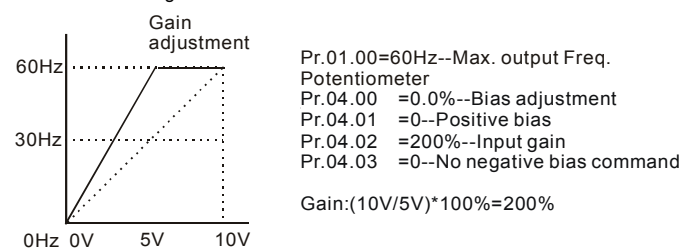

#### **Ejemplo 5: El empleo de una tensión de polarización negativa en un entorno ruidoso**

En este ejemplo se emplea una tensión de polarización negativa de 1V. En entornos ruidosos es ventajoso usar tension de polarizacion negativa para proveer un margen de ruido (1V en este ejemplo).

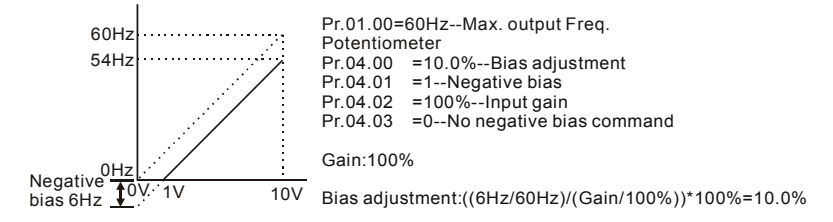

# **Ejemplo 6: El empleo de una polarización negativa en un entorno de ruidos y un ajuste de la**

### **ganancia con el objetivo de utiliza toda la gama del potenciómetro**

En este ejemplo, se emplea una polarización negativa para lograr un margen de ruido. Se utiliza también la ganancia de frecuencia del potenciómetro y de esta forma poder alcanzar la frecuencia de salida máxima.

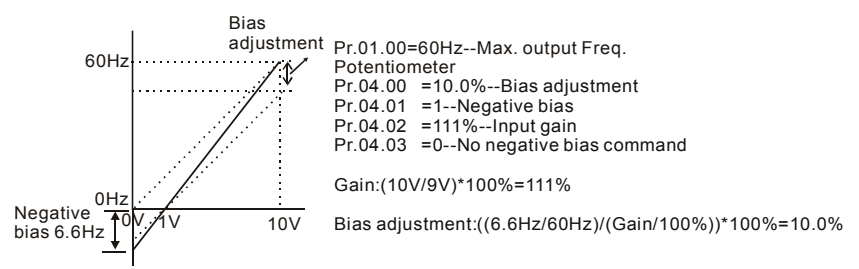

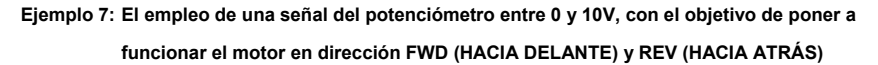

En este ejemplo, la salida ha sido programada para que el motor funcione en ambas direcciones, hacia delante y hacia atrás. El motor estará detenido cuando el potenciómetro se encuentre a mitad de su escala. Si se emplea la configuración en este ejemplo, eso provocará que se desactiven los controles externos de FWD (HACIA DELANTE) y REV (HACIA ATRÁS).

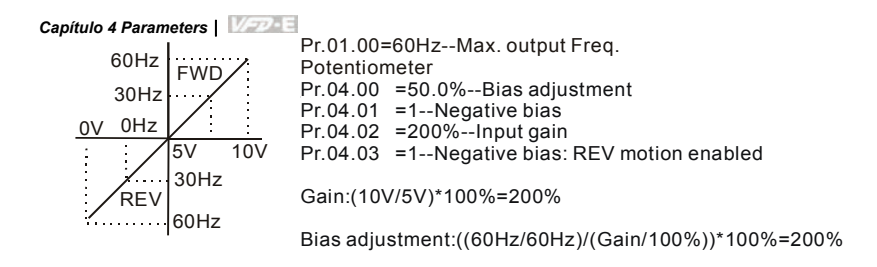

#### **Ejemplo 8: Empleo de una caída negativa**

En este ejemplo se muestra el empleo de una caída negativa. Las caídas negativas se emplean en las aplicación para lograr el control de la presión, la temperatura o el flujo. El sensor que está conectado a la entrada genera una señal grande (de 10V) a una gran presión o flujo. Con una caída negativa, el motor variador de CA detendrá lentamente el motor. Con esta configuración, el motor variador de CA siempre funcionará en una sola dirección (hacia atrás). Este sólo puede ser cambiado mediante el intercambio de 2 cables al motor.

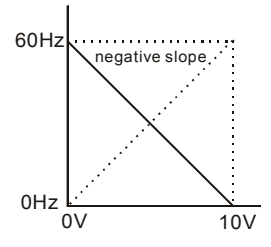

Pr.01.00=60Hz--Max. output Freq. Potentiometer Pr.04.00 =100%--Bias adjustment Pr.04.01 =0--Positive bias Pr.04.02 =100%--Input gain Pr.04.03 =1--Negative bias: REV motion enabled Gain:(10V/10V)\*100%=100%

Bias adjustment:((60Hz/60Hz)/(Gain/100%))\*100%=100%

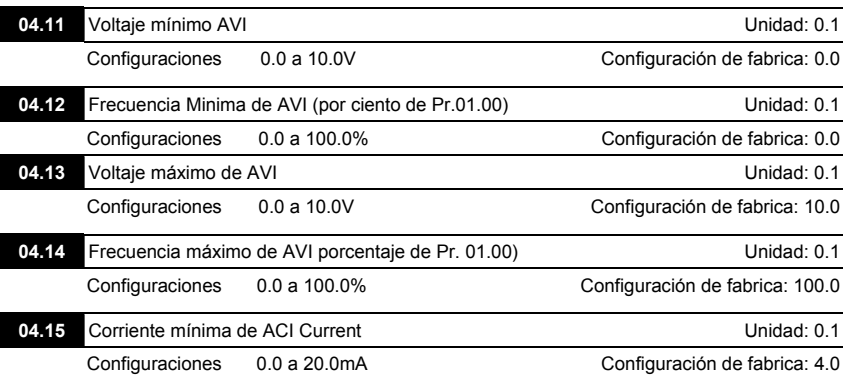

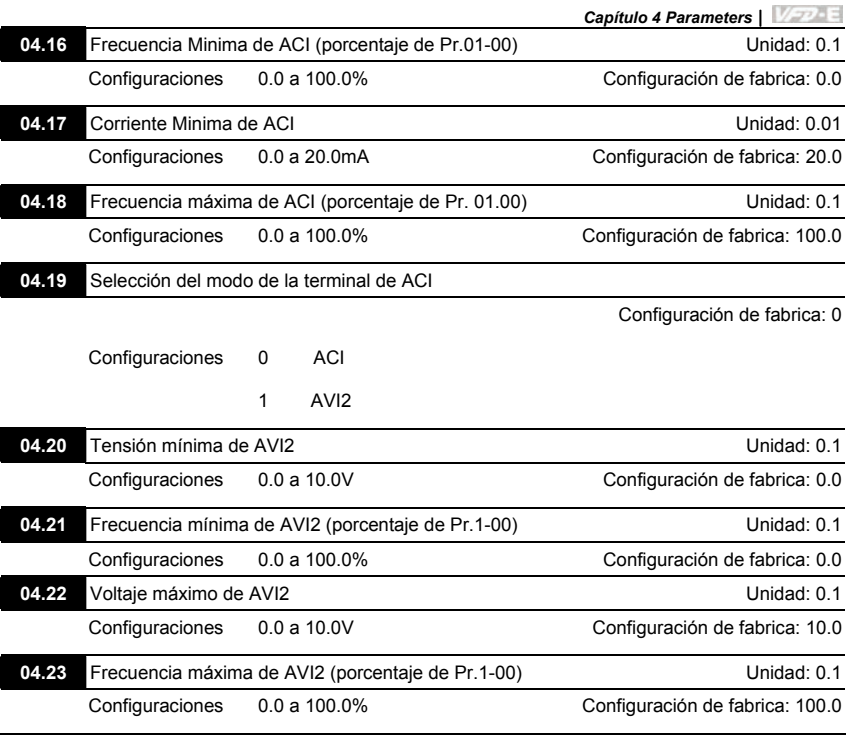

- Por favor, se debe fijar en el interruptor ACI/AVI que tiene el motor variador de CA. El interruptor de ACI para la señal de corriente análoga de 20mA (ACI) (Pr.04.19 debe ser igual a 0) y AVI para la señal de tensión análoga (AVI2) (Pr.04.19 debe ser igual a 1).
- Los parámetros anteriormente mencionados se emplean para establecer los valores de referencia de entrada análogos. Las frecuencias mínima y máxima se basan en Pr.01.00 (durante el control con circuito abierto), de la misma forma que se muestra a continuación.

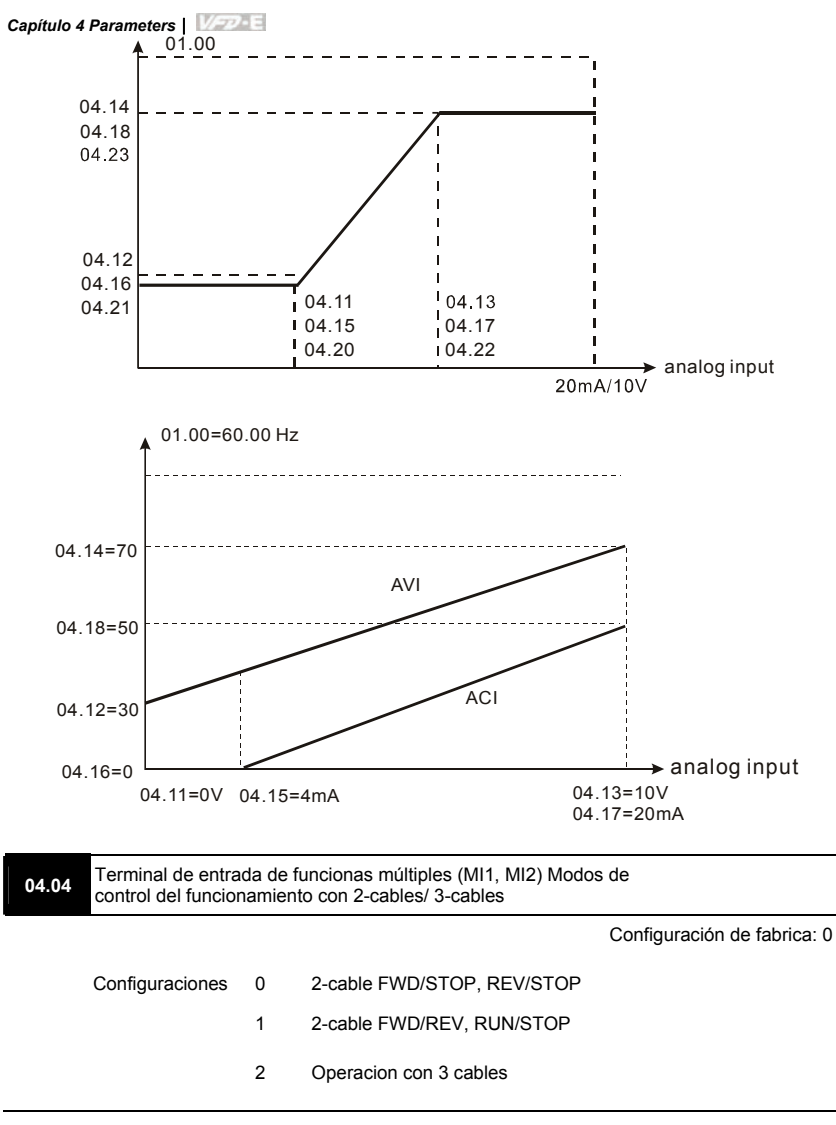

Existen tres tipos diferentes de modos de control:

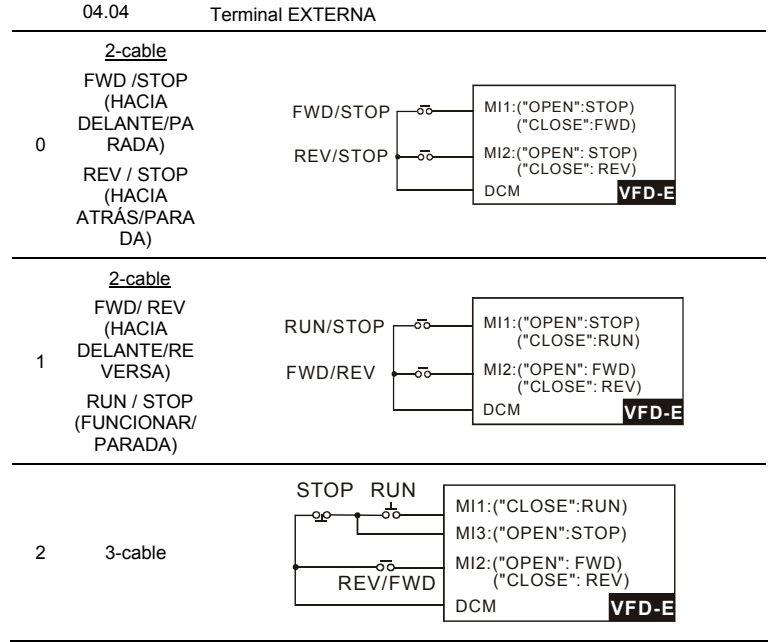

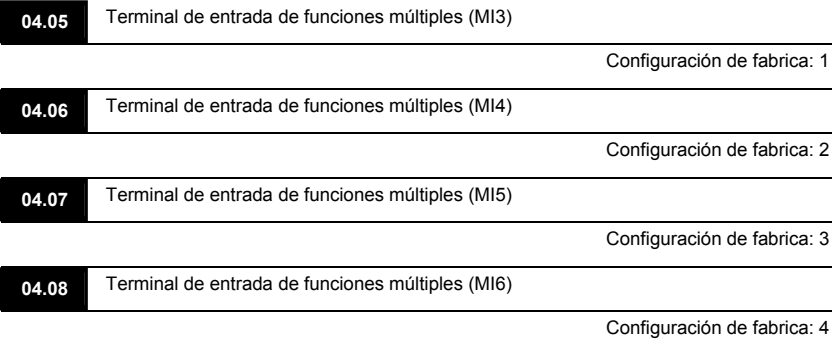

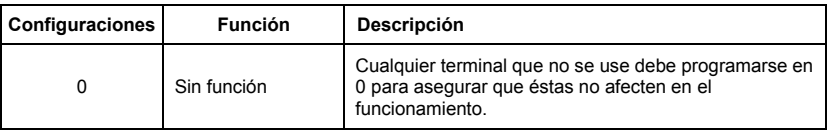

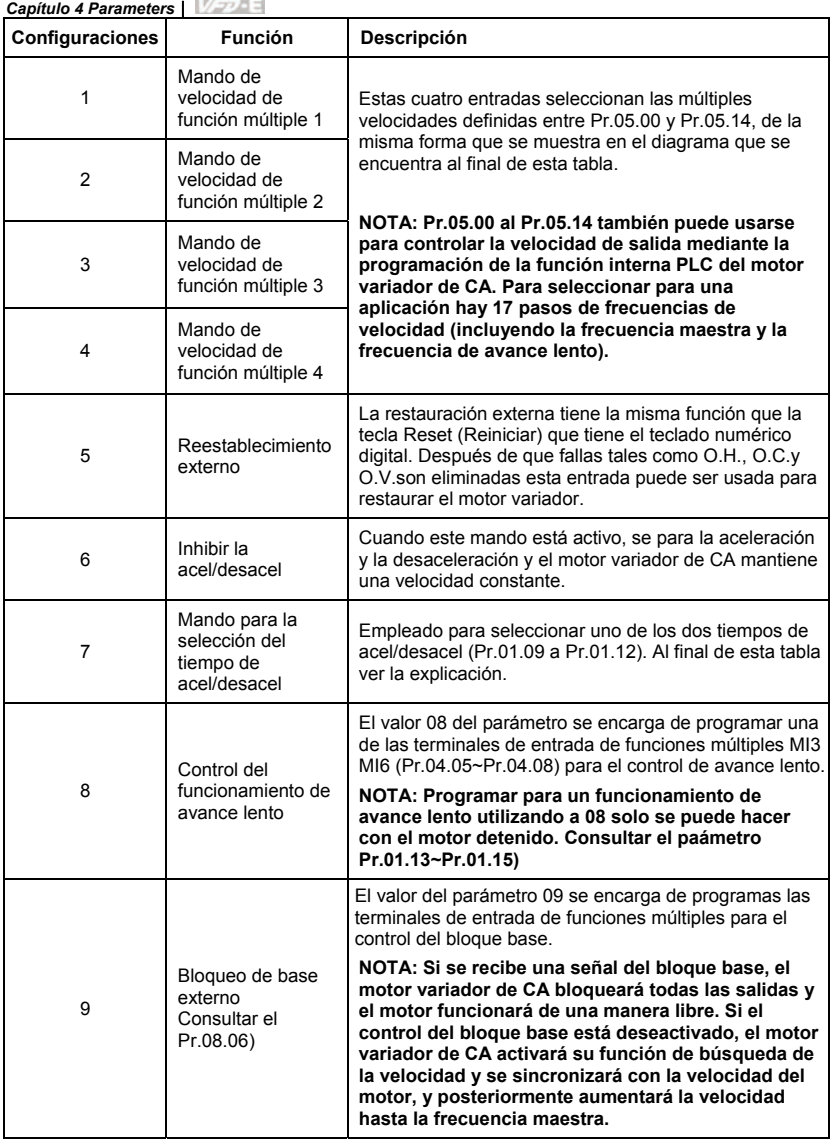

J. **CONTRACTOR** 

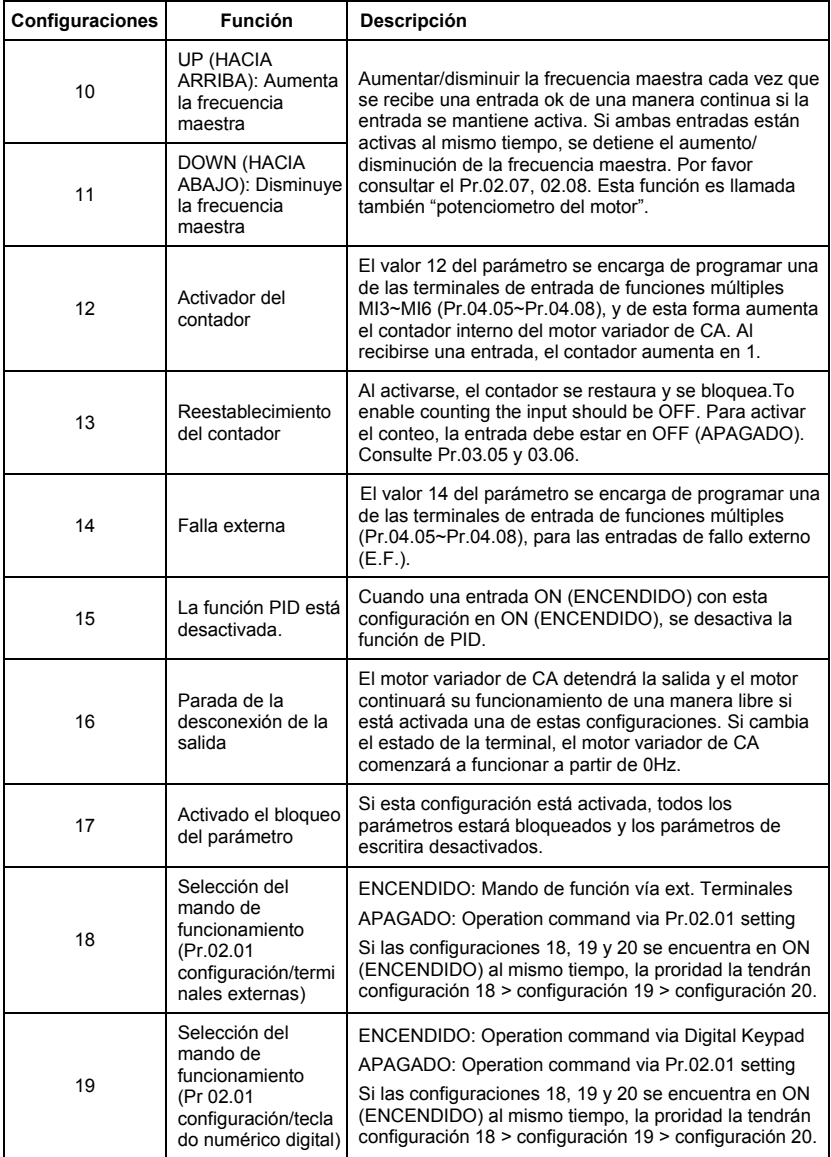

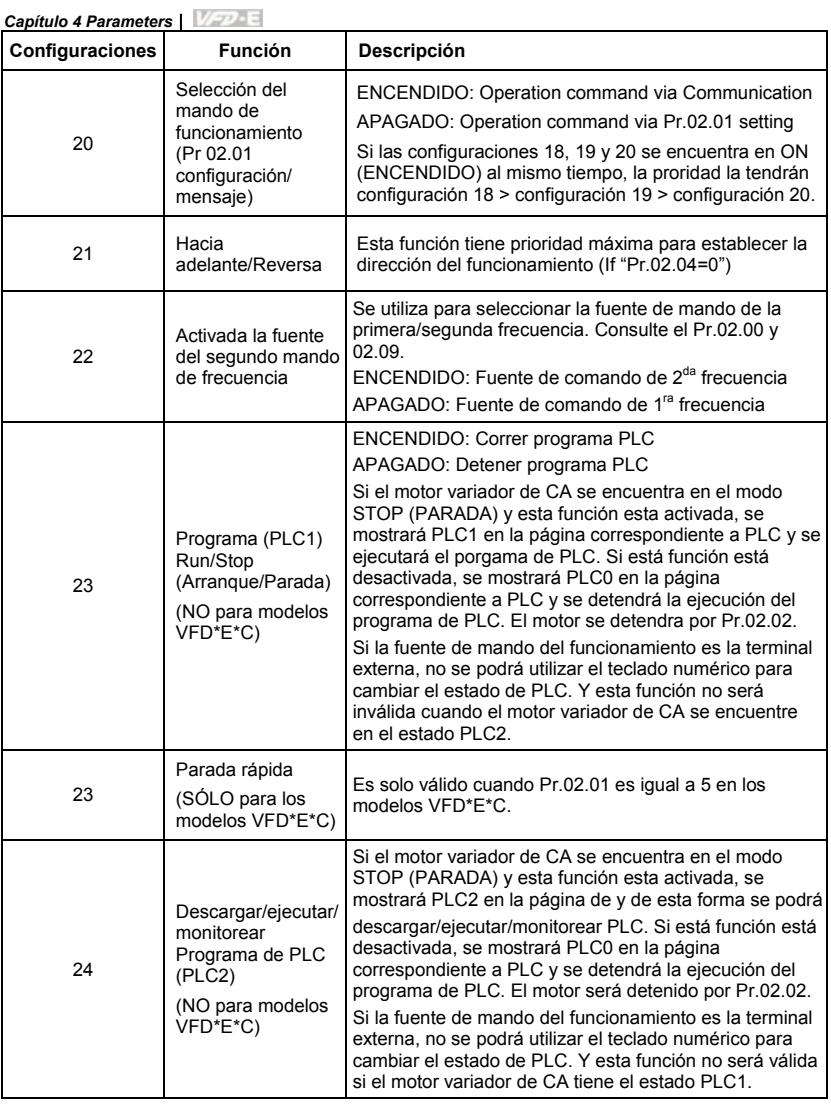

 Selección del tiempo de aceleración/desaceleración

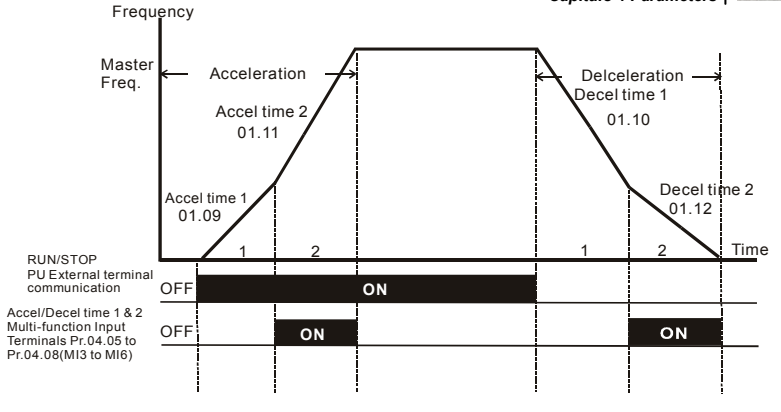

**Accel/Decel Time and Multi-function Input Terminals**

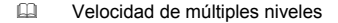

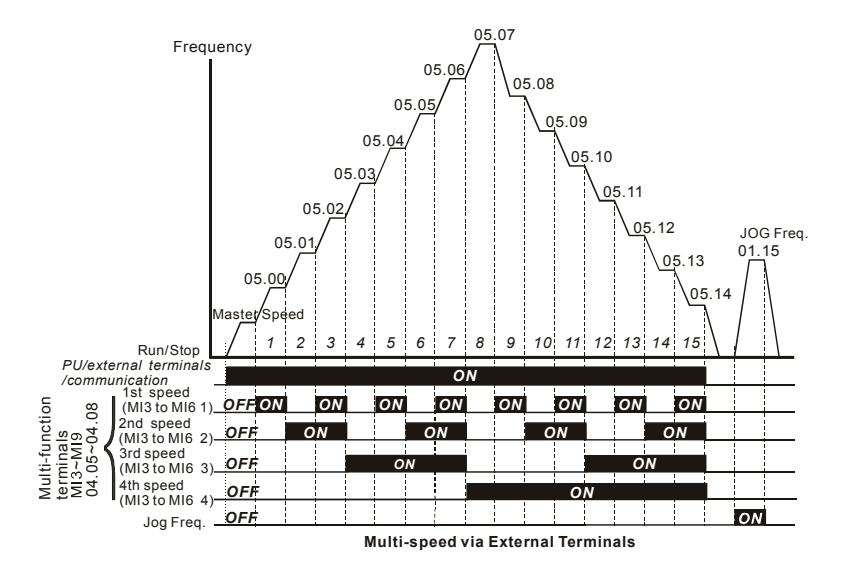

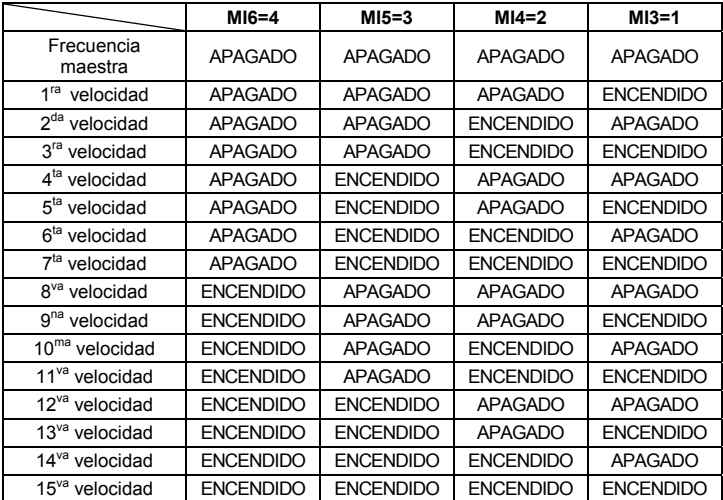

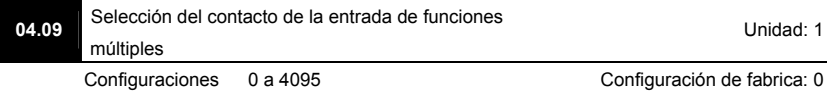

- Este parámetro se puede utilizar para establecer el estado de las terminales de funciones múltiples (MI1~MI6 (N.O./N.C.) para el caso de un motor variador de CA estándar).
- La configuración MI1~MI3 no será válida si la fuente de mando del funcionamiento viene de una terminal externa (2/3cables).

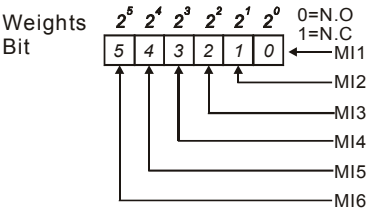

 El método de configuración: Para la entrada, se debe convertir el número binario (6-bit) a decimal.

 Por ejemplo: si la configuración MI3, MI5, MI6 es N.C. y MI1, MI2, MI4 será N.O. El valor de configuración Pr.04.09 debe ser de bit5X2<sup>5</sup>+bit4X2<sup>4</sup>+bit2X2<sup>2</sup>= 1X2<sup>5</sup>+1X2<sup>4</sup>+1X2<sup>2</sup>= 32+16+4=52 como se muestra a continuación.

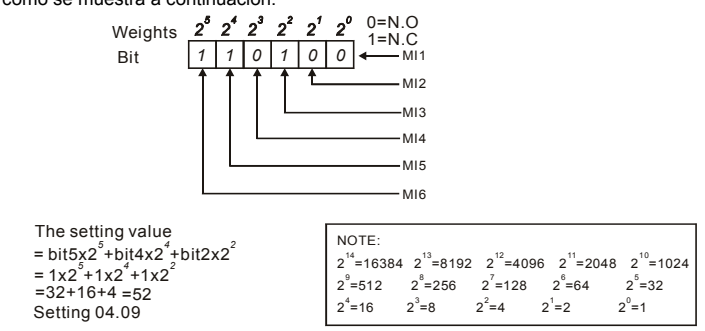

 Si se tiene instalada una tarjeta de expansión, aumenta la cantidad de terminales de entrada de funciones múltiples, de acuerdo con la tarjeta de expansión. La cantidad máxima de terminales de entrada de funciones múltiples se muestra a continuación.

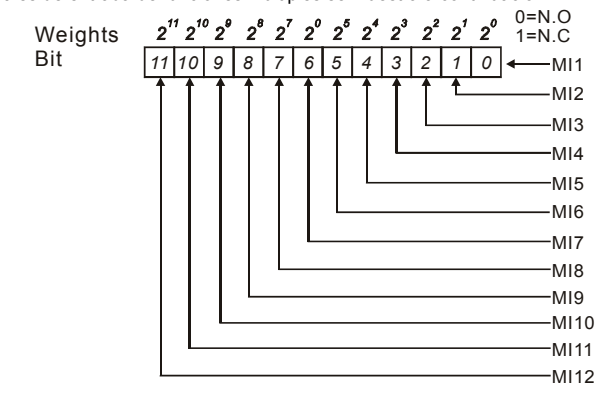

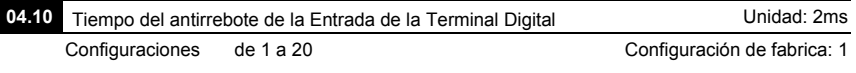

 Este parámetro está destinado para retardar las señales en las terminales de entrada digitales. 1 unidad es de 2 mseg, 2 unidades son de 4 mseg, etc. Este tiempo de retardo son las

señales de ruido de rebote que pueden provocar problemas de funcionamiento en las terminales digitales.

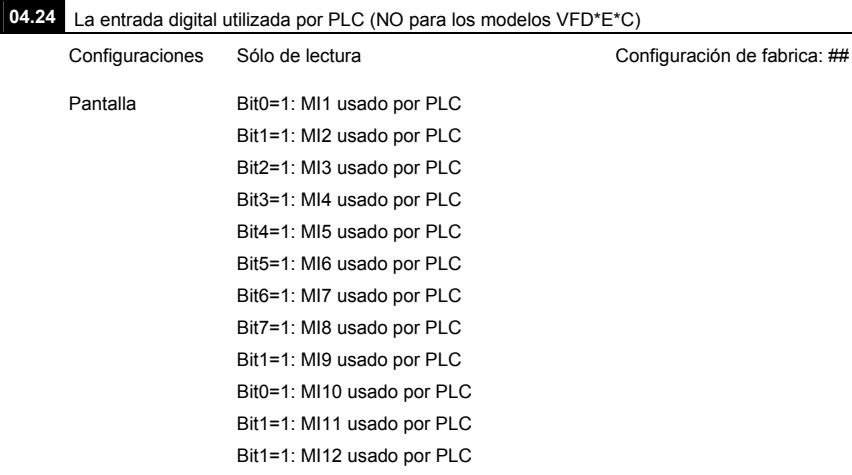

 Para el caso de un motor variador de CA estándar (sin una tarjeta de expansión), el equivalente de 6-bit se utilizará para mostrar el estado (se este utilizando o no) de cada una de las entradas digitales. El valor que debe mostrar Pr.04.24 es el resultado de convertir un valor binario de 6-bit en otro decimal.

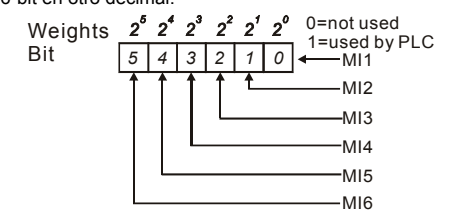

**Por ejemplo: si Pr.04.24 es igual a 52 (decimal) = 110100 (binario), esto indica que MI3, MI5 y** MI6 son utilizados por PLC.

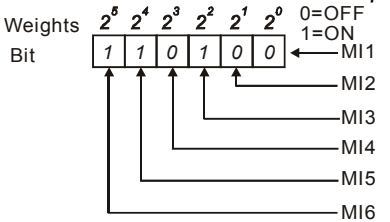

 Cuando se instala la tarjeta de extensión el número de salida digital de las terminales aumentará de conformidad a la tarjeta de extensión. La cantidad máxima de terminales de entrada digitales se muestra a continuación.

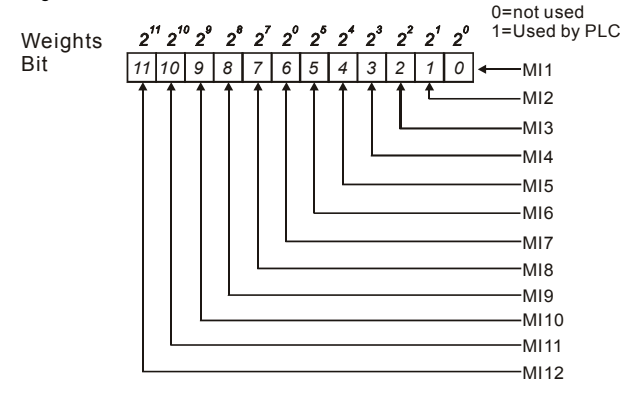

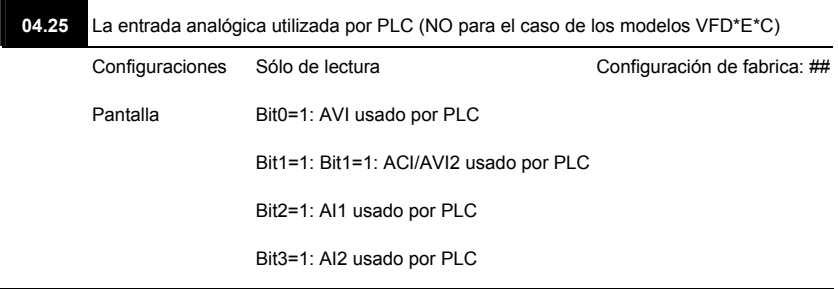

 El equivalente de 2-bit se utiliza para mostrar el estado (no importa si está en uso o no) de cada una de las entradas analógicas. El valor que debe mostar Pr.04.25 es el resultado de la conversión de un valor binario de 2-bit por otro decimal.
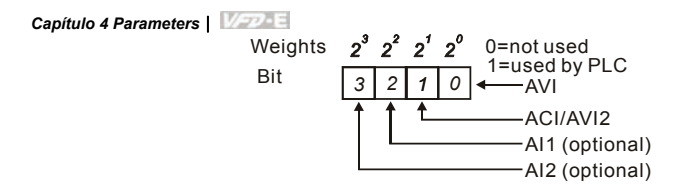

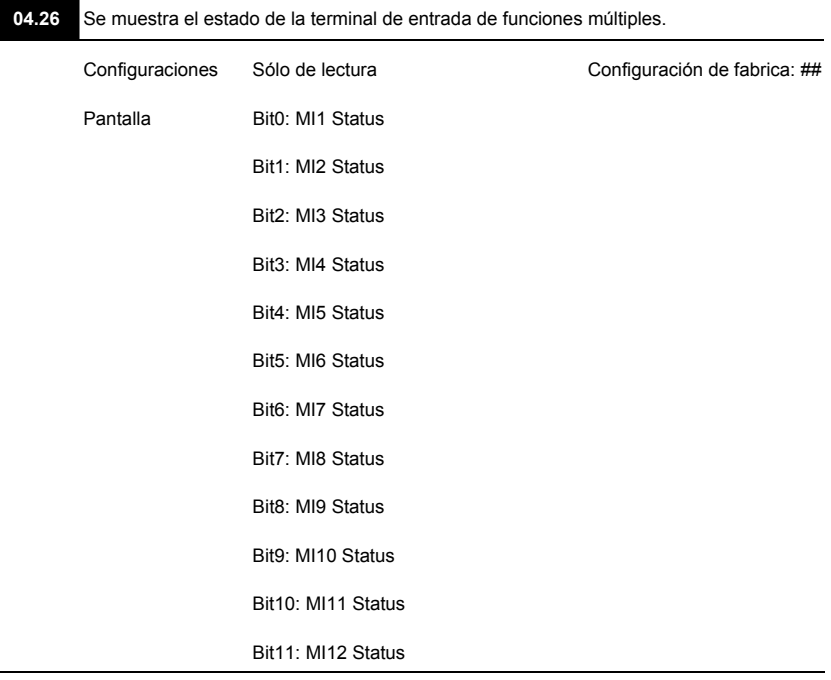

 Las terminales de entrada de funciones múltiples se activan en el extremo inferior. Para el caso de un motor variador CA estándar (sin tarjeta de expansión), desde MI1 y hasta MI6 y Pr.04.26 mostrará 63 (111111), para que no haya funcionamiento.

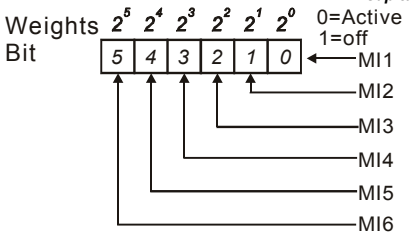

 Por ejemplo:

Si Pr.04.26 muestra el valor de 52, eso quiere decir que MI1, MI2 y MI4 están activos.

El valor que se muestra es de 52= 32+16+4 =1 X 2<sup>5</sup>+ 1X 2<sup>4</sup> + 1X 2<sup>2</sup> = bit 6 X 2<sup>5</sup>+ bit 5 X 2<sup>4</sup> + bit  $3 \times 2^2$ 

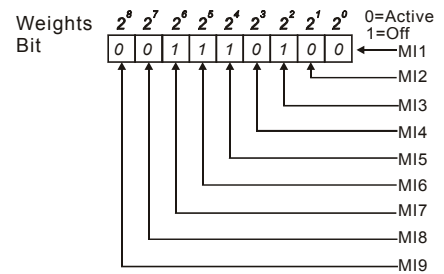

 Si se tiene instalada una tarjeta de expansión, aumenta la cantidad de terminales de entrada de funciones múltiples, de acuerdo con la tarjeta de expansión. La cantidad máxima de terminales de entrada de funciones múltiples se muestra a continuación.

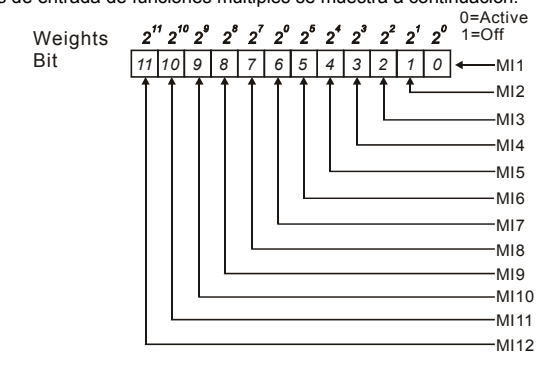

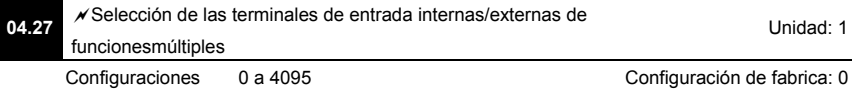

- Este parámetro se utiliza para seleccionar las terminales que serán internas o externas. A través de Pr.04.28 se pueden activar las terminales internas. Una terminal no puede ser al mismo tiempo interna y externa.
- Para el caso de un motor variador de CA estándar (sin tarjeta de expansión), las terminales de entrada de funciones múltiples son MI1 y hasta MI6, según se muestra a continuación.

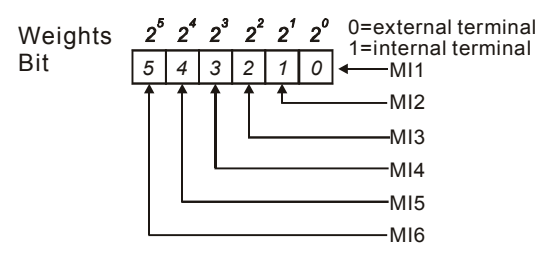

- El método de configuración: Para la entrada, se debe convertir el número binario (6-bit) a decimal.
- Por ejemplo: si la configuración MI3, MI5, MI6 se utilizarán como terminales internas y MI1, MI2, MI4, como terminales externas. El valor de configuración debe ser de

bit5X2<sup>5</sup>+bit4X2<sup>4</sup>+bit2X2<sup>2</sup>= 1X2<sup>5</sup>+1X2<sup>4</sup>+1X2<sup>2</sup>= 32+16+4=52 como se muestra a continuación Weights  $2^5$   $2^4$   $2^3$   $2^2$   $2^1$   $2^0$  0=external terminal

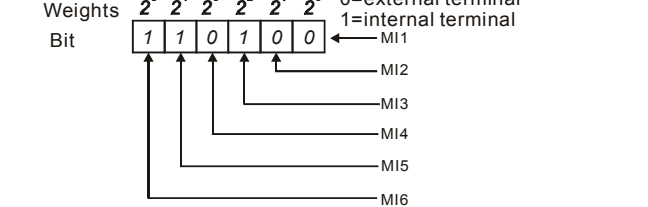

 Si tiene una tarjeta de expansión instalada, aumenta la cantidad de terminales de entrada de funciones múltiples, de acuerdo con la tarjeta de expansión. La cantidad maxima de terminales de entrada de funciones múltiples se muestra a continuación.

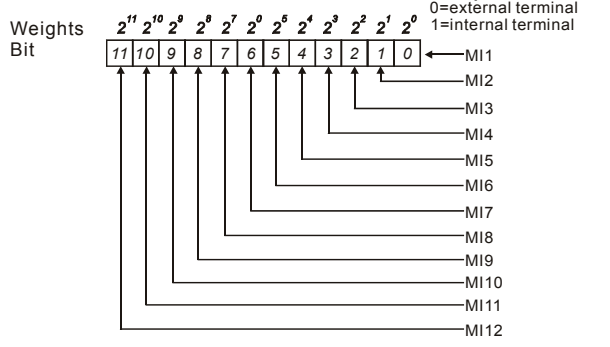

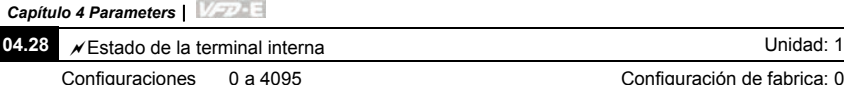

- Este parámetro se utiliza para establecer el funcionamiento de la terminal interna a través de un teclado numérico, por comunicacion o PLC.
- Para el caso de un motor variador de CA estándar (sin tarjeta de expansión), las terminales de

entrada de funciones múltiples son MI1 y hasta MI6, según se muestra a continuación.

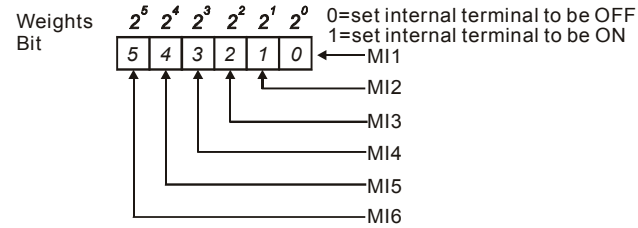

 Por ejemplo, si la configuración MI3, MI5 y M16 se encuentra en ON (ENCENDIDO), Pr.04.28 debe ser igual a bit5X2<sup>5</sup>+bit4X2<sup>4</sup>+bit2X2<sup>2</sup>= 1X2<sup>5</sup>+1X2<sup>4</sup>+1X2<sup>2</sup>= 32+16+4=52 como se muestra a continuación.

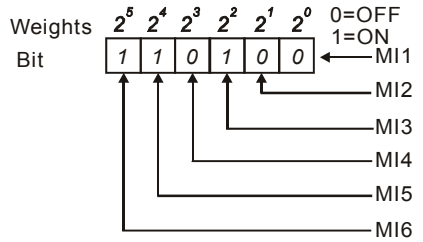

 Si se tiene instalada una tarjeta de expansión, aumenta la cantidad de terminales de entrada de funciones múltiples, de acuerdo con la tarjeta de expansión. La cantidad máxima de terminales de entrada de funciones múltiples se muestra a continuación.

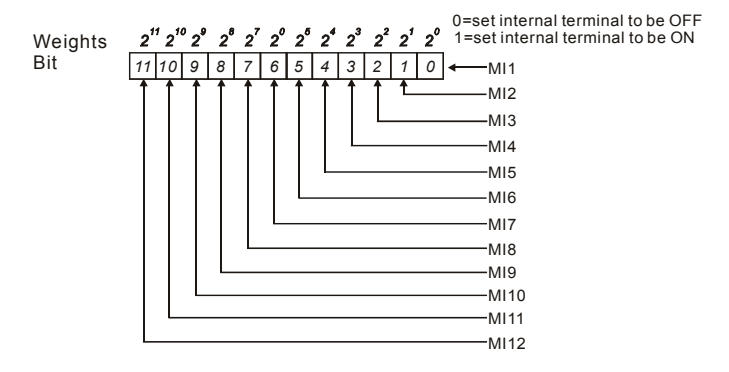

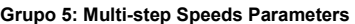

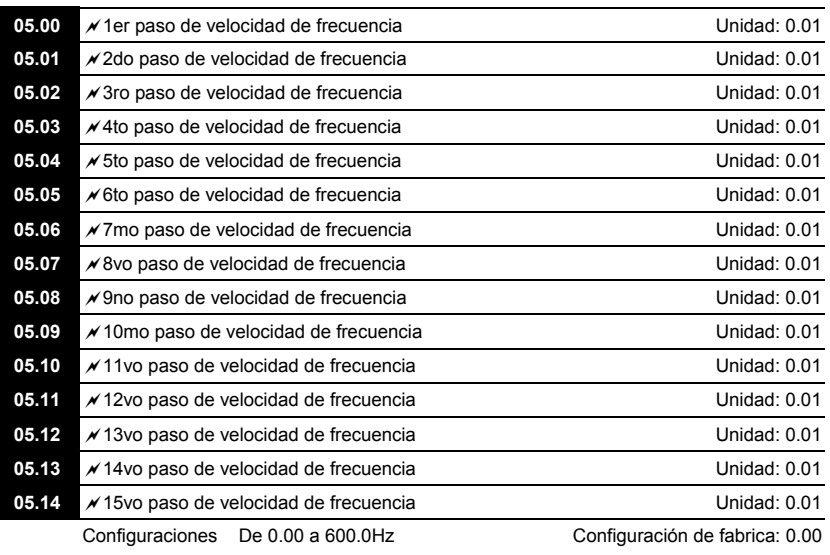

 Las terminales de entrada de funciones múltiples (consultar Pr.04.05 y hasta 04.08) se utilizan para seleccionar una de las velocidades de funciones múltiples que tiene el motor variador de CA. Las velocidades (frecuencias) son determinadas por Pr.05.00 a 05.14 como se muestra a continuación.

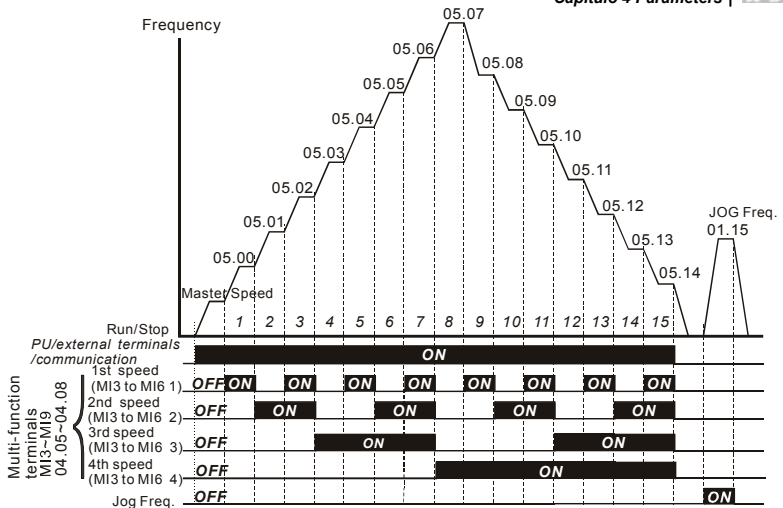

**Multi-speed via External Terminals**

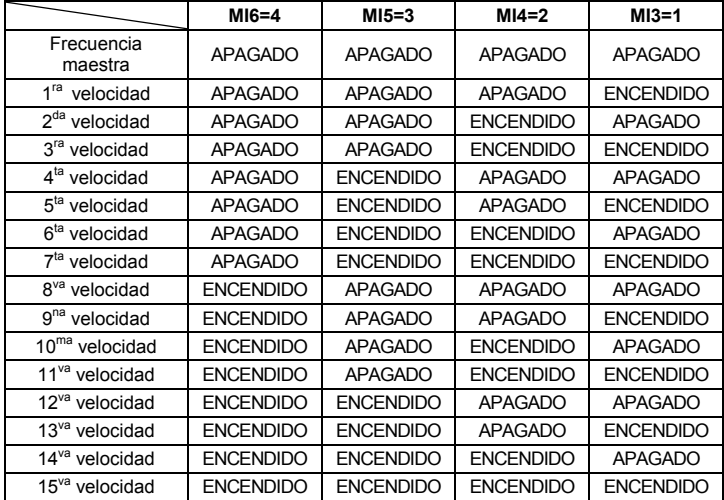

#### **Grupo 6: Protection Parameters**

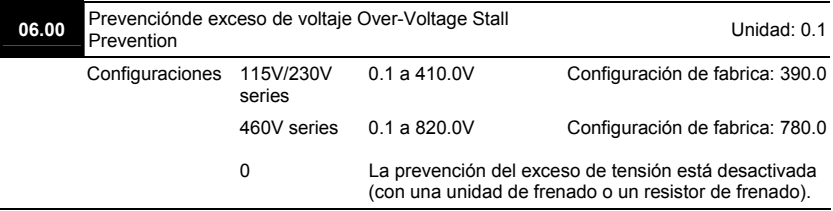

- Durante la desaceleración, la tensión de la barra colectora puede exceder el valor máximo permisible, debido a la regeneracion del motor. Si esta función se encuentra activada, el motor variador de CA no continuará desacelerándose y mantendrá una frecuencia de salida constante hasta que la tensión caiga nuevamente por debajo del valor prefijado.
- Se debe desactivar la prevención del exceso de tensión (Pr.06.00=0), cuando se utilice la unidad de frenado o el resistor de frenado.

# **NOTA**

Con una carga de inercia moderada, no se producirá la prevención del exceso de tensión y el tiempo real de desaceleración será igual a la configuración del tiempo de desaceleración. El motor variador de CA aumentará automáticamente el tiempo de desaceleración con elevadas cargas de inercia. Si el tiempo de desaceleración es crítico para la aplicación, debería usarse una resistencia de frenado o una unidad de frenado.

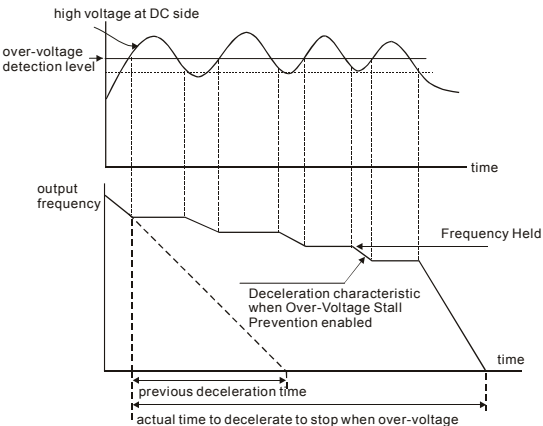

stall prevention is enabled

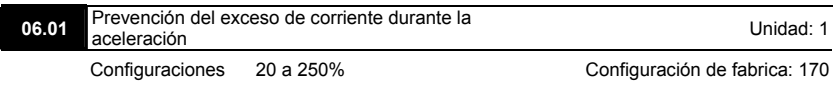

0: deshabilitar

- Una configuración del 100% es igual a la corriente de salida nominal de este motor variador.
- Durante la aceleración, la corriente de salida del motor variador de CA puede aumentar bruscamente y superar el valor especificado en Pr.06.01, debido a una rápida aceleración o una excesiva carga en éste. Al activar esta función, el motor variador de CA detendrá la aceleración mantendrá la frecuencia constante hasta que la corriente caiga por debajo del valor máximo.

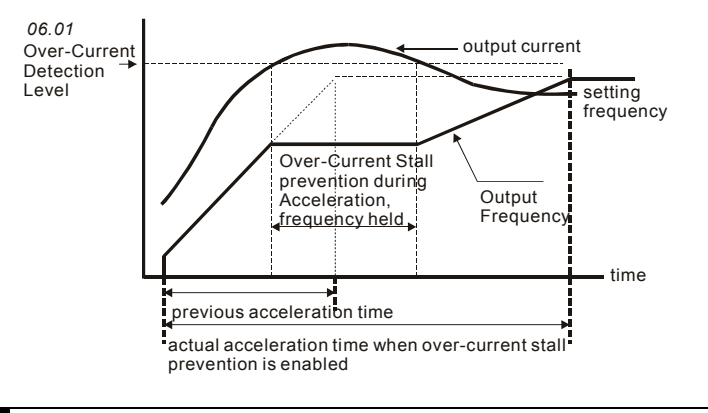

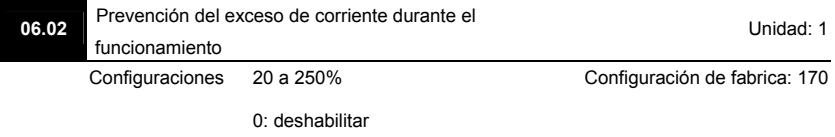

 Si la corriente de salida excede la espcificada en Pr.06.02 y el motor variador se encuentra funcionando, este último reducirá su frecuencia de salida para evitar que el motor se atasque. Si la corriente de salida es menor que la espeficada en Pr.06.02, el motor variador acelerará nuevamente hasta alcanzar el valor de mando de la frecuencia.

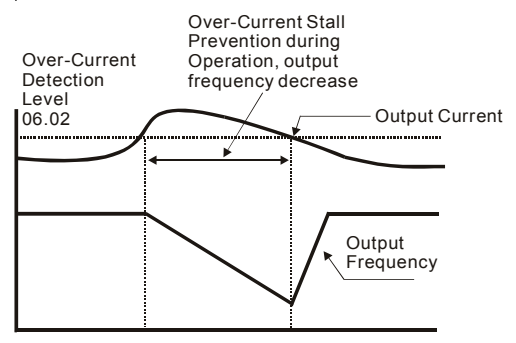

**over-current stall prevention during operation**

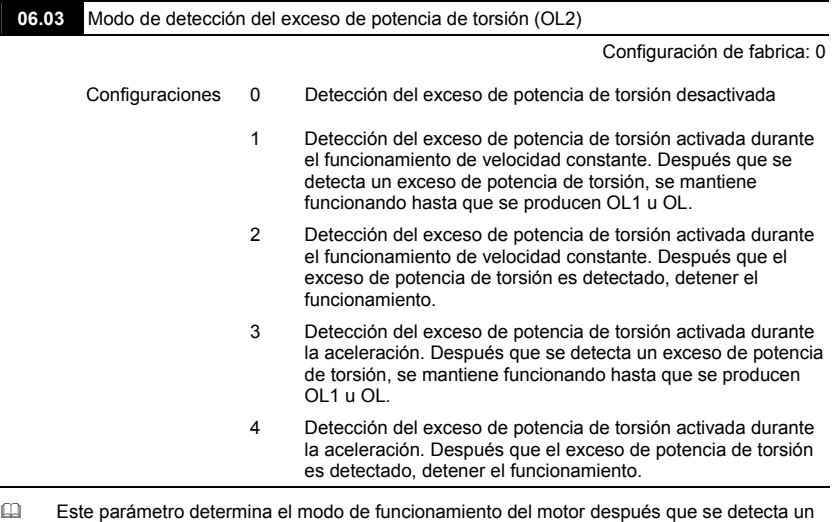

exceso de potencia de torsión (OL2), para lo cual se sigue el siguiente método: si la corriente de salida supera en mucho el nivel de detección del exceso de potencia de torsión (Pr.06.04) y el tiempo de detección del exceso de potencia de torsión Pr.06.05, se mostrará el siguiente mensaje de aviso "OL2". Si una terminal de salida de funciones múltiples se activa la detección del exceso de potencia de torsión (Pr.03.00~03.01=04), la salida se activa. Para más detalles consultar Pr.03.00~03.01.

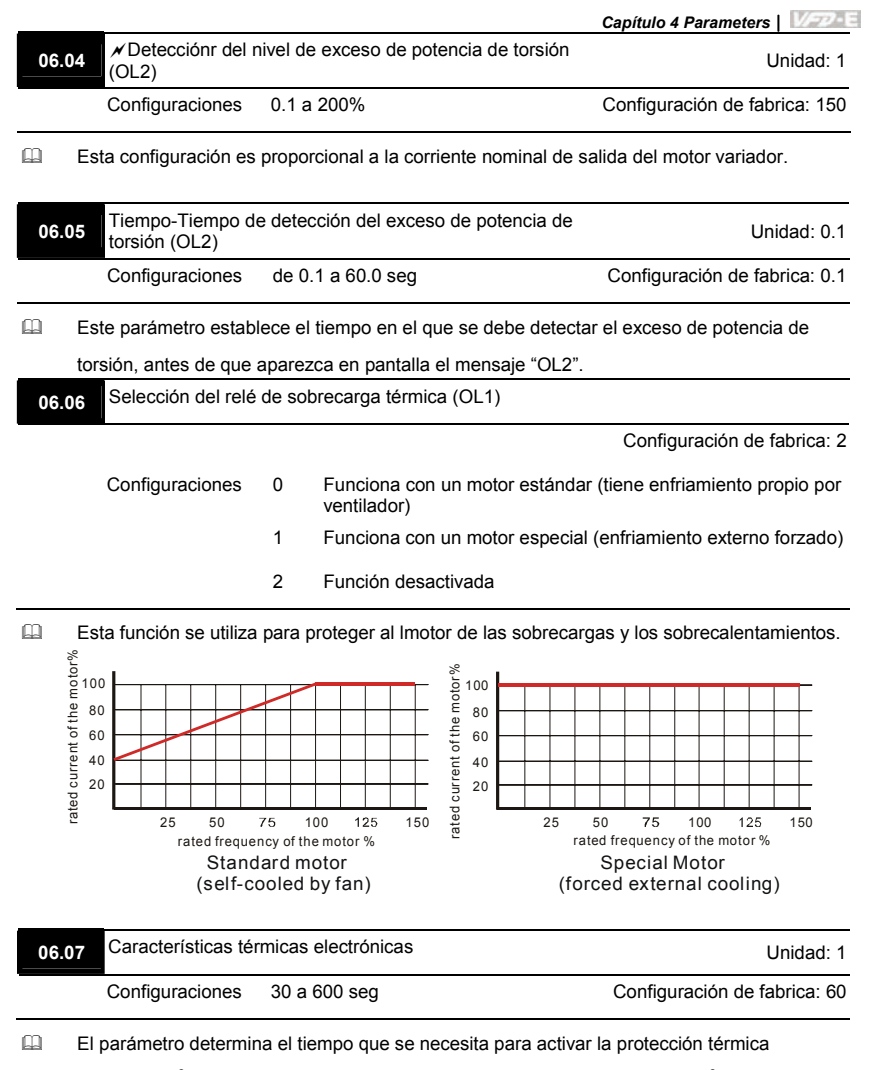

electrónica l<sup>2</sup>t. El gráfico que se muestra a continuación muestra las curvas l<sup>2</sup>t para una

potencia de salida de un 150% durante 1 minuto.

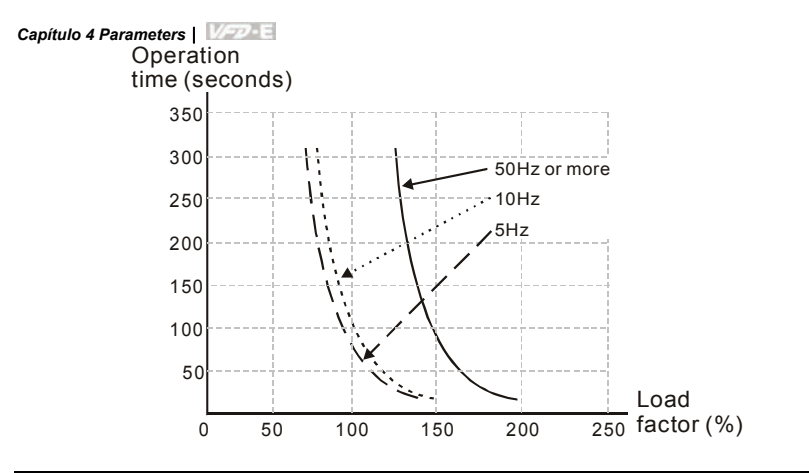

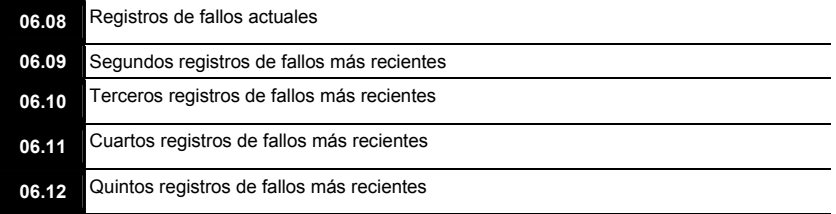

Configuración de fabrica: 0

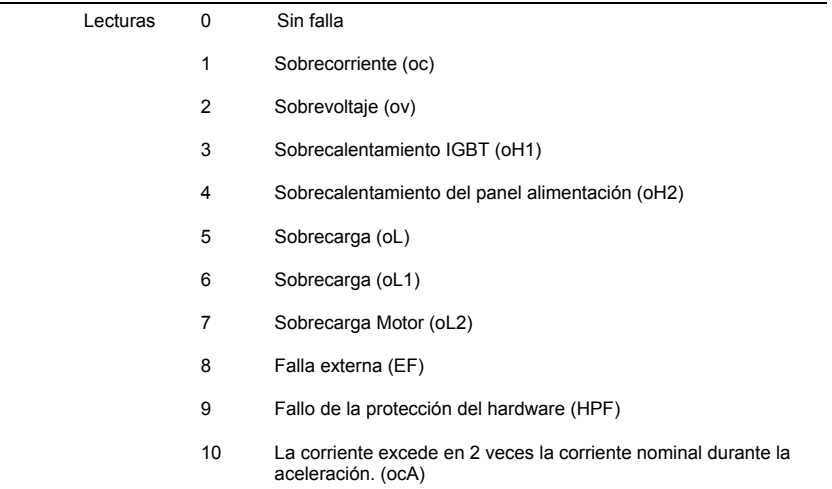

- 11 La corriente excede en 2 veces la corriente nominal durante la desacel.(ocd)
- 12 La corriente excede en 2 veces la corriente nominal durante un funcionamiento estable (ocn)
- 13 Reservado
- 14 Pérdida de fase (PHL)
- 15 Reservado
- 16 Falla de auto acele/desacel (CFA)
- 17 Proteccion de software/contraseña (codE)
- 18 Fallo de ESCRITURA en el CPU del panel de alimentación (cF1.0)
- 19 Fallo de LECTURA en el CPU del panel de alimentación (cF2.0)
- 20 Fallo de la protección del hardware CC, OC (HPF1)
- 21 Fallo de la protección del hardware OV (HPF2)
- 22 Fallo de la protección del hardware GFF (HPF3)
- 23 Fallo de la protección del hardware OC (HPF4)
- 24 Error de la fase-U (cF3.0)
- 25 Error de la fase-V (cF3.1)
- 26 Error de la fase-W (cF3.2)
- 27 Error DCBUS (cF3.3)
- 28 Sobrecalentamiento IGBT (cF3.4)
- 29 Sobrecalentamiento del panel de alimentación (cF3.5)
- 30 Fallo de ESCRITURA en el CPU del panel de alimentación (cF1.1)
- 31 Fallo de LECTURA en el CPU del panel de control (cF2.1)
- 32 Error de señal ACI (AErr)
- 33 Reservado
- 34 Protección contra el sobrecalentamiento del PTC del motor (PtC1)
- 35-39 Reservado
- 40 Error de desconexión por tiempo de la comunicación del panel de control y de alimentación (CP10)

 En Pr.06.08 y hasta Pr.06.12 los cinco fallos más recientes que se han producido están almacenados. Después de quitar la causa de la falla, usar el comando de restauración para el restaurar el variador.

#### **Grupo 7: Motor Parameters**

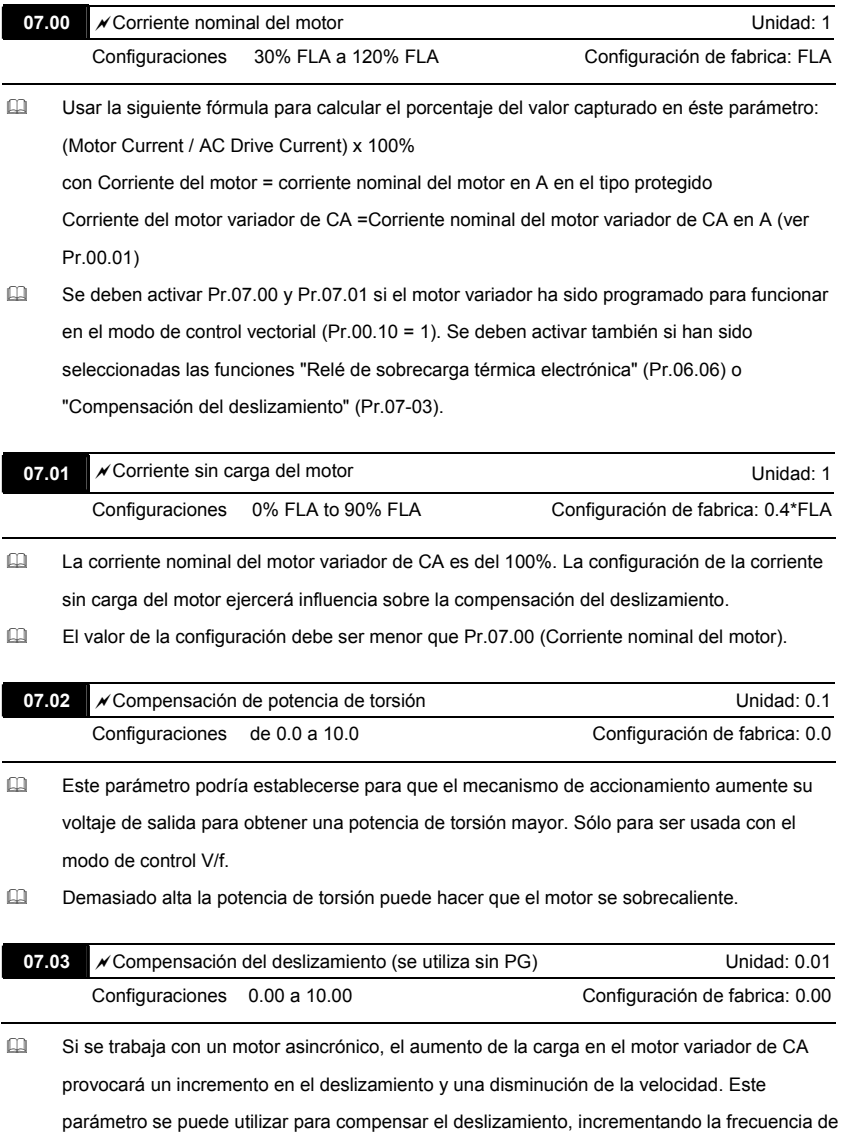

salida. Si la corriente de salida del motor variador de CA es mayor que la corriente sin carga del motor (Pr.07.01), el motor variador de CA ajustará su frecuencia de salida de acuerdo con este parámetro.

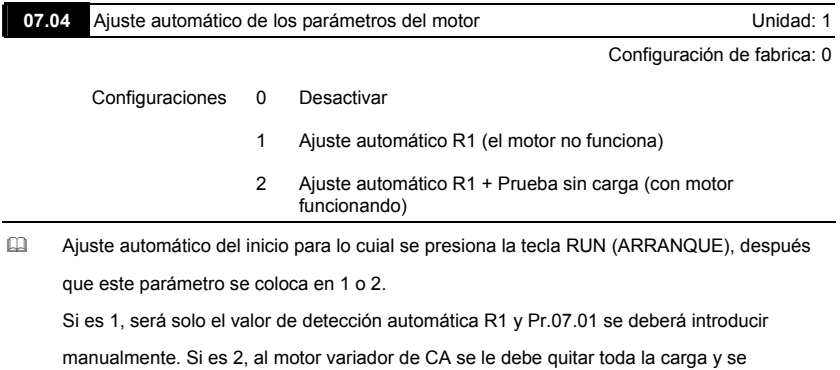

introducirán de manera automática los valores de Pr.07.01 y Pr.07.05.

- Los pasos para el AUTO-Ajuste son:
	- 1. Asegurarse que todos los parámetros estén establecidos con las configuraciones de fabrica y que el cableado del motor este correcto.
	- 2. Antes de ejecutar el ajuste automático y comprobar que el eje no está conectado a ninguna banda o motor reductor, asegúrese que el motor no tenga carga.
	- 3. Llene Pr.01.01, Pr.01.02, Pr.07.00, Pr.07.04 y Pr.07.06 con los valores correctos.
	- 4. Después que Pr.07.04 se establece igual a 2, elmomtor variador de CA comenzará inmediatamente a ejecutar el ajuste automático, después de recibir el mando "RUN" (ARRANQUE). (Nota: ¡El motor arrancara!). El tiempo de ajuste automático total será de 15 segundos + Pr.01.09 + Pr.01.10. Los motores variadores de alta potencia necesitan más tiempo de aceleración/desaceleración (se recomienda utilizar la configuración de fábrica). Después de ejecutar el ajuste automático, Pr.07.04 se establece igual a 0.
	- 5. Después de ejecutado, por favor compruebe si se introdujeron valores en Pr.07.01 y Pr.07.05. En caso negativo, por favor, presione la tecla RUN (ARRANQUE) después de configurar Pr.07.04 de nuevo.

6. Luego puede poner Pr.00.10 a 1 y establecer otros parámetros de acuerdo al requerimiento de su aplicación.

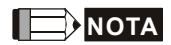

- 1. En el modo de control vectorial no se recomienda tener motores funcionando en paralelo.
- 2. No se recomienda utilizar el modo de control vectorial si la potencia nominal del motor excede la potencia nominal del motor variador de CA.

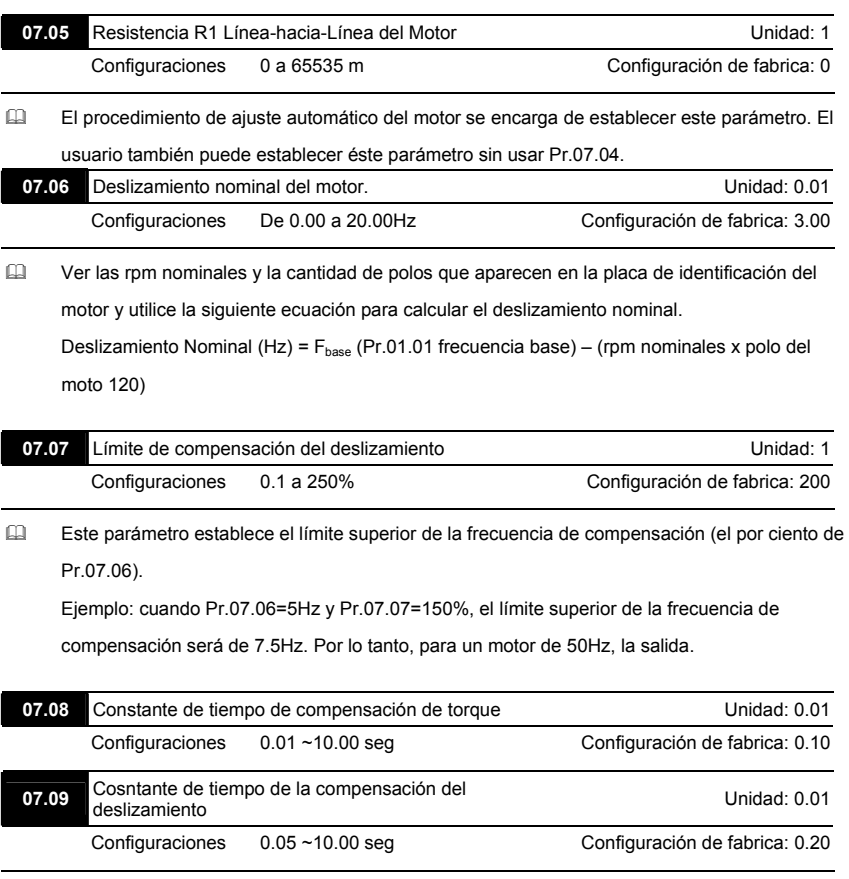

- La configuración de Pr.07.08 y Pr.07.09 cambia el tiempo de reacción para las compensaciones.
- Constantes de tiempo muy grandes provocan reacciones lentas; valores muy pequeños pueden provocar un funcionamiento inestable.

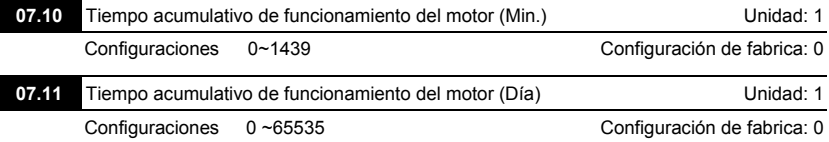

 Pr.07.10 y Pr.07.11 se utilizan para registrar el tiempo de funcionamiento del motor. Se

pueden limpiar colocándolos en 0 y no se registra si el tiempo es de menos de 1 minuto.

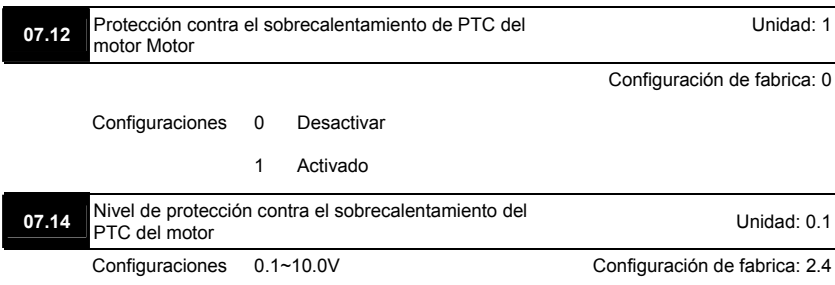

- Si el motor está funcionando durante mucho tiempo a una baja frecuencia, será menor el enfriamiento del ventilador del motor. Para impedir el sobrecalentamiento, se necesita que el motor tenga un termistor del coeficiente de la temperatura positiva, así como conectar su señal de salida a las terminales de control del motor variador correspondientes.
- Si la fuente del primer/segudno mando de la frecuencia es de AVI (02.00=1/02.09=1), se desactivar la f función de protección contra el sobrecalentamiento del PTC del motor (es decir, Pr.07.12 no puede ser 1).
- Si la temperatura excede el nivel de la configuración, el motor har una rampa para parada y  $P \vdash C$  i se mostrará. Si la temperatura disminuye por debajo del nivel de (Pr.07.15-Pr.07.16)  $P \vdash \Box$   $\vdash \Box$  y se detiene el centelleo, se puede presionar RESET (RESTAURAR), con lo que se elimina el fallo.
- Pr.07.14 (nivel de protección contra el sobrecalentamiento) debe exceder a Pr.07.15 (nivel de aviso de sobrecalentamiento).
- El PTC utiliza la AVI-entrada y se conecta a través de un resistor-divisor, de la misma forma que se muestra a continuación.
	- 1. La tensión entre +10V y ACM: cae dentro de 10.4V~11.2V.
	- 2. La impedancia para AVI es alrededor de 47kΩ.
	- 3. El valor que se recomienda para el caso del resistor-divisor R1 es de 1~20kΩ.
	- 4. Por favor contacte al distribuidor de su motor para la curva de temperatura y el valor de la resistencia para el PTC.

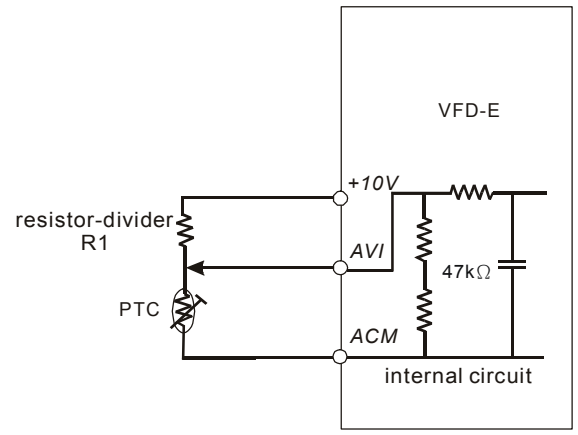

Consulte el siguiente cálculo para el nivel de protección y el nivel de advertencia.

1. Nivel de protección

 $Pr.07.14=V_{+10}$ \* ( $R_{PTC1}//47K$ ) / [R1+( $R_{PTC1}//47K$ )]

- 2. Nivel de advertencia  $Pr.07.16=V_{+10}*(R_{PTC2}/147K)/[R1+(R_{PTC2}/147K)]$
- 3. Definición:

V+10: V+10: voltaje entre +10V-ACM, gama 10.4~11.2VDC

RPTC1: nivel de protección contra sobrecalentamiento del PTC. El nivel de tensión correspondiente se establece en Pr.07.14, RPTC2: nivel de aviso de sobrecalentamiento del PTC. El nivel de tensión correspondiente se establece en Pr.07.15, 47kΩ: la impedancia de entrada AVI, R1: resistor-divisor (valor recomendado: 1~20kΩ)

 Si se toma el termistor de PTC estándar como ejemplo: si el nivel de protección es de 1330Ω, la tensión entre +10V-ACM es de 10.5V y el resistor-divisor R1 es de 4.4kΩ. Consulte el

siguiente cálculo para la configuración de Pr.07.14.

1330//47000=(1330\*47000)/(1330+47000)=1293.4

10.5\*1293.4/(4400+1293.4)=2.38(V) ≒2.4(V)

Por lo tanto, Pr.07.14 debe establecerse en 2.4.

resistor value ( $\Omega$ )

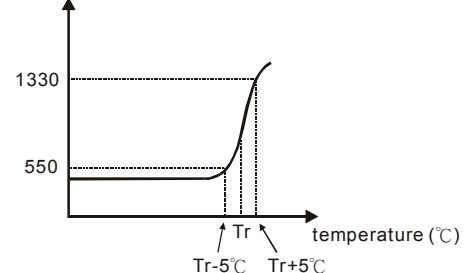

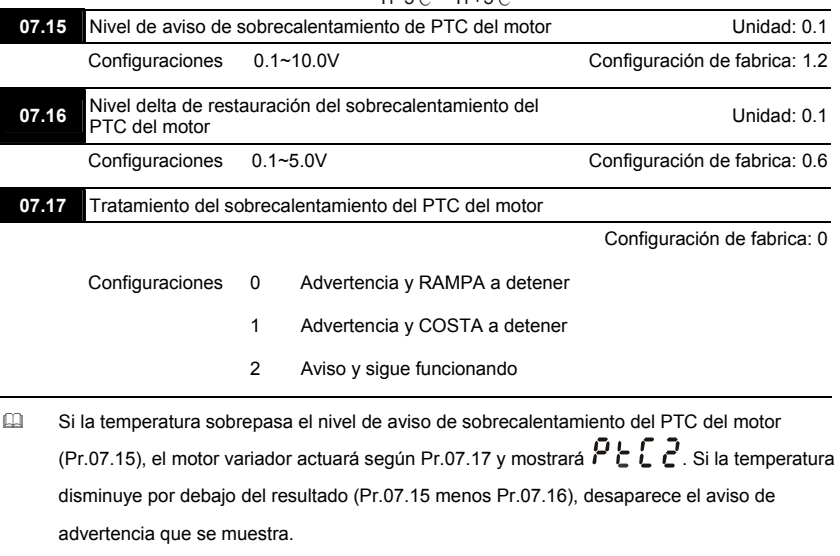

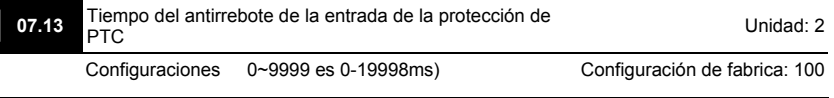

 Este parámetro está destinado para retardar las señales en las terminales de entrada análoga. 1 unidad es 2 msec, 2 unidades son 4 msec, etc.

#### **Grupo 8: Special Parameters**

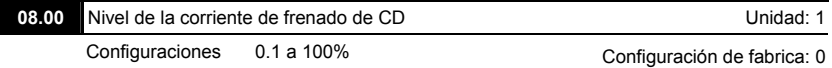

 Este parámetro establece el nivel de salida de la corriente de frenado de CD para el motor durante el arranque y la parada. Si se establece la corriente de frenado de CD, la corriente nominal (Pr.00.01) es un 100%. Se recomienda comenzar con un bajo nivel de corriente de frenado de CD, y después aumentar hasta alcanzar la potencia de torsión que se necesita.

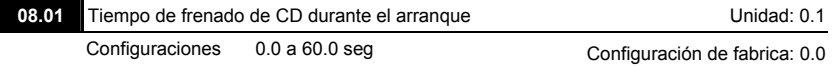

 Este parámetro determina la duración de la corriente de frenado de CD después del mando de RUN (ARRANQUE). Después de transcurrido este tiempo, elmotor variador de CA comenzará a acelerarse a partir de la frecuencia mínima (Pr.01.05).

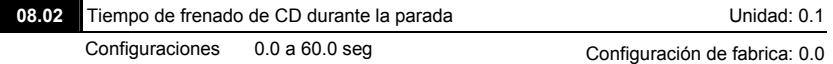

 Este parámetro determina la duración de la corriente de frenado de CD durante la parada. Si se desea efectuar la parada con el frenado de CD, el método de parada Pr.02.02 debe ser de 0 o 2 para el caso de rampa para parada.

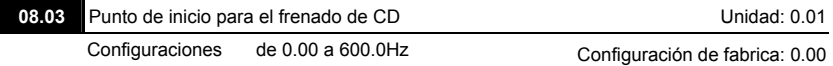

 Este parámetro determina la frecuencia en que el frenado de CD comenzará durante la desaceleración.

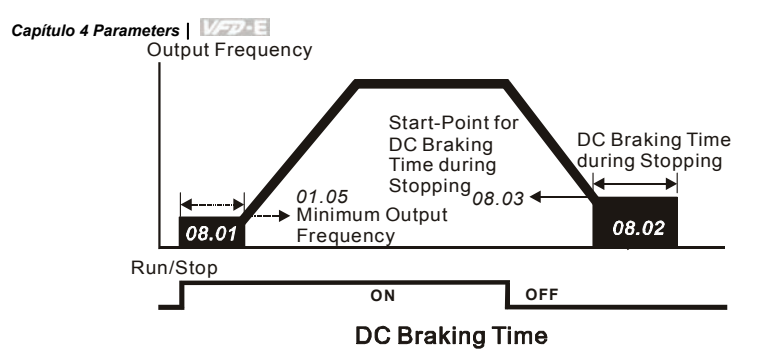

- El frenado de CD durante el arranque se utiliza para las cargas que se deben mover antes de que arranque el motor variador de CA, como los ventiladores y bombas. En estas circunstancias, el frenado de CD se puede utilizar para mantener las cargas en posición entes de comenzar el movimiento.
- El frenado de CD durante la parada se utiliza para reducir el tiempo de frenado, así como para mantener en posición las cargas detenidas. En el caso de elevadas cargas de inercia, para desaceleraciones rápidas se necesitará un resistor de frenado para un frenado rapido.

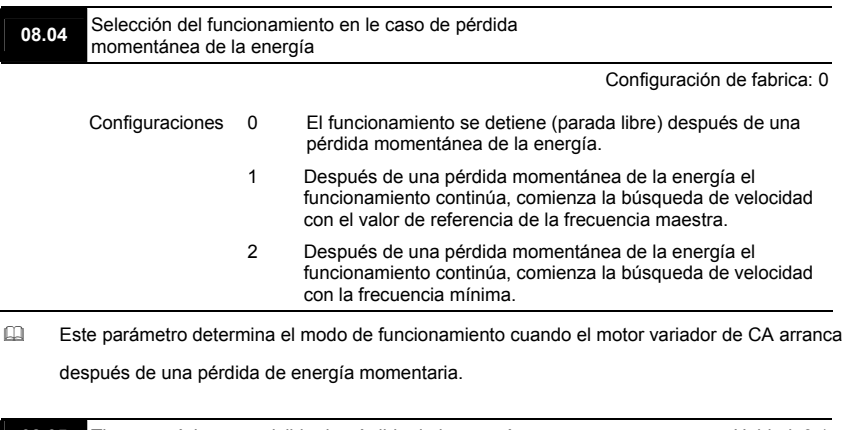

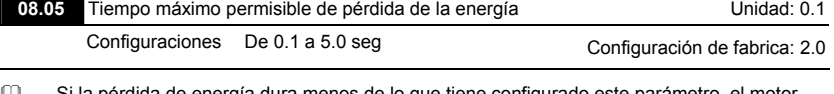

 Si la pérdida de energía dura menos de lo que tiene configurado este parámetro, el motor variador de CA terminará el funcionamiento. Si excede el tiempo máximo permisible de pérdida de la energía, se desconecta la salida del motor variador (parada libre).

 El funcionamiento que se seleccione después de lapérdida de la energía en Pr.08.04, se ejcuta solo si el tiempo máximo de la pérdida de la energía es de 5 segundos y el motor variador de CA muestra el siguiente mensaje "Lu".

Pero si el motor variador de CA está apagado debido a una sobrecarga, incluso si el tiempo de pérdida de potencia permisible es de 5 segundos, no se ejecuta el modo de funcionamiento establecido en Pr.08.04. En este caso realiza un arranque normal.

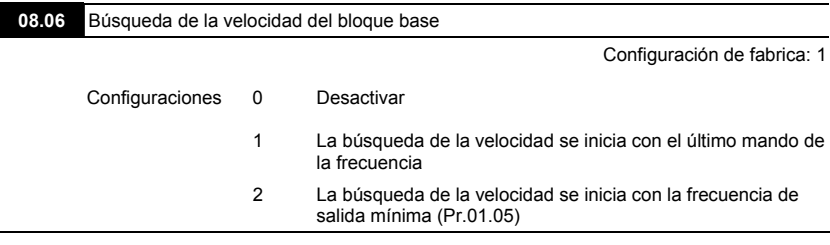

 Este parámetro determina el método de arranque del motor variador de CA, después que se desactiva el bloque base externo.

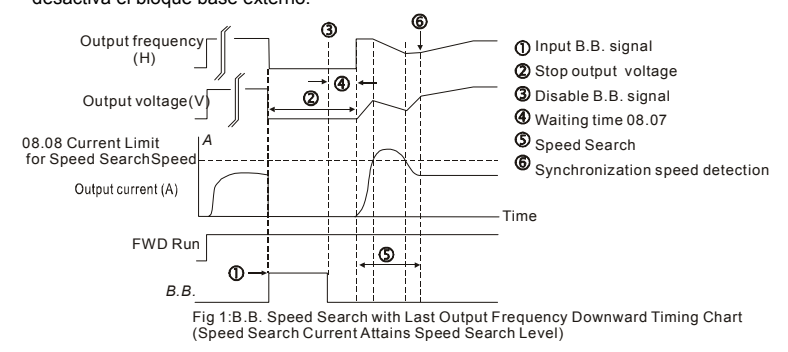

Revisión Noviembre 2007, 03EE, SW--PW V1.10/CTL V2.10 4-113

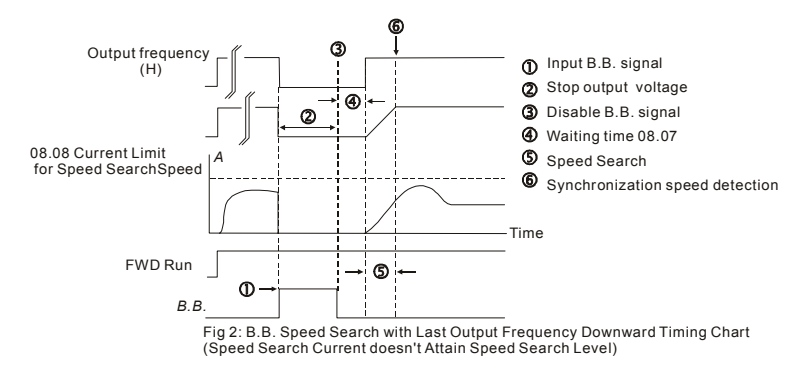

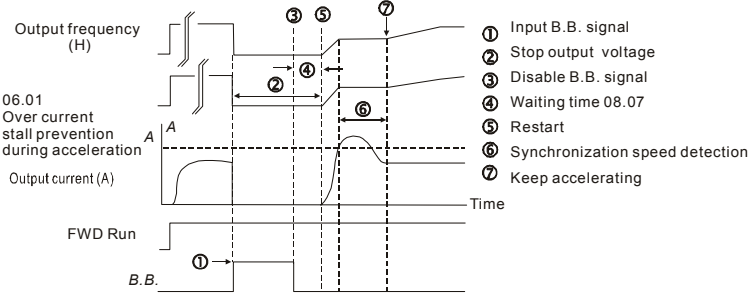

Fig3: B.B. Speed Search with Minimum Output Frequency Upward Timing Chart

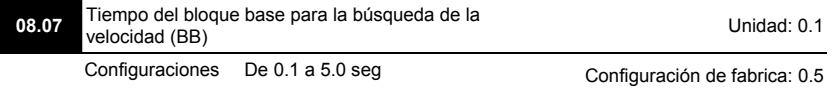

- Si se detecta una pérdida momentánea de la energía, el motor variador CA bloqueará sus salidas y esperará durante un tiempo determinado (determinado por Pr.08.07, que se denomina tiempo del bloque base), antes de detener en funcuionbamiento. Este parámetro se debe establecer a un valor para garantizar que, antes de activar de nuevo el motor variador, enla salida haya desaparecido toda tensión residual derivada de la recuperación del motor.
- Este parámetro también determina el tiempo de espera antes de co ncluir el funcionamiento, después del bloque base externo y de restaurarse automáticamente después de producirse un fallo. (Pr.08.15).

 Si se utiliza una tarjeta PG con PG (encoder), la búsqueda de la velocidad comenzará con la veñlocidad de retroalimentación de PG verdadera (encoder).

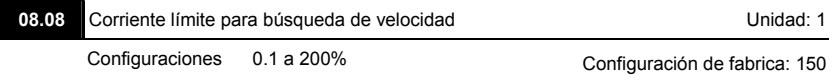

 Después de una pérdida momentánea de la energía, el motor variador de CA comenzará la búsqueda de la velocidad solo si la corriente de salida es mayor que el valor establecido por Pr.08.08. Cuando la corriente de salida es inferior al velor de Pr.08.08, la frecuencia de salida del motor variador de CA se encuentra en el "punto de sincronización de la velocidad". El motor variador comenzará a acelerar o desacelerar hacia la frecuencia de funcionamiento que tenía cuando se produjo la pérdida de la energía.

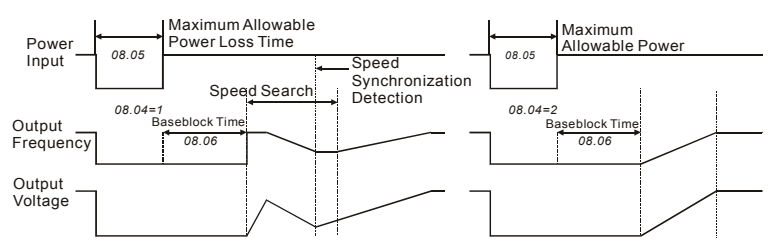

**Momentary Power Loss Operation** 

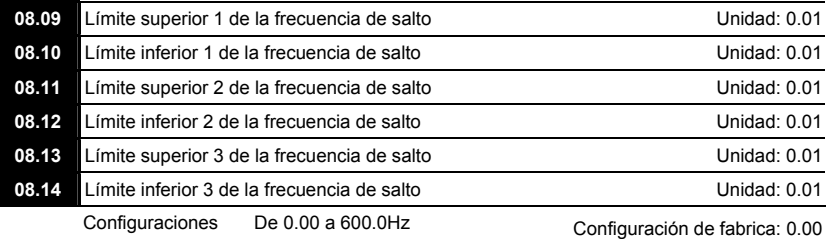

- Estos parámetros establecen las frecuencias de salto. Esto provocará que el motor variador de CA nunca se mantenga dentro de estas gamas de frecuencia con la salida de frecuencia continua.
- Estos seis parámetros se deben establecer de la siguiente forma Pr.08.09 Pr.08.10 Pr.08.11 Pr.08.12 Pr.08.13 Pr.08.14.

 Las gamas de frecuencia se pueden traslapar.

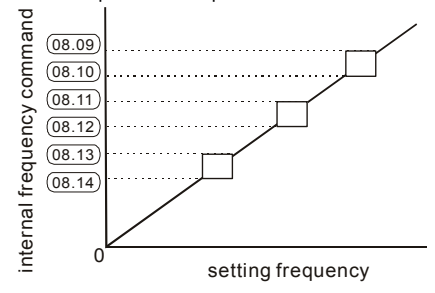

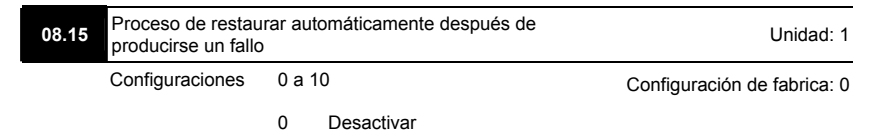

- Solo después de un exceso de corriente OC o de un exceso de tensión OV es qued se producen los fallos, el motor variador de CA se puede reiniciar/restaurar automáticamente hasta 10 veces.
- Con este parámetro en 0, si se produce cualquier fallo, el proceso de reiniciar/restaurar automático se desactivará.

Si está activado, el motor variador de CA comenzará la búsqueda de la velocidad, el cual empezara en la frecuencia en que se encontraba antes de producirse el fallo. Para establecer el tiempo de espera antes de realizar el proceso de restaurar después de producirse un fallo, por favor, se debe establecer Pr. 08.07 Tiempo del bloque base para la búsqueda de la velocidad.

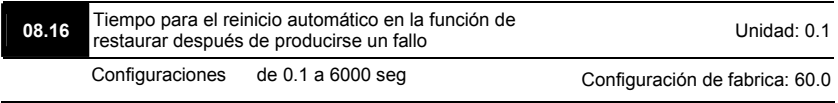

Este parametro debe ser usado in conjunto con Pr.08.15.

Por ejemplo: Si Pr.08.15 es igual a 10 y Pr.08.16 es igual a 600s (10 min), y si no se produce ningún fallo durante más 600 segundos a partir del momento en que se restaurar después de producirse el fallo, los tiempos de autorestauracion se reestableceran a 10.

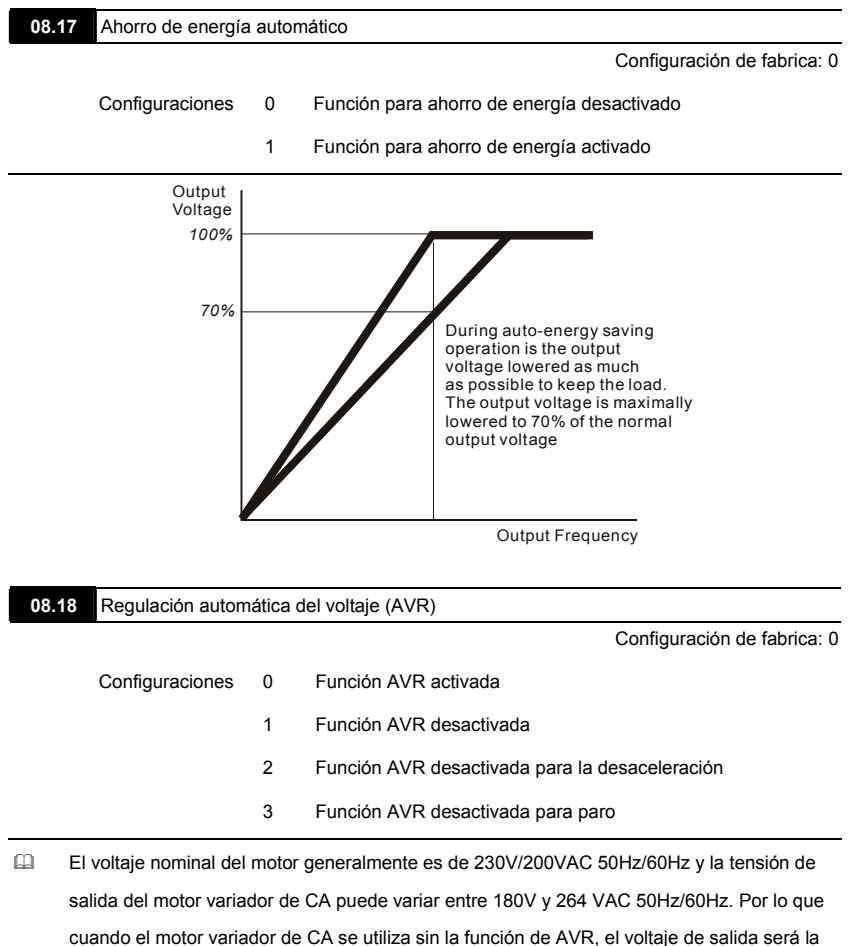

- misma que el voltaje de entrada. Cuando el motor funciona con voltajes que sobrepasan el voltaje nominal en un 12% - 20%, su vida útil será menor y podrá sufrir daños debido a las elevadas temperaturas, daños en el aislamiento y una salida inestable de la potencia de torsión.
- La función AVR regula automaticamente el voltaje de salida del motor variador de CA con la salida máxima de voltaje (Pr.01.02). Por ejemplo, si Pr.01.02 se establece en 200 VAC y la

tensión de entrada está entre 200V y 264VAC, entonces, la tensión máxima de salida se reducirá automáticamente a un máximo de 200VAC.

 Si el motor está en rampa para parada, el tiempo de desaceleración será mayor. Si el parámetro se establece igual a 2 con aceleración/desaceleración automática, la desaceleración será más rápida.

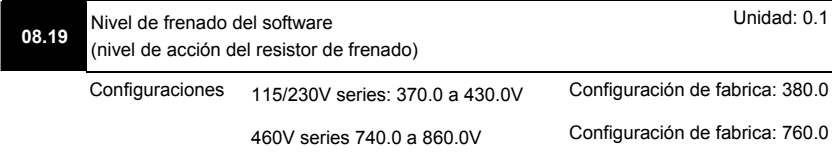

- Este parámetro establece la tensión de la barra colectora en la que se activa el interruptor de freno.
- Este parámetro no será válido para los modelos de estructura A (VFD002E11A/21A/23A, VFD004E11A/21A/23A/43A, VFD007E21A/23A/43A and VFD022E23A/43A) sin interruptor de freno para el que la unidad de frenado BUE se debe utilizar.

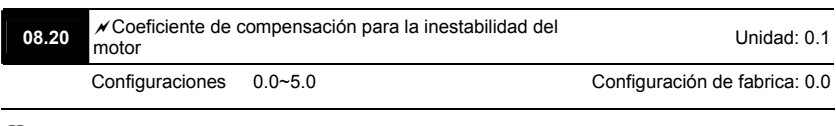

- $\Box$  La corriente de deriva se produce en una zona específica del motor y provoca que el motor se vuelva inestable. El empleo de este parámetro, hace que la situación mejore grandemente.
- La zona donde se produce la corriente de deriva en los motores de alta potencia se encuentra generalmente en el área de baja frecuencia.
- Se recomienda que se establezca un valor mayor a 2.0.

#### **Grupo 9: Parámetros de comunicación**

Tiene incorporada una intefaz serial RS-485, con el nombre RJ-45 y cerca de las terminales de

control. La definición de las clavijas se puede encontrar a continuación:

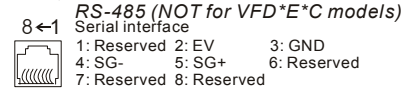

**Para consultar la definición de las clavijas para el caso de los modelos VFD\*E\*C, por favor,** 

**vea el capítulo E.1.2.** 

Cada motor variador de CA VFD-E tiene una dirección de mensajes preasignada y que está especificada en Pr.09.00.Por lo que, el master RS485 controla cada motor variador de CA, de acuerdo con sus direcciones de mensajes.

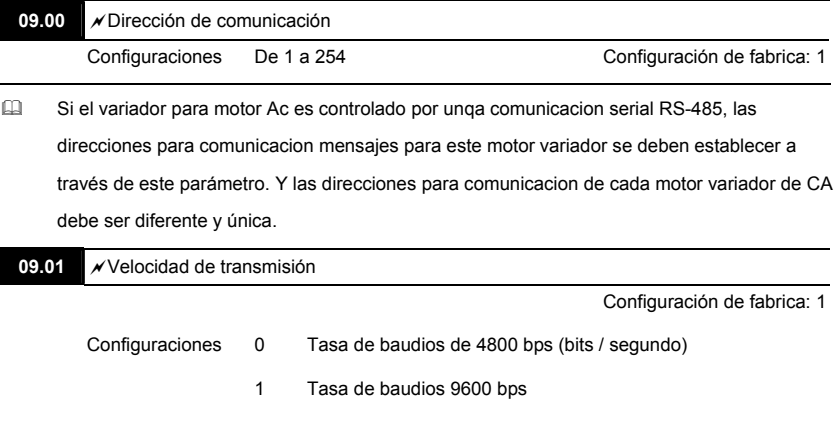

- 2 Tasa de baudios 19200 bps
- 3 Tasa de baudios 38400 bps

 Este parámetro se utiliza para establecer la velocidad de transmisión entre el master RS485 (PLC, PC, etc.) y el motor variador de CA.

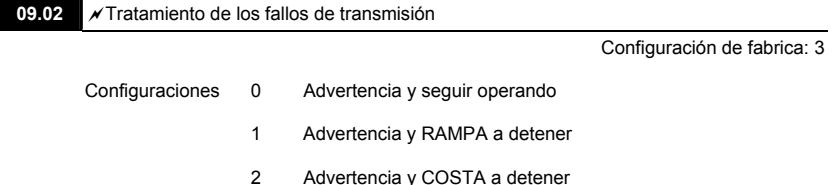

Este parámetro se establece para ver cómo reaccionar si se produce un error de transmisión.

 Ver a continuación la lista de los mensajes de error (ver la sección 3.6.)

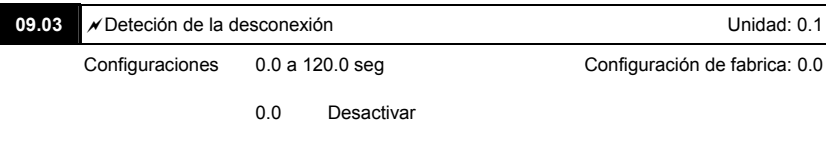

 $\Box$  Si Pr.09.03 no es igual a 0.0, Pr.09.02=0~2, y no hay comunicación en la barra colectora durante el tiempo que dura la detección de la desconexión (establecido por Pr.09.03), en le teclado numérico aparecerá el siguiente mensaje "cE10".

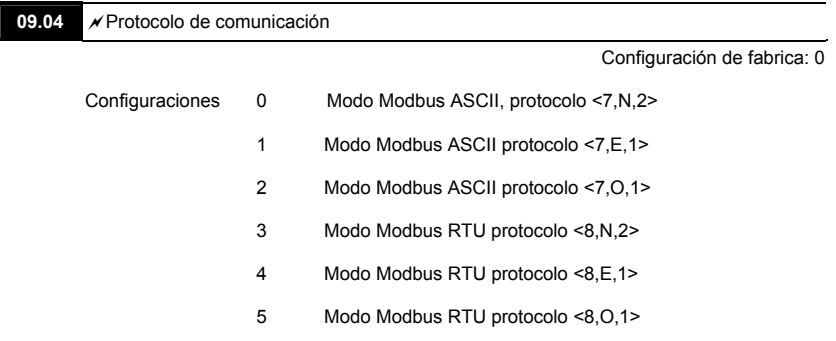

1. Control por PC o PLC

- Un VFD-E se puede establecer para enviar mensajes en las redes Modbus networks utilizando uno de los siguientes modos: ASCII (Código Estándar Americano para el Intercambio de Información) o RTU (Unidad de Terminal Remotat). Los usuarios pueden seleccionar el modo que deseen de acuerdo con el protocolo de comunicaciones del puerto serie en Pr.09.04.
- Código de descripción:

El CPU tendrá aproximadamente 1 segundo de retardo si se utiliza el proceso de reiniciar la comunicación. Por lo que habrá 1 segundo de retardo en estación maestra.

#### **Modo ASCII:**

Cada dato de 8-bit es la combinación de dos caracteres ASCII. Por ejemplo, un dato de 1-byte: 64 Hex, aparece como '64' en ASCII, esta compuesto de '6' (36Hex) y '4' (34Hex).

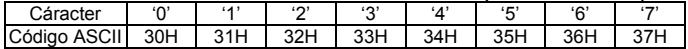

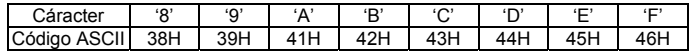

#### **Modo RTU:**

Cada dato de 8-bit es una combinación de dos caracteres hexadecimales de 4-bit. Por ejemplo, 64 Hex.

<sup>1</sup> 2. Formato de los datos

Estructura de caracteres de 10-bit (Para ASCII):

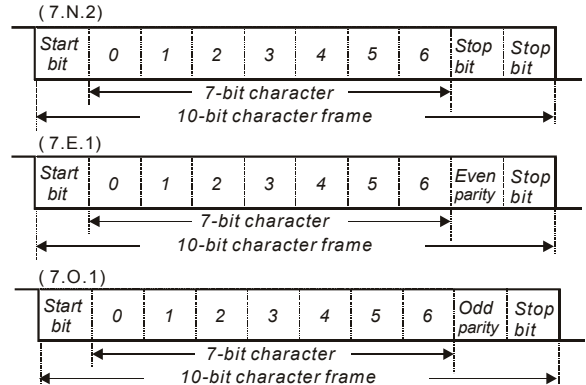

Estructura de caracteres de 11-bit (Para RTU):

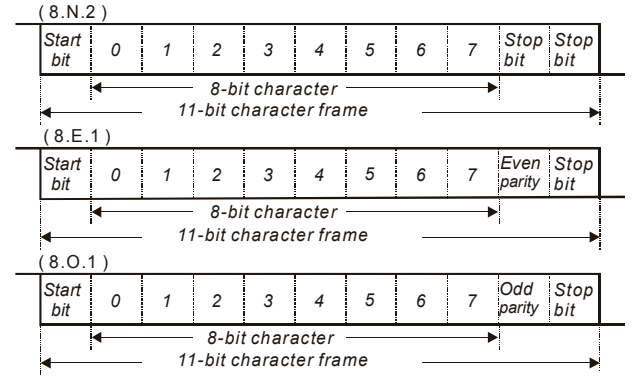

- 3. Protocolo de comunicación
	- 3.1 Estructura de datos de comunicación

#### **Modo ASCII:**

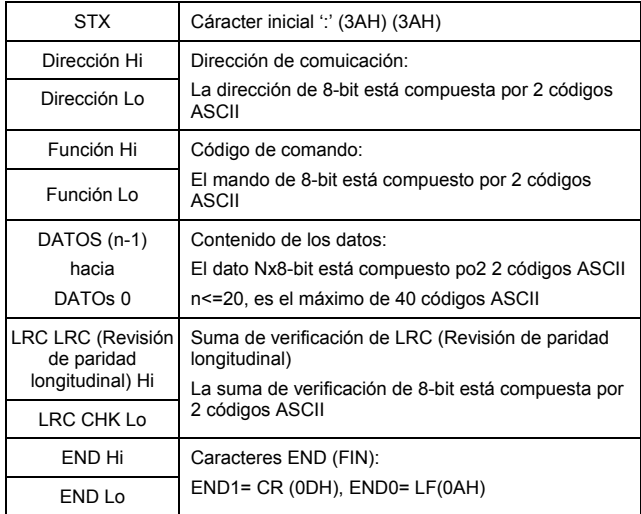

## **Modo RTU:**

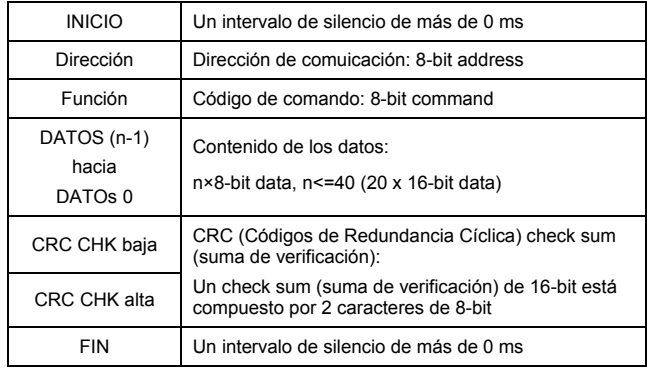

3.2 Dirección (Dirección de los Mensajes)

Las direcciones válidas de los mensajes se encuentran en la gama de 0 hasta 254. Una dirección de mensajes es igual a 0, lo que quiere decir que means transmite a todos los

motores variadores de CA (AMD). En este caso, el AMD no responderá ningún mensaje al dispositivo maestro.

00H: transmite hacia todos los motores variadores de CA

01H: motor variador de CA de la dirección 01

0FH: motor variador de CA de la dirección 15

10H: motor variador de CA de la dirección 16

:

FEH: motor variador de CA de la dirección 254

Por ejemplo la comunicación a AMD con la dirección 16 decimal (10H):

Modo ASCII: Dirección='1','0' => '1'=31H, '0'=30H

modo RTU: Dirección=10H

3.3 Función (código de función) y DATOS (caracteres de os datos)

El formato de los caracteres de datos depende del código de función.

03H: datos de lectura desde el registro

06H: registro sencillo de lectura

08H: loop detection

Los códigos dce función disponibles y los ejemplos para el caso de VFD-E se describen a continuación:

(1) 03H: lectura múltiple, datos de lectura desde los registros.

Ejemplo: la lectura de 2 datos seguidos desde la dirección del registro 2102H, la dirección de AMD a es de 01H.

#### **Modo ASCII:**

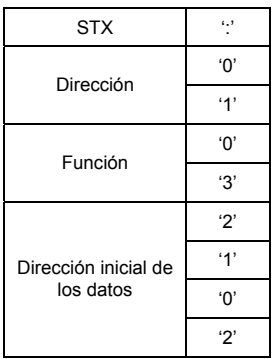

Mensaje de mando: Respuesta de mensaje:

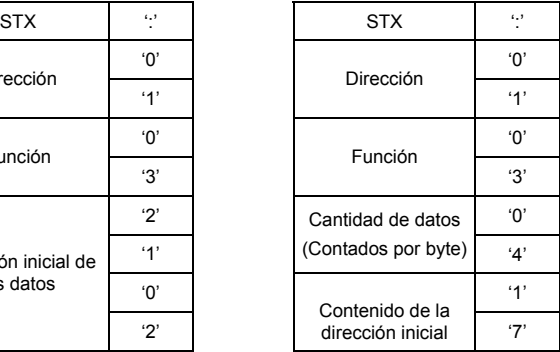

2102H

#### *Capítulo 4 Parameters*| ソファーニ

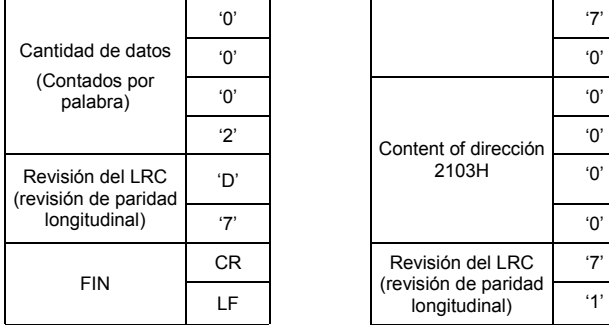

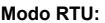

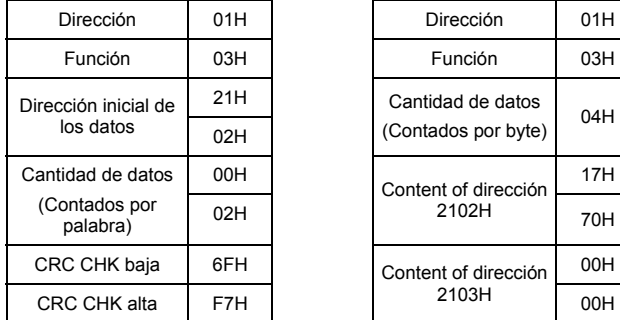

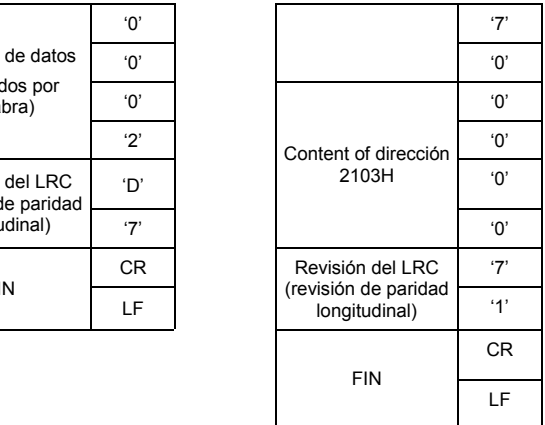

Mensaje de mando: Respuesta de mensaje:

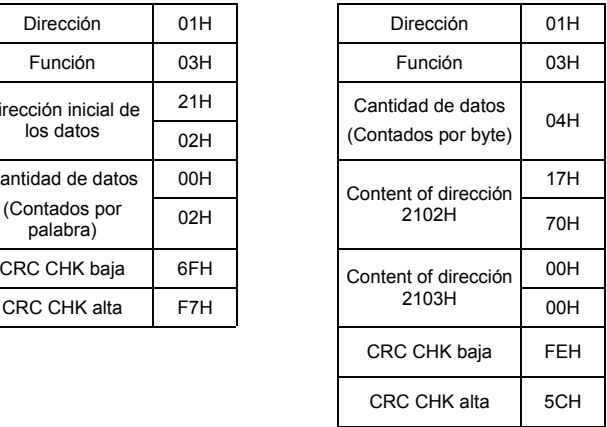

(2) 06H: escritura sencilla, datos de escritura sencilla para registrar.

Ejemplo: data de escritura 6000(1770H) para registrar 0100H. La dirección de AMD es 01H. **Modo ASCII:** 

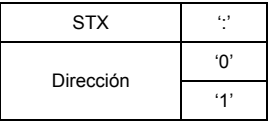

Mensaje de mando: Respuesta de mensaje:

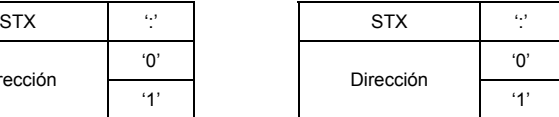

Mensaje de mando: Respuesta de mensaje:

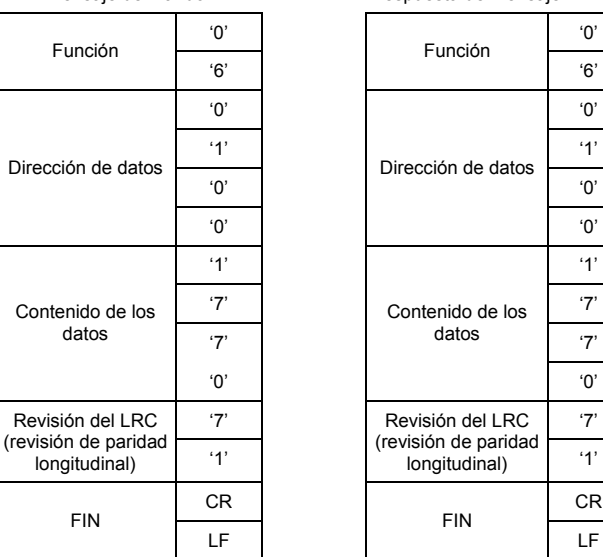

Función

datos

#### **Modo RTU:**

FIN

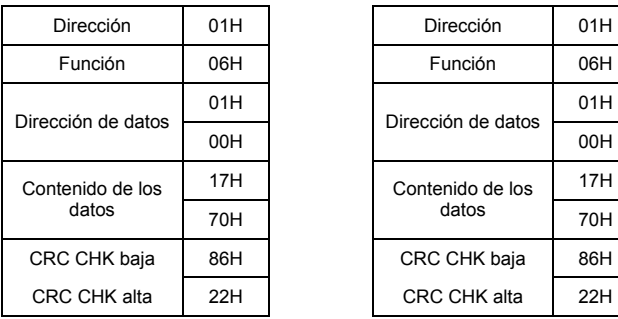

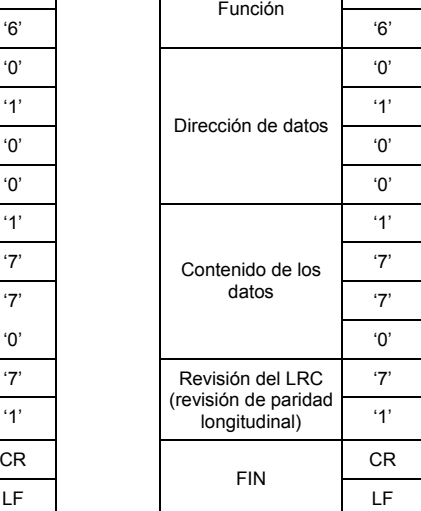

#### Mensaje de mando: Respuesta de mensaje:

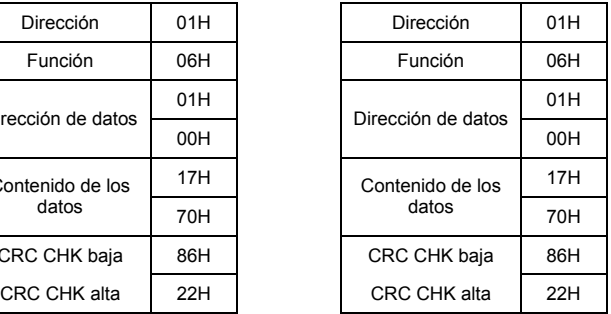
3.4 Revisión de suma

#### **Modo ASCII:**

El LRC (Chequeo de Redundancia Longitudinal) es calculado por la suma hasta el modulo 256 de los valores de lo bytes desde ADR1 hasta el ultimo caracter de datos y luego calculando la representacion hexadecimal negada en complemento a dos de la suma. Por ejemplo, leyendo una palabra de la direccion 0401H del variador con direccion 01H.

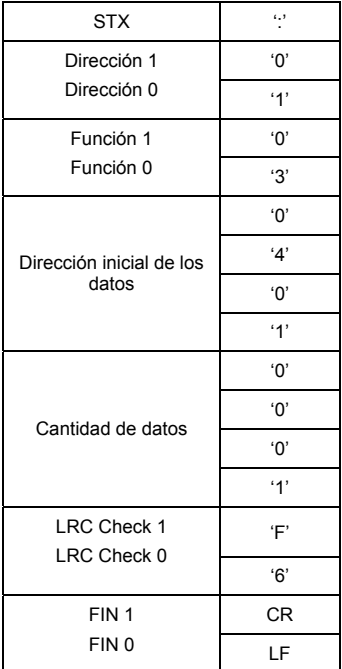

01H+03H+04H+01H+00H+01H=0AH, 2's-complementar la negación de 0AH es **F6**H.

#### **Modo RTU:**

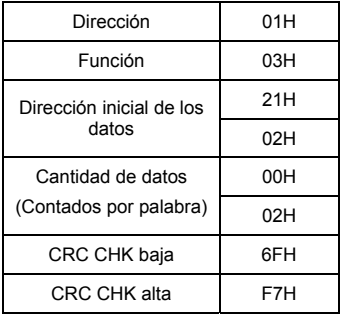

El CRC (Control de Redundancia Cíclica) se calcula de la siguiente forma:

**Paso 1:** Cargar un registro de16-bit (llamado registro CRC) con FFFFH.

**Paso 2:** O exclusivo, el primer byte de 8-bit del mando del mensaje con un byte de orden bajo del registro de CRC de 16-bit, se introduce el resultado en el registro de CRC.

Paso 3: Examinar el LSB del regisro CRC.

**Paso 4:** Si la LSB (Bit menos significativo) del registro CRC es igual a 0, se debe mover un bit del registro de CRC hacia la derecha con el MSB en cero, y después repetir el paso 3. Si la LSB (Bit menos significativo) del registro del CRC (Control de Redundancia Cíclica) es igual a 1, se debe mover un bit del registro de CRC hacia la derecha con MSB en cero, OR exclusivo, el registro del CRC con un valor polinomial de A001H, y después se repite el paso 3. **Paso 5:** Repita el paso 3 y 4 hasta que se hayan realizado los ocho desplazamientos Después de terminar esto, se procesa un byte de 8-bit completo.

**Paso 6:** Para el siguiente byte de 8-bit del mensaje del mando, se repiten los pasos del 2 hasta el 5. Continúe haciendo esto hasta que todos los byts hayan sido procesados. Los contenidos finales del registro de CRC son el valor CRC.Al transmitir el valor del CRC en el mensaje, los bytes superior e inferior del valor del CRC se deben intercambiar, es decir, el byte de orden bajo se transmitirá primero.

El siguiente es un ejemplo de la generación de CRC usando el lenguaje C. La función toma dos argumentos:

Datos de los Caractere  $\leftarrow$  sin signo (Unsigned char)\* un indicador para el buffer de mensajes Longitud de los caracteres  $\leftarrow$  sin signo (Unsigned char) la cantidad de bytes en el buffer de mensajes

La función regresa al valor del CRC como un tipo de enteros sin signo (unsigned integer). Enteros sin signos (Unsigned int crc\_chk)(datos de kis caracteres sin signo (unsigned char)\*, longitud de los caracteres sin signo){

```
Capítulo 4 Parameters|
          int j; 
         unsigned int reg_crc=0xFFFF;
          mientras que (length--){ 
           reg_crc ^= *data++; 
          for(j=0;j<8;j++){
             if(reg_crc & 0x01){ /* LSB(b0)=1 */ 
             reg_crc=(reg_crc>>1) ^ 0xA001;
            }else{ 
             reg_crc=reg_crc >>1;
            } 
           } 
          } 
        return reg_crc;
        } 
        3.5 Lista de dirección
```
Los contenidos de las direcciones disponibles se muestran a continuación:

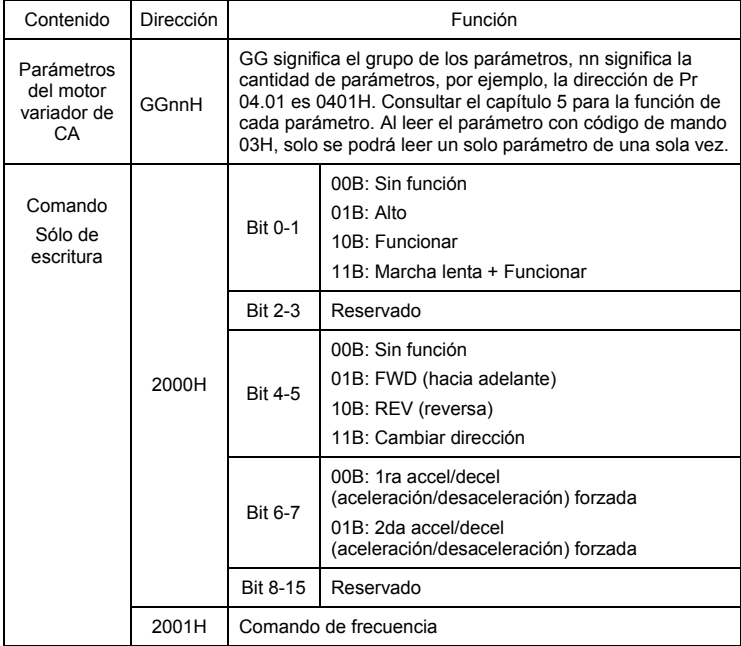

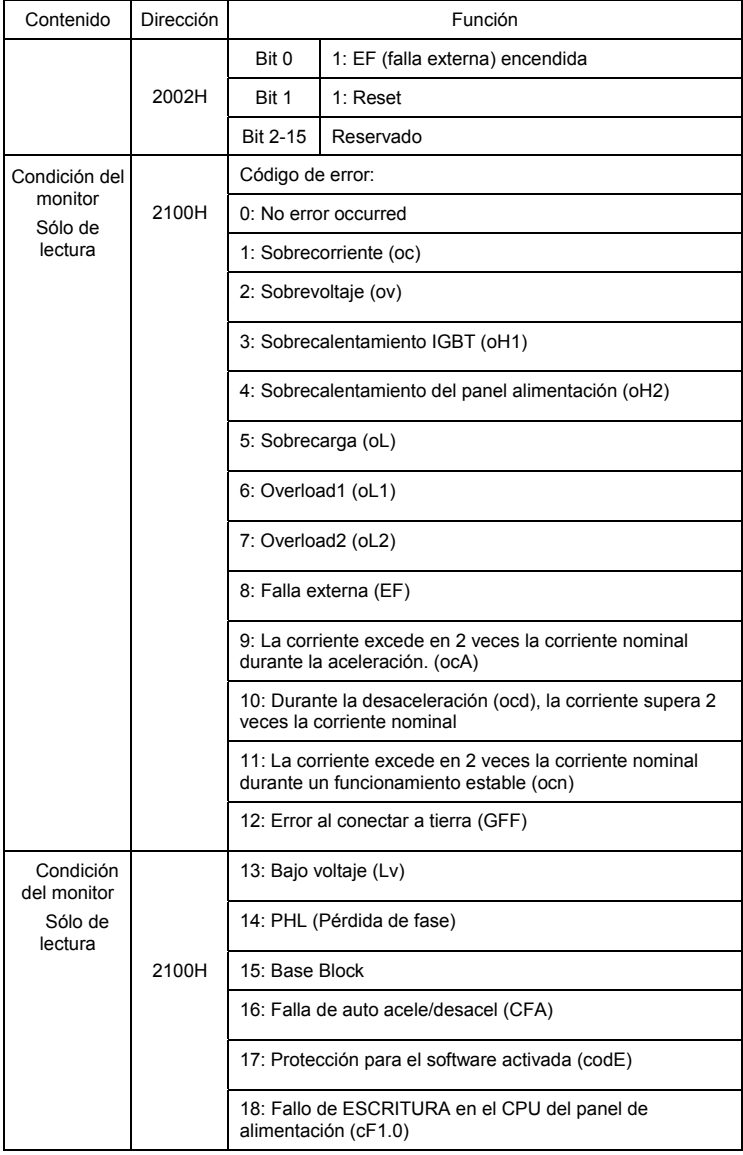

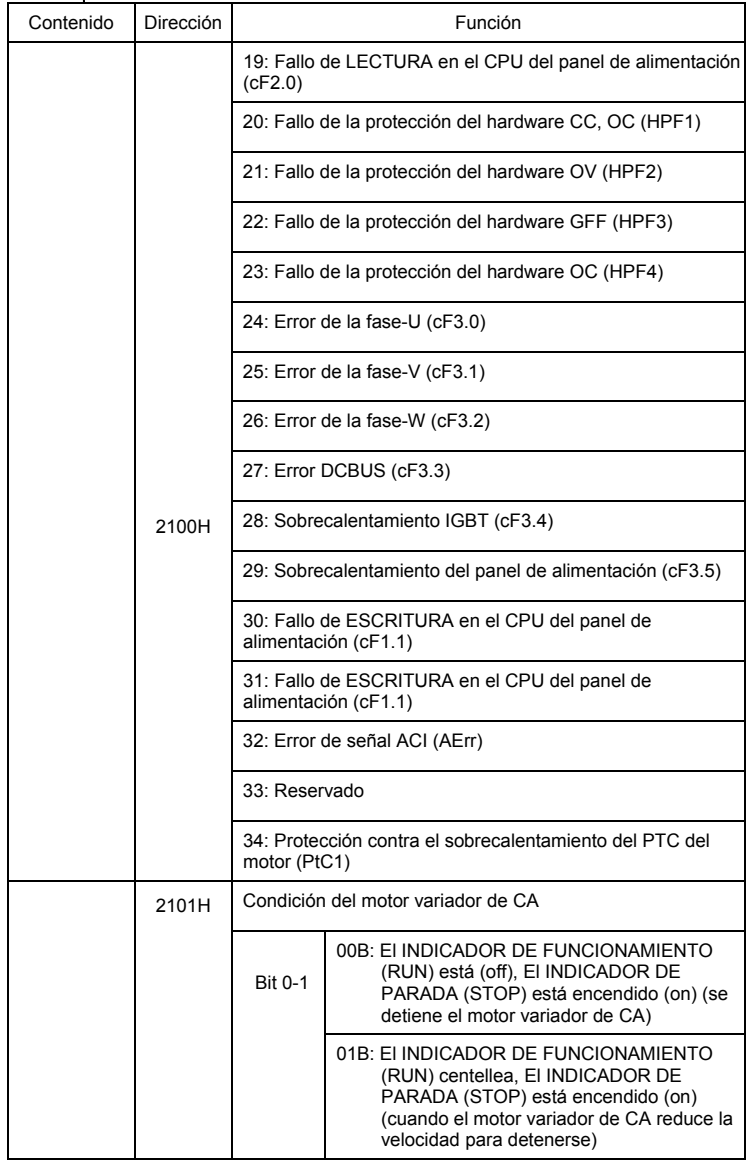

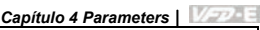

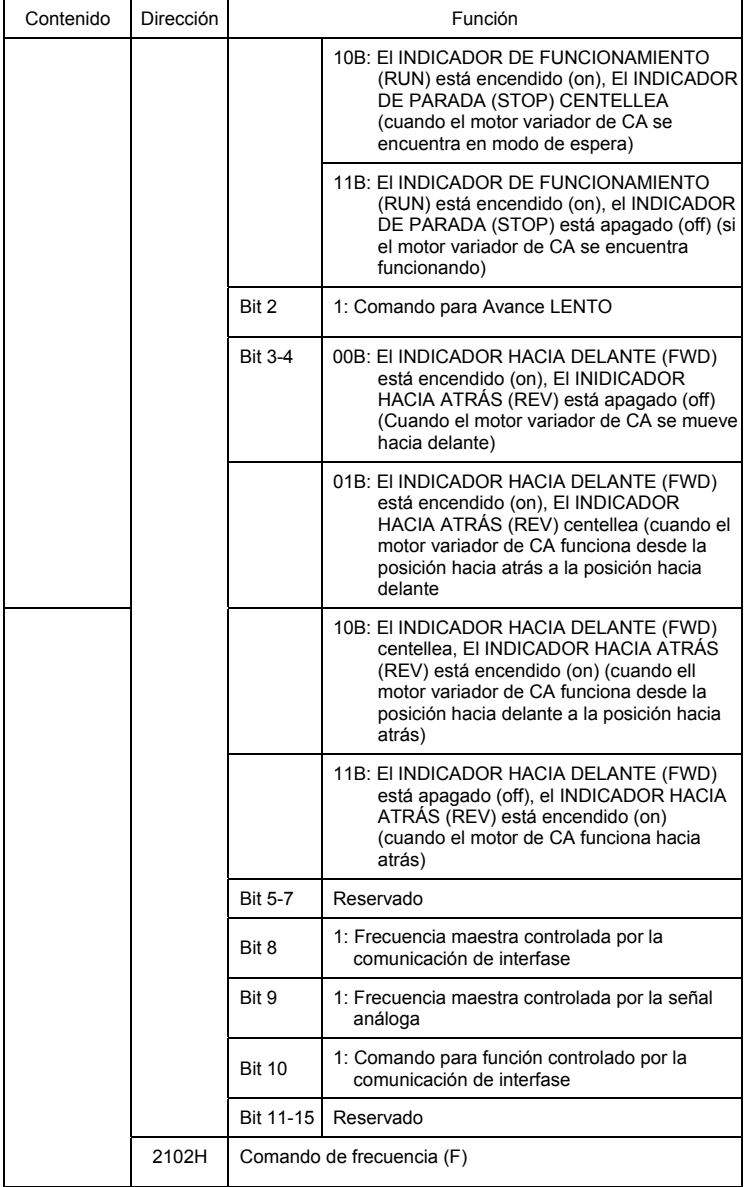

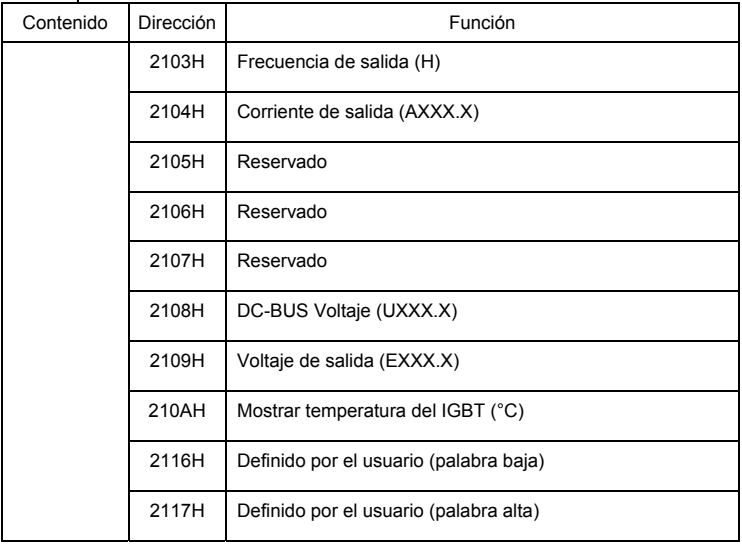

NOTA: 2116H es un número que muestra el Pr.00.04. Bytes altos de 2117H son la cantidad de lugares decimales de 2116H. Bytes bajos de 2117H es el código ASCII de la pantalla del alfabeto de Pr.00.04.

3.6 Respuesta de excepción:

El variador para motor AC espera retornar una respuesta normal despues de mensajes de comunicacion desde el dispositivo Maestro. Lo siguiente representa las condiciones cuando no se produce una respuesta normal al dispositivo maestro.

El motor variador de CA no recibe los mensajes debido a un error de comunicación; sin de esta manera, el motor variador de CA no emite respuesta. El aparato maestro eventualmente procesará la condición del tiempo de vencimiento.

El motor variador de CA recibe los mensajes sin errores de comunicación, pero no los puede procesar. El dispositivo maestro recibirá una respuesta de excepción y en el teclado numérico del motor variador de CA aparecerá un mensaje de error "CExx". Las xx de "CExx" son un código decimal igual al código de excepción, que se describe a continuación.

En la respuesta de excepción, el bit mas significativo (MSB) del código de mando original se establece igual a 1, y se envía un código de excepción que explica la condición que provocó la excepción.

Un ejemplo de una respuesta de excepción del código del comando 06H y código de excepción 02H:

#### **Modo ASCII:**

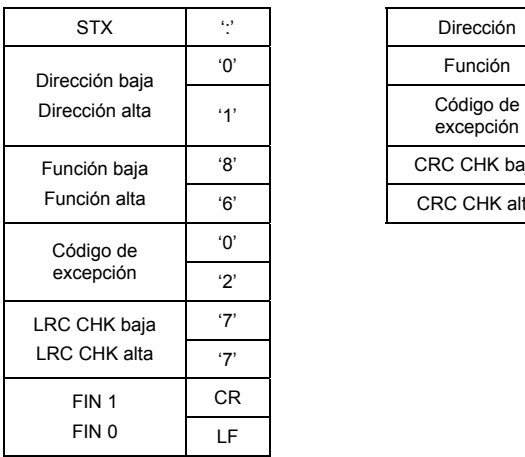

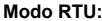

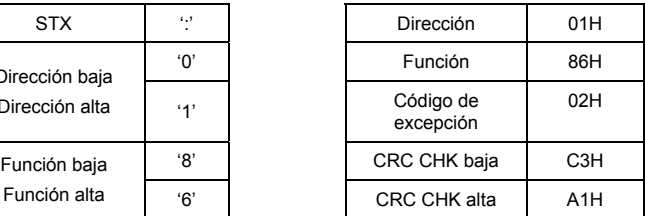

La explicación de los códigos de excepción:

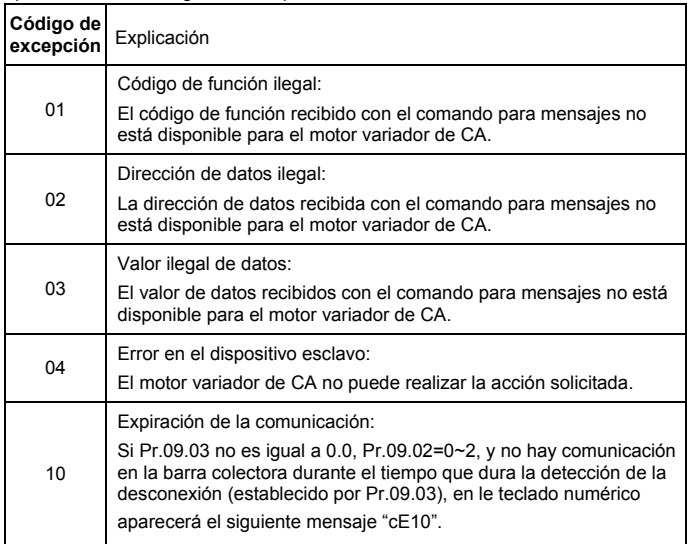

3.7 Programa de comunicación de la PC:

```
Lo siguiente es un sencillo ejemplo de como escribir un programa de comunicación para el 
Modbus modo ASCII en una computadora con el lenguaje C. 
#include<stdio.h> 
#include<dos.h> 
#include<conio.h> 
#include<process.h>
#define PORT 0x03F8 /* the address of COM1 */ 
/* the address offset value relative to COM1 */ 
#define THR 0x0000 
#define RDR 0x0000 
#define BRDL 0x0000 
#define IER 0x0001 
#define BRDH 0x0001 
#define LCR 0x0003 
#define MCR 0x0004 
#define LSR 0x0005 
#define MSR 0x0006 
unsigned char rdat[60]:
/* leer datos 2 de la direción 2102H del variador de CA con la dirección 1 */ 
unsigned char tdat[60]={':','0','1','0','3','2','1','0','2', '0','0','0','2','D','7','\r','\n'};
void main (){ 
int i; 
outportb(PORT+MCR,0x08); /* interrupt enable */ 
outportb(PORT+IER,0x01); /* interrupt as data in */ 
outportb(PORT+LCR,(inportb(PORT+LCR) | 0x80)); 
/* the BRDL/BRDH can be access as LCR.b7==1 */ 
outportb(PORT+BRDL,12); /* establecer valor nominal de baud=9600, 
12=115200/9600*/ 
outportb(PORT+BRDH,0x00); 
outportb(PORT+LCR,0x06); /* establecer protocolo, <7,N,2>=06H, <7,E,1>=1AH, 
<7,O,1>=0AH, <8,N,2>=07H, <8,E,1>=1BH, <8,O,1>=0BH */ 
for(i=0:i<=16:i++1mientras(!(inportb(PORT+LSR) & 0x20)); /* esperar hasta que el THR este vacío */ 
outportb(PORT+THR,tdat[i]); /* enviar datos a THR */ }
i=0; 
while(!kbhit()){ 
if(inportb(PORT+LSR) & 0x01){ /* b0==1, leer los datos listos */
```
rdat[i++]=inportb(PORT+RDR); /\* leer plantilla de datos RDR \*/

} } }

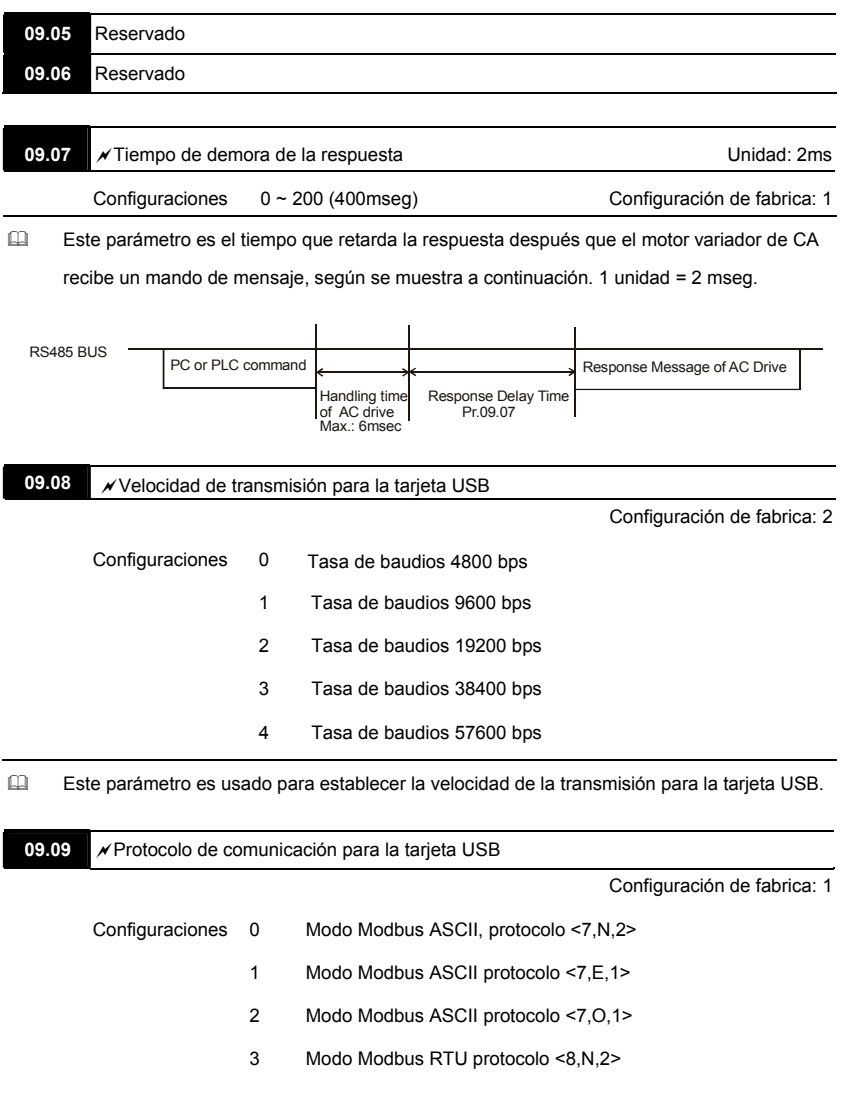

- 4 Modo Modbus RTU protocolo <8,E,1>
- 5 Modo Modbus RTU protocolo <8,O,1>

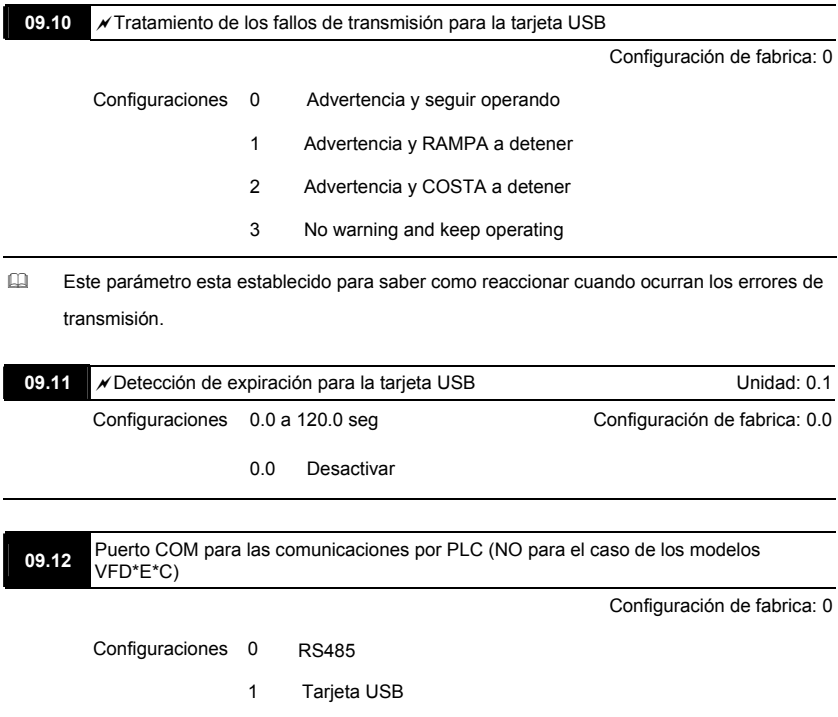

#### **Grupo 10: PID Control**

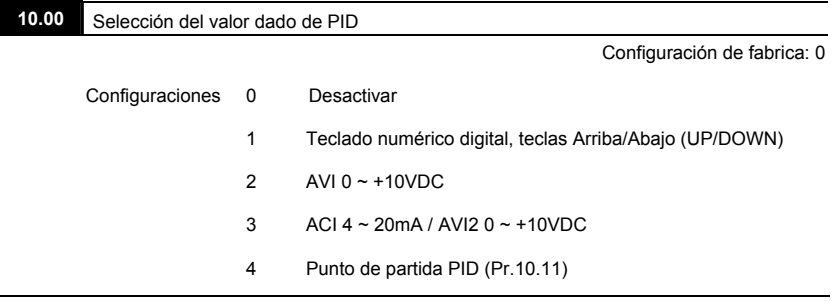

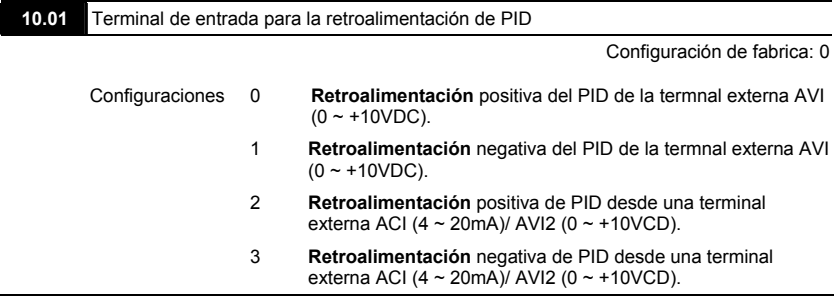

- Se debe notar que la variable medida (retroalimentación) controla la frecuencia de salida (Hz). Seleccionar adecuadamente la terminal de entrada. Asegúrese que éste parámetro no interfiera con la configuración Make sure this parameter setting does not conflict with the setting for Pr.10.00 (Master Frequency).
- Cuando el Pr.10.00 se establece en 2 o 3, el punto de punto de partida (Frecuencia maestra) para los controles de PID se obtiene del AVI o ACI/AVI2 de la terminal externa (0 a +10V o 4- 20mA) o de velocidad de pasos múltiples. Cuando Pr.10.00 se establece en 1, el punto de partida se obtiene del teclado numérico.
- Retroalimentación negativa significa: +valor meta retroalimentación Retroalimentación positiva significa: -valor meta + retroalimentación.

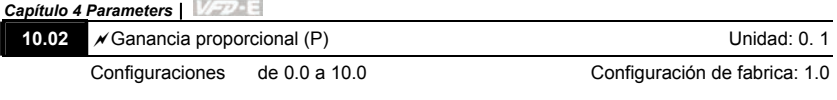

 Este parámetro especifica el control proporcional y la ganancia asociada (P).. si las otras dos ganancias (I y D) se establecen en cero, el único efectivo es el control proporcional. Con una desviación de un 10% (error) y P=1, la salida será P x10% x la Frecuencia Maestra.

# **NOTA**

Este parámetro puede ser establecido durante el funcionamiento para un ajuste fácil.

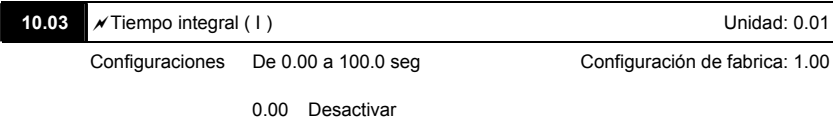

 Este parámetro especifica el control integral (una suma continua de la desviación) y una ganancia relacionada (I). Si la ganancia integral es igual a 1 y la desviación es fija, la salida es igual a la entrada (desviación) una vez que se logre la configuración del tiempo intergal.

# **NOTA**

Este parámetro puede ser establecido durante el funcionamiento para un ajuste fácil.

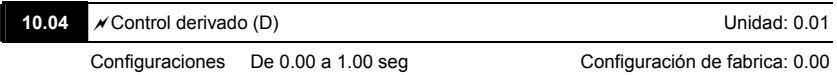

 Este parámetro especifica el control derivativo (índice de cambio de al entrada) y la ganancia asociada (D). Con éste parámetro establecido en 1, la salida del PID es igual al tiempo diferencial x (la actual desviación desviación anterior). Aumenta la velocidad de respuesta pero podría ocasionar una compensación excesiva.

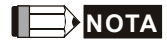

Este parámetro puede ser establecido durante el funcionamiento para un ajuste fácil.

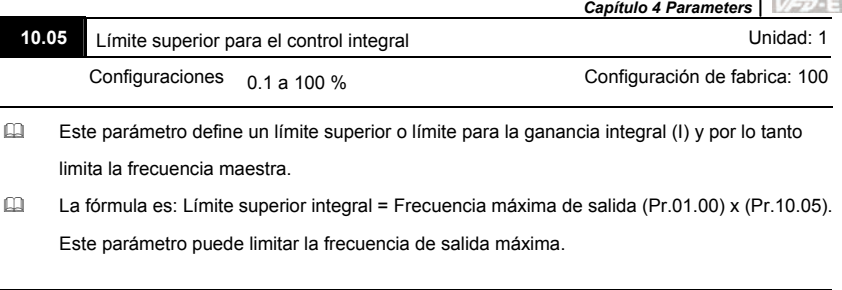

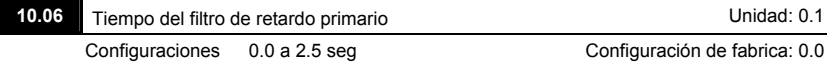

 Para evitar la ampliación del ruido en la medida en la salida del controlador, se coloca un filtro digital derivativo. Este filtro ayuda a amortiguar las oscilaciones.

Todo el diagrama completo del PID está en lo siguiente:

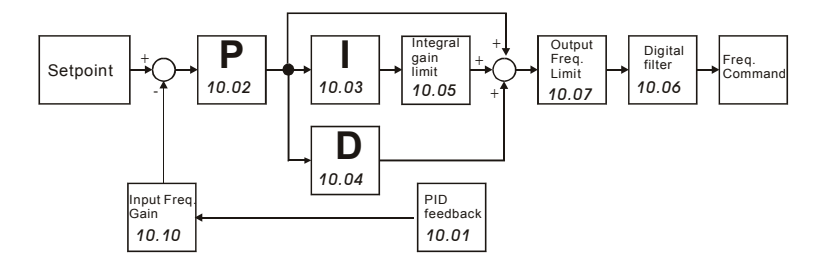

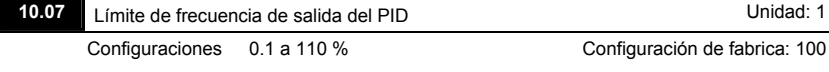

 Este parámetro define el porcentaje de frecuencia límite de salida durante el control PID. La fórmula es: Límite de la frecuencia de salida = Frecuencia máxima de salida (Pr.01.00) X Pr.10.07 %. Este parámetro limitará la frecuencia límite máxima de salida. Se puede establecer en Pr.01.07 un límite global para la frecuencia de salida.

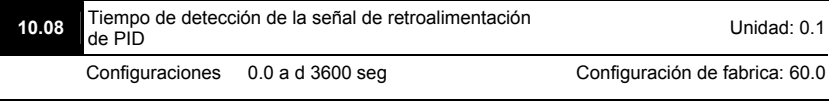

- Este parámetro define el tiempo en el cual la retroalimentación del PID debe se anormal antes de recibir una advertencia (ver Pr.10.09). También se puede modificar de acuerdo al tiempo de señal de realimentación del sistema.
- Si este parámetro se fija en 0.0, el sistema no detecta ninguna señal de anormalidad.

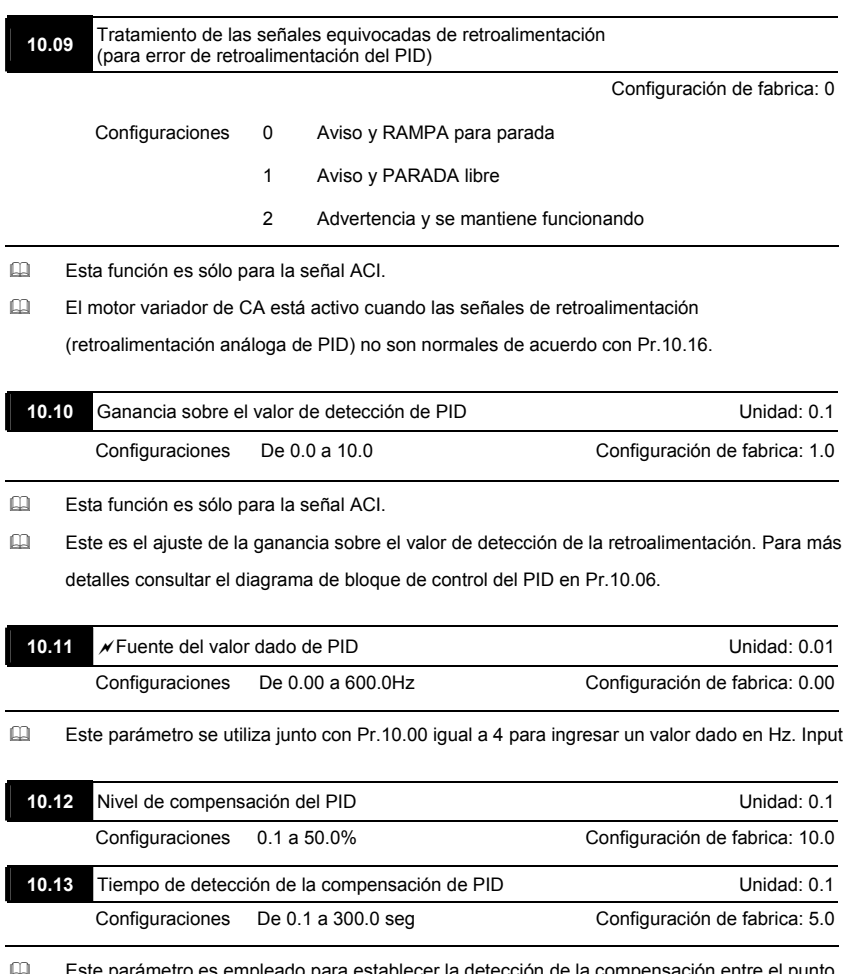

npleado para establecer la detección de la compensación entre el pu de partida y la retroalimentación.

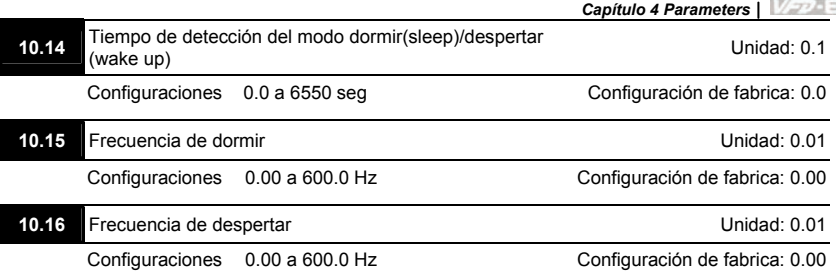

- Si la compensación es mayor que la configuración de Pr.10.12 durante un tiempo superior a la configuración de Pr.10.13, el motor variador de CA emitirá una señal cuando Pr.03.00 ~ Pr.03.01 sea igual a 16.
- Cuando la salida de frecuencia actual  $\leq$  Pr.10.15 y el tiempo exceden la configuración de Pr.10.14, el motor variador de CA estará en el modo de dormir.
- Cuando el mando de la frecuencia factual > Pr.10.16 y el tiempo exceden la configuración de Pr.10.14, el motor variador de CA se reiniciará.

 Si el motor variador de CA se encuentra en modo dormir (sleep), el mando de la frecuencia todavía será calculada por PID. Cuando la frecuencia alcance la frecuencia de despertar (wake up), el motor variador de CA acelerará desde la frecuencia mínima de Pr.01.05 después de la curva V/f.

La frecuencia de despertar debe ser más elevada que la frecuencia de dormir. Frequency

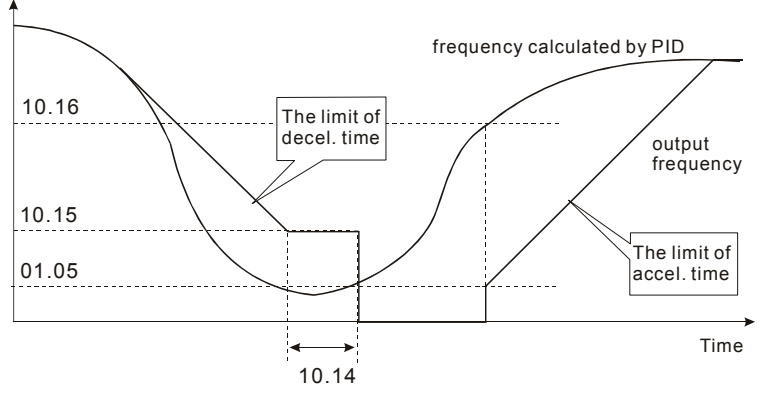

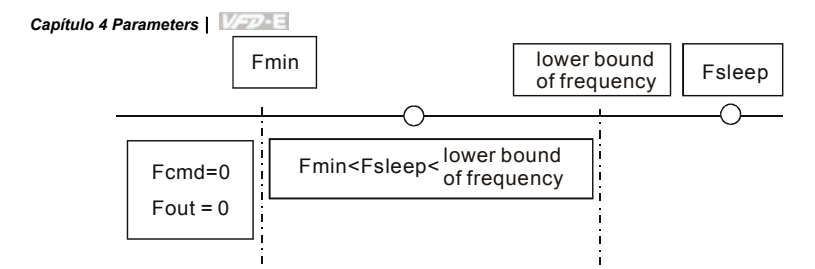

- Si la frecuencia de salida ≤ la frecuencia de dormir (sleep) y el tiempo > al tiempo de detección, funcionará en el modo dormir (sleep).
- Cuando min.frecuencia de salida ≦ frecuencia de PID ≦ límite inferior de la frecuencia y la función dormir (sleep) están activados ≤ (la frecuencia de salida la frecuencia de dormir (sleep) y el tiempo > tiempo de detección), la frecuencia será igual a 0 (en el modo dormir (sleep)). Si se desactiva la función de dormir, el mando de frecuencia = limite inferior de frecuencia.
- $\Box$  Si la frecuencia de PID es < a la min. la frecuencia de salida y la frecuencia de dormir (sleep) están activadas ≤ (la frecuencia de salida la frecuencia dormir (sleep) y el tiempo son > al tiempo de detección), la frecuencia de salida) es igual a 0 (=0) (en el modo dormir (sleep)). Si la frecuencia de salida ≤ la frecuencia sleep XXXX pero tiempo tiempo son < al tiempo de detección, el mando de la frecuencia será igual a la frecuencia baja. Si la función dormir (sleep) está descativada, la frecuencia de salida es igual a 0.

#### **10.17** Selección de la salida mínima de frecuencia de PID

Configuración de fabrica: 0

- Configuraciones 0 Mediante el control PID
	- 1 Mediante la salida mínima de frecuencia (Pr.01.05)
- Esta es la selección de origen de la salida mínima de frecuencia cuando el control es mediante el PID.

# **Grupo 11: Terminal para parámetros de entrada/salida de función múltiple para la tarjeta de extensión**

Asegúrese de que la tarjeta de extensión esté instalada en el motor variador CA correctamente antes de usar los parámetros del grupo 11. Para más detalles ver el apéndice B.

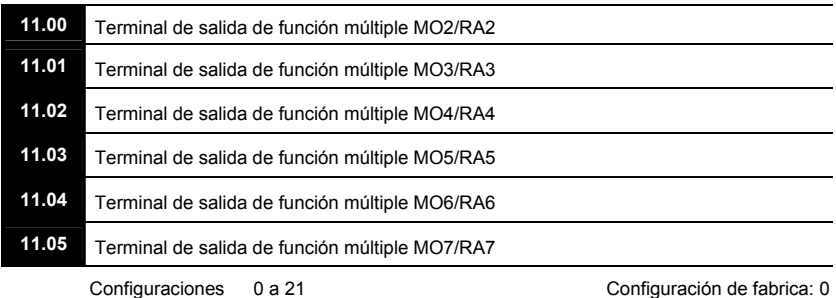

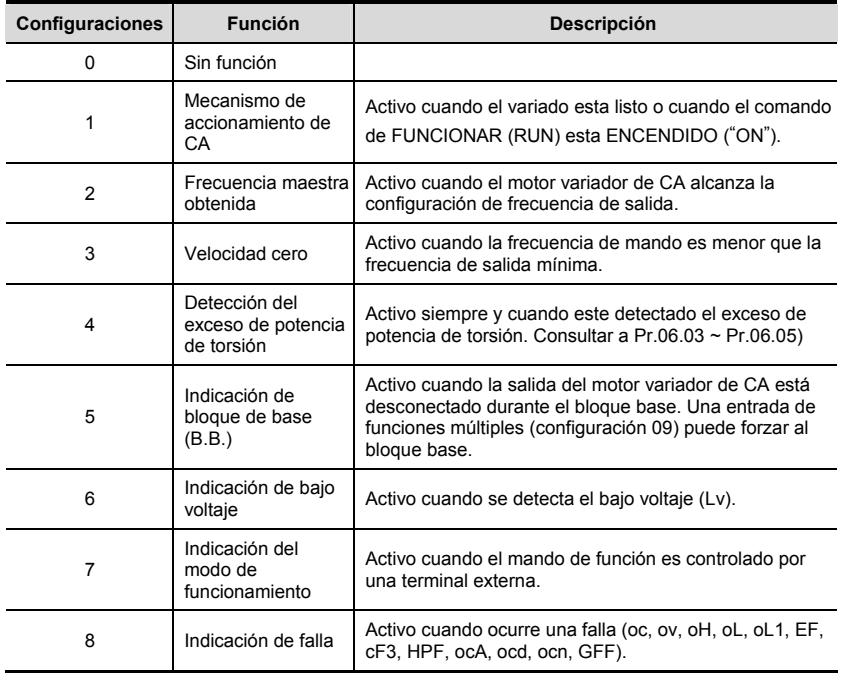

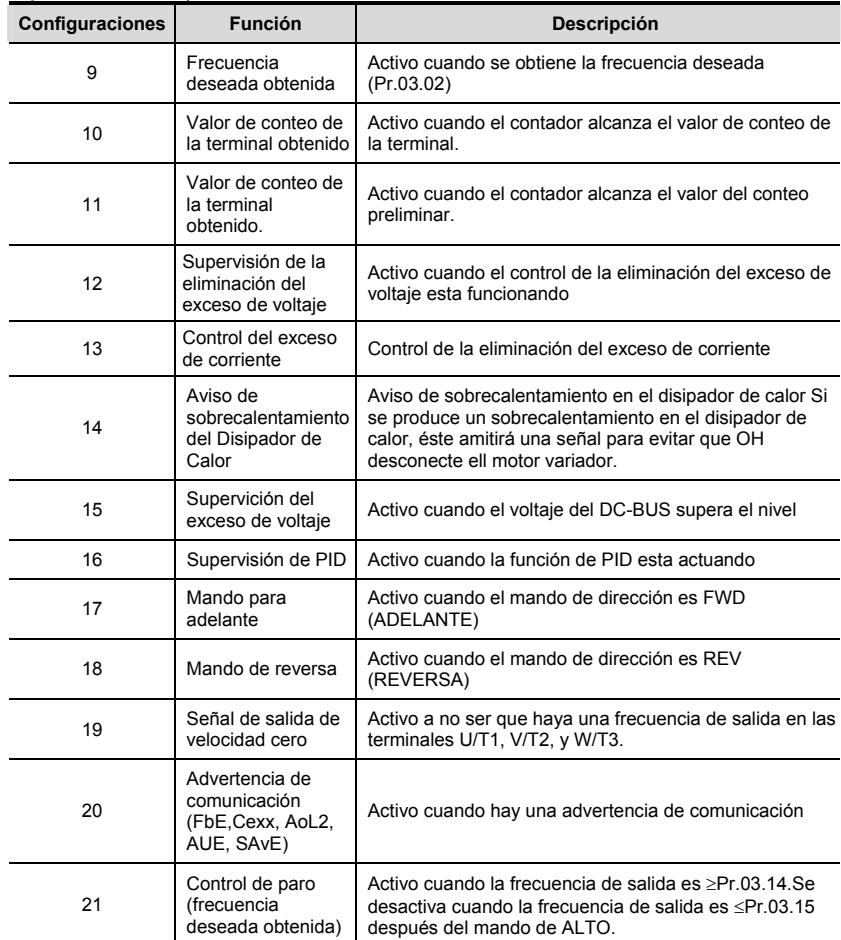

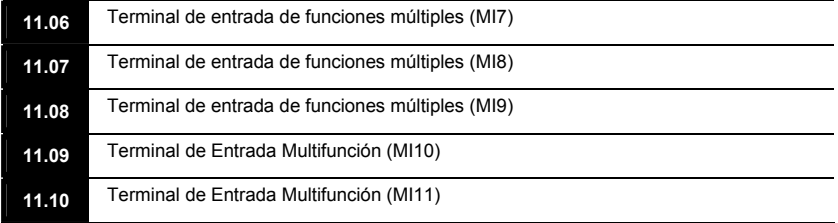

# **11.11** Terminal de Entrada Multifunción (MI12)

Configuraciones 0 a 23 Configuración de fabrica: 0

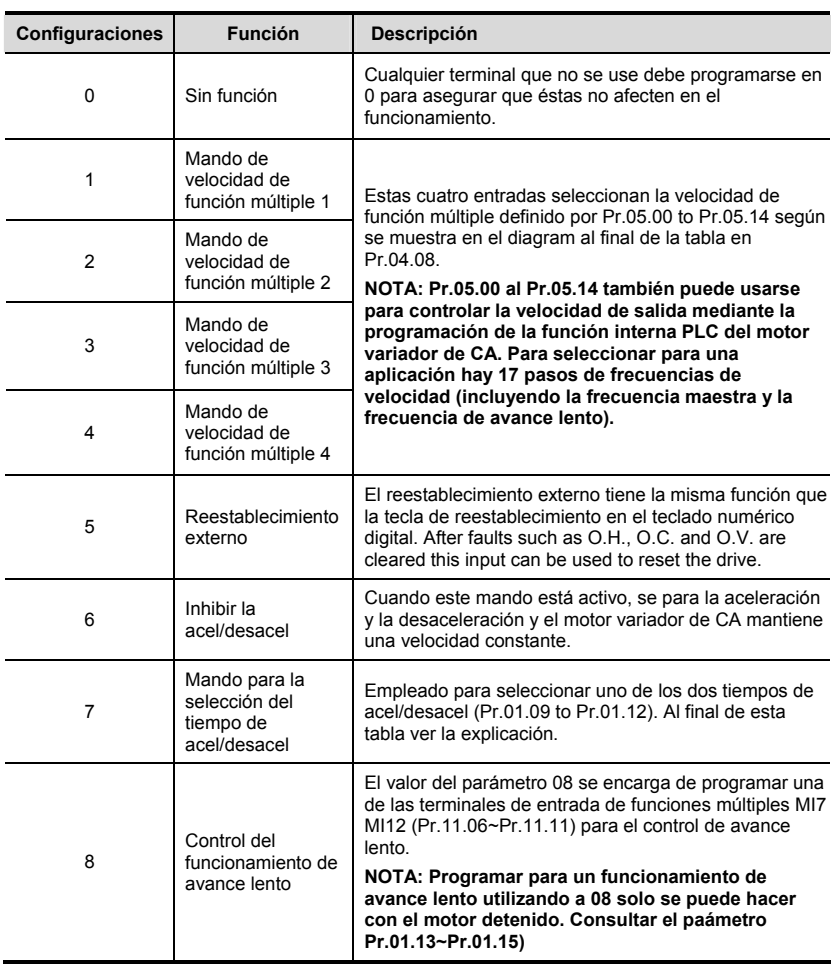

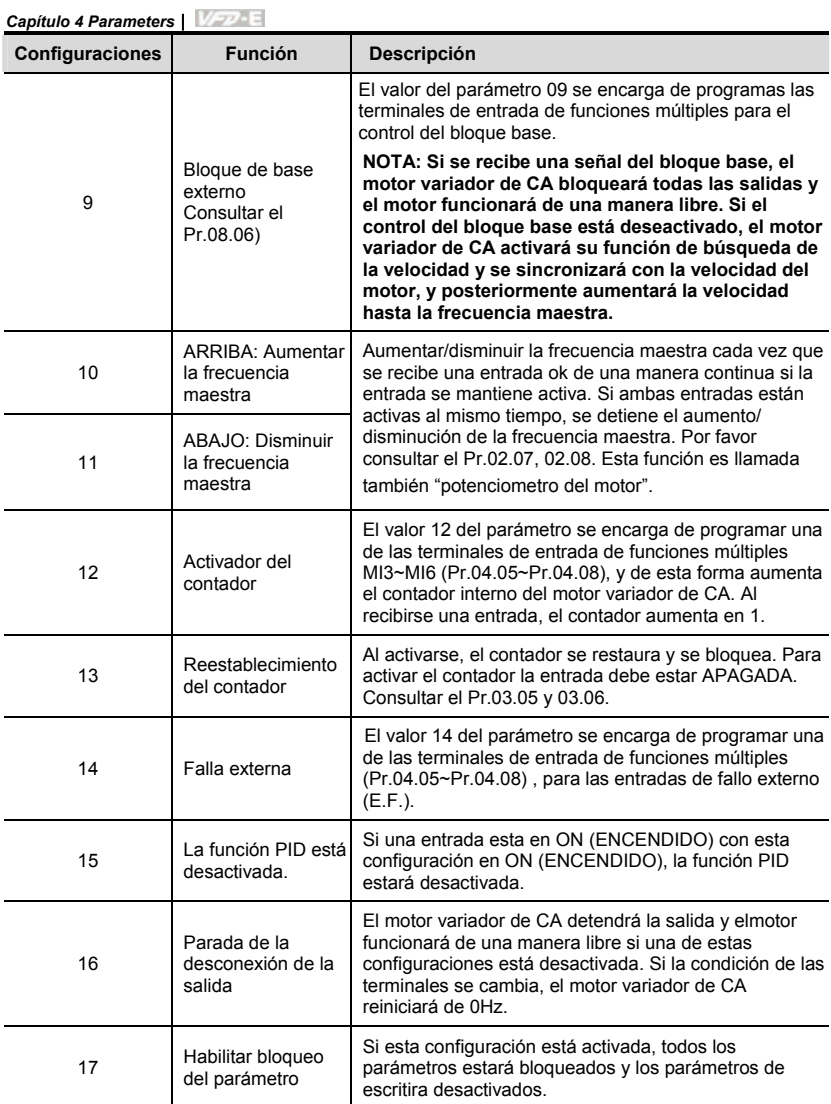

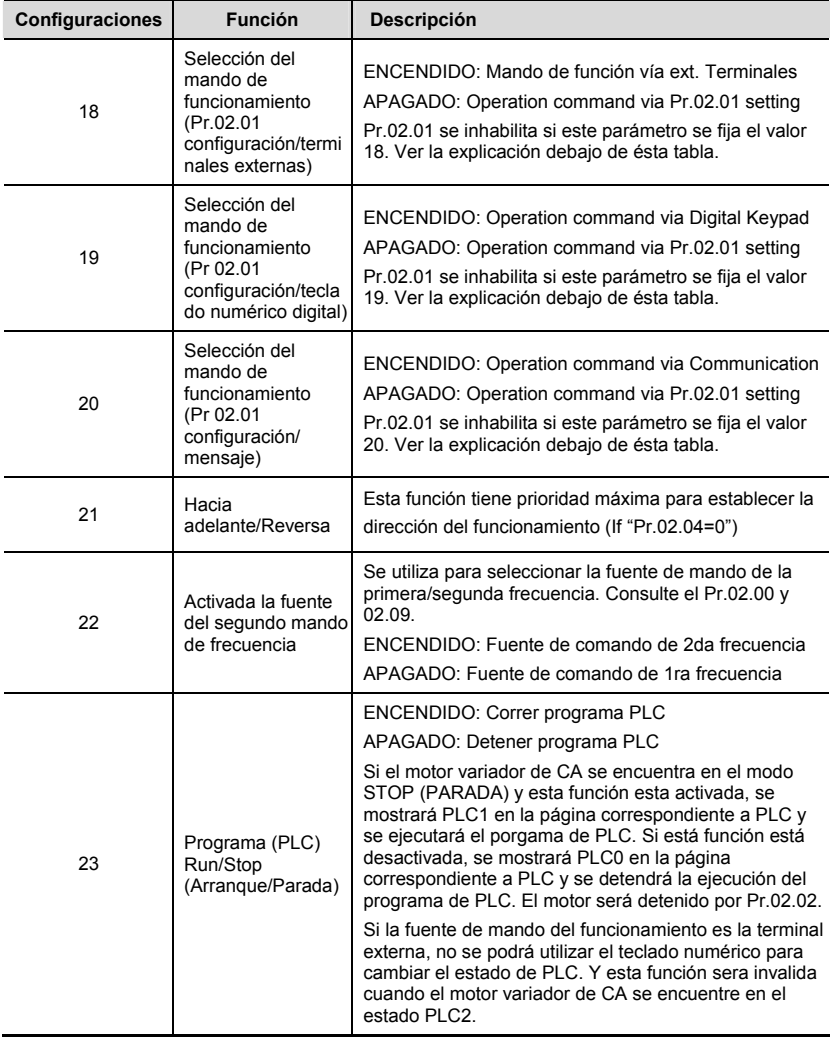

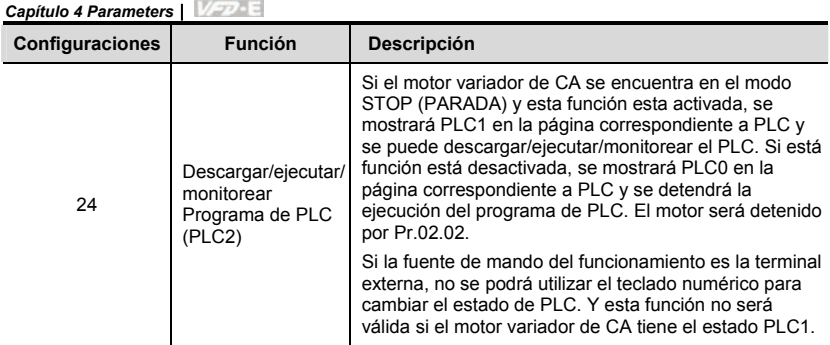

#### **Grupo 12: Parámetros de entrada/salida analógica para tarjeta de expansión**

Asegúrese de que la tarjeta de extensión esté instalada en el motor variador CA correctamente antes de usar los parámetros del grupo 12. Para más detalles ver el apéndice B.

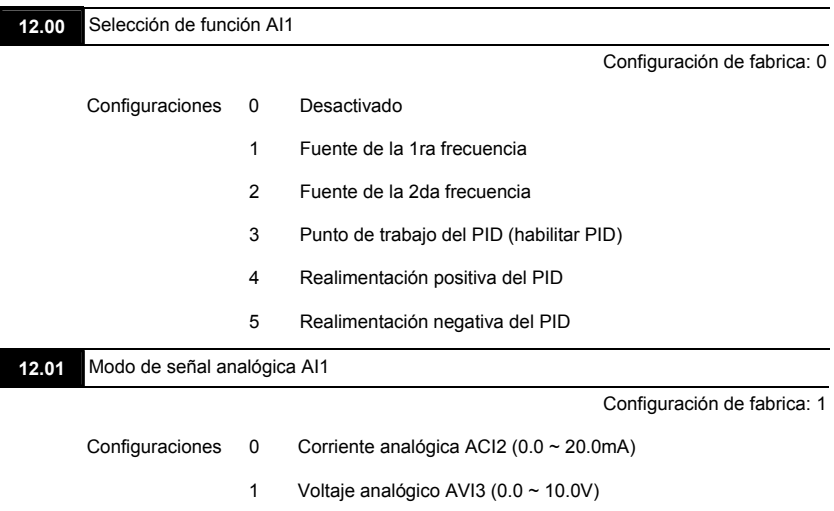

 Junto a los ajustes de parámetros, el modo de voltaje/corriente deberá ser usado con el interruptor.

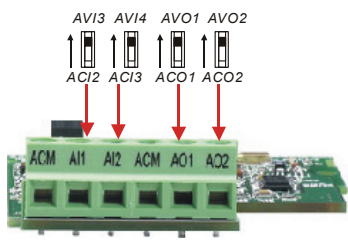

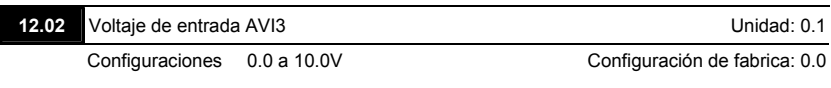

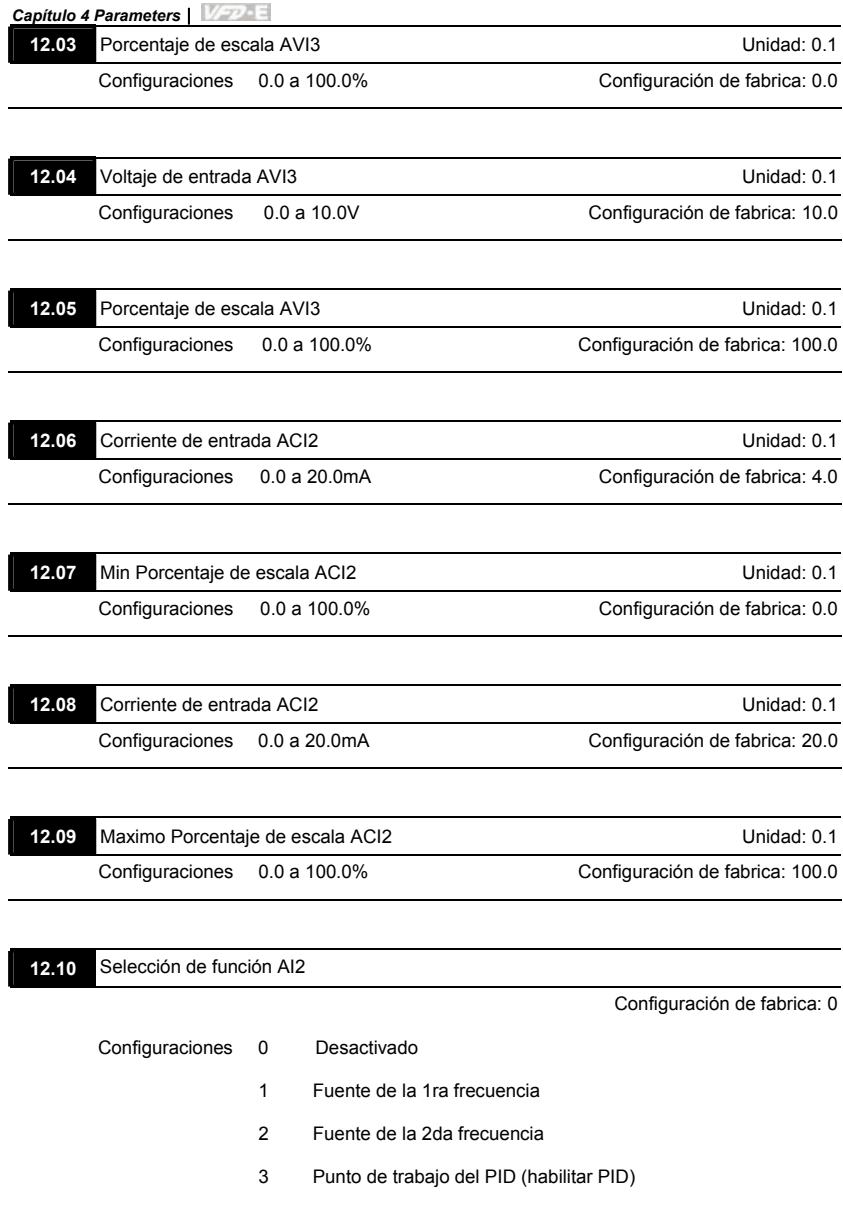

- 4 Realimentación positiva del PID
- 5 Realimentación negativa del PID

#### **12.11** Modo de señal analógica AI2

Configuración de fabrica: 1

- Configuraciones 0 Corriente analógica ACI3 (0.0 ~ 20.0mA)
	- 1 Voltaje analógico AVI4 (0.0 ~ 10.0V)
- Junto a los ajustes de parámetros, el modo de voltaje/corriente deberá ser usado con el interruptor.

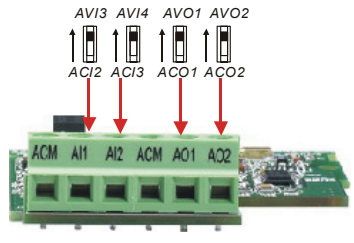

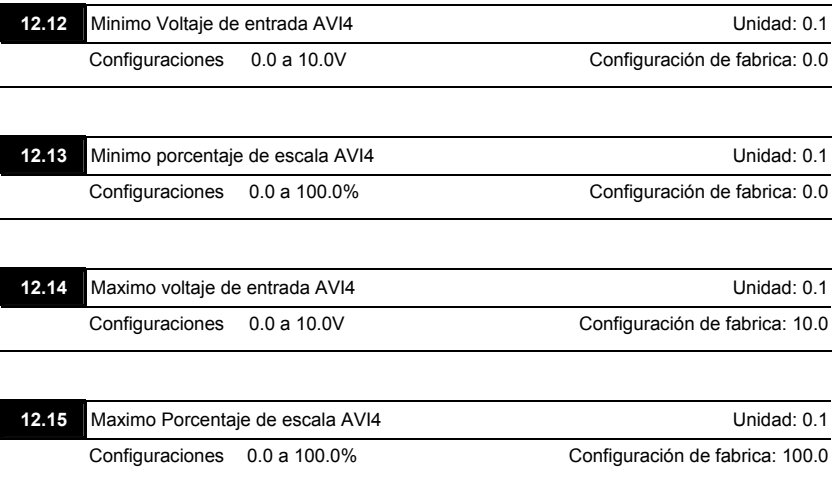

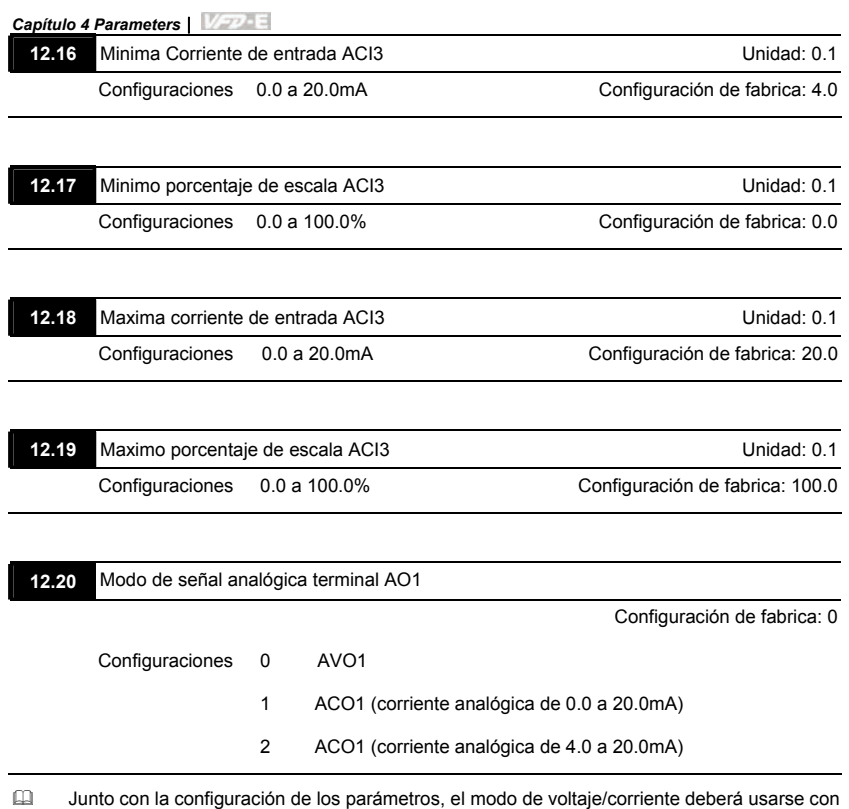

el interruptor.

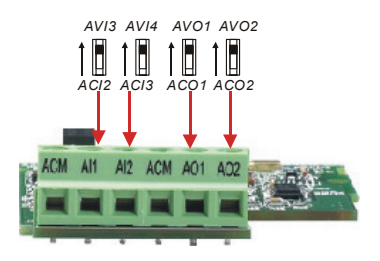

**12.21** AO1 Señal de salida analógica

Configuración de fabrica: 0

Configuraciones 0 Frecuencia analógica

1 Corriente analógica (de 0 a 250% de corriente nominal)

 Este parámetro se usa para elegir la frecuencia analógica (0-+10Vdc) o corriente analógica (4-20mA) que corresponda a la frecuencia o corriente de salida de tracción del motor CA.

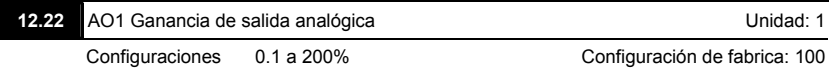

Este parámetro se usa para fijar el rango de voltaje de salida analógica.

 Cuando Pr.12.21 se fija en 0, el voltaje de salida analógica corresponde a la frecuencia de salida de la tracción del motor de CA. Cuando Pr.12.22 se fija en 100, el máx.ajuste de frecuencia de salida (Pr.01.00) corresponde a la salida AFM (+10VDC o 20mA).

 Cuando Pr.12.21 se fija en 1, el voltaje de salida analógica corresponde a la corriente de salida de la tracción del motor de CA. Cuando Pr.12.22 se fija en 100, la corriente nominal de 2.5 X corresponde a la salida AFM (+10VDC o 20mA).

# **NOTA**

Si la escala del voltímetro es menor que 10V, consulte la siguiente fórmula para fijar Pr.12.22:

Pr.12.22 = [(voltaje de escala completa)/10]\*100%.

Ejemplo: Cuando se usa el voltímetro a escala completa (5V), Pr.12.22 deberá fijarse en

5/10\*100%=50%. Si Pr.12.21 se fija en 0, el voltaje de salida corresponde a la máxima.

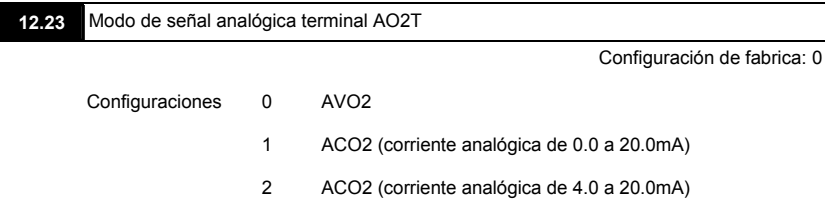

 Junto con la configuración de los parámetros, el modo de voltaje/corriente deberá usarse con el interruptor.

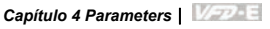

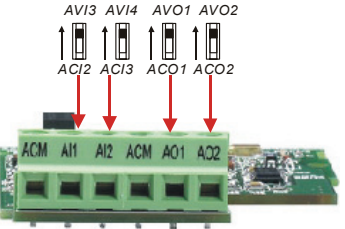

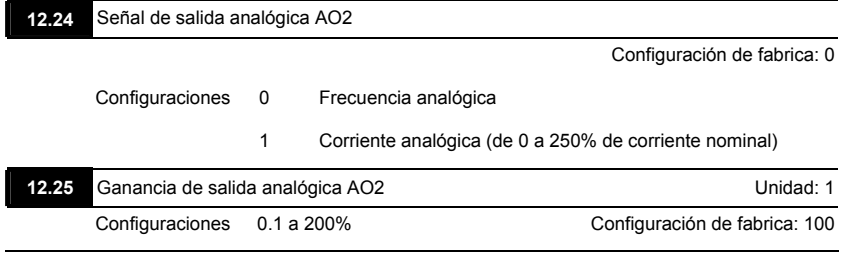

El método de ajuste para el AO2 es el mismo que para el AO1.

#### **Grupo 13: Parámetros de función de PG para tarjeta de expansión**

Asegúrese de que la tarjeta de extensión esté instalada en el motor variador CA correctamente antes de usar los parámetros del grupo 12. Para más detalles ver el apéndice B.

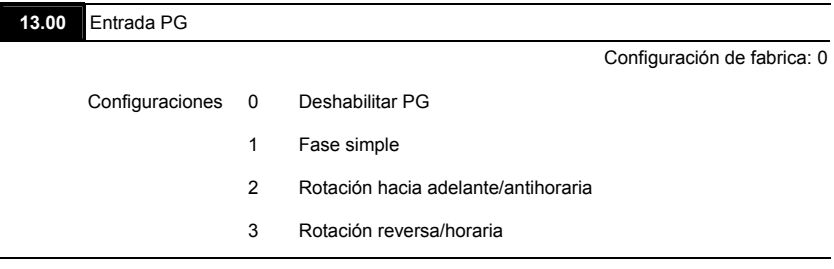

La relación entre la rotación del motor y la entrada PG se ilustra abajo:

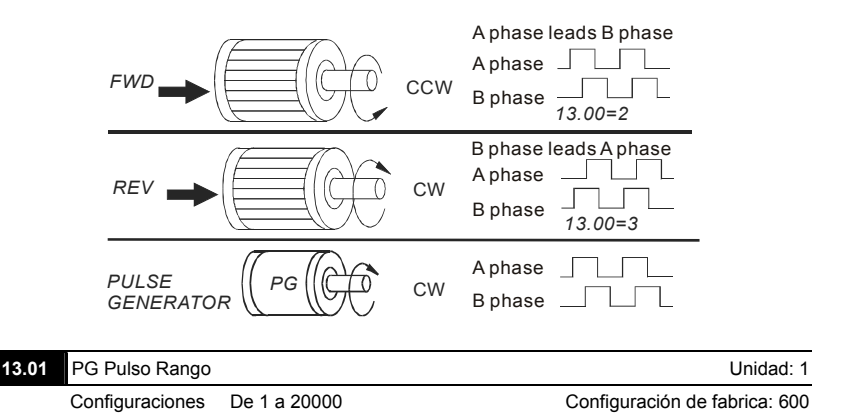

 Se usa un generador de pulsos (PG) como sensor que proporciona una señal de realimentación de la velocidad del motor. Este parámetro define el número de pulsos para cada ciclo del control de PG.

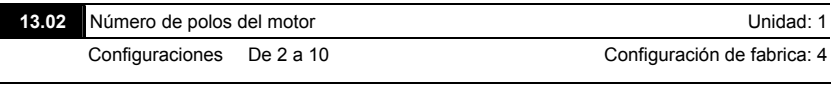

El número de polos deberá ser par (no puede ser impar).

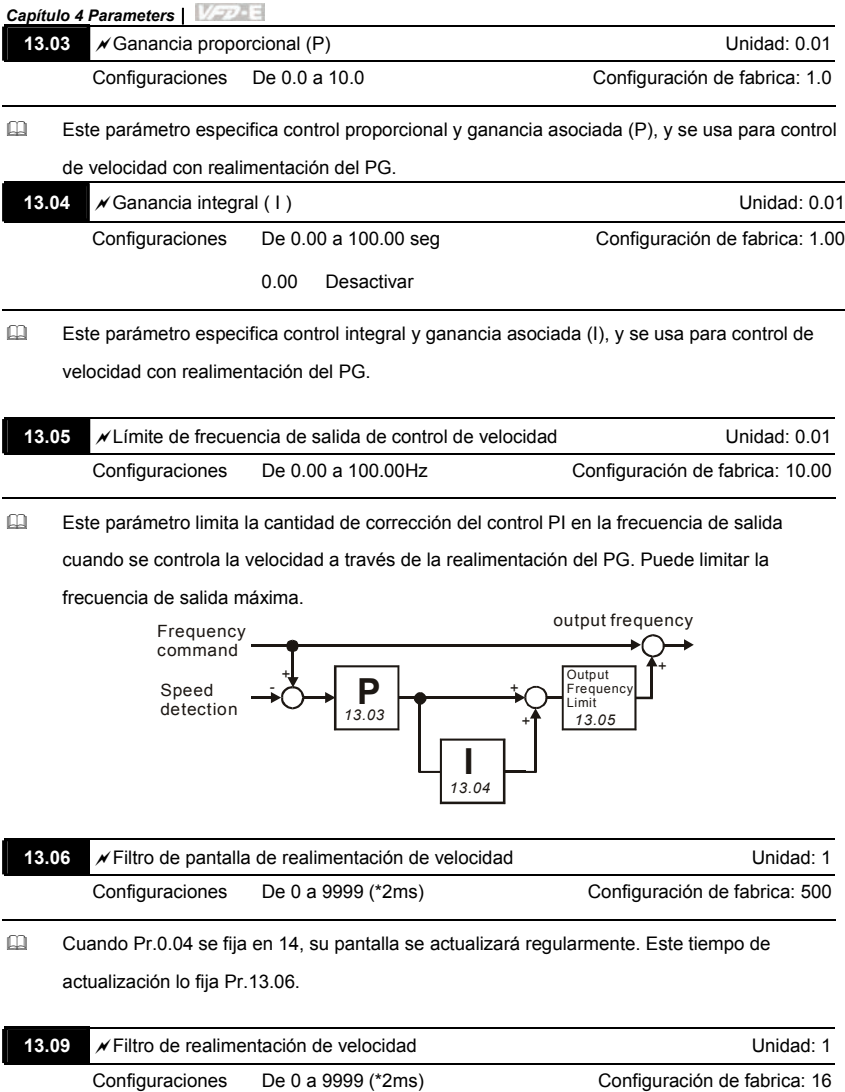

 Este parámetro es el tiempo de filtro de la realimentación de velocidad a la tarjeta del PG.

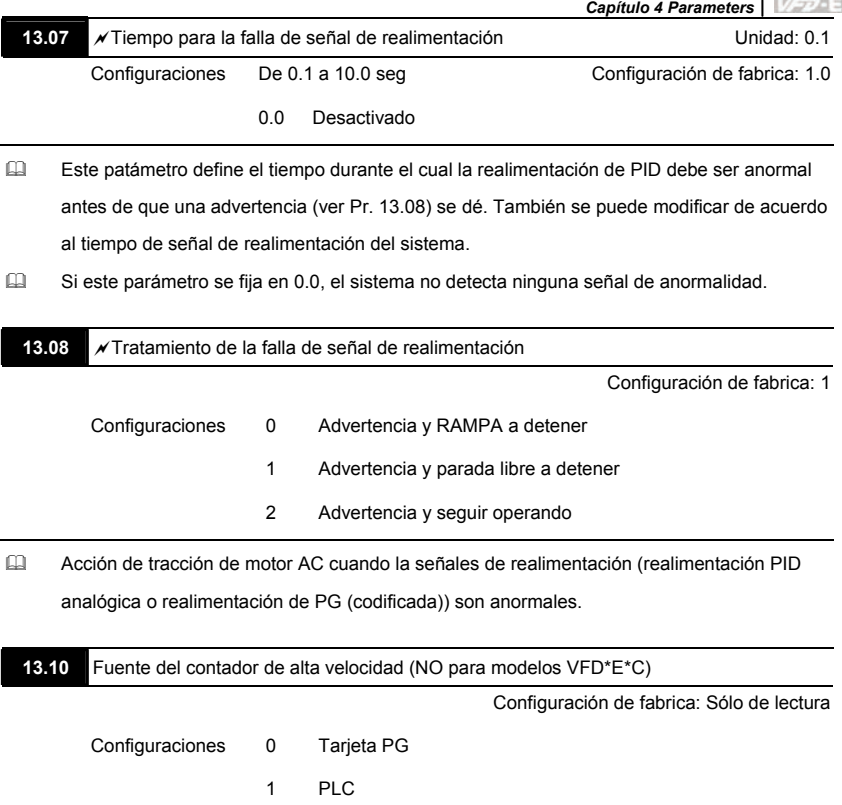

# **4.4 Parámetros diferentes para modelos VFD\*E\*C**

# *La versión de software para VFD\*E\*C es V1.00 para la tarjeta de energía y V2.00 para la placa de control.*

 $x$ : El parámetro se puede fijar durante la operación.

#### **Parámetros de usuario grupo 0**

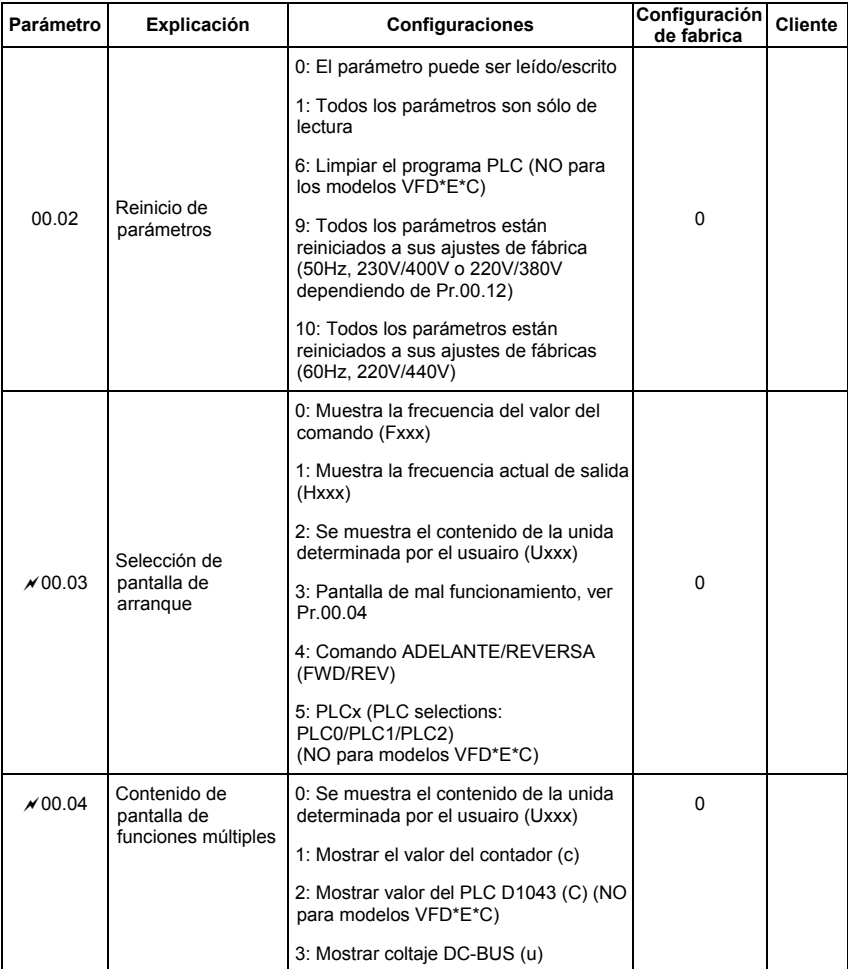

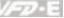

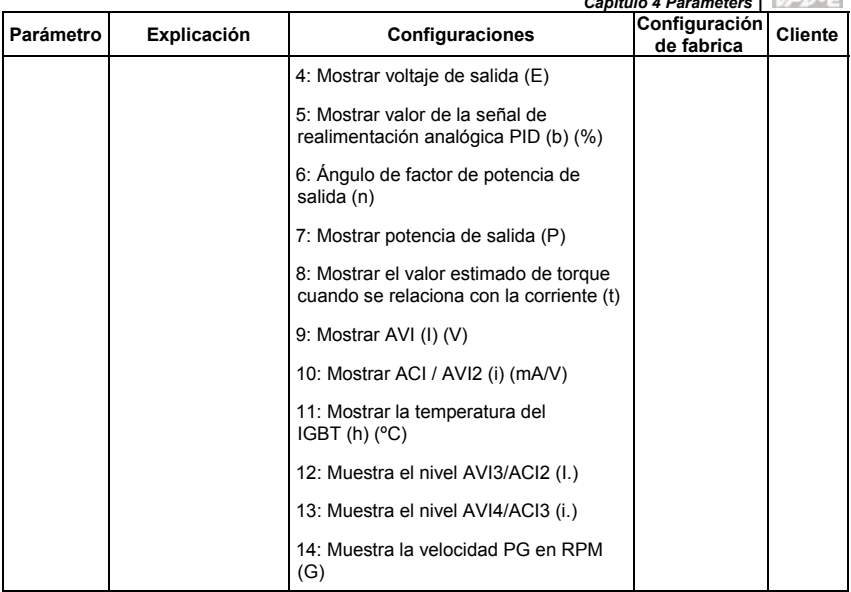

## **Parámetros básicos del grupo 1**

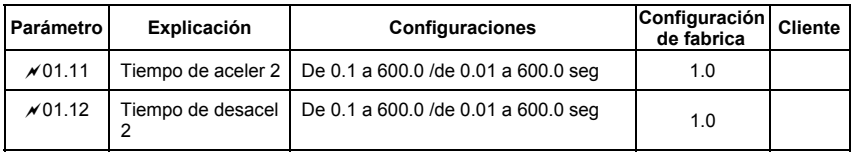

### **Parámetros de método de operación del grupo 2**

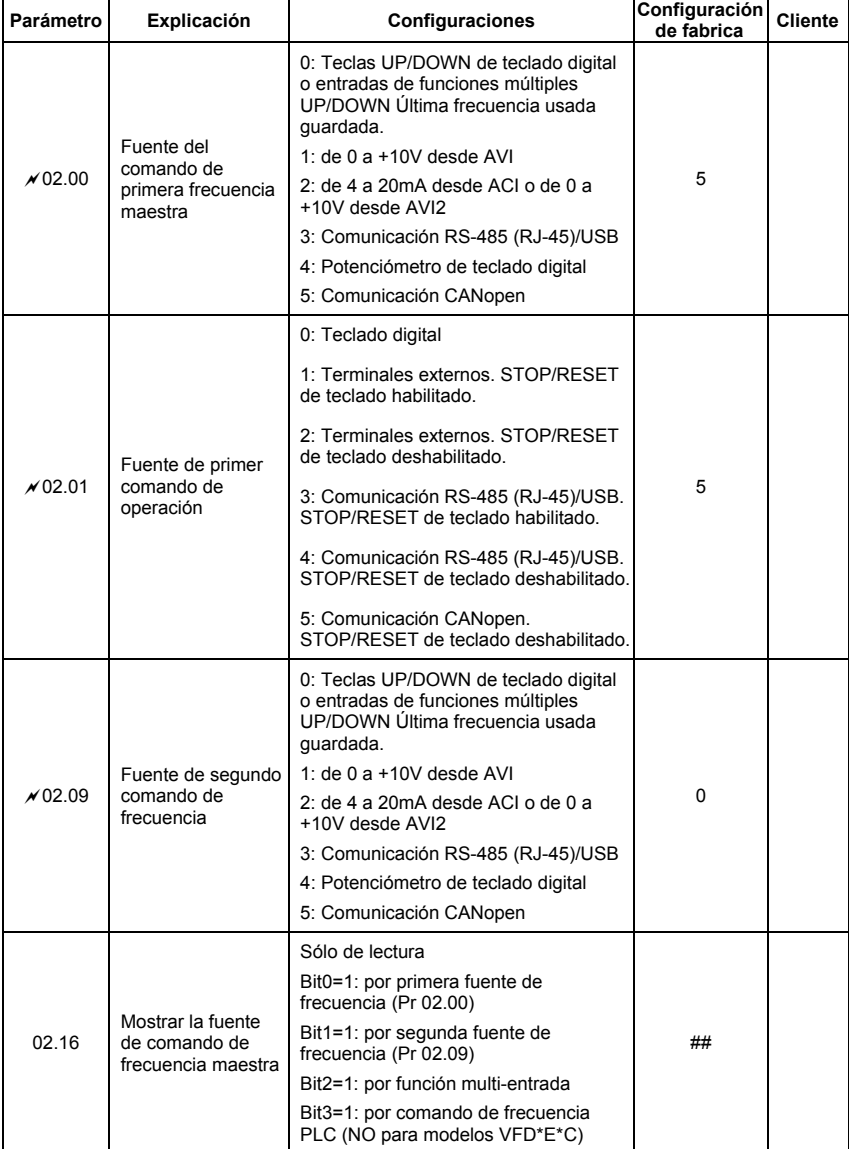

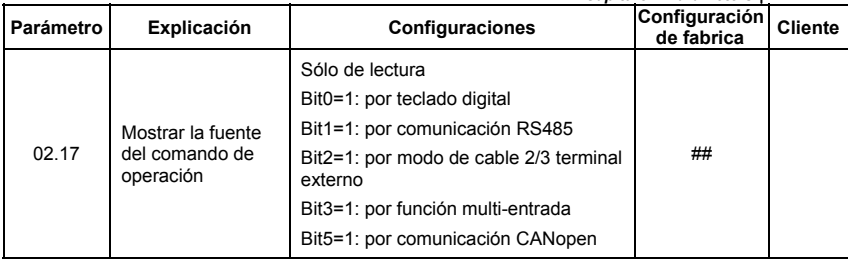

# **Parámetros de función de salida de grupo 3**

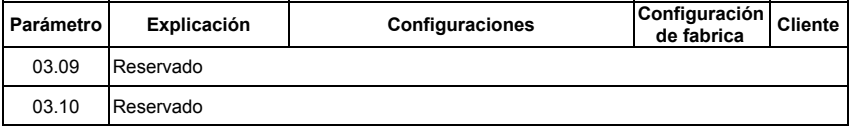

## **Parámetros de función de entrada de grupo 4**

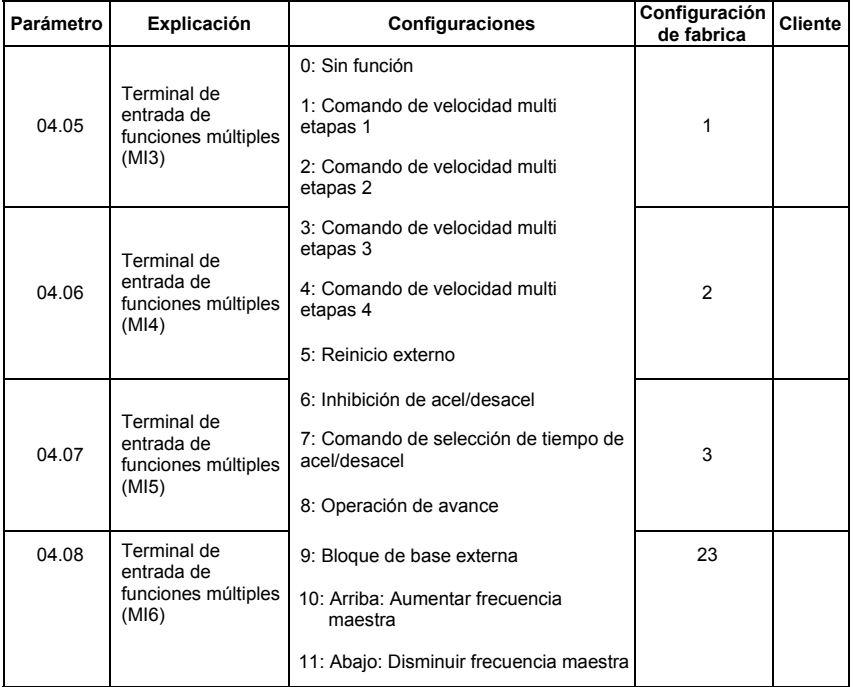
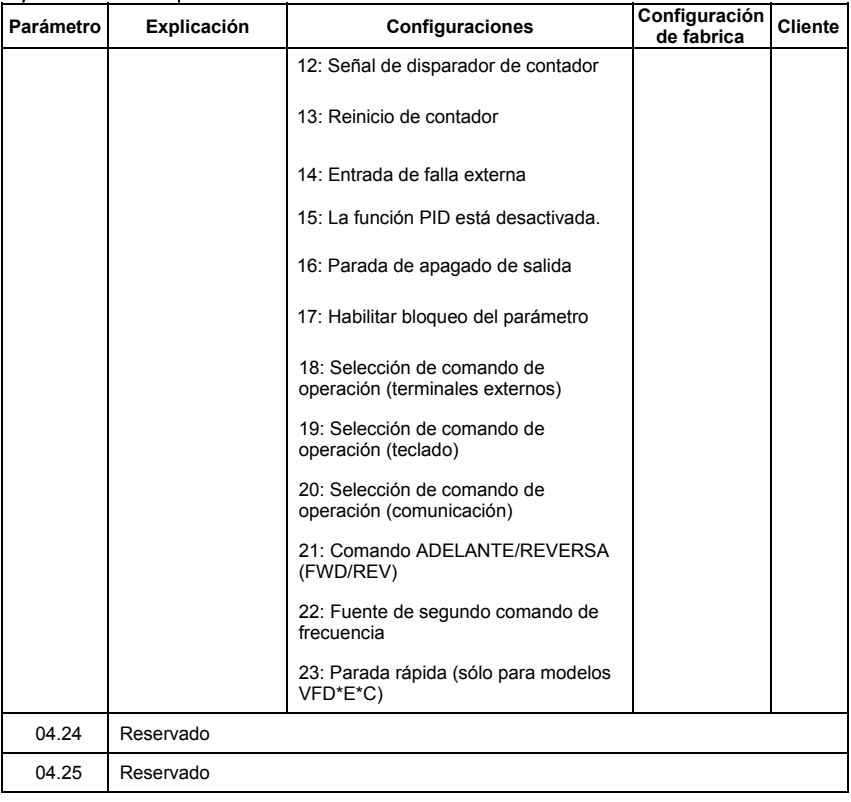

l,

## **Parámetros de motor grupo 7**

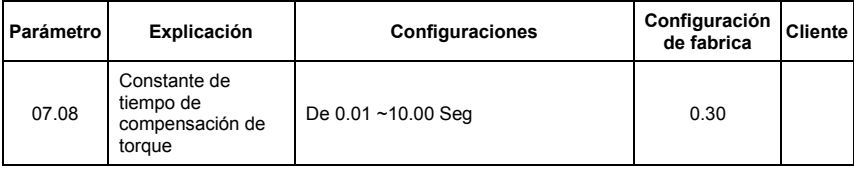

# **Parámetros de comunicación grupo 9**

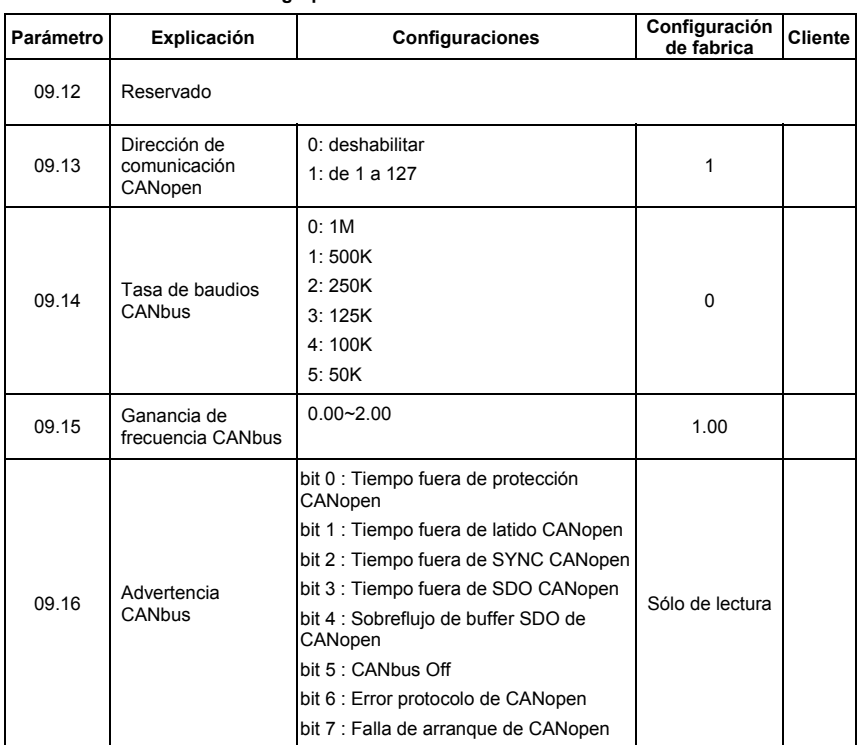

## **Parámetros para tarjeta de expansión grupo 11**

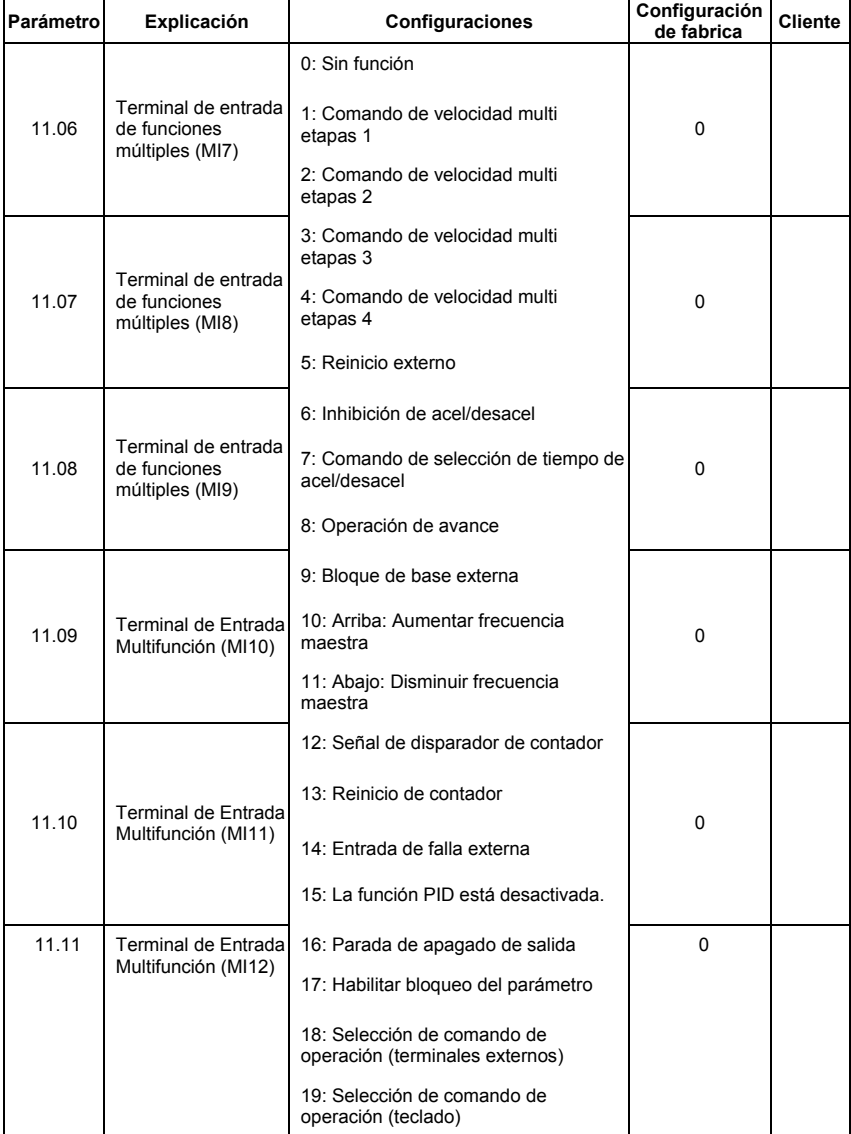

*Capítulo 4 Parameters*|  $V = 2 - E$ **Parámetro Explicación Configuraciones Configuración de fabrica Cliente** 20: Selección de comando de operación (comunicación) 21: Comando ADELANTE/REVERSA (FWD/REV) 22: Fuente de segundo comando de frecuencia 23: Parada rápida (sólo para modelos VFD\*E\*C)

### **Grupo 13: Parámetros de función de PG para tarjeta de expansión**

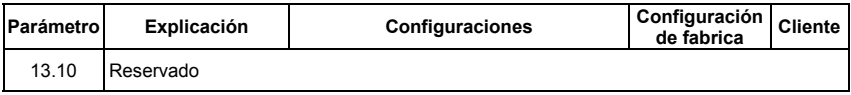

## **5.1 Sobrecorriente (OC)**

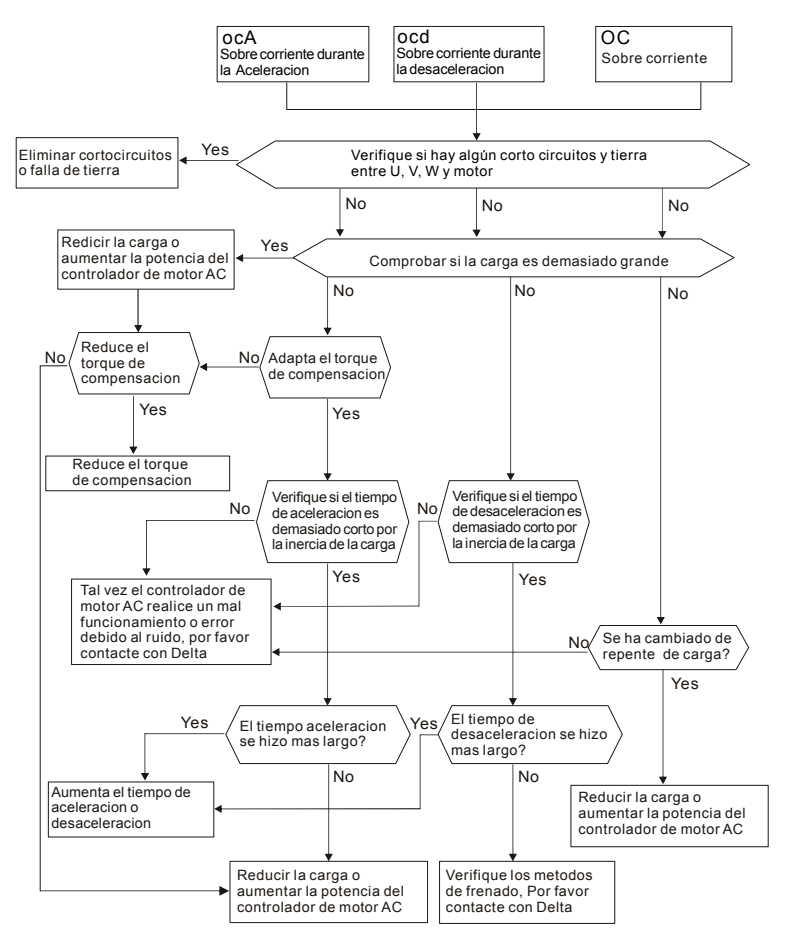

## **5.2 Falla de tierra**

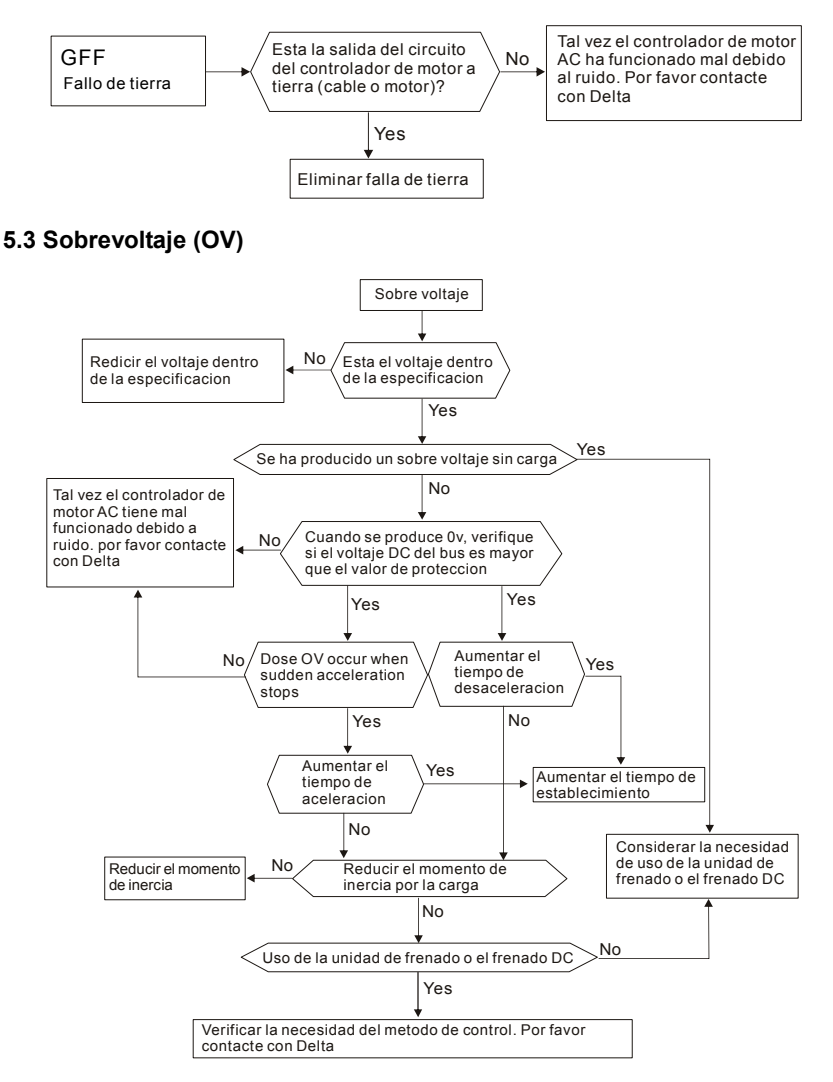

## **5.4 Bajo voltaje (Lv)**

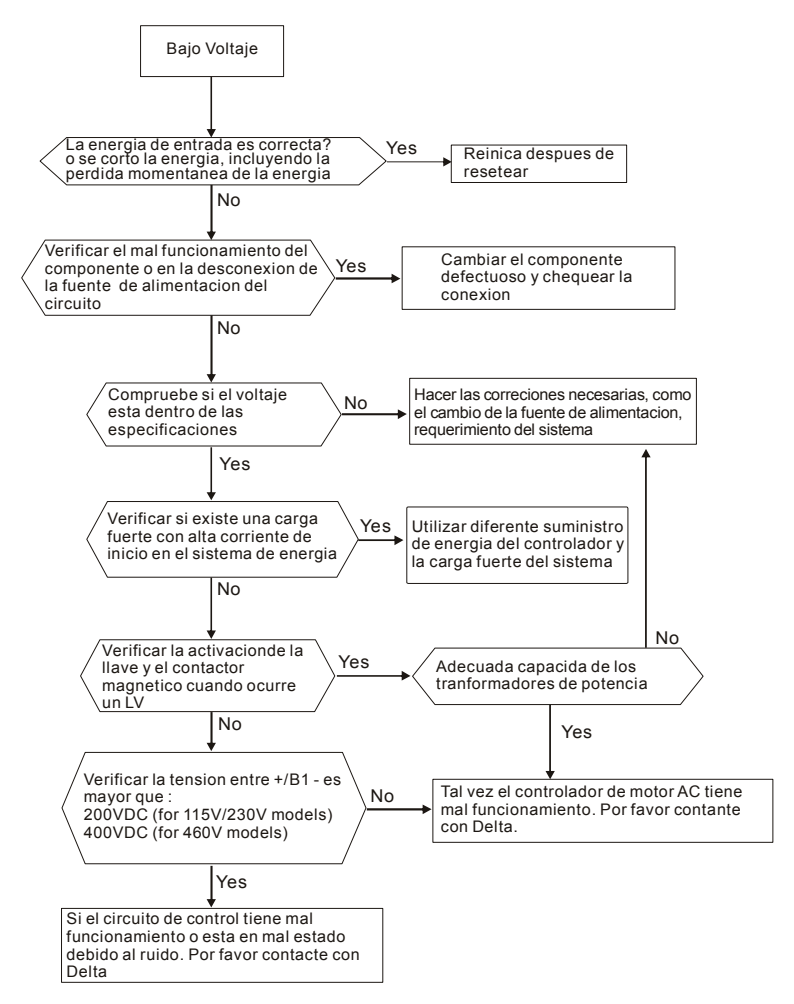

# **5.5 Sobrecalentamiento (OH)**

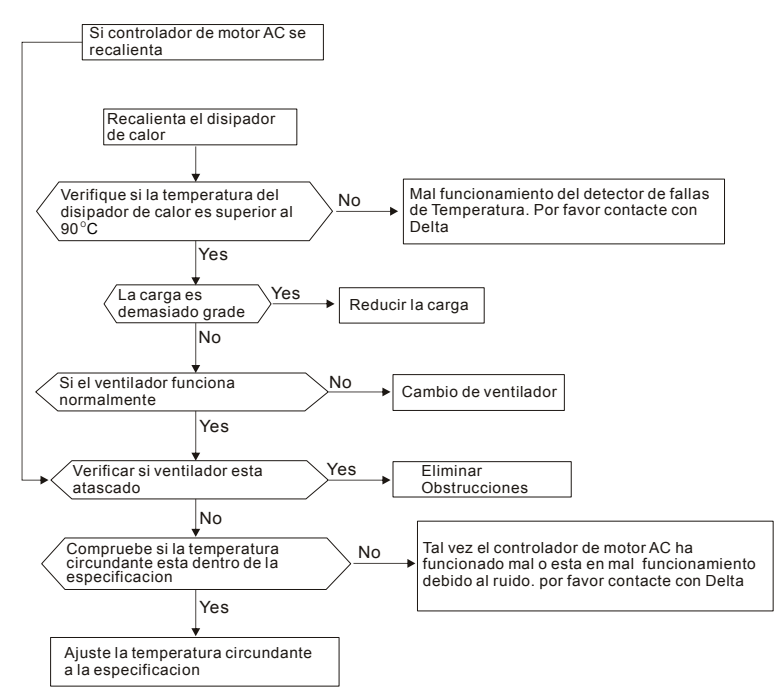

## **5.6 Sobrecarga**

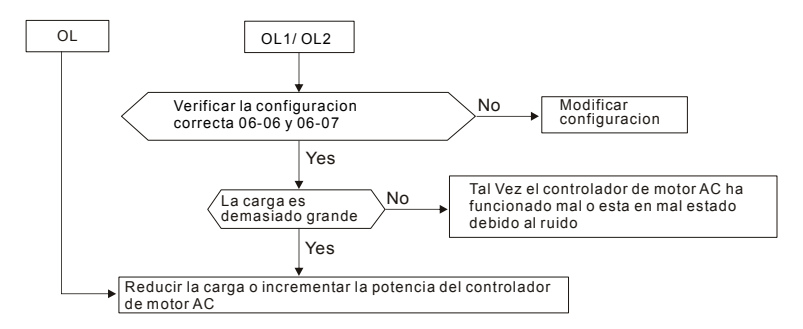

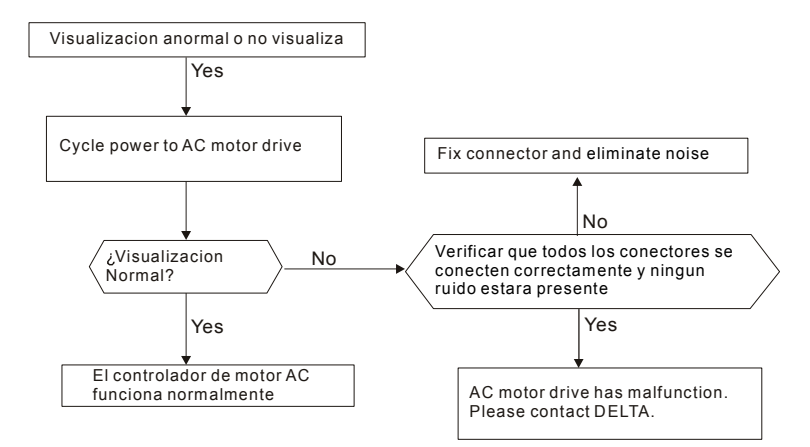

## **5.7 Visulización de teclado anormal**

# **5.8 Pérdida de fase (PHL)**

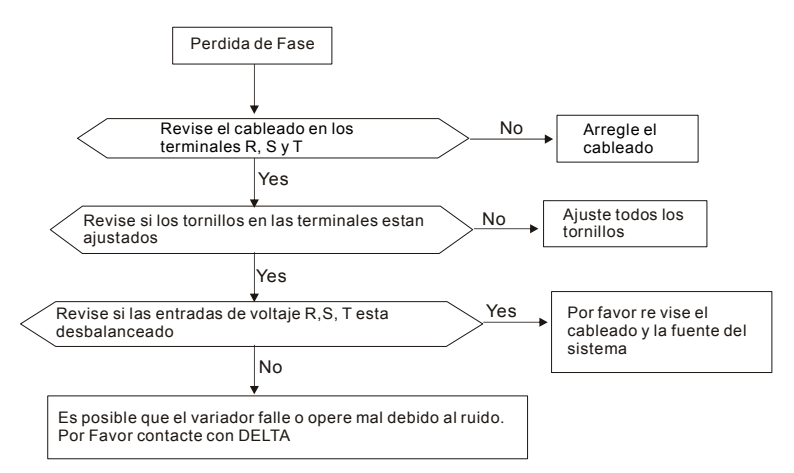

# **5.9 Motor no funciona**

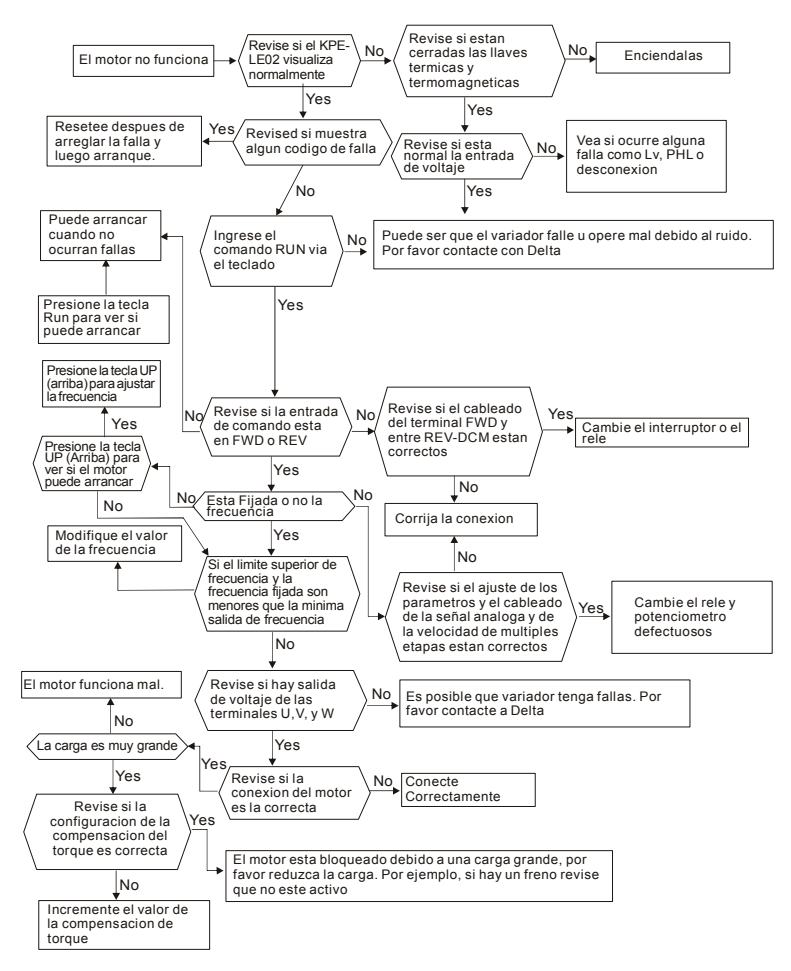

# **5.10 Velocidad del motor no se puede cambiar**

Para modelos VFD\*E\*C no hay función PLC soportada. Pr favor siga la líne apunteada para evitar las partes de PLC.

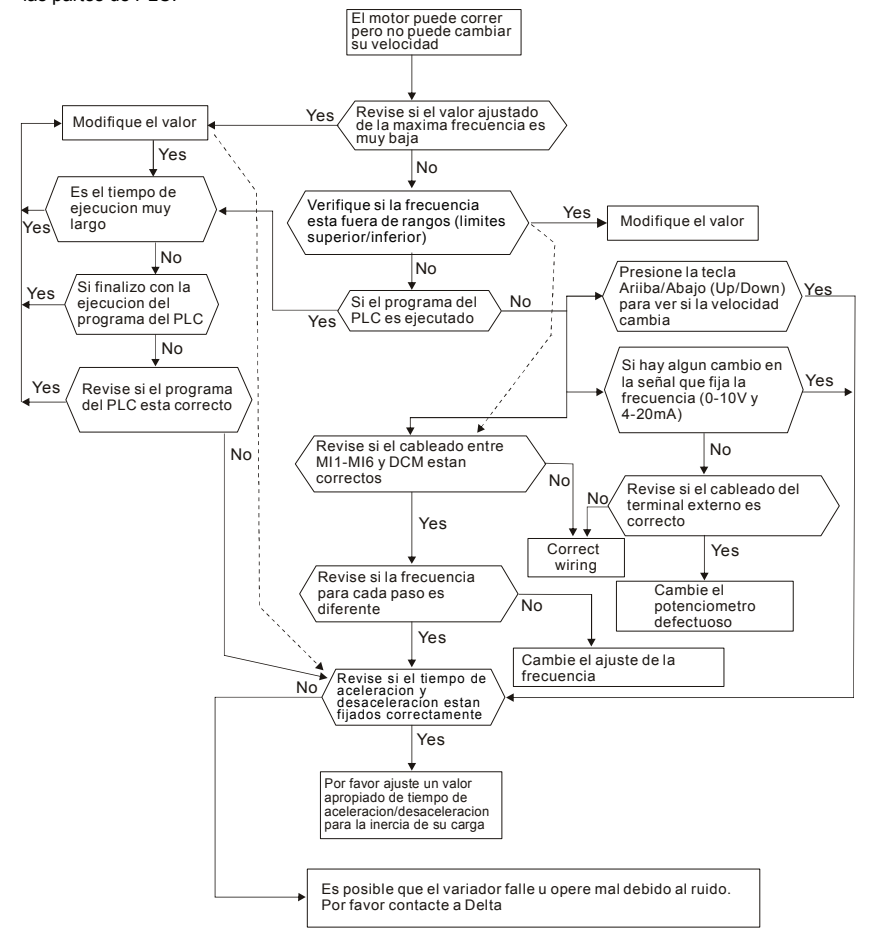

## **5.11 Motor se atasca durante la aceleración**

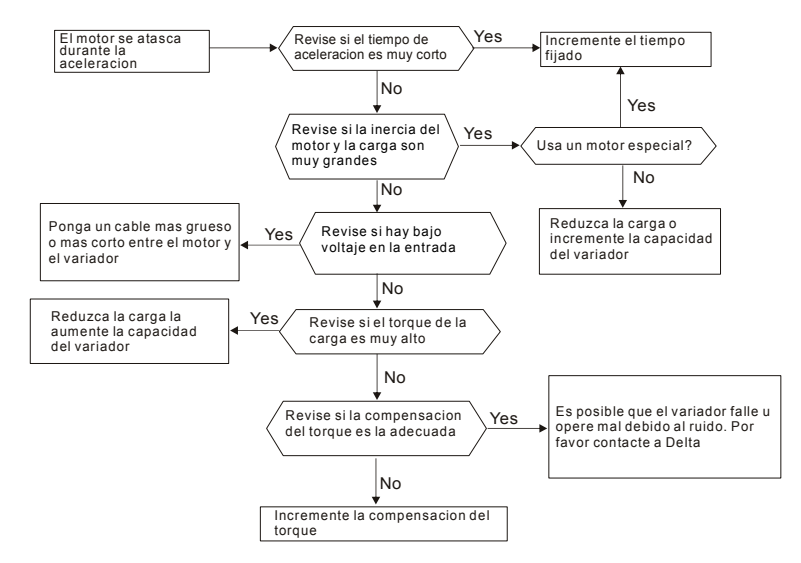

## **5.12 El motor no funciona como se espera**

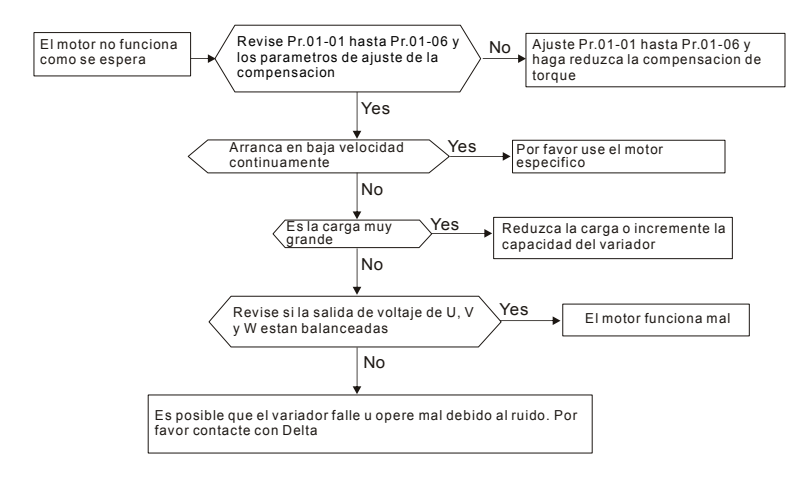

## **5.13 Ruido por induccion y Electromagnetico**

Muchas fuentes de ruido rodean los controladores de motor AC y la penetran por radiación o conducción. Esto puede causar mal funcionamiento de los circuitos de control e inclusive daños al controlador de motor AC. Por supuesto hay soluciones para aumentar la tolerancia al ruido de un controlador de motor AC. Pero esto tiene sus límites. Por tanto, lo mejor será resolverlo desde fuera como sigue.

- 1. Agregue supresores de picos en los relés y contactos para suprimir los picos de conmutación.
- 2. Recorte la longitud de los cables del circuito de control o comunicación serial y manténgalos separados de los cables del circuito de energía.
- 3. Cumpla con las regulaciones de cableado usando cables blindados y amplificadores de aislamiento para longitudes grandes.
- 4. El terminal de tierra deberá cumplir con las regulaciones locales y conectarse a tierra independientemente, es decir no deben tener tierra común con las máquinas de soldadura eléctrica ni otros equipos de potencia.
- 5. Conecte un filtro de ruido en el terminal de entrada de la energía principal del controlador de motor AC para filtrar el ruido del circuito de energía.

En resumen, las soluciones para el ruido existen como "no producto" (desconectar el equipo que molesta), "no dispersión" (limitar la emisión del equipo molesto) y "no recibir" (aumentar la inmunidad).

## **5.14 Condiciones Ambientales**

Ya que el controlador del motor AC es un dispositivo electrónico, usted deberá cumplir con las ambientales. Aquí tiene algunas medidas de remedio si fueran necesarias.

- 1. Para evitar las vibraciones, el uso de amortiguadores anti-vibración es la última opción. Las vibraciones deben estar dentro de las especificaciones. La vibración causa fatiga mecánica y no debería ocurrir con frecuencia, en forma contínua o repetida para evitar daños al controlador de motor AC.
- 2. Almacene el controlador de motor AC en una ubicación limpia y seca, libre de humos corrosivos o polvo para evitar la corrosión y falsos contactos. Un pobre aislamiento en una ubicación húmeda puede causar cortocircuitos. Si es necesario, instale el controlador de motor AC en una caja pintada y a prueba de polvo y en situaciones particulares, use un compartimiento totalmente sellado.

#### *Capítulo 5 Detección de fallas*|

- 3. La temperatura ambiental deberá estar dentro de la especificación. Una temperatura demasiado alta o baja afectará la vida útil y la confiabilidad. Para componentes semiconductores, el daño ocurrirá una vez que cualquier especificación se encuentre fuera de rango. Por tanto, es necesario revisar periódicamente la calidad del aire y el ventilador y proporcionar una refrigeración adicional si es necesario. Además, la microcomputadora puede no funcionar en temperaturas extremadamente bajas, haciendo necesaria la calefacción del gabinete.
- 4. Almacene dentro de un rango de humedad relativa de 0 al 90% y en un ambiente sin condensación. Use aire acondicionado y/o un deshumedecedor.

## **5.15 Afectando a otras maquinas**

Un controlador de motor de AC puede afectar la operación de otras máquinas debido a muchas razones. Algunas soluciones son:

Altos armónicos en el lado de potencia

Los armónicos altos en el lado de potencia durante el funcionamiento se pueden mejorar:

- 1. Separando la fuente de energia: Use un transformador para el variador.
- 2. Use un reactor en el terminal de entrada de energía del controlador de motor AC.
- 3. Si se usa capacitores para correcion fase (¡¡nunca en la salida del controlador de motor

AC!!), use reactores en serie para evitar daños a los capacitores por los armónicos altos.

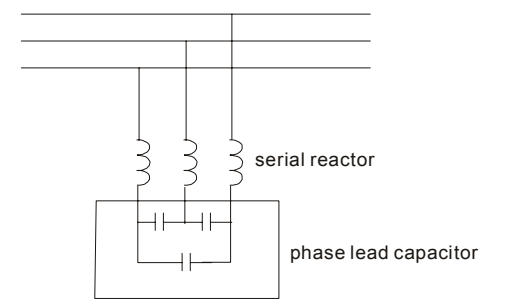

#### Subidas de temperatura del motor

Cuando el motor es un motor de inducción estándar con ventilador, el enfriamiento sera malo a velocidades bajas, haciendo que el motor se sobrecaliente. Además, los armónicos altos en la salida aumentan las pérdidas en el cobre y el núcleo. Las siguientes medidas deberán usarse dependiendo de la carga y el rango de operación.

- 1. Use un motor con ventilación independiente (enfriamiento exterior forzado) o aumente la potencia nominal del motor.
- 2. Use un motor de funcionamiento inversor especial.
- 3. No funcione a bajas velocidades por largo tiempo.

Está página fue intencionalmente dejada en blanco

# *Capítulo 6 Información de código de fallas y mantenimiento*

## **6.1 Información de código de fallas**

El controlador de motor AC tiene un sistema de diagnóstico de fallas completo que incluye diversas y diferentes alarmas y mensajes de fallas. Una vez que se detecta la falla, las funciones protectoras correspondientes serán activadas. Las siguientes fallas se visualizan tal como se muestra en la pantalla del teclado digital del controlador de motor AC. Las cinco fallas más recientes se pueden leer desde el teclado digital o la comunicación.

# **NOTA**

Espere 5 segundos luego de que la falla se haya borrado antes de realizar un reinicio a través del teclado o terminal de entrada.

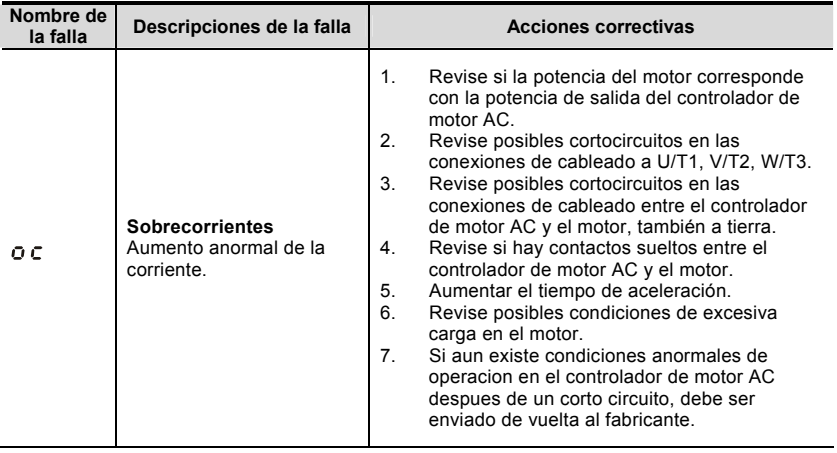

## **6.1.1 Problemas comunes y soluciones**

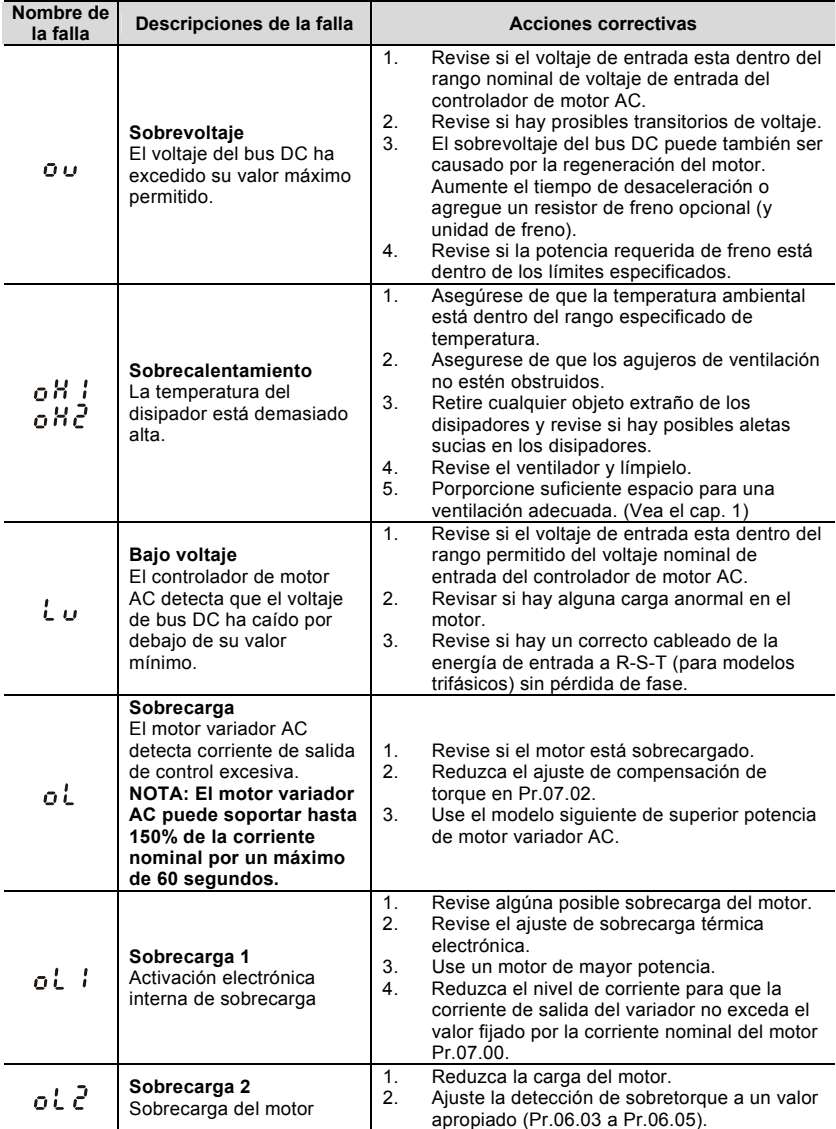

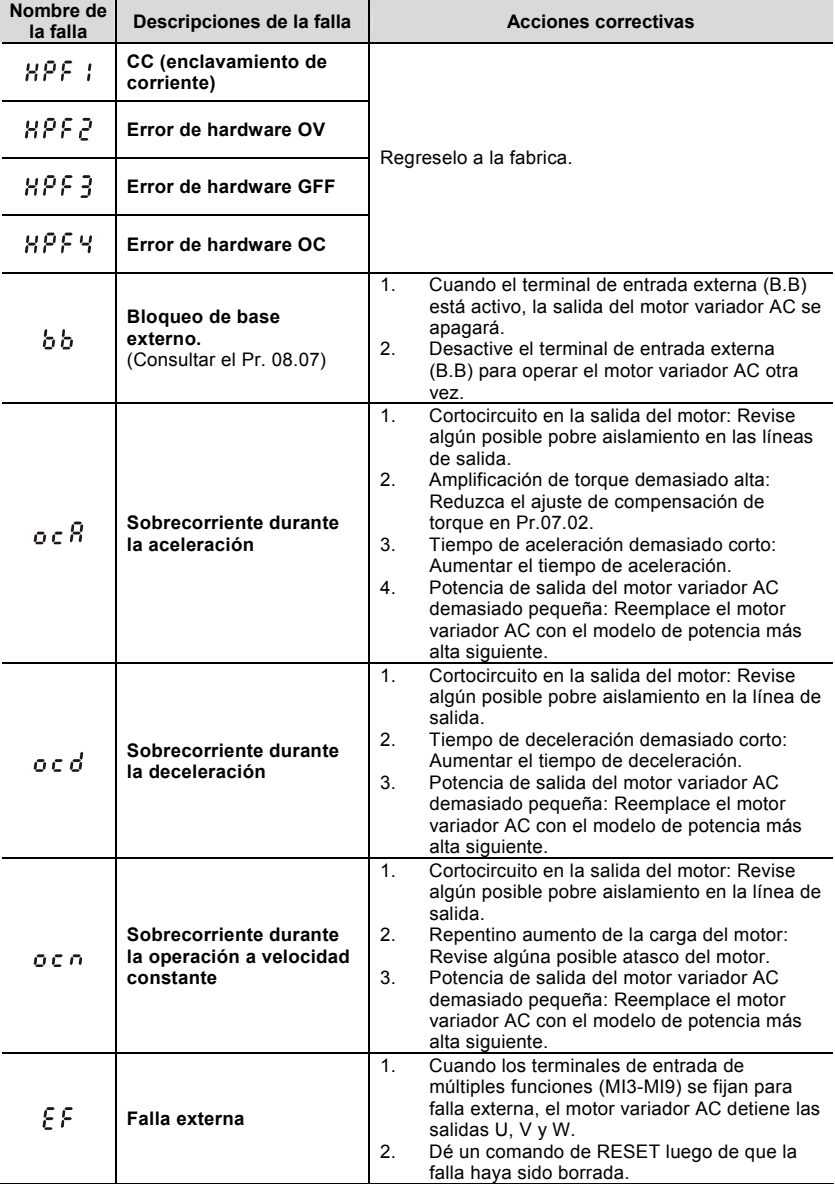

*Capítulo 6 Información de código de fallas y mantenimiento*|

| Nombre de<br>la falla | Descripciones de la falla                     | <b>Acciones correctivas</b>                                                                                                    |
|-----------------------|-----------------------------------------------|----------------------------------------------------------------------------------------------------|
| c F. 10.              | El EEPROM interno no<br>puede ser programado. | Regrese a fábrica.                                                                                                    |
| cF ti                 | El EEPROM interno no<br>puede ser programado. | Regrese a fábrica.                                                                                                    |
| c F 20.               | El EEPROM interno no<br>puede leerse.         | Presione la tecla RESTABLECER (RESET)<br>1.<br>para colocar todos los parámetros en ajustes<br>de fábrica.<br>2.<br>Regrese a fábrica.                                                                                                    |
| c F Z 1               | El EEPROM interno no<br>puede leerse.         | Presione la tecla RESTABLECER (RESET)<br>1.<br>para colocar todos los parámetros en ajustes<br>de fábrica.<br>2.<br>Regrese a fábrica.                                                                                                    |
| c F 3.0.              | Error de la fase-U                            |                                                                                                    |
| c F 3. I              | Error de la fase-V                            |                                                                                                    |
| c F 3.2.              | Error de la fase-W                            | Regrese a fábrica.                                                                                                    |
| $c$ F 3.3             | OV o LV                                       |                                                                                                    |
| c F 34<br>c F 35      | Error del sensor de<br>temperatura            |                                                                                                    |
| GFF                   | Fallo de tierra                               | Cuando uno de los terminales de salida está a<br>tierra, la corriente de cortocircuito es más del 50%<br>de la corriente nominal del motor variador AC, el<br>módulo de potencia sel motor variador AC se<br>puede dañar.<br>NOTA: La protección de cortocircuito<br>proporciona protección para el motor variador<br>de AC, no para protección del usuario.<br>Revise si el módulo de potencia IGBT está<br>$1_{-}$<br>dañado.<br>2.<br>Revise algún posible pobre aislamiento en la<br>línea de salida. |
| $c$ $F$ $R$           | Falla de auto<br>acele/desacel                | Revise si el motor es adecuado para su<br>1 <sup>1</sup><br>operación por el motor variador de AC.<br>Revise si la energía regenerativa es<br>2.<br>demasiado grande.<br>3.<br>La carga puede haber cambiado<br>repentinamente.                                                                                                    |
| - - ع ء               | Error de comunicación                         | Revise si la conexión RS485 entre el motor<br>1 <sub>1</sub><br>variador AC y el master RS485 tiene cables<br>sueltos y está cableada con los pines<br>correctos.<br>Revise si el protocolo de comunicaciones,<br>2.<br>dirección, velocidad de transmisión, etc están<br>ajustados en forma apropiada.<br>Use el cálculo de checksum correcto.<br>3.<br>4.<br>Por favor consulte al grupo 9 en el capítulo 5<br>para mayores detalles.                                                                   |

*Capítulo 6 Información de código de fallas y mantenimiento*|

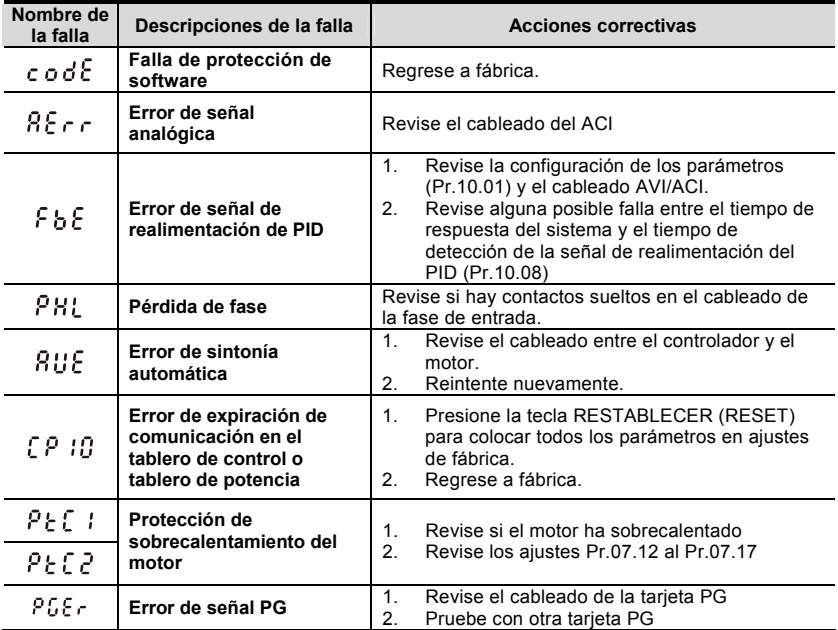

## **6.1.2 Reset**

Hay tres métodos para reiniciar el motor variador AC luego de resolver la falla:

- 1. Presione la tecla (supplement de la teclado.
- 2. Fije el terminal externo a "RESET" (fije un de los Pr.04.05~Pr.04.08 a 05) y luego coloque en ON.
- 3. Envíe el comando "RESET" por comunicación.

# **NOTA**

Asegúrese de que la señal o el comando RUN están en OFF antes de ejecutar el RESET para evitar daños o heridas a las personas debido a la operación inmediata.

## **6.2 Mantenimiento e inspecciones**

Los variadores para motor AC modernos se basa en tecnología electrónica de estado sólido. Se requiere mantenimiento preventivo para mantener el motor variador de AC en óptima condición y asegurarle una larga vida. Se recomienda que un técnico calificado realice una revisión del motor variador de AC regularmente.

### **Inspección diaria:**

Los puntos de revisión básicos para detectar si existe alguna anormalidad durante la operación son:

- 1. Si los motores están operando como se espera.
- 2. Si el ambiente de instalación es anormal.
- 3. Si el sistema de enfriamiento está operando como se espera.
- 4. Si alguna vibración irregular o sonido ocurrió durante la operación.
- 5. Si los motores están sobrecalentando durante la operación.
- 6. Siempre revise el voltaje de entrada del variador AC con un voltímetro.

#### **Inspección periódica:**

Antes de la revisión, siempre apague la energía AC y retire la cubierta. Espere al menos 10 minutos luego de que todas las lámparas de la pantalla se han ido, y luego confirme que los capacitores se han descargado completamente midiento del voltaje entre  $\oplus$  ~  $\ominus$ . Deberá ser menor que 25VDC.

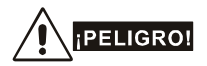

- 1. ¡Desconecte la energía AC antes de procesar!
- 2. Sólo personal calificado puede instalar, cablear y mantener los motores variadores AC. Por favor saque todos los objetos de metal, como relojes y anillos, antes de la operación. Y sólo se permiten herramientas aisladas.
- 3. Nunca reensamble los elementos internos o el cableado.
- 4. Evite la electricidad estática.

### **Mantenimiento periódico**

#### **Entorno Ambiental**

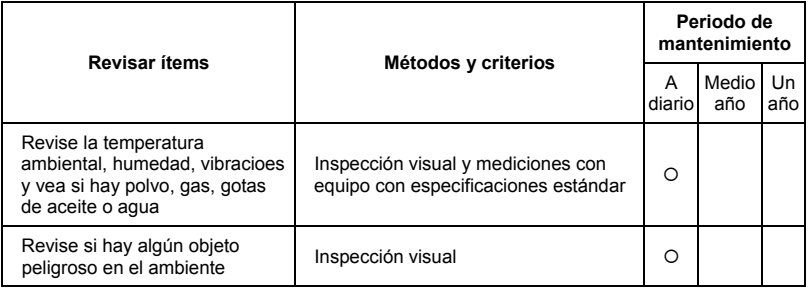

#### **Voltaje**

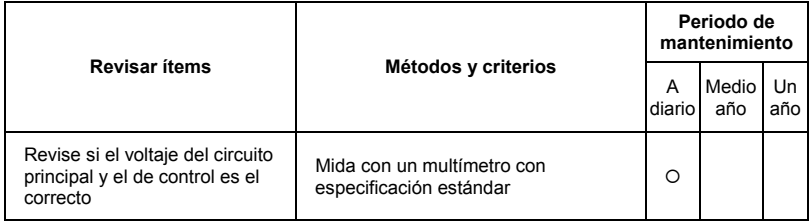

### **Teclado**

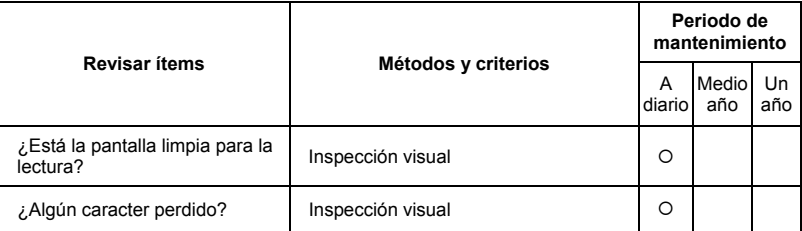

### **Partes mecánicas**

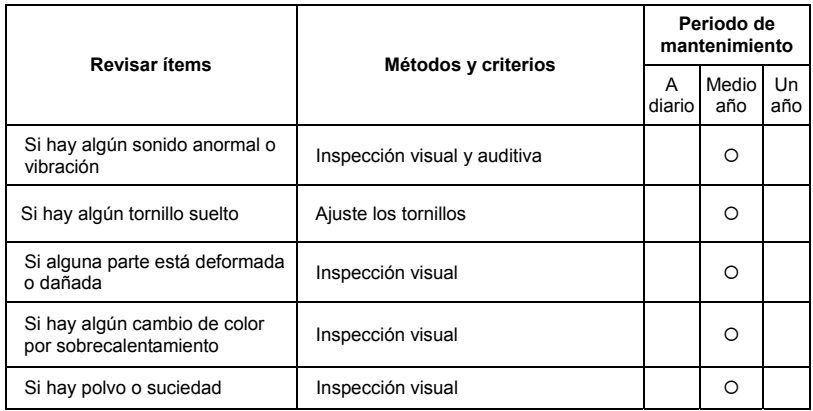

### **Circuito principal**

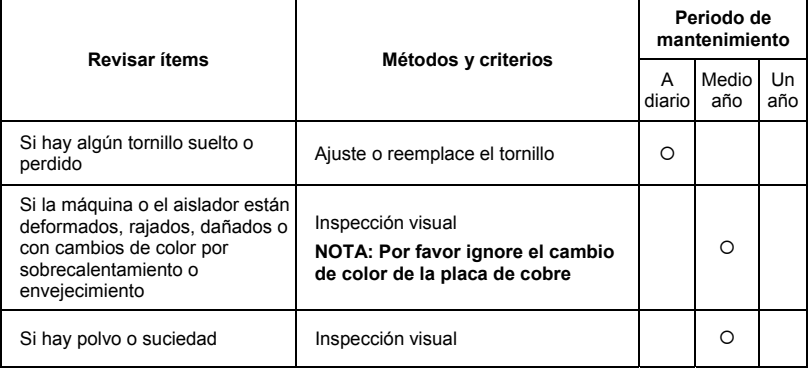

### **Terminales y cableado del circuito principal**

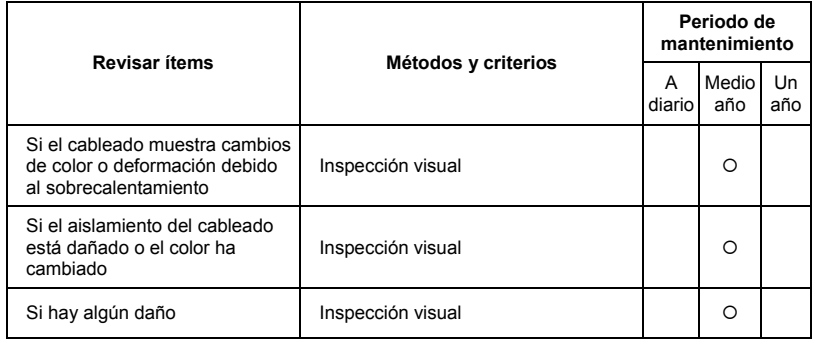

### **Capacidad DC del circuito principal**

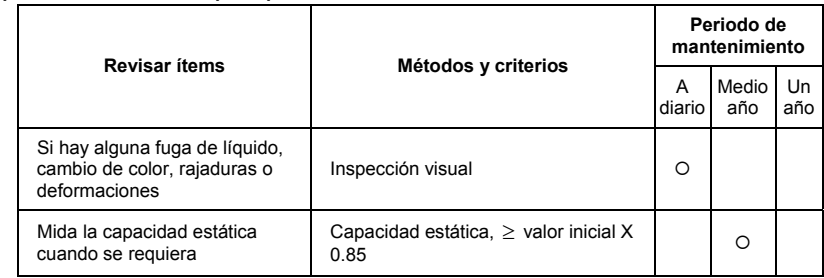

#### **Reisitor del circuito principal**

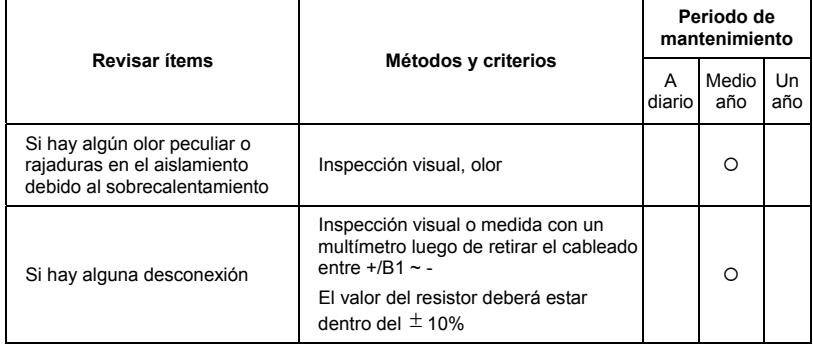

### **Transformador y reactor del circuito principal**

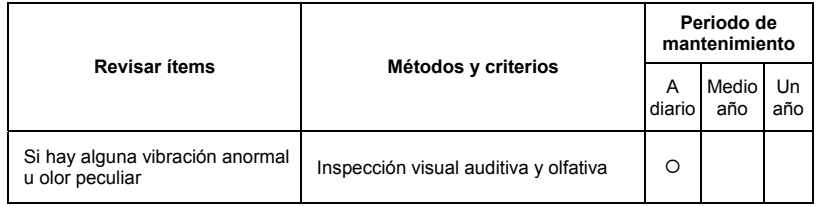

### **Contactor magnético y relé del circuito principal**

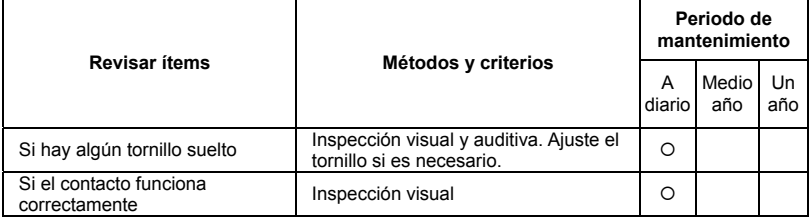

### **Tarjeta de circuito impreso y conector de circuito principal**

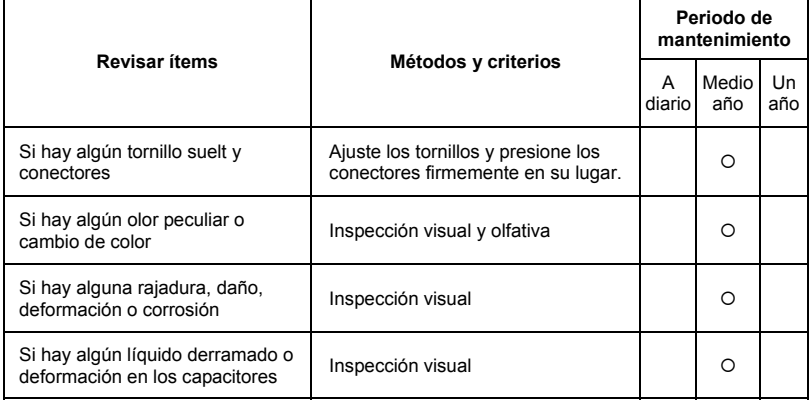

### **Ventilador de enfriamiento del sistema de refrigeración**

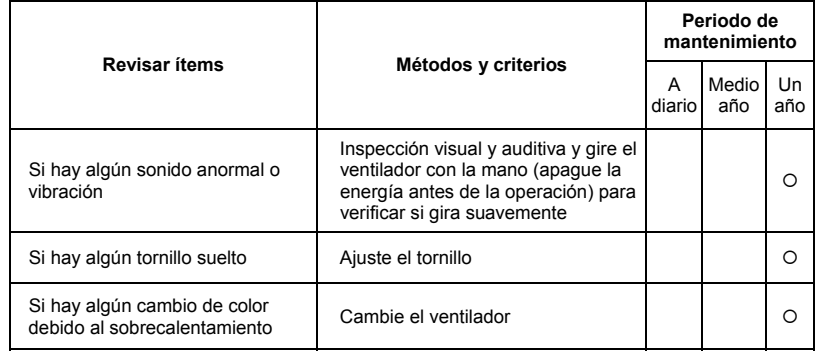

### **Canal de ventilación del sistema de enfriamiento**

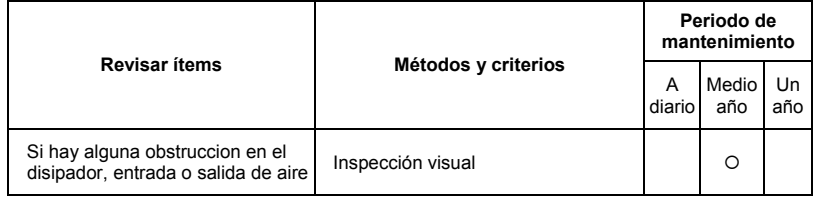

Está página fue intencionalmente dejada en blanco

# *Apendice A Especificaciones*

Hay modelos de 115V, 230V y 460V en la serie VFD-E. Los modelos de 115V son modelos monofásicos Para modelos de 230V de 0.25 a 3HP, hay modelos monofásicos y trifásicos. Para más detalles consulte las siguientes especificaciones.

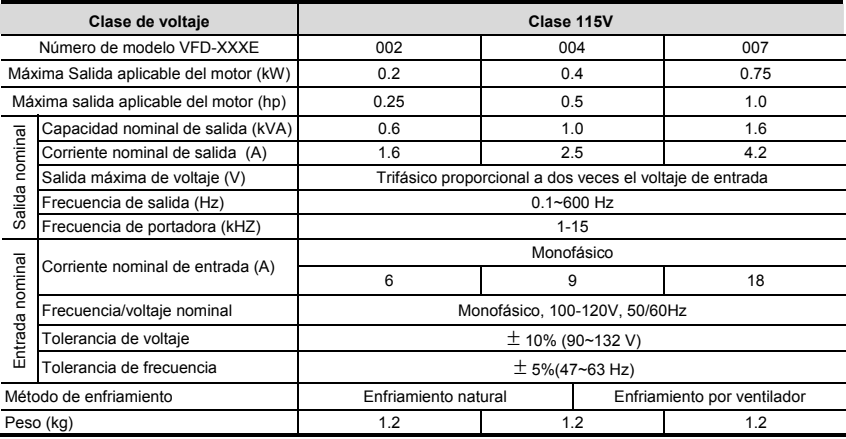

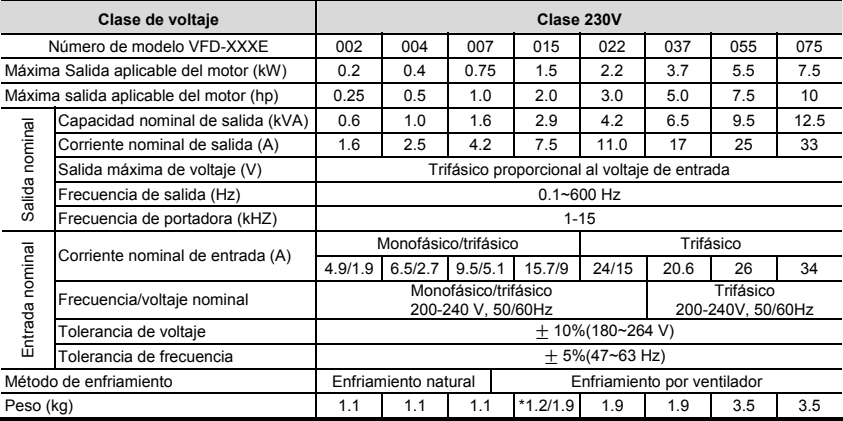

\*NOTA: el peso para VFD015E23P es de 1.2kg.

## *Capítulo 6Apendice A Especificaciones*|

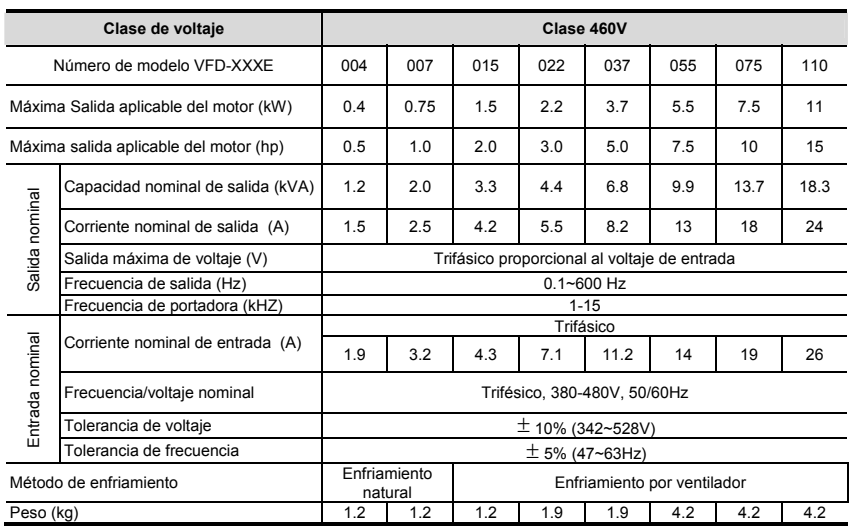

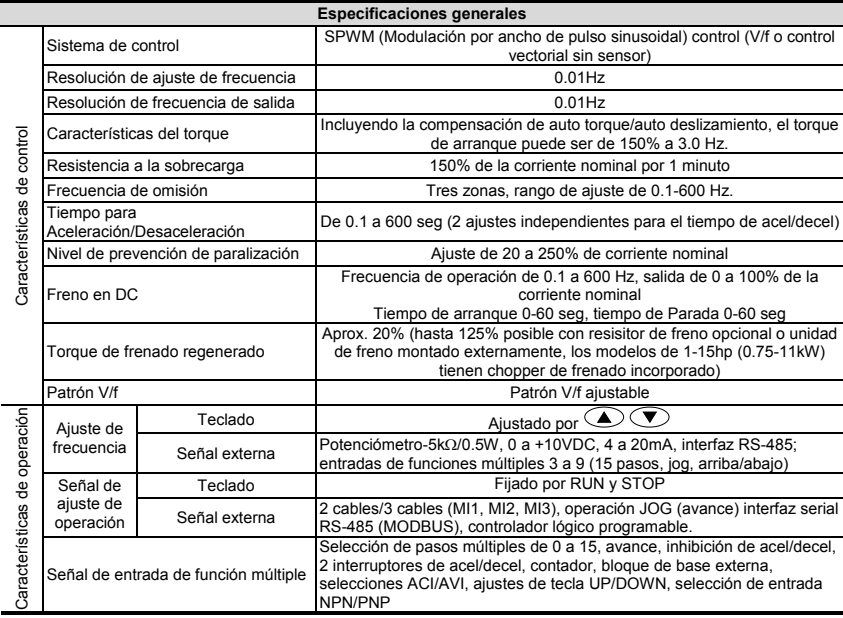

*Capítulo 6Apendice A Especificaciones*|

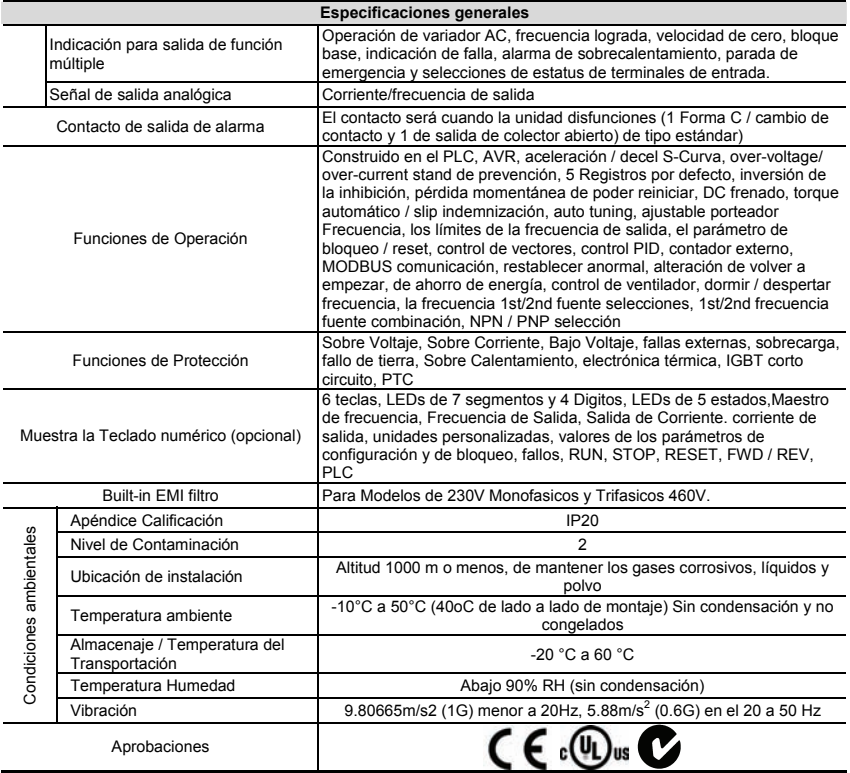

Está página fue intencionalmente dejada en blanco

## **B.1 Todos los resistores de frenado y equipos de frenado utilizados en los motores variadores de CA**

Nota: sólo utilice resistores y valores recomendados por DELTA. Otros resistores y valores invalidarán la garantía de Delta. Para el uso de resistores especiales contacte a su representante de delta más cercano. La unidad de parada deberá estar a no menos de 10 cm del motor variador de CA para evitar posibles interferencias. Para mayores detalles consulte el "Manual del Usuario del Módulo de la Unidad de Parada".

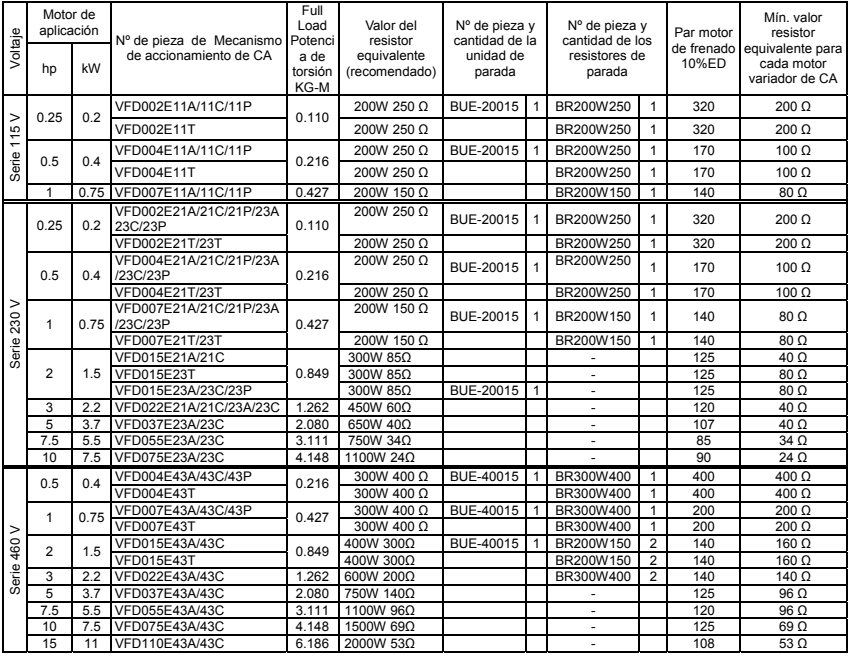

# **NOTA**

- 1. Seleccione la unidad de parada y/o el resistor de frenado de acuerdo con la tabla. "-" significa que no es un producto Delta. Utilice la unidad de frenado de acuerdo con el valor de resistor equivalentes.
- 2. Si el daño al variador u otros equipos se debe al hecho de que los resistores de frenado y los módulos de frenado en uso no están provistos por Delta, la garantía quedará invalidada.
- 3. Cuando instale los resistores de frenado tenga en consideración la protección del medio ambiente.
- 4. Si debe ser utilizado el valor mínimo de resistencia, consulte a los distribuidores locales para el cálculo de la potencia en vatios.
- 5. Seleccione el contacto de bloqueo del relé térmico para impedir la sobrecarga del resistor. Utilice el contacto para apagar el motor variador de CA.
- 6. Cuando se utilizan más de dos unidades de parada, el valor de resistor equivalente de la unidad de parada paralela no puede ser menor que el valor de la columna "Valor mínimo del resistor equivalente para cada motor variador de CA" (la última columna de la derecha en la tabla).
- 7. Lea detenidamente la información de cableado en el manual del usuario de la unidad de parada antes de su instalación y operación.
- 8. Definición de la utilización del frenado ED%

Explicación: la definición de la utilización del frenado ED(%) es para asegurar el tiempo suficiente para la unidad de frenado y que el resistor de frenado disipe el calor generado por el frenado. Cuando el resistor frenado se calienta, la resistencia se incrementará con la temperatura, y el par motor de frenado decrecerá acordemente. El ciclo sugerido de tiempo es un minuto.

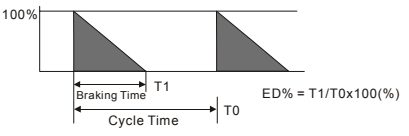

9. Por razones de seguridad, instale un relé térmico de sobrecarga entre la unidad de frenado y el resistor de frenado. Junto con el contactor magnético (MC) en el circuito de suministro eléctrico al variador, ofreciendo protección en caso de cualquier anomalía. El propósito de la instalación del relé térmico de sobrecarga es proteger el resistor de frenado contra los daños debidos a frenadas frecuentes, o en el caso en que la unidad de frenado esté continuamente activada debido a un voltaje de entrada inusualmente alto. Bajo estas circunstancias el relé de sobrecarga térmica desconecta el suministro eléctrico al variador. Nunca permita que el relé sobrecarga térmica desactive sólo el resistor de frenado, ya que esto ocasionará serios daños al motor variador de CA. NFB

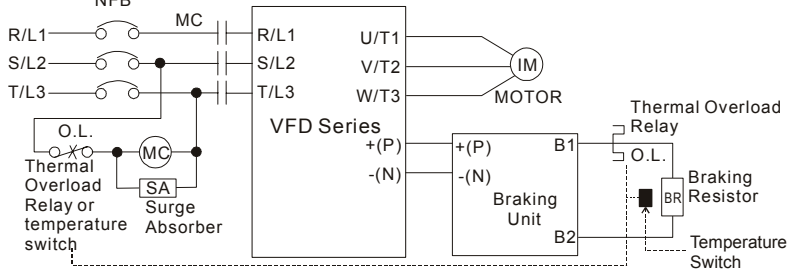

Note1: When using the AC drive with DC reactor, please refer to wiring diagram in the AC drive user manual for the wiring of terminal +(P) of Braking unit.

Note2: **Do NOT** wire terminal -(N) to the neutral point of power system.
#### **B.1.1 Dimensiones y pesos para los resistores de frenado**

(Las dimensiones están en milímetros)

#### **N/P del pedido: BR080W200, BR080W750, BR300W100, BR300W250, BR300W400, BR400W150 y BR400W040**

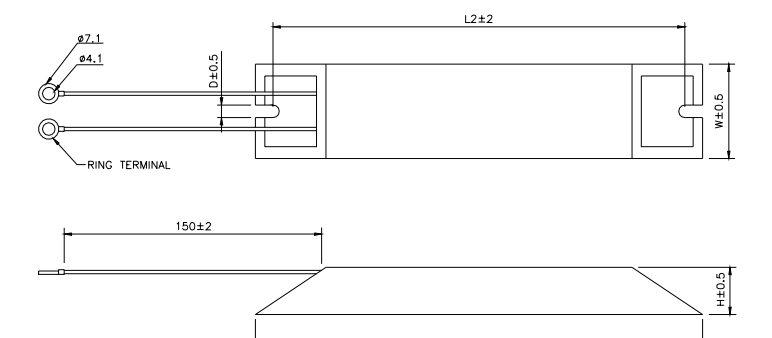

 $L1±2$ 

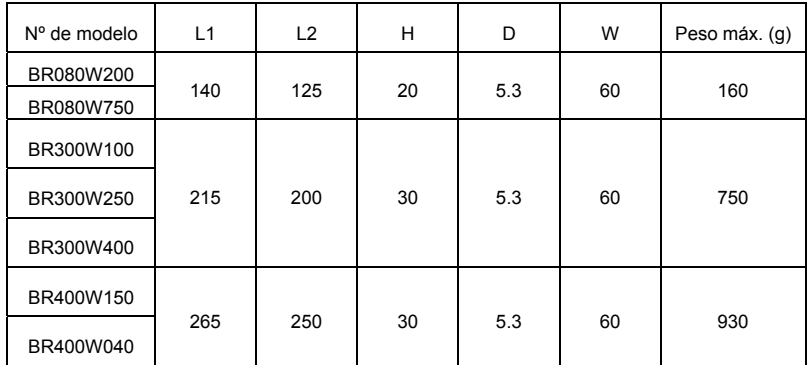

#### **N/P del pedido: BR500W030, BR500W100, BR1KW020, BR1KW075**

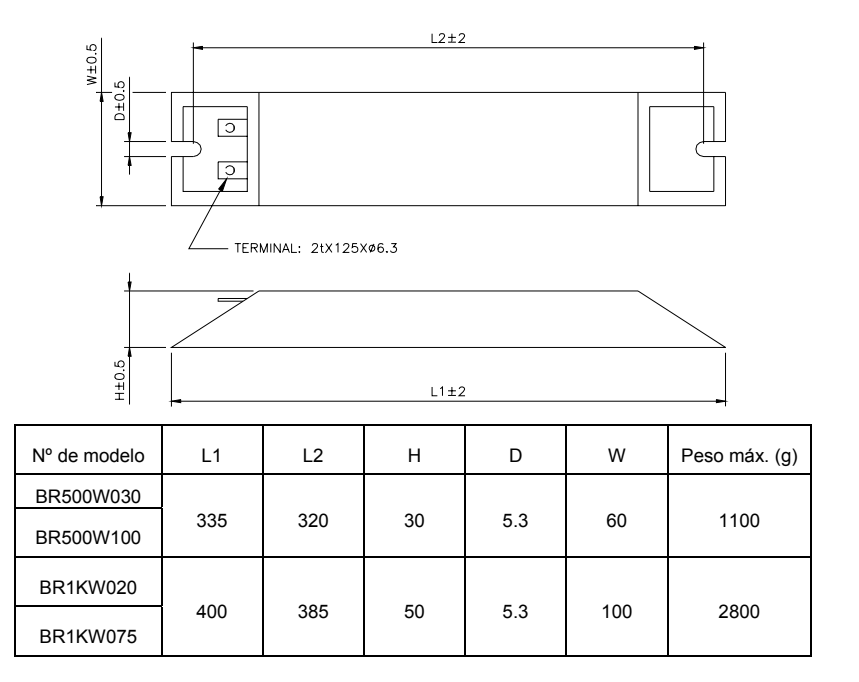

*Apendice B Accesorios*|

**N/P del pedido: BR1K0W050** 

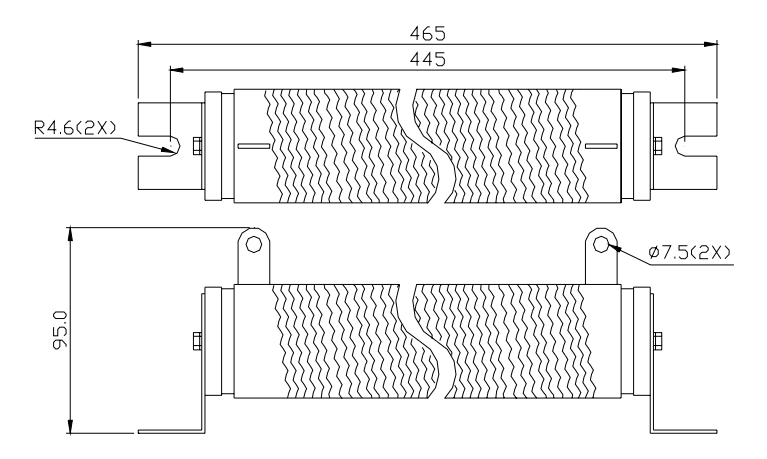

**N/P del pedido: BR1K0W050, BR1K2W008, BR1K2W6P8, BR1K5W005, BR1K5W040** 

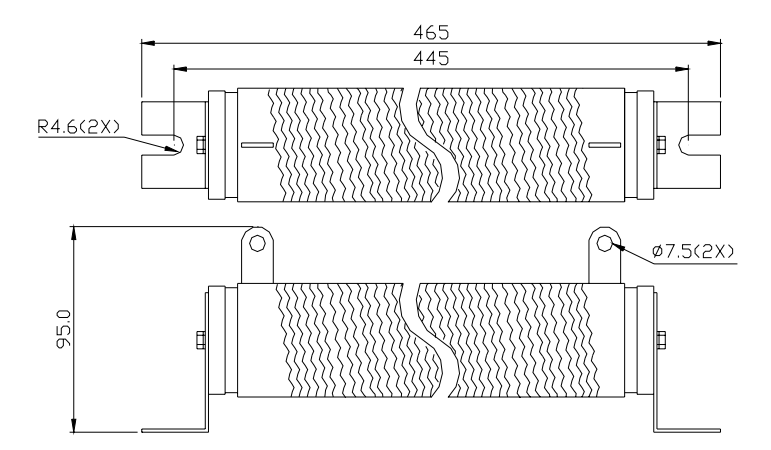

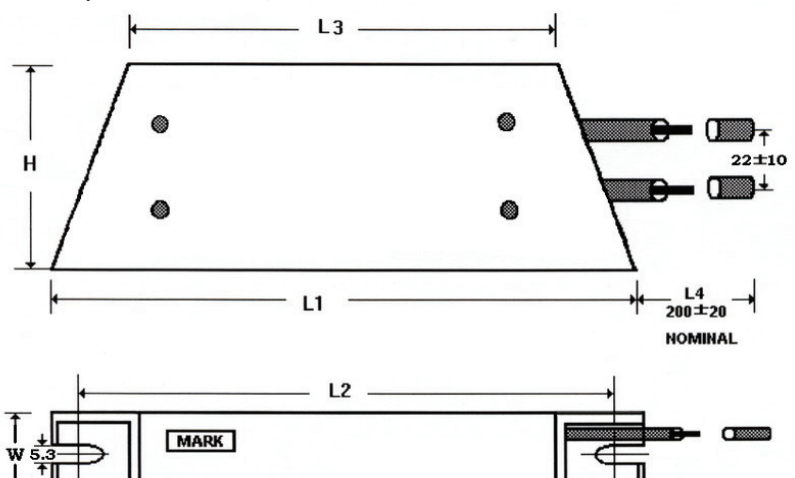

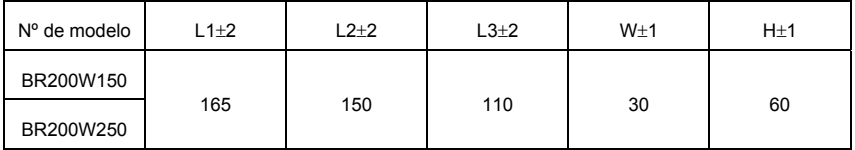

#### **N/P del pedido: BR200W150, BR200W250**

#### **B.2 Tabla de cortacircuitos sin fusible**

De acuerdo con UL 508C, párrafo 45.8.4, parte a:

- 1. Para variadores monofásicos, la certificación de corriente del disyuntor deberá ser de 4 veces la máxima corriente de entrada nominal.
- 2. Para variadores trifásicos, la certificación de corriente del disyuntor deberá ser de 4 veces la máxima corriente de salida nominal.

(Consulte el Apéndice A para informarse sobre la corriente nominal de entrada/salida)

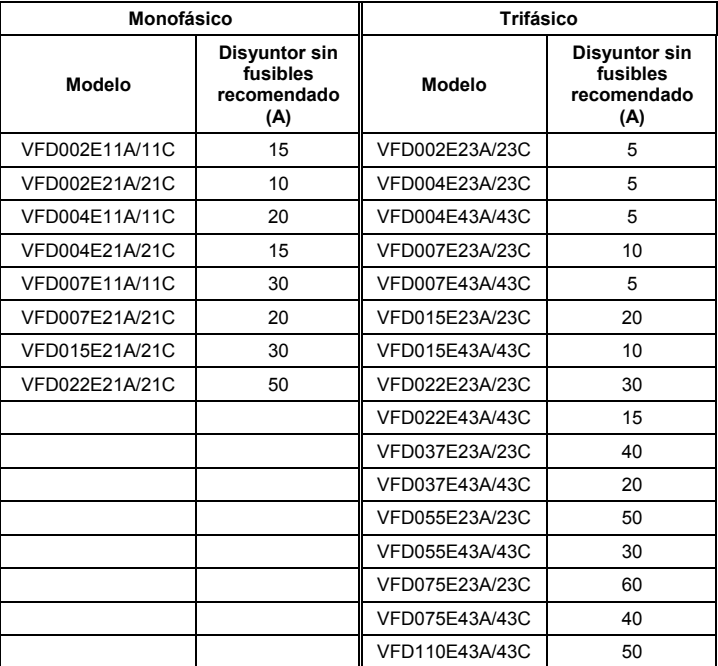

## **B.3 Tabla de especificación de fusibles**

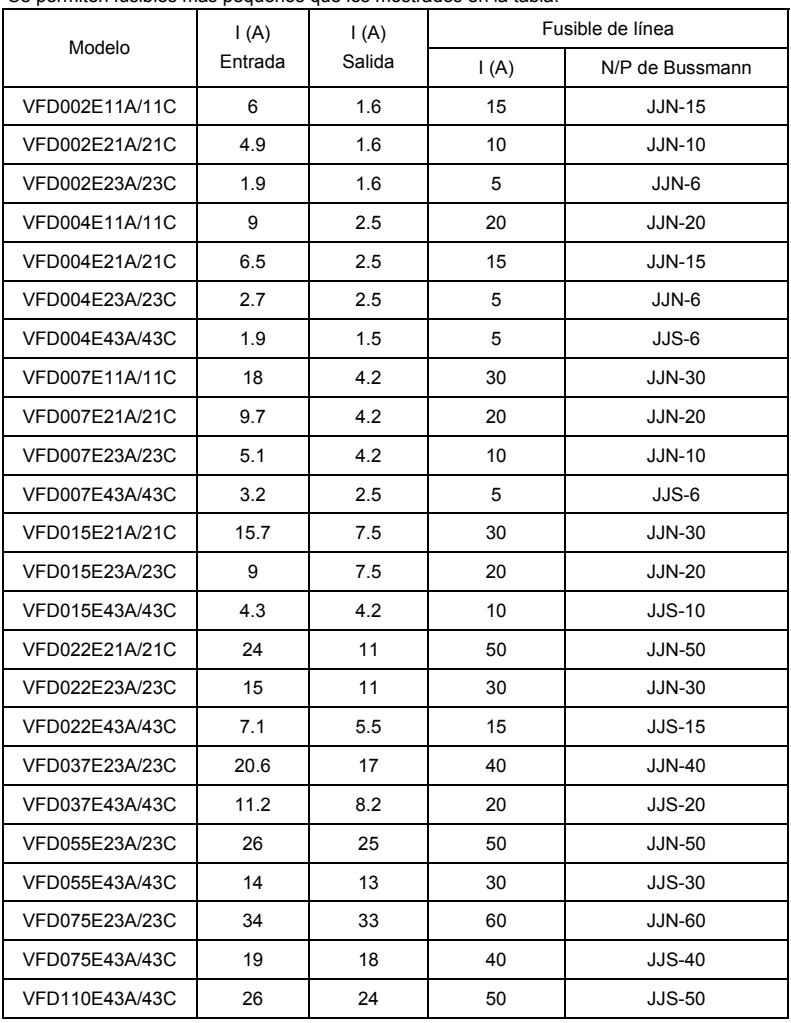

Se permiten fusibles más pequeños que los mostrados en la tabla.

## **B.4 Reactor de CA**

#### **B.4.1 Valor recomendado del reactor de entrada para CA**

230 V, 50/60 Hz, monofásico

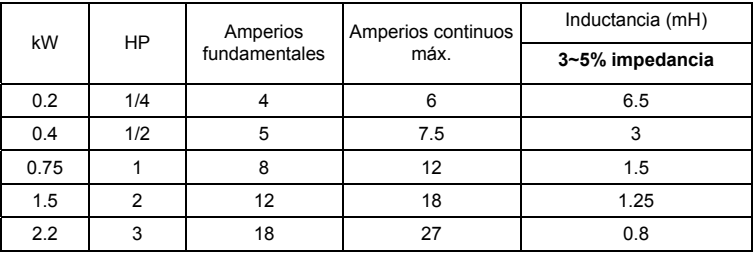

460 V, 50/60 Hz, trifásico

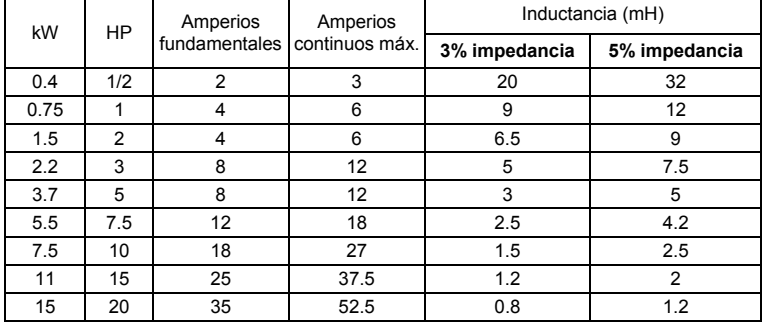

#### **B.4.2 Valor recomendado del reactor de salida para CA**

115 V / 230 V, 50/60 Hz, trifásico

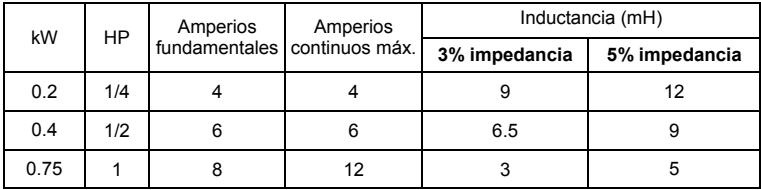

*Apendice B Accesorios*|

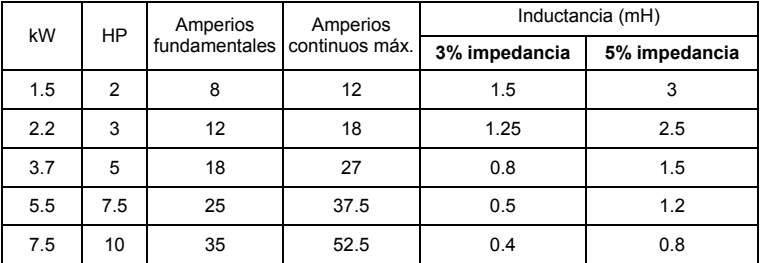

460 V, 50/60 Hz, trifásico

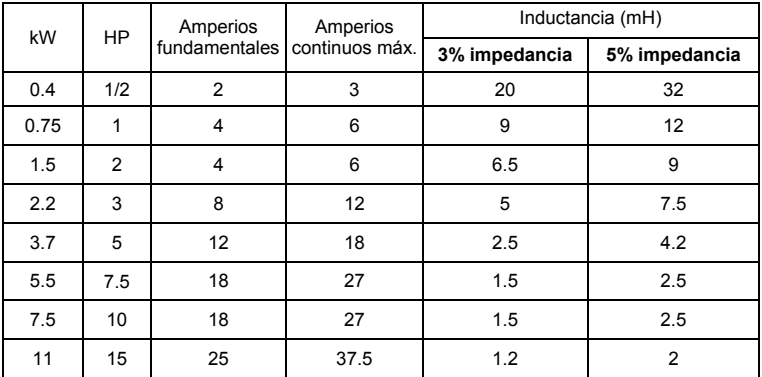

## **B.4.3 Aplicaciones**

Conectado en el circuito de entrada

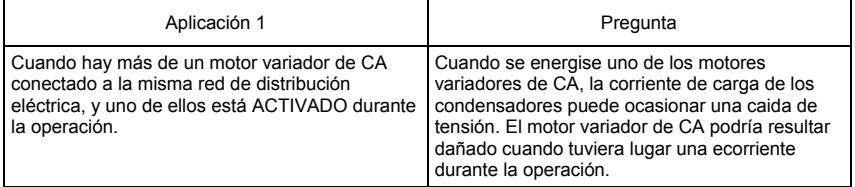

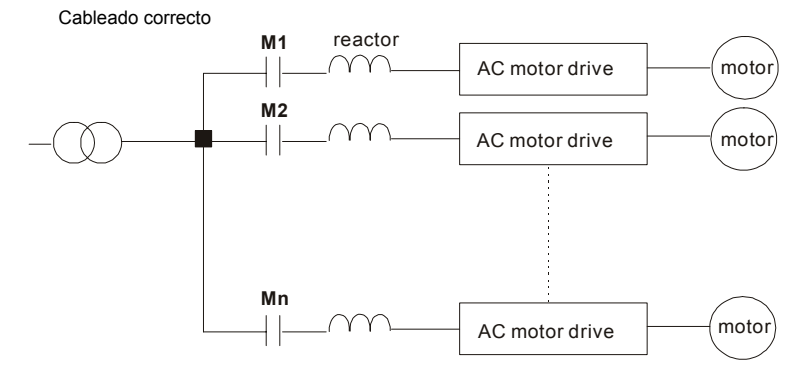

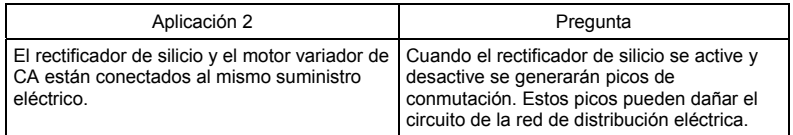

Cableado correcto

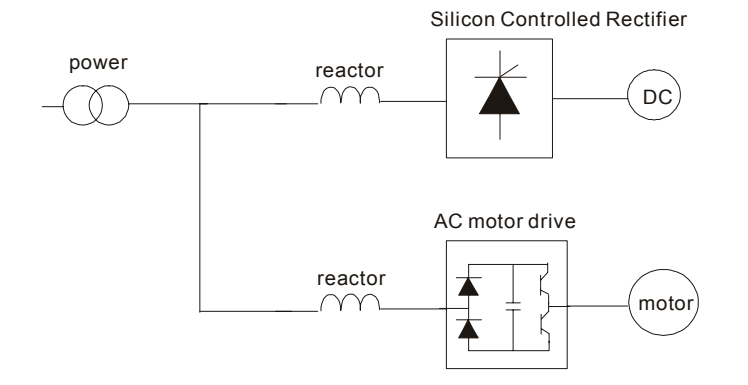

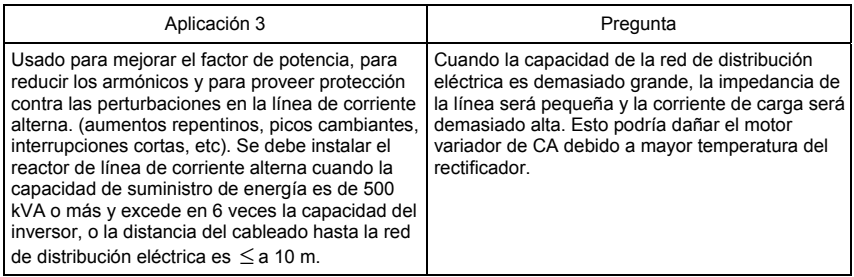

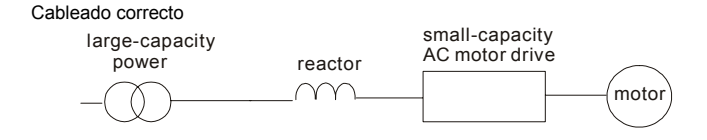

## **B.5 Reactor de fase cero (RF220X00A)**

Las dimensiones son en milímetros y pulgadas

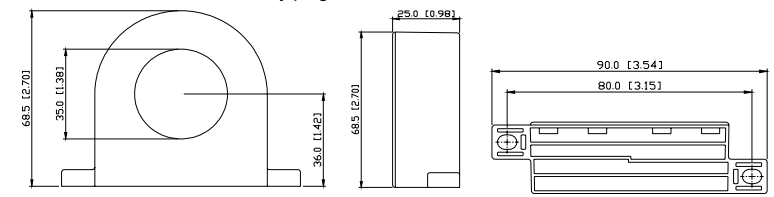

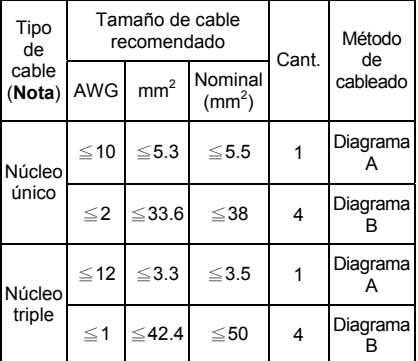

**Nota:** cable aislado sin blindar para 600 V.

#### **Diagrama A**

Arrolle cada cable 4 veces en torno del núcleo. El reactor debe ser puesto en la salida de inversor lo más cerca posible.

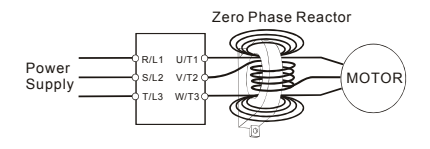

**Diagrama B** Coloque todos los cables a través de cuatro núcleos en serie sin devanar.

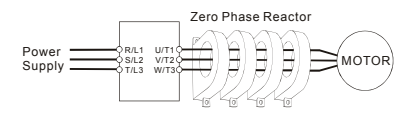

**Nota 1:** La tabla anterior proporciona el tamaño de cable aproximado para los reactores de fase cero, pero la selección está gobernada en última instancia por el tipo y el diámetro del cable provisto, es decir, el cable debe poder pasar por el agujero central de los reactores de fase cero.

**Nota 2:** sólo deberán pasar los conductores de las fase, no el núcleo de tierra o el blindaje.

**Nota 3:** cuando se utilizan cables largos de salida del motor, podría necesitarse un reactor de salida de fase cero para reducir las emisiones irradiadas desde el cable.

#### **B.6 Controlador remoto RC-01**

Las dimensiones están en milímetros

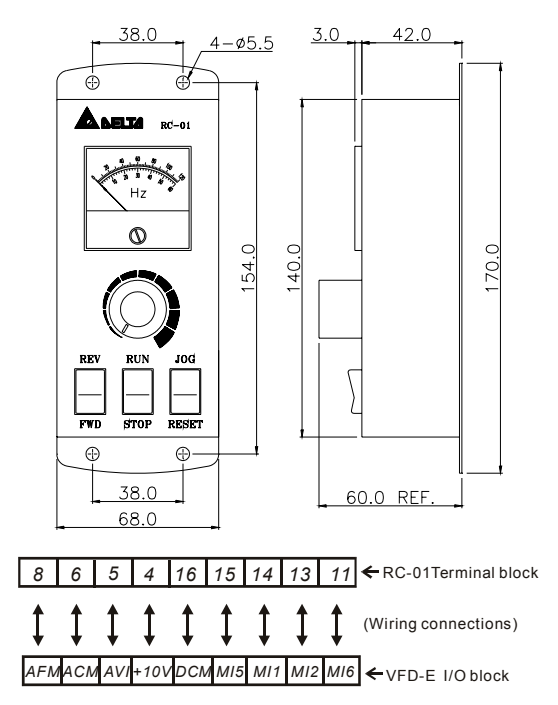

Programación del VFD-E:

Pr.02.00 configurado a 2

Pr.02.01 configurado a 1 (controles externos)

Pr.04.04 configurado a 1 (configurando los controles de Funcionamiento/Parada y Adelante/Atrás)

Pr.04.07 (MI5) configurado a 5 (reinicio externo)

Pr.04.08 (MI6) configurado a 8 (operación de avance paso a paso)

#### **B.7 PU06**

#### **B.7.1 Descripción del teclado numérico digital VFD-PU06**

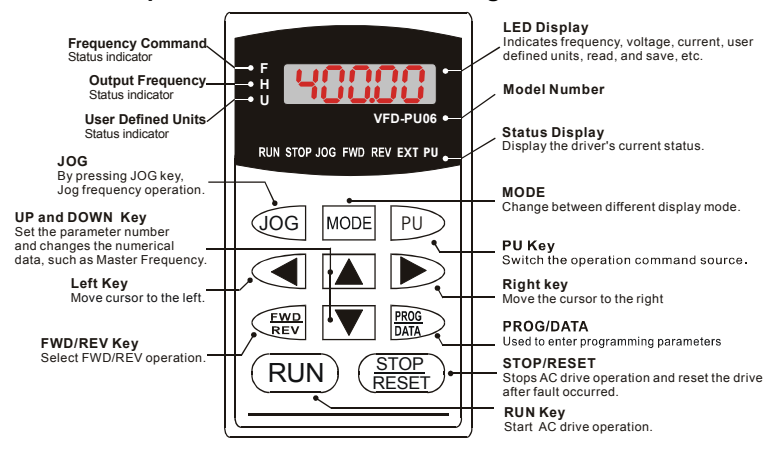

#### **B.7.2 Explicación del mensaje presente en la pantalla**

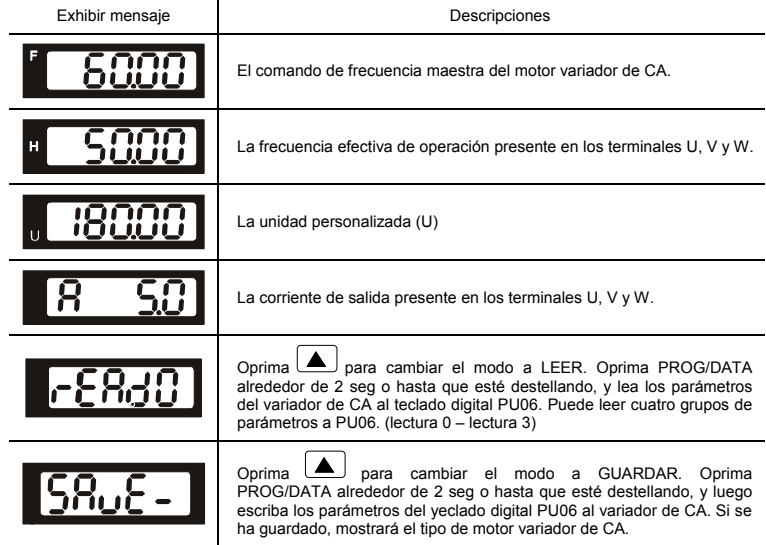

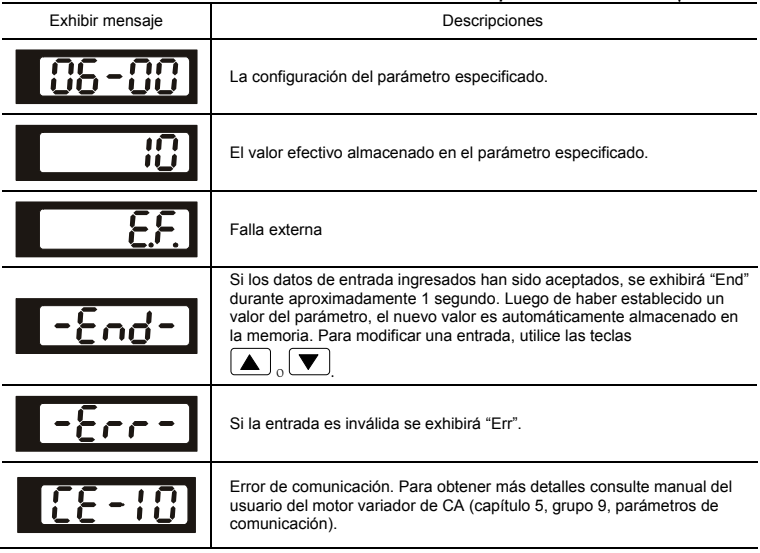

#### **B.7.3 Diagrama del flujo de operación**

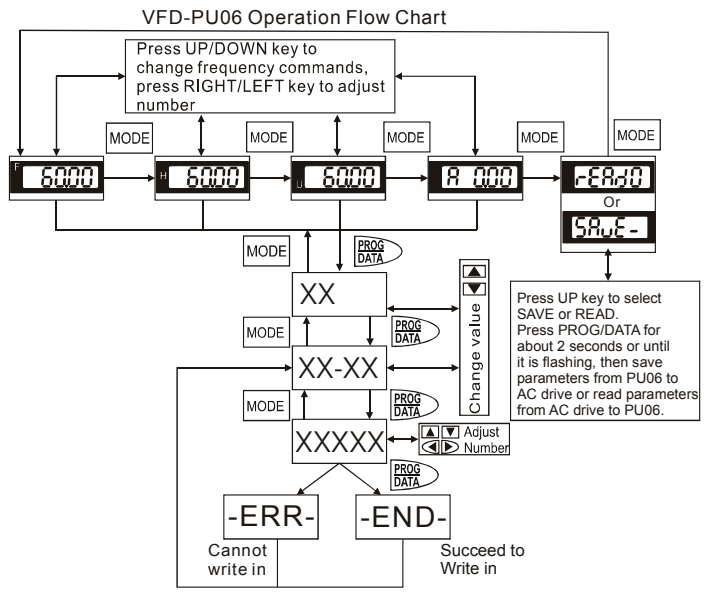

#### **B.8 KPE-LE02**

## **B.8.1 Descripción del teclado numérico digital KPE-LE02**

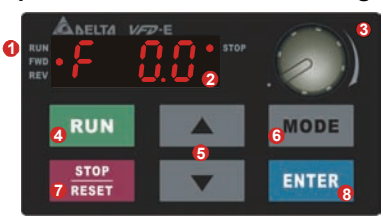

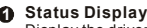

Display the driver's current status.

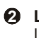

#### **LED Display 2**

Indicates frequency, voltage, current, user defined units and etc.

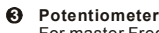

For master Frequency setting.

**RUN Key 4**

Start AC drive operation.

**UP and DOWN Key** Set the parameter number and changes the **5** numerical data, such as Master Frequency.

**MODE 6**

Change between different display mode.

#### **STOP/RESET 7**

Stops AC drive operation and reset the drive after fault occurred.

#### **8 ENTER**

Used to enter/modify programming parameters

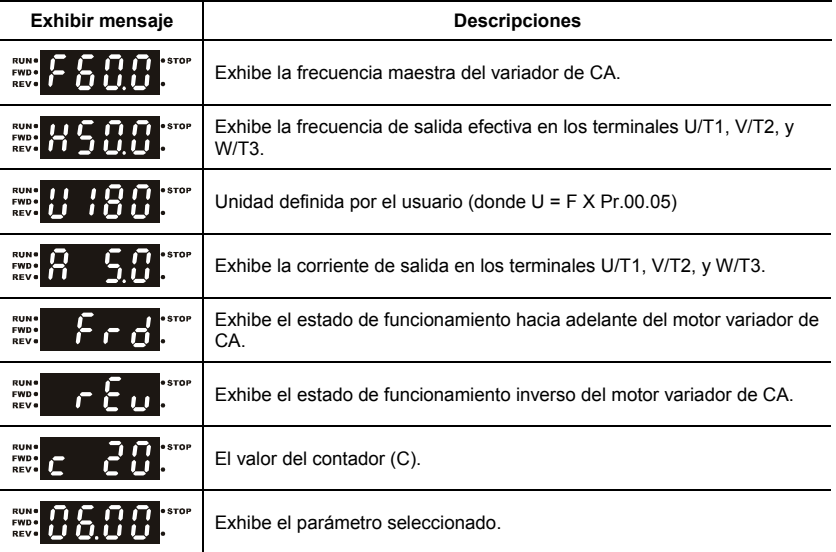

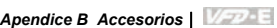

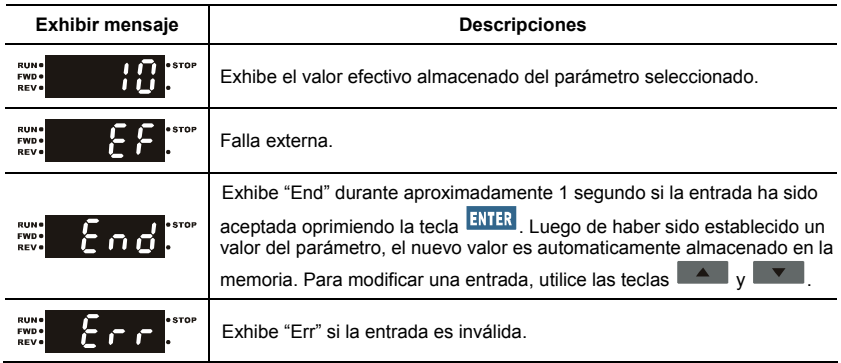

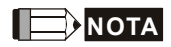

Cuando el parámetro exceda 99,99 para los números con 2 decimales (es decir, la unidad sea 0,01), sólo exhibirá un decimal debido a la pantalla de 4 dígitos.

## **B.8.2 Como operar el teclado numérico digital**

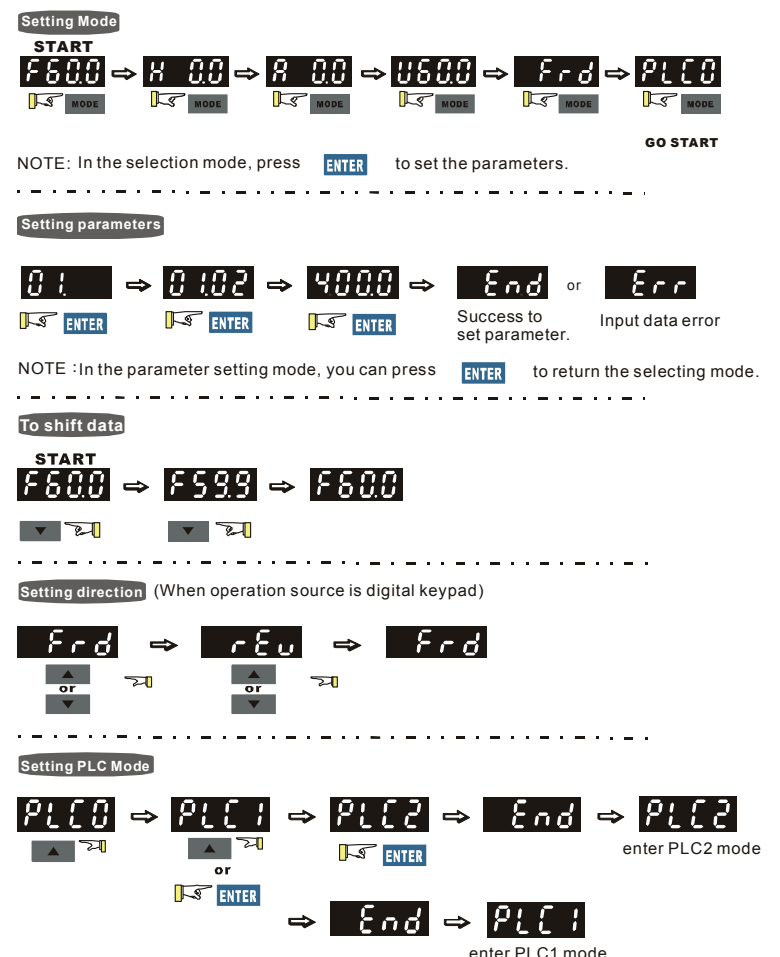

Revisión Noviembre 2007, 03EE, SW--PW V1.10/CTL V2.10

LED

 $\begin{array}{|c|c|c|c|c|}\n\hline\n\text{Pantal} & \pmb{\omega} & \pmb{\mathcal{Y}} & \pmb{\mathcal{Z}}\n\end{array}$ 

### **B.8.3 Tabla de referencia para la pantalla indicadora de siete segmentos del teclado numérico digital**

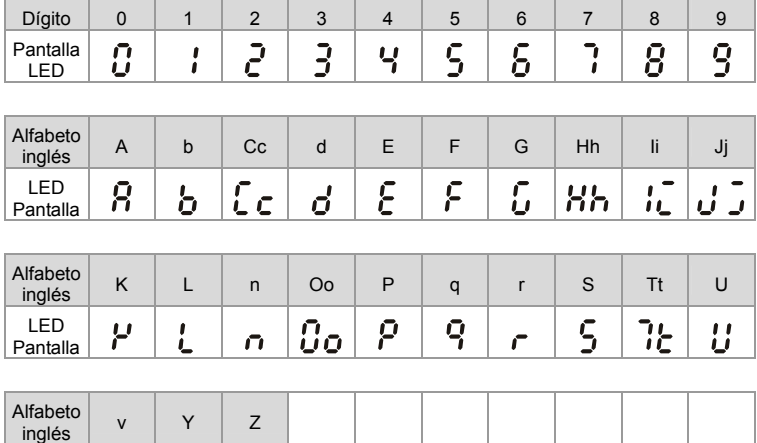

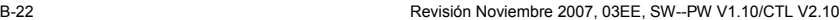

#### **B.9 Tarjeta de extensión**

Para obtener detalles, consulte la instrucción separada despachada con estas tarjetas opcionales o descárguela desde nuestro sitio web http://www.delta.com.tw/industrialautomation/. Método de instalación

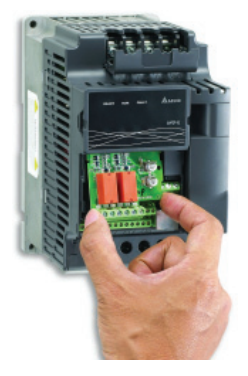

## **B.9.1 Tarjeta del relés**

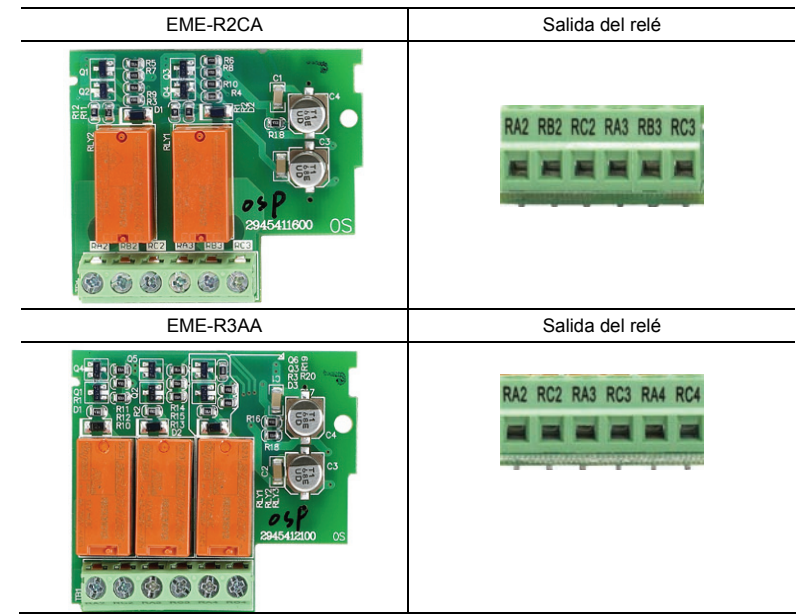

#### **B.9.2 Tarjeta digital de E/S**

EME-D33A

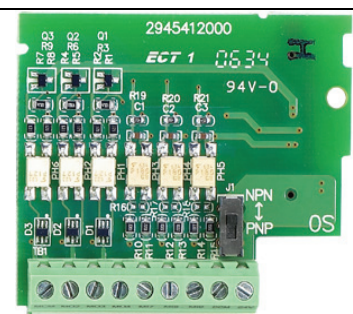

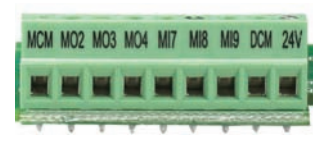

### **B.9.3 Tarjeta analógica de E/S**

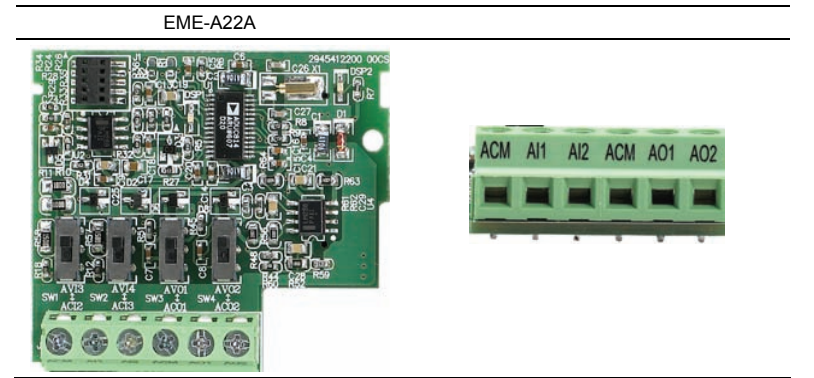

#### **B.9.4 Tarjeta de comunicación**

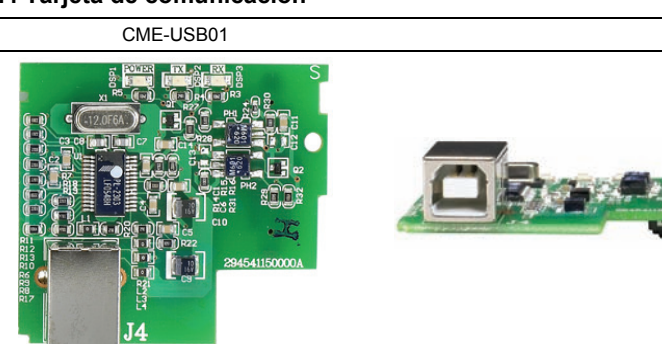

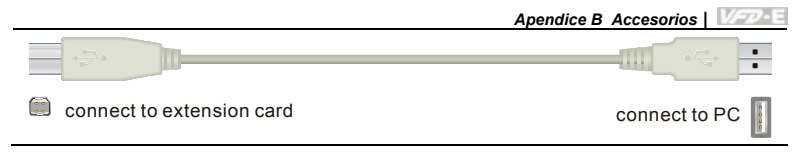

#### **B.9.5 Tarjeta de retroalimentación de velocidad**

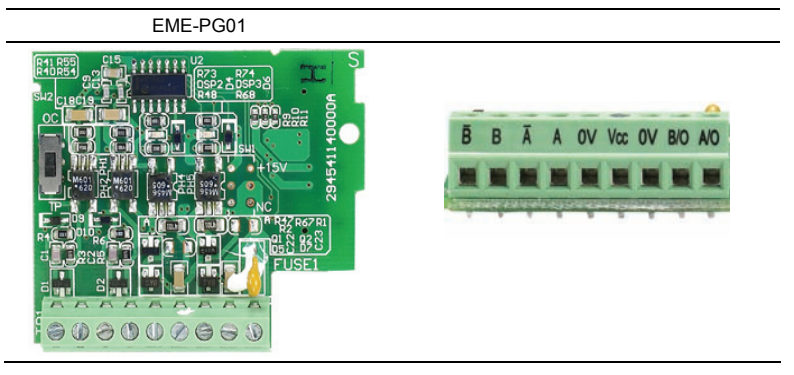

#### **B.10 Módulos de la barra colectora de campo**

#### **B.10.1 Módulo de comunicacion DeviceNet (CME-DN01)**

#### **B.10.1.1 Aspecto y dimensiones del panel**

1. Para RS-485 conexión a VFD-E 2. Puerto de comunicaciones para conectar a red 3 de

DeviceNet. Selector de direcciones 4. Selector 5 de tasa de baudios. Tres indicadores LED de

estado para controlar. (Consulte la figura siguiente)

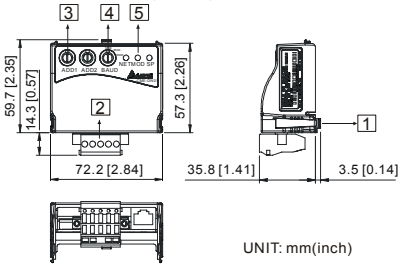

## **B.10.1.2 Cableado y configuraciones**

Para obtener más detalles consulte el siguiente diagrama.

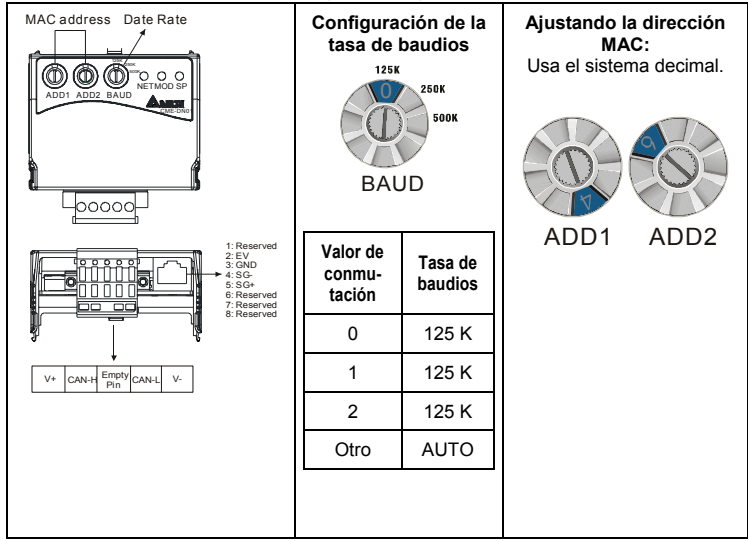

## **B.10.1.3 Método de montaje**

El paso 1 y el paso 2 muestran cómo montar este módulo de comunicación al VFD-E. La dimensión ubicada en el lado izquierdo es para su referencia.

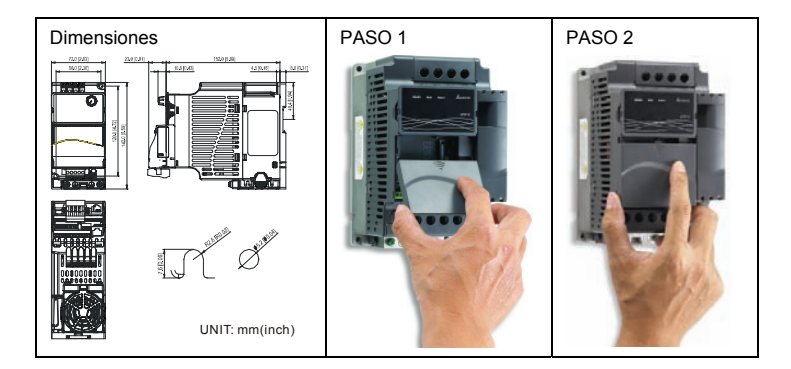

#### **B.10.1.4 Suministro de energía**

No se necesita suministro eléctrico externo. La alimentación eléctrica se suministra a través del puerto RS-485 que está conectado a VFD-E. Un cable RJ-45 de 8 clavijas, que viene embalado junto con este módulo de comunicación, se utiliza para conectar el puerto RS-485 entre VFD-E y este módulo de comunicación para el suministro eléctrico. Este módulo de comunicación realizará la función una vez que esté conectado. Para las indicaciones de los LED consulte el párrafo siguiente.

## **B.10.1.5 Pantalla de indicadores LED**

- 1. **SP:** El LED verde significa condición normal, LED rojo significa condición anormal.
- 2. **Módulo:** Un LED verde parpadeante significa que no hay transmisión de datos de E/S, un LED verde permanente significa que la transmisión de E/S funciona bien. Un LED parpadeando en rojo o LED iluminado constantemente significa que la comunicación del módulo es anormal.
- 3. **Red:** Un LED verde significa que la comunicación con DeviceNet es normal, y LED rojo significa que es anormal

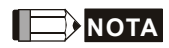

Consulte el manual del usuario para obtener información detallada-- *Capítulo 5 Detección y solución de problemas*.

## **B.10.2 Módulo de comunicación LonWorks (CME-LW01)**

#### **B.10.2.1 Introducción**

El dispositivo CME-LW01 es utilizado para la interfaz de comunicación entre Modbus y LonTalk. CME-LW01 debe ser configurado primero por medio de la herramienta de red LonWorks, de modo que pueda realizar la función en la red LonWorks. No se necesita configurar la dirección de CME-LW01.

Este manual suministra instrucciones para la instalación y configuración del CME-LW01, que se utiliza para comunicarse con el VFD-E de Delta (la versión del firmware del VFD-E deberá amoldarse a la del CME-LW01 según la tabla siguiente) a través de la red LonWorks.

#### **B.10.2.2 Dimensiones**

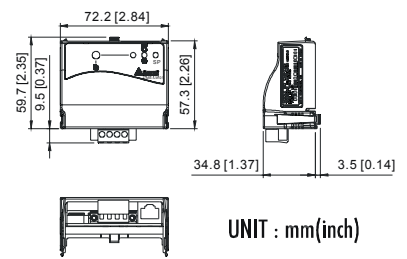

#### **B.10.2.3 Especificaciones**

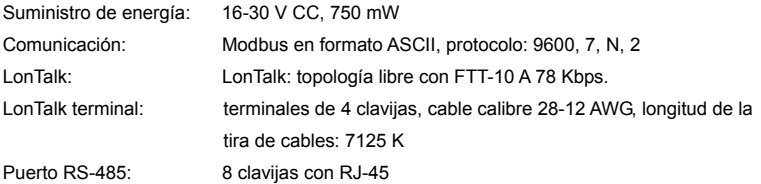

#### **B.10.2.4 Cableado**

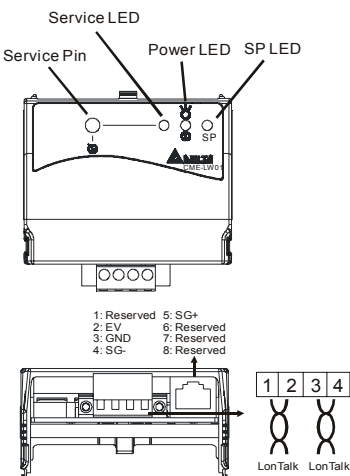

| Terminal | Símbolo | Función                                                                  |
|----------|---------|--------------------------------------------------------------------------|
|          |         | Estos son cables de par trenzado que<br>conectan al sistema LonTalk. Los |
|          |         | terminales 1 y 2 deberán ser utilizados                                  |
|          |         | como un grupo, y lo mismo para los<br>terminales $3 \vee 4$ .            |
|          |         |                                                                          |

*Definición del terminal para el sistema LonTalk* 

#### **B.10.2.5 Indicaciones del LED**

En el panel frontal del CME-LW01 hay tres LED. Si la comunicación es normal, el LED de suministro eléctrico y el LED SP deberán estar verdes (un LED rojo significa comunicación anormal) y el LED servicio deberá estar DESACTIVADO. Si las pantallas LED no coinciden, consulte el manual del usuario para obtener detalles.

#### **B.10.3 Módulo de comunicación Profibus (CME-PD01)**

#### **B.10.3.1 Aspecto del panel**

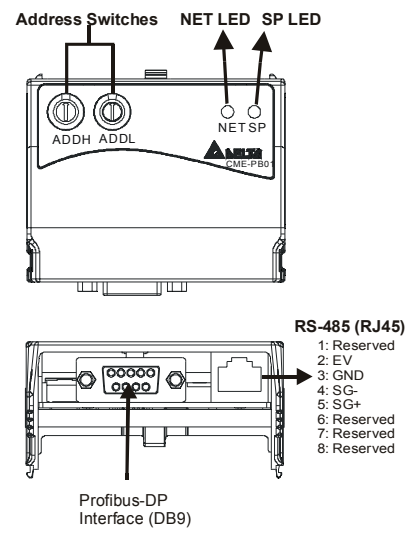

- 1. LED de SP: indica el estado de la conexión entre VFD-E y CME-PD01.
- 2. LED DE RED: indica el estado de la conexión entre CME-PD01 y PROFIBUS-DP.
- 3. Conmutador de direcciones: Especificadores de dirección: configuración de la dirección de CME-PD01 en la red PROFIBUS- DP.

#### *Apendice B Accesorios*|

- 4. Interfaz RS-485 (RJ45): conecta a VFD-E, y el suministro eléctrico a CME-PD01.
- 5. Interfaz PROFIBUS-DP (DB9): conector de 9 clavijas que conecta a la red PROFIBUS-DP.
- 6. Zócalo extendido: zócalo de cuatro clavijas que conecta a la red PROFIBUS-DP.

#### **B.10.3.2 Dimensiones**

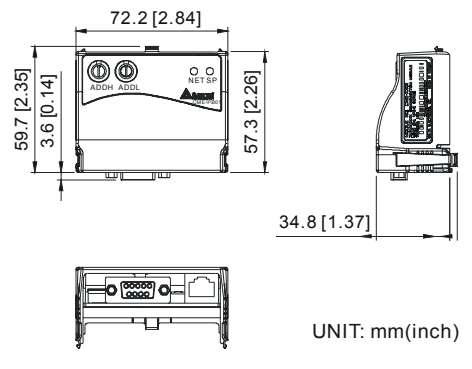

#### **B.10.3.3 Configuración de los parámetros en VFD-E**

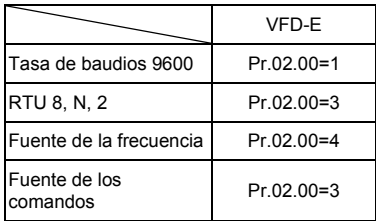

#### **B.10.3.4 Suministro de energía**

La alimentación eléctrica de CME-PD01 se suministra desde VFD-E. Conecte el VFD-E al CME-PD01 utilizando un cable RJ-45 de 8 clavijas, que viene embalado junto con el CME-PD01. Luego de finalizar la conexión, CME-PD01 es energizado cada vez que se energiza VFD-E.

*Apendice B Accesorios*|

#### **B.10.3.5 Dirección de PROFIBUS**

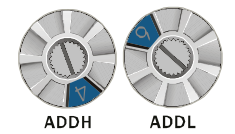

CME-PD01 tiene dos llaves selectoras rotativas para que el usuario seleccione la dirección DE PROFIBUS. El valor configurado mediante dos conmutadores de direcciones, ADDH y ADDL, está en formato HEX. ADDH configura los 4 bits superiores, y ADDL configura los 4 bits inferiores de la dirección PROFIBUS.

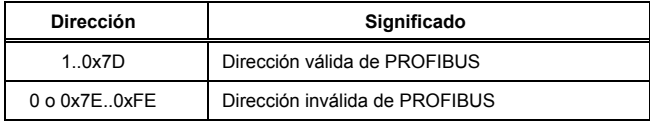

## **B.10.4 CME-COP01 (CANabierto)**

El módulo de comunicación de CANopen CME-COP01 es específicamente para conectar a un módulo de comunicación CANopen del motor variador de CA VFD-E de Delta.

## **B.10.4.1 Perfil del producto**

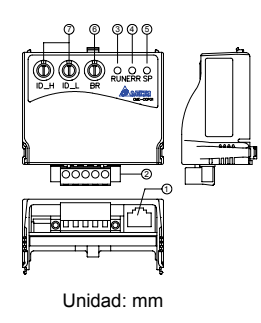

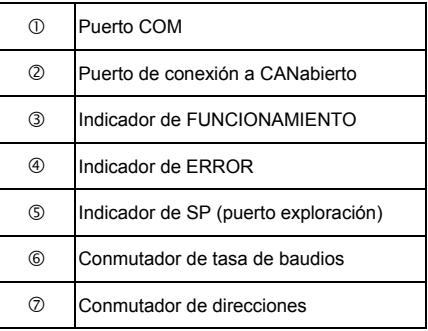

### **B.10.4.2 Especificaciones**

Conexión a CANabierto

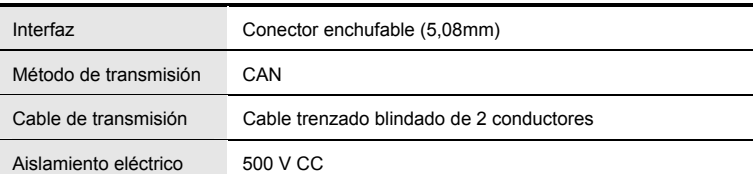

#### Comunicación

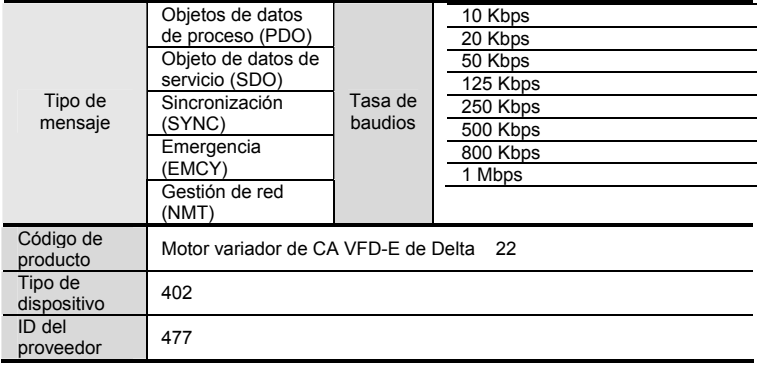

#### Especificaciones ambientales

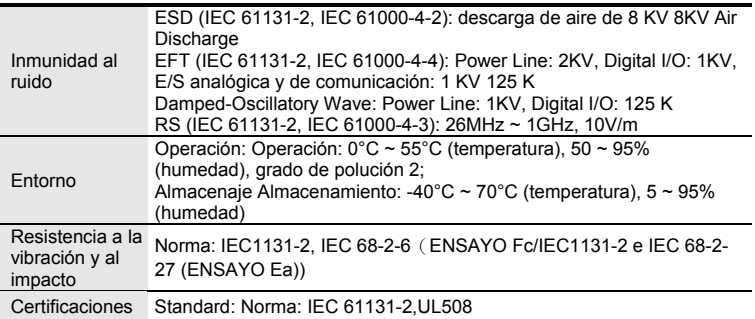

## **B.10.4.3 Componentes**

#### **Definición de las clavija en el puerto de conexión a CANabierto**

Para conectar con CANabierto, utilice el conector que viene con el CME-COP01 o cualquier conector para cableado que se pueda adquirir en el comercio.

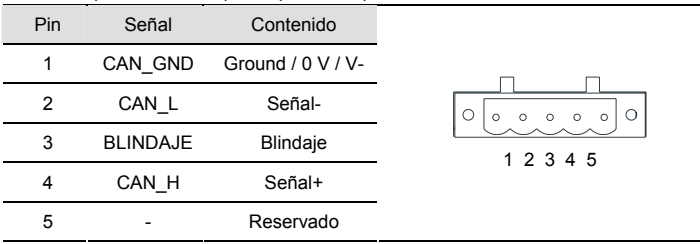

Configuración de la tasa de baudios

La llave rotativa (BR) configura la velocidad de comunicación de la red CANabierto en hex. Rango de Configuración: 0 ~ 7 La llave rotativa (BR) configura la velocidad de comunicación<br>de la red CANabierto en hex. Rango de Configuración: 0 ~ 7<br>(8 ~F esté prohibido)

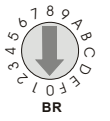

Ejemplo: si usted necesita configurar la velocidad de comunicación del CME-COP01 como 500K, simplemente conmute BR a "5".

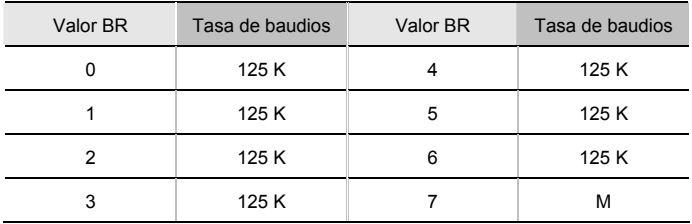

Configuración de la ID de MAC

Llaves selectoras rotativas (ID\_L e ID\_H) configuran la ID del nodo en la red CANabierto en hex. Setup range:  $00 \sim 7F$  (80 ~FF are Llaves selectoras rotativas (ID\_L e ID\_H)<br>configuran la ID del nodo en la red CANabierto<br>en hex. Setup range: 00 ~ 7F (80 ~FF are<br>forbidden)

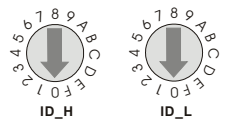

Ejemplo: si usted necesita configurar la dirección de comuicación: de CME-COP01 como 26(1AH), simplemente conmute ID\_H a "1" e ID\_L a "A".

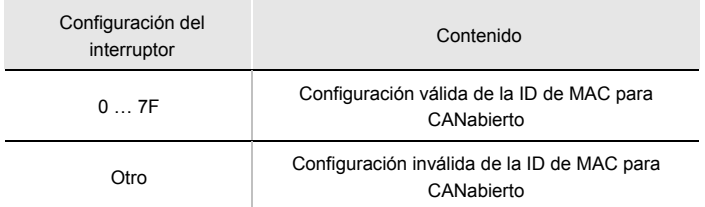

### **B.10.4.4 Explicación del Indicador LED y detección y solución de problemas**

Hay tres indicadores LED, RUN, ERROR y SP, en el CME-COP01 para indicar el estado de la comunicación del CME-COP01.

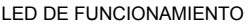

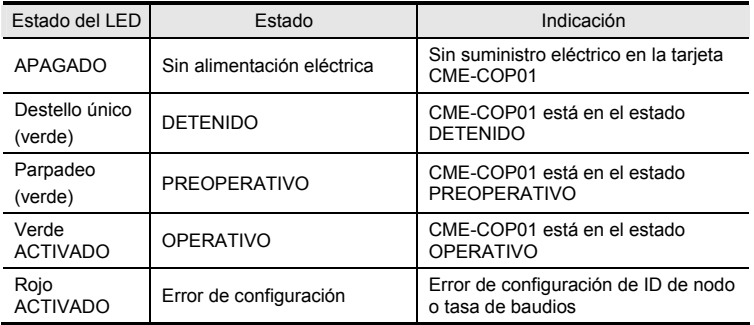

LED DE ERROR

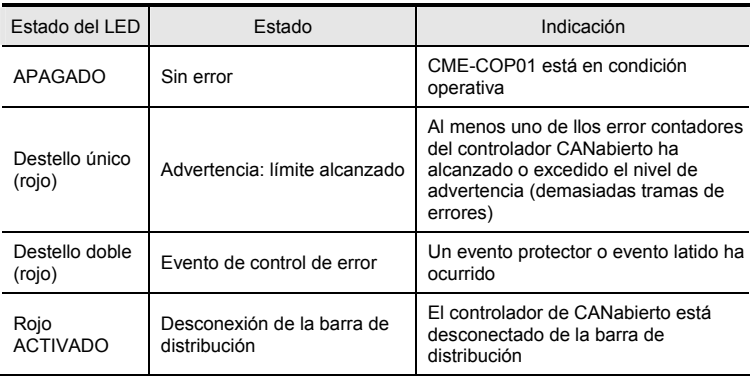

#### LED de SP

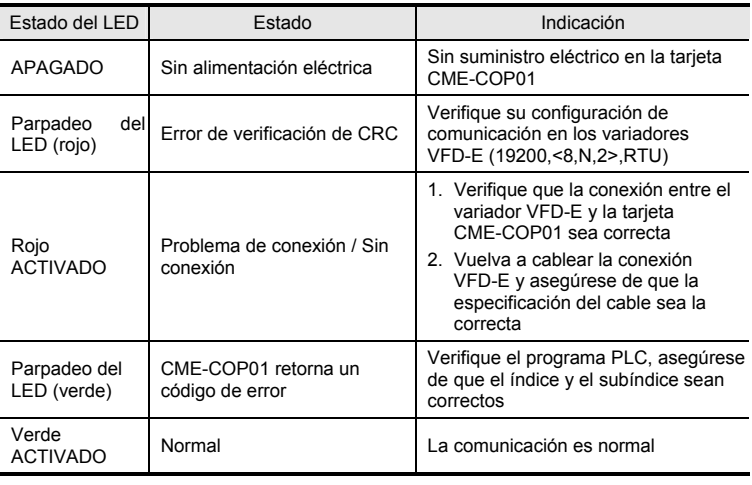

#### Descripciones de LED

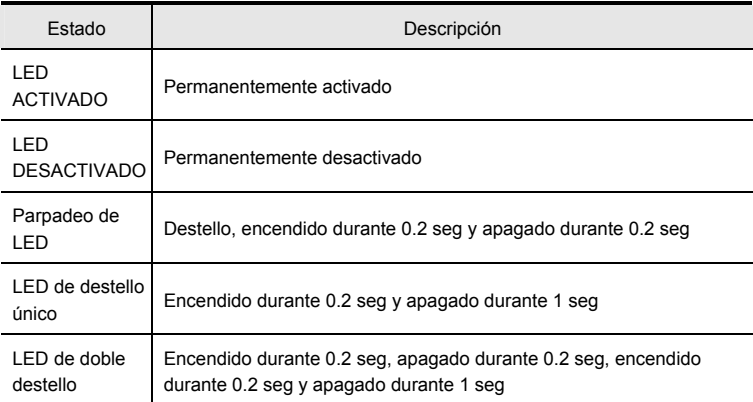

## **B.11 Riel DIN**

**B.11.1 MKE-DRA** 

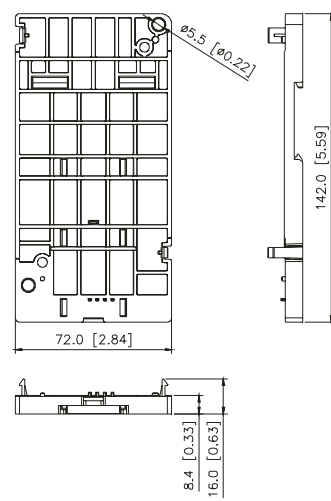

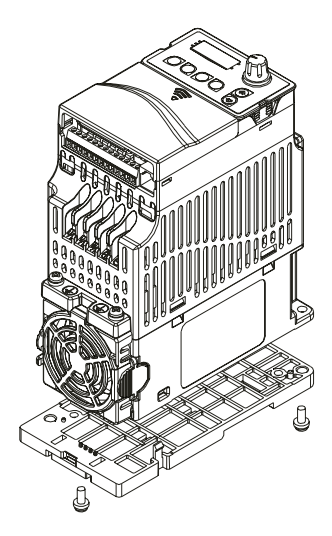

#### **B.11.2 MKE-DRB**

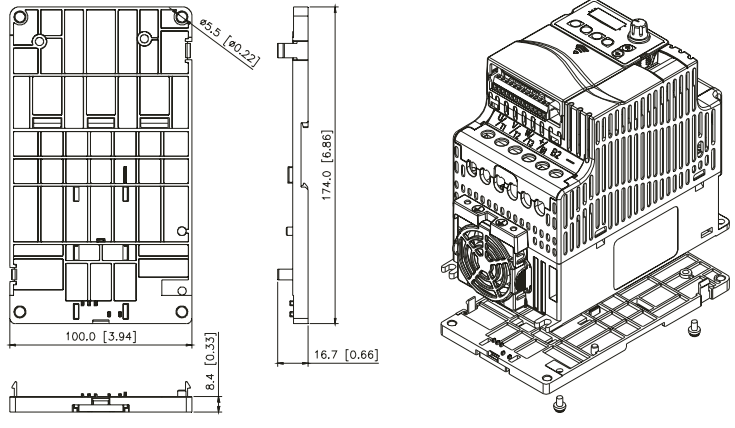

#### **B.11.3 MKE-EP**

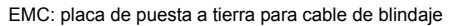

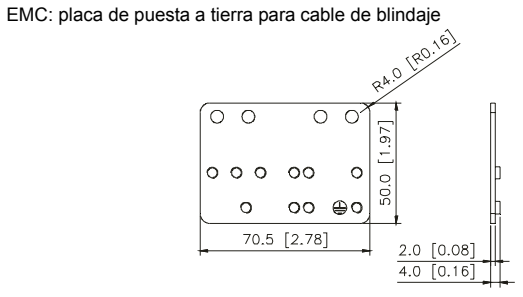

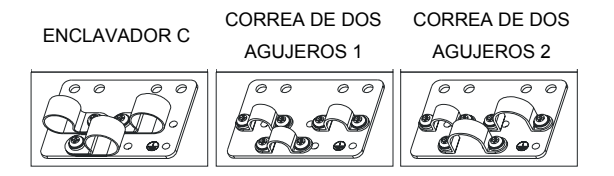

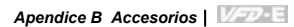

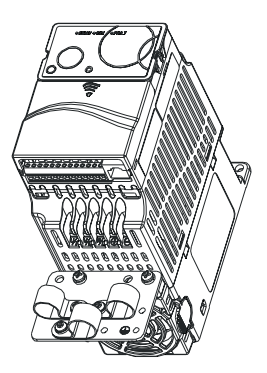

# *Apendice C Cómo seleccionar el motor variador de CA adecuado*

La elección del motor variador de CA adecuado para la aplicación es muy importante y tiene gran influencia sobre su vida útil. Si la capacidad del motor variador de CA es demasiado grande, éste no puede ofrecer protección integral al motor y él mismo podría resultar dañado. Si la capacidad del motor variador de CA es demasiado pequeña, éste no puede ofrecer el desempeño requerido y el motor variador de CA podría resultar dañado debido a una sobrecarga.

Pero simplemente seleccionando el motor variador de CA de la misma capacidad que el motor, requisitos de la aplicación del usuario no pueden ser satisfechos completamente. Por ello, un diseñador deberá evaluar todas las condiciones, entre ellas el tipo de carga, la velocidad de carga, las características de la carga, el método de funcionamiento, la salida nominal, la velocidad nominal, la potencia y la variación de la capacidad de carga. La siguiente tabla lista los factores que usted necesitará tener en cuenta, en función de sus requisitos.

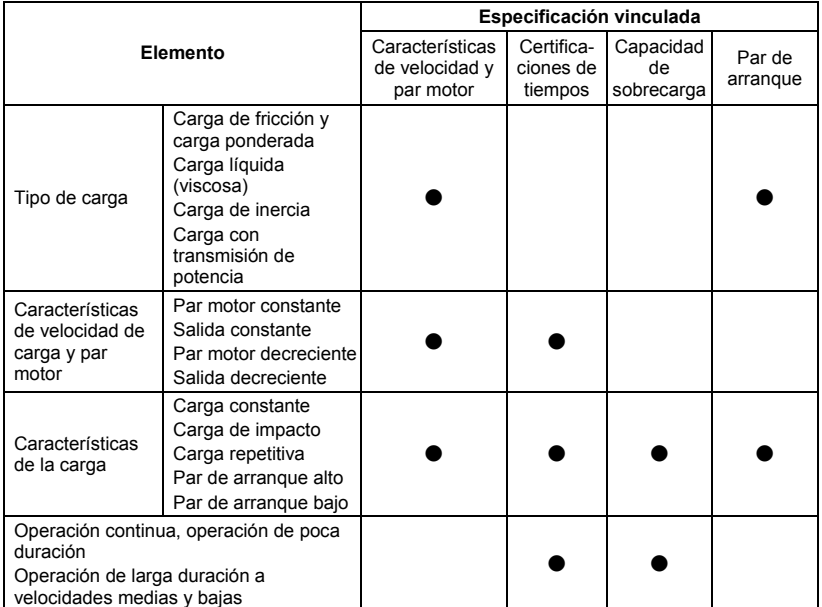
*Capítulo 6Apendice C Cómo seleccionar el motor variador de CA adecuado* |

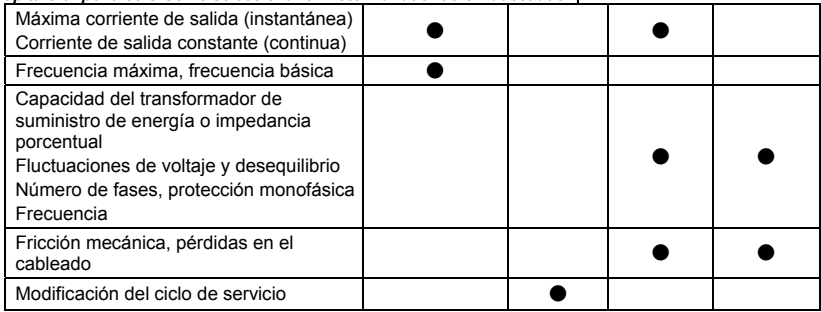

## **C.1 Fórmulas de capacidad**

### **1. Cuando un motor variador de CA opera un motor**

La capacidad inicial deberá ser menor que 1,5 x la capacidad nominal del motor variador de

**CA** 

La capacidad inicial=

$$
\frac{k \times N}{973 \times \eta \times \cos \varphi} \left( T_L + \frac{GD^2}{375} \times \frac{N}{t_A} \right) \le 1.5 \times la\_capacidad\_del\_motor\_variador(KVA)
$$

### **2. Cuando un motor variador de CA opera más de un motor**

2.1 La capacidad inicial deberá ser menor que la capacidad nominal del motor variador de

**CA** 

*Tiempo de aceleración* ≦*60 segundos* 

La capacidad inicial=

 $\frac{k\times N}{\times\cos\varphi}[n_r+n_s(k_{s-1})]=P_C\Big[1+\frac{n_s}{n_r}(k_{s-1})\Big]\leq 1.5\times the\_capacity\_of\_AC\_motor\_drive(kVA)$  $\frac{k \times N}{\times \cos \varphi}[n_r + n_s(k_{s-1})] = Pc\left[1 + \frac{n_s}{n_r}(k_{s-1})\right] \le 1.5 \times$  $\frac{k \times N}{\eta \times \cos \varphi}$   $\left[n_r + n_s(k_{s-1})\right] = P c \left[1 + \frac{n_s}{n_r}(k_{s-1})\right]$ 

*Tiempo de aceleración* ≧*60 segundos* 

La capacidad inicial=

$$
\frac{k \times N}{\eta \times \cos \varphi} \left[ n_r + n_s(k_{s-1}) \right] = P_c \left[ 1 + \frac{n_s}{n_r}(k_{s-1}) \right] \leq la_capacidad\_del_motor\_variador(KVA)
$$

### *Capítulo 6Apendice C Cómo seleccionar el motor variador de CA adecuado*|

- 2.2 La corriente deberá ser menor que la corriente nominal del motor variador de CA (A)
	- *Tiempo de aceleración* ≦*60 segundos*

$$
n_r + I\omega\Big[1 + \frac{n_s}{n_r}(k_s - 1)\Big] \le 1.5 \times la\_corriente\_nominal\_del\_motor\_variador(A)
$$

*Tiempo de aceleración* ≧*60 segundos* 

$$
n_r + I_M\Big[1 + \frac{n_s}{n_r}(ks-1)\Big] \leq la\_corriente\_nominal\_del\_motor\_variador(A)
$$

### 2.3 Cuando está operando continuamente

■ El requisito de la capacidad de carga deberá ser menor que la capacidad del *motor variador de CA (kVA) El requisito de la capacidad de carga=* 

$$
\frac{k \times P_M}{\eta \times \cos \varphi} \leq la\_capacidad\_del\_motor\_variador(KVA)
$$

■ La capacidad del motor deberá ser menor que la capacidad del motor *variador de CA* 

$$
k \times \sqrt{3} \times V_M \times I_M \times 10^{-3} \leq la\_capacidad\_del\_motor\_variad\alpha(KVA)
$$

■ La corriente deberá ser menor que la corriente nominal del motor variador de *CA (A)* 

 $k \times I_M \leq la$  corriente nominal del motor variador(A)

#### *Explicación de los símbolos*

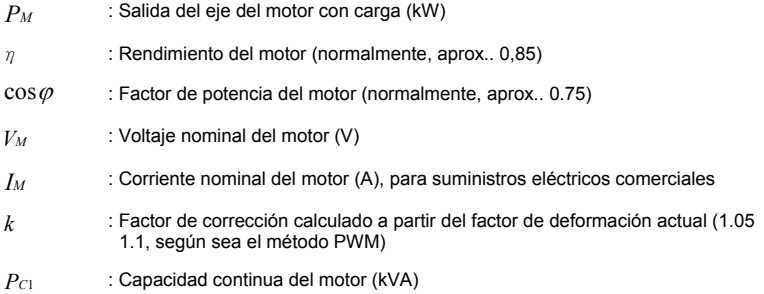

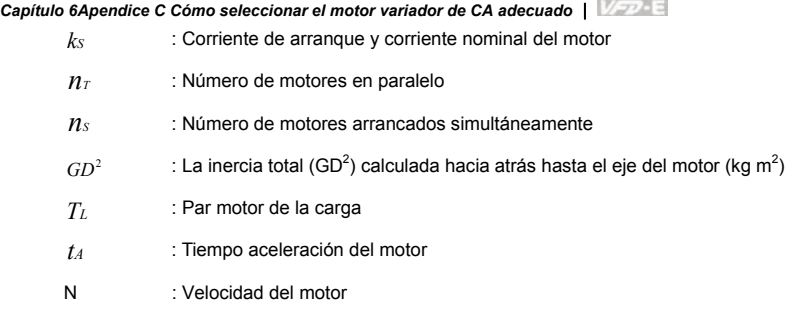

## **C.2 Precaución general**

### **Nota de selección**

- 1. Cuando el motor variador de CA está conectado directamente a un transformador de potencia de gran capacidad (600 kVA o más) o cuando es conmutado un condensador de avance de fase, podrían tener lugar corrientes de pico excesivas en el circuito de entrada del suminisntro eléctrico y la sección convertidora podría resultar dañada. Para evitar esto, utilice un reactor de entrada CA (opcional) antes de la entrada a la red de suministro eléctrico del motor variador de CA para reducir la corriente y mejorar el rendimiento de la potencia de entrada.
- 2. Cuando se utiliza un motor especial o es accionado en paralelo más de un motor con un solo motor variador de CA, seleccione la corriente del motor variador de CA como 1.25 x (suma de las corrientes nominales de los motores).
- 3. Las características de arranque y de acel./decel. de un motor están limitadas por la corriente nominal y la protección contra sobrecargas del motor variador de CA. En comparación con la operación del motor D.O.L. (directo en línea), puede esperarse una menor salida del par de arranque con el motor variador de CA, Si se requiriera un par de arranque más alto (tal como para ascensores, mezcladores, máquinas para mecanizado, etc.) utilice un motor variador de CA de mayor capacidad o aumente las capacidades tanto para el motor como para el motor variador de CA.
- 4. Cuando tiene lugar un error en el variador, será activado un circuito protector y la salida del motor variador de CA será desactivada. Luego el motor se detendrá en parada libre. Para una parada de emergencia, se necesita un freno mecánico externo para detener rápidamente el motor.

*Capítulo 6Apendice C Cómo seleccionar el motor variador de CA adecuado*|

### **Nota sobre configuración de parámetros**

- 1. El motor variador de CA puede ser accionado a una frecuencia de salida de hasta 400 Hz (menos para algunos modelos) con el teclado digital. Los errores de configuración pueden generar una situación peligrosa. Por seguridad, se recomienda enfáticamente el empleo de la función de frecuencia límite superior.
- 2. Altos voltajes de operación del freno con CC y prolongado tiempo de funcionamiento (a bajas frecuencias) pueden ocasionar un sobrecalentamiento del motor. En ese caso, se recomienda el enfriamiento externo forzado del motor.
- 3. El tiempo de acel./decel. del motor está determinado por el par de torsión certificado del motor, el par motor de la carga y la inercia de la carga.
- 4. Si se activa la función de prevención de atascamientos, el tiempo de accel./decel. es extendido automáticamente a una longitud que el motor variador de CA pueda gestionar. Si el motor necesita desacelerar dentro de un determinado período de tiempo con alta inercia de la carga que no pueda ser administrada por el motor variador de CA en el tiempo requerido, ya sea utilice un resistor externo de frenado y/o una unidad de parada, según sea el modelo, (para disminuir el tiempo de desaceleración únicamente) o incremente la capacidad tanto del motor como del motor variador de CA.

## **C.3 Cómo escoger un motor adecuado**

### **Motor convencional**

Cuando utilice el motor variador de CA para operar un motor de inducción trifásico convencional, adopte las siguiente precauciones:

- 1. La pérdida de energía es mayor que para un motor inversor.
- 2. Evite operar el motor a baja velocidad durante mucho tiempo. En esta condición, la temperatura del motor podría aumentar por encima de la certificación del motor debido al escaso flujo de aire producido por el ventilador del motor. Evalúe utilizar enfriamiento forzado externo del motor.
- 3. Cuando el motor convencional opera a baja velocidad durante largo tiempo, la carga de la salida debe ser disminuida.

*Capítulo 6Apendice C Cómo seleccionar el motor variador de CA adecuado* |

4. La tolerancia de carga de un motor convencional es la siguiente:

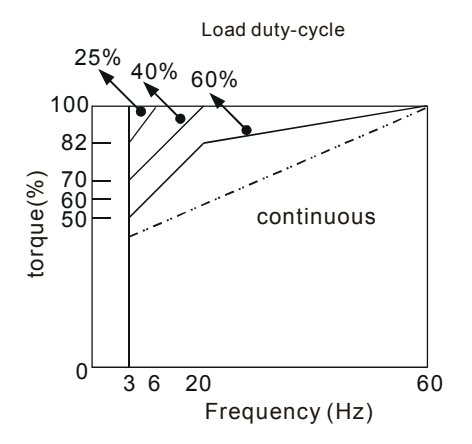

- 5. Si se requiere el 100% de par motor continuo a baja velocidad, podría ser necesario utilizar un motor inversor especial.
- 6. Una vez que la velocidad de operación supere la velocidad homologada (60 Hz) de un motor convencional se deberán tener en cuenta el balance dinámico y la resistencia del rotor del motor.
- 7. Las características de par motor varían cuando es un motor variador de CA el que acciona el motor en lugar de una fuente de alimentación comercial. Verifique las características de par motor de la carga del equipo a ser conectado.
- 8. Debido al control PWM de la frecuencia portadora alta de la serie VFD, preste atención a los siguientes problemas de vibración del motor:
	- *Vibración mecánica resonante: para montar equipos que operen a velocidad variable se deberán utilizar cauchos antivibración (amortiguamiento).*
	- *Desequilibrio del motor: se requieren cuidados especiales para la operación a frecuencias de 50 o 60 Hz y superiores.*
	- *Para evitar resonancias, utilice Saltar frecuencias.*
- 9. El motor del ventilador será muy ruidoso cuando la velocidad del motor exceda de 50 o 60 Hz.

1. Motor de conmutación de polos (Dahlander):

La corriente nominal difiere de la de un motor convencional. Verifique antes de la operación y seleccione cuidadosamente la capacidad del motor variador de CA. Cuando cambia el número de polos, el motor necesita primero ser detenido. Si durante el funcionamiento tiene lugar un exceso de corriente o el voltaje regenerativo es demasiado alto, deje operar libremente el motor hasta que se detenga (parada libre).

2. Motor sumergible:

La corriente nominal es mayor que la de un motor convencional. Verifique antes de la operación y seleccione cuidadosamente la capacidad del motor variador de CA. Con un largo cable de motor entre el motor variador de CA y el motor, el par de torsión disponible para el motor se reduce.

- 3. Motor a prueba de explosiones (Ex): Necesita ser instalado en un lugar seguro y el cableado deberá satisfacer los requisitos (Ex). Los motores variadores de CA de Delta no son adecuados para zonas (Ex) con precauciones especiales.
- 4. Motor de reducción de engranajes:

El método de lubricación de la caja de engranajes de reducción y el rango de velocidad para operación continua serán diferentes y dependerán de la marca. La función de lubricación para operar durante largo tiempo a baja velocidad y para operación a alta velocidad requiere ser considerada cuidadosamente.

5. Motor sincrónico:

La corriente nominal y la corriente de arranque son mayores que para los motores convencionales. Verifique antes de la operación y seleccione cuidadosamente la capacidad del motor variador de CA. Cuando el motor variador de CA opera más que un motor, preste atención a arrancar y cambiar el motor.

### **Mecanismo de transmisión de potencia**

Preste atención a la menor lubricación cuando opere motores de engranajes de reducción, cajas de engranajes, correas y cadenas, etc. durante períodos más prolongados a bajas velocidades. A altas velocidades de 50/60 Hz y más, podrían ocurrir ruidos y vibraciones que reducirán la vida útil.

#### **Par de torsión del motor**

Las características de par motor de un motor operado por un motor variador de CA y por la energía de la red de distribución eléctrica son diferentes.

Debajo usted encontrará las características de par motor-velocidad de un motor convencional (4 polos, 15 kW):

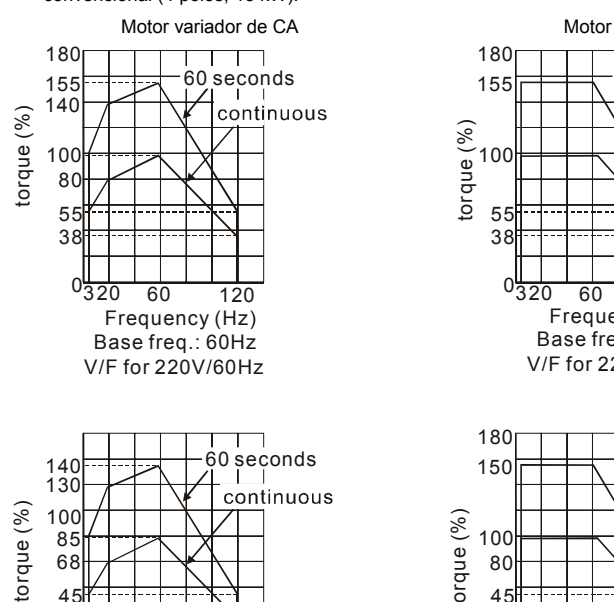

 $0\frac{1}{320}$  50 120<br>Frequency (Hz)

Base freq.: 50Hz V/F for 220V/50Hz

85 45 35

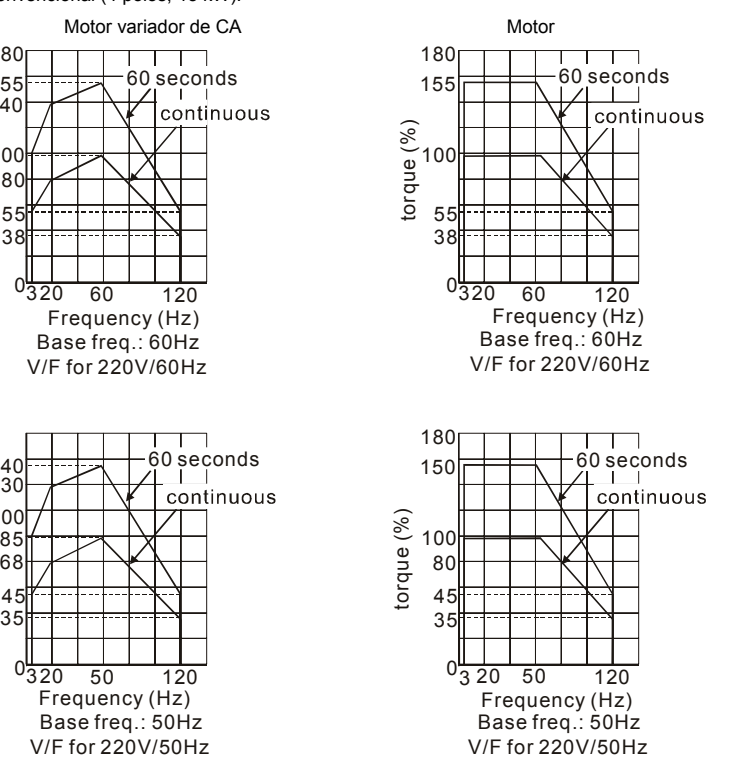

# *Apendice D Cómo utilizar la función PLC*

※ **Esta función NO es para los modelos VFD\*E\*C.**

## **D.1 Descripción general del PLC**

## **D.1.1 Introducción**

La función PLC integrada en el VFD-E proporciona los siguientes comandos: WPLSoft, comandos básicos y comandos de la aplicación. Los métodos de operación son los mismos que los de la serie DVP-PLC de Delta.

### **D.1.2 Editor del diagrama escalonado – WPLSoft**

WPLSoft es un editor de programas de la serie DVP-PLC y la serie VFD-E de Delta para Windows. Además de funciones de programación general de los PLC y funciones de edición general de WINDOWS, tales como cortar, pegar, copiar y múltiples ventanas, WPLSoft también proporciona varias funciones especiales en chino y en inglés de comentarios, edición y otras tareas (por ejemplo. edición de registros, configuración, lectura de datos, guardado de archivos, y supervisión y establecimiento de contactos, etc.). A continuación se informan los requisitos de sistema para WPLSoft:

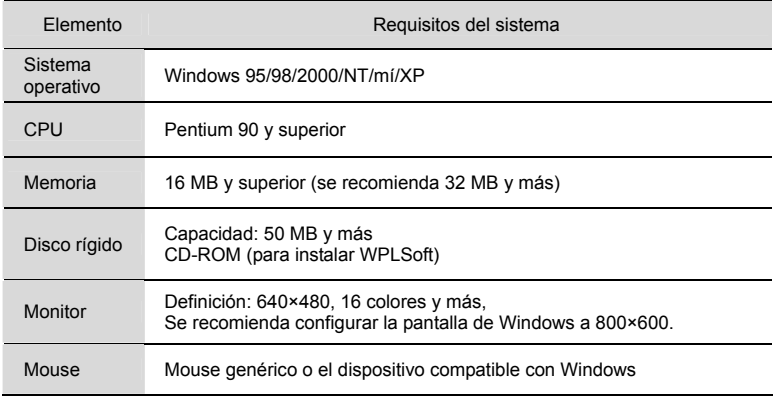

*Capítulo 6Apendice D Cómo utilizar la función PLC* |

| Impresora                | Impresora con controlador para Windows                |  |
|--------------------------|-------------------------------------------------------|--|
| Puerto<br><b>RS-232</b>  | Al menos uno de COM1 a COM8 puede ser conectado a PLC |  |
| Modelos de<br>aplicación | Toda la serie DVP-PLC y la serie VFD-E de Delta       |  |

## **D.2 Arranque**

## **D.2.1 Los pasos para la ejecución del PLC**

Opere la función PLC según los siguientes cinco pasos.

- 1. Conmute al modo PLC2 para descargar o transferir programas:
	- A. Diríjase a la página "PLC0" oprimiendo la tecla MODO

B. Cambie a "PLC2" oprimiendo la tecla "ARRIBA" y luego oprima la tecla "INTRO" luego de la confirmación

C. Si fue satisfactorio, se exhibirá "END" y se regresará al "PLC2" después de uno o dos segundos.

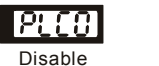

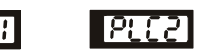

```
Disable Run PLC Read/write PLC program
             into AC drives
```
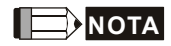

No se necesita prestar atención a la advertencia sobre el PLC, tal como PLod, PLSv y PLdA, antes de descargar un programa al VFD-E.

2. Conexión: enchufe el conector RJ-45 del motor variador de CA a la computadora por medio del convertidor de RS485 a RS 232.

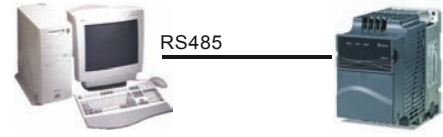

3. Ejecute el programa. El estado del PLC será siempre PLC2, aunque el motor variador de CA sea apagado.

Hay tres maneras de operar el PLC:

- A. En la página "PLC1": ejecute el programa PLC.
- B. En la página "PLC2": ejecute/detenga el programa PLC con el software WPL.

*Capítulo 6Apendice D Cómo utilizar la función PLC*| C. Luego de configurar los terminales de entrada multifunción (MI3 a MI9) a 23

(FUNCIONAMIENTO/PARADA del PLC), se exhibirá "PLC1" para el PLC en ejecución cuando el terminal esté ACTIVADO. Exhibirá "PLC0" para detener el programa PLC cuando los terminales estén DESACTIVADOS.

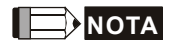

Cuando los terminales externos están configurados a 23 y el terminal está ACTIVADO, no se puede utilizar el teclado numérico para cambiar el modo del PLC. Además, cuando es PLC2, usted no puede ejecutar el programa de PLC mediante terminales externos.

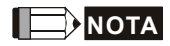

Cuando se inicie el equipo después de apagarlo, el estado del PLC estará en "PLC1".

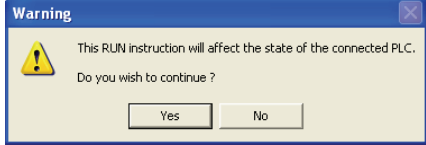

4. Cuando esté en "PLC2", recuerde de cambiar a "PLC1" cuando haya finalizado para impedir alguien modifique el programa PLC.

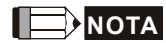

Cuando se utilizan en el programa PLC los terminales de entrada/salida (MI1~MI9, relé1~relé4, MO1~MO4), no pueden ser utilizados en otros lugares. Por ejemplo, cuando se activa Y0 en el programa PLC, será utilizado el relé de terminales de salida correspondiente (RA/RB/RC). En ese momento, la configuración del parámetro 03.00 será inválida. Porque el terminal ha sido utilizado por el PLC.

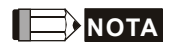

Los puntos de entrada de PLC correspondientes para MI1 a MI6 son X0 a X5. Cuando se añaden tarjetas de extensión, los puntos entrada de la extensión estarán numerados a partir de X06 y los puntos de salida comenzarán en Y2 tal como se muestra en el capítulo D.2.2.

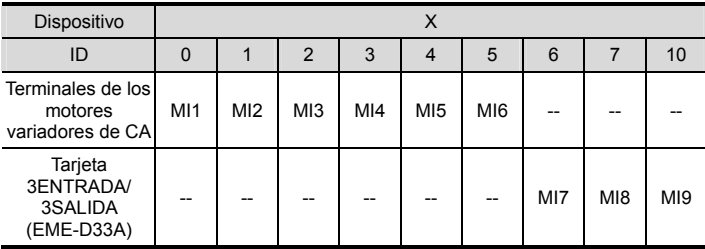

## **D.2.2 Tabla de referencia de dispositivos**

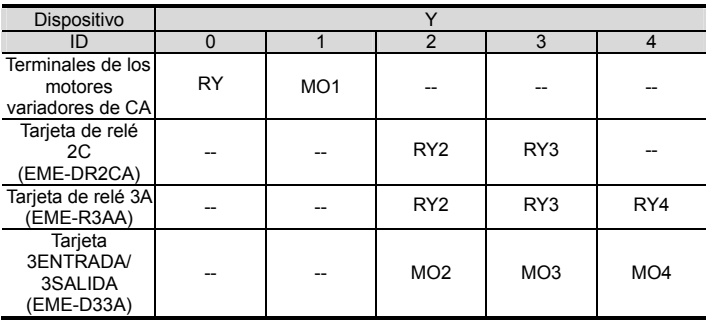

## **D.2.3 Instalación de WPLSoft**

Descargue el programa PLC a la unidad de disco AC: consulte D.3 a D.7 para informarse sobre el programa de escritura y descargue el editor (WPLSoft V2.09) en el sitio web de DELTA http://www.delta.com.tw/producto/em/PLC/PLC\_software.asp.

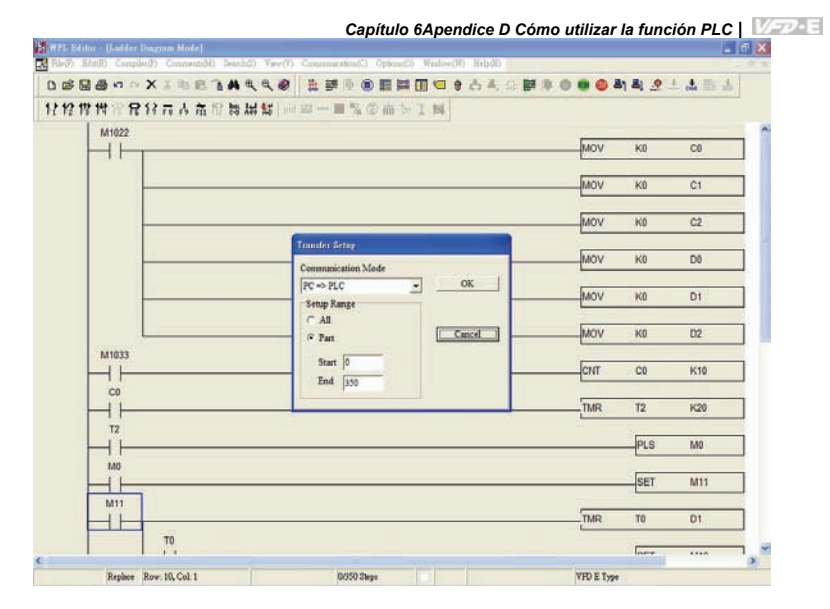

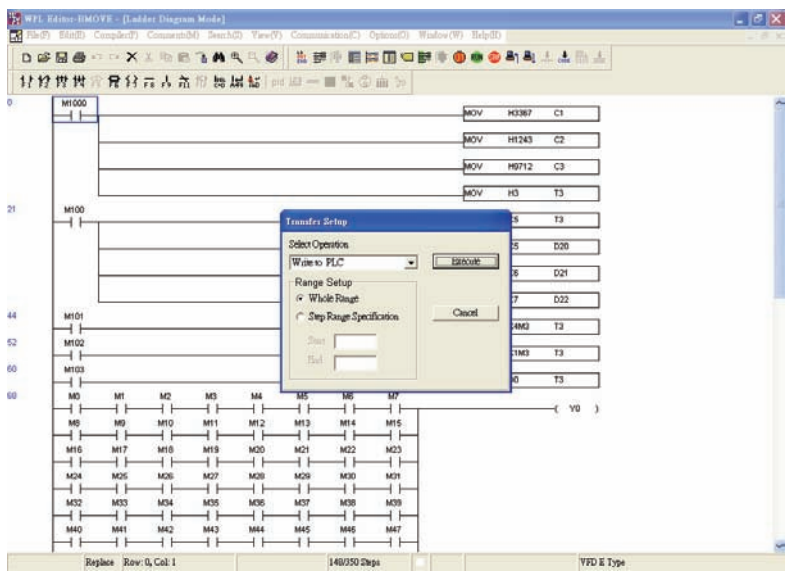

## **D.2.4 Entrada del programa**

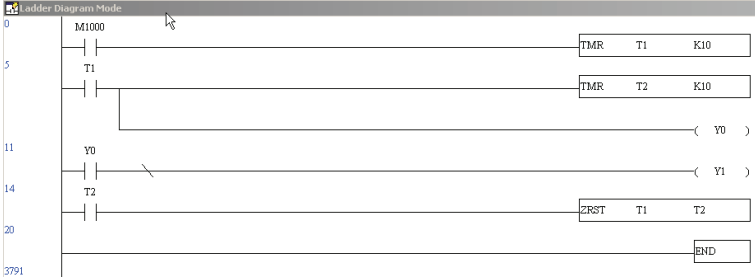

## **D.2.5 Descarga del programa**

Para descargar el programa realice los pasos siguientes.

Paso 1.Oprima el botón para el compilador luego de ingresar el programa en WPLSoft.

Paso 2. Luego finalizar el compilador, seleccione el elemento "Escribir a PLC" en los elementos de comunicación.

Luego de finalizar el paso 2, el programa será descargado desde WPLSoft al motor variador de CA por el formato de comunicación.

## **D.2.6 Monitor de programa**

Si se ejecuta "iniciar monitor" en el elemento de comunicación durante la ejecución del PLC, será

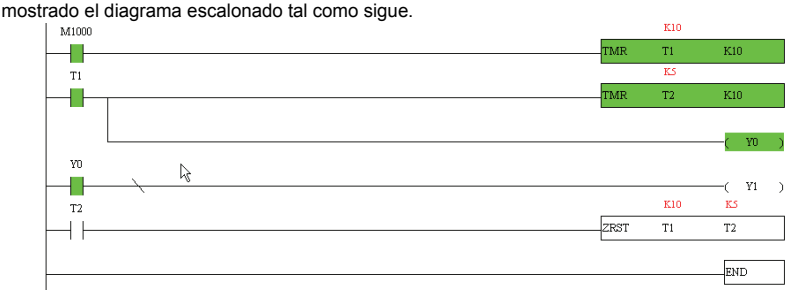

## **D.2.7 El límite del PLC**

- 1. El protocolo del PLC es 7,E,1.
- 2. Asegúrese de que el variador de CA esté detenido y detenga el PLC antes de la transferencia o descarga del programa.
- 3. La prioridad de los comandos WPR y FREQ es FREQ > WPR.
- 4. Cuando configure P 00.04 a 2, la pantalla mostrará el valor del registro del PLC D1043.
	- A. Pantalla  $0 \sim 999$

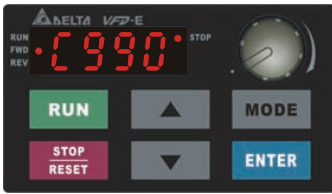

B. Pantalla 1000 ~ 9999: Sólo exhibirá los primeros 3 dígitos. El LED ubicado en la esquina inferior derecha se iluminará para indicar 10 veces el valor mostrado. Por ejemplo, el valor real en la siguiente figura es 100X10=1000.

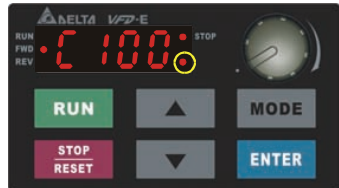

C. Pantalla 10000~65535: Sólo exhibirá los primeros 3 dígitos. El LED ubicado en la esquina inferior derecha y el punto decimal único ubicado entre los números del centro y de más a la derecha se iluminarán para indicar 100 veces el valor mostrado. Por ejemplo, el valor real en la siguiente figura es 100X100=10000.

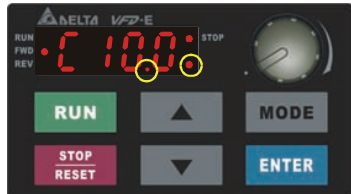

5. Cuando es cambiado a "PLC2", RS-485 será utilizado por PLC.

6. Cuando está en el modo PLC1 y PLC2, la función de reinicialización de todos los parámetros a la configuración de fábrica está deshabilitada (es decir, Pr.00.02 no puede ser configurado a 9 o 10).

## **D.3 Diagrama escalonado**

## **D.3.1 programa de la tabla convertidora del diagrama escalonado del PLC**

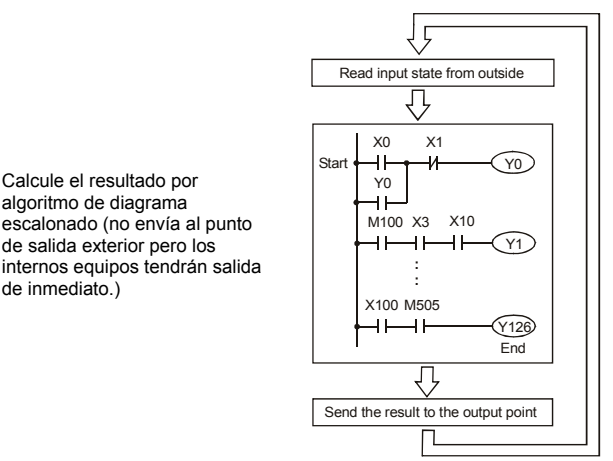

Ejecutar en ciclos

## **D.3.2 Introducción**

El diagrama escalonado es un lenguaje de diagramas que se aplica al control automático y es también un diagrama que está compuesto de los símbolos de los circuitos de control eléctrico. Los procedimientos PLC son finalizados luego de que el editor del diagrama escalonado lo edita. El flujo de control que se indica con los diagramas es sencillo de comprender y es aceptado también por el personal técnico de los circuitos de control eléctrico. Muchos símbolos y movimientos básicos del diagrama escalonado son los mismos que los de los equipos mecánicos y eléctricos del tablero de alimentación eléctrica automática tradicional, como por ejemplo el botón, el interruptor, el relé, el temporizador, el contador, etc.

Los tipos y cantidades de equipos internos de PLC serán diferentes con las marcas. Aunque los equipos internos tienen el nombre del circuito de control eléctrico tradicional, tales como relé, bobina y contacto. No tiene los componentes reales en él. En PLC, sólo

tiene una unidad básica de memoria interna. Si este bit es 1, significa que la bobina está ACTIVADA y si es 0, significa que la bobina está DESACTIVADA. Se deberá leer el correspondiente valor de ese bit cuando utilice el contacto (normalmente abierto, NO o contacto a). De lo contrario, usted deberá leer el estado opuesto del valor correspondiente de ese bit cuando utilice el contacto (normalmente cerrado, NC o contacto b). Muchos relés necesitarán muchos bits, así como 8 bits constituyen un byte. Dos bytes pueden constituir una palabra. Dos palabras constituyen una palabra doble. Cuando utilice muchos relés para efectuar un cálculo, tal como adición/substracción o desplazamiento, podría utilizar byte, palabra o doble palabra. Además, los dos equipos, temporizador y contador, en PLC no sólo tienen bobina sino también valor de conteo por vez y veces.

En conclusión, cada unidad de almacenamiento interno ocupa una unidad fija de almacenamiento. Cuando utilice estos equipos, el contenido correspondiente será leído por bit, byte o palabra.

Introducción básica de los equipos internos del PLC:

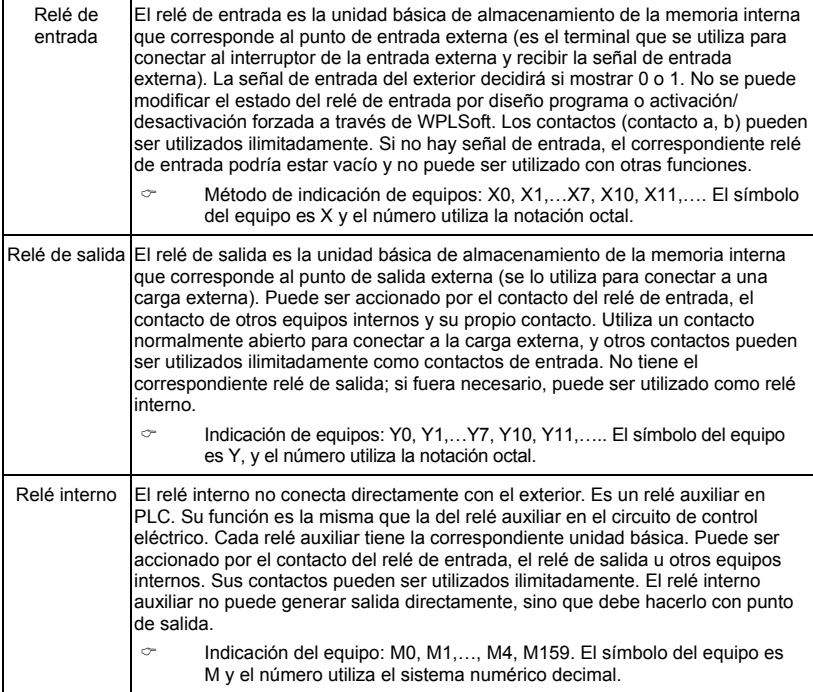

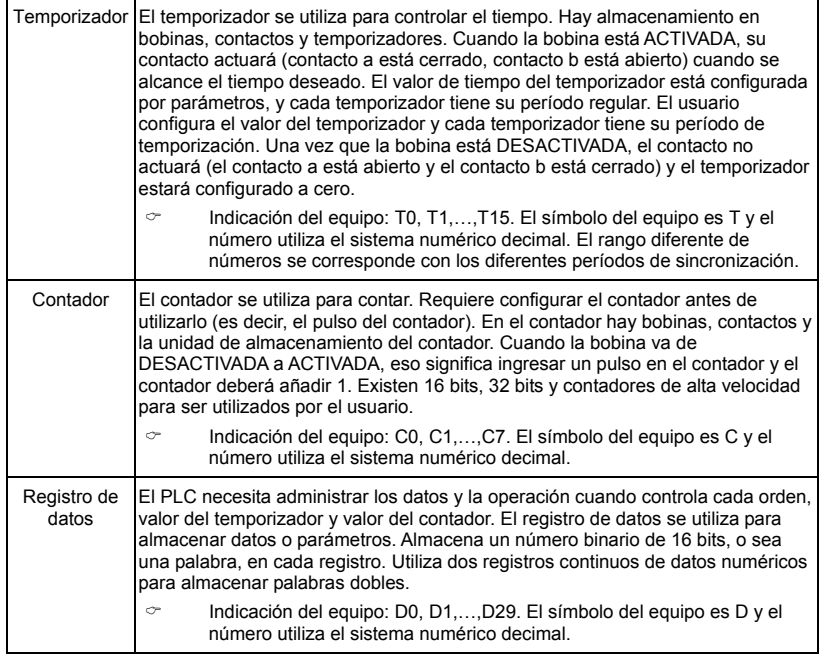

## La estructura y explicación del diagrama escalonado:

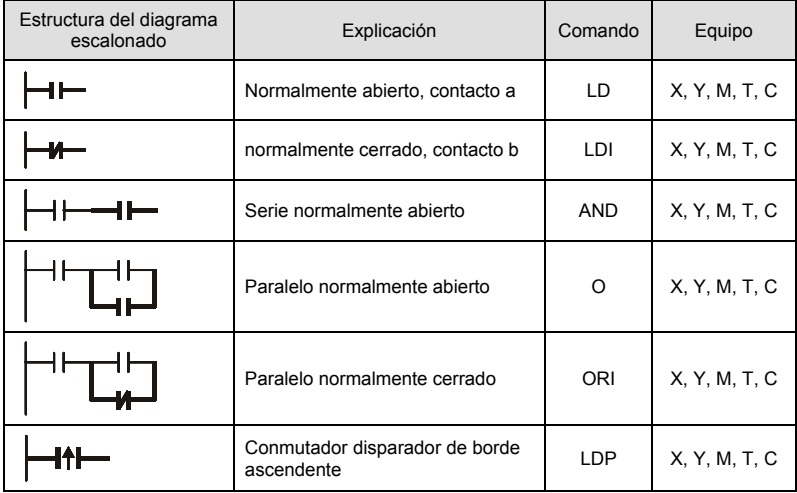

*Capítulo 6Apendice D Cómo utilizar la función PLC*|

| Estructura del diagrama<br>escalonado | Explicación                                      | Comando                                | Equipo                                                      |
|---------------------------------------|--------------------------------------------------|----------------------------------------|-------------------------------------------------------------|
| ₩−                                    | Conmutador disparador de borde<br>descendente    | LDF                                    | X, Y, M, T, C                                               |
| It⊢                                   | Disparador de borde ascendente<br>en serie       | <b>ANDP</b>                            | X, Y, M, T, C                                               |
|                                       | Disparador de borde descendente<br>en serie      | ANDF                                   | X, Y, M, T, C                                               |
|                                       | Disparador de borde ascendente<br>en paralelo    | <b>ORP</b>                             | X, Y, M, T, C                                               |
|                                       | Disparador de borde descendente<br>en paralelo   | <b>ORF</b>                             | X, Y, M, T, C                                               |
|                                       | Bloque en serie                                  | <b>ANB</b>                             | ninguno                                                     |
|                                       | Bloque en paralelo                               | <b>ORB</b>                             | ninguno                                                     |
|                                       | Salida múltiple                                  | <b>MPS</b><br><b>MRD</b><br><b>MPP</b> | ninguno                                                     |
|                                       | Comando de salida del accionador<br>de la bobina | <b>OUT</b>                             | Y, M, S                                                     |
|                                       | Comando básico, comando de<br>aplicación         | Comando<br>de<br>aplicación            | Consulte<br>Comando<br>básico y<br>Comando de<br>aplicación |
|                                       | Lógica inversa                                   | <b>INV</b>                             | ninguno                                                     |

## **D.3.3 La edición del diagrama escalonado del PLC**

El método editado de programa es de la línea izquierda de energía eléctrica a la línea derecha de energía eléctrica. (la línea de energía eléctrica derecha será omitida durante la edición del WPLSoft.) Luego de editar una fila, pase a editar la fila siguiente. La máxima cantidad de contactos en una fila es 11. Si usted necesita más de 11 contactos, podría tener la nueva fila y comenzar con una línea continua para continuar más dispositivos de entrada. El número continuo será producido

automáticamente y el mismo punto de entrada puede ser utilizado repetidamente. El dibujo es exhibido como sigue.

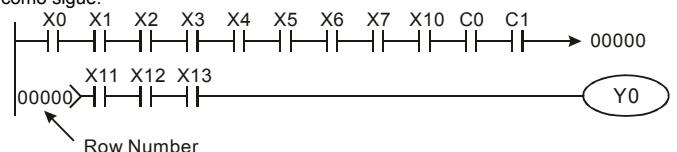

La operación del diagrama escalonado es explorar desde la esquina superior izquierda hacia la esquina inferior derecha. La gestión de la salida, incluyendo el marco operativo de la bobina y el comando de aplicación, en el costado de más a la derecha del diagrama escalonado.

Tome el siguiente diagrama, por ejemplo; analizaremos el proceso paso a paso. El número ubicado en la esquina derecha es el orden de la explicación.

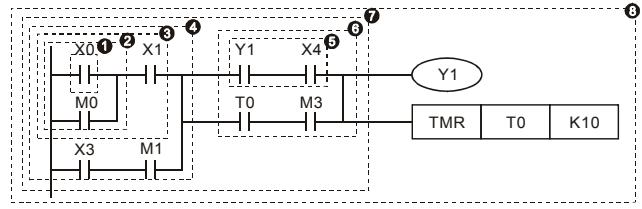

La explicación del orden de comandos:

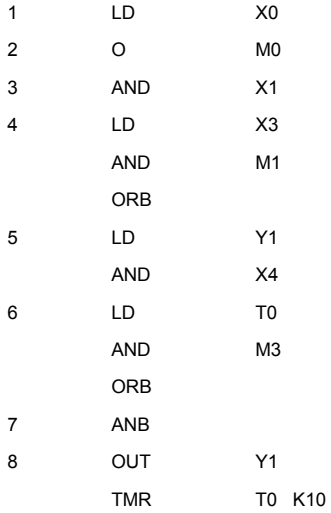

La explicación detallada de la estructura básica del diagrama escalonado

1. Comando LD (LDI): suministre el comando LD o LDI al comienzo de un bloque.

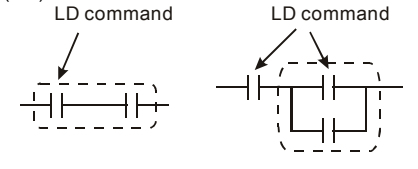

AND Block OR Block

Las estructuras de los comandos LDP y LDF son similares a la del comando LD.La diferencia es que los comandos LDP y LDF actuarán en el borde ascendente o el borde descendente cuando el contacto está ACTIVADO tal como se muestra a continuación.

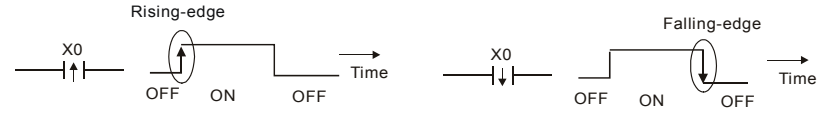

2. Comando AND (ANI): un dispositivo individual se conecta a un dispositivo o un bloque en serie.

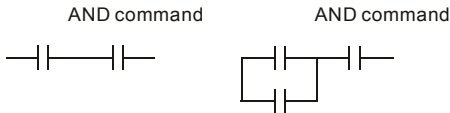

Las estructuras de ANDP y ANDF son las mismas pero la acción está en el borde ascendente o el borde descendente.

3. Comando O (ORI): un dispositivo individual se conecta a un aparato o un bloque.

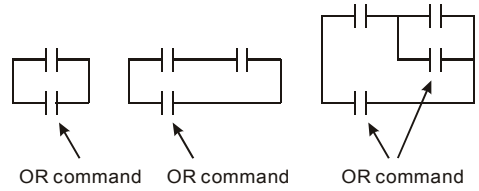

Las estructuras de ORP y ORF son las mismas pero la acción está en el borde ascendente o el borde descendente.

4. Comando ANB: un bloque se conecta a un dispositivo o un bloque en serie. ANB command

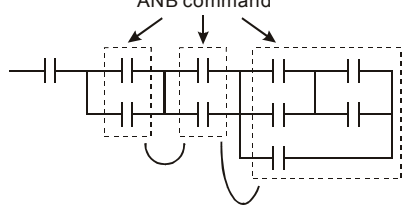

5. Comando ORB: un bloque se conecta a un dispositivo o un bloque en paralelo.

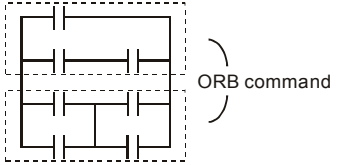

Si existen varios bloques cuando se opera ANB o ORB, deberán estar combinados con bloques de red de arriba hacia abajo o de izquierda a derecha.

- 6. Comandos MPS, MRD, MPP: memoria divergente de salida múltiple. Pueda producir numerosas salidas diversas.
- 7. El comando MPS es el inicio del señalar divergente. El punto divergente significa el lugar de conexión entre las líneas horizontal y vertical. Deberemos determinar si tener o no comandos de memoria de contactos en función del estado de los contactos en la misma línea vertical. Básicamente, cada contacto podría tener un comando de memoria pero en algunos lugares del diagrama escalonado será omitida la conversión debido a la conveniencia de operación del PLC y el límite de capacidad. El comando MPS puede ser utilizado durante 8 veces seguidas y se puede reconocer este comando por el símbolo  $"¬".$
- 8. El comando MRD se utiliza para leer la memoria del punto divergente. Como el estado lógico es el mismo en la mismo línea horizontal, necesita leer el estado del contacto original para continuar analizando otros diagramas escalonados. Se puede reconocer el comando MRD por el símbolo "├".
- 9. El comando MPP se utiliza para leer el estado de inicio del nivel superior y destacarlo de la pila. Como es el último elemento de la línea horizontal, significa que el estado de esta línea horizontal es Finalizando.

MPS

Usted puede reconocer este comando por el símbolo " └". Básicamente, está muy bien utilizar el método anterior para analizar, pero algunas veces el compilador omitirá las mismas salidas tal como se muestra a la derecha.

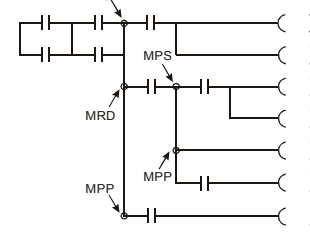

## **D.3.4 El ejemplo de diseño del programa básico**

■ Arranque, parada y enclavamiento

En las mismas ocasiones, requiere que el botón de cierre transitorio y el botón de apertura transitoria sean el interruptor de arranque y parada. Por ello, si usted desea mantener la actividad, deberá diseñar un circuito de enclavamiento. Existen varios circuitos de enclavamiento en lo siguiente:

### *Ejemplo 1: el circuito de enclavamiento para prioridad de la parada*

Cuando el contacto normalmente abierto de arranque X1=activado, el contacto normalmente cerrado de parada X2=desactivado, e Y1=activado son configurados al mismo tiempo, si X2=activado, la bobina Y1 dejar de actuar. Por lo tanto, invoca prioridad de la parada.

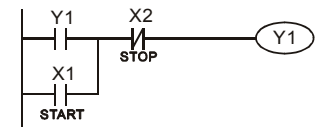

### *Ejemplo 2: el circuito de enclavamiento para prioridad del arranque*

Cuando el contacto de arranque normalmente abierto X1=activo, el contacto de parada normalmente cerrado X2=inactivo e Y1=activo (la bobina Y1 estará activa y enclavando) son válidos al mismo tiempo, si X2=activo, la bobina Y1 estará activa debido al contacto enclavado. Por lo tanto, invoca prioridad del arranque.

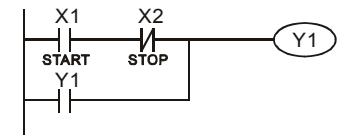

### *Ejemplo 3: el circuito enclavador de los comandos SET y RST*

Top priority of stop La figura del costado derecho es un circuito de enclavamiento que está compuesto de los comandos RST y SET.

Es máxima prioridad de detención cuando el comando RST está configurado detrás del comando SET. Cuando se ejecute el PLC de arriba hacia abajo, la bobina Y1 está ACTIVADA y la bobina Y1 estará DESACTIVADA cuando X1 y X2 actúen al mismo tiempo, por lo tanto se denomina prioridad de parada. Es máxima prioridad de inicio cuando el comando SET está configurado detrás del comando RST. Cuando X1 y X2 actúan al mismo tiempo, Y1 está ACTIVADO de

modo que invoca máxima prioridad de inicio.

El circuito de control común

### *Ejemplo 4: Control de condición*

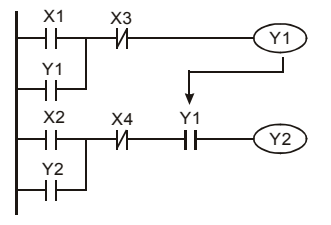

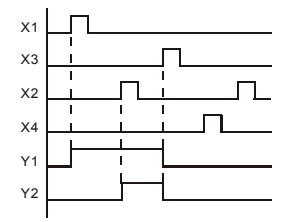

X1 y X3 pueden iniciar/detener Y1 por separado, X2 y X4 pueden iniciar/detener Y2 por separado y constituyen todas ellas un circuito autoenclavado. Y1 es un elemento para que Y2 realice una función AND debido a que el contacto normalmente abierto conecta a Y2 en serie. Por ello, Y1 es la entrada de Y2 e Y2 es también la entrada de Y1.

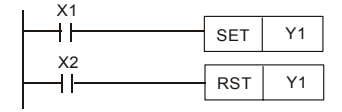

Top priority of start

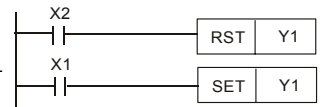

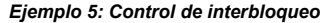

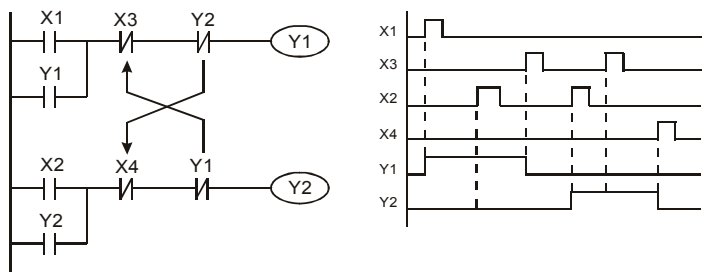

La figura anterior es el circuito el control de interbloqueo. Y1 e Y2 actuarán de acuerdo con los contactos de inicio X1 y X2. Y1 e Y2 no actuarán al mismo tiempo; una vez que uno de ellos actúa el otro no actuará. (Esto se denomina interbloqueo.) Aun cuando X1 y X2 sean válidas al mismo tiempo, Y1 e Y2 no actuarán al mismo tiempo debido a la exploración hacia abajo del diagrama escalonado. Para este diagrama escalonado, Y1 tiene mayor prioridad que Y2.

### *Ejemplo 6: control secuencial*

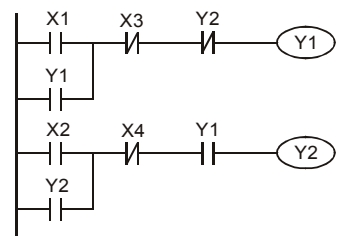

Y2 Si añade contacto normalmente cerrado Y2 al circuito Y1 para ser una entrada para que Y1 realice una función AND. Tal como se muestra en el costado izquierdo, Y1 es una Ingresar de Y2 e Y2 puede detener Y1 luego de actuar. De esta manera, Y1 e Y2 pueden ejecutar secuencialmente.

### *Ejemplo 7: circuito oscilante*

El período del circuito oscilante es ΔT+ΔT

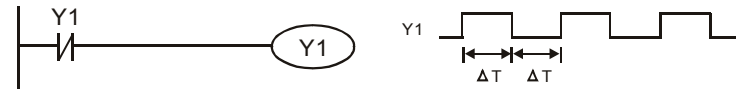

La figura anterior es un diagrama escalonado muy sencillo. Cuando se comience a explorar un contacto Y1 normalmente cerrado, el contacto Y1 normalmente cerrado está cerrado porque la bobina Y1 está DESACTIVADA. Luego explorará Y1 y la bobina Y1 estará ACTIVADA y la salida será 1.En el siguiente período de exploración, para explorar el contacto normalmente cerrado Y1; el contacto normalmente cerrado Y1 será abierto debido a que Y1 está ACTIVADO. Finalmente, la

bobina Y1 estará DESACTIVADA. Como resultado de la exploración repetida, la bobina Y dará salida al pulso vibratorio con tiempo de ciclo  $\Delta T$ (Activada)+ $\Delta T$ (Desactivada).

Los circuitos vibradores de tiempo de ciclo ΔT(Activado)+ΔT(Desactivado):

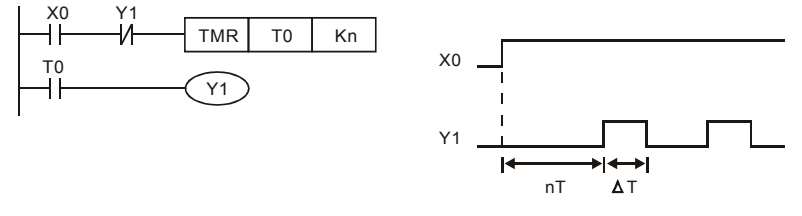

La figura anterior utiliza un temporizador T0 para controlar que la bobina Y1 esté ACTIVADA. Luego de que Y1 esté ACTIVADO, el temporizador T0 será cerrado en el siguiente período exploración y dará salida a Y1. El circuito oscilante se mostrará igual que el anterior. (n es el parámetro del temporizador y es un número decimal. T es la base del temporizador. (período de reloj))

### *Ejemplo 8: circuito parpadeante*

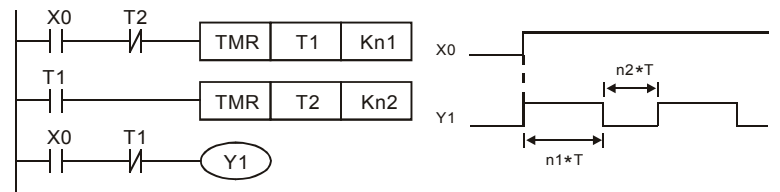

La figura anterior es circuito oscilante utilizado generalmente para parpadeos de luces indicadoras o alarmas zumbadoras. Utiliza dos temporizadores para controlar tiempo de activación/desactivación de la bobina Y1. En la figura, n1 y n2 son temporizador parámetros de temporizador de T1 y T2. T es la base del temporizador (período de reloj).

### *Ejemplo 9: circuito disparado*

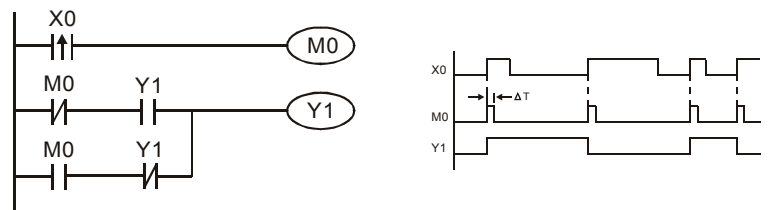

En la figura anterior, el comando diferencial de borde ascendente de X0 hará que la bobina M0 tenga un único pulso de ΔT (un tiempo de exploración). Y1 estará ACTIVADO durante este tiempo de exploración. En el tiempo de exploración siguiente, la bobina M0 estará DESACTIVADA, M0 normalmente cerrado e Y1 normalmente cerrado estarán ambos cerrados. Sin embargo, la bobina Y1 se mantendrá ACTIVADA y hará que la bobina Y1 esté DESACTIVADA una vez que un borde ascendente venga luego de la entrada X0 y la bobina M0 esté ACTIVADA durante un tiempo de exploración. El gráfico de sincronización es como se muestra arriba. Este circuito generalmente ejecuta alternadamente dos acciones con una entrada. De la sincronización anterior: cuando la entrada X0 sea una onda cuadrada de período T, la salida de la bobina Y1 será una onda cuadrada de período 2T.

### *Ejemplo 10: circuito de retardo*

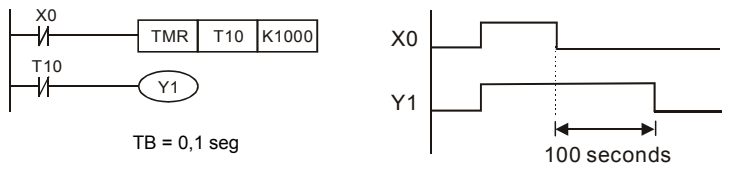

Cuando la entrada X0 está ACTIVADA, la bobina de salida Y1 estará ACTIVADA al mismo tiempo debido al correspondiente contacto normalmente cerrado DESACTIVADO, lo que hace que el temporizador T10 esté DESACTIVADO. La bobina de salida Y1 estará DESACTIVADA luego de demorar 100 segundos (K1000\*0,1 segundos =100 segundos) una vez que la entrada X0 esté DESACTIVADA y T10 esté ACTIVADO. Consulte la tabla de sincronización anterior.

*Ejemplo 11:* circuito de retardo de la salida; en el siguiente ejemplo, el circuito está compuesto por dos temporizadores. Sin importar si la entrada X0 está ACTIVADA o DESACTIVADA, la salida Y4 estará demorada.

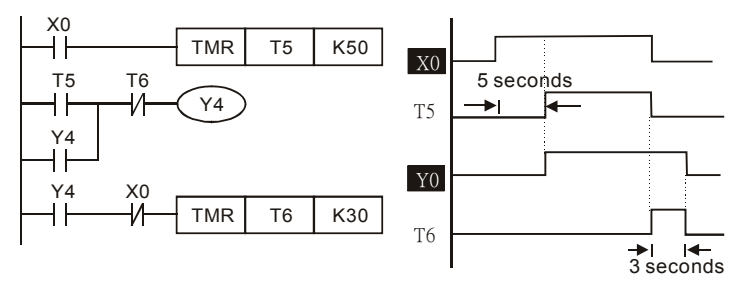

*Capítulo 6Apendice D Cómo utilizar la función PLC* | *Ejemplo 12: extender circuito temporizador* 

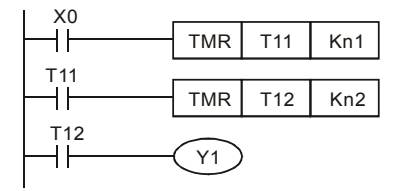

En este circuito, el tiempo de demora total desde que la entrada X0 esté cerrada y la salida Y1 esté ACTIVADA= (N1+n2)\* T. donde T es el período del reloj.

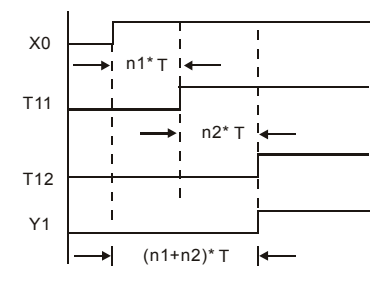

## **D.4 Dispositivos PLC**

## **D.4.1 resumen del número de dispositivo DVP-PLC**

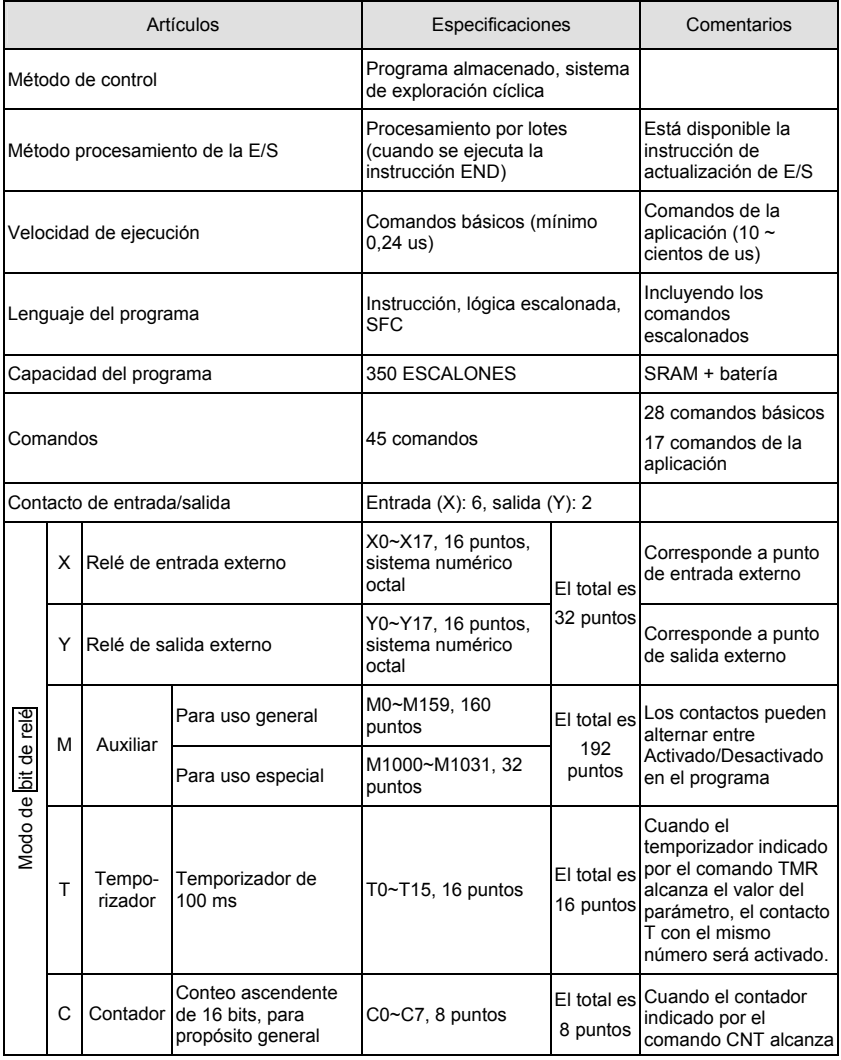

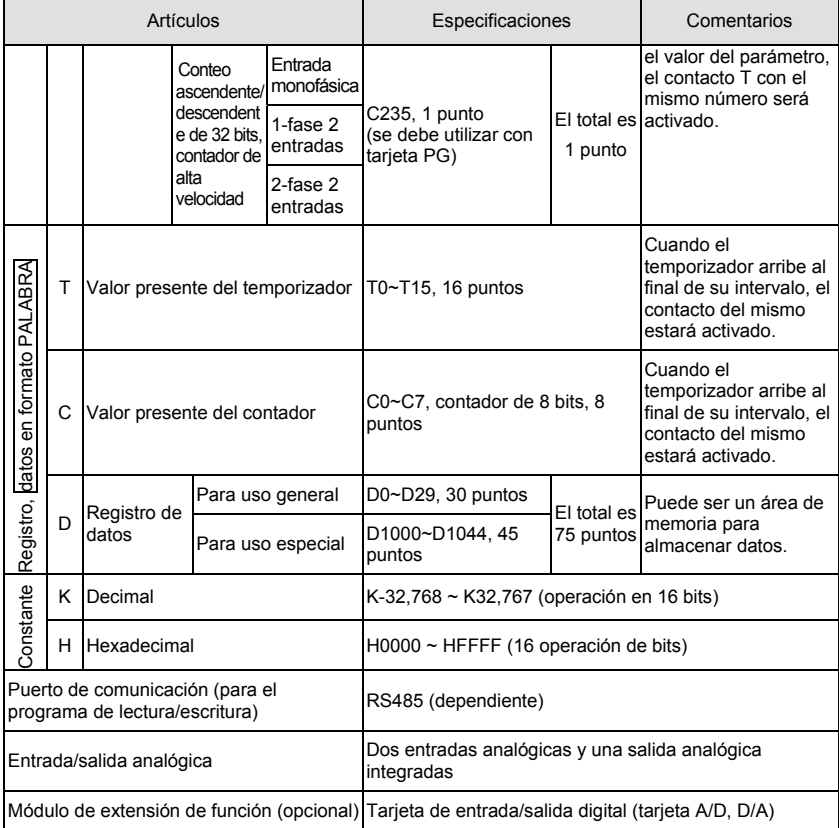

## **D.4.2 Funciones de los dispositivos**

■ La función de los contactos de entrada/salida

La función de contacto de entrada X: contacto de entrada X lee la señal de entrada e ingresa al PLC conectando con los equipo de entrada. Es uso ilimitado para el contacto A o el contacto B de cada contacto de entrada X del programa. El estado activado/desactivado del contacto de entrada X puede ser modificado con el activado/desactivado de los equipos de entrada pero no puede ser cambiado utilizando equipos periféricos (WPLSoft).

La función del contacto de salida Y

La misión del contacto de salida Y es controlar la carga que conecta al contacto de salida Y enviando una señal de activado/desactivado. Existen dos tipos de contactos de salida: uno es relé y el otro es de transistor. Es de uso ilimitado para el contacto A o el contacto B de cada contacto de salida Y del programa. Pero hay un número para la bobina de salida Y, y se recomienda utilizarlo una vez en el programa. De lo contrario, el resultado de la salida será decidido por el circuito de la última salida Y con el método de exploración del programa PLC.

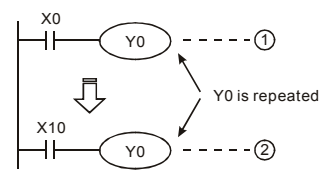

La salida de Y0 será decidida por el circuito  $(2)$ , es decir, decidida por la activación/desactivación de X10.

**D.4.3 Valor, Constante [K] / [H]** 

| Constante | Decimal | $K-32,768 \sim K32,767$ (operación en 16 bits)     |
|-----------|---------|----------------------------------------------------|
|           |         | Hexadecimal   H0000 ~ HFFFF (16 operación de bits) |

Existen cinco tipos de valores que DVP-PLC puede utilizar con los diversos destinos del control. La siguiente es la explicación de los tipos de valores.

1. Número binario (BIN)

Utiliza un sistema binario para la operación o almacenamiento internos del PLC. A continuación se brinda la información relativa al sistema binario.

Bit : Bit es la unidad básica del sistema binario, su estado es 1 o 0.

- Cuarteto : Está compuesto por 4 bits contiguos, como por ejemplo b3~b0. Puede ser utilizado para representar los números 0~9 decimales o 0~F hexadecimales.
- Byte : Está compuesto por 2 cuartetos contiguos, es decir 8 bits, b7~b0. Puede ser utilizado para representar 00~FF del sistema hexadecimal.
- Palabra : Está compuesta por 2 bytes contiguos, es decir 16 bits, b15~b0. Puede ser utilizada para representar 0000~FFFF del sistema hexadecimal.

Palabra doble : Está compuesta por 2 palabras contiguas, es decir 32 bits, b31~b0. Puede ser utilizado para representar 00000000~FFFFFFFF del sistema hexadecimal.

Las relaciones entre bit, cuarteto, byte, palabra y palabra doble del número binario se muestran de la siguiente manera.

DW

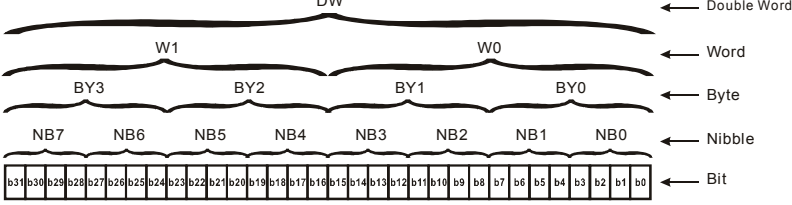

2. Número octal (OCT)

Los números del terminal externo de entrada y salida del DVP-PLC utilizan el sistema numérico octal.

Ejemplo:

Entrada externa: X0~X7, X10~X17…(número de dispositivo)

Salida externa: Y0~Y7, Y10~Y17…(número de dispositivo)

3. Número decimal (DEC)

El tiempo adecuado para número decimal a utilizar en el sistema DVP-PLC.

- Para ser el valor de configuración del temporizador T o el contador C, tal como TMR C0 K50. (constante K)
- Para ser al número dispositivo de M, T, C y D. Por ejemplo: M10, T30. (número de dispositivo)
- Para ser operando del comando de una aplicación, tal como MOV K123 D0, (constante K)
- 4. BCD (código binario decimal, BCD)

Muestra un número decimal por un número de unidad o cuatro bits de modo que se pueden utilizar 16 bits continuos para representar los cuatro dígitos del número decimal. El código BCD se utiliza habitualmente para leer el valor de entrada del interruptor de inmersión o dar salida al valor a la pantalla de 7 segmentos para ser mostrado.

- 5. Número hexadecimal (HEX)
	- El tiempo adecuado para número Hexadecimal a utilizar en el sistema DVP-PLC.
	- Para ser operando del comando de una aplicación. Hexadecimal: MOV H1A2B D0. (constante H)

Constante K:

En el PLC es habitual poner K delante de la constante para significar número decimal

number. Por ejemplo, K100 significa 100 en números decimales.

Excepción:

El valor que está compuesto por K y equipo bits X, Y, M y S será bit, byte, palabra o palabra doble. K1 significa un dato de 4 bits y K2~K4 puede ser datos de 8, 12 y 16 bits por separado.

Constante H:

En PLC, es habitual poner K delante de la constante para significar número Hexadecimal. Por ejemplo, H100 significa 100 en números hexadecimales.

## **D.4.4 La función del relé auxiliar**

Existen la bobina de salida y los contactos A y B en el relé auxiliar M y el relé de salida Y. Se puede utilizar ilimitada cantidad de veces en el programa. El usuario puede controlar el lazo utilizando el relé auxiliar, pero no puede accionar la carga externa directamente. Existen dos tipos, divididos por sus características.

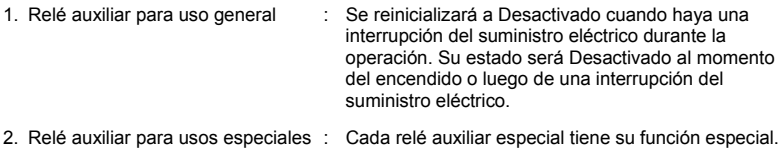

No utilice un relé auxiliar no definido.

## **D.4.5 La función del temporizador**

La unidad del temporizador es 1 ms, 10 ms y 100 ms. El método de recuento es contar de manera ascendente. La bobina de salida estará activada cuando el valor presente del temporizador iguale a los parámetros. La configuración es K en números decimales. El registro de datos D puede ser utilizado también como configuración.

La configuración real de tiempo del temporizador = unidad del temporizador \* configuración

## **D.4.6 Las características y funciones del contador**

Características:

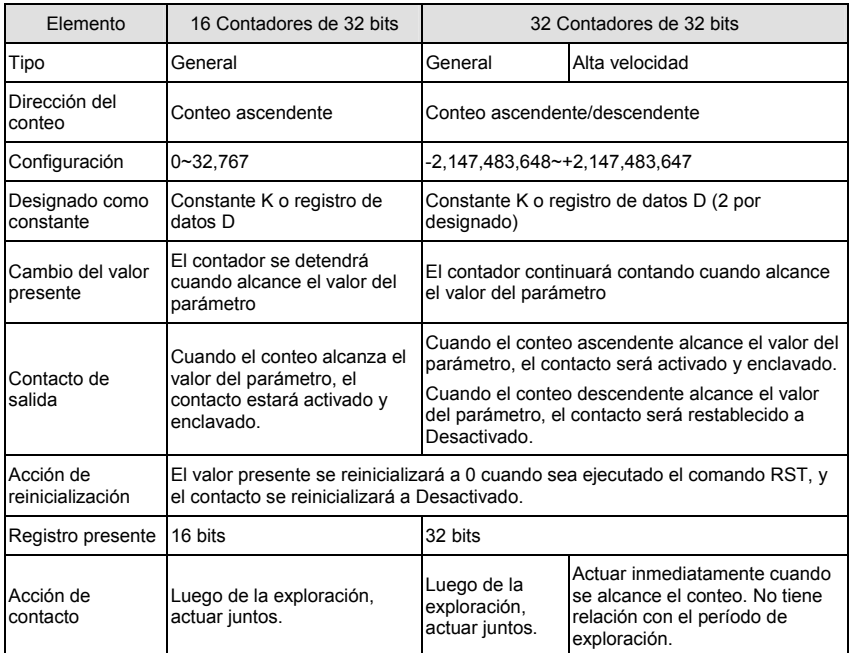

Funciones:

Cuando la señal del pulso de entrada del contador pasa de Desactivada a Activada, el valor presente del contador iguala a la configuración y la bobina de salida está Activada. Los parámetros están en el sistema decimal y el registro de datos D puede también utilizarse como parámetro. Contadores de 16 bits C0~C7:

- 1. El rango de configuración del contador de 16 bits es K0~K32.767. (K0 es lo mismo que K1.) El contacto de salida estará Activado de inmediato al primer conteo.
- 2. El contador general será borrado cuando se interrumpa el suministro eléctrico al PLC. Si el contador está enclavado, recordará el valor existente antes de la interrupción del suministro eléctrico y continuará contando cuando el suministro retorne.
- 3. Si utiliza el comando MOV de WPLSoft para enviar un valor, lo cual demora más que configurar el registro C0, la próxima vez que X1 pase de desactivado a activado, el contacto contador de C0 estará activado y el valor presente será configurado a lo mismo que los parámetros.
- 4. La configuración del contador puede utilizar la constante K o el registro D (no incluye el registro especial de datos D1000~D1044) como configuración indirecta.
- 5. Si se utiliza la constante K como configuración, sólo puede ser un número positivo, pero si se utiliza el registro de datos D, puede ser un número tanto positivo como negativo. El próximo número que cuenta el contador ascendente después de 32,767 es -32,768.

### Ejemplo:

- LD X0 RST C0  $ID$   $X1$ CNT C0 K5 LD C0
- OUT Y0
- 1. Cuando X0=Activado, el comando RST es ejecutado, C0 se reinicializa a 0 y el contacto de salida se reinicializa a Desactivado.
- 2. Cuando X1 pasa de Desactivado a Activado, el contador contará de manera ascendente (añade 1).
- 3. Cuando el contador C0 alcanza el valor del parámetro K5, el contacto C0 está activado y C0 = configuración =K5. C0 no aceptará la señal disparadora de X1 y C0 permanece como K5.

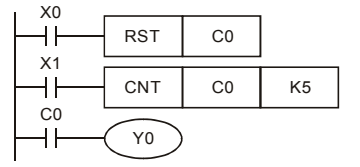

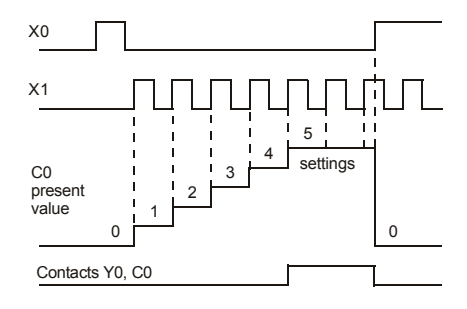

Contador de adición/sustracción de 32 bits y alta velocidad C235:

- 1. El rango de configuración del contador de 32 bits de alta velocidad para adición/ sustracción es : K-2.147.483.648~K2.147.483.647. K-2,147,483,648~K2,147,483,647.
- 2. Los parámetros pueden ser números positivos o negativos utilizando la constante K o el registro de datos D (el registro especial de datos D1000~D1044 no está incluido). Si se utiliza el registro de datos D, el parámetro ocupará dos registros contiguos de datos.

El ancho de banda total del contador de alta velocidad que admite VFD-E va de 30k Hz a 500 kHz para entrada de pulsos.

## **D.4.7 Tipos de registro**

Existen dos tipos de registro que ordenan por caracteres en lo siguiente:

- 1. Registro general : Los datos del registro serán puestos a 0 cuando el PLC conmute de FUNCIONAMIENTO A PARADA o el equipo esté apagado.
- 2. Registro especial : Cada registro especial tiene una definición y finalidad especiales. Se lo utiliza para guardar el estado del sistema, los mensajes de error y estado del control.

### **D.4.8 Relés auxiliares especiales**

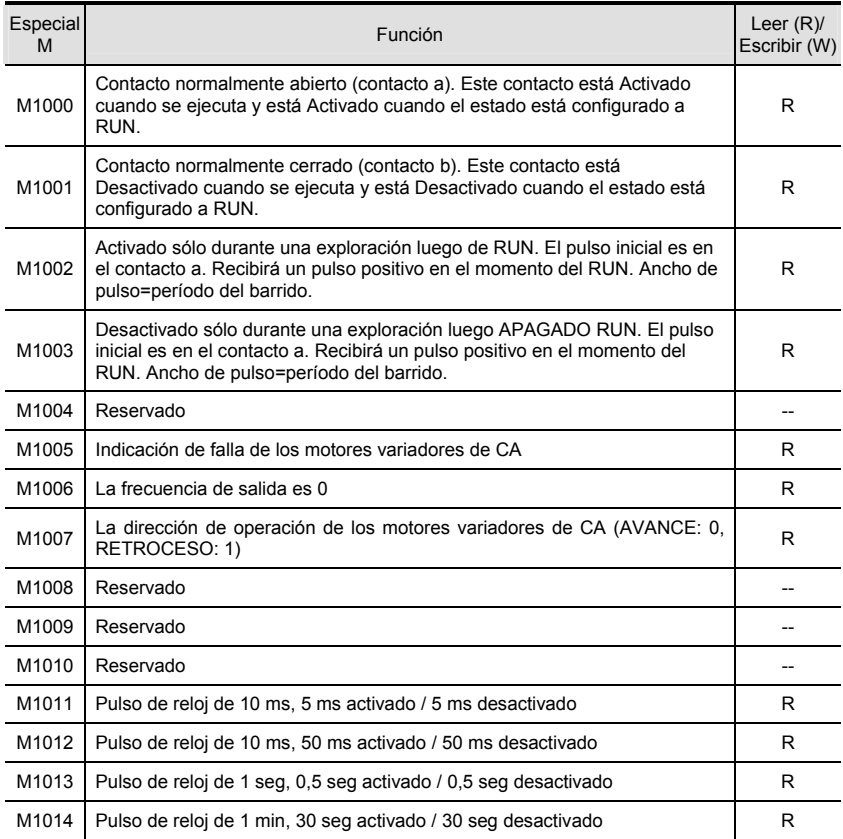

*Capítulo 6Apendice D Cómo utilizar la función PLC*| Especial ecial Leer (R)/<br>M Escribir (W) Escribir (W) Escribir (W) Escribir (W) Escribir (W) Escribir (W) Escribir (W) Escribir (W) Esc Escribir (W) M1015 Frecuencia alcanzada R M1016 Error de lectura/escritura de parámetro en el establecentro R M1017 Parámetro escrito satisfactoriamente R M1018 | Habilitar la función de conteo de alta velocidad (cuando M1028=Activado) | R M1019 Reservado R M1020 Indicador de cero R M1021 Indicador de sustracción R M1022 Indicador de acarreo R M1023 El divisor es 0 R M1024 Reservado -- M1025 OPERAR (ACTIVAR) / PARAR (DESACTIVAR) el motor variador de CA  $\blacksquare$  R/W M1026 La dirección de la operación del motor variador de CA (AVANCE: La dirección de la operación del motor variador de CA (AVANCE.<br>DESACTIVADO, RETROCESO: ACTIVADO) M1027 Reservado -- M1028 | Habilitar (ACTIVADO) O Deshabilitar (DESACTIVADO) la función de riabilitar (ACTIVADO) O Destiabilitar (DESACTIVADO) la funcion de R/W<br>contador de alta velocidad. M1029 Borrar el valor del contador de alta velocidad R/W M1030 Decidir si efectuar un conteo ascendente (DESACTIVADO) o un conteo descendente (ACTIVADO) R/W M1031 Reservado --

## **D.4.9 Registros especiales**

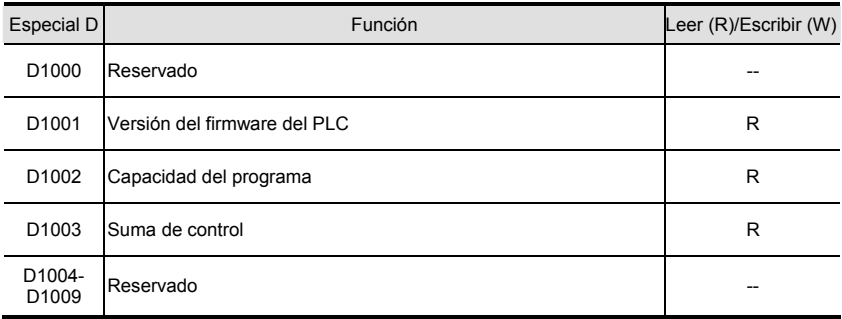
*Capítulo 6Apendice D Cómo utilizar la función PLC* |

| <b>Especial D</b>           | Función                                                                                                    | Leer (R)/Escribir (W) |
|-----------------------------|----------------------------------------------------------------------------------------------------|-----------------------|
| D <sub>1010</sub>           | Tiempo de exploración presente (unidad: 0,1 ms)                                                                                                    | R                     |
| D <sub>1011</sub>           | Tiempo de exploración máximo (unidad: 0,1 ms)                                                                                                    | R                     |
| D <sub>1012</sub>           | Tiempo de exploración máximo (unidad: 0,1 ms)                                                                                                    | R                     |
| D1013-<br>D1019             | Reservado                                                                                                    |                       |
| D1020                       | Frecuencia de salida                                                                                                    | R                     |
| D <sub>1021</sub>           | Corriente de salida                                                                                                    | R                     |
| D1022                       | La ID de la tarjeta de extensión:<br>Tarjeta USB 02<br>03 A/D de 12 bits (2 CA) D/A de 12 bits (2 CA)<br>04 Tarjeta de relé-2C<br>05 Tarjeta de relé-3A<br>06 Tarjeta 3ENTRADA/3SALIDA<br>Tarjeta PG 07 | R                     |
| D1023-<br>D1024             | Reservado                                                                                                    |                       |
| D <sub>1025</sub>           | El valor presente del contador de alta velocidad C235 (byte<br>inferior)                                                                                                    | R                     |
| D <sub>1026</sub>           | El valor presente del contador de alta velocidad C235 (byte<br>superior)                                                                                                    | R                     |
| D <sub>1027</sub>           | Comando de frecuencia del control de PID                                                                                                    | R                     |
| D <sub>1028</sub>           | El valor de AVI (entrada analógica de voltaje) 0 a 10 V<br>corresponde a 0-1023                                                                                                    | R                     |
| D1029                       | El valor de ACI (entrada analógica de corriente) de 4 a 20 mA<br>corresponde a 0-1023, o el valor de AVI2 (entrada analógica de<br>voltaje) 0 a 10 V corresponde a 0-1023                               | R                     |
| D <sub>1030</sub>           | El valor del teclado digital V.R 0-10 V corresponde a 0-1023                                                                                                    | R                     |
| D1031-<br>D1035             | Reservado                                                                                                    |                       |
| D <sub>1036</sub>           | Código de error de PLC                                                                                                    | R                     |
| D1037-<br>D <sub>1039</sub> | Reservado                                                                                                    |                       |
| D <sub>1040</sub>           | Valor de la salida analógica                                                                                                    | R/W                   |

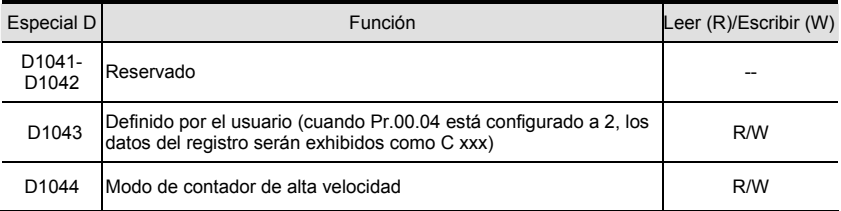

# **D.4.10 Direcciones de comunicación para dispositivos (sólo para el modo PLC2)**

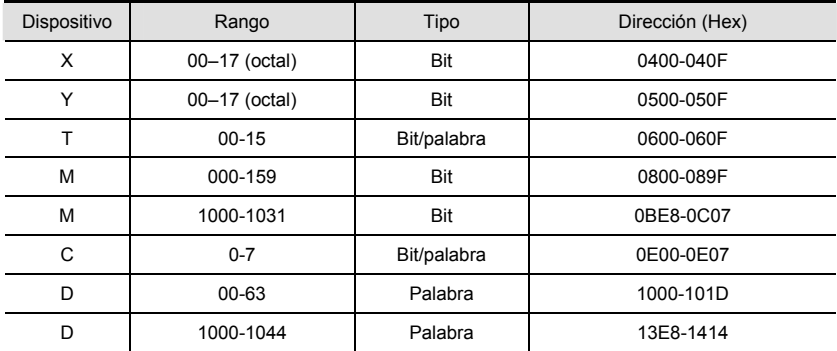

NOTA: cuando está en el modo PLC1, la dirección de comunicación corresponderá al parámetro y NO al dispositivo. Por ejemplo, la dirección 0400H corresponderá a Pr.04.00 NO X0.

## **D.4.11 Código de función (sólo para el modo PLC2)**

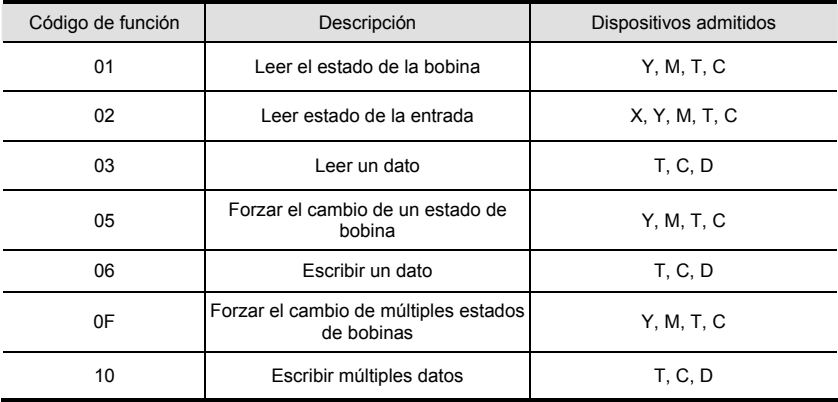

# **D.5 Comandos**

# **D.5.1 Comandos básicos**

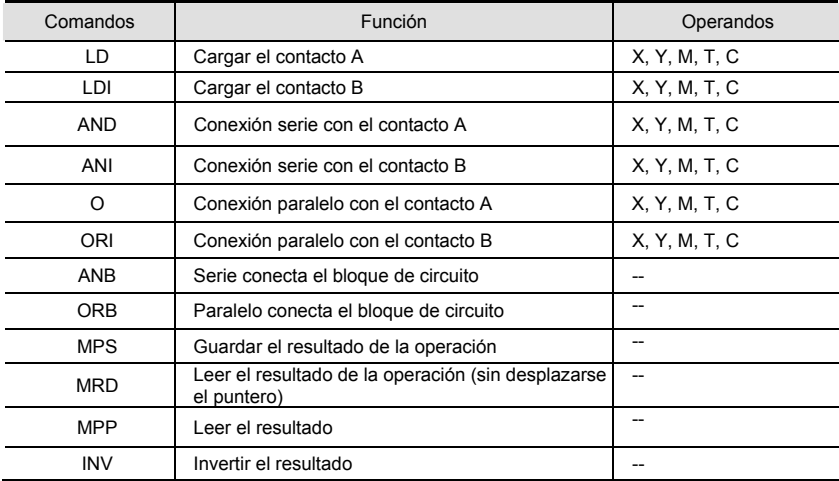

# **D.5.2 Comandos de salida**

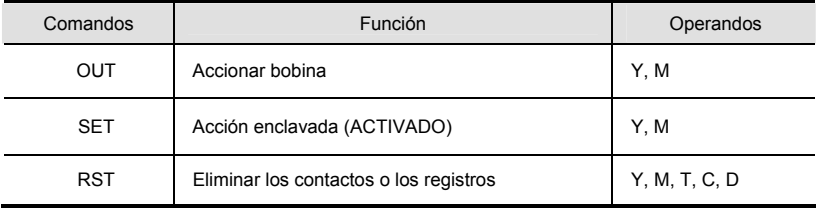

# **D.5.3 Temporizador y contadores**

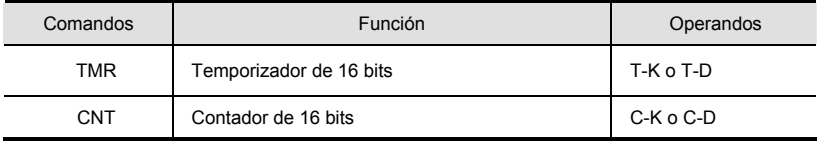

| Comandos   | Función                                                   | Operandos |
|------------|-----------------------------------------------------------|-----------|
| <b>MC</b>  | Conectar los contactos comunes de conexión en<br>serie    | $N0-N7$   |
| <b>MCR</b> | Desconectar los contactos comunes de conexión<br>en serie | $N0-N7$   |

**D.5.4 Principales comandos de control** 

## **D.5.5 Comandos de detección para el borde ascendente / borde descendente del contacto**

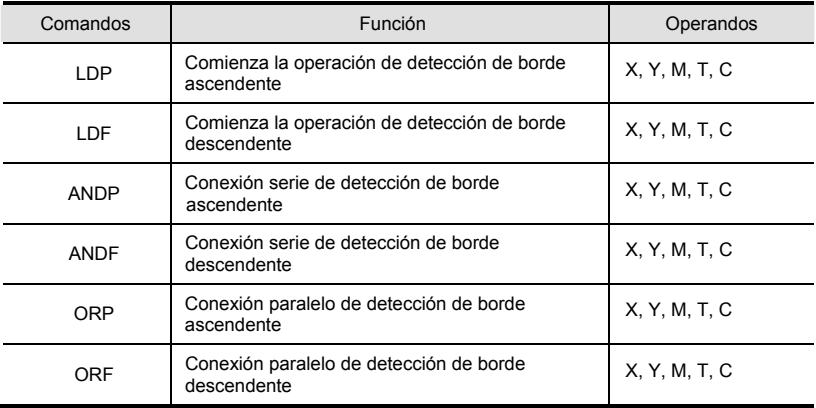

# **D.5.6 Comandos de salida para el borde ascendente / borde descendente**

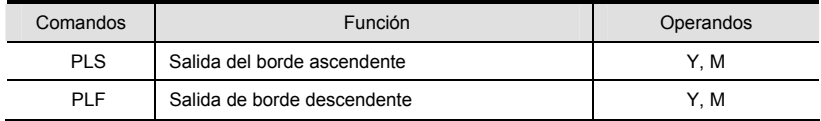

## **D.5.7 Comando End**

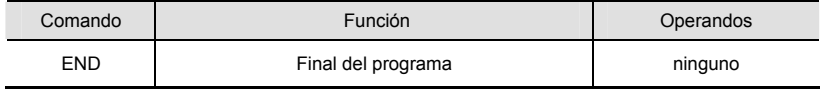

### **D.5.8 Explicación de los comandos**

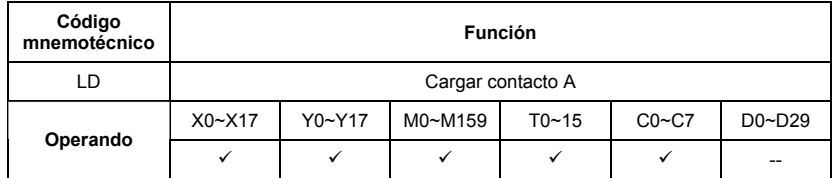

Explicaciones:

El comando LD se utiliza en el contacto A que tiene su comienzo en la barra de distribución izquierda o en el contacto A que es el comienzo de un circuito de contacto. La función del comando es guardar los contenidos presentes, y al mismo tiempo, guardar el estado adquirido del contacto en el registro acumulativo.

Ejemplo de programa:

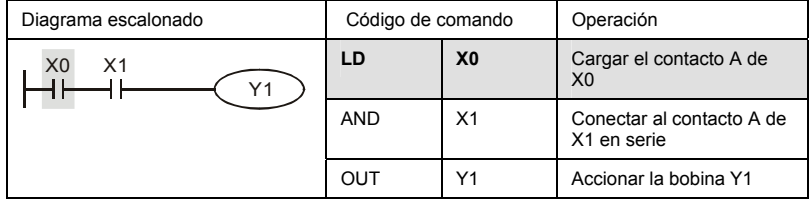

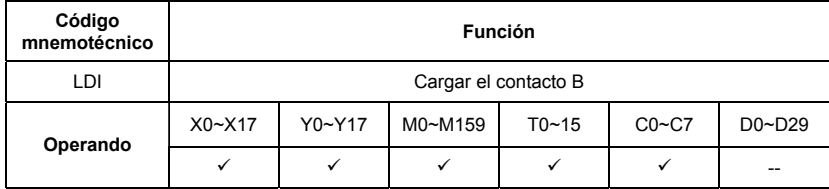

#### Explicaciones:

El comando LDI se utiliza en el contacto B que tiene su comienzo en la barra de distribución izquierda o en el contacto B que es el comienzo de un circuito de contacto. La función del comando es guardar los contenidos presentes, y al mismo tiempo, guardar el estado adquirido del contacto en el registro acumulativo.

Ejemplo de programa:

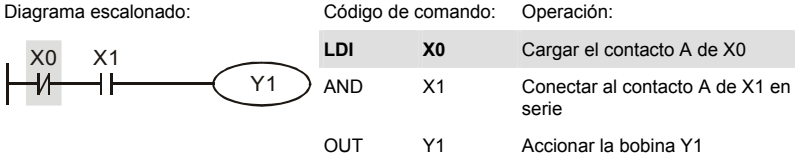

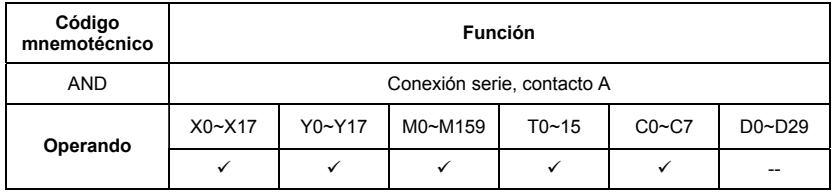

Explicaciones:

El comando AND se utiliza en la conexión serie del contacto A. La función del comando es leer primero el estado de la presente serie específica de contactos de conexión, y luego realizar el cálculo "Y" con el resultado del cálculo lógico antes de los contactos, y a partir de allí, guardar el resultado en el registro acumulativo.

Ejemplo de programa:

Diagrama escalonado: Código de comando: Operación:

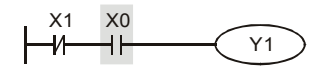

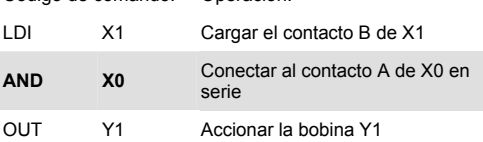

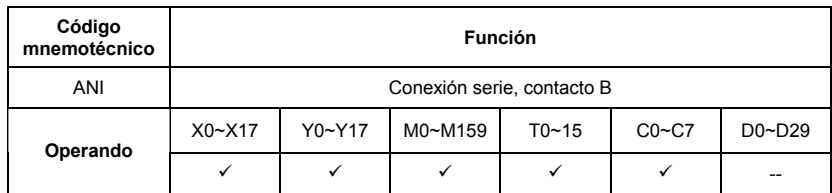

#### Explicaciones:

El comando ANI se utiliza en la conexión serie del contacto B. La función del comando es leer primero el estado de la presente serie específica de contactos de conexión, y luego realizar el cálculo "Y" con el resultado del cálculo lógico antes de los contactos, y a partir de allí, guardar el resultado en el registro acumulativo.

Ejemplo de programa:

Diagrama escalonado:

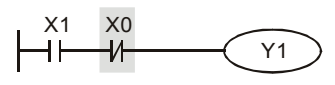

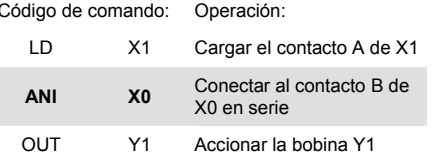

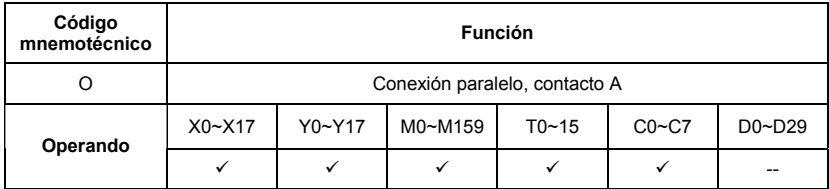

Explicaciones:

El comando OR se utiliza en la conexión paralelo del contacto A. La función del comando es leer primero el estado de la presente serie específica de contactos de conexión, y luego realizar el cálculo "O" con el resultado del cálculo lógico antes de los contactos, y a partir de allí, guardar el resultado en el registro acumulativo.

Ejemplo de programa:

Diagrama escalonado:

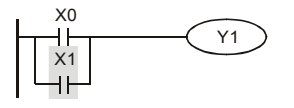

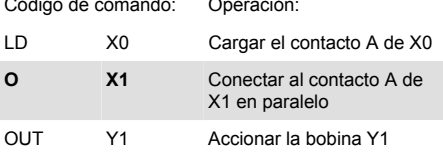

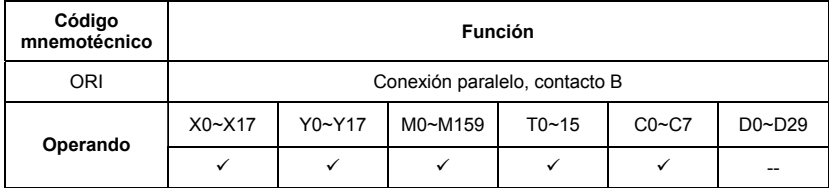

#### Explicaciones:

El comando ORI se utiliza en la conexión paralelo del contacto B. La función del comando es leer primero el estado de la presente serie específica de contactos de conexión, y luego realizar el cálculo "O" con el resultado del cálculo lógico antes de los contactos, y a partir de allí, guardar el resultado en el registro acumulativo.

Ejemplo de programa:

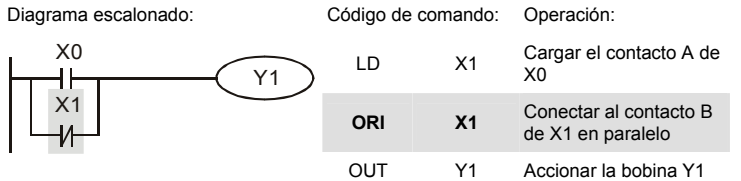

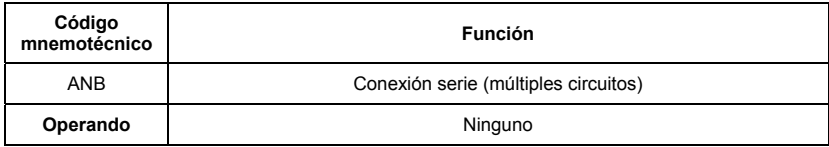

Explicaciones:

Para realizar el cálculo "ANB" entre los resultados lógicos previos reservados y el contenido del registro acumulativo.

Ejemplo de programa:

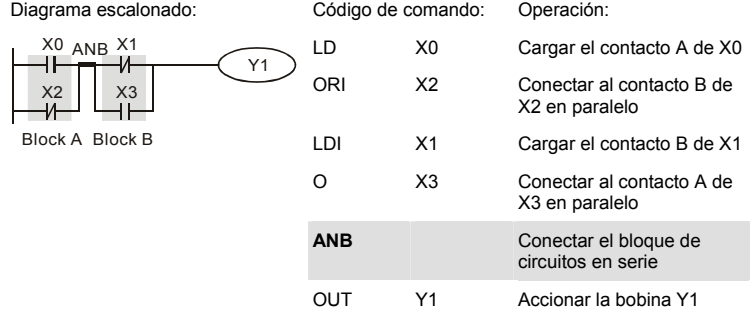

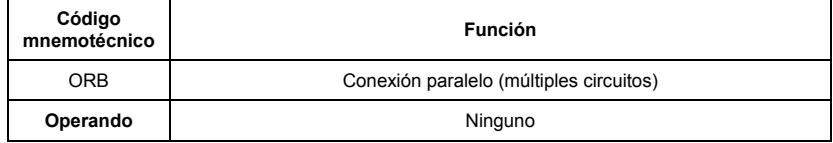

Explicaciones:

Para realizar el cálculo "O" entre los resultados lógicos previos reservados y el contenido del registro acumulativo.

Ejemplo de programa:

Diagrama escalonado:

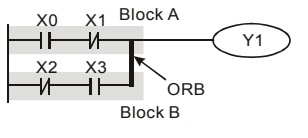

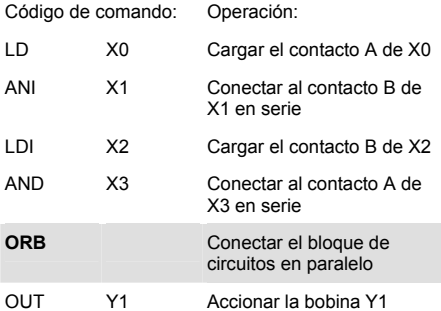

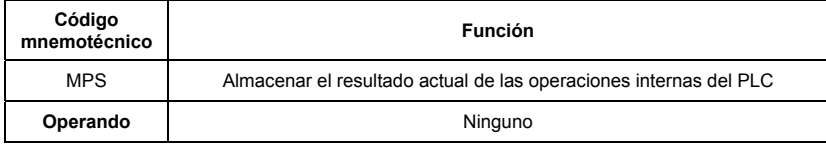

Explicaciones:

Para guardar el contenido del registro acumulativo al resultado de la operación. (el puntero operativo del resultado aumenta en 1)

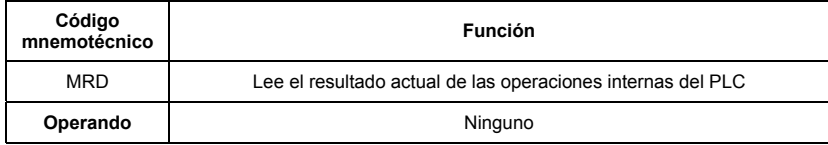

Explicaciones:

Leyendo el contenido del resultado de la operación al registro acumulativo. (el puntero operativo del resultado no se mueve)

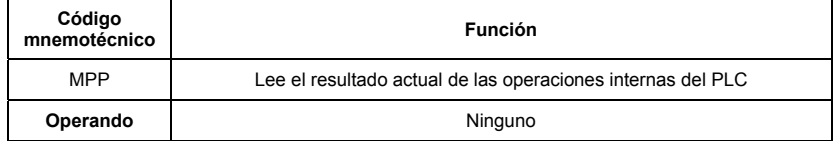

Explicaciones:

Leyendo el contenido del resultado de la operación al registro acumulativo. (el puntero de la pila disminuye en 1)

Ejemplo de programa:

Diagrama escalonado:

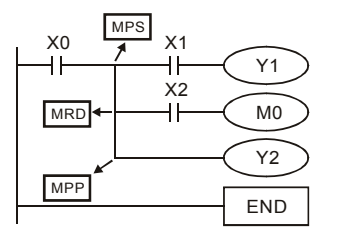

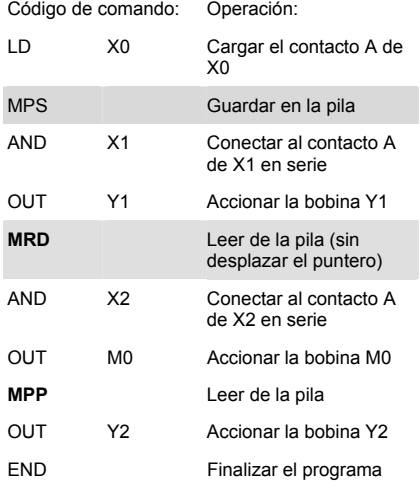

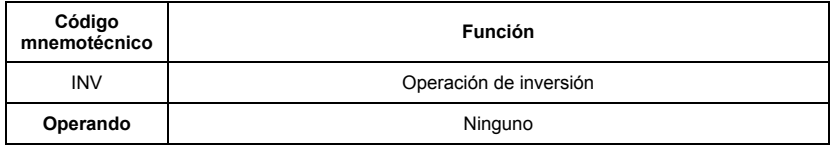

Explicaciones:

Invertir el resultado de la operación y utilizar los nuevos datos como un resultado de operación.

Ejemplo de programa:

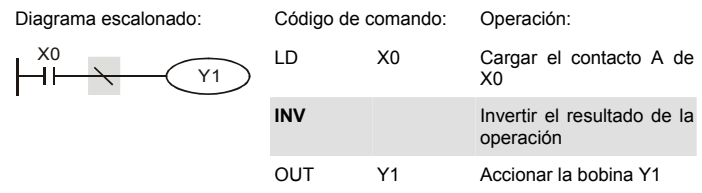

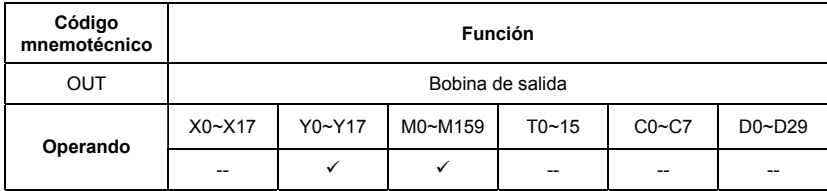

Explicaciones:

Dar salida al resultado del cálculo lógico antes del comando OUT al dispositivo específico.

Desplazamiento del contacto de la bobina

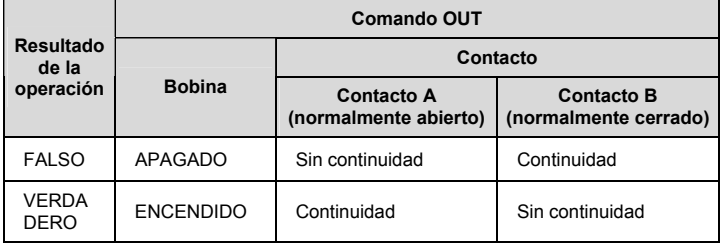

Ejemplo de programa:

Diagrama escalonado:

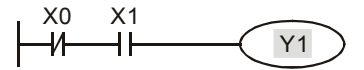

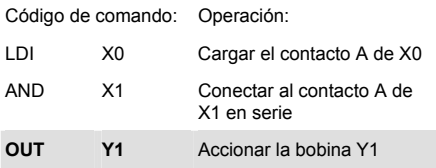

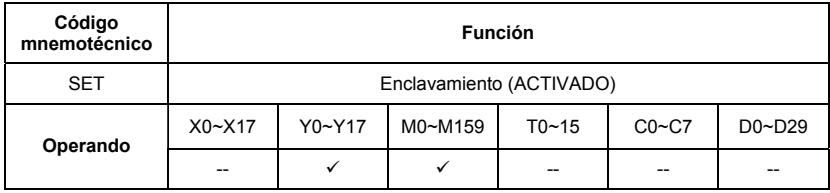

Explicaciones:

Cuando es accionado el comando SET, su dispositivo específico es configurado a estar "ACTIVADO", lo que lo mantendrá "ACTIVADO" aunque el comando SET siga todavía accionado. Usted puede utilizar el comando RST para configurar el dispositivo a "DESACTIVADO".

Ejemplo de programa:

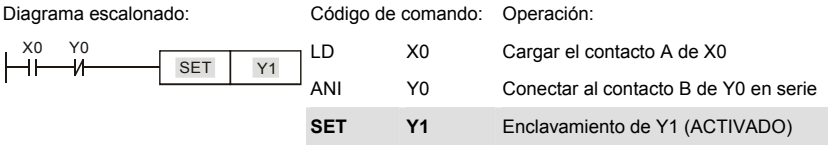

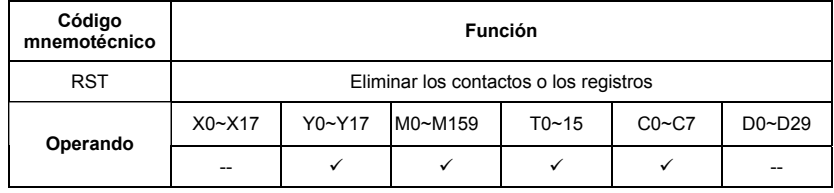

Explicaciones:

Cuando es accionado el comando RST, el desplazamiento de su dispositivo específico es como sigue:

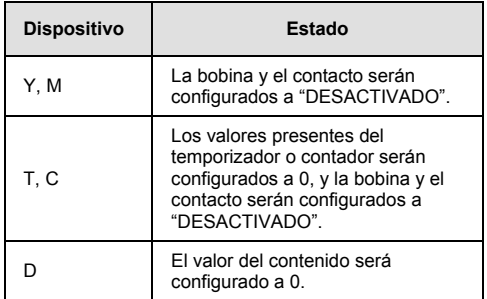

Ejemplo de programa:

Diagrama escalonado: Código de

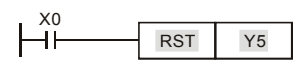

comando:

Operación:

X0<br>
High RST Y5 LD X0 Cargar el contacto A de X0 **RST Y5** Borrar el contacto Y5

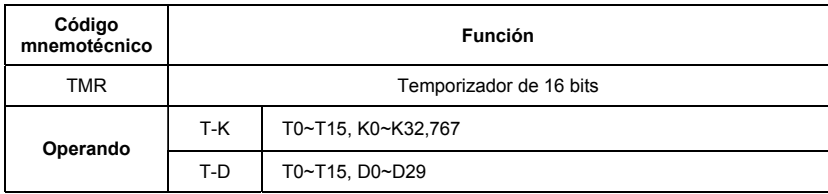

Explicaciones:

Cuando se ejecuta el comando TMR, la bobina específica del temporizador está ACTIVADA y el temporizador comenzará su conteo. Cuando se alcanza el valor configurado del temporizador (valor del conteo >= valor configurado), el contacto estará como sigue:

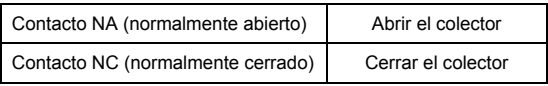

Ejemplo de programa:

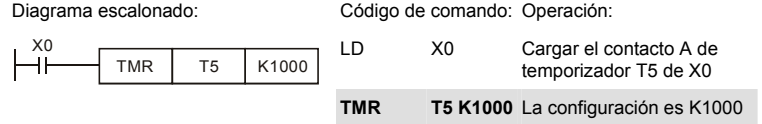

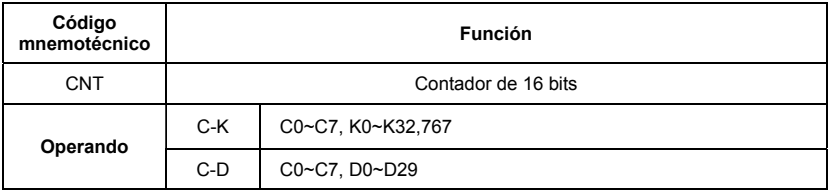

Explicaciones:

1. Cuando el comando CNT es ejecutado de DESACTIVADO ->ACTIVADO, lo que significa que es accionada la bobina contadora, y se deberá por ello añadir 1 al valor del contador; cuando el contador alcanza un valor establecido específico (valor del contador = valor establecido), el movimiento del contacto será el siguiente:

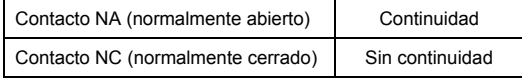

2. Si hay entrada de pulso contador luego de lograrse el conteo, los contactos y los valores del conteo no serán alterados. Para volver a contar o realizar el desplazamiento CLEAR, utilice el comando RST.

Ejemplo de programa:

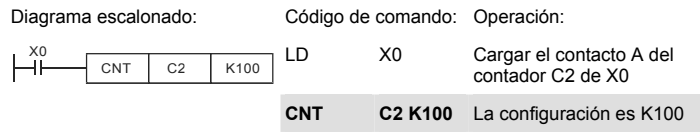

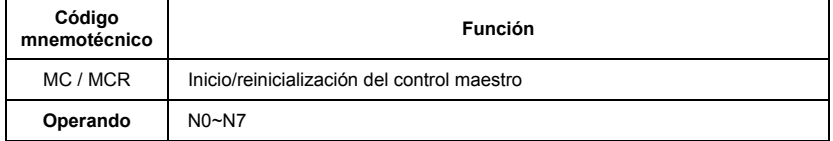

Explicaciones:

1. MC es el comando de inicio del control principal. Cuando se ejecuta el comando MC, la ejecución de comandos entre MC y MCR no será interrumpida. Cuando el comando MC está DESACTIVADO, el desplazamiento de los comandos entre MC y MCR se describe tal como sigue:

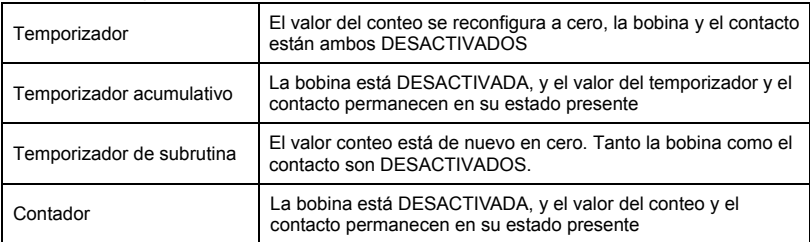

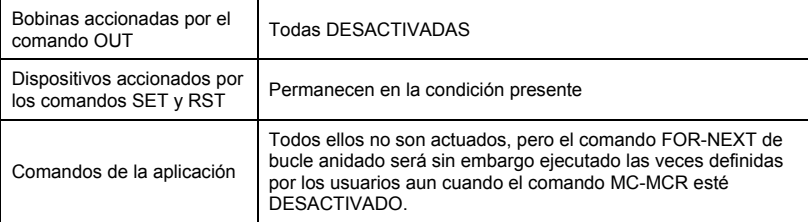

- 2. MCR es el comando de finalización del control principal que está colocado al final del programa de control principal y no deberá haber ningún comando de contacto antes del comando MCR.
- 3. Los comandos del programa de control principal del MC-MCR admiten la estructura de programa anidado, con ocho estratos como máximo. Utilice los comandos en orden a partir de N0~ N7, y consulte lo siguiente:

Ejemplo de programa:

Diagrama escalonado: Código de comando: Operación:

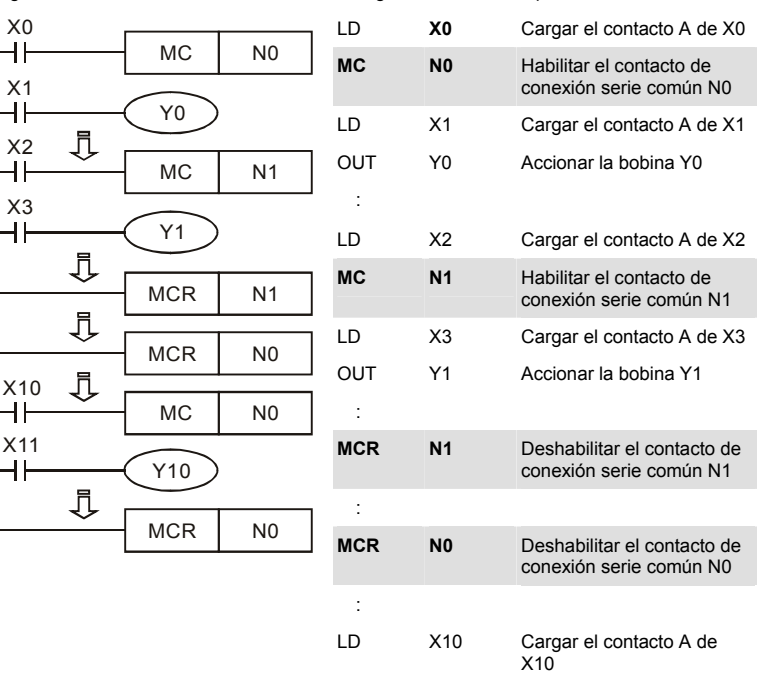

*Capítulo 6Apendice D Cómo utilizar la función PLC* |

| МC  | N <sub>0</sub> | Habilitar el contacto de<br>conexión serie común N0    |
|-----|----------------|--------------------------------------------------------|
| ח ו | X11            | Cargar el contacto A de<br>X <sub>11</sub>             |
| OUT | Y10            | Accionar la bobina Y10                                 |
| MCR | N0             | Deshabilitar el contacto de<br>conexión serie común N0 |

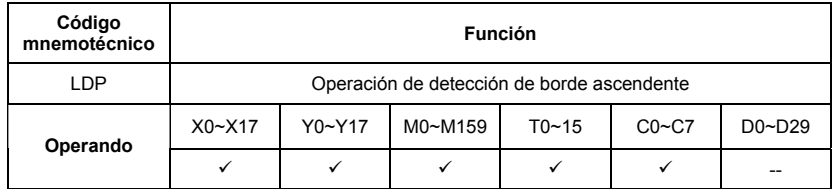

Explicaciones:

La utilización del comando LDP es la misma que la del comando LD, pero el desplazamiento es diferente. Se lo utiliza para reservar contenidos presentes y, al mismo tiempo, guardar el estado de detección del borde ascendente del contacto adquirido al registro acumulativo.

Ejemplo de programa:

X0

X1

Y1

Diagrama escalonado: Código de comando: Operación:

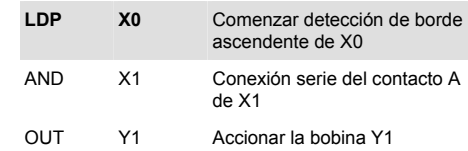

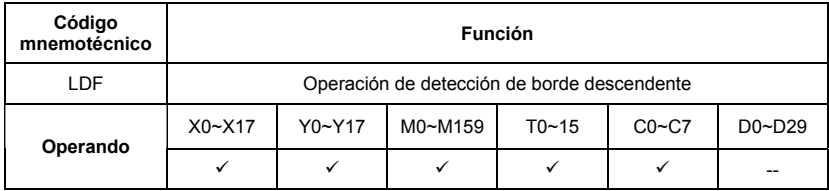

Explicaciones:

La utilización del comando LDF es la misma que la del comando LD, pero el desplazamiento es diferente. Se lo utiliza para reservar contenidos presentes y, al mismo tiempo, guardar el estado de detección del borde descendente del contacto adquirido al registro acumulativo. Ejemplo de programa:

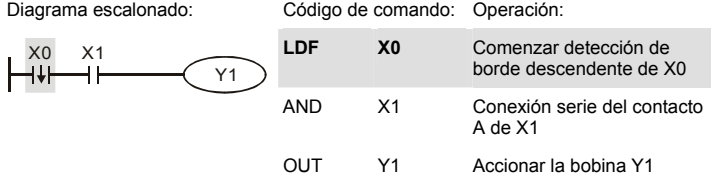

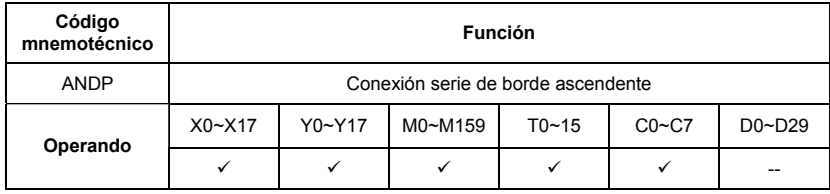

Explicaciones:

El comando ANDP se utiliza en la conexión serie de la detección del borde ascendente del contacto.

#### Ejemplo de programa:

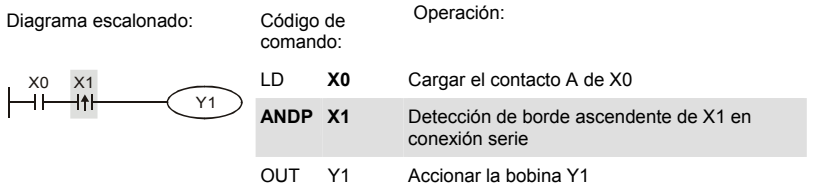

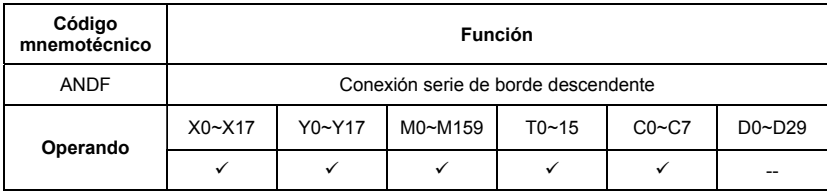

Explicaciones:

El comando ANDF se utiliza en la conexión serie de la detección del borde descendente del contacto.

Ejemplo de programa:

Diagrama escalonado: Código de comando: Operación:

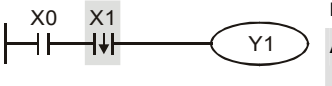

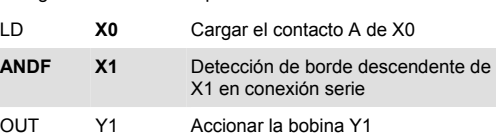

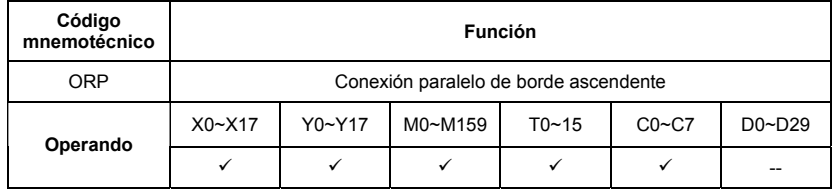

Explicaciones:

Los comandos ORP se utilizan en la conexión paralelo de la detección del borde ascendente del contacto.

Ejemplo de programa:

Diagrama escalonado: Código de comando: Operación

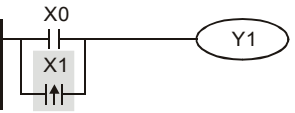

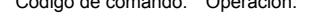

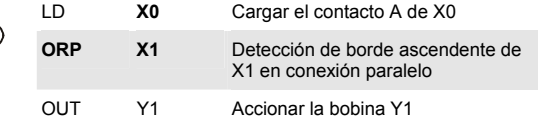

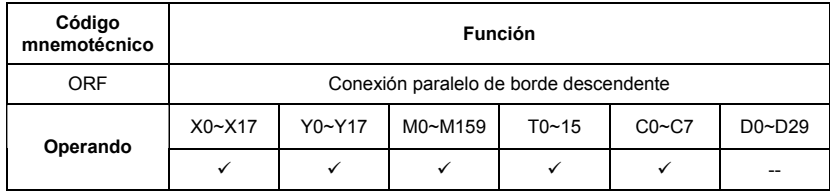

Explicaciones:

Los comandos ORP se utilizan en la conexión paralelo de la detección del borde descendente del contacto.

Ejemplo de programa:

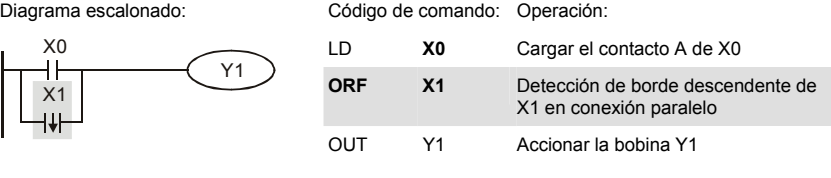

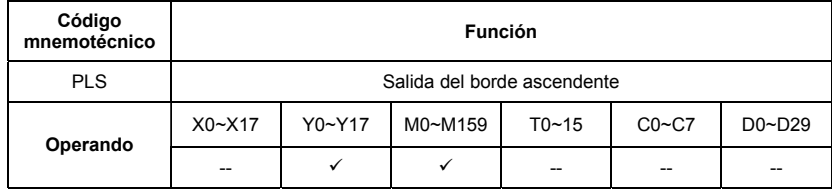

Explicaciones:

Cuando X0=DESACTIVADO→ACTIVADO (disparador de borde ascendente), será ejecutado el comando PLS y M0 enviará un pulso con una longitud igual al tiempo de exploración. Ejemplo de programa:

Diagrama escalonado: Código de comando: Operación:

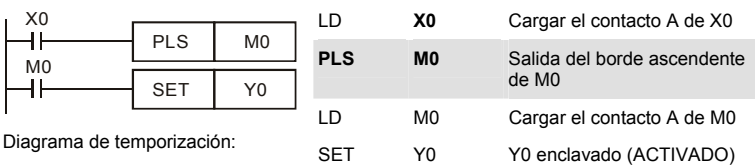

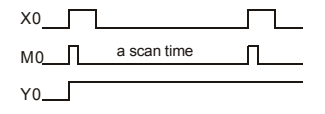

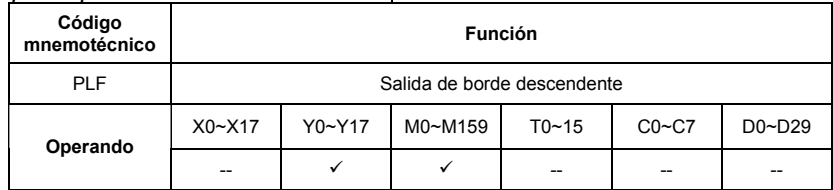

Explicaciones:

Cuando X0= ACTIVADO→DESACTIVADO (disparador de borde descendente), será ejecutado el comando PLF y M0 enviará un pulso con una longitud igual al tiempo de exploración.

Ejemplo de programa:

Diagrama escalonado: Código de comando: Operación: X0 LD **X0** Cargar el contacto A de X0  $\overline{+}$ PLF | MO M0 **PLF M0** Salida de borde ╢ SET | Y0 descendente de M0 LD M0 Cargar el contacto A Diagrama de temporización: de M0 SET Y0 Y0 enclavado X0 (ACTIVADO) a scan time M0  $Y0$ <sub>--</sub>

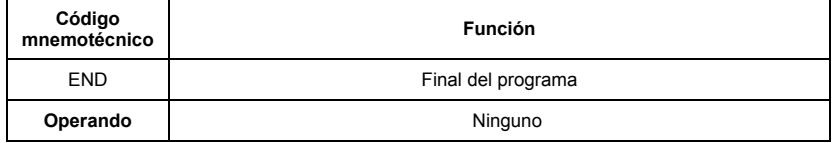

Explicaciones:

Es necesario añadir el comando END al final del programa de diagrama escalonado o programa de comando. El PLC explorará desde la dirección 0 hasta el comando END, y luego de ejecutarse retornará a la dirección 0 para explorar de nuevo.

### **D.5.9 Descripción de los comandos de la aplicación**

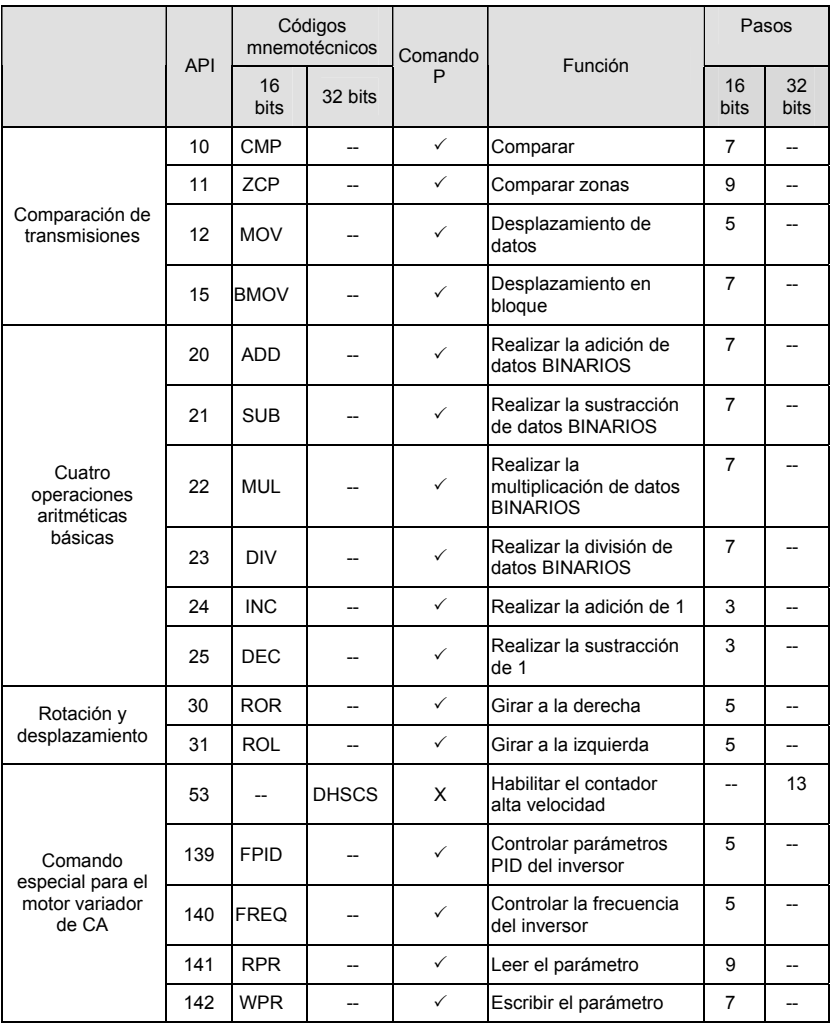

### **D.5.10 Explicación de los comandos de la aplicación**

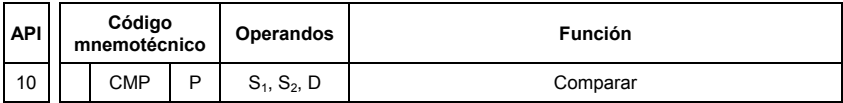

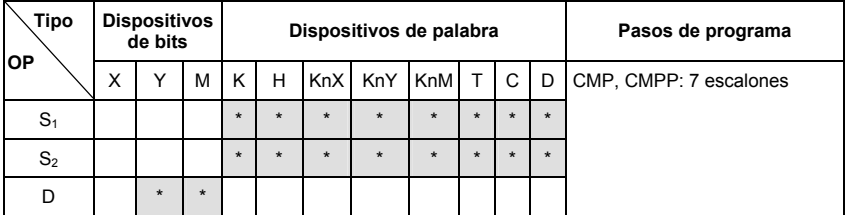

Operandos:

S1: valor de comparación 1 S2: valor de comparación 2 D: resultado de la comparación

#### Explicaciones:

- 1. El operando D ocupa 3 dispositivos consecutivos.
- 2. Consulte las especificaciones de cada modelo para averiguar su rango de utilización.
- 3. Los contenidos de S1 y S2 son comparados y el resultado será almacenado en D.
- 4. Los dos valores de comparación son comparados algebraicamente y ambos son valores binarios con signo. Cuando b15 = 1 en la instrucción de 16 bits, la comparación considerará el valor como binario negativo.

Ejemplo de programa:

- 1. Designe el dispositivo como Y0, y el operando D automáticamente ocupa Y0, Y1 e Y2.
- 2. Cuando X10 = Activado, será ejecutada la instrucción CMP y uno de los elementos Y0, Y1 e Y2 estará activado. Cuando X10 = Desactivado, la instrucción CMP no será ejecutada e Y0, Y1 e Y2 quedarán en el estado anterior a que X10 = Desactivado.
- 3. Si el usuario necesita obtener un resultado de comparación con ≥ ≤ y ≠, efectúe una conexión paralelo serie entre Y0 ~ Y2.

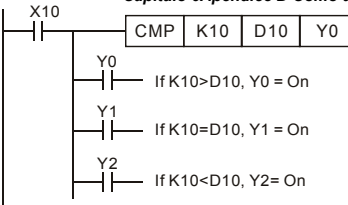

4. Para eliminar el resultado de la comparación, utilice las instrucciones RST o ZRST.

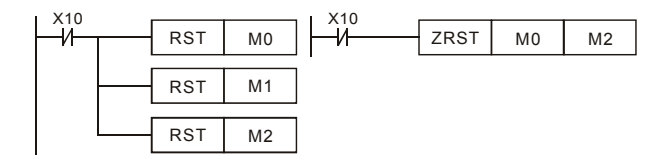

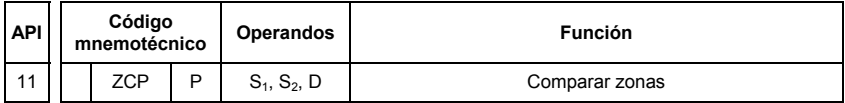

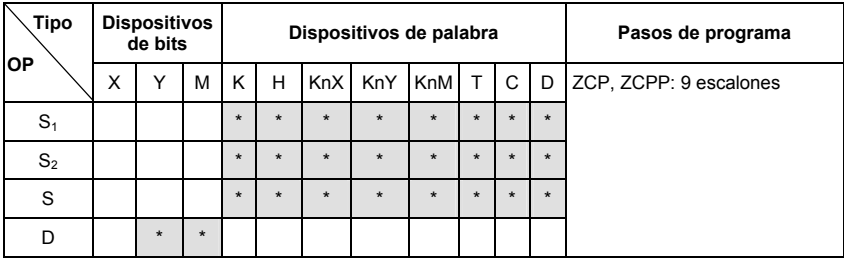

Operandos:

S1: límite inferior de la comparación de zonas S2: límite superior de la comparación de zonas S: valor de comparación

D: Resultado de la comparación

### Explicaciones:

- 1. El contenido de S1 deberá ser menor que el contenido de S2.
- 2. El operando D ocupa 3 dispositivos consecutivos.
- 3. Consulte las especificaciones de cada modelo para averiguar su rango de utilización.
- 4. S es comparado con su S1 S2 y el resultado se almacena en D.

- 5. Cuando S1 > S2, la instrucción realiza una comparación utilizando S1 como límite inferior/superior.
- 6. Los dos valores de comparación son comparados algebraicamente y ambos son valores binarios con signo. Cuando b15 = 1 en la instrucción de 16 bits o b31 = 1 en la instrucción 32 bits, la comparación considerará los valores como binarios negativos.

Ejemplo de programa:

- 1. Designe el dispositivo como M0, y el operando D automáticamente ocupa M0, M1 y M2.
- 2. Cuando X0 = Activado, será ejecutada la instrucción ZCP y uno de los elementos M0, M1 y M2 estará activado. Cuando X10 = Desactivado, la instrucción ZCP no será ejecutada e M0, M1 y M2 quedarán en el estado anterior a que X0 = Desactivado.

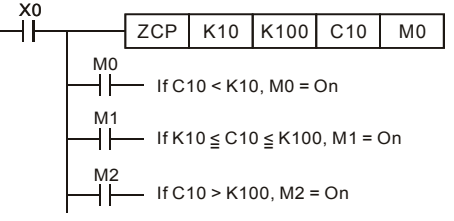

3. Para eliminar el resultado de la comparación, utilice las instrucciones RST o ZRST.

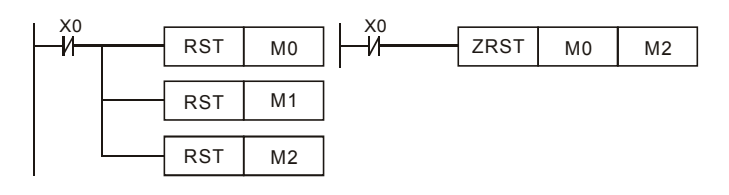

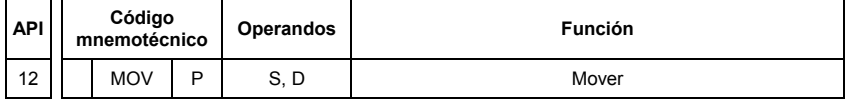

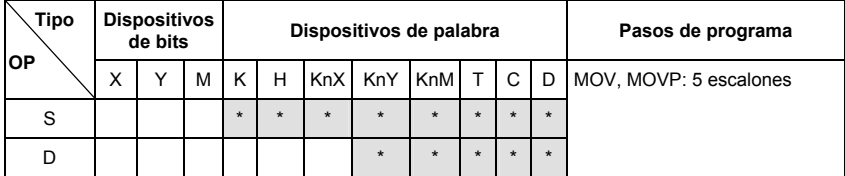

Operandos:

S: Source of data D: Destination of data

Explicaciones:

- 1. Consulte las especificaciones de cada modelo para averiguar su rango de utilización.
- 2. Cuando es ejecutada esta instrucción, el contenido de S será desplazado directamente a D. Cuando esta instrucción no es ejecutada, el contenido de D permanece inalterado.

Ejemplo de programa:

En el desplazamiento de los datos de 16 bits debe ser adoptada la instrucción MOV.

- 1. Cuando X0 = Desactivado, el contenido de D10 permanecerá inalterado. Si X0 = Activado, el valor K10 será desplazado al registro de datos D10.
- 2. Cuando X1 = Desactivado, el contenido de D10 permanecerá inalterado. Si X1 = Activado, el valor presente T0 será desplazado al registro de datos D10.

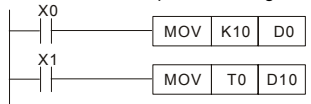

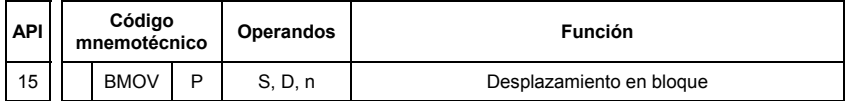

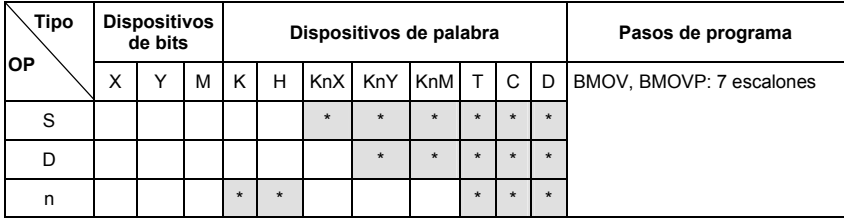

Operandos:

S: inicio de los dispositivos fuente D: inicio de los dispositivos destino n: número de datos a ser desplazados

Explicaciones:

- 1. Rango de **n**: 1 ~ 512
- 2. Consulte las especificaciones de cada modelo para averiguar su rango de utilización.

3. Los contenidos de los n registros comenzando a partir del dispositivo diseñado por S serán desplazados a n registros a partir del dispositivo designado por D.Si n excede el número corriente de dispositivos fuente disponibles, sólo serán utilizados los dispositivos que caigan dentro del rango válido.

Ejemplo de programa 1:

Cuando X10 = Activado, los contenidos de los registros D0 ~ D3 serán desplazados a los cuatro registros D20 ~ D23.

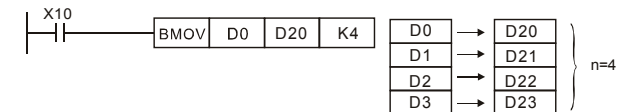

Ejemplo de programa 2:

Suponga que los dispositivos de bits KnX, KnY, KnM y KnS están designados para mover, el número de dígitos de S y D tiene que ser el mismo, es decir, su n tiene que ser idéntico.

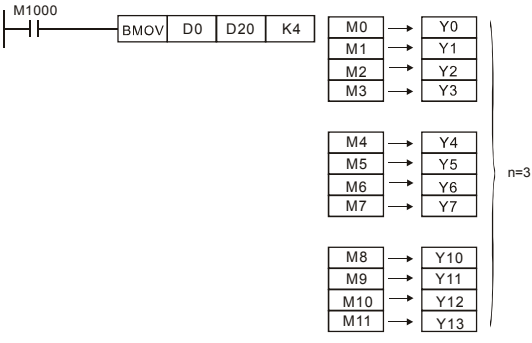

Ejemplo de programa 3:

Para evitar la coincidencia de los números de los dispositivos a ser desplazados, indicados por los dos operandos y que podrían ocasionar confusión, tome nota de la disposición de los números de dispositivos indicados.

Cuando S > D, el comando BMOV se procesa en el orden como  $0 \rightarrow 2 \rightarrow 3$ .

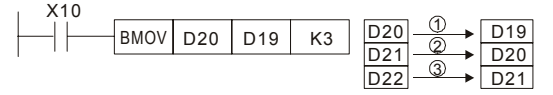

Cuando S > D, el comando BMOV se procesa en el orden como 3→2→1.

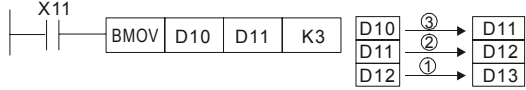

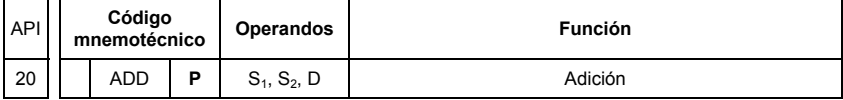

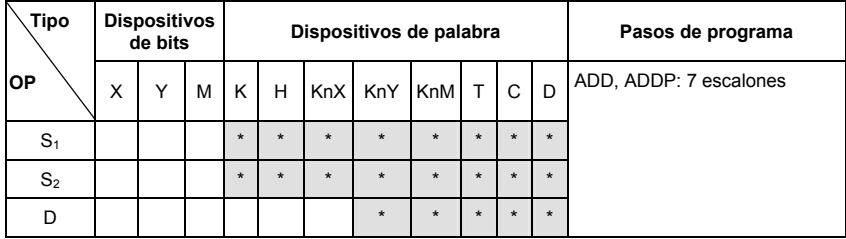

Operandos:

S1: sumando S2: sumador D: suma

Explicaciones:

- 1. Consulte las especificaciones de cada modelo para averiguar su rango de utilización.
- 2. Esta instrucción suma S1 y S2 en formato BINARIO y almacena el resultado en D.
- 3. El bit más alto es un bit de símbolo  $0 (+)$  y 1  $(-)$ , que es adecuado para las sumas algebraicas, p. ej.  $3 + (-9) = -6$ .
- 4. Modificaciones de indicadores en la adición binaria

Comando de 16 bits:

- A. Si el resultado de la operación = 0, el indicador de cero M1020 = activado.
- B. Si el resultado de la operación < -32,768, el indicador de sustracción M1021 = activado.
- C. Si el resultado de la operación  $>$  32,767, el indicador de acarreo M1022 = activado.

Ejemplo de programa 1:

Comando de 16 bits:

Cuando X0 = Activado, el contenido de D0 se sumará al contenido de D10 y la suma será almacenada en D20.

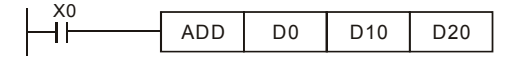

Comentarios:

Indicadores y los signos positivo/negativo de los valores:

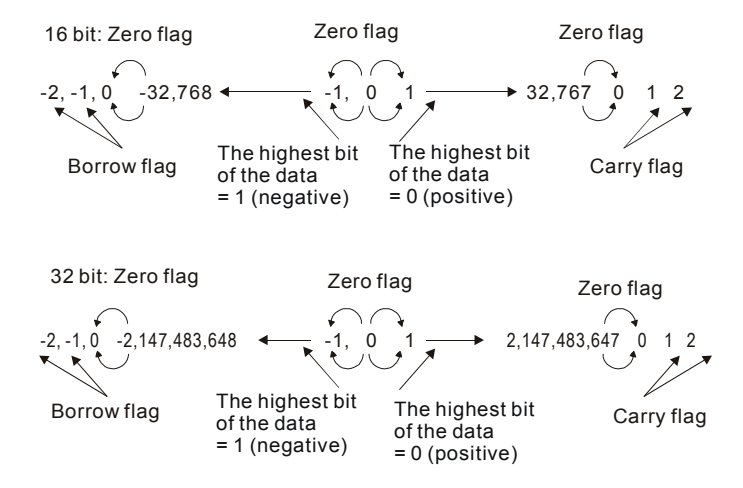

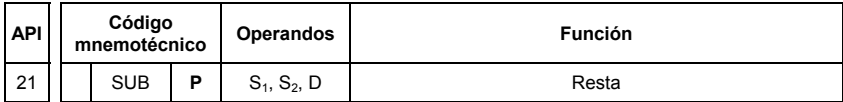

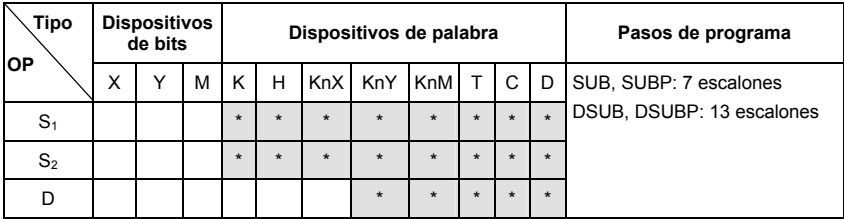

Operandos:

S1: minuendo S2: Substraendo D: resto

Explicaciones:

- 1. Esta instrucción resta S1 y S2 en formato BINARIO y almacena el resultado en D
- 2. El bit más alto es el bit de símbolo 0 (+) y 1 (-), que es adecuado para la sustracción algebraica.
- 3. Modificaciones de indicadores en la sustracción binaria En la instrucción de 16 bits:
	- A. Si el resultado de la operación = 0, el indicador de cero M1020 = activado.
	- B. Si el resultado de la operación  $\langle -32,768, e$ l indicador de sustracción M1021 = activado.
	- C. Si el resultado de la operación  $> 32,767$ , el indicador de acarreo M1022 = activado.

Ejemplo de programa:

En la sustracción binaria de 16 bits:

Cuando X0 = Activado, el contenido de D0 se restará al contenido de D10 y el resto será almacenado en D20.

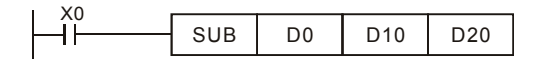

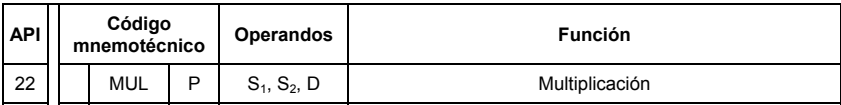

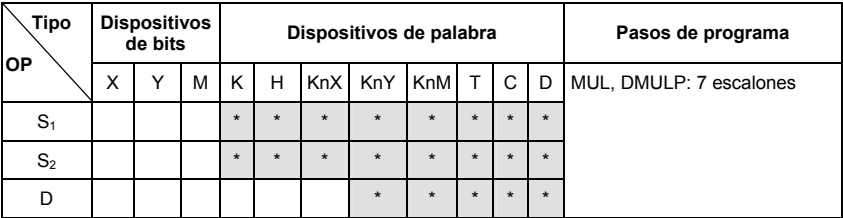

Operandos:

S1: Multiplicando S2: Multiplicador D: Producto

Explicaciones:

- 1. En la instrucción de 16 bits, D ocupa 2 dispositivos consecutivos.
- 2. Esta instrucción multiplica S1 y S2 en formato BINARIO y almacena el resultado en D. Tenga cuidado con los signos positivo/negativo de S1, S2 y D cuando haga operaciones de 16 bits y 32 bits.

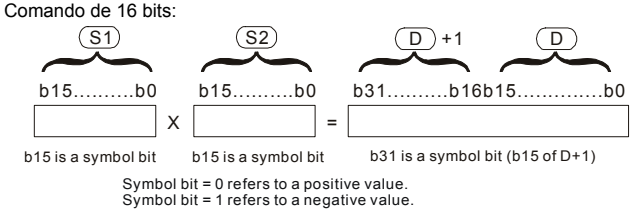

Cuando D hace las veces de dispositivo de bits, puede diseñar K1 ~ K4 y construir un resultado de 16 bits, ocupando dos grupos consecutivos de datos de 16 bits.

Ejemplo de programa:

El D0 de 16 bits es multiplicado por el D10 de 16 bits y genera un producto de 32 bits. Los 16 bits superiores se almacenan en D21 y los 16 bits inferiores se almacenan en D20. El estado activado/desactivado del bit de más a la izquierda indica el estado positivo/negativo del valor del resultado.

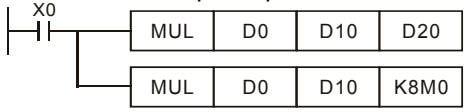

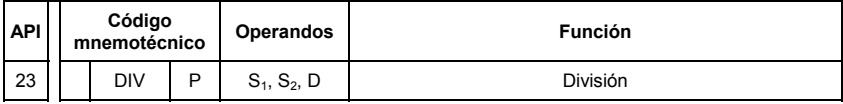

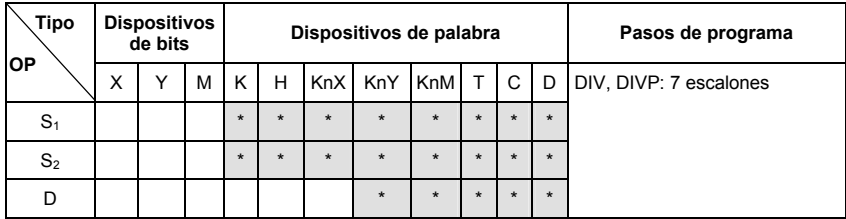

Operandos:

**S<sub>1</sub>**: Dividendo **S<sub>2</sub>**: Divisor **D**: Cociente y resto

Explicaciones:

- 1. En la instrucción de 16 bits, **D** ocupa 2 dispositivos consecutivos.
- 2. Esta instrucción multiplica  $S_1 \vee S_2$  en formato BINARIO y almacena el resultado en **D**. Tenga cuidado con los signos positivo/negativo de S<sub>1</sub>, S<sub>2</sub> y D cuando haga operaciones de 16 bits y 32 bits.

Instrucción de 16 bits:

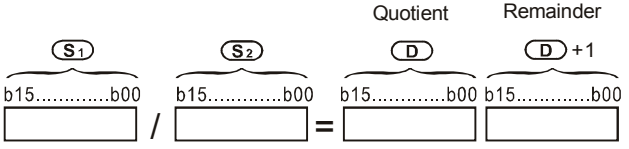

Ejemplo de programa:

Cuando X0 = Activado, D0 será dividido por D10 y el cociente será almacenado en D20 y el resto en D21. El estado activado/desactivado del bit más alto indica el estado positivo/negativo del valor del resultado.

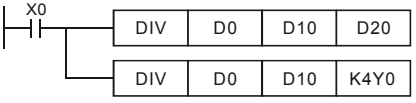

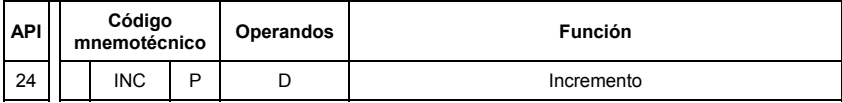

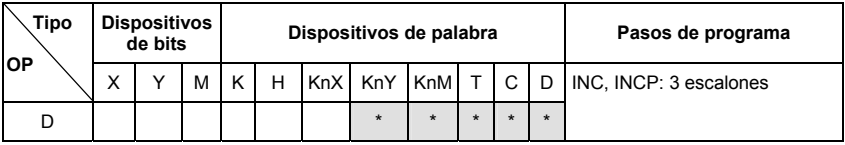

Operandos:

**D**: Dispositivo de destino

Explicaciones:

- 1. Si la instrucción no es una una ejecución de pulsos, el contenido en el dispositivo designado D sumará "1" en cada período de exploración cada vez que sea ejecutada la instrucción.
- 2. Esta instrucción adopta instrucciones de ejecución de pulsos (INCP).
- 3. En la operación de 16 bits, 32,767 suma 1 y obtiene -32,768.En la operación de 32 bits, 2,147,483,647 suma 1 y obtiene -2,147,483,648.

Ejemplo de programa:

Cuando X0 pasa de Desactivado a Activado, el contenido de D0 suma 1 automáticamente.

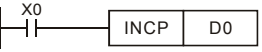

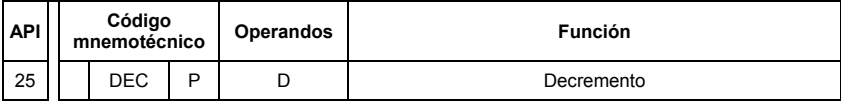

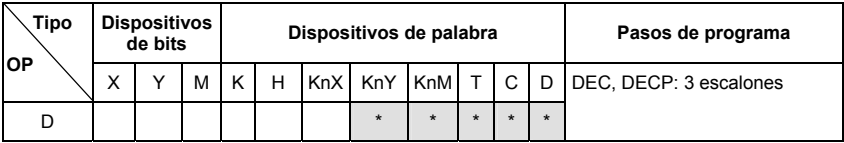

Operandos:

D: Destino

Explicaciones:

1. Si la instrucción no es una una ejecución de pulsos, el contenido en el dispositivo designado D restará "1" en cada período de exploración cada vez que sea ejecutada la instrucción.

- 2. Esta instrucción adopta instrucciones de ejecución de pulsos (DECP).
- 3. En la operación de 16 bits, 32,768 resta 1 y obtiene 32,767.En la operación de 32 bits, 2,147,483,648 resta 1 y obtiene 2,147,483,647.

Ejemplo de programa:

Cuando X0 pasa de Desactivado a Activado, el contenido de D0 resta 1 automáticamente.

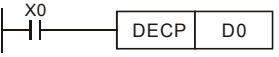

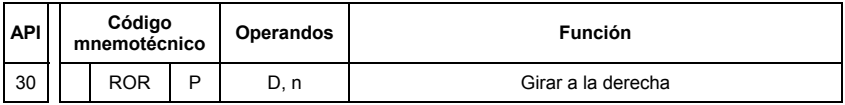

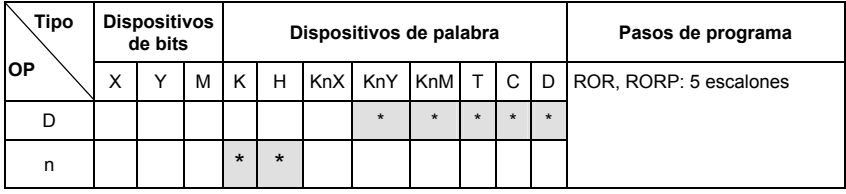

Operandos:

**D**: Dispositivo a ser girado **n**: Número de bits a ser rotados en una rotación

Explicaciones:

1. Esta instrucción rota hacia la derecha el contenido del dispositivo designado por **D n** bits.

2. Esta instrucción adopta instrucciones de ejecución de pulsos (RORP).

Ejemplo de programa:

Cuando X0 pasa de Desactivado a Activado, los 16 bits (4 bits como grupo) de D10 rotarán hacia la derecha, como se muestra en la figura siguiente. El bit marcado con ※ ser enviado a acarrear el indicador M1022.

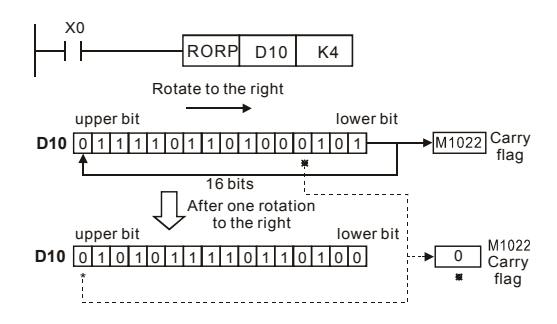

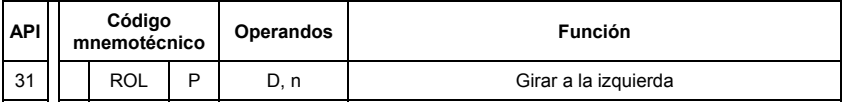

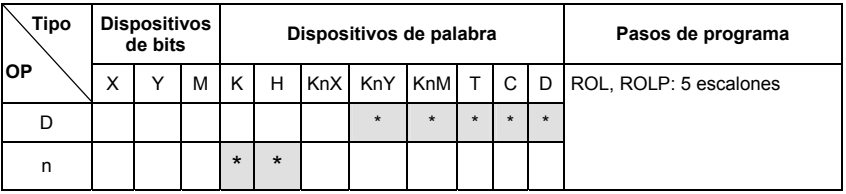

Operandos:

**D**: Dispositivo a ser girado **n**: Número de bits a ser rotados en una rotación

Explicaciones:

1. Esta instrucción rota hacia la izquierda el contenido del dispositivo designado por **D n** bits.

2. Esta instrucción adopta instrucciones de ejecución de pulsos (ROLP).

Ejemplo de programa:

Cuando X0 pasa de Desactivado a Activado, los 16 bits (4 bits como grupo) de D10 rotarán hacia la izquierda, como se muestra en la figura siguiente. El bit marcado con ※ ser enviado a acarrear el indicador M1022.

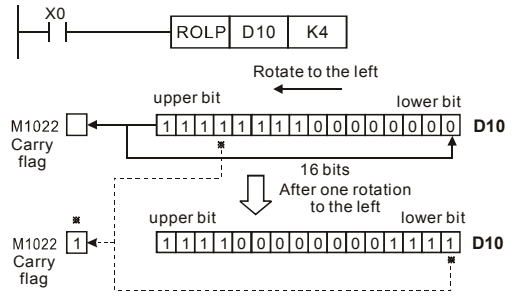

## **D.5.11 Comandos especiales de la aplicación para el motor variador de CA**

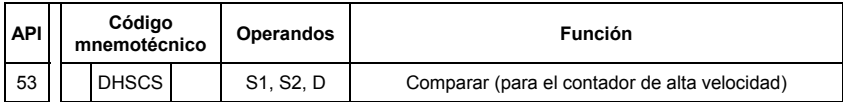

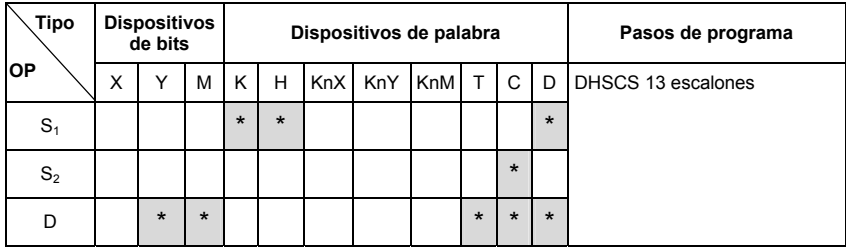

#### Operandos:

S1: valor de comparación S2: contador de alta velocidad C235 D: resultado de la comparación Explicaciones:

- 1. Para recibir el pulso de entrada externa requiere tarjeta PG opcional.
- 2. Para contar automáticamente, configure el valor deseado utilizando el comando DHSCS y configure M1028=Activado. El contador C235 estará ACTIVADO cuando el número DE conteo = valor deseado. Si desea borrar C235, configure M1029=ACTIVADO.
- 3. Utilice los comandos de borde ascendente o borde descendente, tales como LDP/LDF, para la condición del contacto. Advierta que puede ocurrir un error cuando utilice el contacto A/B para la condición de contacto.
- 4. Existen tres modos de entrada para el contador de alta velocidad que pueden ser configurados por D1044.
	- *A-B Modo de fase(D1044=0): El usuario puede ingresar los pulsos A y B para contar. Asegúrese de que A, B y GND estén puestos a tierra.*
	- *Modo de Señal + Pulso(D1044=1): El usuario puede contar por Señal o por pulso de entrada. A es para pulsos y B es para señal. Asegúrese de que A*, *B y GND estén puestos a tierra.*
	- *Modo Flanco + pulso(D1044=2): El usuario pude contar para M103. Para este modo sólo se necesita A, y asegúrese de que A y GND estén puestos a tierra.*
#### *Capítulo 6Apendice D Cómo utilizar la función PLC* |

Ejemplo de programa:

- 1. Suponga que cuando M100=ACTIVADO, está configurado al modo fase A-B. Cuando M101=ACTIVADO está configurado al modo pulso+señal. Cuando M102=ACTIVADO está configurado al modo pulso+indicador.
- 2. M1030 se utiliza para configurar el conteo como ascendente (DESACTIVADO) y descendente (ACTIVADO).
- 3. Si M0 pasa de DESACTIVADO a ACTIVADO, el comando DHSCS comienza a ejecutar la comparación del contador de alta velocidad. Cuando C235 pasa de H'2F a H'3 o de H'4 a H'3, M3 estará siempre ACTIVADO.
- 4. Si M1 pasa de DESACTIVADO a ACTIVADO, el comando DHSCS comienza a ejecutar la comparación del contador de alta velocidad. Cuando C235 pasa de H'1004F a H'10050 o de H'10051 a H'10050, M2 estará siempre ACTIVADO.
- 5. M1028: se lo utiliza para habilitar(ACTIVADO) O Deshabilitar(DESACTIVADO) la función de contador de alta velocidad. M1029: se lo utiliza para borrar el contador de alta velocidad. M1018: se lo utiliza para iniciar la función de contador de alta velocidad. (cuando M1028 está ACTIVADO).
- 6. D1025: la palabra inferior del contador de alta velocidad C235. D1026: la palabra superior del contador de alta velocidad C235.

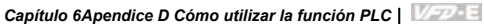

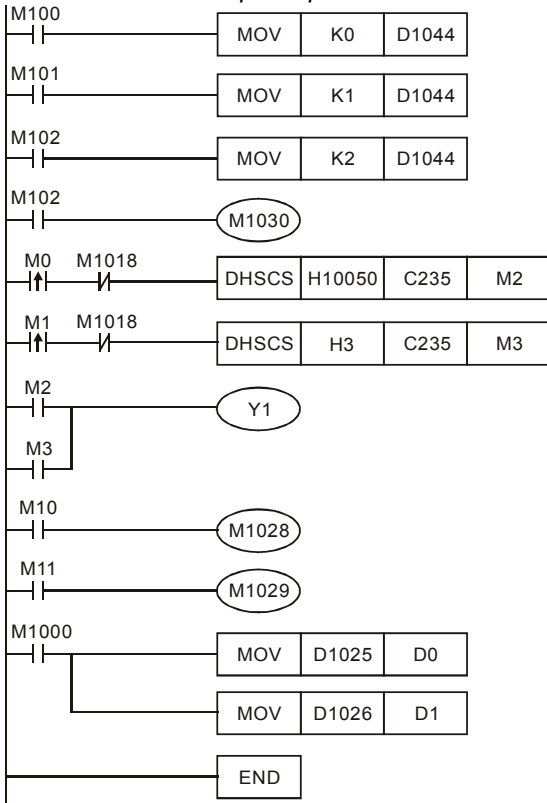

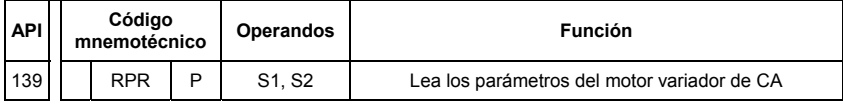

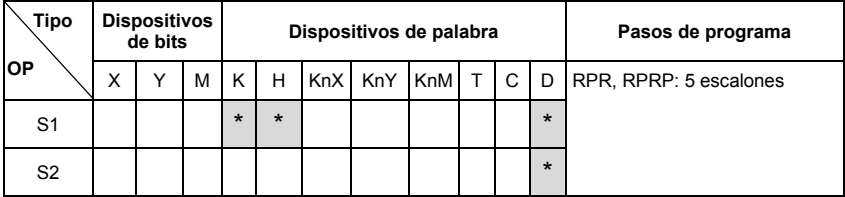

#### *Capítulo 6Apendice D Cómo utilizar la función PLC* |

Operandos:

S1: Dirección de datos para lectura S2: Registro que guarda los datos

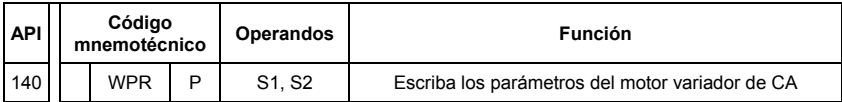

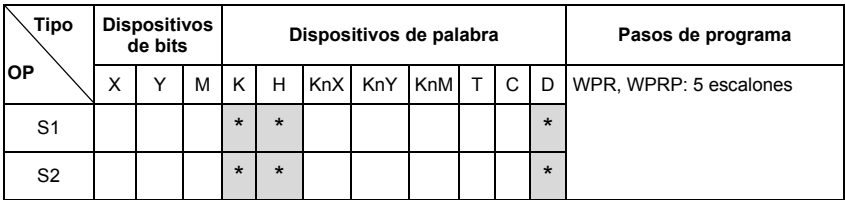

Operandos:

S1: Dirección de datos para escritura S2: Registro que guarda los datos escritos

Ejemplo de programa:

- 1. Suponga que escribirá los datos presentes en la dirección H2100 del VFD-E en D0 y los de H2101 en D1.
- 2. Cuando M0=ACTIVADO, escribirá los datos presentes en D10 a la dirección H2001 del VFD-E.
- 3. Cuando M1=ACTIVADO, escribirá los datos presentes en H2 en la dirección H2000 de VFD-E, es decir, arrancará el motor variador de CA.
- 4. Cuando M2=ACTIVADO, escribirá los datos presentes en H1 en la dirección H2000 de VFD-E, es decir, detendrá el motor variador de CA.
- 5. Cuando los datos sean escritos satisfactoriamente, M1017 será ACTIVADO.

*Capítulo 6Apendice D Cómo utilizar la función PLC*|

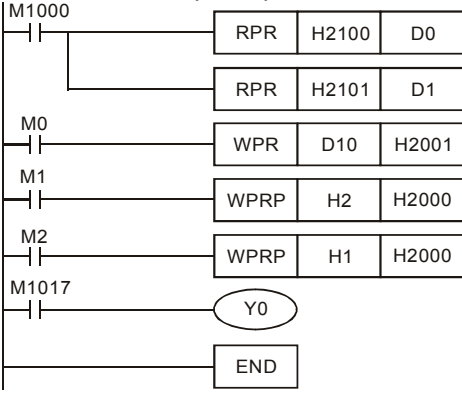

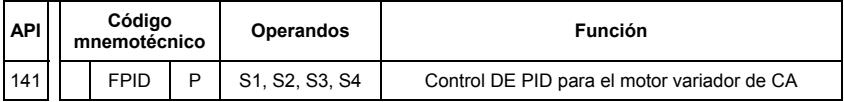

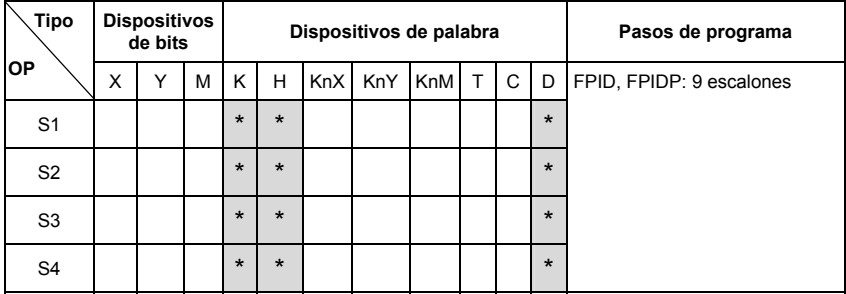

Operandos:

S1: selección punto de ajuste de PID (0-4), S2: ganancia proporcional P (0-100),

S3: tiempo integral I (0-10000), S4: control derivado D (0-100)

Explicación:

1. Este comando FPID puede controlar de manera directa los parámetros PID del motor variador de CA, entre ellos la selección del punto de ajuste del PID Pr.10.00, la ganancia proporcional (P) Pr.10.02, el tiempo integral (I) Pr.10.03 y el control derivado (D) Pr.10.04

#### *Capítulo 6Apendice D Cómo utilizar la función PLC* |

Ejemplo de programa:

- 1. Suponga que cuando M0=ACTIVADO, S1 está configurado a 0 (la función PID está deshabilitada), S2=0, S3=1 (unidad: 0,01 segundos) y S4=1 (unidad: 0,01 segundos).
- 2. Suponga que cuando M1=ACTIVADO, S1 está configurado a 0 (la función PID está deshabilitada), S2=1 (unidad: 0,01), S3=0 y S4=0. 0.01), S3=0 and S4=0.
- 3. Suponga que cuando M2=ACTIVADO, S1 está configurado a 1 (la frecuencia es ingresada por el teclado digital), S2=1 (unidad: 0,01), S3=0 y S4=0. 0.01), S3=0 and  $S4=0.$
- 4. D1027: comando de frecuencia controlado por PID.

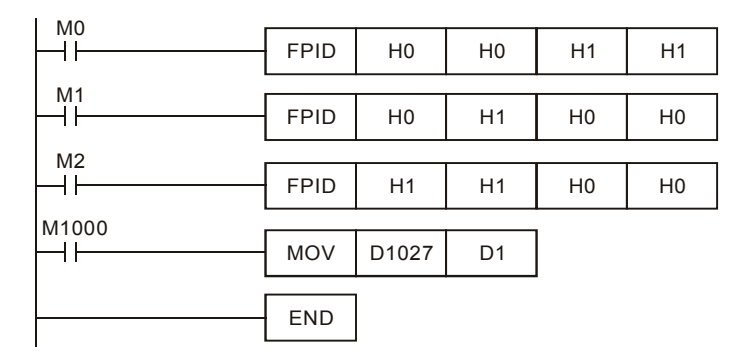

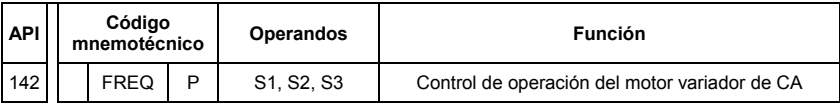

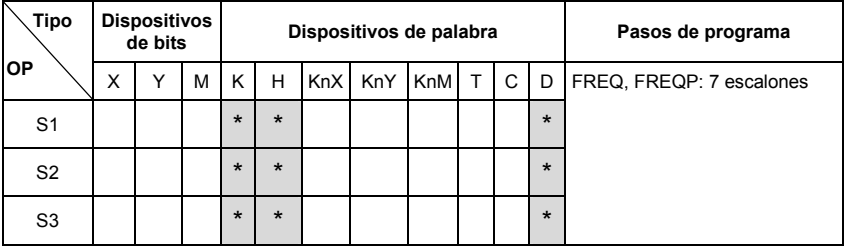

Operandos:

S1: comando de frecuencia, S2: tiempo de aceleración, S3: tiempo de desaceleración Explicación:

1. Este comando puede controlar el comando de frecuencia, tiempo de aceleración y el tiempo de desaceleración del motor variador de CA. Utilice M1025 para OPERAR (ACTIVADO) / DETENER (DESACTIVADO) el motor variador de CA y utilice M1025 para controlar la dirección de operación: ADELANTE (ACTIVADO) /ATRÁS (DESACTIVADO). FWD (ON) /REV (OFF).

Ejemplo de programa:

- 1. M1025: OPERAR (ACTIVAR) / PARAR (DESACTIVAR) el motor variador de CA M1026: M1026: dirección de la operación del motor variador de CA; AVANCE (DESACTIVADO) RETROCESO (ACTIVADO). M1015: se alcanza la frecuencia.
- 2. Cuando M10=ACTIVADO, configure el comando de frecuencia del motor variador de CA a K300 (3.00Hz) y el tiempo de aceleración/desaceleración es 0.
- 3. Cuando M11=ACTIVADO, configure el comando de frecuencia del motor variador de CA a K3000 (30.00Hz), el tiempo de aceleración es 50 y el tiempo de desaceleración es 60.

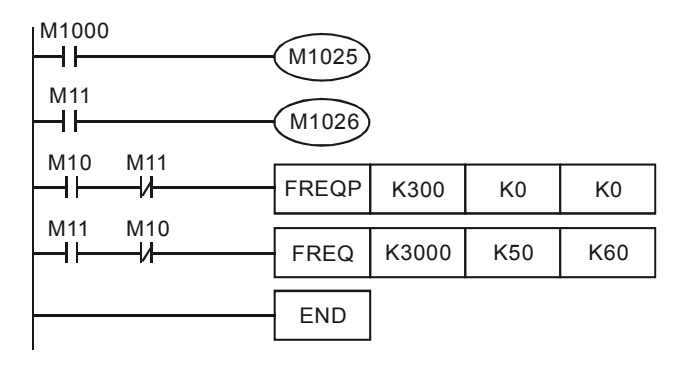

# **D.6 Código de error**

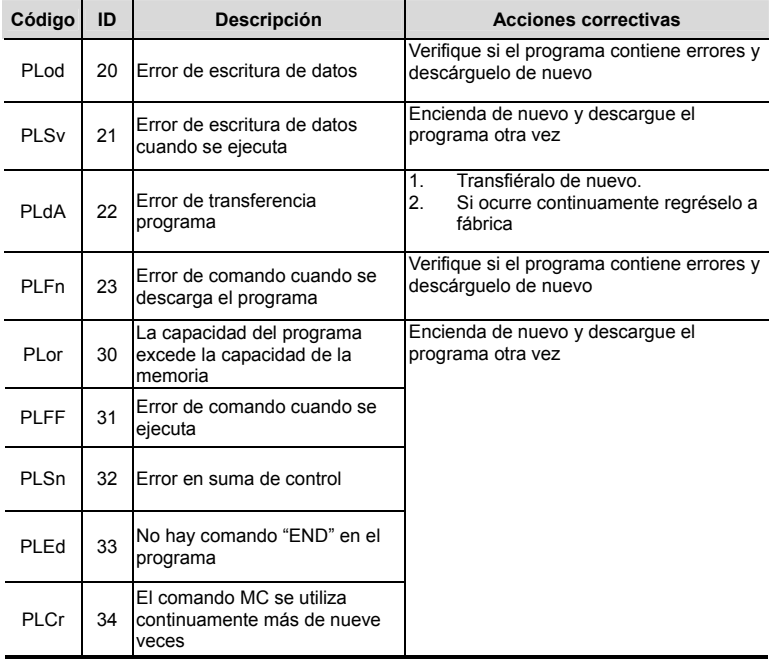

# *Apendice E Función CANabierto*

La función integrada CANabierto es un tipo de control remoto. El maestro puede controlar el motor variador de CA utilizando el protocolo CANabierto. CANabierto es un protocolo de estrato superior basado en CAN. Proporciona objetos estandarizados de comunicación, entre ellos datos en tiempo real (procesar objetos datos, PDO), datos de configuración (objetos de datos de servicio, SDO), y funciones especiales (asignación de fecha y hora, mensaje de sincronización y mensaje de emergencia). Y también tiene datos de administración de la red, entre ellos el mensaje de inicio, el mensaje de NMT y el mensaje de control de errores. Consulte el sitio web de CiA http://www.can-cia.org/ para obtener detalles.

#### *CANabierto de Delta admite las funciones:*

- Admite el protocolo CAN2.0A:
- Admite CANabierto DS301 V4.02;
- Admite DSP-402 V2.0.

#### *CANabierto de Delta admite los servicios:*

- PDO (Objeto de datos de procesos) PDO1~ PDO2
- SDO (Objeto de datos de servicio):
	- Iniciar descarga de SDO;

Iniciar transferencia de SDO;

Interrumpir SDO;

Puede utilizarse un mensaje SDO para configurar el nodo dependiente y acceder al diccionario de objetos en cada nodo.

- SOP (Protocolo de objeto especial): Admite COB-ID predeterminado en la conexión predefinida maestro/subordinado configurada en DS301 V4.02; Admite servicio SYNC; Admite servicio de emergencia. NMT (Gestión de redes):
- Admite control de módulo NMT; Admite control de error NMT; Admitir inicio.

*Capítulo 6Apendice E Función CANabierto* | *CANabierto de Delta no admite servicio:* 

Servicio de asignación de fecha y hora

## **E.1 Generalidades**

### **E.1.1 Protocolo CANabierto**

CANabierto es un protocolo de estrato más alto basado en CAN, y fue diseñado para redes de control automático orientadas a desplazamientos, tales como sistemas de manipulación. La versión 4 de CANabierto (CiA DS301) está estandarizada como EN50325-4.Las especificaciones de CANabierto cubren el estrato de aplicación y el perfil de comunicación (CiA DS301), así como también actúan como un marco de referencia para los dispositivos programables (CiA 302), las recomendaciones para cables y conectores (CiA 303-1) y equipos SI y las representaciones de prefijos (CiA 303-2).

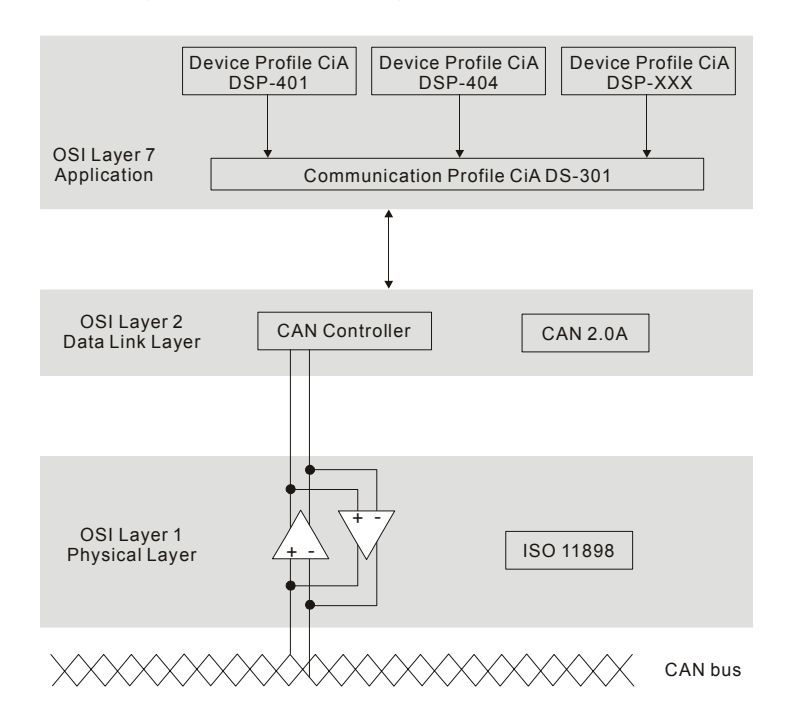

## **E.1.2 RJ-45 Definición de clavijas**

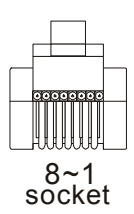

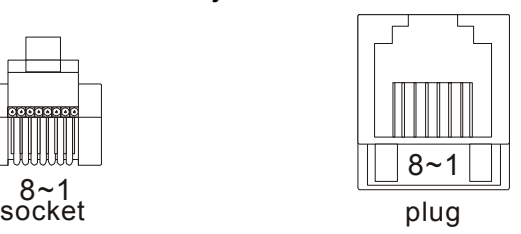

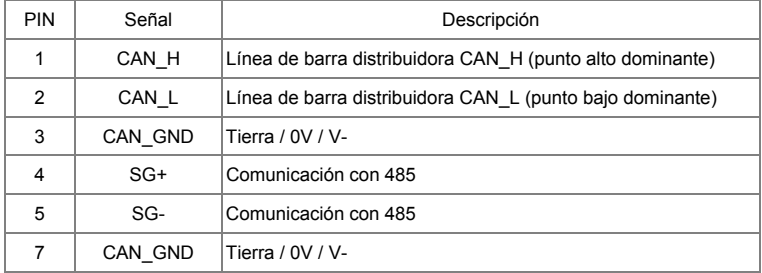

# **E.1.3 Conjunto de conexiones predefinidas**

Para reducir el trabajo de configuración de redes sencillas, CANabierto definir un método de asignación obligatorio de identificadores predeterminados. La estructura del identificador de 11 bits en la conexión predefinida se configura como sigue:

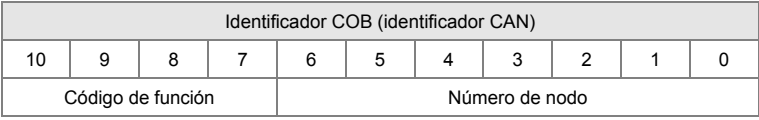

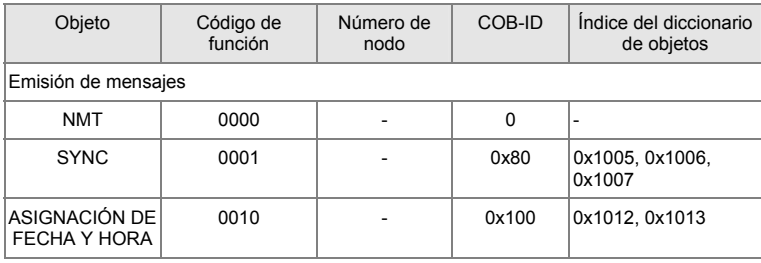

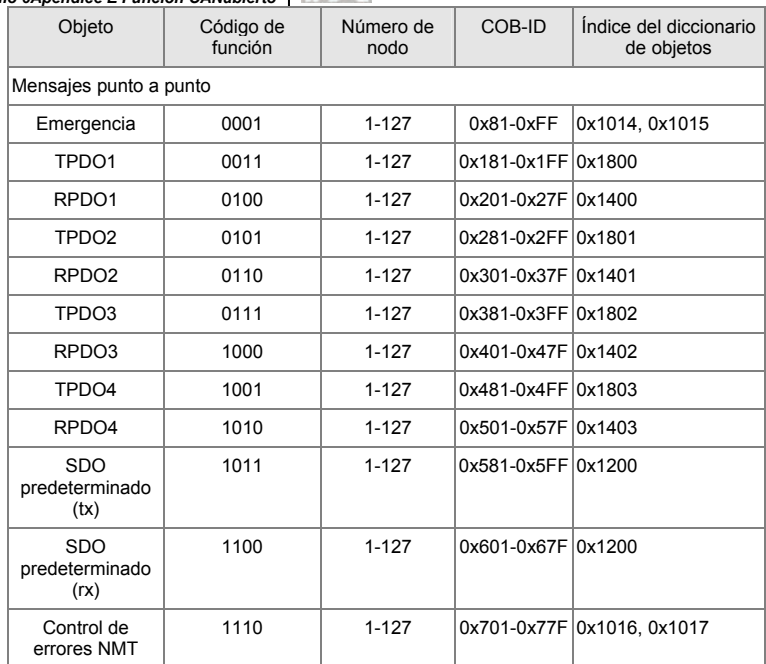

### **E.1.4 Protocolo de comunicación CANabierto**

Tiene servicios tal como sigue:

- NMT (Objeto de gestión de redes)
- SDO (Objeto de datos de servicio)
- PDO (Objeto de datos de procesos)
- EMCY (Objeto de emergencia)

### **E.1.4.1 NMT (Objeto de gestión de redes)**

La gestión de red (NMT) sigue una estructura Maestro/Dependiente para ejecutar el servicio NMT. Sólo hay un maestro de NMT en una red, y los demás nodos son considerados como dependientes. Todos los nodos de CANabierto tienen un estado presente de NMT, y el maestro de NMT puede controlar el estado de los nodos dependientes. El diagrama de estado de un nodo se muestra a continuación:

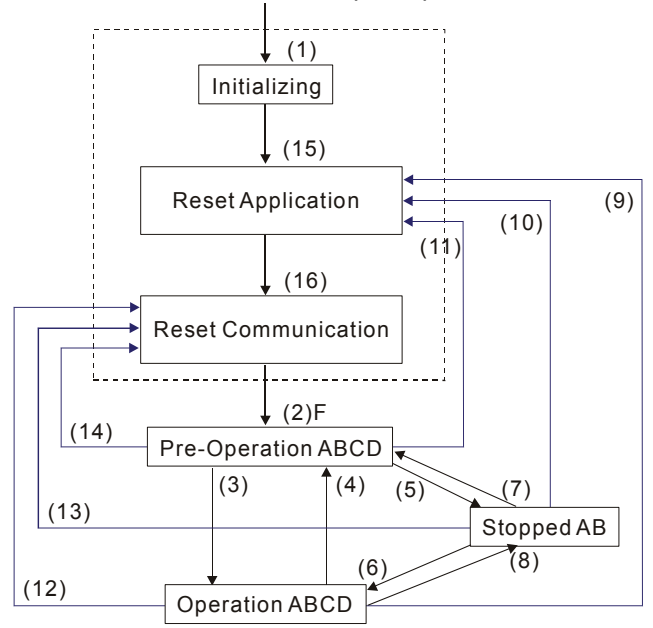

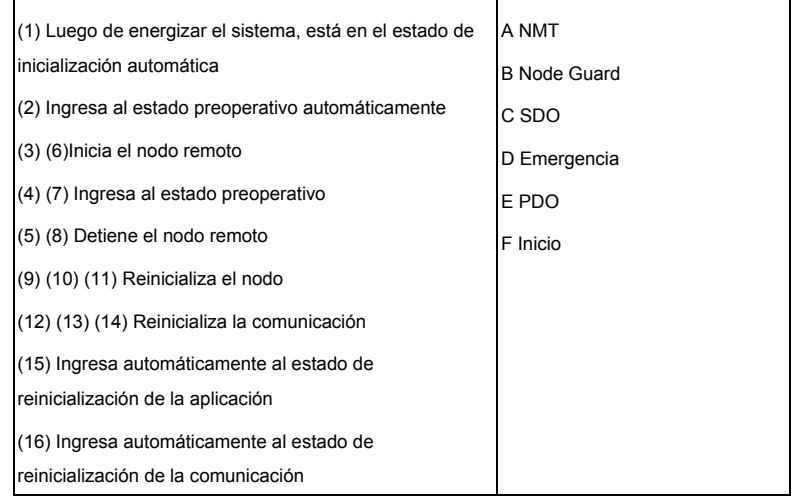

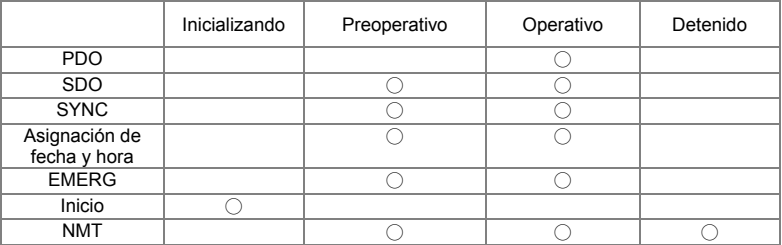

El protocolo NMT se muestra como sigue:

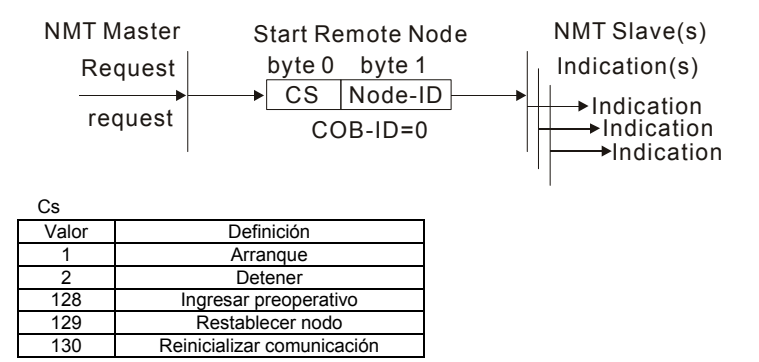

### **E.1.4.2 SDO (Objeto de datos de servicio)**

- Se utiliza SDO para acceder al diccionario de objetos en cada nodo de CANabierto por modelo cliente/servidor. Un SDO tiene dos ID de COB (SDO de solicitud y SDO de respuesta) para transferir o descargar datos entre dos nodos. Sin límite de datos para que los SDO transfieran datos. Pero necesita transferir por segmento cuando los datos excedan los 4 bytes con una señal de finalización en el último segmento.
- El Diccionario de objetos (OD) es un grupo de objetos en un nodo de CANabierto. Cada nodo tiene un OD en el sistema, y el OD contiene todos los parámetros que describen el dispositivo y su comportamiento en la red. La ruta de acceso de OD es el índice y subíndice; cada objeto tiene un único índice en OD, y tiene subíndice de ser necesario.
- La estructura de trama de la solicitud y respuesta de la comunicación SDO es exhibida tal como sigue:

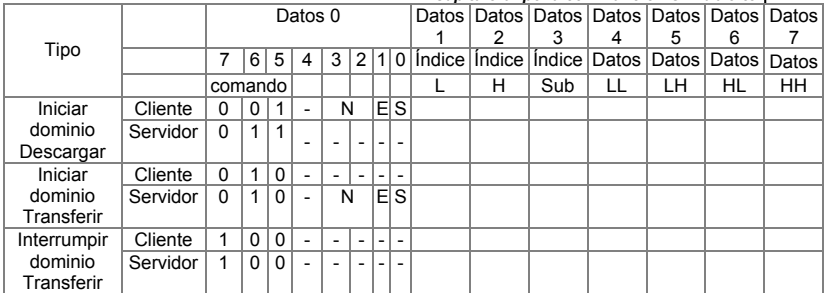

N: Byte no usado

E: normal(0)/acelerado(1)

S: tamaño indicado

### **E.1.4.3 PDO (Objeto de datos de procesos)**

- La comunicación PDO puede ser descripta por el modelo productor/consumidor. Cada nodo de la red escuchará los mensajes del nodo de transmisión y distinguirá si el mensaje debe ser procesado o no luego de recibir el mensaje. El PDO puede ser transmitido de un dispositivo a otro o a muchos otros dispositivos.
- Cada PDO tiene dos servicios de PDO: un TxPDO y un RxPDO. Los PDO son transmitidos en un modo no confirmado.
- El tipo de transmisión PDO se define en el índice de parámetros de comunicación PDO (1400H para el 1er RxPDO o 1800H para el 1er TxPDO), y todos los tipos de transmisión se listan en la siguiente tabla:

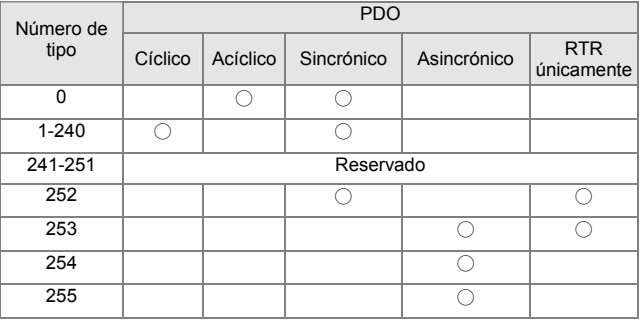

El número de tipo 1-240 indica el número del mensaje de SYNC entre dos transmisiones PDO.

- El número de tipo 252 indica que los datos son actualizados (pero no enviados) inmediatamente luego de recibir un SYNC.
- El número de tipo 253 indica que los datos se actualiza inmediatamente después de recibir el RTR.

Número de tipo 254: Delta CANabierto no admite este formato de transmisión.

El número de tipo 255 indica que los datos son una transmisión asincrónica.

Todos los datos de una transmisión PDO deben ser asignadas al índice a través del Diccionario de objetos.

Ejemplo:

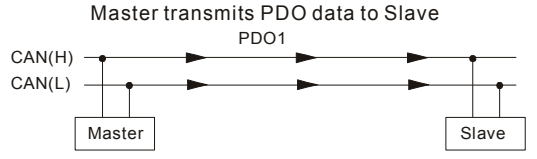

PDO1 data value Data 0, Data 1, Data 2, Data 3, Data 4, Data 5, Data 6, Data 7, 0x11, 0x22, 0x33, 0x44, 0x55, 0x66, 0x77, 0x88,

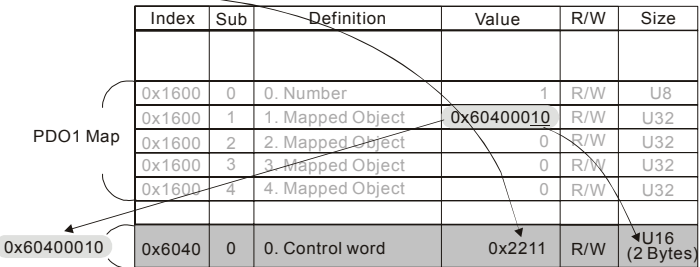

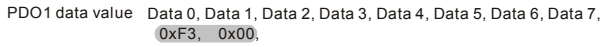

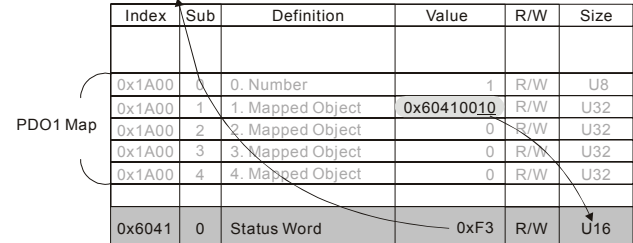

# **E.1.4.4 EMCY (Objeto de emergencia)**

Los objetos de emergencia son disparados cuando tiene lugar una falla de hardware para una interrupción de advertencia. El formato de datos de un objeto de emergencia es un dato de 8 bytes tal como se muestra en lo siguiente:

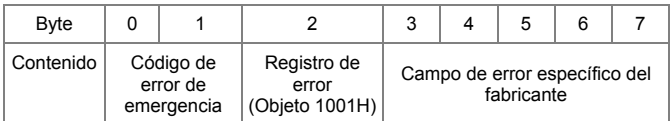

#### Definición del objeto de emergencia

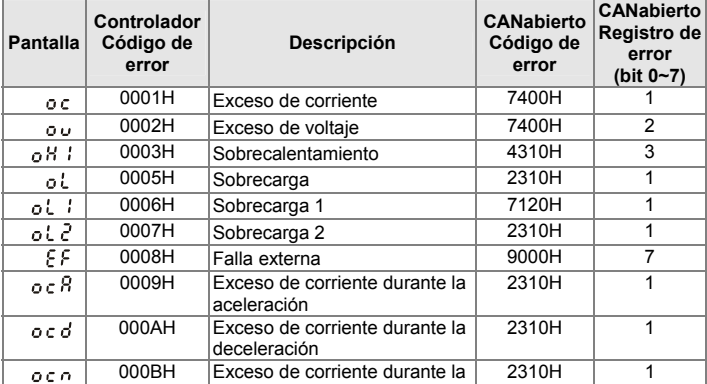

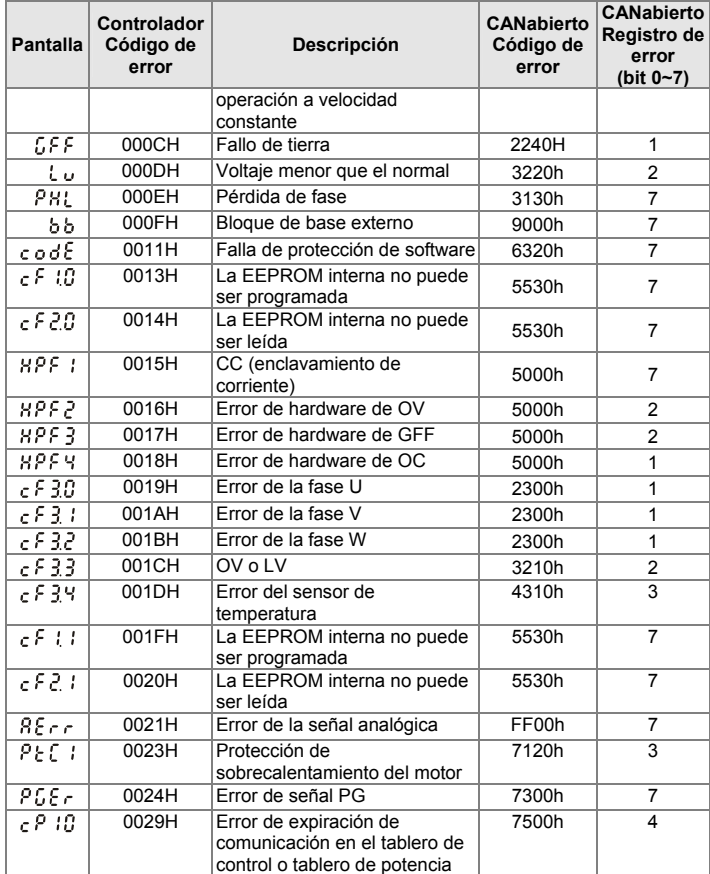

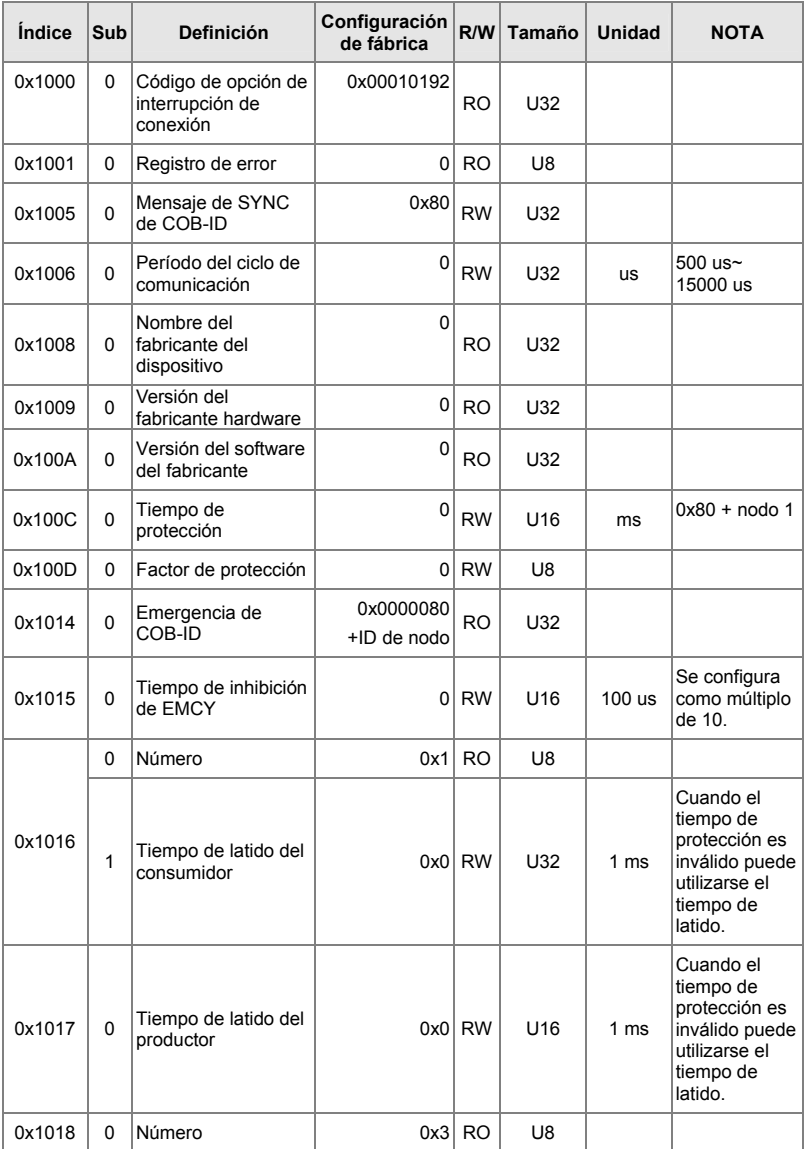

Definición de índice

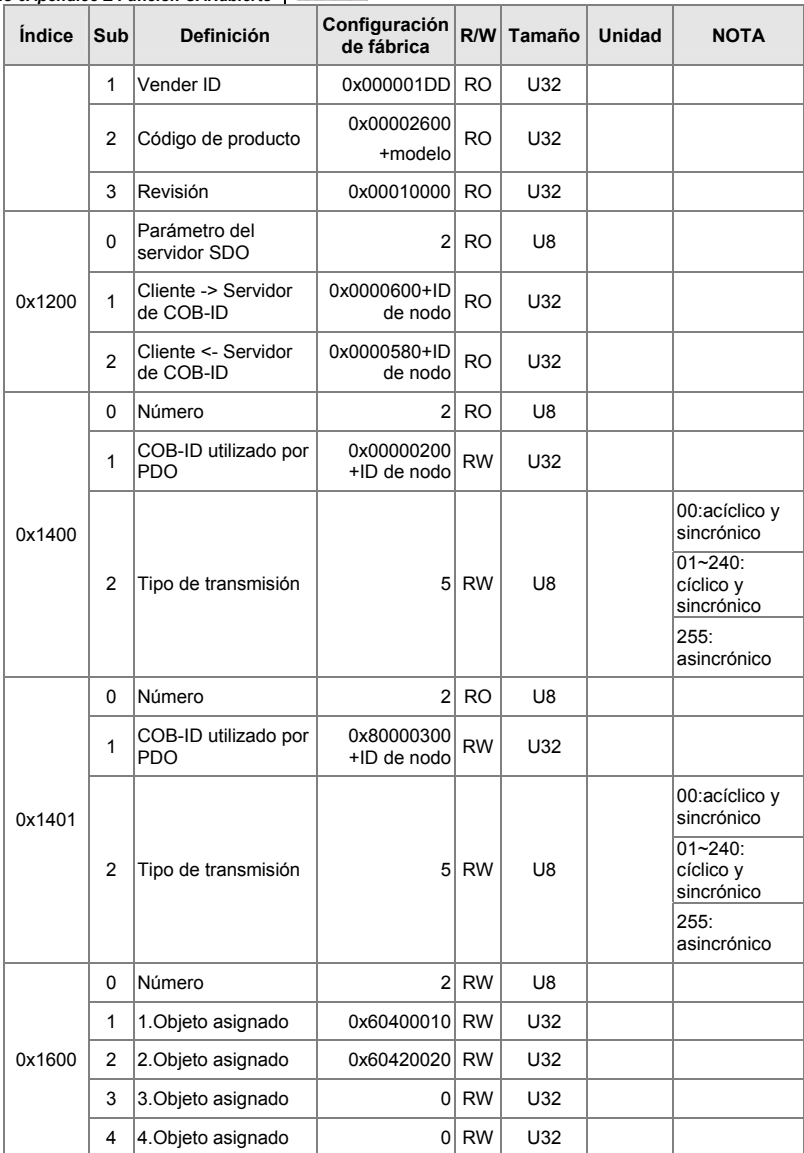

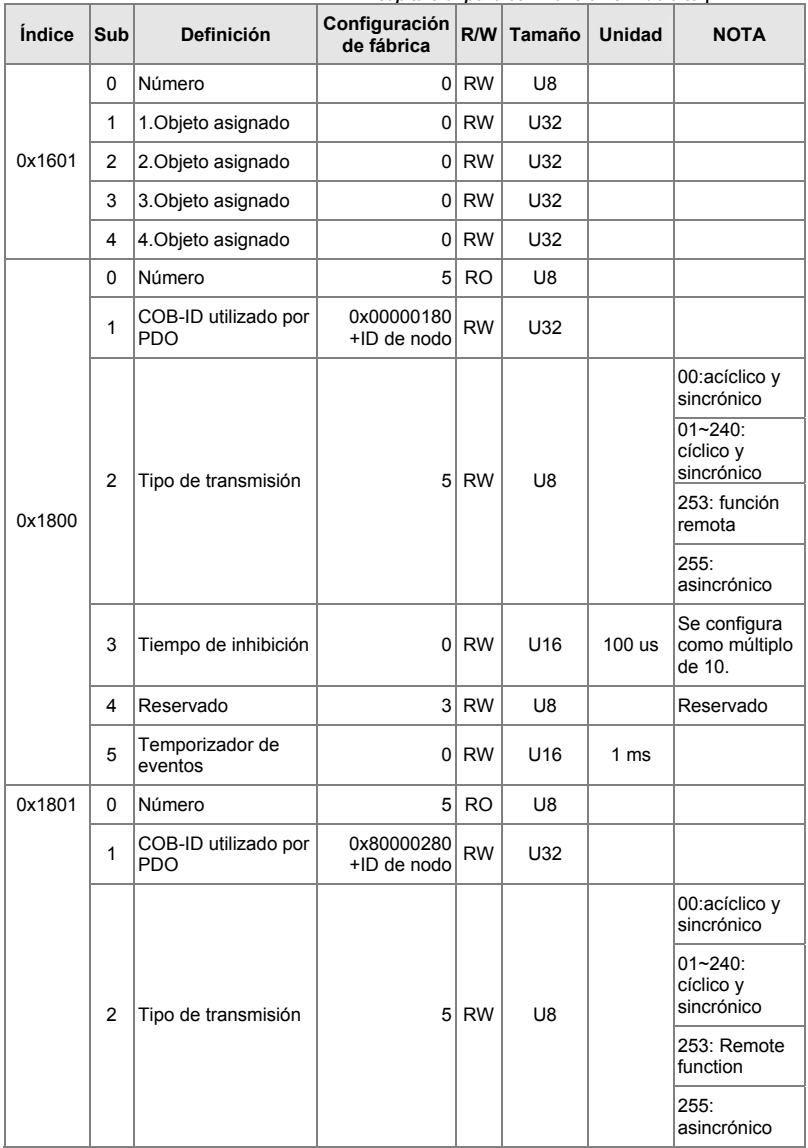

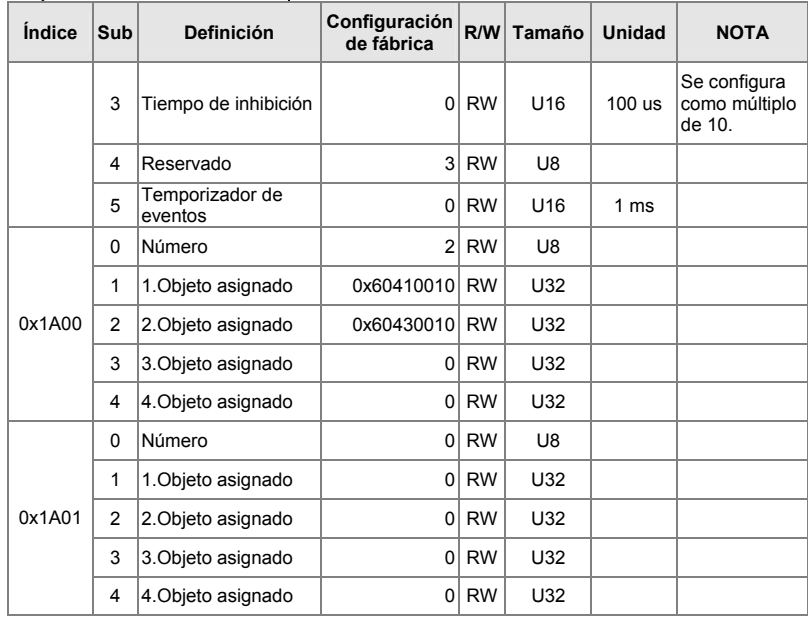

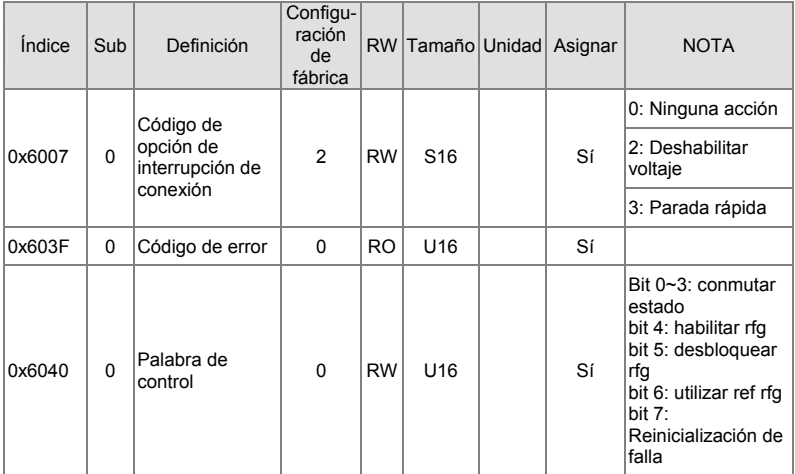

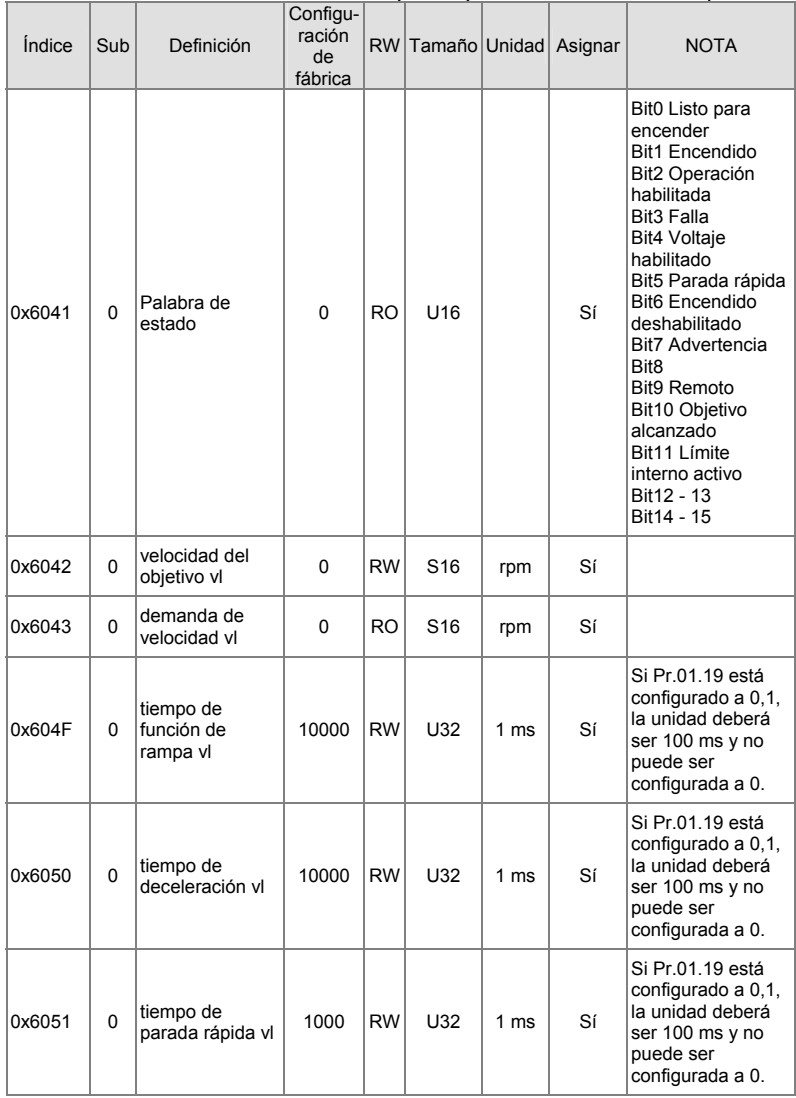

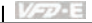

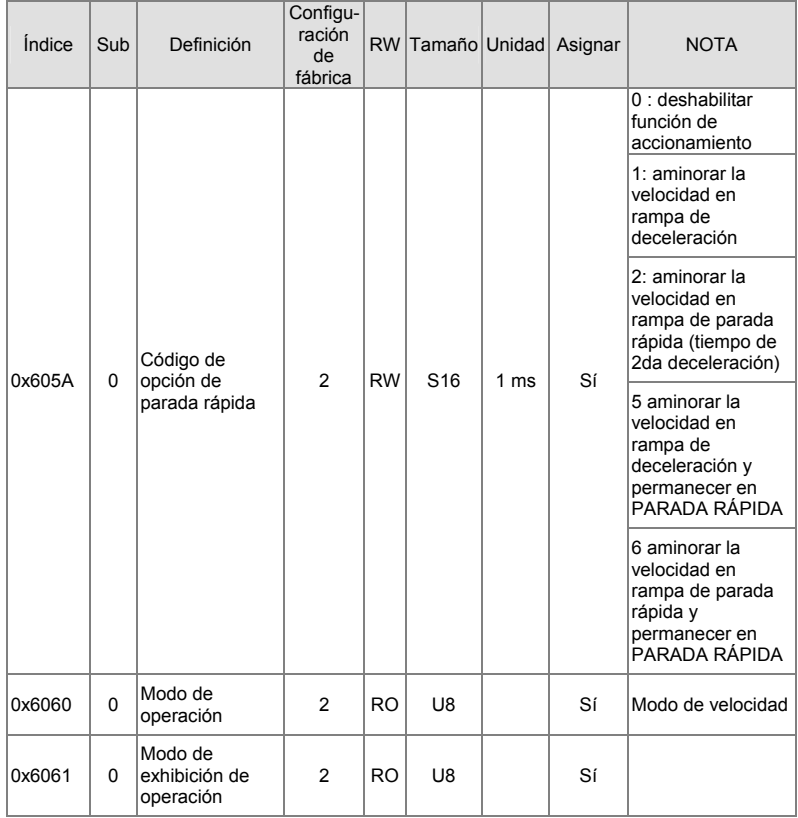

### **E.2 Cómo controlar mediante CANabierto**

Para controlar el motor variador de CA con CANabierto, configure los parámetros mediante los pasos siguientes:

Paso 1. Configuración del origen de la operación: configurar Pr.02.01 a 5 Comunicación

CANabierto). STOP/RESET del teclado deshabilitados.

Paso 2. Configuración del origen de la frecuencia: configurar Pr.02.00 a 5 (Comunicación CANabierto)

Paso 3. Configuración de la estación CANabierto: configure Pr.09.13 (Dirección de comunicación CANabierto 1-127)

Paso 4. Configuración de la tasa de baudios de CANabierto: configure Pr.09.14 (Tasa de baudios CANBUS)

Paso 5. Configure la función de múltiples entradas a Parada rápida cuando sea necesario: configure Pr.04.05 a 04.08 o Pr.11.06 a 11.11 a 23.

En consonancia con la regla de control de movimientos DSP-402, CANabierto proporciona un modo control de velocidad. Existen muchos estados que pueden ser conmutados durante el arranque a Parada rápida. Para obtener el estado actual, lea "Palabra de estado". El estado es conmutado por la palabra de control del índice de PDO a través de terminales externos.

La palabra de control es un índice de 16 bytes 0x6040 y cada bit tiene una definición específica. Los bits de estado son los bits desde bit 4 hasta bit 6, tal como se muestra a continuación:

Bit 4: función de rampa habilitada

Bit 5: función de rampa deshabilitada

Bit 6: referencia de uso de rfg

A continuación se suministra el diagrama de flujo del conmutador de estado:

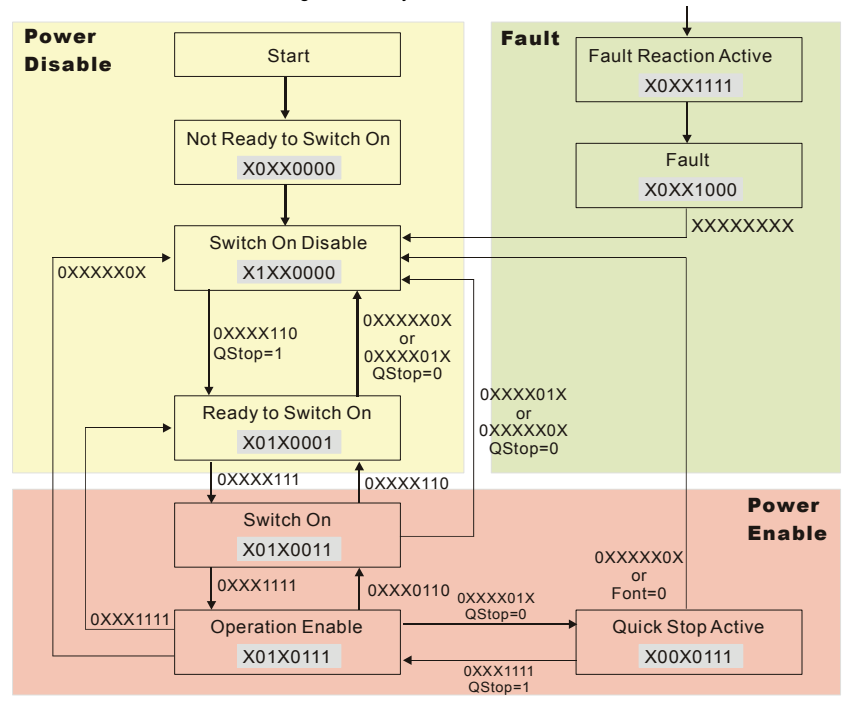